Domestic \$3.95 per personal personal personal personal personal personal personal personal personal personal p CWC/I Publication of the control of the control of the control of the control of the control of the control of

THE HOME USER GUIDE TO COMMODORE COMPUTING

# FREE Pull-Out Wall Chart

# 500 TIPS,<br>TRICKS & TEASERS **For You and Your** Commodore

SPECIAL

### GETTING STARTED:

Setting Up Your Computer Programming **Sound & Music** Sound Music and Music and Music and Music and Music and Music and Music and Music and Music and Music and Colorful Graphics Computer Communications

LET'S GET TECHNICAL! **Computer Terminology** Explained

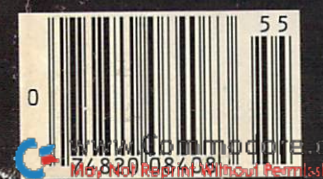

## GREAT NEWS FOR OWNERS OF COMMODORE, **APPLE, & ATARI COMPUTERS!**

Most printers don't work with Commodore or Atari. And to get one that does, costs too much. That's why the engineers at Blue Chip designed a new personal printer called the M120/10. If you own a computer read on: Of the ten high speed dot matrix

printers most often used with Commodore. Apple, and Atari, none is less expensive than the Blue Chip M120/10. Or more powerful.

Fully equipped, it's about \$50 less expensive than comparable, yet much slower Commodore printer. And in the vicinity of \$300 less than an Epson\* set-up to work with Commodore.

Despite its low price, the Blue Chip  $M120/10$  is not a stripped down, bargain basement printer.

In fact, when you judge it by the same stringent standards computer professionals use—by weighing total performance against cost—it's difficult to find a printer that compares to the Blue Chip M120/10.

Top speed with a Blue Chip M120/10 is 120 characters per second. To beat that in any other make of printer, you have to spend about \$400 more.

Special print modes on an M120/10 include graphics; condensed, bold faced and expanded characters; as well as superscripts and subscripts, and near letter quality characters. And to beat that in any other make of printer you have to spend nearly S300 more.

And since it also has the IBM-PC", Apple MacIntosh<sup>\*</sup> and IIC<sup>\*</sup>, Serial, and Centronics interfaces\*\*, you can use the Blue Chip M120/10 with just about any computer you may eventually own.

The Blue Chip Personal Printer costs a lot less than anything similar... without compromise in quality. Highly powerful and relentlessly practical.

See one today. Blue Chip printers are available at Best Products, LaBelle's, Jafco, Dolgin's, Miller Sales, Rogers, Great Western catalog show rooms, and other fine stores. Or call (800) 556-1234 Ext. 540. In California, call (800) 441-2345. Ext. 540, for more information and name of your closest Blue Chip dealer.

Circle 400 on Reader Service card

#### BLUE CHIP®  $\Box$

2 West Alameda Drive/Tempe, Arizona 85282/(602) 991-9833 \*Commodore is a registered trademark of Commodore Business Machines Corp.

registered trademark of Epson America, Inc.

IBM is a reg<br>Apple is a r<br>Replacement e is a registered trademark of Apple Computer Inc.<br>acement interfaces sold separately **ONE . . . ONE** 

# ... facts attest to its EXCELL.

"So far as we are concerned, Paper Clip is the top word processor running on a micro computer." -Home Applications For The C-64

per

osiC

"Paper Clip is one of the easiest of the professional word processors to use, with a sensible manual and plenty of aids for the accident-prone." —Computing Now

> The Power, Flexibility and Ease of use<br>The Power, Flexibility and Ease of use<br>The Power Clip users raye about, The Power, Flexibility and Ease of<br>The Power, Flexibility and about,<br>that Paper Clip users rave about,<br>combined with the infallibility<br>of Spell Pack, at Paper<br>ombined with the limit of Spell Pack.<br>of Spell Pack.<br>For those who want the best in hat Forned with f Spell 2 who want ...<br>For those who want ...<br>full word processing

> > **xpedllbqc**

20,000 word dictionary<br>20,000 word dictionary<br>20,000 word dictionary<br>20,000 word dictionary<br>20,000 word dictionary<br>20,000 word dictionary<br>20,000 words a few asy to use!<br>Here are the security of the consultant Database!<br>202

- 
- 000 working the distribution and the consultant parameter and a confirmation and the constrained in the consultant parameter of parameter and parameter and the parameter of the parameter of the parameter of the parameter o
- 
- 
- $\bullet$
- 
- 

JROM CLAY TABLETS, THROUGH PARCHMENT, GUTENBERG AND BEYOND, MAN HAS SEARCHED FOR THE ULTIMATE METHOD TO STORE, SORT AND PRINT-THE WRITTEN WORD. NOW, BATTERIES INCLUDED PROVIDES THAT METHOD, THE PAPER CLIP FAMILY. AN OUTSTANDING WORD PROCESSOR AND SPELLING CORRECTION SYSTEM FOR ALL COMMODORE COMPUTERS - AND COMING SOON FOR APPLE AND ATARI.

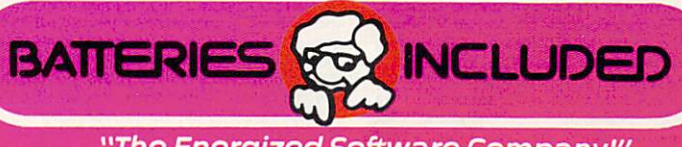

<sup>178</sup> <sup>75</sup> Sky Park North,

186 Queen St. West M5V 1Z1 Canada {416)596-1405

'The Energized Software Company! WRITE FOR A FULL COLOR BROCHURE

Suite P, Irvine, California USA <sup>92714</sup>

CISCO BATTERIES INCLUDED. ALL RIGHTS RESERVED ATARI APPLE, AND COMMODORE ARE REGISTERED TRADEMARKS RESPECTIVELY OF ATARI, INC., APPLE COMPUTERS, INC., AND COMMODORE BUSINESS MACHINES. INC

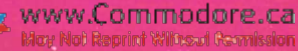

www.Commodore.ca

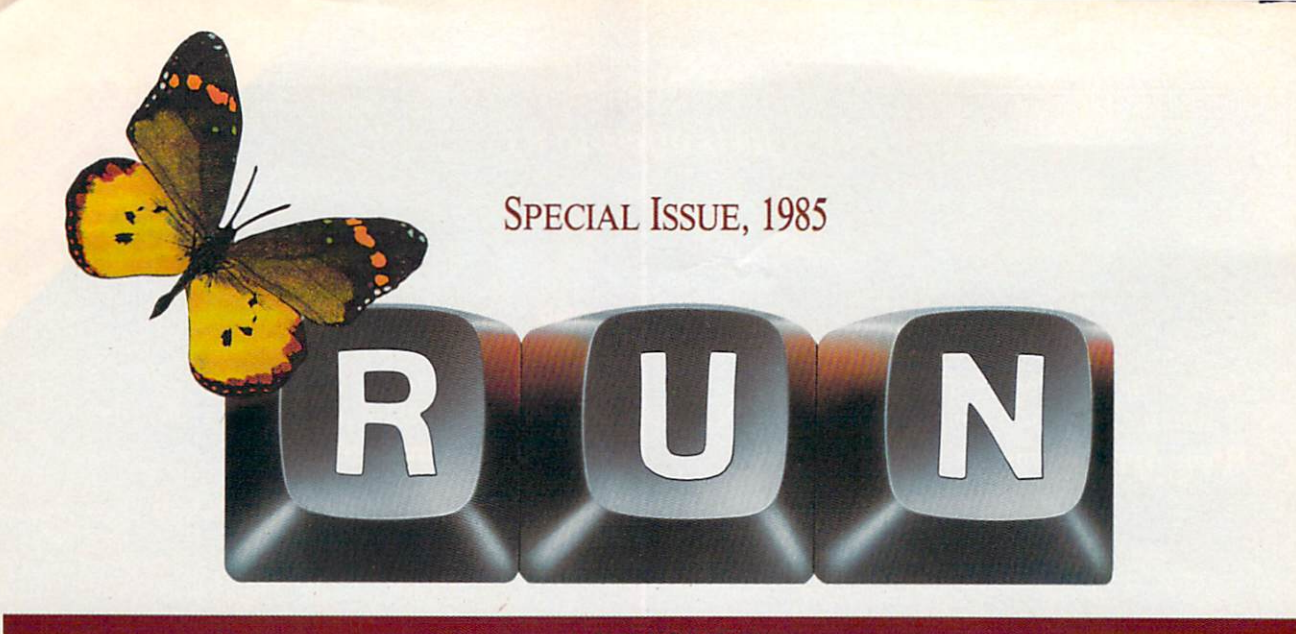

#### ARTICLES

#### 22 Sound and Music

Here's a music lesson that will help you better generate sound and music from your VIC-20 or C-64. By Peggy Herrington

#### 34 Introduction to Graphics

This article makes you aware of the kinds of graphics you can generate with your Com modore computer. By Guy Wright

#### 38 Color Your C-64 Canvas

This article brings to light some of the exciting creations you can fashion on your C-64 in the High-Resolution mode. By R.A. Frechette

#### 42 Sprite Delight

Here's a program that speeds up the sprite-building process and makes it a delightful experience. By David Breunig

#### 48 Create Your Own Characters

Customize the character set on your unexpanded VIC; then let this program translate those characters for use in your pro grams. By Terry Imler

#### 52 Picture This...

Transform your VIC-20 monitor into a high-resolution graphics tablet, and sketch to your heart's content. By Dan Mosedale

#### 56 Do's and Don'ts Of Computer Use

Have you recently welcomed Commodore home computer into your household? If so, get started the right way with these tips on how to set up your micro system and keep it humming. By Joe Rotello

#### 62 It's Only a Modem Away

This article provides you with some Basic information about telecommunications and the how-to's of using the Commo dore 1600 VIC-Modem and 1650 AutoModem, including how to log on to CompuServe and the Dow Jones News Re trieval Service. By Margaret Morabito

#### 70 The First Step

This article explains some Basic concepts and phrases that will set you on your way to pro gramming. By Guy Wright

RUN (0741-4285) is an independent journal not connected with Commodore Business Machines, Inc. *RUN* is published monthly by CW Communications/Peterborough, Inc., 80 Pine St., Peter-<br>borough. NH 03458. U.S. subscription rates \$19.97, one year; \$29.97, two years; \$41.97, three years. Canada and Mexico \$22.97, one year, U.S. funds drawn on L'.S. bank. Foreign S39.97, one year, U.S. funds drawn on U.S. bank. Foreign air mail subscriptions—please inquire. Application to mail at 2nd class postage rates is pending at Peteroorougn, N.H. 05458, and at additional mailing<br>offices. Phone: 603-924-9471. Entire contents copyright 1984 by CW Communications/Peter<br>borough, Inc. No part of this pub permission from the publisher. Postmaster: send address changes to *RUN*, Subscription Services,<br>PO Box 954, Farmingdale, NY 11737, Nationally distributed by International Circulation Distrib utors. RUN makes every effort to assure the accuracy of articles, listings and circuits published in the magazine. RUN assumes no responsibility for damages due to errors or omissions

Manuscripts: Contributions in the form of manuscripts with drawings and/or photographs are welcome and will be considered for possible publication. RUN assumes no responsibility for loss or damage to any material. Please enclose a self-addressed, stamped envelope with each submission. Payment for the use of any unsolicited material will be made upon acceptance. All contributions and editorial correspondence (typed and double-spaced, please) should be directed to RUN Editorial Offices, 80 Pine Street, Peterborough, NH 03458; telephone: 603-924-9471. **Advertisin**<br>Inquiries should be directed to Advertising Offices, CW Communications/Peterborough, Inc.<br>Elm Street, Peterborough, NH 03458: or address changes: Write to *RUN*, Subscription Department, PO Box 954, Farmingdale, NY<br>11737. Problems with advertisers: Send a description of the problem and your current address to RUN, Rt. 101 & Elm Street, Peterborough, NH 03458, ATTN.: Rita B. Rivard, Customer Service Manager. If urgent, call 1-800-441-4403.

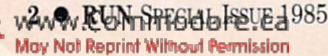

#### FEATURES

#### RUNning Ruminations Lucky 13th

#### Publisher's Note

#### How to Type Listings

#### Magic

A compilation of over 500 hints and tips—those published in RUN's January through December issues, plus 150 additional entries for both beginning and experienced computerists. An index is also included. By Louis F. Sander

#### 84 Club List

Almost 600 user's groups, from 16 countries and 50 states.

#### 170 A Commodore Glossary

Over 100 of the most fre quently encountered computer terms defined. By Mike Apsey

Cover photography by Coloratura Poster illustration by John Pirman PUBLISHER

Stephen Twombly EDITOR-IN-CHIEF Dennis Brisson TECHNICAL EDITOR Guy Wright MANAGING EDITOR Swain Pratt REVIEW EDITOR Shawn Laflammc COPY EDITOR Marilyn Annucci EDITORIAL ASSISTANT Susan Tanona **ASSISTANT TECHNICAL EDITOR** Margaret Morabito PROOFREADER Harold Bjornsen ASSOCIATE EDITORS Christine Adamec, Robert Baker, Tom Benford, Louis F. Sander, Jim Strasma

#### ADVERTISING SALES MANAGER

Steve Robbins SALES REPRESENTATIVE Ken Blakeman AD COORDINATOR Heather Paquette 1-80O-441-44O3 WEST COAST SALES Giorgio Saluti, manager 1-415-328-3470 1060 Marsh Road

Menlo Park, CA 94025

#### EDITORIAL DESIGN

Margaret Baker, Laurie MacMillan AD/GRAPHICS MANAGER Jane Preston PRODUCTION MANAGER Joyce Pillarella MANUFACTURING CONSULTANT Susan Gross TYPESETTING MANAGER Dennis Christensen FILM PREPARATION Robert M. Villeneuve DARKROOM MANAGER Nathaniel Haynes

VICE-PRESIDENT/GENERAL MANAGER Debra Wetherbee VICE-PRESIDENT/FINANCE Roger Murphy ASSISTANT GENERAL MANAGER Matt Smith ASSISTANT TO VP/FINANCE Dominique Smith MARKETING MANAGER Pamela Esty DIRECTOR OF CIRCULATION William P. Howard ASSISTANT CIRCULATION MANAGER Frank S. Smith DIRECT & NEWSSTAND SALES MANAGER Raino Wirein 800-343-0728 DIRECTOR OF CREDIT SALES & COLLECTIONS William M. Boyer EXECUTIVE CREATTVE DIRECTOR Christine Destrempes FOUNDER Wayne Green

コクタミ

RUN is a member of the CW Communications/Inc. group, the world's largest publisher of computer-related information. The group publishes 52 computer publications in 19 major countries. Members of the group include: Argentina's C*omputer*<br>world/Argenting: Asia's *The Asian Computerworld*: Australia's Com*puterworld Australia, Australian Micro* Australian PC World and Directories; Brazil's DataNews and MicroMundo; China's China Computerworld; Denmark's Computer-<br>world/Danmark and MicroVerden; Finland's Mikro; France's Le Monde Informatique, Golden (Apple) and OPC modore Magazine; Italy's Computerworld Italia; Japan's Computerworld Japan and Perso ComWorld; Mexico's Computerworld/Mexico and CompuMundo; Netherland's CW Benelux and Micro/Info; Norway's Computerworld Norge and MikroData;<br>Saudi Arabia's Saudi Computerworld: Spain's Computerworld/Espana and MicroSistemas; Sweden's Compute MikroDatorn, Min Hemdator and Svenska PC World; the UK's Computer Management, Computer News and Computer Business<br>Europe; the U.S.' Computerworld, Hot CoCo, inCider, InfoWorld, MacWorld, Micro Marketworld, PC World, RUN, 7 Magazine and SO Micro.

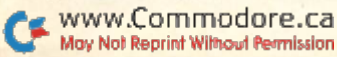

RUN SPECIAL ISSUE 1985 <sup>0</sup> 3

### RUNNING RUMINATIONS

# Lucky 13th

Whether you're a newcomer to computing or have been at it for several years,  $RUN$ 's special 13th issue promises to be a lucky one for you.

The editors of RUN have assembled, in this issue, some of the most valuable and useful information for VIC-20 and C-64 users that you'll find anywhere.

For example, be sure to find room on your wall by your computer to hang the free pullout wall poster found inside this issue. This visually attractive chart contains reference material that makes programming the C-64 and VIC-20 easier. It features Basic keywords and abbreviations, disk commands, ASCII codes, color codes, sprite information and convenient Peeks and Pokes—all the programming information you must constantly seek out in manuals.

Also, if you're like most RUN readers, your favorite section of the magazine is the Magic column. This special issue features over 500 computing hints and tips from RUN columnist Louis Sander, author of the popular Magic column. This collection will include every entry published in 1984, plus 150 new "tricks." The tricks are organized by topic—from disk tips to programming techniques and printers to sound and music—and comprehensive index is included for ease of use.

Just getting started with your Commodore computer? Well, be sure to check out the section of introductory articles beginning on page 22. These will help you become acquainted with the printiples and techniques involved in Basic programming, graphics, sound and music and telecommunications.

Sometimes, when you've learned all you can from books, magazines and special issues, you need to talk to other computerists. To find out who is available to lend an ear, we have included in this issue a complete, up-to-date list of Commodore clubs and user groups. You'll have a chance to share your experiences and questions with other Commodorists.

Another section of this special issue contains a comprehensive glossary of computer-related terms and expressions.

Well, there you have it—diversified, but useful, information in one easy-to-use reference guide. This special issue contains information of lasting value that you'll refer to again and again to help you get the most out of your computing system. As matter of fact, we venture to say that there's enough information in this issue to keep the average computerist occupied through the coming year... until our next special issue. db

### PUBLISHER'S NOTE

It is with great pleasure that we introduce you to the RUN Special Issue: 1985. We bring you this comprehensive handbook as some thing extra from RUN, designed for both new and experienced users of Commodore home com puters. Our purpose is to publish comprehensible handbook of in formation on Commodore comput ing which cannot be found elsewhere.

The RUN Special Issue will bring you the best of RUN and a wealth of new information to help you get

the most out of your computer. If you're a newcomer, our handbook will serve you for many months as you begin your adventure in the world of Commodore computing, and if you're experienced, the handbook will provide more useful tips and information to increase your computing expertise.

With over 500 Magic Tricks, the Getting Started series, glossary, user-group listings and wall chart, RUNs Special Issue will keep you busy for many months ahead. All in all, I believe the RUN Special Issue will make a valuable addition to your computing experience and knowledge, but most importantly, it will help make computing easier and more fun. We expect it will be a regular reference source for you, and will enhance your adventure in Commodore computing.

Stephend. Twombly

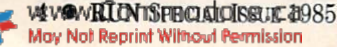

### HOW TO TYPE LISTINGS FROM RUN

Typing in listings can be difficult enough without having to worry about strange graphics characters, charts or tables. That's why we decided to make it easy to enter listings from RUN by translating everything we thought might be confusing in any program.

When you see something be tween the curly brackets, all you have to do is press the keys indi cated. For example:

{SHIFT L}-means hold down the shift key and press the L key at the same time.

{COMD J}—means hold down the

Commodore key (it is on the lower left side of the keyboard) and press the J key at the same time.

{SHIFT CLR}-hold down the shift key and press the CLR/HOME key at the same time.

{HOME}-press the CLR/HOME key without shifting.

{CTRL 6}-hold down the control key and press the 6 key.

 ${FUNCT 2}$ -function 2 (in this case, you hold down the shift key and press the function 1 key). {CRSR UP} {CRSR DN} {CRSR LF} {CRSR RT}-these are the four cursor directions.

{UP ARROW}-means the arrow key (the one with the pi sign un der it).

 ${LB.}$  – the British pound sign  $(\mathcal{L})$ .  ${PI}$ —the pi sign key  $(\pi)$ ; (shift and press the up arrow key).

In some instances, when a large number of characters or spaces are repeated in a listing, we will represent them this way: {22 spaces} or {17 CRSR LFs}.

#### Print vs Print#

RUN readers should be aware of difficulties that may arise when entering listings that contain the PRINT and PRINT# commands.

These two commands may look very similar, but they are differ ent. If, for example, you use question mark (?) to abbreviate PRINT in a line such as 10 PRINT#4,A\$, then you are signal ing to the Commodore computer www.Commodore.ca May Not Reprint Without Permission

that you are trying to print the vari able #4, which is not a legal variable name.

The command PRINT#4 actually means "print to device number 4." You can abbreviate PRINT# by hitting the P key and the shift and R keys at the same time and then

Circle 436 on Reader Service card

entering the device number. But do not abbreviate PRINT# with a question mark.

If you think of PRINT as one command and PRINT# as an en tirely different command with different abbreviation, then you should have no problems.

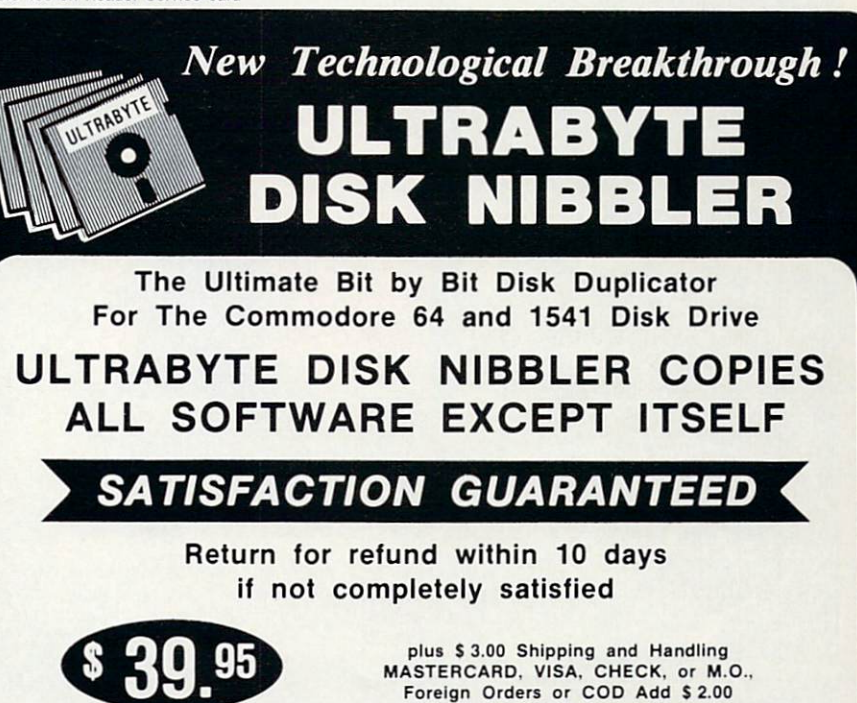

Introductory Price

Calif. Add  $6.5%$  (\$2.60) Sales Tax BACKUP COPIES \$ 20.00 PLUS \$ 3.00 SHIPPING

Based on new proprietary Disk Operating System (DOS) that reads and writes bits on the disk independent of format. This process, called nibbling, treats disk errors, extra sectors, renumbered tracks and other protection schemes exactly the same as ordinary data.

- Simple to use. Just load and run
- Fast. Copies entire disk on single 1541 in 8 minutes
- One easy step. No separate analysis or error production
- Uses revolutionary Track Scan Technology to make an exact replica of the original disk.

Write or Call 24 Hour Order Line

ULTRABYTE (818) 796 - 0576 P.O.Box 789 La Canada, CA 91011

SOFTWARE AUTHORS PLEASE WRITE

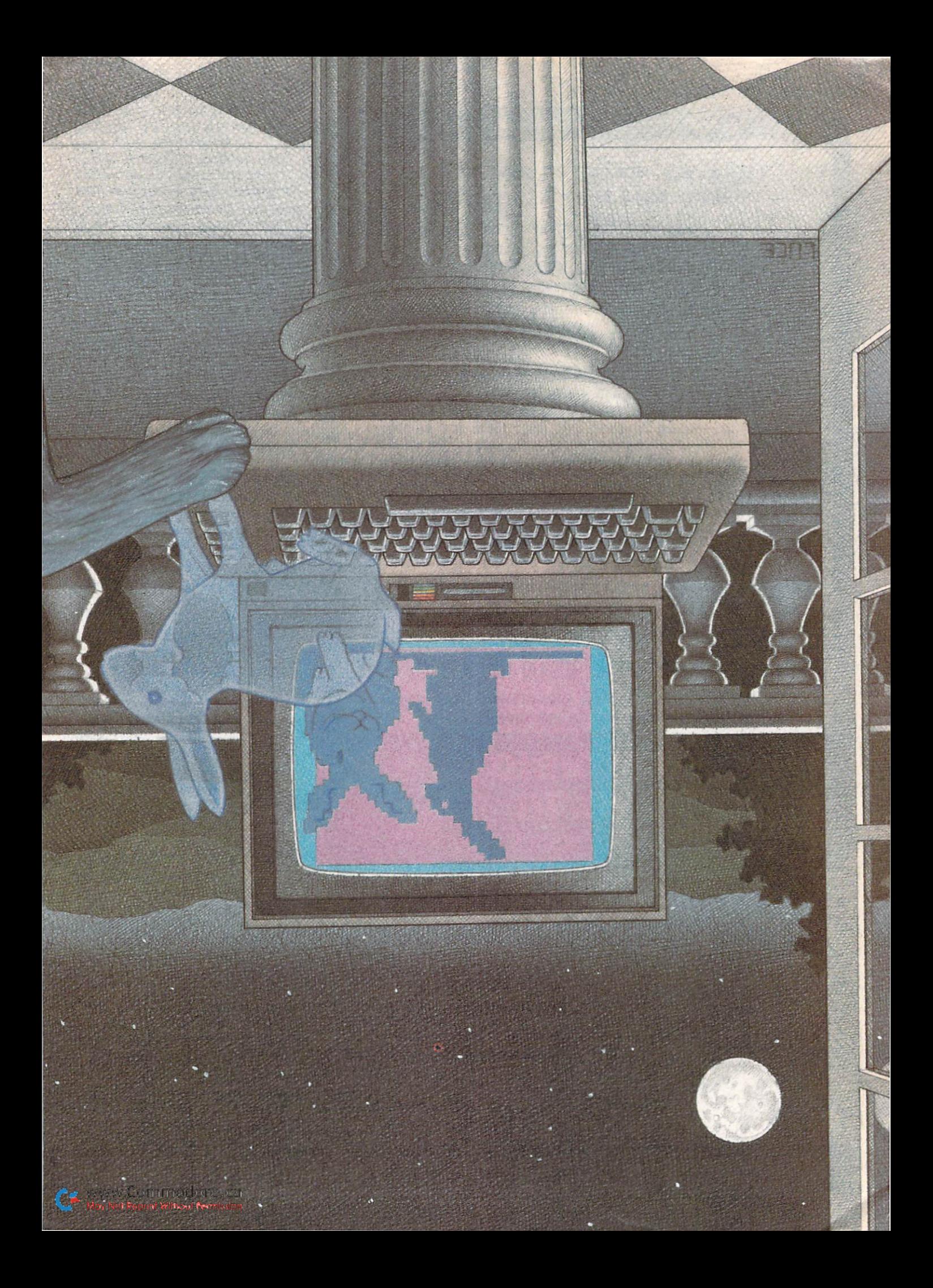

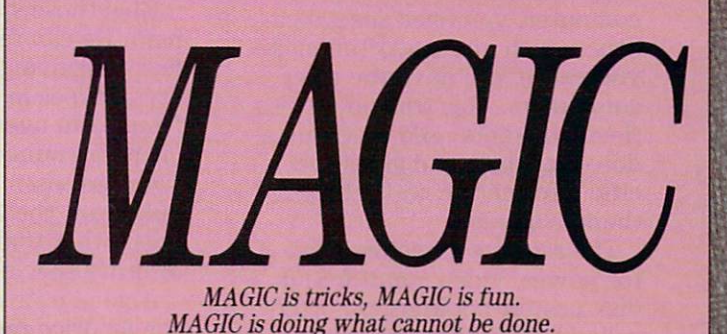

MAGIC is a monthly column of hints, tricks and odds and ends from the worlds of software, hardware and applications.

Every month, MAGIC brings you brief and useful computer tricks from around the world-tricks that others have found to make computing easier, more en joyable or more exciting.

one-line

MAGIC features simple hardware ideas. programs, useful programming techniques, little-known computer facts and similar items of interest. We look for new or recycled material that is of current value to Commodore computerists and that can be imple mented with a minimum of time, effort, or theoretical knowledge.

Send your own tricks and requests for a Trick writer's guide to:

> MAGIC c/o Louis F. Sander P.O. Box 101011 Pittsburgh, PA 15237 U.S.A.

RUN will pay up to \$50 for each original trick we print

> Compiled by Louis F. Sander **Illustration by Ben Luce**

### HARDWARE

#### **CONNECTORS**

**CONNECTORS 1-When you at**tach external devices to your computer, you need special ca bles, which you can often make yourself if you have the right connectors. This trick identifies the connectors used on Commo dore machines and gives spe cific information on finding them in stores.

The round connectors used for power, video monitor and disk/printer hookups are often called DIN connectors, after the German standards organization responsible for their design. DIN connectors are frequently used in audio equipment, espe cially that made in Europe, so connectors and patch cords can often be found in audio stores.

A good plug for the 5-pin audio/video monitor socket is the Radio Shack #274-003, available in any Radio Shack store. Six- and seven-pin DIN plugs for the disk/printer and power sockets are available at electronics parts stores carrying the Switchcraft PREH line of connectors. The 6-pin is Switchcraft #12BL6M, and the 7-pin is #15GM7M; current prices are in the \$2.50 range.

The control port, which ac cepts a joystick or paddle con troller, takes a standard female plug known as the DB-9, made by many manufacturers. The Radio Shack #276-1538 will fit this port, and the optional #276- 1539 hood will give the connec tion a nicely finished appearance. Each part costs about \$2.

The television connector on the Commodore 64 takes a very common plug known as a phono plug or an RCA plug. A variety of inexpensive phono plugs are stocked at Radio Shack, audio stores and wherever electronic parts are sold.

The cassette and user port connectors are called printed circuit board edge connectors. Edge connectors are made in huge variety of types and grades, so finding the right one is like looking for a needle in a

haystack. The ones for your Commodore are standard items for  $\frac{1}{16}$ -inch-thick pc boards, with contacts on .156-inch cen ters. The user port takes a 12position dual-sided connector, while the cassette connector uses 6-position single- or dualsided connector.

Give those specs to your parts man. He can tell you what he has, which might include a variety of types in a price range from \$2 to over \$10. The cheaper connectors are fine for your purposes, and you'll prob ably want the kind with solder lugs rather than wire-wrap pins or other special terminals.

A good user port connector in the \$2 price range is the TRW/ Cinch #50-24SN-9 or equiva lent; a similar connector for the cassette port is the TRW/Cinch #50-12SN-9. If possible, also get a polarizing key for each connector to keep it from being in serted upside down.

We couldn't find a source for expansion port connectors, which are male pc edge connec tors. If you know of a source, tell us about it.

#### Victor H. Pitre Pittsburgh, PA

**CONNECTORS 2-Male pc edge** connections for the expansion ports can be made from pc breadboards. For the VIC-20, Radio Shack breadboard 276- 152, 44-pin, .156 spacing will fit perfectly.

For the 64, Vector makes breadboard, 3719-1, which has 72 pins on .100-inch spacing and can be cut down to fit. An other source of expansion-port connectors is blown cartridges (see your dealer).

William C. LaRue Boise, ID

#### **EXPANSION CONNECTORS 1-**

Anyone skilled enough to make his own cables can easily make his own expansion port connec tors. Radio Shack sells blank printed-circuit boards and all the equipment you need to etch your own, including the art work for the male connector pins. It's easy and a lot of fun to make your own connectors in this way. Clay Collins Honolulu, HI

#### **EXPANSION CONNECTORS 2-1**

have built circuits for the ex pansion port using Vector 3662DP plugboards. These are blank boards with  $\frac{1}{10}$ -inch spacing and 22 gold-plated contacts on each side. The cost is about \$10. However, the numbers and letters used by Commodore on the expansion port are the re verse of industry standards (pin 1 standard is pin 22 on the expansion port, etc.), and this must be noted when wiring the connector.

Thomas Maggio Rome, AT

#### **EXPANSION CONNECTORS 3-**

Radio Shack stores carry two blank circuit boards that fit the VIC's expansion port: #276-152 or #276-154, each selling for un der \$4. The #276-1551 is matching 44-pin, 22-positlon socket, and you can make a nice motherboard by mounting sev eral of them on one of the blank boards.

If you don't have a local source for user port or cassette connectors, you can cut up #276-1551 and make an accept able substitute. Use a hacksaw, and carefully cut off a 12-position section from one end and 6-position section from the other. Discard the extra 4-pin section, which will probably be rather hacked-up anyway. If you use care in inserting your new single-ended connectors, they can give good service until you locate something better.

Dick Halapin Apollo, PA

**DIN CONNECTORS**—There are two points of caution when making up cables with DIN connectors.

First, the standard DIN pin numbers are not what you might imagine. Depending on the number of pins in the con nector, for example, pin 1 may or may not be next to pin 2. The situation is so confusing that even published diagrams are sometimes incorrect. (The ones in Commodore publications are all right. Look closely at them to see what we're talking about.)

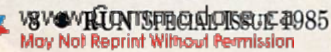

# ASTEP BEYOND.

# All Titles available from:-

#### QUICKSILVA INC. 426 West Nakoma San Antonio Texas 78216. (512) 340 3684.

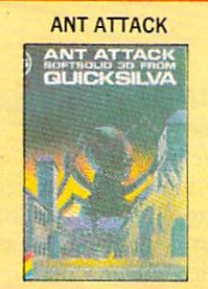

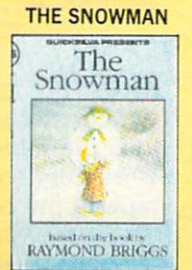

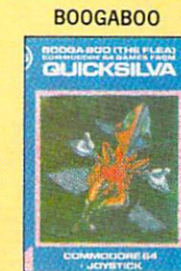

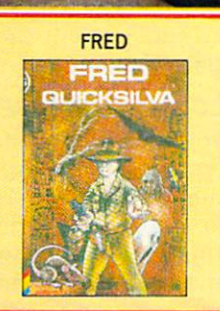

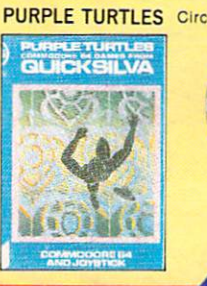

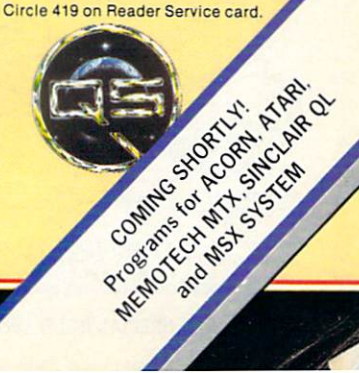

**Evaluable on Disclier the COMMODORE 64 ". Send for details of our full range of Commodore programs** 

The second confusing point is that published pinouts often don't say which end of which sex connector they are illustrating, so it's again unclear which pin is which. The Commodore manuals illustrate the solder terminal end of the male connector.

Tiny pin numbers are always molded into the insulator, so if your eyes are good and if you're careful, you shouldn't have any trouble.

#### L.F.S.

**CONNECTOR HOODS**—There's a minor problem in using a hood on a control port connector... the edges of the hood may prevent the connector from being pushed all the way into the port, and will also in terfere with any connector in the other control port.

Trimming the edges means that the hood won't be held se curely to the connector, and not using a hood at all is bad prac tice because of the possibility of shorting the exposed contacts. Furthermore, the hood acts as a form of strain relief, helping to keep the wires from being pulled out of the connector.

have found two solutions: the first involves building stand-off, as illustrated below; the other solution utilizes newly available insulation displace ment connectors and ribbon ca ble. Amphenol makes the connectors; they are very nar row, so there's no fouling, and they have built-in strain reliefs and don't need to be soldered.

For expansion port connec tors, I previously used a Radio Shack pc board, which had 50 edge connectors on each end. cut them down to 44 fingers with a small X-Acto knife. Unfortunately, this item has been dis continued, so now I've been

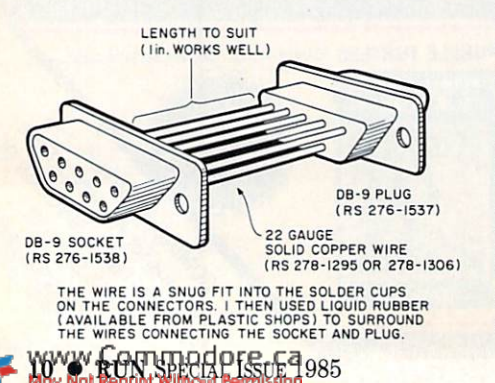

etching my own, using Radio Shack's direct-etch dry trans fers (276-1577) and doublesided copper-clad board. It's fast, easy and a lot cheaper.

#### John Kula Victoria, British Columbia Canada

#### DATASSETTE RECORDING

**SAVE THAT DATASSETTEI-**When you finally get a disk drive, don't put your Datassette in the closet. Make backup cop ies of your important programs on tape, so you won't be out of business if your disk drive gets sick.

One C-60 or C-90 cassette will hold a lot of programs, and by using the tape counter to make an index, you can make them easy to find.

R.V. Taylor Little Rock, AR

**SAFETY TIP-My cat jumped** onto the computer table, knock ing the braid from the Datas sette connector inside one of the rear ports, where it did a lot of electrical damage. To pre vent such accidents in the fu ture, I made covers for all the ports by folding pieces of duct tape nearly in half, lengthwise. used the remaining sticky part to fasten the covers to the rear of my computer, where they can be lifted up when access is required. My covers keep paper clips, cable braid, dust and other unwelcome items outside the computer, where they belong.

#### Lorraine Richards-May Leesburg, IN

Editor's note: Those Datassette braids are much more trouble than they're worth. Since they are only used with Commodore PETs, many VIC and C-64 owners just cut them off and discard them.

#### LOW-COST CASSETTES-I

never pay more than 40 cents for a computer tape. Mail-order companies offer short tapes (C-5 to C-20) in this price range, as long as you buy two dozen or so at a time. If you don't need that many, find a friend to buy the

extras. For the C-30 and C-60 lengths, I buy audio tapes on sale at discount stores. Lownoise tapes are often available in my area at three for a dollar. As long as the tapes have the five-screw construction, they seem to work fine. If I do find a problem with a given tape. I simply rewind it and use the other side.

Frank Colosimo Rochester, NY

CASSETTE TAPES-Always use C-5, C-10 or C-20 cassette tapes for your computer programs. These short tapes are especially made for computers, and if you lose the tape, damage it, or ex pose it to something magnetic, you won't be losing as many programs as you would if you used 30-, 60- or 90-minute cassettes.

Greg Osysko Palatine, IL

LABELING TAPES-Use strips of Scotch Magic Tape to label your cassettes; they take pencil marks very well and can be eas ily erased. But be careful to keep the eraser crumbs out of the tape and the tape deck. L.F.S.

CASSETTE BOXES-Store your program tapes in Radio Shack #44-608 soft plastic cassette mailers. They are tougher and less expensive than the hard plastic boxes.

Hashafisti Scratchi

CASSETTE STORAGE-Buy one or more cassette caddies to store your library of tapes. Ra dio Shack has many different styles of caddies, most of them under \$5. Discount stores have an even larger variety, usually in the same price range.

John Box Glencoe, IL

CASSETTE LABELS-Every stationery store sells  $\frac{5}{8}$ -  $\times$   $\frac{3\frac{1}{2}}{3}$ inch file-folder labels, which work very well with Datassette tapes. I put one on each side of my cassettes and on the edge of my hard plastic storage boxes. The labels are available in white

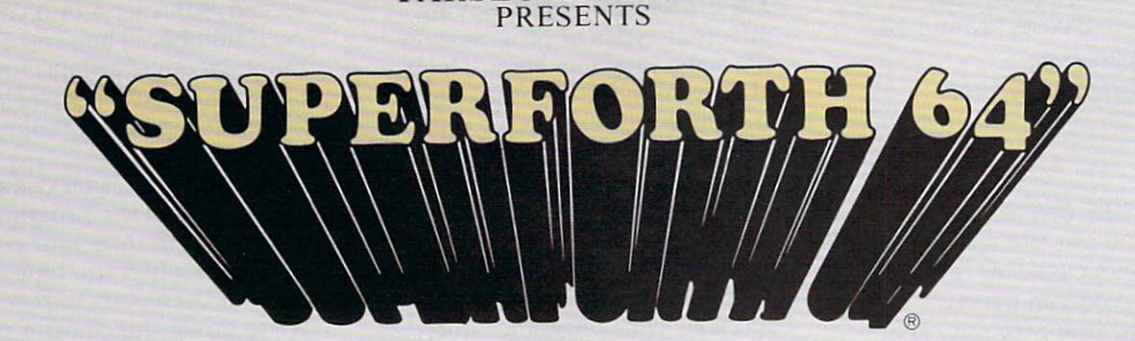

PARSEC RESEARCH

#### TOTAL MASTERY OVER YOUR COMMODORE <sup>64</sup> USING ONLY WORDS WE MAKE PROGRAMMING FAST, FUN AND EASYI

time

Display

compiler

standards plus · Source screens provided **• Compatible with the book** "Starting Forth" and "Thinking Forth" by Leo Brodie • Access to all I/O parts RS232, IEEE, including memory &

interrupts

Easy full control of all sound, hi res. graphics, color, sprite, plotting line, circle & arc **• Controllable SPLIT-SCREEN** 

· Interactive interpreter &

Conditional Macro Assembler • Meets all Forth 79 Industrial

ROMABLE code generator

Forth virtual memory Full cursor Screen Editor • Market your own program, without licensing

SUPERFORTH 64 increases your creative productivity 600% Saving you or your company time, effort and money!

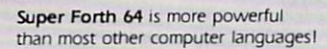

Super Forth 64 compiled code becomes more compact than even assembly code

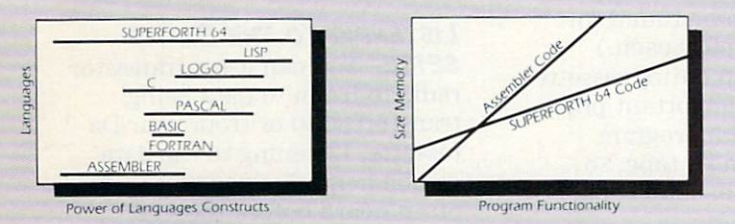

SUPERFORTH 64 is the ultimate in a complete full-integrated program development system designed to help you program quickly and easily whether you are a beginner or a professional with interests in—Home use. Fast Games, Graphics, Music, Data Aquisition, Business, Education, Real Time Process Control, Communications, Robotics, Scientific, Arti ficial Intelligence. SUPERFORTH 64 is now used extensively industry wide by Software Professionals, Scientists, Engineers, Educators, Business People, Students...

SUPERFORTH 64 FEATURES

- 20 to 600 x faster than Basic  $\bullet$  1/4 to 1/6 x the programming Music, Sprite Editors Turtle Graphics
	- SPRITE-EDITOR
	- Access all C-64 peripherals in cluding 4040 drive and EPROM Programmer
	- · Disk & Cassette based. Disk included
	- Supports all Commodore file types and Forth Virtual disk
	- Up to 40K user memory
	- **Trace facility**
	- · DECOMPILER facility
	- Full String Handling
	- ASCII error messages
	- FLOATING POINT MATH SIN/COS SORT
	- Conversational user defined **Commands**
	- Manual-extensive 261 pgs, cross referenced, many examples
	- **· INTERRUPT** routines provide easy control of hardware timers, alarms and devcices
	- Personalized user suport and update service.

SUPERFORTH 64 A SUPERIOR PRODUCT in every way! At a low price of only S96.00

"MY MENTOR" Series, Educational Software s24.95 Alphabet Soup and Blocks are packages of carefully re searched, entertaining learning games that can help your preschool child acquire skills essential to reading and math readiness.

VIXPANDER VIC-20tm EXPANSION Six Slot Switched, Electronic Buffering

**Die Jahren der Record** 

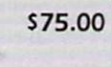

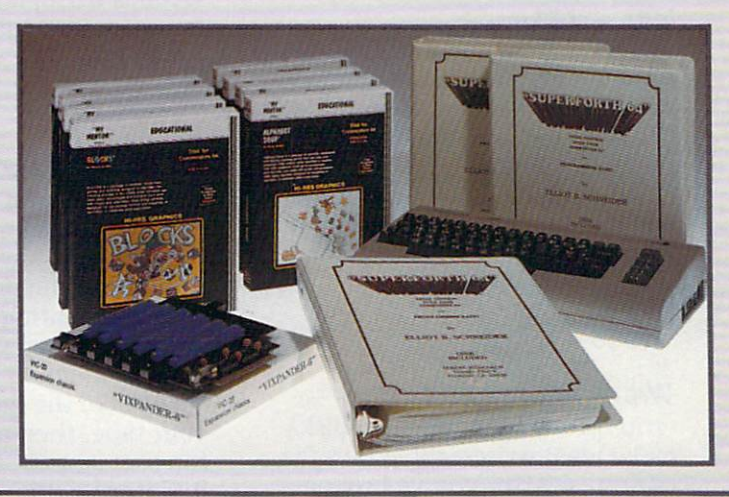

**BUY TODAY!** Circle 420 on Reader Service card Take this ad to your local dealer or bookstore. If there is not a dealer in your area call: Parsec Research at (4IS) 651-3160.

Shipping charges: \$2.50 U.S.A. and Canada • \$2.00 C.O.D. (U.S.A. only) • \$15.00 Overseas

DEALER INQUIRES INVITED, 100% SUPPORT IN YOUR AREA, FAST DELIVERIES.

PARSEC RESEARCH Drawer 1766, Fremont CA 94538

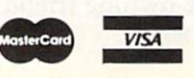

**WWW.COMMODORE 64 & VIC 20 TM OF COMMODORE** 

and with color-coded stripes. A packet of 248 costs around \$3.

Maureen Swanson Kitimat, British Columbia Canada

TAPE WRITE ENABLE-If you have Poked out the write-protect tab on a cassette, there are two ways you can override the protection. One is to put tape over the hole that you punched out. The other is to fool your Datassette into thinking the hole has been covered.

Open the Datassette cover and locate the small pin that fits into the empty hole. (It's way in the back, far to the left.) Then gently push the pin toward the back of the recorder and press the record button. Insert your tape and hold the record button down again as you press the play button.

The PET Gazette

#### **CASSETTE WRITE PROTEC-**

**TION—I** break out the write-protect tab on all my cassettes, to prevent accidental writing in the wrong place. To defeat the write protection, I've made a loop from a half-inch-wide strip of cardboard. The loop is just the right size to fit around a cassette and cover the write-protect hole, and I've colored it red with a marker.

When I want to write to a tape. I make sure it is wound to the correct position, then I slip the red loop over the left side of the cassette. The red warns me that the tape can be written on, and the loop overrides the write protection.

Fred R. Todd, Jr. New Orleans, LA

#### **WRITE PROTECTION-The**

write-protect tabs used on disks make ideal write-enable tabs for cassettes! After you've broken the tab out of a cassette, you must tape over the hole before recording on it again. The disk tabs are just the right size for the job, and a sheet of them comes with every box of disks. Ask disk-owning friend to let you have some. L.F.S.

#### **TAPE LIBRARY HINT-Saving**

different types of programs on the same tape can lead to a lot of searching for the right tape and program. Try saving one type of program on one tape, and a different type on another tape. For example, reserve one tape for games and another for home-financial programs. This technique will help you find and load your programs much faster.

Stephen Morse Northfield, MA

#### **CASSETTE LIBRARY HINT-**

Finding programs on tape can be a chore, but this trick will make it a lot easier.

Buy as many cassettes as you have frequently used programs. (Tapes can often be found for far less than a dollar each.) Then dedicate an entire cassette to each of your important pro grams. Record the program twice or more on its tape, so you have ready backup copies in case of disaster.

Write the name of the pro gram on a narrow label on the edge of each cassette, and store your tapes in a plastic storage unit, label facing out. Keep your tapes rewound at all times.

With a tape library set up like this, it takes only seconds to grab the program you want; in seconds more, it can be loading into your computer.

Frank Colosimo Rochester, NY

#### CASSETTE HANDLING-If you

keep an index of the tapecounter numbers where each program starts, you can fastforward to the proper place, before executing the Load com mand, and load your programs with a minimum of search time.

To make the index, rewind your tape, then press the but ton that sets the tape counter to 0. Enter VERIFY"ZZZZZ" (or some other nonexistent pro gram name), then watch for the computer to find each program. Record the numbers that appear on the counter at the instant each program is reported found. Since the program actually starts about four to five counts before FOUND appears on the

screen, subtract 4 or 5 from each number. Then record your numbers on a card or in a notebook, and you'll always know where to find each program on the tape.

Alternatively, you can make your index as the programs are recorded. Be sure your counter is set at 0 when the tape is rewound, then start to record. Write down the counter reading when you press the Play and Record buttons for each pro gram, then transfer the read ings to your notebook. Since you are making direct readings of the starting points, you needn't do any subtraction.

Don Turnpaugh, Jr. Greentown, IN

**LISTENING TO THE DATAS-**

**SETTE**—You can use a transistor radio to listen to data being transferred to or from your Da tassette. Listening to the data can be helpful, since errors are often heard before they're seen.

Tune your radio to a clear channel and place it just behind the  $3.4$  and  $5$  keys on your machine. Then save a program, and you should be able to hear the data transfer. Move and tune the radio to find the condi tions for the strongest signal.

This trick works because the rapid switching of computer cir cuits creates low-power radio interference that can be picked up by a nearby receiver.

Randall Lipham Eaton Park, FL

CASSETTE LOAD ALARM-You

can make your computer exe cute one line of Direct mode code when it's finished loading a program. Just follow these steps:

• Clear the screen and type in your Direct mode code, making sure you are on the first line of the screen.

• Do not press the return key at the end of the line; do a shifted return instead.

Type in your Load command, then press the return key.

● Before pressing Play, press the home and return keys, in that order.

<sup>12</sup> RUN Special Issue <sup>1985</sup>

When the program has been loaded, your line of code will be executed automatically.

The following line of code will give an audio tone on the C-64, so you'll know that the program has been loaded.

POKE54296.15 : POKE54278.240 : POKE54273,50 : POKE54276,33 Sheldon Luberoff Centereach, NY

CASSETTE ML LOADING-Most of us know that to load machine language from cassette, we must use the LOAD"name", 1,1 format, with the name optional. The second "1" tells the com puter to load the program into the address range from which it was originally saved. But lots of us don't know that there's a case where the second 1 can be omitted. Tapes made using the form SAVE"name", 1,1 will always load back into their original addresses, regardless of the Load command that is used. William King Detroit, MI

#### Loading from Program

MODE—When one Commodore program loads another, the sec ond must be shorter than the first, or great confusion ensues. (The purpose of this restriction is to allow the second program to use variables that have been set up by the first one.)

If you're loading from tape, you can get around the restric tion by entering:

600 POKE631,131:POKE198,1:END

This has the same effect as pressing the shifted run/ stop key.

Geoff Shukin Saskatoon, Saskatchewan Canada

#### TAPE LOAD TIMESAVER-As

many of us know, programs are recorded twice on each cas sette, following a 15-second header. The dual-recording scheme is used for error correc tion, but if there are no errors, the whole program is in mem ory as soon as the first copy of the program has been read.

You can use this fact to your advantage in shortening the time it takes to load a program.

> www.Commodore.ca May Not Reprint Without Permission

To cut loading time almost in half, use the following line be fore you use any variables in your program.

10 POKE 45, PEEK(831) : POKE 46,  $PEEK(832) : CLR$ 

Now when you are loading the program, press the comput er's stop key any time after the header and the first program copy have loaded, then run the program normally. Line 10 will compensate for your failure to load the second copy. The proper stopping point is just over half way between the Found and Ready prompts. You can use the tape counter to find this point once for each pro gram; then write it on the cas sette for future reference. Derek Richards

Papakura, New Zealand

**CASSETTE ERROR HINT-If you** experience numerous errors when saving, verifying or loading with the Datassette, a possible cause might be conflict with the C-64 DOS wedge program.

If you're using that program with a disk drive, enter  $@Q$  before using the Datassette. This command turns off the wedge program and may clear up your errors. To re-energize the wedge, enter SYS52224, then type @#8 [return].

Other problems with Datas sette errors can usually be elim inated by cleaning and demagnetizing your recorder heads, and/or by using a bulk eraser on your cassettes.

Adam Szymczak Brantford, Ontario Canada

**CASSETTE LOADING-If you are** getting numerous Load errors when trying to load a tape, try moving the Datassette farther away from the computer and monitor. This may put an end to your troubles.

Richard D. Bailey Bronx, NY

#### OVERCOMING LOAD ERRORS-

It's not necessarily fatal when a Datassette load terminates with ?LOAD ERROR message. There are two copies of the pro gram on every tape, and the er ror message arises when the

computer compares them and finds them different, even if the copy it loads into memory is perfectly good.

So when you get a Load error, try this: List the program in memory to see that it's a good copy (if it's bad, the problem is usually *very* obvious); then, in Direct mode, type:

POKE45, PEEK(831): POKE46, PEEK(832):CLR

Chances are excellent that your program will run perfectly. Thomas Schuster

Staufenberg, West Germany

TAPE LEADER-There is no need to advance your cassettes past the plastic leader before doing a Save. Commodore computers start every Save by re cording ten seconds of programless leader tone, allow ing plenty of time for the mag netic part of the tape to appear in front of the record head.

Thomas McClary Hollywood, CA

**CASSETTE TAPE INDEX-When** saving the first program on a new cassette, consider reserv ing space for a tape index, which you can record at the start of the tape after it is full. Ten numbers on the tape counter should be enough to hold a very large index, espe cially if it's a simple one. My indexes are disguised as Basic programs, with the line num bers corresponding to tapecounter settings, and with the program names typed in as Basic text. The following exam ple will save, load and list per fectly, but of course it can't be run.

0 INDEX 10 PROGRAM #1 20 PROGRAM #2 45 PROGRAM #3 55 Etc., etc. 90 END OF LAST PROGRAM Ken Wills Pittsburgh, PA

TAPE COUNTER 1-It is advantageous to leave a space of about ten counts between pro grams on your tape. This way, you can add something to any program without having it over-

write the program that follows it on the tape. A. Lubin

Monsey, NY

**TAPE COUNTER 2-When using** a cassette drive with a digital tape counter, save your pro grams on series of numbers, such as 10,50,100,150,200 and so on. If you ever lose your card of programs, all you'll have to do is load at these popular num bers to tell what programs are on the tape.

Brian R. Barnholtz Winona, MN

TAPE SAVE TlP-To save time when making more than one copy of a program, try this: Clear the screen, then execute the Save and Verify commands as usual, with the Verify com mand on the line immediately below the word READY after saving.

For successive copies, place the cursor over the initial Save command, then press CTRL and a color that is different from the one printed on the screen. When you press the return key, the PRESS RECORD. . .prompt will change to the new color. When the save is complete, READY will change to the new color, and the cursor will ap pear on the Verify command, again in the new color. Now re wind and press the return key; your program will verify with no futher typing.

An occasional glance, even from across the room, will tell you whether your computer is saving, verifying, or if it needs your attention. The same tech nique can be used for loading and saving a series of programs on the same tape.

Marie E. Coon Bothell, WA

#### Basic/Machine Language

CASSETTE SAVES-Basic programs often incorporate short machine language subroutines that are saved in the cassette buffer. This usually requires a routine in the Basic program to Poke the machine language sub routine into the buffer. A simple trick lets you save memory by omitting the Poke routine 14 YA'W RUN SPECIAL RSG 1985

and saving the entire program together on tape (machine lan guage subroutine and Basic). To use it, just put your machine language somewhere in the range 849-1019 decimal, then execute the following Direct mode line:

 $A$ = "" : FOR N = 849 TO 1019 :$  $A$ = A$ - CHR$(PEEK(N))$; NEXT$ 

When you get the Ready prompt, execute:

SAVE "program name  $" + A\$$ There must be exactly 16 letters and spaces between the quotes, or the subroutine will not load properly. Also note that the starting address of the subrou tine cannot be the customary 828 decimal, but must be 21 bytes above it.

#### Alan P. Davenport Salem, OR

SAVING DATA-For those who've never saved anything but programs on their Datassette, here's a little program that illustrates the saving of data.

- 10 PRINT"{SHFT CLR} INPUT DATA"; :POKE631,34:POKE198,1:INPUTD\$: PRINTDS
- 20 OPEN1,1,1,"DATA":PRINT#1,  $CHR$(34) + D$(:CLOSE1$
- 30 PRINT"{SHFT CLR} REWIND TAPE, THEN PRESS A KEY."
- $40$  GET A\$:IF A\$ = ""THEN  $40$
- 50 OPEN1,1,0,"DATA":INPUT#1,D\$: PRINTDS

The Pokes in line 10 put a quotation mark as the first character in D\$, allowing it to contain commas, colons and so on. When the quotation mark is read back, it places the com puter in Quote mode, so all the characters will be printed as they were typed.

#### Kenneth E. Stringham, Jr. Attleboro, MA

**NAMING TAPE PROGRAMS 1-**When saving a program on tape, add the RVS to your program name. Then when you read it back, it will print the name on white background, making it easy to spot. Just type SAVE "[rvs on] PROGRAM NAME [rvs off]" [return].

#### The PET Gazette

#### NAMING TAPE PROGRAM 2-I

had written a machine language

program for my wife, who is not a computer user. I wanted the loading of the program from tape and the running of the pro gram to be as easy as possible.

The solution was to put the program at the beginning of tape (of course) and to name it with the "SYSxxxxx" command preceded by one CRSR DN, fol lowed by three CRSR UPs. This way, all you have to do is type in LOAD. Then, after the pro gram is loaded, pressing the re turn key will start the execution.

For example, working from machine-language monitor, if were to save a program from \$C000 to \$C14A, I would issue this Save command in the monitor:

.S-{CRSR DN}SYS49152{3 CRSR UPs}" ,01,C000,C14A

If you're working with a disk, this technique obviously gets fairly complicated, since the Load command would have to include the full name with the cursor commands. But for tape, it works well.

Steven Kinsel Pittsburgh, PA

**NAMING TAPE PROGRAMS 3-**When you search through a cassette using the Verify com mand, and try to find a certain program or data file, you're un able to differentiate between them because the computer dis plays each on the screen in the same way. This makes it impos sible to know which are pro grams and which are files.

One solution is to save pro grams as before, but to write data files with titles in reverse characters. For example:

OPEN 1.1,1 ."(RVS ON) name of file"

Then, when you search through a cassette, program names are in normal type and data files are in reverse characters.

Jim E. Newton Mississippi State, MS

#### **NAMING TAPE PROGRAMS 4-**

You can make your program lock the computer into lower case mode by saving it on tape as follows:

 $A$ = CHR$(14) + CHR$(8) + "program$ name": SAVE A\$

## Printer For All Reasons Search For The Best High Quality Graphic Printer

If you have been looking very long, you have probably discovered that there are just too many claims and counter claims in the printer maiket today. There are printers that have some oi the features you want, but do not have others. Some features you probably don't care about, others are vitally important to you. We understand. In fact, not long ago, we were in the same position. Deluged by claims and counter claims. Overburdened by rows and rows of specifications, we decided lo separate all the facts - prove or disprove all the claims to our own satisfaction. So we bought printers. We bought samples of all major brands and lested them.

#### Our Objective Was Simple

We wanted to find that printer which had all the features you could want and yel be sold directly to you at the lowest price. We wanted to give our customers the best printer on the market today at a bargain price.

#### The Results Are In

The search is over. We have reduced the field to a single printer that meets all our goals (and more). The printer is the GP-550CD from Seikosha, a division of Seiko (manufacturers of everything from wrist watches to space hardware). We ran this printer through our battery of tests and it came out shining. This printer can do it all. Standard draft printing up to a respectable (and honest) 86 characters per sec ond, and with a very readable 9 (horizontal) by (vertical) character matrix. At this rate, you will get an average 30 line letter printed in only 28 seconds

#### "NLQ" Mode

One of our highest concerns was about print quality and readability. The GP-550CD has a print mode termed Near Letter Quality printing (NLQ mode) This is where the GP-5S0CD outshines all the competition. Hands down! The character matrix in NLQ mode is a very dense (horizontal) by 16 (vertical). This equates to 14,400 addressable dots per square inch. Now we're talking quality printing You can even do graphics in the high resolution mode. The results are the best we've ever seen. The only other printers currently available having reso lution this high go for \$500 and more without the interface or cable needed to hook up to your Commodore!

#### Features That Won't Quit

With the GP-550CD your computer can now print 40, 48, 68, 80, 96, or 136 characters per line. You can print in ANY of <sup>18</sup> font styles. You not only have the standard Pica, Elite, Con densed and Italics, but also true Superscripts and Subscripts. Never again will you have to worry about how to print  $H_2O$  or  $X^2$ . This fantastic machine will do it automatically, through easy software commands right from your keyboard. All fonts have true descenders.

One of the fonts we like best is "Proportional" because it looks most like typesetting. The spacing for thin characters like "I" and "I" are given less space which "tightens" the word making reading easier and faster. This is only one example of the careful planning put into the GP-550CD.

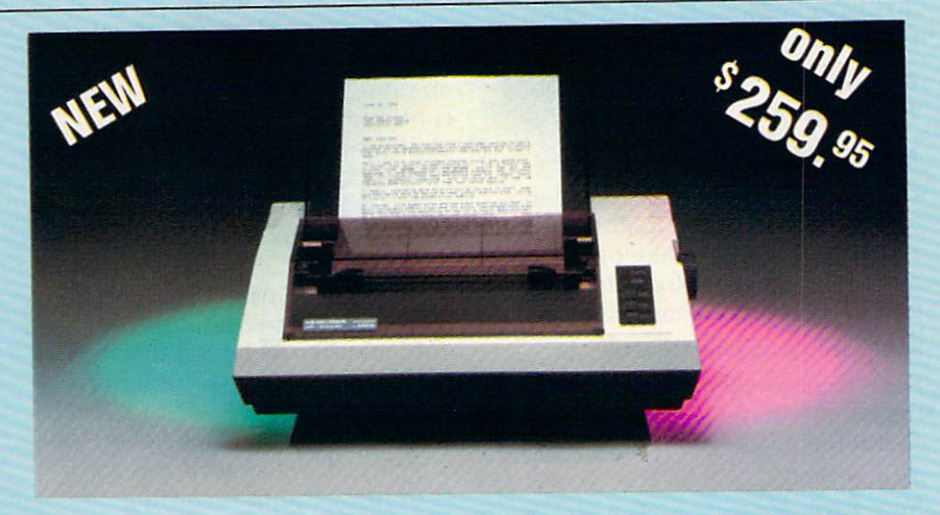

Do you sometimes want to emphasize a word? It's easy, just use bold (double strike) to make the words stand out. Or, if you wish to be even more emphatic, underline the words. Or do both. You may also wish to "headline" a title. Each basic font has a corresponding elongated (double-wide) version. You can combine any of these modes to make the variation almost endless. Do you want to express something that you can't do with words? Use graphics with your text  $-$  even on the same line.

You can now do virtually any line spacing you want. You may select 6, 8, 7<sup>1/2</sup> or 12 lines per inch. PLUS you have variable line spacing of 1.2 lines per inch to infinity (no space at all) and 97 other software selectable settings in between. You control line spacing on a dot-bydot basis. If you've ever had a letter or other document that was just a few lines too long to fit a page, you can see how handy this feature is. Simply reduce the line spacing slightly and... VOILA! The letter now fits on one page.

#### Forms? Yes! Your Letterhead? Of Course!

Do you print forms? No problem. This unit will do them all. Any form up to 10 inches wide. The tractors are adjustable from  $4\frac{1}{2}$  to 10 inches. Yes, you can also use single sheets. Plain typing paper, your letterhead, short memo forms, anything you choose. Any size under 10" in width. Multiple copies? Absolutely! Put forms or individual sheets with carbons (up to deep), and the last copy will be as readable as the first. Spread sheets with many columns? Of course! Just go to condensed mode printing and print  $\alpha$  full 136 columns wide. Forget expensive wide-carriage printers and changing to wide carriage paper. You can now do it all<br>on a standard 8½'' page.

#### Consistent Print Quality

Most printers have a continuous loop ribbon cartridge or a single spool ribbon which gives nice dark printing when new, but quickly starts to fade after a while. To keep the printers' output looking consistently dark, the ribbons must be changed more often than is healthy for the pocketbook. The GP-550CD solves this problem completely by using a replaceable, inexpensive ink cassette which is separately replaceable from the actual ribbon. It keeps

the ribbon loaded with ink at all times. You only replace the ribbon when it truly wears out, not when it starts to run low on ink. Just another example of the superb engineering applied to the GP-550CD. (When you finally do wear out your ribbon, replacement cost is only \$10.95. Ink cassette replacement cost is only \$5.95, both postpaid.)

#### The Best Part

When shopping for a quality printer with all these features, you could expect to pay around \$500 or more. Not any more! We have done our homework. You don't have to worry about inter faces or cables. Everything is included. We are now able to sell this fantastic printer for only \$259.95! The GP-550CD is built espe cially for the Commodore 64, VIC-20, Plus and C-16. All Commodore graphics are in cluded. This printer does everything the Com modore printers do but has more features. You need absolutely nothing else to start print ing-just add paper. We also have specific models for other computers. Call for details.

#### No Risk Offer

We give you a 15-day satisfaction guarantee. If you are not completely satisfied for any reason we will refund the full purchase price. A l-year warranty is included with your printer. The war ranty repair policy is to repair or replace and reship to the buyer within 72 hours.

#### The Bottom Dollar

The GP-550CD is only \$259.95. Shipping and insurance is  $$8.00 - UPS$  within the continental USA. If you are in a hurry, UPS Blue (second day air) is \$18.00. Canada, Alaska, Mexico are \$25.00 (air). Other foreign is \$60.00 (air). California residents add 6% tax. These are cash prices - VISA and MC add 3% to total We ship the next business day on money orders, cashiers' checks, and charge cards. 14-day clearing period is required for checks.

> TO ORDER CALL TOLL FREE 1-(800) 962-5800 USA or 1-(8O0) 962-3800 CALIF. or send payment to: APROPOS TECHNOLOGY 1071-A Avenida Acaso Camarillo. CA 93010 Technical Info: 1-(8O5) 482-3604 **01984 APROPOS TECHNOLOGY**

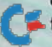

Replacing the 14 with a 142 will lock the computer into the Graphics mode. Deleting the CHR\$(8) will put the computer into either mode, but the user will be able to switch modes by using the shift and Commodore keys.

E.L. Hayno Pensacola, FL

#### NAMING TAPE PROGRAMS 5-

Do you want to add a little color to the name of your program? When you save it, make one or more color keys part of the pro gram's name. For example:

SAVE "[rvs][grn]N[red]A[pur]M[blu]E"

Each color key counts as one of the name's 16 maximum characters.

Joan S. Paik New York, NY

CASSETTE DIRECTORY-To get a list of all the programs on a tape, enter LOAD"X\*X\*X" (or some similar bizarre name). As long as the string is not the name of anything on your tape, the computer will search for it forever, printing out the name of each program it finds on the way.

#### David Lonard Edinburg, TX

DATASSETTE TRICKERY-If you want to save something onto a cassette but you're not sure if something valuable is already there, rewind the tape and use the Verify command. The com puter will tell you what's on the tape, and the program in mem ory will not be disturbed.

#### Unsigned

**ERASING TAPES-If you use a** Datassette, you will have many tapes full of programs you no longer need. It is best to erase these tapes before using them again, since failure to do so tends to promote Load errors. One way to erase a tape is to use a bulk eraser, available at audio stores for a few dollars up to about \$25.

Another way to erase a tape is by putting it into your Datas sette and running it with the Record and Play buttons de pressed. As long as you haven't executed a Save command, no

signal will be going to the tape drive, so the old data will be erased.

David Courtney Worcester, MA

#### DATASSETTE DEBUGGING-If

you try to save a C-64 program on tape, and the recorder runs continuously without saving your program, try entering POKE0.47.

You may have inadvertently disrupted location 0, the data direction register, by Poking an uninitialized variable. (All nu merical variables default to until another value is assigned.) Normally, bit 3 (cassette write line) of location  $0$  is set to 1, but making an inadvertent Poke can clear it, causing your record er to run without recording.

Denis A. Bryan New Orleans, LA

#### CASSETTE DUPLICATION-Du-

plicating cassette-based pro grams by loading and resaving them is a time-consuming and unrewarding job. It can often be made easier if you use standard audio methods to duplicate the tape. If you have an audio cas sette deck that lets you copy tapes, try it on your computer tapes. The odds are high that it will work fine, but you might have to experiment with differ ent recording levels. By crank ing up the playback volume while recording, you can hear when your copy is finished.

Many colleges also have coinoperated cassette-duplicating machines, which work even fast er than home-audio methods.

While your tapes are being copied, you can use your com puter for other things. Armand M. Diagneault Inglewood, CA

#### DATASSETTE SWITCH

**SENSING 1-When using the Da**tassette to handle files, you should always press its Stop button whenever a read or write operation is finished. If you fail to do so, the Record button is likely to be in the wrong position for the next op eration. Since a button will be down when that operation is started, you'll get no screen

message reminding you to press the proper switches.

Memory location 192 contains a zero whenever all Datassette switches are up, and contains nonzero at all other times. have my data-handling pro grams monitor location 192 at the end of any I/O operation, printing a warning message if I've failed to press the Stop but ton. Typically, the code looks like this:

100 OPEXl.1.0."FILENAME" 110 etc. 120 etc. 200 CLOSE1 210 PRINT "PRESS STOP SWITCH!"

220 IF PEEK(192) THEN 220 230 Program continues here

Line 220 will not allow the pro gram to continue until I've turned off my recorder.

Paul Howe Santa Cruz, CA

#### DATASSETTE SWITCH

**SENSING 2-On the VIC, loca**tion 37137 holds a 62 whenever any button on the Datassette is depressed. I have my programs look at 37137 after any tape operation, and remind me to press the Stop button if it con tains a 62.

Kenneth Hart Harker Heights, TX

#### DISK RECORDING

DISK BUYER'S GUIDE-When buying floppy disks, look at the exposed part of the disk around the center hole. Quality disks have a clear or colored reinforcement ring in this area, to protect them from wear caused by the disk drive. Disks without the protective ring might not last as long.

Russell P. Marsella Lincoln, RI

**SELECTING DISKS-Commodore** disk drives specify the use of soft sectored disks, which are the type with a single index hole punched into the magnetic media. In reality, Commodore drives don't use the disk index hole at all, so they'll work with hard sectored (many-holed) disks as well.

Paul Aitkenhead Perrysville, PA

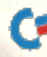

**DISK HINT**-If a floppy disk has been exposed to cold tempera tures for any length of time, it must be allowed to slowly warm to room temperature. If you re cord on a cold disk, you may not be able to read it when it is warm. A prerecorded disk may also cause problems when cold. Always allow your disks to warm slowly to room tempera ture, never using any sort of ar tificial heat source. You should use similar precautions wilh disks that have become overly hot for some reason.

#### Tom Skantar Pleasant Unity, PA

DISK CARE-To help prevent damage to your disks (dust, smoke, spills, etc.), store them individually in Zipiock sandwich bags. These bags are waterproof and transparent, and their small cost is well worth the protec tion they give.

Ed Moore Portland, ME

DISK STORAGE-K-Mart and other stores have a \$2 plastic 8-track tape storage box that nicely holds up to 60 disks. The box has a  $4\frac{1}{2}$ - $\times$  12-inch opening, and two rows of disks will fit perfectly if they are inserted crosswise to the direction in tended for the 8-track tapes. There's also a plastic lid to keep the dust out. The K-Mart stock number for the box is C-12 or XC-12, and it's made by Soho Corp., PO Box 20081, Ferndale, MI 48220. If you can't find the box in your local store, ask the manager to get it for you. If that fails, write to Soho and ask for the name of a local dealer (they don't sell to consumers).

Tom Reigle Shattuc, IL

DISK STORAGE TIP-I keep my disks in the plastic picnic cooler called Little Playmate, made by a company called Igloo. It is available for about \$10 in most discount stores, and holds 50 disks with ease. The best part is that the case has a locking top and a carrying handle, so I can transport my disks without fear of damage. Since it is an insu

www.Commodore.ca May Not Reprint Without Permission lated cooler, the disks won't overheat, either. Mariano A. Rivera Maitland, FL

DISK FLIPPING-It is possible to use both sides of a disk, if you're willing to cut a new write-protect notch and to take a few chances with reliability. Disk drives read the bottom side of the disk (the unlabeled side), and disk manufacturers test and guarantee the quality of the magnetic coating on that side.

The top side of the disk is also coated with magnetic material, and even though it isn't guaran teed or tested, in many cases it works perfectly well. The only thing that prevents you from using it is the absence of a writeprotect notch in the proper place. If you cut one with a razor blade or sharp scissors,  $void$ -you have a flippable floppy disk. It's good to use a second disk, flipped over, as a template for cutting the notch. The new notch goes just oppo site the old, in the area where the manufacturer's label is usu ally placed. To use the top side of the newly-notched disk, just insert it upside down into your drive (oval read-slot first, man ufacturer's label downward).

There are some dangers. It's possible that your new disk sur face has some flaws in it, and if it does, it's likely that you'll lose some data. Also, flipping disk changes its direction of ro tation with respect to the jacket, possibly releasing some of the contaminants the jacket has scrubbed from the magneticsurface.

Disk manufacturers advance these and other reasons against flipping disks. Computerists often successfully disregard them. It's up to you to decide whether the saving is worth the risk, and to act accordingly. When you dabble in magic, you also dabble in *danger*! David William Vernham Michigan State University

DISK DIRECTORY-It's very useful to tape a printed copy of the directory to the disk's protec tive envelope. The following sequence will print it.

LOAD"\$",8: OPEN4,4:CMD4:LIST

When the printing is done, en ter this to clear the printer:

#### PRINT#4:CLOSE4

Remember, ?# is not an accept able abbreviation for PRINT# if you use abbreviations, the proper one is P shift R.

#### Travis Stansbury Oakridge, OR

**WORKING DISKS-Designate a** couple of disks just for programming. Do all your program entry and editing on these disks, and when you have a final version. save it onto another disk. This saves wear and tear on your good disks, and prevents you from overwriting or clobbering other programs by mistake. When your working disks are full, reformat them and use them again.

Mike Martin Phoenix, AZ

DISK LIBRARY TIPS-Format a disk called Utilities, and use it to save all the helpful tricks and subroutines you find in RUN and elsewhere. Be sure to in clude a merge or append program, so you can add these tools to your other programs. If you name the subroutines by their purpose, it is easier to work with them. Michael Conley

Bell, CA

DISK LIBRARY HINT-As an aid in keeping disk files in order, use  $5 - \times 8$ -inch file cards cut to 6 inches and slipped behind the disk in the envelope. Put the disk name and I.D. number on the protruding top of the card, and tape a copy of the directory to it. It's also convenient to use a product called Pres-A-Ply consecutive numbers from Dennison. They are numbered  $consecutively from 0 to 100.$ and make a neat I.D. label when affixed to the disk itself. Alex J. Molchin San Jose, CA

DISK OF DIRECTORIES-Your Commodore loads and saves disk directories just as if they were Basic programs. With this

in mind, you can create a directory for your disk directories. Just format a disk with the name Directory or something similar. Then load a directory from one of your disks (I'll call that disk WXYZ), using L0AD"\$",8 rather than the wedge. Next, save it to the Di rectory disk using a filename that is the same as the name of the disk it came from.

Repeat the procedure for the rest of your disks, and you'll have a handy master directory. When you want to see what's on the WXYZ disk, put the Di rectory disk into your drive, then type LOAD"WXYZ", 8. When you list it, you'll see that it's really the directory from disk WXYZ.

#### Stephen Chong Stillwater, NJ

**DISK SPACE**-Attempting to use all the space on your disk is counterproductive. Leave up to 20 percent of each disk free, to allow for later modifications to your programs or expansion of your data. This will prevent splitting programs or databases between disks, or having to resave an entire program onto a second disk.

Frank Tymon Lancaster, CA

DISK DRIVE STILTS-You can keep your disk drive running cool by sawing through four new pencils about two inches from the eraser and placing the cut ends into the screw holes on the bottom of the drive. The eraser ends rest against your ta ble and raise the drive high enough to help keep it cool.

Jerome Beck Glendora, CA

#### **DISK COOLING TOWER-TO**

minimize overheating of our disk drive, we spent  $15¢$  for a  $24 - x$  30-inch piece of poster paper, then folded it into a  $4 - x$ 8-inch tube, 24 inches long. This marvelous device now stands over the vents in the top of our 1541, where it acts as chim ney to draw air through the drive. Since we started using it, we've never had a problem  $\Gamma$   $\cong$  Y3 & RON Special Issue 1985

with overheating. Lou Hinshaw Tulsa, OK

DISK COOLER-Last summer I was concerned by the high tem perature of my disk drive. My wife, Barbara, took our Norelco Clean Air Machine and set it on the drive directly over the vents. Its fan pulls air in from the bottom, simultaneously cooling the drive and taking the static and dust out of the air. Its effectiveness can be improved even more by wrapping a piece of masking tape around its legs, forcing more of the air to flow through the 1541.

Allen R. Mulvey Fulton, NY

DISK OVERHEAT FIX-If your disk drive tends to overheat se verely, try loosening its cover. Remove the four screws at the bottom and lift up the rear por tion of the cover before plug ging in the serial cables. The cables will hold open the top and add increased ventilation.

Tom Hoppe Spokane, WA

1541 HEAD CLEANING-Some commercial head-cleaning disks require 20-30 seconds of opera tion with the red light on to get good results. The following sim ple program will accomplish that result:

<sup>10</sup> OPEN 15,8,15 20 PRINT #15, "I" 30 INPUT#15, A, B\$, C, D  $40 N = N + 1$ : IF N < 15 THEN 20

The key point of the program is that line 20 gives an error that is rapidly read and cleared in line 30. The loop in line 40 al lows the program to repeat for about 20 seconds of drive operation. Cesar Ovalles

College Station, TX

**DISK HANDLING TIP-Have you** ever opened the door of your disk drive, only to find that the disk doesn't pop out where you can reach it? To remove the disk quickly and safely, use an alligator clip as tweezers. It doesn't put too much pressure on the disk, and it can't be in

serted far enough to do damage to the drive.

Douglas L. Wilkerson Pekin, IL

**RED LIGHT-Nothing in the** Commodore 1541 disk drive documentation tells you not to worry if the red error LED stays on after the drive has stopped running. The fact is, it indicates an open file, and it will turn off if and when you close all your files.

Richard Mitchell Lafayette, LA

#### **AUTOMATIC FILE CLOSER-**

When a program involves working with disk files, an error can sometimes leave files open by mistake. The indication for this is an illuminated red LED after the program has run its course. Failing to close the file at this point can corrupt it on the disk, so discretion says it must be closed. The following simple line will do the job.

OPEN 15,8,15 : CLOSE15 Maria Reichmanis N. Augusta, SC

**DISK ERROR DETECTION-If** the red LED on your disk drive starts flashing, some sort of disk error has occurred, and you can easily tell which error it is. While the light is flashing, add the following line to your program.

OPEN15,8,15:INPUT#15,A,B\$: PRINTA, B\$:CLOSE15:END

Then run the program. The LED will go out and the error num ber will appear on the screen.

Complete explanations of each error number appear on pp. 43-46 of your 1541 User's Manual. By the way, this method won't work in Direct mode, since the Input# com mand can only be used from in side a program.

Robert A. Adler Montreal, Quebec

#### 1541 DRIVE PROTECTOR-This

trick will reduce the chance of head alignment problems with your 1541. When using commer cial programs that involve a lot of access to the disk drive, it's possible to leave the head out of

FOR COMMODORE 64 AND VIC-20 OWNERS ONLY:

This is just 1 of 15 pages of the newest and biggest Skyles catalog, hot off the press.

We know you'll want this page, in its full 7x10 splendor, and another 14 pages of pe ripherals, software and books that will make your Commodore 64 or VIC-20 computer even ni cer to live with.

It's No Flash in

the Pan

**Massachusette Manufacture Representation Company of Company And Company Company of Company Company Company Company Company Company Company Company Company Company Company Company Company Company Company Company Company Co** 

DEVICE A SUBSIDERED MARIA PARTICULAR CONTRACTOR

France of the decline the state of the action of the state of the state of the state of the state of the state of the state of the state of the state of the state of the state of the state of the state of the state of the The design of the strength of the strength of the strength of the strength of the strength of the strength of the strength of the strength of the strength of the strength of the strength of the strength of the strength of e de de de la de la de la de la de la de la de la de la de la de la de la de la de la de la de la de la de la de la de la de la de la de la de la de la de la de la de la de la de la de la de la de la de la de la de la de l

portion of the straight of the contract of the property of the contract of the contract of the contract of the Iraquine Hannes

So, if we missed sending you your very own copy within the last few weeks, call us at [800) 227-9998, unless you live in California, in which case call (415) 965-1735.

**From Skvles Electric Works, the** oldest and largest rofessional specialists in the business.

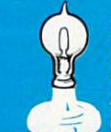

River of the Marian Property of the River of the River of the River of the River of the River of the River of the River of the River of the River of the River of the River of the River of the River of the River of the Rive

For the property of the property of the and the control of the control of the control of the control of the control of the control of the control of the control of the control of the control of the control of the control o

A Franchischer Contractor Contractor Contractor Contractor Contractor Contractor Contractor Contractor Contractor Contractor Contractor Contractor Contractor Contractor Contractor Contractor Contractor Contractor Contracto Reading the contract of the property of the state of the contract of the contract of the contract of the contract of the contract of the contract of the contract of the contract of the contract of the contract of the contr Article of the article of the article of the article of the article of the article of the article of the article of the article of the article of the article of the article of the article of the article of the article of t

e de la procession de la procession de la procession de la procession de la procession de la procession de la procession de la procession de la procession de la procession de la procession de la procession de la procession

en and particular and particular and and particular and an and particular and construction of the state of the state of the state of the state of the state of the state of the state of the state of the state of the state o

Tendo and the first product of the action of the first product of the action of the season of the season of the season of the season of the season of the season of the season of the season of the season of the season of th

Local and the second contract of the second contract of the second contract of the second contract of the second contract of the second contract of the second contract of the second contract of the second contract of the s

A construction of the construction of the construction of the construction of the construction of the construction of the construction of the construction of the construction of the construction of the construction of the

Prophetical contraction of the contraction of the contraction of the contraction of the contraction of the contraction of the contraction of the contraction of the contraction of the contraction of the contraction of the c And a back of the Milkow of the Straight of the Straight of the Straight of the Straight of the Straight of the Straight of the Straight of the Straight of the Straight of the Straight of the Straight of the Straight of th

interest and the strength of the strength of the strength of the strength of the strength of the strength of the strength of the strength of the strength of the strength of the strength of the strength of the strength of t

From Detail and the Association of the Association of the Association of the Association of the Association of the Association of the Association of the Association of the Association of the Association of the Association

Article of the Mariage of the Article of the Article of the Article of the Article of the Article of the Article of the Article of the Article of the Article of the Article of the Article of the Article of the Article of t

Artistic of the Artistic State of the Artistic State of the Artistic State of the Artistic State of the Artistic State of the Artistic State of the Artistic State of the Artistic State of the Artistic State of the Artistic

Skyles Catalogue Page

Political Report of the Report of the Report of the Report of the Report of the Report of the Report of the Report of the Report of the Report of the Report of the Report of the Report of the Report of the Report of the Re Religious Processing Religious Processing Religious Processing Religious Processing Religious Processing Religious Processing Religious Processing Religious Processing Religious Processing Religious Processing Religious Pr Representative of the defendant of the construction of the construction of the construction of the construction of the construction of the construction of the construction of the construction of the construction of the con Postage and the contract of the angle of the contract of the contract of the contract of the contract of the contract of the contract of the contract of the contract of the contract of the contract of the contract of the c

Formation and control of the sea of the sea of the sea of the sea of the sea of the sea of the sea of the sea of the sea of the sea of the sea of the sea of the sea of the sea of the sea of the sea of the sea of the sea of

For the anti-strange of the action of the action of the action of the action of the action of the action of the action of the action of the action of the action of the action of the action of the action of the action of th To the first of the control of the and the control of the control of the control of the control of the control of the control of the control of the control of the control of the control of the control of the control of the

action of the particular and control to the control of the control of the control of the control of the control of the control of the control of the control of the control of the control of the control of the control of th

It's Flexible

Circle 408 on Reader Service card. Skyles Electric Works 231E South Whisman Road Mountain View, CA 94041 1(415) 965-1735

1541 FLASH! is trademark of Skyles Electric Works. Commodore 64 is trademark of Commodore.

position at the end of a session. You'll only find out about it when you repower the drive and hear the loud clacking of the head as it centers itself. (Too much of that clacking is what gets heads out of line.) To avoid the problem, just call up the disk directory (L0AD"\$",8) at the end of your session. Call ing the directory centers the heads.

#### John Charbonneau Salem, NH

#### DISK DRIVE CRASH TEST-The

1541 disk drive has a habit of occasionally locking up in the middle of an operation. When you are loading or saving a long program, you often don't know if the operation is still going on, or if your system has locked up. To check if the operation is still going on, press the shift/Com modore combination a few times and watch the screen. If the characters shift between upper- and lowercase, the oper ation is still going on.

Don't expect the shift to oc cur every time, as the computer is working with the disk and reading the keyboard. But if the shift doesn't occur after several tries, you can assume the disk is locked up and you should re start your system.

#### Jonathan Entner Malvern, PA

DISK CRASH FIX-On those occasions when some messed-up I/O operation causes the 1541 to become "Not Present," you can often regain its attention with POKE144,0 on both the VIC and the C-64. Location 144 holds the Status word (ST), and clearing it usually clears up the disk prob lem as well.

#### Charles Lavin Coral Gables, FL

**TRANQUILITY TIP**-On a few occasions, I've put my disk in the drive and it read that I had lost my directory. Feeling angry, reformatted the disk. I later found out that there was just some dust or dirt on the drive head, and that I had needlessly killed all the programs on my disk. I advise anybody who has similar symptom to boot the system over again and give it

20 W REATHER CLOSE E B85

DISK LOADING TIP-If you have a Datassette on your VIC or C-64, you probably know you can type shifted Run/Stop to load and run the next program on the tape. Disk users, believe it or not, can take advantage of this, too. Type (don't hit Return yet):

LOAD"program name",8:

Now press shifted Run/Stop, and the computer will load your program and automati cally run it!

#### Marcus Featherston Fairdealing, MO

EASY DISK LOADS-Loading a program from the 1541 disk drive can be made simpler in many cases by using the pro gram's directory entry. List the directory to the screen, then move your cursor to the desired program. Type in an abbrevi ated Load command (L shift O) and a comma, 8, obliterate PRG, then press the return key. Your program will load immediately. Here is a sample directory load.

L(shifted O) "Filename", 8,1: (return) PRG

If the program is in machine language and you use a nonrelocating secondary command, the following example avoids a syntax error.

Ushifted O) "Filename".8,1 (return) PRG

If the program is in Basic, use the following example to avoid a syntax error and having to space over the PRG.

Ushifted 0} "Filename",8: (return) PRG Chris Johnson

Clearbrook, British Columbia Canada

#### Temporary Program Names

1—When you write a long pro gram, it's a good idea to use a short name on the disk until you finish the program. It's faster and easier to type in short program name. You can rename it after you finish the program.

Jimmy Burrows Cheyenne, OK

#### Temporary Program Names

2—When I'm developing a program, I have a habit of saving my work to disk every ten min utes or so. This habit has saved me many hours of work when the machine locked up or lost power in the middle of typing long program. When making these safety saves, however, the disk can get full of partial programs that have no value once the main program is fin ished and a final copy is saved.

My trick is to name the safety programs according to the num ber of the last line they contain. A program with lines  $10-140$ would be named  $-140$ ", one whose last line is 2000 would be  $"$  – 2000" and so on. The nice part comes when I want to scratch the safety programs. I just use  $S0:-*$  which kills them all at once.

Daniel H. Sealy Hammond, OR

#### **NAMING DISK PROGRAMS-**

Place your most-used program first on your disk, where it can be loaded by LOAD"\*",8. This is easy and quick to key. Also, build each disk with a purpose, e.g., Basic utilities, word pro cessing or games, tailored to your own interests.

Thomas Harney **Hion**, NY

EASY-LOAD NAMES 1-I have gone through all my disks and renamed the programs to begin with a letter, number or symbol. I've done it in such a way that only one program name per disk begins with any given char acter. Then I listed all my directories to the printer and filed them in a three-ring binder. Now I can glance through the book, choose a disk and program, then load it by typing:

LOAD"(first character of name)\*",8

This is even simpler when using the wedge, because of that pro gram's easy Load commands. For readers who are uncertain, here's how to rename a program:

 $OPEN15,8,15,''R0:newname = old$ name":CLOSE15

(where newname and oldname stand for the actual names you're working with). Here's

# "Now Your Commodore 64" Can Print Like a Pro!"

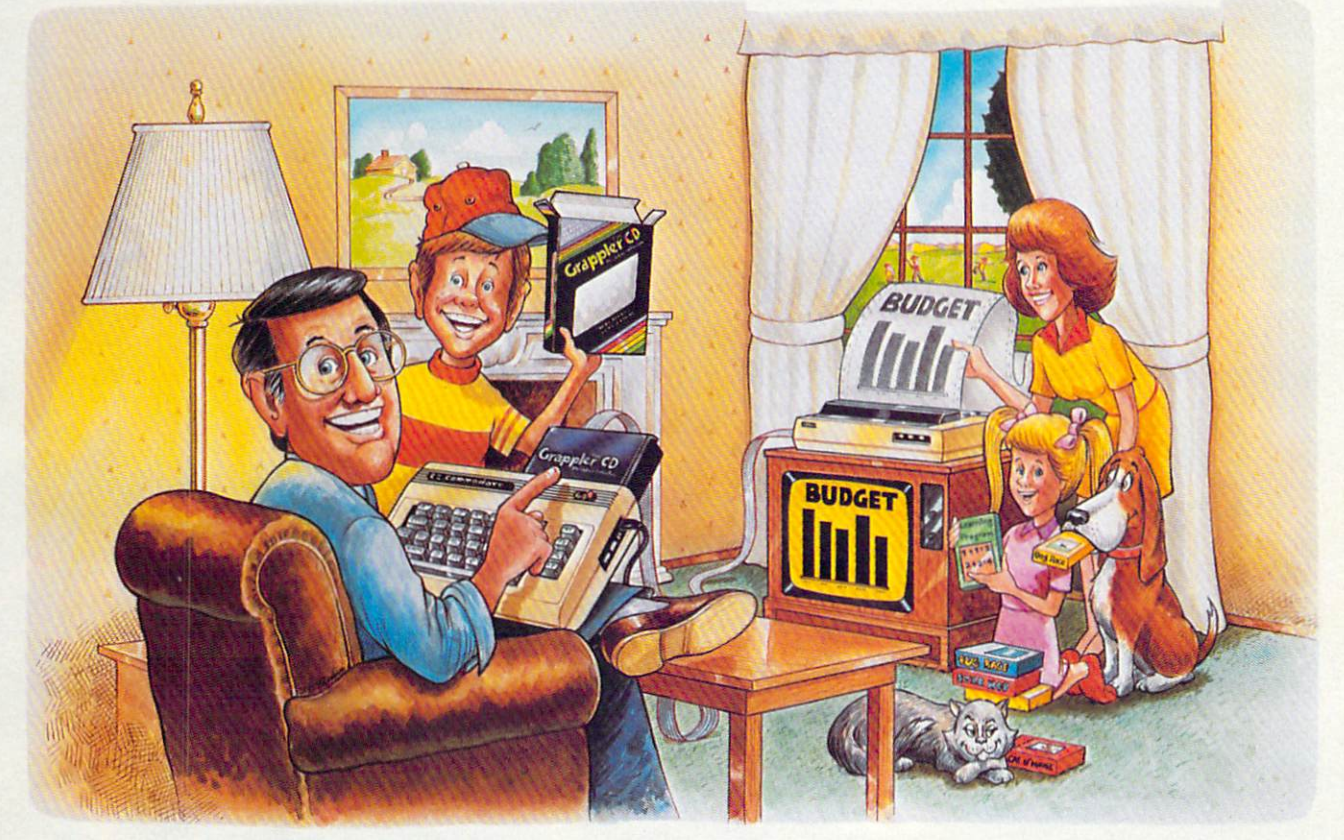

# Grappler C

#### The Revolutionary Printer Interface for the Commodore 64TM

#### A New Era in **Commodore Printing Power.**

Grappler CD offers the first complete answer to your printer interfacing requirements, with many powerful capabilities unique in the Commodore marketplace. Complete signal translation allows many popular name brand printers to operate perfectly with the Commodore 64, or to imitate Commodore's own printer. Even Commodore's graphic character set can be reproduced on Epson, Okidata, Star, ProWriter and other popular printers.

Exclusive Grappler CD features provide a variety of graphic screen dumps, text screen dumps and formatting. No other Commodore interface can offer this.

If you own a Commodore 64...

May Not Reprint Without Permission

If you're serious about quality, trouble free printing... You need the Grappler CD.

Contact your nearest Commodore dealer or call Orange Micro for a dealer near you. Commodore 64 and Commodore 1525 are trademarks of Commodore Electronics Limited.<br>WWAMS GRISHERENHERENHEREN America, Inc.

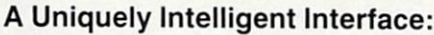

- Prints Screen Graphics Without Software
- · Graphics Screen Dump Routines Include Rotated, Inversed, Enhanced and Double Sized Graphics.
- · Full Code Translation From Commodore's PET ASCII to Standard ASCII, the Language of Most Printers.
- . Complete Emulation of the Commodore 1525 Printer for printing of Commodore's Special Characters.
- . Dip Switch Printer Selection for Epson, Star, Okidata, ProWriter and other popular printers.
- Conversion Mode for Easy Reading of Special Commodore Codes.
- Text Screen Dump and Formatting Commands
- . 22 Unique Text and Graphics Commands

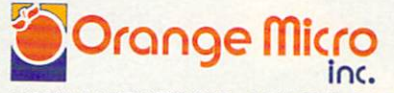

1400 N. LAKEVIEW AVE., ANAHEIM, CA 92807 U.S.A.<br>(714) 779-2772 TELEX: 183511CSMA

C Orange Micro, Inc., 1983

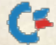

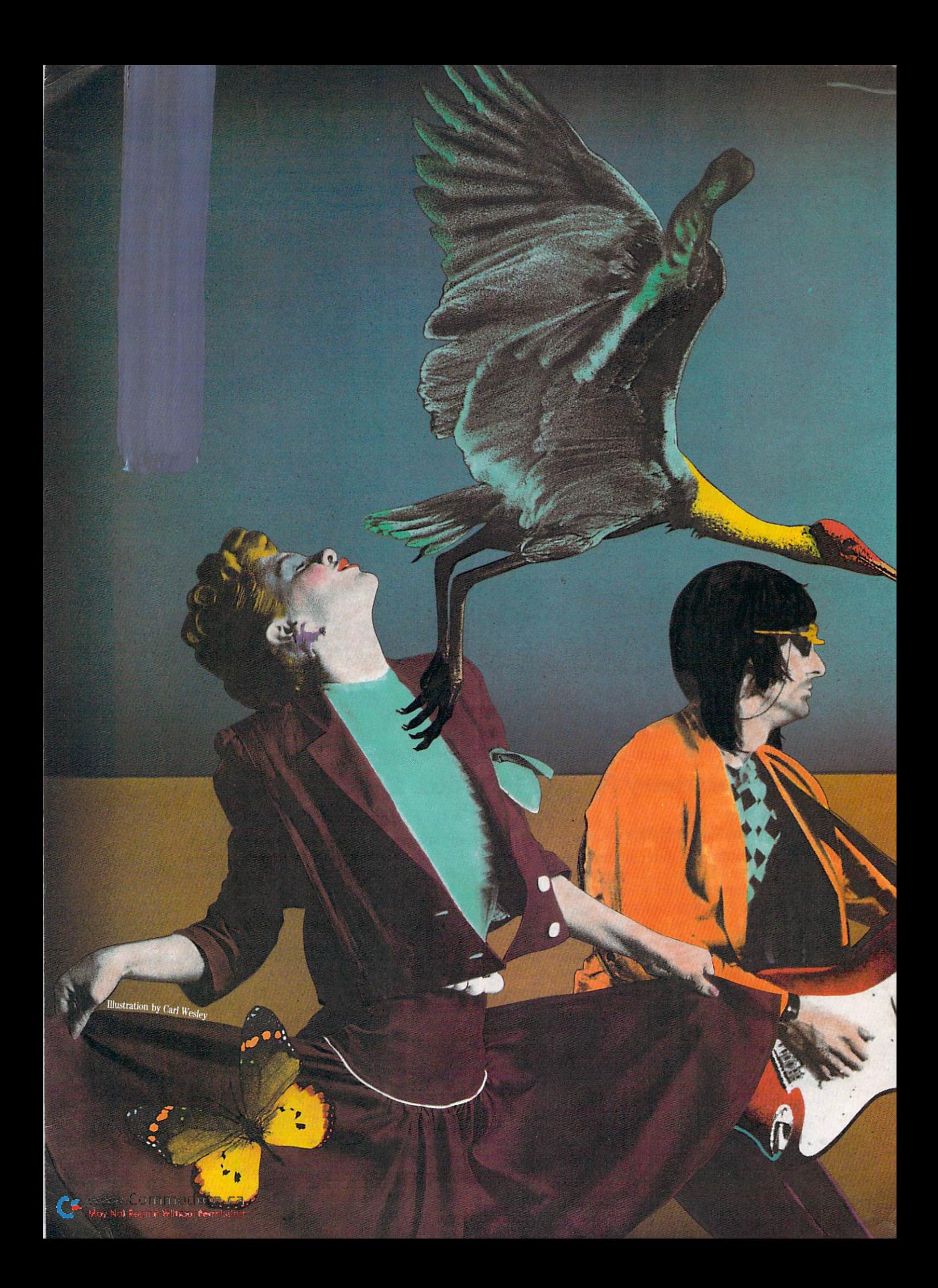

# Sound<br>& Music

The C-64 might be the best musical instrument of all time. Think about it: Can you picture Beethoven composing an article like this on his keyboard? Brahms writing letters between lullabies? Or Bach relaxing from fugues with a game?

**By PEGGY HERRINGTON** 

**BELLET DE LA COLLECTION** 

WESLEY

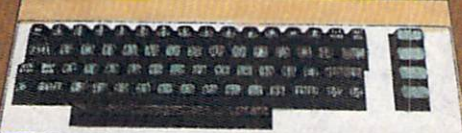

he versatility and affordability of the C-64 aren't the only things that make it superior music machine. What *does* is a tiny piece of processed sand called the Sound Interface Device (SID).

The SID is one of the most so phisticated electronic music syn thesizers in any personal computer today. It has three voices, with at tack, decay, sustain and release envelopes for each; filtering, ring modulation and synchronization; and four waveform generators. But that's not the best part.

Almost all computers can pro duce sound of some sort, but, un like other computers, every feature on SID can be manipu lated, changed and controlled from the keyboard—without any additional hardware. Straight out of the box, SID can produce just about anything you can imagine.

To take full advantage of this synthesizer-on-a-chip, you must know something about music and Basic programming. So what can you do if you know little about the latter and even less about the for mer (except what you like)? Read on—even if you've got two left feet, don't know a loop from menu and can't keep time with watch. Help is here.

You learn to play the synthesizer the same way you learn to play any other musical instrument. You practice!

Here's how you do it with the Commodore 64. Type NEW and press the return key, then type in Listing 1. Save it on tape or disk before you run it.

The Poke statement is used fre quently. Before continuing with this article. I suggest you read its sidebar on Pokes and Peeks.

Almost all computers can produce sound of some sort, but, unlike other computers, the C-64 features sound that can be manipulated, changed and controlled from the keyboard—without additional hardware.

#### Program Description

You begin with a remark on line 10. In line 20, you state that shall mean 54272 for the rest of the program. Then you turn off the SID chip by Poking zeroes into all the registers with a For...Next loop. The first time through the loop, I is worth  $0$  (FOR I = 0 TO 28); it's added to  $S(S + I)$ , and is Poked into  $54272$  (POKE  $S+I$ , 0). When the program encounters the Next statement, it automatically goes back to the last For statement and increases the value of  $I$  by  $1$ ; then  $54273$  (S + I) is Poked with 0. When the Next statement is again encountered, I becomes 2, 54274 is Poked with 0, and so on, until the entire SID chip is cleared, or turned off.

Line 30 Pokes the attack/decay and sustain/release into the appro priate registers for voice 1. You can change the nature of the sound by changing the numbers following  $S + 5$  or  $S + 6$ . The A/D and S/R, used here in cooperation with the sawtooth wave, produce banjo-like sound.

```
20 S = 54272: FOR I = 0T028: POKE S + I, 0: NEXT: REM CLEAR SID CHIP
```

```
30 POKE S = 5,3: POKE S = 6,0: REM A/D AND S/R FOR VOICE 1
```

```
40 POKE S + 24,15:REM TURN ON VOLUME
```

```
50 READ HF, LF:REM GET HI & LO FREQ FROM DATA BELOW
```

```
60 IF HF = -1 THEN POKE S + 24,0: END: REM CHECK FOR END OF DATA
```

```
70 POKE S,LF:POKE S + 1,HF:REM LOW AND FREQUENCY (PITCH)
```

```
80 POKE S + 4,33:REM GATE ON WAVEFORM
```

```
90 FOR I = 1TO200:NEXT:REM SOUND DELAY
```

```
100 POKE S + 4.32: FOR I = 1TO10: NEXT: REM GATE OFF: SILENCE DELAY
```

```
110 GOTO 50:REM DO IT AGAIN
```

```
200 DATA 10,195,17,195,18,209,19,239,21,31,22,96,23,181,
```

```
50,30210 DATA 26,156,28,49,29,223,31,165,33,135
```

```
300 DATA -1, -1
```
Listing 1. C-64 Basic Music Lesson program.

You turn the internal volume all the way up in line 40, as 15 is the highest setting. Adjust the volume control on your monitor or TV to comfortable level.

#### Read and Data

When the C-64 finds a Read statement (in line 50), it automati cally looks for accompanying data (which can be anywhere within the program—in this case, lines 200-300). The Read and Data statements work as a team: You can't have one without the other. Notice that the Read statement is followed by two variable names: HF, which contains 16, and LF, which contains 195. Picture these as the labels on boxes that will hold the data.

When the Read statement is found, followed by two variables, the computer will look at the first Data statement it finds in the pro gram and pick up the first two units after the word DATA. It knows that pieces of data are sep arated by commas.

Skip line 60 for the moment. Line 70 Pokes the data in HF and LF into the high frequency and low frequency registers for voice 1. Notice that READ HF is first (in line 50), but the computer goes to POKE LF first (in line 70). I could have reversed the order of these, but I want you to note that sometimes things seem to happen back wards in a computer. The important thing is to Poke the HF number into the high frequency register and the LF number into the low frequency register. If you do it the other way around, you'll get squeaks instead of tones when you run the program.

What has happened so far? You've cleared the SID chip, es tablished the ADSR envelope, turned on the volume and put in the numbers that control pitch. Do you have a tone sounding yet?

No! Only after line 80 will you hear anything. This is where you select and turn on the waveform, and until you do that, no sound will be produced.

Now that you've implemented line 80, you have a tone sounding. By means of a delay loop, line 90 prevents this tone from playing forever. It instructs the computer to count 200 jiffies before going on to the next instruction. A jiffie is l/60th of second in real time, so

 $C$   $\leq$   $24$   $\leq$   $24$   $\leq$   $2$ 

<sup>10 \*\*\*</sup> C64 BASIC MUSIC LESSON\*\*\*

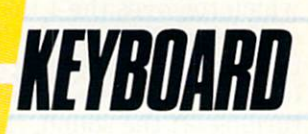

# Introducing the **Intervalse in the Second Property (I) The Creative Music System**

No matter what your musical ability, Waveform's Creative Music System will lead you into a new world of musical enjoyment and education. The ColorTone Keyboard—Fun And Easy For Children 8 to 80

With Waveform's ColorTone" Key board, and your Commodore 64" computer with disk drive, you can make music—and leam about music as quickly as you can say Do-Re-Mi.

The ColorTone Keyboard comes with software that makes discovering music simply marvelous and marvelously simple experi ence. To begin playing you simply touch one of the graphic symbols on the keyboard. Just point to select one of the ColorTone's preset songs, change the musical scale you're playing in or make your Commodore 64 sound like one of eight different instruments.

As you play, you'll see the notes

you're hearing displayed on a musical staff. That's something no other musical software can do! And with the ColorTone system you can record your musical creations to listen to them again and again.

With Waveform's ColorTone Keyboard, your very first musical experience can be fun and rewarding. Every time you play you'll develop greater musical competence. And confidence. ^^^^^^^^^^

MoCa

While you can use the ColorTone Keyboard by itself, it will also add new dimen sions to the other software products in Waveform's creative music system.

MusiCalc<sup>\*</sup>-The World's Most Exciting Musical **Software** 

Waveform's MusiCalc' system includes programs that let you com pose, edit and perform your own musical creations using the Commodore 64. You can also turn your

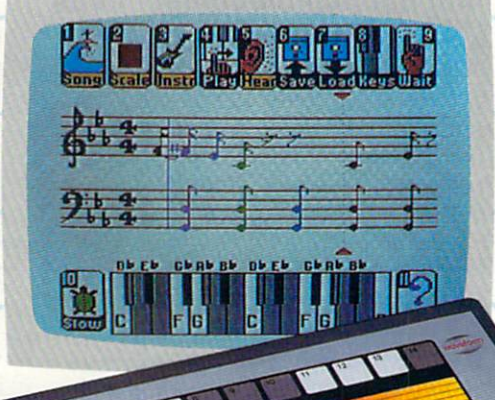

improvisations into musical notation and create your own keyboard scales.

The newest member of the MusiCalc family is the MusiCalc 5ynthesizer with Sound Teacher." With it you can learn all about sound synthesis and then use its performance-oriented synthesizer program to apply what you leam.

MusiCalc software works with the ColorTone Keyboard or with the Commodore 64's typewriter keyboard.

> Keyboard Krazy With Treble Clef Cat—Making Music Play For Chil dren 4 Years And Up This unique software package makes music a

game your children will love learning. Four fun, color ful programs help the youngest child develop

essential music skills, including familiarity with the musical staff and notes, recogni-\_

tion of notes on the key board, and ear training. All in a fun way that'll

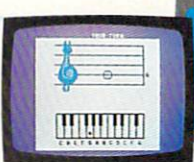

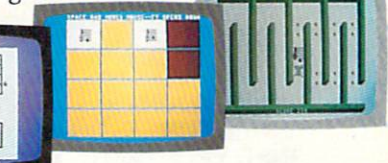

make your young, potential musicians eager to leam more. Keyboard Krazy works on the Commodore 64 with or without the ColorTone Keyboard.

> Discover the growing family of computerized music products from Waveform and make music play for every member of the family. Look for the ColorTone Keyboard and the entire Creative Music System at a store near you.

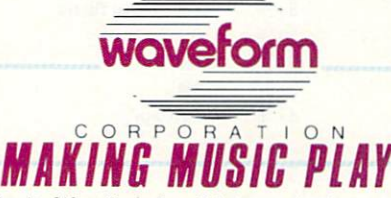

<sup>1912</sup> Bonita Way, Berkeley, CA 94704 (415) 841-9866

o4 is a trademark of Commodore Electronics Ltd. . <sup>C</sup> All rights reserved, 1984, by Waveform Corporation ف

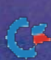

200 jiffies isn't very long. After counting to 200, the program goes to line 100, where you turn off the sound by Poking  $S + 4$  with 32, which removes the 1 that turned on the sound in line 80. The saw tooth wave is still being generated, but you can't hear it now. After turning off the sound, the com puter counts ten jiffies (FOR  $I = 1$ TO 10:NEXT) before going on to the next instruction. This puts very brief silence between tones.

#### The GOTO Loop

The beginning of a GOTO loop is at line 110. While the line numbers establish the order in which the computer does things, a GOTO instruction interrupts that order and sends the program to a line out of sequence. GOTO 50 means go back to line 50 and follow the instruc tions there. So, you restart the Read/Data process, but this time with the second set of data, because this is the second time the Read instruction in line 50 has been implemented. The program will continue to execute this GOTO loop until it has gone through all the data, but it would end in

Syntax error without line 60 (which you skipped over earlier).

#### The Power of If.. .Then

Computers programmed in Basic can make decisions because of the If.. .Then statement. The premise is: If something is true, Then do so-and-so. When the condition checked is false (when HF does not equal  $-1$  in this program), the instruction following THEN is ig nored (along with everything else on that line). Line 60 of this pro gram says to see if the value of HF is equal to  $-1$ , which is used as a flag. Now remember, each time new data is read, as the program returns to line 50, the value in the boxes labeled HF and LF will change. And each time, the value of HF will be compared with  $-1$ because of line 60. If you look through the data starting on line 200, you'll see that the last pair to be read will be  $-1$ ,  $-1$ . Two negative Is are necessary because the computer picks up two pieces of data at a time (READ HF,LF), and it will stop and send you an error message if it can't get both of them. When it reads this last pair, it will again check HF to see if it

#### RUN It Right

Commodore 64 or VIC-20

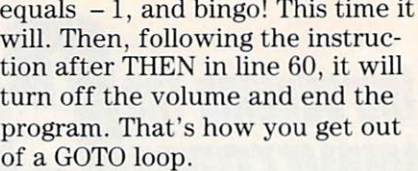

#### Play Around

When you have the program up and running, listen to it a few times, then experiment with it, making it produce different sounds. You can't damage your computer through keyboard input, and if your machine freezes up (the cursor disappears), simply switch it off for a few seconds. Here are some ways you might change the program:

1. Change the data so the pro gram will sound different tones. Get out your Commodore User's Guide (the book that came with your computer) and look at the Music Note Values, starting on p. 152. As your program stands, it will sound an octave higher, start ing with C-4 (middle C). The data in your program was taken from p. 153. Find C-4 in the Octave col umn and read across to the col umns headed Hi and Low, where you will find the first two items of

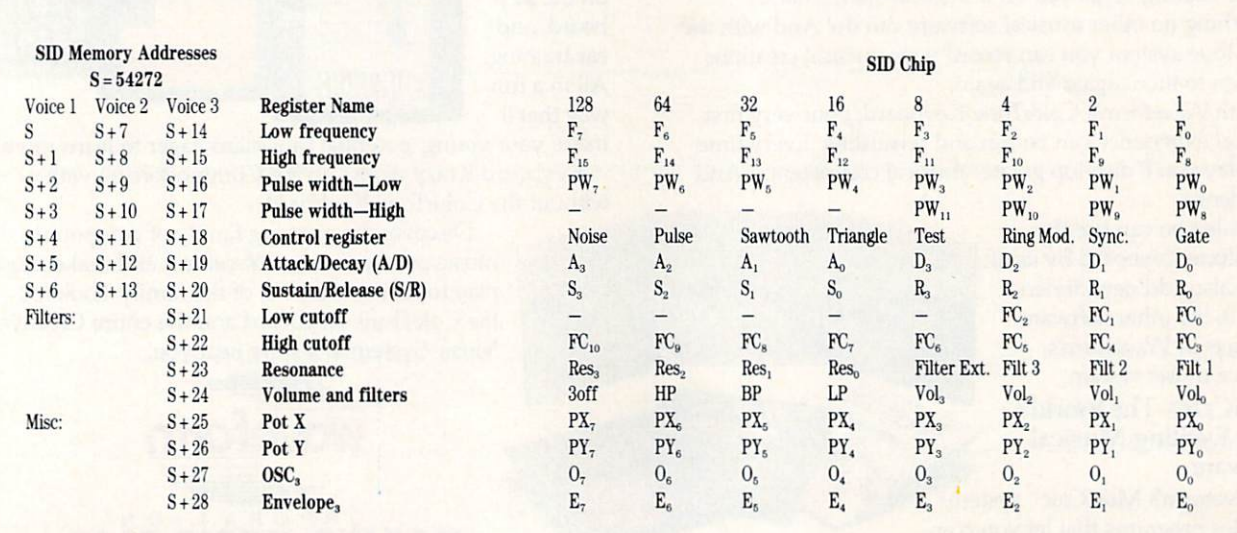

#### Table 1. Commodore 64 sound interface device.

# Flight<br>Simulator II

Put yourself in the pilot's seat of a Piper 181 Cherokee Archer for an awe-inspiring flight over realistic scenery from New York to Los Angeles. High speed color-filled 3D graphics will give you a beautiful panoramic view as you practice takeoffs, landings, and aerobatics. Complete documentation will get you airborne quickly even if you've never flown before. When you think you're ready, you can play the World War I Ace aerial battle game. Flight Simulator II features include a animated color 3D graphics a day, dusk, and night flying modes ■ over 80 airports in four scenery areas: New York, Chicago, Los Angeles, Seattle, with additional scenery areas available **user-variable weather, from clear blue skies to grey cloudy conditions a complete flight** instrumentation  $\blacksquare$  VOR, ILS, ADF, and DME radio equipped  $\blacksquare$  navigation facilities and course plotting  $\blacksquare$  World War I Ace aerial battle game " complete information manual and flight handbook.

See your dealer.

or write or call for more information. For direct orders enclose \$49.95 plus \$2.00 for shipping and specify UPS or first class mail delivery. American Express. Diner's Club. MasterCard, and Visa accepted.

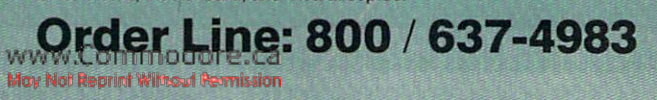

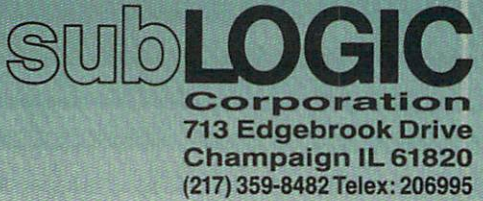

Circle 418 on Reader Service card.

For Commodore &

data in line 200. You can success fully change the data (even add more program lines) as long as you're careful to keep it in Hi and Low pairs and leave the two  $-1s$ as the last entries. Experiment!

2. Change the waveform. This program uses a sawtooth wave (value 32), turned on in line 80 and turned off in line 100. Change the waveform, and you'll change the quality of the sound. Try using the triangle waveform (value of 17 in line 80 and 16 in line 100) or the noise (129 in line 80, 128 in line 100). You can use the pulse wave, too (value 65 in line 80, 64 in line 100), but add this line to the pro gram:

#### 35 POKES 3,10: POKES 4,

150: REM PULSE WIDTH

3. Change the ADSR Envelope. You can imitate different musical instruments if you have the ADSR settings or by just messing around with strange sounds. POKE  $S + 5$ with the AD number and  $S+6$ with the SR number (both in line 30), and use the sawtooth wave (value 32) to get these instru ments: banjo  $AD = 3, SR = 0$  (this is how your original program is set up), piano  $AD = 10, SR = 9$ , calliope or organ  $AD = 0, SR = 240$ . Use the pulse wave with line 35 and  $AD = 9, SR = 0$  for a guitar sound. Try these ADSR settings with other waveforms for still different sounds.

Much has been made of the music capability of the C-64, but did you know that the VIC-20 can also carry a tune or two? Here's a music lesson that teaches you how to get sound from your VIC-20.

A couple of years ago, my unsuspecting husband brought the tip of an iceberg home under his arm.

"You bought a what?" I said. He was attaching it to the TV when walked off.

"I think you'll like it," he said to my back. "It makes music."

I didn't like it. I loved it. Even all the hoopla about the Commo dore 64's music synthesizer hasn't cooled my ardor for my little VIC.

To get organized sounds from **28 Yavev RON SPECIAL ISSUE 1985** 

the VIC, you must have both mu sic and Basic programming knowl edge.

The VIC has four voices—three are musical and one is white noise (like what you hear between chan nels on a TV). There aren't a lot of complicated sound controls, and it has everything you need to make music and sound effects. There are five memory locations (also called registers or bytes) devoted to sound (see Table 2).

The first three registers in Table 2 control musical pitch, the tones that make up melody and har mony. Incidentally,  $C_4$  is middle C. Each voice has a range of three octaves (an octave is 12 adjacent tones), but since they overlap each other, the VIC's overall rangethat is, from the lowest to the highest tone it will sound—is five octaves. If you have a piano, forget the lowest octave and the two highest octaves, and what's left is the VIC's range.

The VIC's volume must be turned on internally to get any sound. You do that by Poking number from 1 to 15 into register 36878. (Before continuing this ar ticle, refer to the sidebar on Pokes and Peeks.) After you turn on the volume, you Poke the number that corresponds to the pitch you want into one of the voice registers. To hear middle  $C(C_4)$  in the low voice, type NEW, press the return key and enter these lines:

#### POKE 36878,15 POKE 36874,240

The fastest way to stop the sound is to simultaneously hold down the run/stop and restore keys. This resets the VIC's point ers and clears the screen. A better method is to use the cursor con trols and change 240 to 0, pressing the return key while the cursor is still on that line. You can also turn off the volume (POKE 36878,0) or Poke a number under 128 or over 255 into the voice register. (If you don't get any sound when you

type in the lines, check the vol ume on your TV or monitor.)

Now listen to middle C on the middle voice:

POKE 36878,15 POKE 36875,225

After that, try middle C on the highest voice:

POKE 36878,15 POKE 36876,195

If you listen carefully, you'll re alize that these tones sound slightly different on each voice. The pitch is the same (it's middle C), even though the numbers 240, 225 and 195 differ (because the voice ranges overlap), but the quality of the sound, the element musicians refer to as tone color or timbre, is not quite the same. The lower voices are more mellow, or smoother, than the high voice. This is so that a melody, which is usually higher in pitch when har monized, will stand out from the other voices when put on the high voice.

The VIC can sound many pitches (or musical notes) that regular acoustic instruments can't. You've been making the VIC sing in Direct mode so far. Now change to Pro gram mode and listen to all the pitches (the range) on the VIC's lowest sound register. Clear mem ory with NEW {return} and type in the following program. Leave the remarks in (everything after REM on a program line is ignored by the computer) until you under stand what's happening through out the following program.

 $10 S = 36874$ :  $V = 36878$ :  $T = 128$ 

- 20 POKE V,10:REM TURN ON VOLUME
- 30 POKE S,T:REM SOUND TONE
- $40$  FOR  $D = 1$ TO $100$ : NEXT  $D:$ REM SOUND DELAY LOOP
- $45$  POKE S, 0: FOR T = 1TO50: NEXT D:REM SILENCE DELAY LOOP
- $50$  T = T + 1:REM INCREMENT TONE
- 60 IF T>253 THEN POKE S,0:END:REM CHECK FOR END
- 70 GOTO 30

Save the program before you run it. The first line initializes the

#### Register Name

lowest voice (range from  $C_1$  to  $C_4$ ) middle voice (range from  $C_2$  to  $C_5$ ) highest voice (range from  $C_3$  to  $C_6$ ) white noise volume control

Table 2. VIC's sound memory locations.

Memory Location 36874 36875 36876 36877 36878

### YOUR COMMODORE 64 **CAN NOW USE STANDARD APPLE THHARDWA** AND SOFT WAI

**CAL PERIPHER ISHING** APPARAI **INFWAR ARCH** 

 $20:11$ 

 $|||T||$ (AN

**WITH THIS** 

At Mimic we believe that you and your computer should dictate the choices of hardware and software you can use.

The Spartan<sup>™</sup> was developed to allow you to choose the hardware and software that best suits your needs.

Our goal in designing the Spartan™ was simple.<br>To take what you already have and give you more.

Mimic Systems is proud to give you the Spartan<sup>™</sup><br>The Apple™ II + emulator for the Commodore 64<sup>™</sup>

Spartan™ Suggested Retail Prices: The Spartan™ (includes BUSS, CPU, and DOS cards) \$599.00 BUSS card \$299.00 CPU card (requires BUSS card) \$199.00

DOS card (requires BUSS and CPU card) \$199.00

Carrier (Fequities BUSS and CPU card) \$199.0<br>
(All prices in U.S. Funds. Freight not included.)<br>
American Express, Visa and MasterCard accepted.<br>
Commodore surings Machine, Inc. Apple Till is a trademark of Apple Compute,

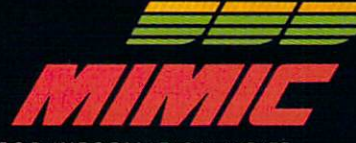

ORANGE MICRO

B P

 $IDF$ 

RAN

FOR INFORMATION WRITE

MIMIC SYSTEMS INC<br>1112 FORT ST., FL. 62<br>VICTORIA, B. C.<br>CANADA V8V 4V2 Circle 405 on Reader Service card.

To Order Call: 1-800-MODULAR

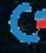

variables and constants. You could have picked any letter (or combi nation of two letters or a letter and a number) to stand for speaker (S), volume (V) or tone (T), but these particular letters will help you remember what's what later on in the program. Us ing variables, which usually change in value during a program, and constants, which don't, in stead of register numbers, has sev eral advantages. They are easier to type in and lessen the chance of error; they use less memory and the VIC can work faster with them than with numbers.

#### For.. Next Loops

You turn on the volume in line 20. Line 30 Pokes the first audible tone (the computer automatically substitutes the current numerical value for a variable in a program. in this case it's 128) in the low voice register (36874), and you hear it. The For...Next loop in line 40 instructs the VIC to count 100 jiffies before going to the next instruction. This controls the length of time the tone plays (try removing line 40 and see what happens).

Here's how it works: the VIC recognizes the For statement and the controlling variable after it (D, which, in this case, means delay). I) lakes on the value of the first number after the equals sign  $(D = 1)$  and the VIC then looks at the next instruction, which, in this case, is NEXT D. When it recog nizes this, the VIC automatically returns to the For statement and increments D by 1, after which it goes to the next instruction again—NEXT D—and this contin ues until D equals the number after TO in the statement. This process is called a loop. When D finally does equal 100, the VIC will go to the instruction after the NEXT D and carry on from there.

This delay loop is an example of the simplest application of For.. .Next in Basic. You can do elaborate programming with a For... Next loop by putting in structions between FOR and NEXT and coordinating the control vari able (D) and range (1 to 100) with other aspects of a program. For.. .Next loops can also be "nested," one inside another. Add this to the fact that For...Next loops are used frequently—there's C= W30WCRUN Special Issue 1985

another one in line 45 of this pro gram—and you can see that this is a powerful Basic tool.

Before the second For.. .Next loop is encountered in line 45, however, you tell the VIC to turn off the tone being sounded (POKE S,0). It does this and then counts to 50, this time using the variable I, to produce a brief silence between tones. There are 60 jiffies in a second (yes, there's a clock built into the VIC), and you should change the number of jiffies in this program's delay loops, to get a feel for this method of timing.

Remember, T stands for tone and was initialized to a value of 128 on line 10. The statement  $T = T + 1$  is not an algebraic equation. It's an old computing tech nique that used to be prefaced by the word LET. If you keep that in mind, you will understand this statement to mean "let the value of T be the value it is now, plus one." This means T has a value of 129 after line 50.

#### GOTO Loops

Skip line 60 for the moment. The order in which instructions are performed in Basic is controlled by program line numbers. Sometimes you want instructions repeated or executed in an order different from that established by line num bers. The instruction on line 70 is an example of another type of loop, a GOTO loop, which does both of these things. The VIC rec ognizes the GOTO in line 70 to mean "move to line 30 and follow the instructions there." (You can tell a computer to go to any line number, either forward or back ward, in a program.) So the VIC loops back up to line 30 and sounds another tone. Each time this happens, T is worth one more than it was the previous time, so the tone increases a little in pitch. This GOTO loop includes every thing between lines 30-70.

Creating a GOTO loop is tricky and can get you in trouble if you don't structure it very carefully. For example, without line 60, the loop created in line 70 would be an infinite loop. You could stop it only by interrupting the program manually. In this program, two things will prevent this from hap pening, and one of them is not an instruction.

When the GOTO loop has done

its thing 128 times, T will have been incremented to a value of 256, and when the VIC tries to Poke 256 into the sound register (or any register), it will halt opera tion and send an error message. No register in an 8-bit processor (such as the VIC) can accommo date a number larger than 255. But this won't happen to you be cause of the instruction in line 60.

#### If. ..Then Revisited

The power to make a decision is vested in this Basic statement. The VIC will test the condition pre sented by the If statement, and only if it's true will it perform the instruction following the Then statement. So, each time through the GOTO loop, the VIC checks to see if  $T$  is greater than 253. If it's not, the VIC disregards the rest of that line.

(You may have noticed a flaw in the numbers. I said the maximum allowable Poke value was 255 and it is—but the program checks to see if  $T$  equals 253. Try changing 253 in the program to 255 and listen to what happens.) When T finally is greater than 253—when  $T = 254$ —the instruction following THEN is carried out. The poten tially infinite GOTO loop is termi nated, and the program ends.

Try to change parts of this pro gram to make different sounds. Try deleting line 45 (use the cursor controls to insert REM just after the line number, and you won't have to retype the line to re-im plement it—just remove the REM statement). With that omission, you'll hear a sweep of the tone generator as opposed to individual tones.

Increment  $T$  in line  $50$  by a larger number to space the tones farther apart; for example, change it to  $T = T + 2$ . Remove line 50 and you'll create an infinite loop in which you'll get the same tone over and over. (You'll get the same result by changing line 70 to GOTO 10. Can you figure out why?) By all means, change the speaker (S) value to another one of the sound registers  $(S = 36875,$ 36876, or 36877) and listen to the differences.

Address all author correspondence to Peggy Harrington, 1032 Forrester St. NW, Albuquerque, NM 87102.

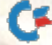

#### Commodore Pokes and Peeks

You really have to Poke the Commodore 64 to make SID sing. When you Poke a Commodore computer, you're giving an explicit, understandable (to the computer) order, which will be carried out when you press the return key, in Direct mode, or when you run a program. The computer understands the format POKE (memory location), (value). Remember, there are two kinds of memory in computer, RAM (random access memory), which is where instructions like Poke are kept, and ROM (read only memory), the "brain" of the computer, which will follow those instruc tions if they're in the proper form.

The computer understands certain abbreviations, too. You can use a letter (called a constant) as a stand-in for a memory location, provided you specify so early in the program. Use the letter S, because it's easy to remember, to stand for the first mem ory location (or address) of SID. To do this, you just say  $S = 54272$ . Whenever S appears in the program (and it's not inside quotation marks or part of a reserved word), the computer will substitute the number 54272. It's easier for you to type S than 54272 throughout the program, and it's faster [believe it or not) for the com puter to use S than 54272 while it's working.

From then on, you'll add to S a number between 1 and 28, to indicate another SID chip address:  $S + 4$  means memory location 54276 (54272 + 4). That particular memory location contains some important parameters for voice 1. By Poking 54276 (rep resented as  $S + 4$ ) with a specific predetermined value (which I'll explore in a moment), you can turn on (or enable) one or more of four waveforms, the test bit, ring modulation, synchronization or voice I. The options you select depend on the value you send with the Poke instruction.

When you Peek a memory location, you're doing the opposite of Poke. You're asking the computer to tell you what value is stored in a particular register. SID registers from  $54272-54296$  (S through  $S + 24$ ) can't be Peeked: they're called write-only registers. You can Peek memory locations 64297-64300, and you do it like this: PRINT PEEK(54297). These are read-only registers, however, which means they can't be Poked. As it turns out, SID is unusual in this respect. Most memory loca tions can be successfully Peeked and Poked.

In this example (POKE  $S + 4,33$ ), you're telling the C-64 to Poke a value of 33 into memory location 54276. Let's see what the 33 means.

#### Bits, Bytes and Nybbles

A byte is what I've been referring to as a memory location, or a register (54272 is the first byte in the SID chip). But the smallest unit inside all computers isn't a byte, it's a bit, and there are eight bits in every byte. (Four bits-half a byte-is called a nibble.)

Look at the SID chip chart (see Table 1). The smallest box in the grid on the right represents one bit. Reading horizontally to the left, (eight bits) is one byte. The computer organizes bytes by memory address; for example, 54276 or S + 4. See if you can find that byte on the chart. Start on the left at the SID Memory Addresses and read down the column for voice 1 until you come to  $S + 4$ . Now look across to the Register Name column; that byte is called the control register. Continuing to the right, you can see the eight bits that constitute the byte at 54276.

Notice voices 2 and 3 in the columns next to  $S + 4$ . The SID chip is conveniently divided into two types of registers—those that affect a single voice, and those that affect all voices together. The top half of this diagram represents those registers that affect the single voices 1, 2 or 3. Seven registers affect each voice independently, so you can simply add seven to each address for voice  $1(S + 4 + 7 = S + 11)$ , to get to the control register for voice 2. Add another seven to get to voice 3.

The top row of boxes contains the numbers used to turn on particular bits in the byte you're addressing. These are the predetermined values, mentioned earlier, which are Poked into memory locations. With this information, you can interpret the value of 33 in the instruction POKE  $S + 4,33$ .

In this case,  $33$  is the sum of column  $32$  and column 1. You're telling the C-64 that you want it to use the sawtooth waveform (a value of 32) and turn on the sound (with a value of 1) for voice 1 (memory address  $54276$ ). POKE  $S + 4,33$  says all this. To silence voice 1, you can turn off the sound with a value of 0 by sending the in struction POKE  $S + 4,32$ . Even though you've turned off the sound, the sawtooth wave is still being produced; you simply can't hear it.

#### Number Systems

In binary, the number 33 would be represented as 00100001, in which the 1s mean switches on, and the 0s mean switches off. I'm not going to get into the de tails of the binary number system. Suffice it to say that binary, the number system used by computers, is based on the powers of 2. Table 3 shows the bit numbers of a byte (increasing from right to left), along with the corresponding powers of  $2$  and their equivalents in the decimal system.

#### SYMBOL MASTER™ MULTI-PASS SYMBOLIC DISASSEMBLER FOR THE COMMODORE 64 \* disassembles any 6502/6510 machine code program into

#### beautiful source

- 
- 
- Learn to program like the experies.<br>Adapt existing programs to your needs!<br>Automatic LABEL generation.<br>Outputs source code files to disk fully compatible<br>with your MAE,\* PAL,\* CBM\* or Develop-64\* as<br>sembler, ready for re-a
- Outputs formatted issurg to screen and printer.<br>Automatically uses NAMES of Kernal jump table<br>routines and all operating system variables.<br>Generates list of equates for external addresses.
- 
- 
- Generates complete cross-referenced symbol table.<br>Recognizes instructions hidden under BIT
- 
- 100% machine code for speed.<br>(Symbol Master™ is not copy protected.)

ORDER NOW! Available on disk only. Introductory price S49.95 postpaid USA.

"MAE is a trademark of Eastern House.<br>PAL is a trademark of Pro-Line. Commodore 64 is a trademark and CBM is a registered<br>trademark of Commodore.<br>Develop-64 is a trademark of French Silk.

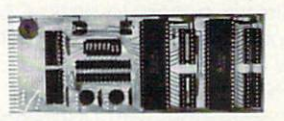

#### UNLEASH THE POWER OF YOUR COMMODORE 64 WITH THE ULTIMATE INTERFACE

- Control & monitor your home appliances, lights &
- security system<br>Intelligently control almost any device
- 
- Connect to Analog-to-Digital Converters<br>• Control Robots<br>• Perform automated testing<br>• Acquire data for laboratory & other instrumentation
- 
- 
- applications<br>Many other uses

Don't make the mistake of buying a limited capability<br>interface. Investigate our universally applicable Dual<br>6522 Versatile Interface Adapter (VIA) Board, which

plugs into the expansion connector and provides:<br>Four 8-bit fully bidirectional I/O ports & eight hand-<br>shake lines • Four 16-bit timer/counters • Full IRQ interrupt capability • Four convenient 16-pin DIP socket interface connections • expandability up to<br>four boards & sixteen ports.

ORDER NOW! Price \$169, postpaid USA. Extensive<br>documentation included. Each additional board \$149.

#### COMMODORE 64™ SOURCE CODE! "What's Really Inside the Commodore 64"

· Most complete available reconstructed assembly language source cours or the C-04 s basic and Arefand calls to<br>ROMs, all 16K. • You will fully understand calls to<br>undocumented ROM routines, and be able to effectively<br>use them in your own programs. • Uses LABELS. Not a<br>mere gaps whatsoever. You will see and understand the pur<br>pose of every routine and every line of code! • Com plete listing of equates to external label references. Invaluable fully cross-referenced symbol table. Order C-64 Source. \$29.95 postpaid USA.

All orders shipped from stock within 24<br>hours via UPS. VISA/MasterCard welcomed.

SCHNEDLER SYSTEMS

1501 N. Ivanhoe. Dcpl. R13 .Arlington. VA 22205 Information/Telephone Orders (7031 237-4796

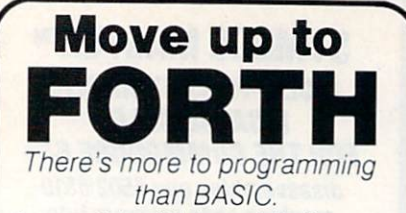

complete disk-based Forth system for the Commodore 64 for only \$27.95!

Write fast programs, write structured programs, and have fun writing them.

This powerful Forth system includes these features:

Forth-79 Standard

- A complete screen editor that scrolls to display 64 columns by 16 rows (user can select colors)
- · Disk-based virtual memory 166 screens per disk
- Save compiled code, including your dictionary extensions, at anytime
- Simple access to basic C64 sound and graphics features
- A Forth 6502 Assembler
- IRQ Interrupt handler
- Compatible with MSD single and double disk drives as well as Commodore 1540 and <sup>1541</sup> drives
- Supports MSD and Batteries Included IEEE interfaces
- Supports Commodore 1525 (or compatible) printers and interfaces

• No license or royalty fees.

 $$27.95$  and handling (Cal residents add 6% tax)

(Source code and listings available Write or call for prices.)

FASTCOP Copy Your Valuable Data and Programming Disks with this Fast, Reliable Disk Backup Utility for C64 Single Drive Systems.

- · Backs up complete disk sector for sector<sup>\*</sup>
- Supports 1541 and MSD drives
- Supports MSD and Batteries Included IEEE interfaces
- Requires only three reads and three writes
- Audible signal alerts operator to switch disks
- 'will not back up copy-protected disks

including shipping and handling (Cal residents add 5% tax)

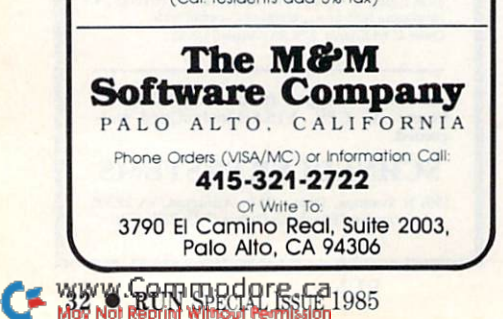

Notice that the bit numbers are the corresponding exponents of 2. Compute 2 to the power of  $5(2^5 = 2 \times 2 \times 2 \times 2 \times 2)$  and you'll get 32, one part of the decimal number you used to Poke into the memory location in our example. You enabled bit number 5 by Poking 32 into the register. (Exponentiation is accomplished on the C-64 with the up-arrow key, which is just above the return key. To get the result of 2 to the 5th power in Direct mode, type PRINT 2 (up arrow) 5, and press the return key.)

The largest number you can Poke into a byte is  $255 (128 + 64 + 32 + 16 + 8 + 4 +$  $2 + 1$  equals 255); doing so enables every bit in that byte. Numbers larger than 255 must be split between two bytes. To figure out which bits are being enabled by Poke value, subtract the largest power of  $2$  (in decimal form) that is equal to or less than the Poke number itself. Let's say the Poke value is 133; 133 minus 128 (which enables bit #7) leaves 5; 5 minus 4 (which enables bit #2) leaves 1, which enables bit #0. So Poke 133 enables bits 7, 2 and 0. 133 as a binary number is 10000101.

From now on, when you're instructed, "to hear a sawtooth wave you must enable bits 0 and 5 in the SID Control Register for Voice 1," refer to Tables 1 and 3 and translate that into POKE  $S + 4,33$ . With a little practice, you'll even know what you're doing!

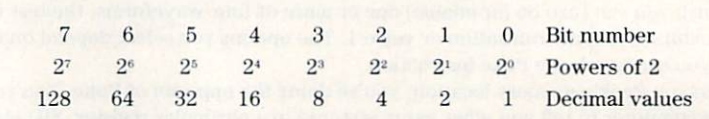

**Table 3.** Bit numbers and corresponding powers of 2 with their decimal equivalents.

#### Terms You Should Know

SID addresses, or registers, start at memory location 54272, which I'll refer to with the constant S. I'll add a number to S to refer to the other SID registers, like this:  $S + 4$ , which means 54276. A C-64 tone generator is called a voice.

Pitch, or frequency, is a tune's highness or lowness, which is determined by how often a sound wave vibrates during each cycle. The SID chip controls a sound's frequency by using two registers per voice. These registers are called low frequency and high frequency  $(S \text{ and } S + 1 \text{ for voice } 1)$ .

Dynamics deals with the amplitude of sound: how soft or loud it is. The volume control on the  $C$ -64 (which affects all voices equally) is at  $S + 24$ , which also controls the filters. It must contain a number above 0, or you won't get any sound at all.

Filtering a voice alters the harmonics of the waveform, which usually reduces the volume of the voice. This is usually used to de-emphasize one voice in order to high light another. You must tell the 64 which voice to filter and to what degree, with register  $S + 23$ , and set the reference points at  $S + 21$  and  $S + 22$  (for voice 1 only).

Timbre, or tone color, deals with the individual qualities by which you distinguish one voice from another. For example, Concert A is a specific frequency (440 Hz), which is the standard for tuning orchestral instruments. Each musician tunes his or her instrument to concert A. as sounded by the first violin. Timbre is the difference in the sound you hear when, say, a harp and a horn play the same tone. It's what makes our voices differ.

Control of timbre on the C-64 is done with the ADSR envelope generators (two for each voice,  $S + 5$  and  $S + 6$  for voice 1) working in conjunction with the waveform you select. ADSR stands for attack, decay, sustain and release. These are the physi cal features of a sound's envelope.

Orchestration is described as texture. This can range all the way from a guitar solo to a symphony orchestra. The most you can have is three-part harmony, but you can trick your senses into thinking you have more than that. Start out with, say, a drum, guitar and bass trio, but along the way, change the guitar to a horn. This makes you think you are hearing four voices. This is accomplished by a program to coordinate multiple voices.

Timing includes the overall tempo of the piece—fast, slow or somewhere in be tween—and the rhythm.

# WALL CHART IMPORTAN ANNOUNCEMENT! The RUN Special Issue: The Home User Guide to Commodore Computing

We've wrapped up one super package for users of the Com modore family of computers—a special Home Computing Guide that can be referred to for years to come.

There's never been anything like it! Everything for the new Commodore owner, and something special for every veteran user, including:

- A FREE pull-out informational wail-chart—eliminates timeconsuming searching through manuals...contains operating information in one convenient place!
- More than 400 hints from Louis Sander, author of "Magic"—RUN's most popular column. A variety of great ideas that everyone can use!
- Many "How To Get Started" articles that will put every new Commodore user at ease!
- An exhaustive computer/Commodore terms glossary!
- Up-to-date listing of Commodore clubs and user groups so you can corre spond with others across the miles! www.Commodore.ca

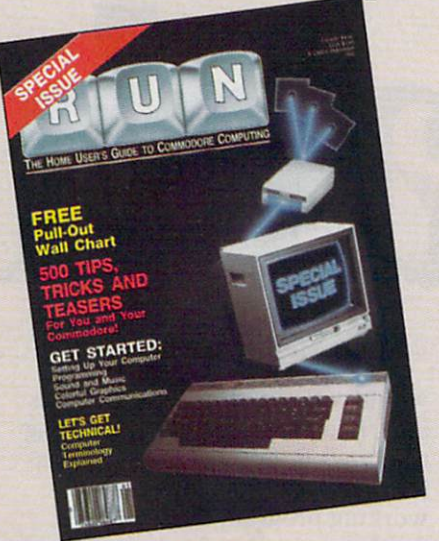

#### **A Lifetime** Reference Library **In One BIG Issue!**

#### Don't delay!

This limited edition is sure to be in big demand. Reserve your copy today by returning the coupon, or call TOLL FREE 1-800-258-6473. In New Hamp shire, call 1-924-9471.

RUN Magazine's SPECIAL ISSUE: The Home User Guide to Commodore Computing is the perfect gift for yourself...and for your Commodore friends!

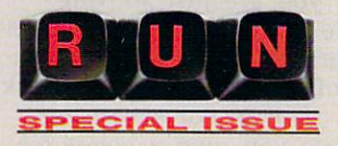

#### Look for the special order form in this issue!!

YES, I want RUN's SPECIAL ISSUE. I am enclosing \$3.95 for each copy that I order. Please send me \_\_\_\_\_\_\_\_ copies of RUN's SPECIAL ISSUE. Limited quantities !  $\Box$  Check Enclosed  $\Box$  MC  $\Box$  VISA  $\Box$  AE

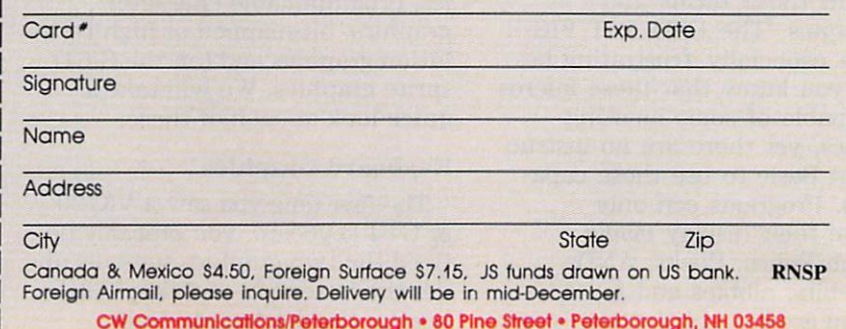

May Not Reprint Without Permission

# Introduction To Graphics

enerating graphics on a computer—any com puter-can be a difficult, time-consuming task at best, and close to impos sible if you are just starting out. We are surrounded by com puter graphics in movies, televi

sion, software, posters and book covers, so it is not surprising that once you own a computer, you want to try to generate some of your own graphics.

The problem arises when you actually sit down with the man ual or a book and try to deci pher all those terms and techniques. The C-64 and VIC-20 are especially frustrating be cause you know that these micros are capable of some amazing graphics, yet there are no instruc tions in Basic to use these capa bilities. Programs can only achieve their display magic through Pokes, Peeks, ANDs, bytes, bits, nibbles and so on.

If you are just starting out, you 34 WYRON SPECIAL RSSE 1985

would rather play a little bit first and then ease into understanding the hows later on. It is much eas ier to analyze someone else's working program than to start writing your own from scratch.

With that idea in mind, we are presenting four short graphics pro grams for you to type in, play with, change, analyze and learn from. But first, let's talk about the kinds of graphics you can do with your Commodore computer.

There are three kinds of graph ics available on the VIC-20 and four on the C-64: keyboard graph ics, programmable character graphics, bit-mapped or high-reso lution graphics and (on the C-64) sprite graphics. We will take quick look at each of these.

#### Keyboard Graphics

The first time you saw a VIC-20 or C-64 keyboard, you probably no ticed the two graphics symbols un der the letters on each key—little hearts, checkerboards, lines,

curves—62 possible symbols in all. You can display the ones on the right under each key when you hold down the shift and press key; the ones on the left are printed by holding down the  $C =$ {Commodore symbol key on the lower left) and pressing a key.

If you have spent more than five minutes with a Commodore, then you probably played with these graphics at one time or another. You may even have written pro grams using them. Don't count them out! There have been many impressive programs written using nothing but these graphics. They have the advantage of being sim ple to use and manipulate. Com bined with the reverse on/off and  $\equiv$ the text-coloring abilities of either computer, you can achieve many "sophisticated" graphics effects.

A tip when using keyboard graphics: Clear the screen, then create your designs. When fin ished, move the cursor to the up per left, then type a line number,
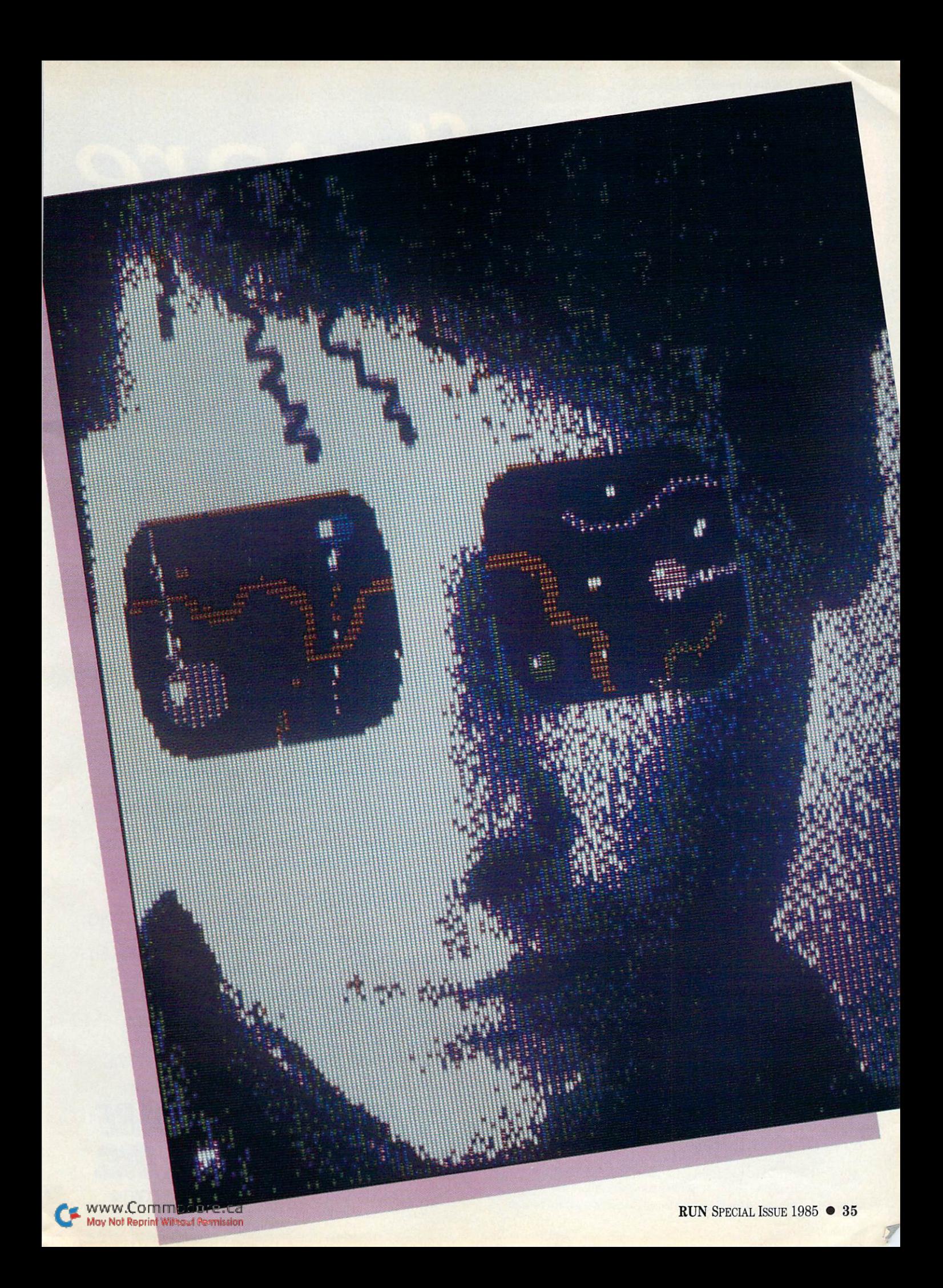

# Software<br>Beyond Compare 64-ACCOUNTING ACCOUNTING ACCOUNTING ACCOUNTING **ACCOUNTING**

## Introducing The New 64-ACCOCINTING SYSTEM.

If you can't put your finger on your total financial picture, we've got the answer. Software Design, Inc. has a personal software accounting package designed for your Commodore 64".

64-ACCOUNTING

Even if you're all thumbs, we offer a support line and an easy-to-follow manual written in plain English. Created for home and small business demands, the 64-ACCOUNTING SYSTEM puts financial management at your fingertips.

#### FLEXIBILITY

Design your own financial statement with no rigid account number system, and with flexible subtotal possibilities. Take the guesswork out of checkbook balancing. Distribute checks and receipts to 20 separate accounts. Establish monthly, quarterly, or yearly accounting periods. 64-ACCOUNTING expands with your financial management needs.

For use with Commodore 64' and disk drive. Copyright 1983 - Software Design, Inc. Gorwood de of this register that emails of Commodore Business Machines, Inc. May Not Reprint Without Permission

#### **CONVENIENCE**

Organizing your tax return has never been easier. 64-ACCOUNTING offers up to 10 checking ledgers for those special home and business accounts. Teams with your printer to write checks, print statements, profit and loss and trial balance sheets. Even offers mini accounts receivable and accounts payable ledgers.

COUNTING

**IGSYSTEM FORC 64** 

#### PRACTICAL BUDGETING

Control your expenses with the 64-ACCOUNTING SYSTEM'S budgeting ledgers. Monitor your past expenses against projected costs. It's so versatile you can select year-to-date totals or any span of months for comparison budgeting.

Plan your financial future around the 64- ACCOUNTING SYSTEM. There may never be a better time than now. \$69.95. To order call 1-800-553-0002. In Iowa call 1-800-772-5771.

Dealer and distributor inquiries welcome

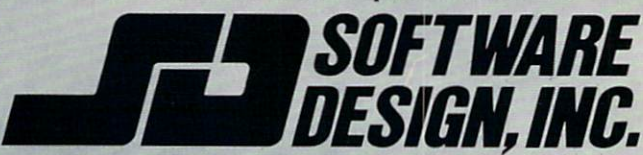

P.O. Box 570, Waterloo, Iowa 50704 Circle 413 on Reader Service card

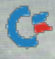

question mark, quote mark and then press the return key. Repeat with a new line number and so on, all the way down the side of the screen. Now if you type LIST, your screen design will be part of a program. You should then be able to go back, edit the drawing and insert color change codes—put the cursor on top of the character to be changed, press the shift and inst/del keys, followed by the shift and color keys (1-8). This may be bit awkward, but at least it doesn't involve Pokes or Peeks.

#### Programmable Character Graphics

When you press a key on the keyboard, the Commodore nor mally rushes off to a section of memory where it keeps a list of instructions on how to draw charac ters on the screen. Each letter, number and keyboard graphics symbol has its own instructions.

Take a box and divide it into 64 little squares (an 8 by 8 grid). Each square represents a dot on the screen. By filling in the little squares, you could draw a crude letter or number. Each of these 64 squares is either filled in or empty (on or off), depending on the char acter being drawn. Eight bits in byte. Eight bytes in a character. Eight bits times eight bytes gives you 64 squares per character.

In the usual case, the computer refers to a certain location to find these eight bytes of information for each character it has to print on the screen, but in programma ble character graphics we tell the computer that it can find the in formation in a different part of memory, where we can change the eight bytes for each character. Then when the computer prints a character, it goes to our list and finds out how to draw the charac ter according to our specifications, instead of the ones provided at the factory.

For example, you could program the computer so that the letter A would represent a dragon's head; B could be programmed to look like a dragon's body; and  $C$  a dragon's tail. Once programmed cor rectly, the computer would print a dragon when we tell it to print ABC. The trick is keeping track of all those bits and bytes. Tedious with pencil and paper, simple if you let the computer help.

You can turn on or off each dot on your screen or monitor, if you know how. This is an explanation of high-resolution graphics in the simplest possible terms.

If each character has 64 of these little dots, or pixels, and there are 40 characters per line (22 on the VIC-20) and 25 lines per screen (23 on the VIC-20), there are 64,000 dots on the C-64 and 32,384 dots on the VIC-20 per screen. That is quite a few little dots to turn on and off or to change color.

On the surface it is relatively simple to activate high-resolution graphics on a Commodore. All you do is tell it that you want to set the dots yourself and indicate which ones.

However, when you get right down to it, there are an awful lot of dots on a high-resolution screen (more dots than memory, if you wanted to write a program using data statements to set each dot, one at a time). It can also be a bit time-consuming. Try a For. . .Next loop that just counts up to 64,000, and you will see how long it would take to clear a high-resolution screen if you were turning the dots off one at a time. (You could use some tricks in high-resolution graphics programming to speed things up.)

High-resolution, bit-mapped graphics is the most detailed and impressive of all the kinds of graphics available for the Commo dore computer, but it can be slow, memory-consuming and compli cated to program—unless you have a program to help.

#### Sprite Graphics

Sprites are blocks of bytes that the C-64 can manipulate quite eas ily. That does not mean that hu mans can manipulate them easily. Just the opposite, really. Sprites are composed of 63 bytes (the 64th byte is used as a placeholder)three bytes for each row, 21 rows for each sprite.

When you tell the computer to turn on sprite number 1 at location X,Y, the entire block of 63 bytes is placed on the screen at the desired location. Sprites are similar to enlarged characters in that the entire block is treated as a single unit, making it faster to move and manipulate than an im

age that uses high-resolution graphics. The trick is defining the Sprite so that it looks like somehing.

Once defined, it is a relatively simple task to tell the computer where to put the sprite on the screen. Most commercial games use sprites, and there is no reason why you shouldn't use them in your own programs. The sprite ed itor program will get you halfway there, and with some patience and the Programmer's Reference Guide, you should have sprites dancing about in no time.

#### Sprite Notes

Once you have a sprite designed and the appropriate data numbers, what do you do with them? Here is a highly simplified procedure for getting a sprite from data statement to screen.

1. You should have 63 bytes or numbers in data statements (the accompanying sprite designer pro gram will give you the numbers). You must first put them into mem ory to "define" the sprite. (We will use locations 12288 through 12350 for sprite 0.) Write For. . . Next loop to read the data and Poke it into place.

 $10$  FOR T = 12288 TO 12350 : READ D : POKET.D: NEXT

2. Set the pointer (so the com puter knows where to find the sprite).

20 POKE 2040,192

3. Turn the sprite on. (Use  $V =$ 53248, the address of the video chip, to simplify turning on and turning off.)

 $30 V = 53248$ : POKE  $V + 21.1$ 

4. Set the sprite color. (We will use 2 for red.)

 $40$  POKE V + 39.2

5. Set X and Y positions. (Since  $X$  can range from 0 to 511, any position above 255 must POKE  $V + 16,1$  before Poking X values.) For example, if you wanted to set X value to 257, the setting would be POKE  $V + 16,1$ : POKE  $V + 0$ ,  $(257 - 256)$ . (We will use an X value of 100 and a Y value of 100.)

 $50$  POKE V + 0,100 : POKE V + 1,100

This should put your sprite on the screen.

See the following articles and programs for more information on various aspects of graphics. G.W.

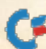

# Color Your C-64 **Canvas**

By R.A. FRECHETTE

Curved lines, line drawings, sketches, portraits, silhouettes, graphs and even paint ings—all of these are possible on your C-64 in the high-resolution mode. Until now, very little had been written about this powerful graphics capability. This article brings to light some of the ex citing possibilities you can accomplish.

In the high-resolution (HI-RES) mode, your Commodore 64 can give you graphics that are relatively sharp and clearalmost as good as your television set. The HI-RES mode uses dots instead of squares to outline objects or to fill in colored areas. This is why there is such sharpness of detail. All you have to do to draw in the HI-RES mode is to turn the appropriate dots on or off.

#### HI-RES

HI-RES is a graphics mode ini tialized by a series of Pokes. To illustrate, type the following statements into your computer:

 $10$  BA =  $8192:V = 53248$  $20$  POKEV +  $24$ , PEEK(V +  $24$ )OR8 30 POKEV + 17, PEEK(V + 17)OR32  $40$  FOR I = BA TO BA + 7999 50 POKEI.O 60 NEXT 70 FOR I = 1024 TO 2023 SO POKEI,8:REM CYAN 90 NEXT

Run this program to see what lies in memory addresses 0 to 8191, the last 4K bytes of which is character set. This is then wiped out, and a cyan screen to use as

our canvas appears. You can pick your own screen color, of course, by putting the appropriate color code (1-8) in line 80.

#### Definitions and Other Facts

1. A square is a portion of the screen the size of the cursor roughly  $\frac{1}{4}$  inch wide by  $\frac{3}{8}$  inch high on a 12-inch monitor. A square is made up of smaller squares called dots (or pixels) in an arrangement of eight across by eight down.

2. A line is a horizontal row of dots all the way across the screen. (This is not the same thing as program line.) There are eight lines to a row.

3. You can have any border color you wish.

4. The color of the square is called the background color; adja cent squares can have different colors, but for now we will paint all of our background with the same color.

5. The canvas we will use is 320 dots across (horizontally) and 200 dots high (vertically). The location of any dot is given by values of (horizontal and increasing to the right) and Y (vertical and increas-

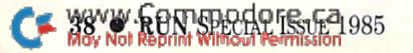

RUN It Right

# for Word Processing or Graphics.

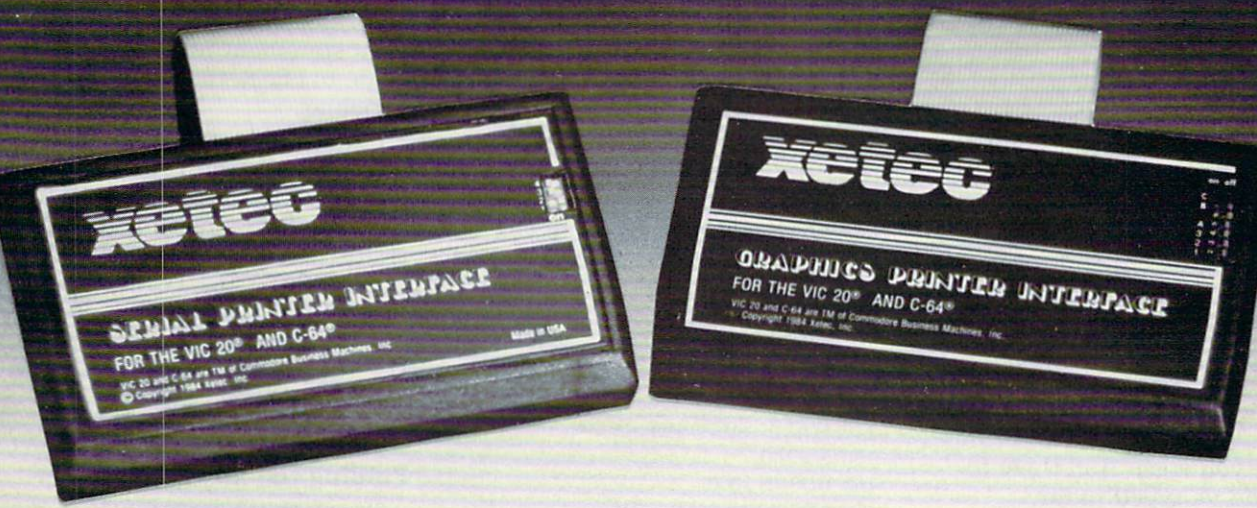

### ... experience the XETEC family of printer interfaces

Available in three models  $-$  the SPI, SPI/B, GPI  $-$  These models feature a five year warranty, complete user's manual with software examples, command channels, an internal micro processor for maximum speed and intelligence, and an internal 2K buffer to allow more computing time (not included in the SPI). These models inter face Centronics parallel compatible printers with the VIC 20, C-64 and SX-64 serial bus.

#### SPI-SPI/B features:

- 2K buffer (SPI/B only)
- Centronics compatible
- 10 printing modes
- 10 additional commands
- 4 user-accessable switches
- CORRESPONDENCE QUALITY on the Gemini, Delta, Epson and Panasonic printers

#### GPI features:

- Graphic printer interface
- Centronics compatible
- Standard 2K buffer
- 7 printing modes
- 22 additional commands
- Supports more than 21 printers
- 6 user-accessable switches
- 54 SECOND hi-res screen dump
- 100% COMPATIBLE with software written for the VIC 1525 printer

 $SPI - $59.95$ .  $SPI/B - $69.95$ .  $GPI - $89.95$ 

AVAILABLE AT FINER SOFTWARE STORES EVERYWHERE.

VIC 20, C-64 & SX-64 ARE TM OF COMMODORE BUSINESS MACHINES, INC.

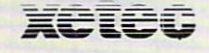

XETEC, INC. • 3010 ARNOLD • SALINA, KS. 67401 • (913) 827-0685 Circle 434 on Reader Service card.

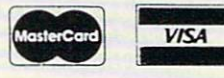

www.Commodore.ca May Not Reprint Without Permission ing downwards). The dot in the upper-left corner of the screen is  $X = 0$ ,  $Y = 0.320 \times 200 = 64000$ dots on one canvas.

6. We are using memory addresses 8192 to 16383, although other addresses are possible. In HI RES one picture requires 8000 bytes of memory.

7. The color address used is 1024 to 2023. You will recognize this as the usual screen memory address. (Ordinarily, screen color is at ad dresses 55296 to 56295.)

#### Turning It On

To draw a HI-RES picture you need two things: a way of turning the appropriate dot on and a way of telling the computer where that dot is located on the screen. The following statements will turn on any dot you wish. Add them to what you've typed so far.

1000 REM TURN ON DOT AT LOCATION

X,V  $1010 R = INT(Y/8)$  $1020 \text{ C} = \text{INT}(X/8)$  $1030 L=Y AND 7$  $1040 \text{ BI} = 7 - (X \text{ AND } 7)$ 1050  $BY = BA + 320'R + 8*C + L$ 1060 POKEBY, PEEK(BY)OR(21BI) 1070 KETURN

#### To become HI-RES painter, you must simply control the dots on your screen.

As check on everything you've done so far, type in this small sketch:

 $100$  FOR  $X = 140$  TO 180  $110 Y = 100$ 120 GOSUB 1000 130 NEXT X  $140$  FOR  $Y = 80$  TO  $120$  $150 X = 160$ 160 GOSUB 1000 <sup>170</sup> NEXTY 999 GOTO999

Line 999 freezes the picture on the screen until you press the run/stop or restore keys.

#### Bugs

Type RUN and press the return key. You should see a cross being formed in the middle of the screen. If you make a typing or programming error in HI-RES mode, you will not get the accus tomed error messages. The only way to debug this mode is to at tempt to determine where the pro gram stopped functioning. Use the print statement in the Immediate mode to check the value of the variables.

For example, if you get a horizontal line but no vertical one, you know everything worked up to line 140. Press the run/stop and restore keys, then immediately type PRINT Y [RETURN] (also PRINT X and, in general, any other variables that are suspect). Use the answers to help you find the error.

#### Finding the Xs and Ys

To tell the computer which dot to turn on, it is good idea to first obtain some  $8\frac{1}{2}$ -  $\times$  11-inch paper lined four squares to the inch. Measure 40 squares horizontally, 25 squares vertically and draw line all around. That is the size of your canvas (it also is our familiar 40-column by 25-row screen).

#### **Listing 1.** High-resolution graphics program for the  $C-64$ . 1 REM WHAT VALUES OF X AND Y LIVE AT A HI-R ES SCREEN COLOR ADDRESS? PRINT" { SHFT CLR }" 5 10 PRINT"ADDRESS" II INPUT AD:IFAD<1024 OR AD>2023 THEN 10 2 $\emptyset$  FOR K= $\emptyset$  TO 24  $3\emptyset$  X $\emptyset$ =8\*(AD-1 $\emptyset$ 24-4 $\emptyset$ \*K) 4 $\emptyset$  Y $\emptyset = 8*K$ 50 IF X0>319 THEN NEXT 60 PRINT"{CRSR DN}VALUES" 61 PRINT"OF X/Y" 62 PRINT"AT THIS" 63 PRINT"ADDRESS:" 200 PRINT"(HOME}"  $21\emptyset$  J= $\emptyset$  $22Ø$  FOR  $I = \emptyset$  TO 7  $23Ø$  X\$=STR\$(X $Ø+I$ ) 24 $\emptyset$  PRINTTAB(1 $\emptyset$ +4\*I-LEN(X\$))X\$; 250 NEXT 260 PRINT  $27$ Ø FOR K=Ø TO 7 280 Y\$=STR\$<Y0+J) 29Ø PRINTTAB(1Ø+4\*K-LEN(Y\$))Y\$; 3ØØ NEXT K 310 PRINT:PRINT 320 J=J+1: IF J<8 THEN 220 360 PRINT"(5 CRSR UPsJANOTHER" 361 PRINT"ADDRESS?" 362 PRINTTAB(2)"Y/N" 370 GET W\$: IF W\$="" THEN 370 380 IF W\$="N" THEN PRINT"{SHFT CLR}":END 39Ø GOTO 5

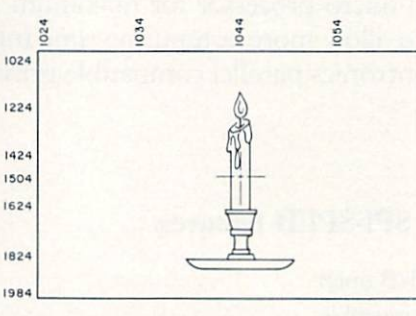

Fig. 1. Sample high-resolution graphic.

Fig. 2. The  $X$  and Y coordinates for the dots in square 1524.

X

Sketch Line-

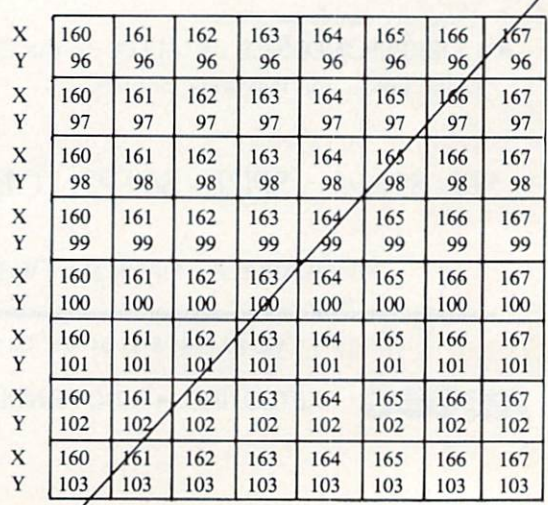

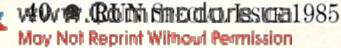

Put address numbers around the edges—1024 in the upper-left cor ner, 1063 in the upper right, etc. until you can easily find the ad dress number of any square on the sheet (see Fig. 1).

#### Utility Program

In Fig. 1, the lines of the subject pass through squares whose screen addresses can be determined. The computer, however, wants the Xs and Ys of the dots.

First, save the program listing you have entered thus far. Write down the filename of the program so you'll have no difficulty reload ing later on. When you're finished, type NEW and enter Listing 1. To get the X and Y coordinates of any dot, complete the following steps.

1. Look at Fig. 1. A line of the subject passes through a square. Determine the address of that square (i.e., a number between 1024 and 2023).

2. Run Listing 1. It will ask: ADDRESS? Enter the address you determined above. The program will then give you the  $X$  and  $Y$  coordinates for all 64 dots in that square.

3. Determine through which dots the line of the subject passes. Those are the dots you want turned on. Note the coordinates, keeping them in order.

For example, let's say that we have a line running diagonally through square  $1524$ . Fig. 2 shows which dots must be turned on for that line to appear on the screen. (By the way, blowups of compli cated designs are well worth the effort.)

Type in the following program:

 $100$  READ X, Y: IF  $X = 0$  THEN 999 110 GOSUB 1000 120 GOTO 100 130 DATA160,103,161,102 140 DATA162.101,163,100 150 DATA164,99,165,98 160 DATA166,97,167,96 170 DATAO.O

Note that the If statement in line 100 tells the computer when to stop reading. Now run the pro gram. A short line should appear in the middle of the screen.

Two things are obvious here:

1. There is great flexibility. It would be very easy to make the line curve any way you wanted. 2. This is a lot of work. Compare this with the much longer lines drawn easily with the For. . .Next loops.

There are four ways to tell the computer which dots to turn on: Read/Data statements, For loops, mathematical equations or combi nations of all three.

You could, for example, write a set of program statements for every line, specifying which dots (of the 320 available) to turn on along that line. In this case, you could use For. . .Next loops or Read/Data statements. A Read/ Data statement is the only tech nique suitable if you have irregu lar shapes; but Read/Data statements tend to be very long and need careful compiling.

In describing the lines of your sketch, then, use the easiest tech nique possible. Describe straight or geometric lines mathematically, if possible, or use For loops, even for short parts of longer lines. Fill in between with Read/Data state ments.

Address all author correspondence to R,A. Frechette, 251 Green St., Somersworth, NH 03878.

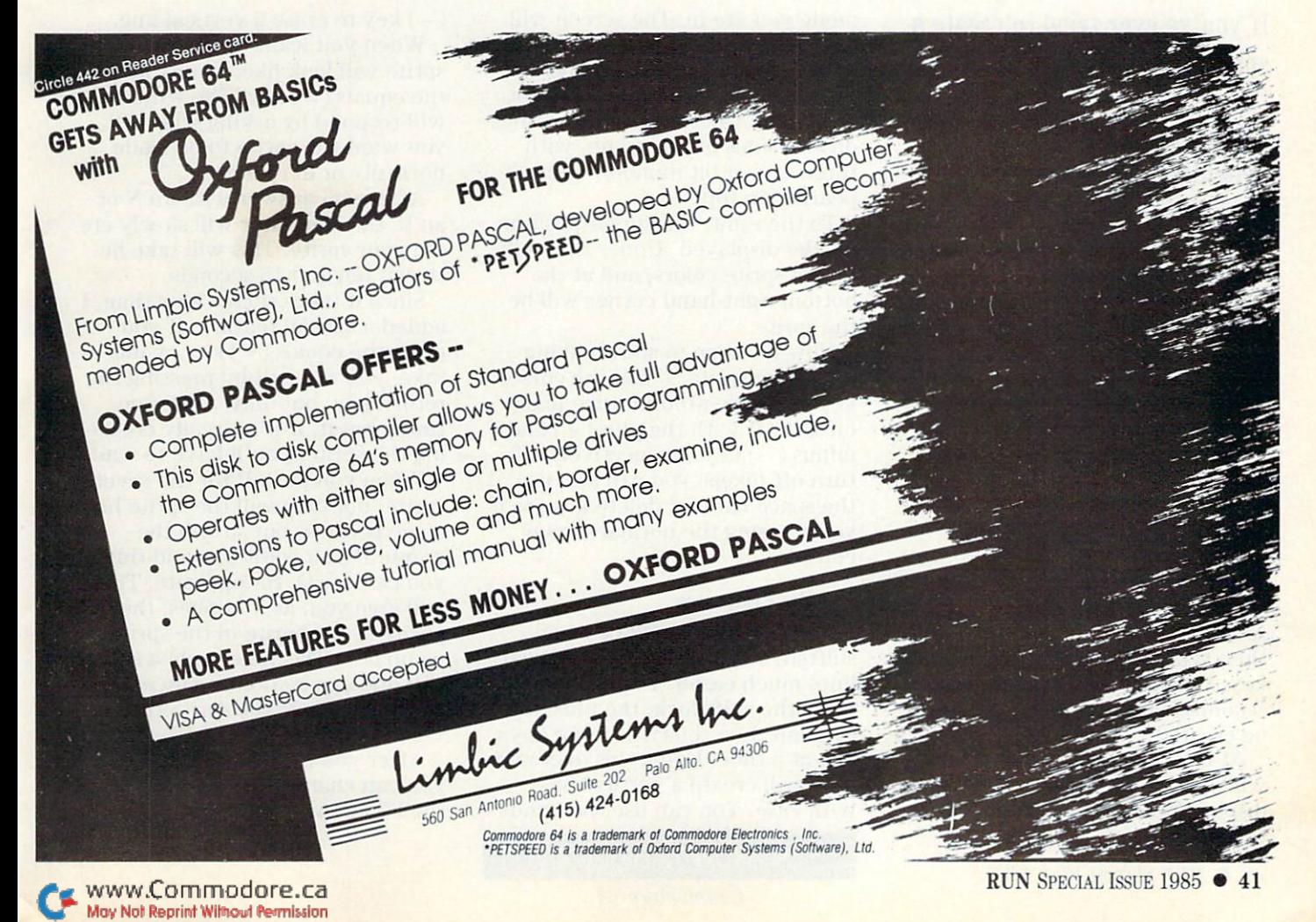

# Sprite Delight

#### By DAVID BREUNIG

If you've ever tried to create a sprite, you know how tedious this can be. This program speeds up the process and makes it delightful experience.

prite Delight is an easy-touse sprite editor that lets you create your own sprites. Instead of waiting for two hours (which is how long it took me to create Data statements with the demo pro gram in the User's Guide), this program lets you make those Data statements in two minutes.

#### Using the Program

Type in the program (be sure to save it before running it). You can then type RUN and press the return key. The screen will stop for a few seconds, then the main screen will be created.

At the top of the screen, there will appear a window, which will display messages according to the mode you are in. The screen will also display an empty editor graph with a cursor at the home position. There will be pixel (one dot of light on the screen) numberings on two sides of the graph, with three sets of bit numberings ap pearing on top.

To the right, the cursor position will be displayed. Under that will be the sprite colors, and at the bottom right-hand corner will be the sprite.

Now it's time to start making your own sprite. Using the cursor keys to move around, turn pixels on and off with the plus  $(+)$  and minus  $(-)$  keys, respectively. (To turn off pixels, you can also use the space bar and delete keys as if you're using the normal screen editor.)

#### Handy Features

Cursor keys also work when shifted, so you can make vertical lines much easier. For example, press the shift-lock, the plus key  $(+)$  and then the two cursor keys. one at a time. Doing this over and over will create a vertical line with ease. You can use the minus

 $(-)$  key to erase a vertical line.

When you want to see what the sprite will look like, simply press the equals  $(=)$  key. The window will respond by asking whether you want the sprite to be made normally or in reverse.

After you answer with an N or an R, the computer will slowly cre ate your sprite. This will take be tween ten and 15 seconds.

Since it takes such a long time, I added a special feature. If you press the equals  $(=)$  key by mistake, you can exit by pressing the return key, but only when you first press it. If it's already creat ing the sprite, you'll have to wait.

When you push R for the reverse sprite, not only will the sprite be come reverse, but so will the graph. If you want to avoid this, you can use O, for opposite. This will give you, as it implies, the opposite of the sprite in the sprite demo box. This takes only a sec ond and can be done again and again to change the sprite from re verse to normal.

After you complete your sprite, you can change its shape; pressing the F3 key will change it vertically

**W. COM SPECIAL ISSUE 1985 Aav Not Reprint Without Permission** 

RUN It Right Commodore 64

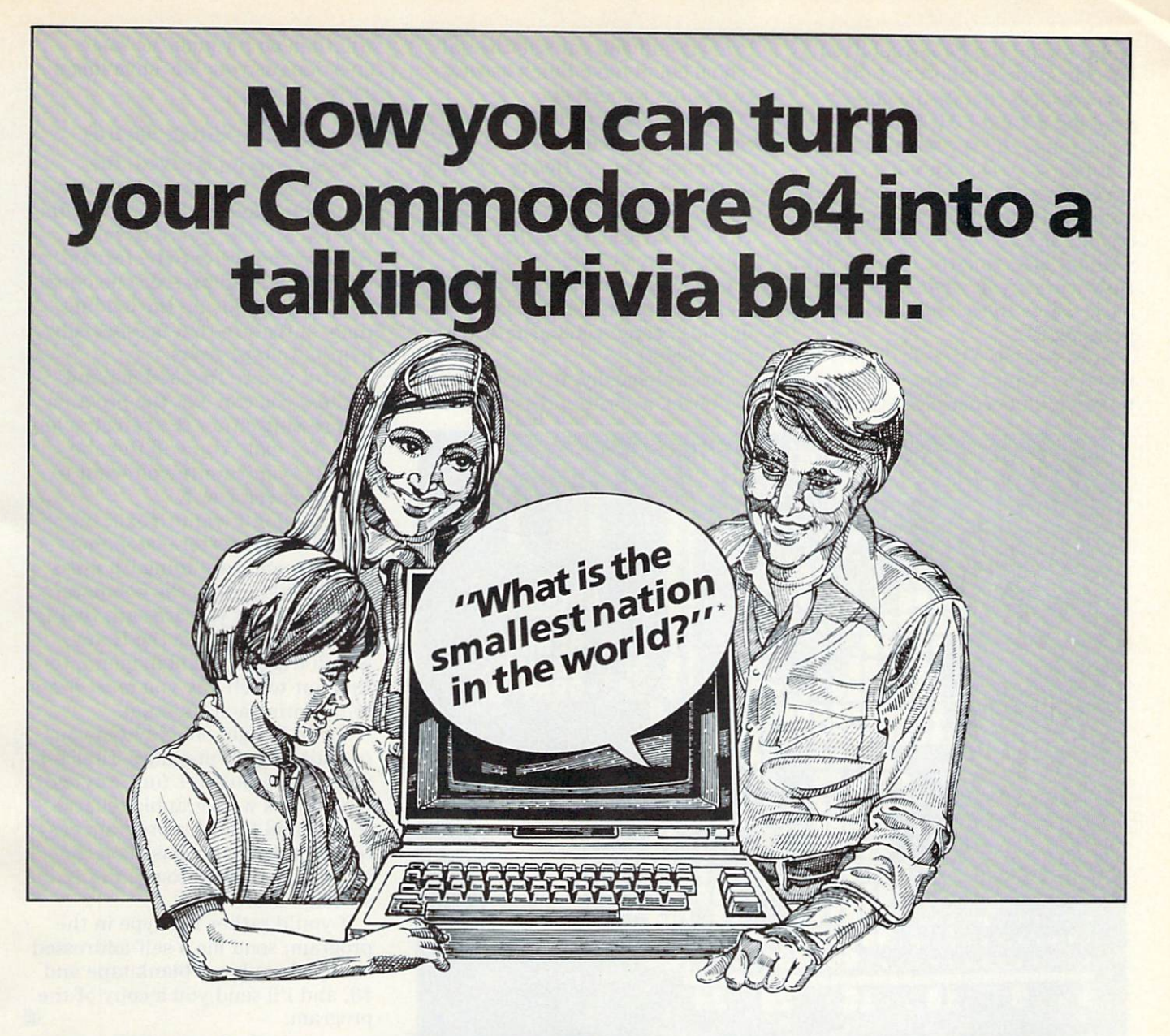

## Introducing TriviaTalker.. .for only \$39.95.

With the TriviaTalker disk your Commodore 64™ can play games of trivia along with you and your family. It asks you questions out loud using the sound interface device already in your Com modore. It corrects you when you're wrong and congratulates you when you're right. TriviaTalker comes with a built-in timed response scoring system. The faster you answer the multiple choice questions, the higher your score.

You can also confound the trivia pros by add ing your own questions to the game. And that can (in Utah 1-800-662-8666). VISA and MasterCard make for some exciting, creative trivia parties or educational tutoring for your family.

TriviaTalker includes five different categories of trivia and knowledge: American History, Sports, Science, Entertainment, and Geography.

If you're not a trivia buff, for only \$19.95 the Votalker voice synthesis disk allows your Commo dore 64 to speak with a truly unlimited vocabulary. It can say anything you can type. You can program the Votalker for other games, for education, for personal programs—applications as limit less as your mind (and mouth). (Votalker is already included in the TriviaTalker program.)

#### To order call 1-800-453-4001

accepted. Or send a money order to Votalker, 1394 Rankin, Troy, Ml 48083. U.S. dollars only. Please add \$2.00 for shipping and handling. Michigan residents add 4% sales tax. Allow 2-6 weeks for delivery.

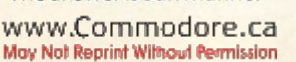

\*The answer is San Marino. Circle 435 on Reader Service card. Commodore 64 is a trademark of Commodore Business Machines, Inc. RUN SPECIAL ISSUE 1985 <sup>0</sup> 43 and pressing the F4 key (shifted F3) will change it horizontally. You can also change the color by pressing F5 and F6 (shifted F5). F5 will change the sprite color and F6 will change its background color.

Yes, there is a solid sprite behind your made-up sprite, so you can try out all 256 color combinations without affecting the screen color. However, if you wish, you may also change the screen color by pressing Fl.

Now you have the sprite just the way you want it. Here's the part where it all becomes worthwhile.

Press D and you can see the data, which could have taken at least two hours to perfect.

When you copy all the data, it's time to save your sprite for later reference. You do this by pressing S. The screen will clear and you'll be asked for the filename. Then you will be asked whether you are going to save to tape or disk. (There is a D under the cursor for an easy input for disk. This D, in line  $112$ , can be changed to  $T$  for tape users.)

Just as logically, if you want to load back a sprite, press L. You

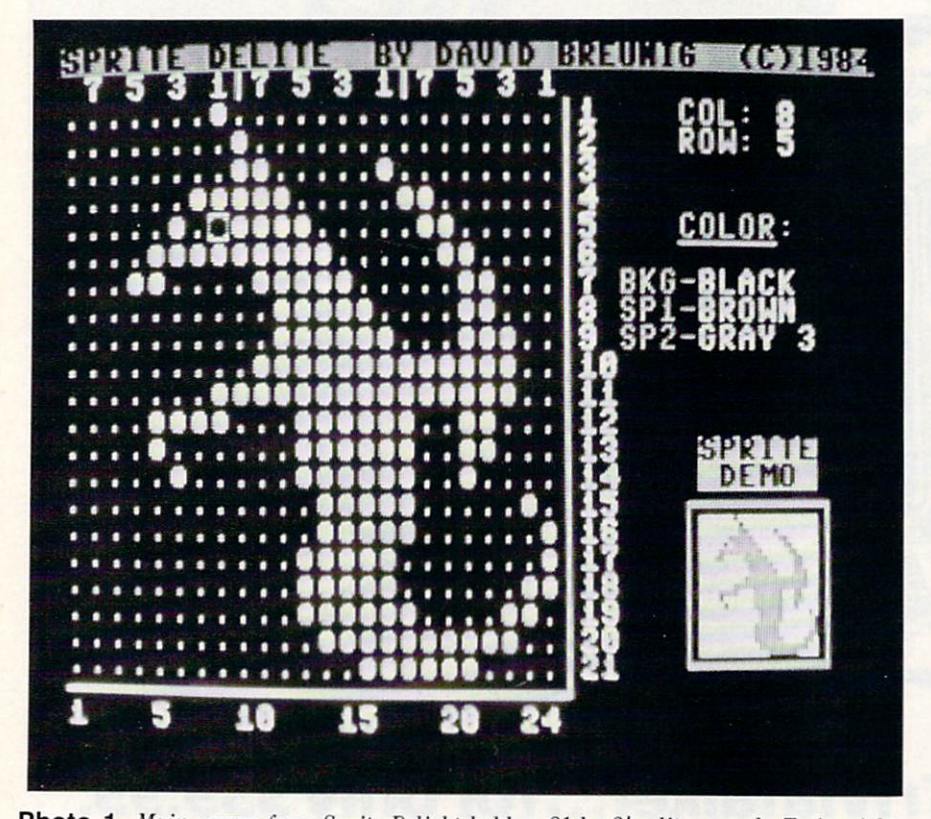

Photo 1. Main screen from Sprite Delight holds a 21 by 24 editor graph. To its right, your chosen sprite colors are displayed, and below them is the demo box for viewing your newly created sprite.

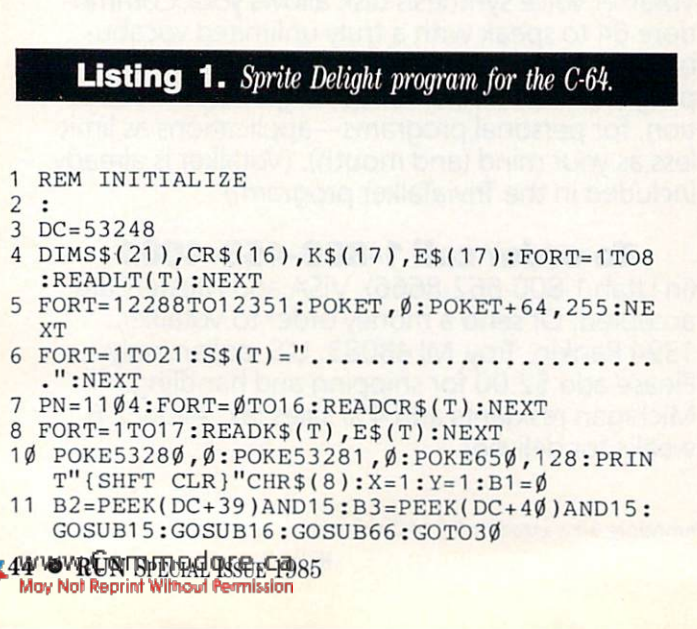

will then go through the same questions as you did for saving sprite.

#### Saving and Loading Sprites

When a sprite is saved, the graph itself, not the sprite's data, is actually saved. After the loading process is done, you'll have to wait for the sprite to be formed, as though you had pressed the equals key. This speeds up the loading time—a feature that is especially helpful to tape users.

After you're finished making sprites, you can exit the program by pressing either the run/stop key or E, for exit. You will then be asked if you're sure you want to exit. Answer Y or N.

If you don't want to exit, but would rather restore (stopping the program and rerunning it), press {SHFT CLR}. Again, the computer will ask you if you are sure that is what you want. Use the H key, which triggers the help menu, to find out which key you must press to perform each function.

Sprite Delight should help you considerably in making sprites for programs or just for fun. Anyone who draws with graphics characters should find this program easy to adapt, since it's based on the same logic needed to use the screen editor.

If you'd rather not type in the program, send me a self-addressed stamped mailer, a blank tape and \$3, and I'll send you a copy of the program.  $\overline{\mathbf{R}}$ 

Address all author correspondence to David Breunig, 18 Ellenton Ave., New Rochelle, NY 10801.

- 12 REM MAKE MAIN SCREEN
- 13 PRINTCHR\$(8):GOSUB66
- 15 POKE53272,21 :PRINT"{HOME}{COMD 4}{CTRL }SPRITE DELITE{2 SPACEsJBY DAVID BREUNIG {2 SPACES}(C)1984{CTRL 4}":RETURN
- 16 PRINT" {CRSR UP} {COMD 6} 7 5 3 1 {CTRL 5} { SHFT - $|$  (COMD 6)7 5 3 1 (CTRL 5) {SHFT - $|$  (C OMD 6}7 5 3 1 {CTRL 4} {8 SPACES}"
- 17 FORT=1TO21:PRINTS\$(T)"{CTRL 8}"T"{CTRL }":NEXT
- 18 PRINT"{CRSR DN}{CTRL 8}1{3 SPACEs}5{3 SP ACEs}10{3 SPACEs}15{3 SPACEs}20{2 SPACES  $}24$ {CRSR UP}{HOME}"
- 19 FORT=1944TO19 68:POKET,64:POKET+54 272,4 :N EXT:POKET-1 ,1 25
- 20 FORT=1928TO1128STEP-40:POKET,93:POKET+54 272,4:NEXT:Q=30
- PRINT" {HOME} {14 CRSR DNs}"SPC(31)" {COMD 1}{CTRL 9}SPRITE": PRINTSPC(31)" {CTRL 9} DEMO ": PRINTSPC(30);

 $\overline{c}$  $\cdot$  $\overline{3}$  $\overline{4}$ 5 6  $7\phantom{.0}$ 

# Who Invented the Submarine?

Who was the only president to serve more than 3 terms? The purchase of what state was known as Seward's Folly?

> SOCIAL STUDIES HISTORY FLASH

> > thallenge

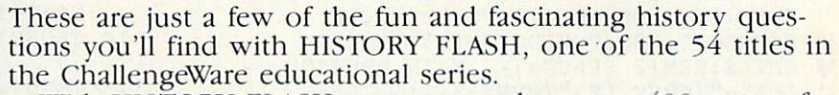

With HISTORY FLASH, you can explore over 400 years of facts about the United States, from its discovery by Christopher Columbus in 1492 to constitutional amendments that effect our lives today. HISTORY FLASH is designed to test the knowledge of two players as they compete to win 500 points by correctly answering random historical ques tions...and provide valuable information where answers are not known. Explorers, Inventors, Black Americans, American Women, Presidents, The Constitution, and Wars are all covered in this exciting program, which will keep you challenged for hours of fun and learning.

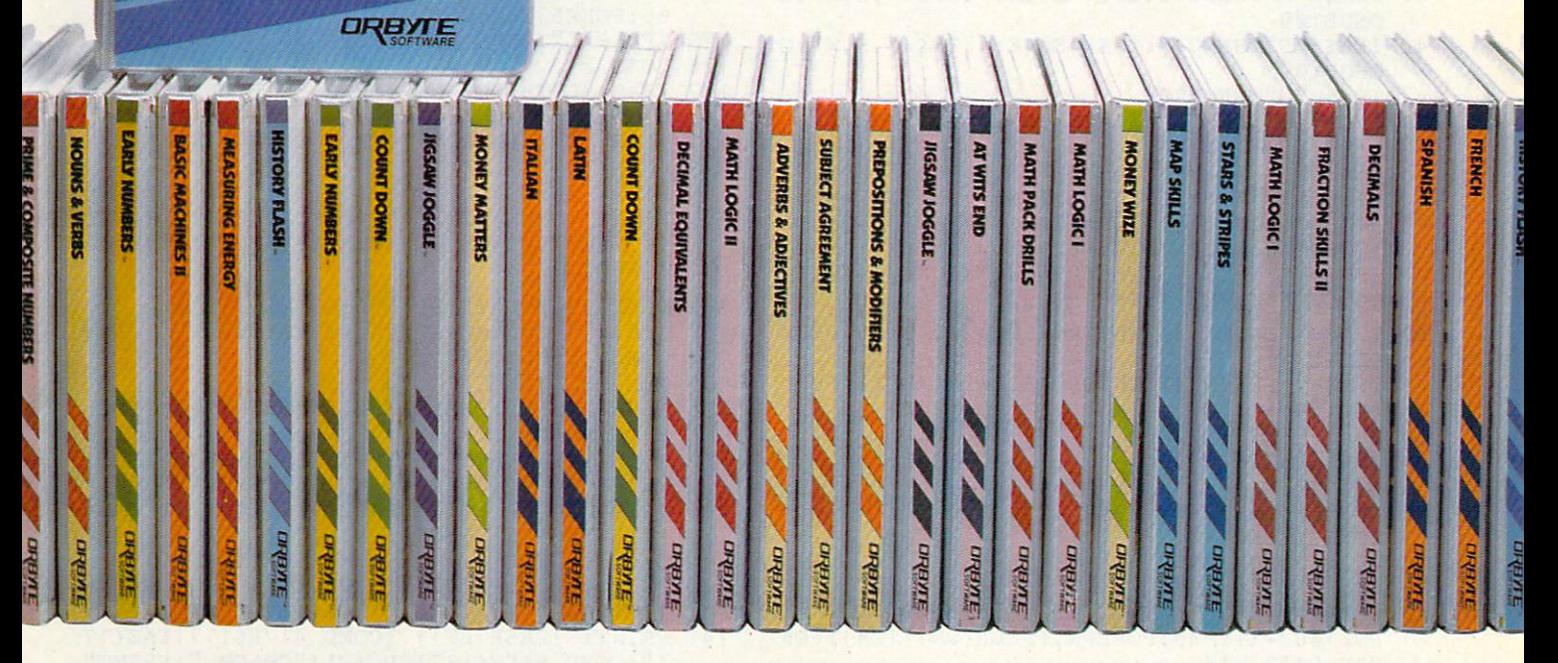

ChallengeWare brings students and knowledgetogether through exciting programs for the Commodore 64, Apple lie, and Apple II+. Designed for ages pre-school through adult, ChallengeWare includes programs in Pre-school Concepts, Mathematics, Grammar, Social Studies. Science, Foreign Language, Reading, Economics, and Logic & Strategy.

ChallengeWare is the most extensive educa tional series available in the United States and is

For a FREE CATALOG or a dealer nearest you call TOLL FREE 1-800-253-2600 in CTV203)621-9361e.ca

used in over 1,000 schools throughout the country. Recommended by teachers as software parents can trust to enhance their child's educa tion, it is the only educational series that can accompany every step in a child's development. So help your child explore this world of vast information...

Discover ChallengeWare at your local dealer!

For Commodore 64 & Apple II Series.

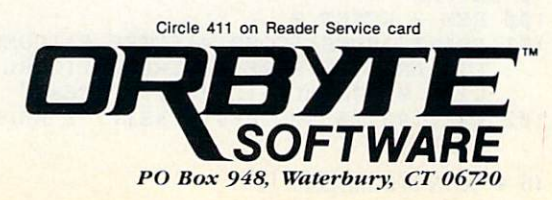

- $22$  Print  $22$  Print  $22$  Print  $22$  SHFT  $\bar{s}$  she showed by  $s$  in  $s$  showed by  $s$  in  $s$  showed by  $s$ 1TO5:PRINTSPC(Q)"{SHFT -}{6 SPACEs}{SHFT -}":NEXT
- <sup>23</sup> PRINTSPC(Q)"{COMD Z}{6 SHFT \*s}(COMD X}" :PRINT"{CRSR DN}{CTRL 8}1{3 SPACEs}5{3 S PACEs}10{3 SPACEs}15{3 SPACEs}20{2 SPACE  $s$  } 24 {HOME } ": PRINTTAB(Q);
- PRINT" {CTRL 3} {HOME} {2 CRSR DNs}"TAB(30) "COL: {COMD 3}1": PRINTTAB(30)" {CTRL 3} RO W: {COMD 3}1"
- <sup>25</sup> PRINT"{HOME}{CTRL 6}{5 CRSR DNs}":POKE21 ,30:PRINT"COLOR:":POKE211 ,30:PRINT"{COM 6}{5 COMD Ts}"
- <sup>27</sup> POKEPN,PEEK(PN)+128:POKEPN+54272,14
- <sup>28</sup> POKEDC+21,3:POKE2040,192:POKE2041,193:PO KEDC+16,3:POKEDC,16:POKEDC+2,16
- <sup>29</sup> POKEDC+1,185:POKEDC+3,185:RETURN
- <sup>30</sup> GETA\$:REM{2 SPACES}-- MAIN ROUTINE <sup>31</sup> IFAS="{CRSR LFJ"THENX=X-1:GOTO56
- IFA\$="{CRSR RT}"THENX=X+1:GOTO56 32
- <sup>33</sup> IFA\$="{CRSR UP}"THENY=Y-1:GOTO58
- <sup>34</sup> IFA\$="{CRSR DN}"THENY=Y+1:GOT058
- <sup>35</sup> IFA\$="{SHFT CLR}"THENGOSUB100
- <sup>36</sup> IFA\$="{HOM£}"THENX=1:Y=1:GOTO59
- $IFA$=" + "ORA$=" 'GHFT + } "THENX=X+1: POKEPN,$ 37 209:GOTO56
- 38  $38.88 \pm 0.000$ X=X-1:POKEPN,174:GOTO56
- <sup>39</sup> IFAS=" "ORA\$="{SHFT SPACE}"THENPOKEPN,17  $4: X = X + 1 : GOTO56$
- $IFA$="="=""="THENGOSUB200$  $40$ <sup>40</sup> IFA\$="="THENGOSUB200
- $\mathcal{L}^{\text{max}}_{\text{max}}$  if  $\mathcal{L}^{\text{max}}_{\text{max}}$  is the control of  $\mathcal{L}^{\text{max}}_{\text{max}}$  is the control of  $\mathcal{L}^{\text{max}}_{\text{max}}$  is the control of  $\mathcal{L}^{\text{max}}_{\text{max}}$  is the control of  $\mathcal{L}^{\text{max}}_{\text{max}}$  is the control of  $\$ OSUB109 OSUB109
- $\frac{1}{2}$   $\frac{1}{2}$  OSUB<sub>109</sub>
- <sup>43</sup> IFA\$="D"THEN180
- 44 IFA\$="O"THENFORT=12288TO12350:POKET. (255 <sup>4</sup> <sup>4</sup> IFA\$="O"THENFORT=12 288TO12 350:POKET,(25 -(PEEK(T))):NEXT
- <sup>45</sup> IFA\$="{FUNCT 1}"THENB1=B1+1:POKE53280,B1 :POKE53281,B1:GOSUB66:IFB1>15THENB1=
- <sup>46</sup> IFA\$="{FUNCT 5}"THENB2=B2+1:POKEDC+39,B2  $:GOSUB66:IFB2>15THENB2=\emptyset$
- IFA\$="{FUNCT 6}"THENB3=B3+1:POKEDC+40,B3  $:$ GOSUB66:IFB3>15THENB3= $\emptyset$
- <sup>48</sup> IFA\$="{FUNCT 3}"THENPOKEDC+23,ABS(3-PEEK (DC+23))
- <sup>49</sup> IFA\$="{FUNCT 4}"THENPOKEDC+29,ABS(3-PEEK (DC+29))
- $50$   $F$   $F$
- <sup>51</sup> IFA\$="H"THEN135
- <sup>55</sup> GOTO30
- <sup>56</sup> IFX<1THENX=24:Y=Y-1
- <sup>57</sup> IFX>24THENX=1:Y=Y+1
- <sup>58</sup> IFY<1THENY=21
- <sup>59</sup> IFY>21THENY=1
- <sup>60</sup> POKEPN,(PEEK(PN)-128):POKEPN+54272,3 <sup>61</sup> PN=1063+X+Y\*40:POKEPN,{PEEK(PN)+128):POK
- EPN+54272,14 <sup>62</sup> PRINT"{HOME}{2 CRSR DNs}{COMD 3}"TAB(34) X"{CRSR LF} ":PRINTTAB(34)Y"{CRSR LF} {C TRL 8}":GOTO30
- <sup>65</sup> REM PRINT COLOR
- <sup>66</sup> PRINT"{HOME}{7 CRSR DNs)"
- <sup>67</sup> POKE211,27:PRINT"{CTRL 6}BKG-{COMD 6}"CR \$(B1
- <sup>68</sup> POKE211,27:PRINT"{CTRL 6}SP1-{COMD 6}"CR  $$$  $(B2)$
- <sup>69</sup> POKE211,27:PRINT"{CTRL 6}SP2-{COMD 6}"CR \${B3)
- <sup>70</sup> RETURN
- 1ØØ REM ? RESET ?
- <sup>101</sup> PRINT"{HOME}{COMD 4}{CTRL 9}(COMD 5}RES ET: ARE YOU SURE ({CTRL 0}Y{CTRL 9}ES/{ CTRL Ø}N{CTRL 9}O)?{11 SPACEs}"
- <sup>102</sup> WAIT198,25 5:GETRS\$:IFRS\$< >"Y"ANDRS\$<>"N "THEN1Ø2
- 103 IFRS\$="Y"THENRUN 103 IFRS = YEAR OLD DESCRIPTION OF THE NEW YORK IN THE SECOND AND RELEASED FOR THE SECOND AND A RELEASED FOR THE NEW YORK ON THE SECOND AND A RELEASED FOR THE SECOND AND A RELEASED FOR THE SECOND ASSAULT.
- <sup>104</sup> G0SUB15:RETURN 108 REM LOAD & SAVE
- <sup>109</sup> POKE198,0:PRINT"{SHFT CLR}{CTRL 4}{CTRL 9}"LS\$"{35 SPACES}"
- <sup>110</sup> CLOSE15:OPEN15,8,15
- <sup>111</sup> POKEDC+21,0:POKE53280,12:PRINT"{3 SPACE s}{CRSR DN}{CTRL 8}NAME: {CTRL 5}";:0PE N12,0:INPUT#12,NA\$:CN\$=NA\$
- <sup>112</sup> D=1:PRINT:PRINT:PRINT"{3 SPACEs}{CTRL }{CTRL 9}T{CTRL 0}APE OR {CTRL 9}D{CTRL  $\emptyset$ }ISK: {COMD 7}D{CRSR LF}";:INPUT#12,D \$:PRINT
- <sup>113</sup> IFLEFT\$(D\$,1)="D"THEND=8:C=8:CN\$="0:"+C  $N$+TF$$ N\$+TF\$
- 114 CLOSE12: CLOSE1: OPEN1, D, C, CN\$: IFD=1THEN1 17
- <sup>115</sup> INPUT#15,V,V\$:IFV=0THEN117
- $116$  Printed Printed Printed Printed Printed Printed Printed Printed Printed Printed Printed Printed Printed Printed Printed Printed Printed Printed Printed Printed Printed Printed Printed Printed Printed Printed Printed }";V\$:PRINT"{2 CRSR DNs}{3 SPACES}{CTRL 9}C{CTRL Ø}ONT?":POKE198, Ø:WAIT198, 255  $: GOTO109$ :GOTO109
- 
- <sup>118</sup> TI\$="000000"
- <sup>119</sup> IFTI\$<"000012"ANDPEEK(145)=255ANDD=1 THE N<sub>119</sub>
- <sup>120</sup> IFA\$="S"THEN123
- 122 FORT=1TO21:INPUT#1, S\$(T):NEXT:CLOSE1:GO TO124
- <sup>123</sup> F0RT=1T021:PRINT#1,SS(T):NEXT:CL0SE1
- <sup>124</sup> PRINT"{SHFT CLR}":G0SUB15:G0SUB16:GOSUB 66:POKE53280,0
- <sup>125</sup> IFA\$="L"THEN0L=81:GOSUB206
- 126 GOTO30  $126$
- 127 <sup>127</sup> IFA\$="L"THENPRINT"{CRSR DNJFOUND "NA\$:P RINT"LOADING"
- <sup>128</sup> IFA\$="S"THENPRINT"{CRSR DNJSAVING "NA\$
- <sup>129</sup> G0T0118
- 13Ø REM ? EXIT ?
- <sup>131</sup> PRINT"{HOME}{CTRL 9}{C0MD 6}EXIT: {CTRL 0}Y{CTRL 9}ES OR {CTRL 0}N{CTRL 9}O?{2 SPACES}"
- 132 POKER 132 POKER 132 POKER 132 POKER 132 POKER 133 POKER 133 POKER 133 POKER 133 POKER 133 POKER 134 POKER
- <sup>133</sup> IFE\$="Y"THENPOKE1024,0:SYS1024
- <sup>134</sup> GOSUB15:GOTO30
- <sup>135</sup> REM HELP MENU
- <sup>138</sup> POKEDC+21,0:POKE53272,23:PRINT"{SHFT CL R} {CTRL 8} {CTRL 9} {12 SPACES}>> {SHFT H  ${}$ {SHFT E}{SHFT L}{SHFT P} {SHFT M}{SHFT  $E$ } {SHFT N} {SHFT U}  $\langle$  < {13 SPACEs}'
- 139 PRINT" {COMD 2} {4 SPACEs} { SHFT K } EY"TAB ( 17)"{SHFT EJFFECT":PRINT"{4 SPACES}{3 OMD Ts}"TAB(17)"{6 COMD Ts}{COMD 5}"
- $1$  ,  $\alpha$  ,  $\alpha$  \$(T)TAB(17)"{C0MD 5}"E\$(T)",":NEXT
- <sup>141</sup> PRINTT"{CRSR LF}) {COMD 4}"K\$(17)TAB(17 )"{COMD 5}"E\$(17)SPC{21)"COLOR.":PRINT" {COMD 7}(2 CRSR DNs}{CTRL 9}{SHFT C}{CT RL Ø}ONTINUE? {HOME}"
- 142 GETC\$:IFC\$<>"C"THEN142
- <sup>143</sup> PRINT"{SHFT CLR}":G0SUB15:G0SUB16:GOSUB 66:GOTO30
- <sup>180</sup> REM DATA MODE
- <sup>181</sup> POKEDC+21,0:PRINT"{SHFT CLR}{CTRL 9}{CT RL 6}SPRITE DATA. {4 SPACEs} {CTRL Ø}C{CT RL 9}ONTINUE?{17 SPACEs}"
- $\overline{C}$  produces the series  $\overline{C}$  of  $\overline{C}$  . The series is the series of  $\overline{C}$ MD 1JSERIES 2"," {COMD 2JSERIES 3"
- $\mathbf{C}=\mathbf{C}=\mathbf{$ {COMD 1}{6 COMD Ts} {COMD T}"," {COMD }{6 COMD Ts} {COMD T}"
- <sup>184</sup> C\$="{CTRL 8}{C0MD 1}(COMD 2}":FORT=1T06 3:W=W+1:PRINTMID\$(C\$,W,1)PEEK(1228 7+T),
- 185 IFW=3THENW=0:PRINT
- $199.11$

## WYOVE RUN SPECIAL SSE 1985

- 187 GETC\$:IFC\$<>"C"THEN187
- <sup>188</sup> PRINT"{SHFT CLR}":G0SUB15:GOSUB16:GOSUB 66:GOTO30
- <sup>198</sup> REM CREATE-SPRITE MODE
- 199
- 200 PRINT" {COMD 4} {HOME} {CTRL 9} {CTRL 5}NOR MAL OR REVERSE OF SPRITE ( $\text{CTRL}$   $\emptyset$ )N{CTR L 9}/{CTRL  $\emptyset$ }R{CTRL 9})?{6 SPACEs}
- 201 POKE198, 0:WAIT198, 255: GETSP\$: IFSP\$=CHR\$ (13)THENGOSUB15:RETURN
- <sup>202</sup> IFSP\$="N"THENOL=81:GOTO205
- <sup>203</sup> IFSP\$="R"THENOL=46:GOTO205
- <sup>204</sup> GOTO201
- <sup>205</sup> REM FORM SPRITE
- 206  $FM=FRE(\emptyset):F=\emptyset$
- <sup>207</sup> POKEPN,{PEEK(PN)-128):POKEPN+ 54272,3:GO SUB215:FORC=1TO21:FORR=1TO2 4STEP8
- <sup>208</sup> FORD=1TO8:Z\$="."
- 209 IFPEEK(1062+(R+D)+(C\*40))=OLTHENA=A+LT(  $D$ ): Z\$="{SHFT Q}"
- <sup>210</sup> Y\$=Y\$+Z\$:NEXT:POKE12 288+F,A:A=0:F=F+1:N  $EXT:SS(C)=Y$:Y$="$
- <sup>211</sup> NEXT:GOSUB15:PRINT"{HOME}{CRSR DN}{CTRL 4J":FORT=1TO21:PRINTS\$(T):NEXT
- <sup>212</sup> POKEPN,(PEEK(PN)+128):POKEPN+54272,14:R **ETURN**  $-$
- <sup>215</sup> PRINT"{HOME}{COMD 4}{CTRL 9}{COMD 1JFOR MING SPRITE AND CREATING DATA.(7 SPACES }":RETURN
- <sup>900</sup> REM DATA
- $902:$ --
- <sup>910</sup> DATA 128,64,32,16,8,4,2,1
- <sup>920</sup> DATA "BLACK ",WHITE,"RED{2 SPACEs}",CYA N,PURPLE, The second control of the second control of the second control of the second control of the second control of the second control of the second control of the second control of the second control of the second con
- 930 DATA "BROWN" ", DATA " BROWN" | DATA " | DATA A BARA 2, REEN, REEN, REEN, REEN, REEN, REEN, REEN, REEN, REEN, REEN, REEN, REEN, REEN, REEN, REEN, REEN, REEN, REEN, RE
- <sup>940</sup> DATA "{SHFT C}{SHFT R}{SHFT S}{SHFT R}  $\mathcal{S}$  ,  $\mathcal{S}$  , Circle <sup>430</sup> on Reader Service card
- 942 DATA "{SHFT I}{SHFT N}{SHFT S}{SHFT T}/ {SHFT D}{SHFT E}{SHFT L}","{SHFT D}ELET
- $\frac{1}{2}$   $\frac{1}{2}$  /'{SHFT UJSUAL"
- $\overline{S}$  and  $\overline{S}$  and  $\overline{S}$  and  $\overline{S}$  . The sheaf can be shown to show the sheaf sheaf sheaf sheaf sheaf sheaf sheaf sheaf sheaf sheaf sheaf sheaf sheaf sheaf sheaf sheaf sheaf sheaf sheaf sheaf sheaf sheaf shea  ${S}$  , and  ${S}$  , and  ${S}$  as  ${S}$  , and  ${S}$  as  ${S}$  . The set of  ${S}$ OR : CHARLES RICHARD PRINT
- <sup>948</sup> DATA "{CTRL 9}+(CTRL 0J","{SHFT PJIXEL  $ON''$
- <sup>950</sup> DATA "{CTRL 9}-{CTRL 0}","{SHFT D}ELETE ONE PIXEL"
- 952 DATA " ${CTRL 9} = {CTRL 0}'$ ," ${SHTT F}$ ORM S PRITE IMAGE{CTRL 2}"
- 953 DATA "{CTRL 9}{CTRL 2}{SHFT H}{CTRL  $\emptyset$ }" ,"{CTRL 9}{CTRL 2}{SHFT HJELP MENU{CTRL  $\sim$   $\sim$   $\sim$   $\sim$   $\sim$   $\sim$   $\sim$   $\sim$
- $\sim$  954  $\sim$  954  $\sim$  954  $\sim$  954  $\sim$  954  $\sim$  954  $\sim$  954  $\sim$  955  $\sim$  955  $\sim$  955  $\sim$  955  $\sim$  955  $\sim$  955  $\sim$  955  $\sim$  955  $\sim$  955  $\sim$  955  $\sim$  955  $\sim$  955  $\sim$  955  $\sim$  955  $\sim$  955  $\sim$  955  $\sim$  955  $\sim$  L}OAD SPRITE"
- $\overline{S}$  ,  $\overline{S}$  , Separate the second control of the second control of the second control of the second control of the second control of the second control of the second control of the second control of the second control of the second cont
- <sup>958</sup> DATA "{CTRL 9}{SHFT 0}{CTRL 0}","{SHFT M}AKE OPPOSITE IMAGE"
- <sup>960</sup> DATA "{CTRL 9}{SHFT E}{CTRL 0}","{SHFT A}SK FOR {SHFT E}XIT?"
- 962 DATA "{CTRL 9} {SHFT F}1{CTRL  $\emptyset$ }", "{SHFT C}HANGE {SHFT SJCREEN COLOR"
- 964 DATA "{CTRL 9}{SHFT F}3{CTRL  $\emptyset$ }", "{SHFT CJHANGE {SHFT S}PRITE HEIGHT"
- <sup>966</sup> DATA "{CTRL 9}{SHFT F}4{CTRL 0}","{SHFT C}HANGE {SHFT S}PRITE WIDTH"
- <sup>968</sup> DATA "{CTRL 9){SHFT F}5{CTRL 0}","{SHFT CJHANGE {SHFT SJPRITE COLOR"
- 970 DATA "{CTRL 9}{SHFT F}6{CTRL 0}", "{SHFT C}HANGE {SHFT B}{SHFT K}{SHFT G}{SHFT RJ{SHFT DJ {SHFT SJPRITE"

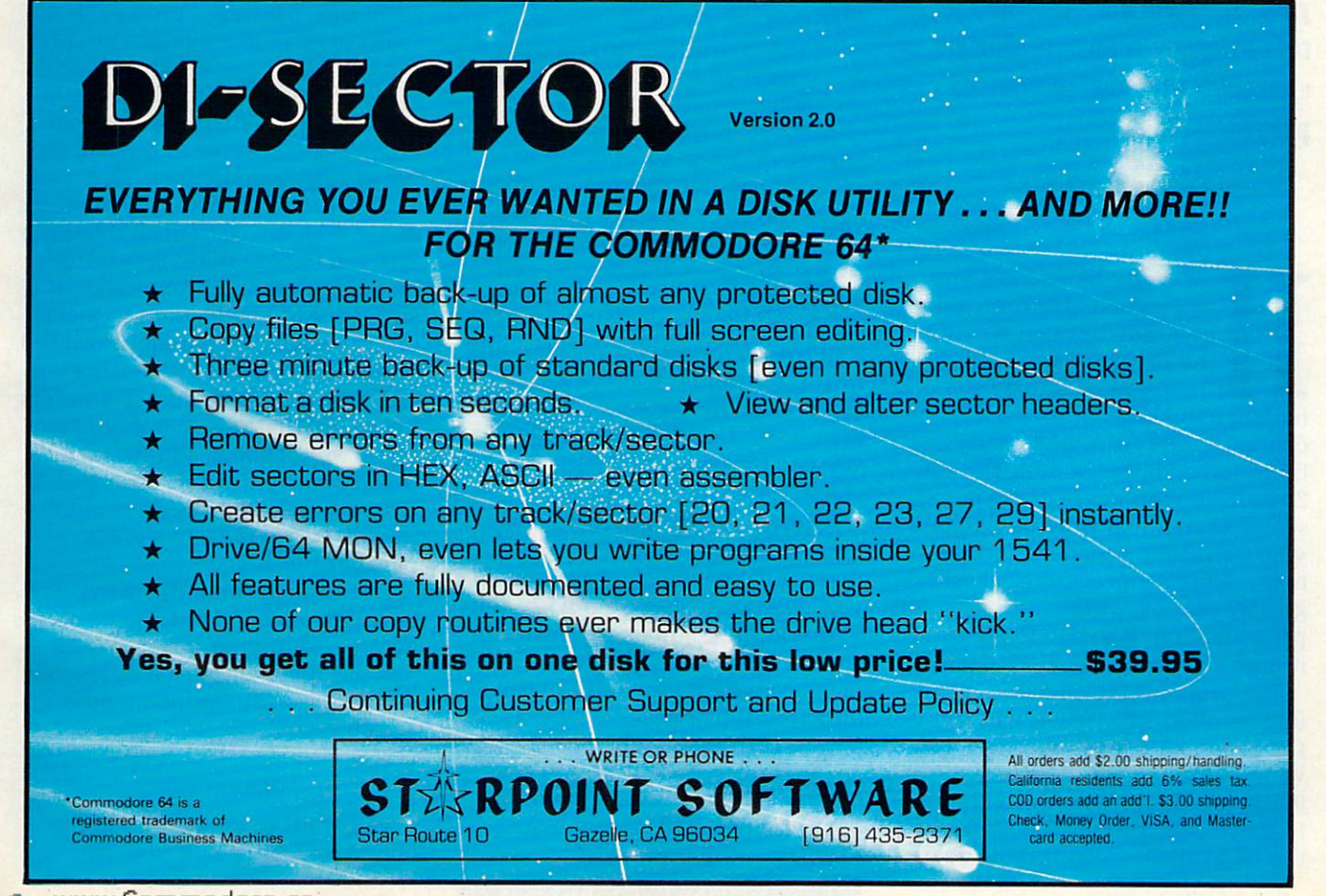

www.Commodore.ca May Not Reprint Without Permission

# Create Your Own Characters

By TERRY IMLER

Customize the character set on your unexpanded VIC; then let this program translate those characters for use in your own programs.

ow many times have you had a good idea for a game program (or even written the program) but were then slowed down by having to make your own character set? And, how many times have you settled for the VIC-20 built-in graphics because it seemed too much work to design your own characters? Well, take heart. Here's a program that will greatly simplify your programming. It's easy to use, and it does almost all the work itself.

The program is designed for the unexpanded VIC. When you run the program, it will ask you if you want to make another character or if you are done. When you choose to make a character, it will display the 64 available, changeable char-

acters on the left side of the screen with an  $8 \times 8$  grid on the right.

All the characters are composed on an  $8 \times 8$  grid of blocks. You will see the grid on the right-hand side of the screen with a rapidly blinking cursor in the form of an aster isk. You use the cursor controls to move the cursor to any one of the 64 blocks. After you position the cursor on one of the blocks, you push the space bar to invert that block. In other words, if the block is lit up, pushing the space bar will turn it off, and if the block is not lit up, pushing the space bar will light it up. Using this technique, you can make your own custom character in the  $8 \times 8$  grid.

After you make the character, press the return key. You will then be asked which character you want to replace. Suppose, for example, that you chose the letter A. The program will go into memory where it has stored the data that tells it how to light up an 8x8 grid of dots so as to make the letter A. It will then replace this data with the new data from the 8x8 grid of blocks that you just changed on the screen.

Before your very eyes, you will see all the letter A's changing, from top to bottom, until each looks exactly like a miniature of the character you created on the grid. (Rather than replacing num bers and letters with my custom characters, I prefer to replace the punctuation characters. That way I can still print words and numbers along with my custom characters.)

If you choose to replace letters instead of punctuation marks, suggest that you commit to mem ory the simple instructions printed on the screen, as those letters will be converted to custom characters in the instructions, too. For exam ple, if you made a star character, then chose to replace the letter A with it, every word that contains the letter A will have stars in place of the A's.

You can continue this way, changing any or all of the 64 char acters to suit your needs. When you are done with each character, you will get the option menu, which says

- 1 DONE
- ANOTHER CHARACTER

If you want to create another character, enter 2. If you are

**RUN** It Right Unexpanded VIC-20

# Introducing The Gold Disk Subscription Series

The Gold Disk is a brand new way to get even more out of your Commodore 64<sup>\*</sup>, because now, you can get ail the programs you want and need at unbelievably low cost.

Every month, subscribers to the Gold Disk will receive a disk that contains a feature program that in itself, is worth the price of the subscription. In addition there are tutorials, games, a programming puzzle, music, sound effects, pro grammers'corner on each disk. wealth of quality software for less than \$10.

Our Premier Issue - December includes:

- A complete data base system
- **Home finance program and tutorial**
- $Learning Basic Part I tutorial$
- 2 Arcade Action games with full 3D graphics
- Music of the month
- Graphics of the month
- Puzzle of the month
- **Sound effects with source code**
- **Programmer's corner** and more

rademark pending

Circle 421 on Reader Service card

In the months ahead, the feature programs include an Assembler, Word Processor. Information Management System. Micro Forth, Debugger, etc. Plus a great many other educational and entertaining programs.

To begin your subscription simply fill in the coupon below. The Gold  $Disk - all$  the programs you need at subscription prices.

#### Subscribe Now!

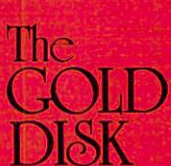

THE GOLD DISK SUBSCRIPTION SOFTWARE 2119 Dunwm Drive, 'ti. Mississauga. Ontario. Canada L5L 1X3

 $YES$ , please send the Gold Disk for  $\Box$  to months  $\omega$  to  $\Theta$ 4.95 (U.S. funds)  $12$  months (a)  $\blacktriangleright$  109 95 (U.S. funds) \$14.95 (U.S. funds) Newsstand

Add \$1.00 per issue for mailing and handling. Orders out of North America add \$3,00 per issue. Newsstand price per issue is \$11.95 U.S. Payment must accompany all orders. Allow 4 to 6 weeks for subscription start.

**Address Address** 

1 Check or money order enclosed | E Visa | E Mastercharge | E American Express Accl Signature Exp. Date Signature Signature All prices quoted are in F.S. funds. Canadian orders please allow for exchange. Outario residents add 7 visites tax. .

State Prov. Code

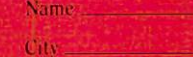

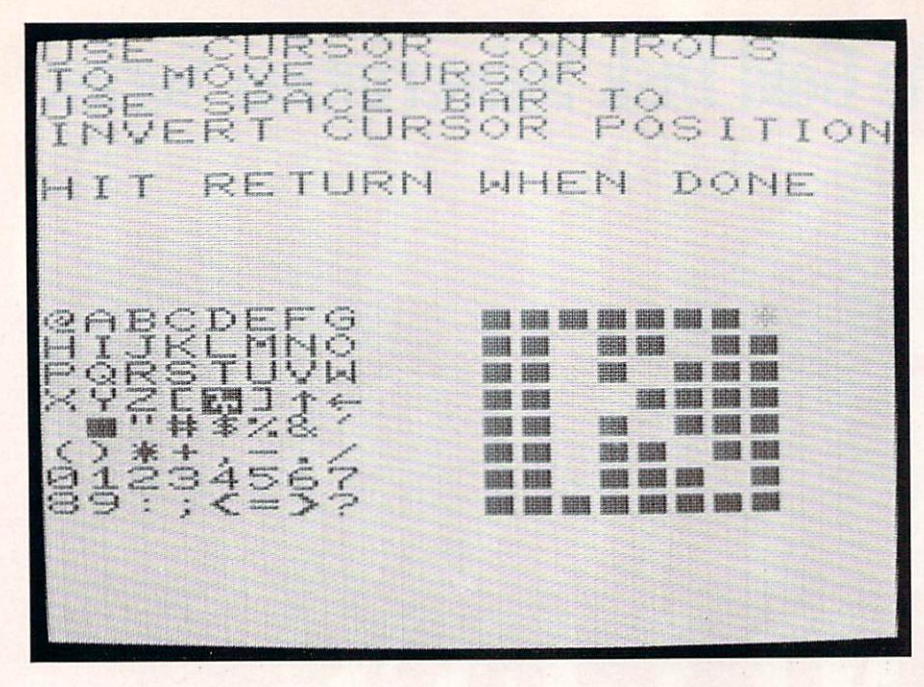

**Photo 1.** There are 64 available characters for you- to custom-design.

done, enter 1. If you enter 1 by mistake, don't worry. It will then say

#### ENTER D IF DONE

If you do not enter the letter D, it will return to the option menu. Special Note: Make sure you save copies of the program before running it, since it will erase parts of itself.

#### A New Program

When you enter the letter  $D$  (for done), you will see a lot of numbers and characters being rapidly printed on the screen. When the screen finally stops changing and says READY, you're in for a treat. The program will have erased it self. (No need to worry—unless you forgot to save copies). But, be fore it completely erased itself, it will have written a new program for you.

All the data that was stored in memory to make up the custom ized 64-character set has been put into Data statements. These Data

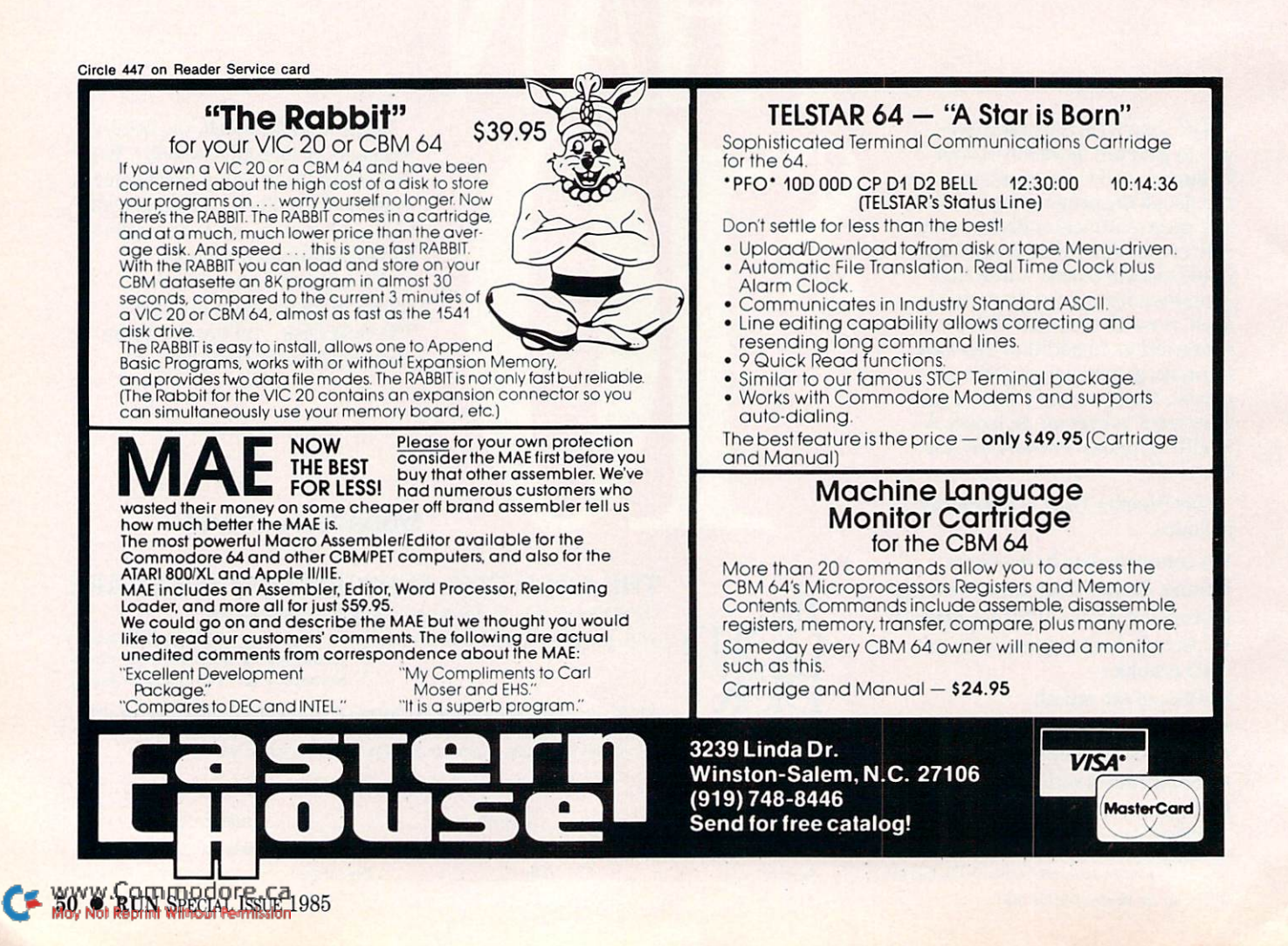

statements will start at line num ber 105. Lines 100, 101 and 102 will:

1. Reserve the memory needed for the custom character set. 2. Tell the video display chip to get its characters from the new custom character set.

3. Copy the data from the Data statements into the memory that is reserved for the custom character set.

Now you can write your game program, using any of the 64 regu lar characters (like those you saw displayed in this program). Then use this custom character program to create your personalized char acters.

You'll notice (after running the custom character program) that there are no line numbers 103 and 104. This was done intentionally. You could use this omission to add

a line number 103 that loads your game program. (For example, if your game program is called GAME 3, then you could add:

#### <sup>103</sup> LOAD "GAME 3"

What you have, then, is a program that reserves memory for your custom character set, copies your custom character set (from the Data statements) into the re served memory, tells the VIC to get its characters from the re served memory (i.e., activates your new customized character set) and then loads and runs your game program.

I had originally decided to save the data for the custom character set as a file on tape, but I changed my mind for one main reason. It's very easy to make a copy of a program, but it's not very easy to make a copy of a datafile.

When typing in this program,

type it exactly as shown. Do not change any line numbers, or it will not work correctly. After you've run it, and it has created the new program, don't forget to save the new program with your Data statements.

Having the 64 characters on the left side of the screen gives you some additional options. If you want to make a large character  $(64 \times 64$ , for example), you can easily do so by using four charac ters (one at a time) that are grouped around each other, and see exactly what it will look like. The combinations and possibilities of this program are extensive, and think you'll like the simplicity and ease with which it works.  $\quad \mathbb{R}$ 

Address all author correspondence to Terry Imler, 1200 Vine St., Lot 24, Middletown, PA 17057.

#### **Listing 1.** Customized Graphics program.

- POKE36 87 9,232:POKE52,28:POKE56,28:POKE54, 28:POKE6 44,28:CLR  $\overline{2}$ FORI=7168TO7679:POKEI,PEEK(1+25600):NEXT
- 3
- POKE36869,255:DIMZ%(8,8) PRINTCHR\$(147);"1-DONE" 4
- PRINT"2-ANOTHER CHARACTER":INPUTB
- $6$  ONABS $(B)$ GOTO8, 27
- GOTO4
- 8 S\$="":PRINT"ENTER D IF DONE"
- 9 INPUTS\$:IFS\$<>"D"THEN4
- 10 POKE0,1:GOTO58
- 11  $B=PEEK(L):T=TI$
- 12 GETA\$:IFA\$<>""THEN16
- 13 IFT>(TI+100)THEN12
- 
- 14 IFPEEK(L)=42THENPOKE(L),32:T=TI:GOTO12 15 POKEL,42:T=TI:GOTO12
- 16 POKEL,B:C=ASC(A\$):IFC=17THENL=L+22
- 17 IFC=29THENL=L+1
- 18 IFC=145THENL=L-22
- 19 IFC=157THENL=L-1
- 20 IFC=13THENRETURN
- 21 IFC=32THEN25
- 22 IFL<7900THENL=L+22
- 23 IFL>8080THENL=L-22
- 24 FORI=ØTO1ØØ:NEXTI:GOTO11
- 25 B=32:IFPEEK(L)=32THENB=33
- 26 POKE(L),B:GOTO11
- 27 PRINTCHR\$(147);"USE CURSOR CONTROLS{3 SP ACEslTO MOVE CURSOR"
- 28 PRINT"USE SPACE BAR TO":PRINT"INVERT CUR SOR POSITION"
- 29 PRINT"HIT RETURN WHEN DONE":FORI=3862ØTO 38840:POKEI,6:NEXT
- 30 GOSUB43:GOSUB11 :GOSUB37:GOSUB31 :GOSUB40: GOTO
- 31 PRINTCHR\$(147)
- 32 PRINT"ENTER THE CHARACTER [3 SPACES ] THAT YOU WANT TO BE{3 SPACES}REPLACED";
- 33 CH\$="A":INPUTCH\$:CH\$=RIGHT\$(CH\$,1)
- 34 CH=ASC{CH\$):IFCH<32ORCH>95THEN32

May Not Reprint Without Permission

- 35 IFCH<64THENCH=CH+64
- 36 CH=CH-64:CH=(CH\*8)+7168:RETURN
- 37 X=1:FORL=7910TO8064STEP22:FORI=1TO8
- 38  $Z*(X, I) = 1:IFPEEK(I+L) = 32THENZ*(X, I) = \emptyset$
- 39 NEXTI:X=X+1:NEXTL:RETURN
- 40 FORX=1TO8:Y=0:W=1:FORI=8TO1STEP-1:Y=Y+(Z  $*(X, I) * W)$
- <sup>41</sup> W=W\*2:NEXTI:POKECH,Y:CH=CH+1:NEXTX
- 42 FORI=1TO6ØØ:NEXTI:RETURN
- 43 POKE7432, Ø:FORI=1TO6:POKE(I+7432), 126:NE XTI:POKE7439,0
- 44 FORL=7910TO8064STEP22:FORI=1TO8:POKE(I+L ),33
- 45 POKE(I+L-11),((L-7910)\*8/22)+I-1:NEXTI:N EXTL:RETURN
- 46 GOSUB61:PRINT"100 POKE36869,PEEK(36869)O R15"
- 47 PRINT"101 POKE52,28:POKE54,28:POKE56,28: CLR"
- 48 PRINT"102 FORI=7168T07679:READA:POKEI,A: NEXTI"
- 49 GOTO54
- 50 IFPEEK(0)=32THENPOKE0,44:GOTO62
- <sup>51</sup> GOSUB61:A=PEEK(0):POKE0,A+1:B=7168+{A\*16
- 52 A=A+105:GOSUB56:PRINT"DATA";:A=PEEK(B):G OSUB56
- 53 FORI=B+1TOB+15:A=PEEK{I):GOSUB55:NEXTI:P **RINT**
- 54 PRINTCHR\$(5);"GOTO50";CHR\${31):GOTO60
- 55 PRINT",";
- 56 PRINTMID\$(STR\$(A),2);:RETURN
- 57 IFPEEK( $\emptyset$ ) =>45THENPOKE $\emptyset$ , $\emptyset$ :GOTO46
- 58 A=PEEK(0):POKE0,A+5:A\$="GOTO57":GOSUB61
- 59 FORI=ATOA+4:PRINTCHR\$(157);I;CHR\$(141):N EXTI:PRINTA\$
- 60 FORI=631TO6 40:POKEI,13:NEXT:POKE198,10:P RINTCHR\${19);:END
- 61 PRINTCHR\$(147);:FORI=0TO3:PRINTCHR\$(17); :NEXTI:RETURN
- 62 A\$="GOTO62":IFPEEK(0)=59THENA\$="POKE36 86 9,240:POKE36879,27"
- 63 A=PEEK(0):POKE0,A+5:GOSUB61:GOTO59
- 70 REM EASY CUSTOMIZED CHARACTER GRAPHICS
- 80 REM BY TERRY L. IMLER (.VKY)

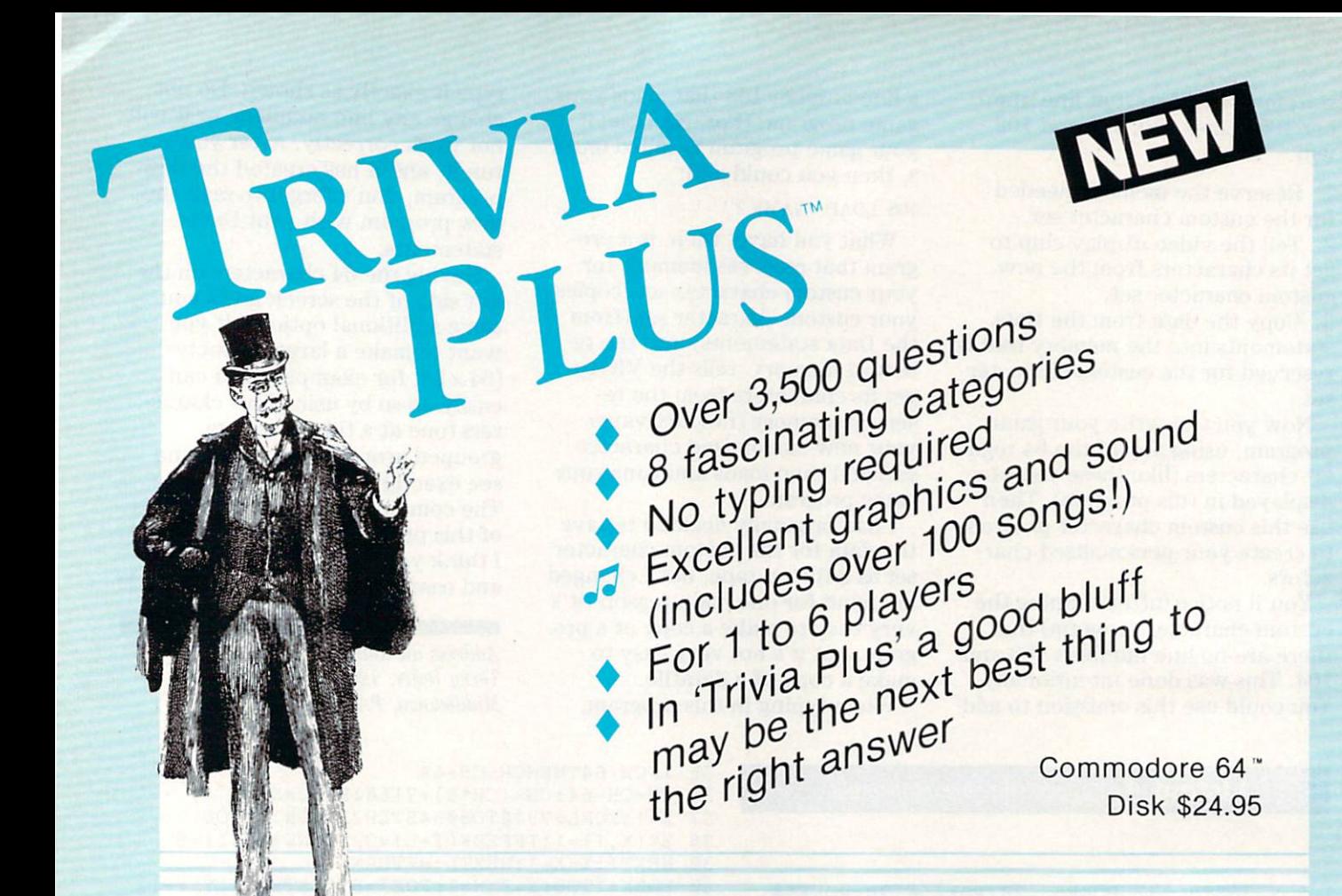

#### REALISTIC AIRCRAFT RESPONSE

"Has a quality of realism which sets it apart from others, even those I've tested in flight school." Compute's Gazette

"Great program!" INFO-64 "It is tremendous fun."

Compute's Gazette

"Flight tested by an air traffic controller, two skilled pilots and an elementary school class. Highly recommended by all." **Midnite Gazette** 

"This is an unbelievably realistic simulation of the difficulties facing a pilot in instrument fly-

ing. I'm a 747 pilot and I think that this simulation could do a lot to improve the reactions and instrument scan habits of even very experienced pilots." 747 pilot

#### IFR (FLIGHT SIMULATOR)

Commodore 64".......Tape or Disk \$29.95 VIC 20" (unexpanded) ......Cartridge \$39.95 JOYSTICK RECUIRED

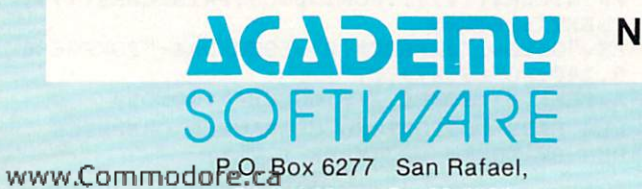

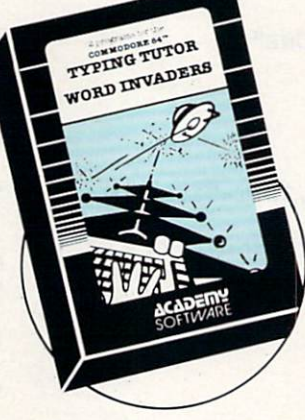

#### REVIEWERS SAY:

"This is the best typing tutor we have seen yet;  $\star \star \star \star$  + ' INFO-64

"Computer aided instruction at its best." Commander

"This is an excellent program that makes typing practice an enjoyable pastime instead of boring drudgery."

#### DILITHIUM PRESS

Rated the BEST educational program for the VIC 20 Creative Computing

#### CUSTOMERS SAY:

"... delighted with my son's

progress ... he is the only one in his second grade class who touch types at the computer."

"Your Typing Tutor is an excellent program . . . our 4 children literally wait in line to use it."

"Thoroughly satisfied, can't believe how fast I've learned to type. I've never typed before."

In daily use by schools across the USA.

#### **TYPING TUTOR + WORD INVADERS**

Commodore Plus™/4 or 16 ... Tape \$21.95 Disk \$24.95 NEW Commodore 64™ ............. Tape \$21.95 Disk \$24.95 VIC 20<sup>T</sup> (unexpanded) . . . . . . . . . . . . . . . . . . Tape \$21.95

WSA Shipping and handling \$1.00 per constants and 6% tax.

May Not Reprint Without Perrox Ac 84903 (415) 499-0850 Circle 412 on Reader Service card

Programmers: Write to our New Program Manager concerning any exceptional Commodore 64 program you have developed.

# Picture This...

#### By DAN MOSEDALE

It's time you drew the line on second-rate graphics. Trans form your VIC-20 monitor into a high-resolution graphics tablet, and sketch to your heart's content.

> hile the VIC-20 is one of the best low-priced computers, it lacks high-resolution graphics screen.

Various magazines have pub lished articles and programs that create high-resolution graphics screens and produce mathematical figures with them. However, it is impossible to create picture (a human face, for instance) with one of these programs. You must either spend money on a cartridge or write a very intricate program. To fill this need, I developed the

www.Commodore.ca May Not Reprint Without Permission

VIC Hi-Res Fainter, which will cre ate a hi-res graphics screen; let you draw a picture from the keyboard; save your picture on tape; and load a picture from a tape.

After you type in the program, run it. The screen will first display a main menu that gives you the following four choices:

1) DRAW PICTURE 2) LOAD PICTURE 3) SAVE PICTURE 4) QUIT

#### Prepare to Draw

When you type 1, the screen will shrink from  $22 \times 23$  to  $16 \times 16$ ; it will clear; it will turn purple; and a small white dot (the cursor pixel) will appear in the screen's center. You are now in the Drawing mode. The Y, B, G and H keys move the dots up, down, left and right, re spectively. The T and U keys move the dots diagonally up to the left and right, respectively, while the V and N keys move the dots diagonally down to the left and right,

respectively. When you push one of these keys, the computer will draw a line in the corresponding direction. The cursor pixel will continue to move until you stop pressing the key.

After some experimenting, you'll probably want to move across the screen without drawing, or delete mistakes. To accomplish either feat, press the Fl key (the cursor pixel will then blink), and use the same direction keys. To return to the Drawing mode, press the Fl key again. To clear the graphics screen and draw another picture, press the home key. To return to the main menu, press the F3 key.

If you would like to save a picture, regardless of whether or not it is finished, return to the main menu and press 3. The computer will then save your picture to a file. A picture uses up quite a bit of memory, so it will take about eight minutes to save.

Later, when you want to see

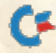

RUN It Right Unexpanded VIC-20

#### **Listing 1.** VIC Hi-Res Painter program.

- 1Ø PRINT"(SHFT CLR)"TAB(5)"HIRES PAINTER": P RINT" {3 CRSR DNs} "TAB(4)"1) DRAW PICTURE"
- <sup>15</sup> PRINT"{CRSR DN}"TAB(4)"2)LOAD PICTURE"
- "3) SAVE PICTURE'S AN EXAMPLE TO A REPORT OF A STATISTIC CONTRACT OF A STATISTIC CONTRACT OF A STATISTIC CONTRACT OF A STATISTIC CONTRACT OF A STATISTIC CONTRACT OF A STATISTIC CONTRACT OF A STATISTIC CONTRACT OF A STATIST 4)QUIT" RINT"{CRSR DN}"TAB(4)'
- $-1$
- $-1$
- <sup>50</sup> POKE36866 <sup>144</sup> POKE POKE650,255:POKE651 ,1 POKE36865 <sup>38</sup> <sup>36</sup> 867,32:POKE36 <sup>86</sup> 4,10
- <sup>55</sup> POKE36869,253:POKE52,20
- . <u>Poster in the set of the poster</u> in the set of the poster in the poster in the poster in the poster in the poster in the poster in the poster in the poster in the poster in the poster in the poster in the poster in the
- <sup>70</sup> POKE36879,44:PRINTCHRS(147)
- 8Ø FORL=ØTO15:FORM=ØTO15:POKE768Ø+M\*16+L,L\* 16+M:NEXT:NEXT:Q=1
- Y=Y-(A\$="B")+(A\$="Y")-{A\$="N")-(A\$="V")+  $\blacksquare$  , and the  $\blacksquare$  -th  $\blacksquare$  . The contract of  $\blacksquare$
- $\frac{1}{2}$  $+(A$ = "T"') - (A$ = "U"')$
- **.** . **.** 11 $\emptyset$  IFA\$="{FUNCT 1}"THENQ=-Q
- $\mathbf{z}$   $\mathbf{y}$  as  $\mathbf{z}$   $\mathbf{z}$   $\$
- $\mathbf{130}$   $\mathbf{131}$
- <sup>140</sup> IFX<0THENX=0
- $\frac{1}{2}$  of  $\frac{1}{2}$  and  $\frac{1}{2}$  and  $\frac{1}{2}$  are  $\frac{1}{2}$  and  $\frac{1}{2}$  are  $\frac{1}{2}$
- $160$  C=INT(X)  $160$  C=INT(X)  $160$  $*8: B = 5120 + 8 * C + R: I = 7 - (X - INT(X/8) * 8)$
- $\sum_{i=1}^{n}$   $\sum_{j=1}^{n}$   $\sum_{i=1}^{n}$   $\sum_{j=1}^{n}$   $\sum_{i=1}^{n}$   $\sum_{j=1}^{n}$   $\sum_{i=1}^{n}$   $\sum_{i=1}^{n}$   $\sum_{i=1}^{n}$ NPOKEB,PEEK{B)-(2{UP ARROW}I)
- <sup>180</sup> GETA\$:GOTO90
- 190 FORI=5120TO7679:POKEI, Ø:NEXT:X=63:Y=63: . . . . . . . . . . .
- $200$  TOME36866, 150: POKES686, 174: POKESSER 1 :POKE3667153 .POKES69215 .POKESSE
- $2\emptyset$ 5 GOTO 1 $\emptyset$
- <sup>210</sup> OPEN1,1,0:FORI=5120TO7679 INPUT#1,Z:POK El,Z:NEXT:CLOSE1:GOTO50
- $220$  OPENIIIII  $\frac{1}{2}$ NT#1,Z:NEXT:CLOSE1:GOTO10
- <sup>230</sup> END

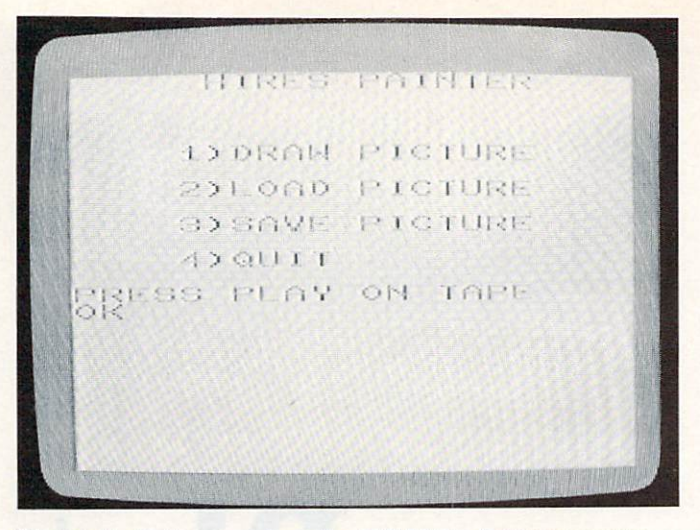

Photo 1. Main menu from the VIC Hi-Res Painter program.

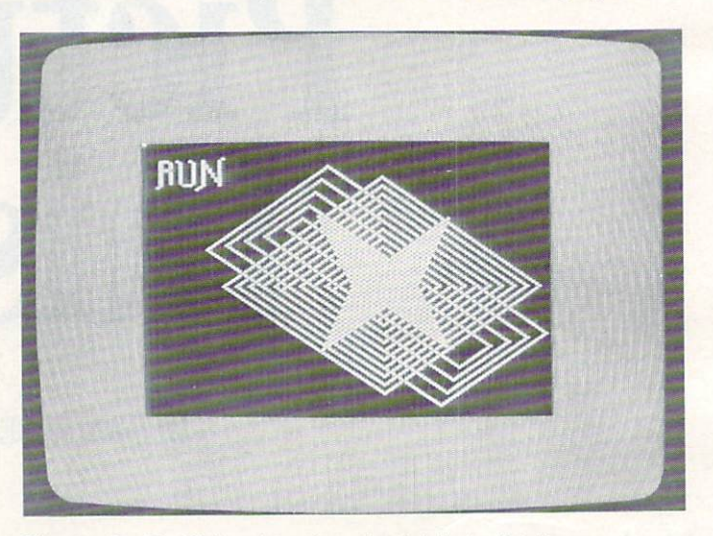

Photo 2. You'll be pleased at the intricate detail you can achieve while using this program.

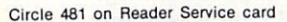

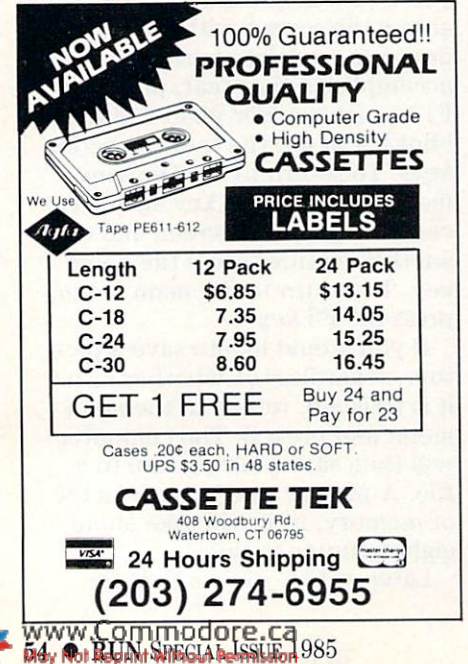

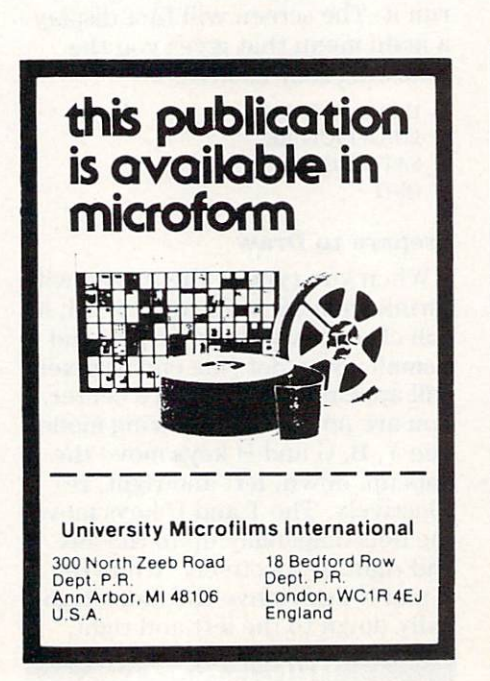

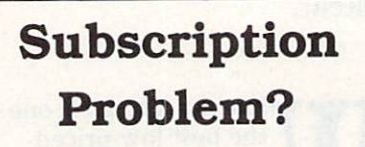

RUN does not keep subscription rec ords on the premises, therefore cal ling us only adds time and doesn't solve the problem.

Please send <sup>a</sup> description of the problem and your most recent ad dress label to:

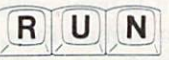

#### Subscription Dept. PO Box <sup>954</sup> Fanningdalc, NT <sup>11737</sup>

Thank you and enjoy your subscrip tion.

your picture again, load and run the Hi-Res Painter program, then press 2. Your picture will be taken out of a file and loaded into the computer. After about eight min utes, it should reappear on the screen. The cursor pixel will be in the upper left-hand corner, and you may now continue to draw or make any adjustments.

Note that if you enter the Draw ing mode, return to the main menu, and immediately enter the Drawing mode again, several dots will appear in the lower left corner of the hi-res screen. Depend ing on which key you press, they will draw different patterns of straight lines. You may wish to ex periment with them, creating un usual patterns for a while. Once you wish to return to regular drawing, just press the run/stop and restore keys, and type RUN again.

#### Technical Lines

For those of you who would like to understand how the program works, here is a brief explanation. (If you don't already understand how a high-resolution graphics screen is created, see the Commo dore VIC-20 Programmer's Refer ence Manual, or read "VIC Bitmapping," by C.D. Lane, in the July 1983 issue of Compute! magazine. After the first two lines, which print the main menu, you

come to the main part of the pro gram.

Line 30. Asks for your choice from the selections on the main menu.

Line 40. Directs the computer to the correct selection.

Line 50. The beginning of the Drawing mode. It formats the screen to  $16 \times 16$  characters, tells the computer to take the charac ter set from memory locations 5120-7679, and executes one of the Pokes that sets the limit of Basic.

Line 60. Finishes setting the limit of Basic and checks to see whether a picture has just been loaded in. If not, the computer ex ecutes a routine that clears the character set that will be used in the bitmapping of the screen. Line 70. Sets the screen color and clears the hi-res screen. Line 80. Pokes one character into

each spot on the screen. Lines 90-100. Add or subtract

from the X and Y coordinates, in accordance with the key you have just pushed.

Line 110. Checks to see whether you have pressed Fl. Line 120. Checks to see whether you have pressed F3. Line 130. Checks to see whether you have pressed the home key. Lines 140-150. Make sure that you don't go off the horizontal boundaries of the screen.

Line 160. Calculates which bit, in which memory location, to turn on.

Line 170. Turns on the bit, and if you are in Erase mode, turns it off again.

Line 180. Checks for input from the keyboard and loops back to line 90.

Line 190. The subroutine that clears the character set and sets the X and Y coordinates.

Line 200. The subroutine that is executed after you have pressed F3. It sets the screen back to nor mal and returns to the main menu. Line 210. The loading routine. It pulls about 2500 numbers (which represent the saved picture) out of a tape file and Pokes them into the character RAM.

Line 220. The saving routine. It Peeks about 2500 numbers (which represent the picture) out of the character RAM and saves them to a tape file.

If you enjoy programming, you might want to try modifying the Hi-Res Painter to work with a joy stick or a disk drive.

This program proves that you can still have great graphics without having to invest in a cartridge!  $\boxed{\mathbf{R}}$ 

Dan Mosedale (13125 SW Cavalier Court, Beaverton, OR 97005) is a 14-year-old ninth-grader who has been involved with computers for about five years.

Circle 490 on Reader Service card

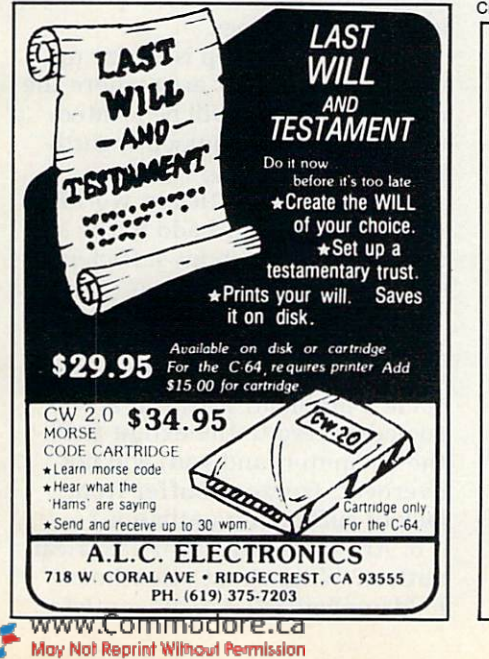

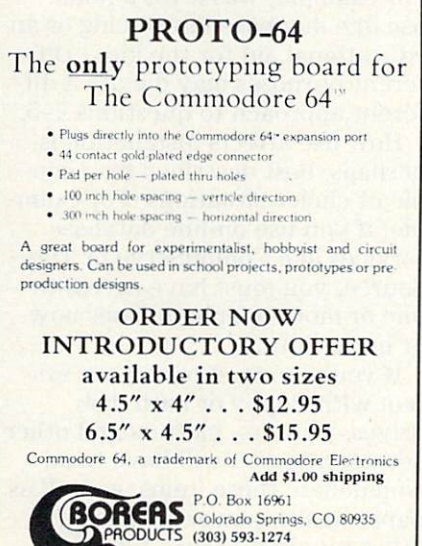

VISA MasterCard

Circle 495 on Reader Service card Circle 493 on Reader Service card

#### $Sxy = \frac{1}{n-1} \left[ \sum x_i y_i - \frac{1}{n} \sum x_i \sum y_i \right]$ PAM PRACTICAL APPLICATIONS **MATHEMATICS**

From simple geometric and trigonometric shapes to linear regression and linear interpolation. Makes higher math a tool which you can use in your everyday work or at school. A complete menu driven system which enables you to make use of basic to advanced math functions without needing a knowledge of mathematics. A great vehicle by which to explore mathematics and discover many things which different math functions reveal.

Includes graphics depicting shapes, graphs etc. Outputs to printer.

C-64 TAPE OR DISK \$24.89 VISA OR MC ACCEPTED

**MICROENERGY SYSTEMS** P.O. Box 5291 High Point, N.C. 27262 Phone (919) 885-0433

# Do's and Don'ts Of Computer Use

If you have recently purchased, or plan to purchase, a new Commodore home computer, or, perhaps, lucky you, you have received one as a holiday present, then you'll want to heed these tips on how to set up your micro system and keep it humming.

Before you install your first home computer or upgrade an existing system, it is important to consider the environment in which the micro will operate. You should ask yourself and answer the following questions before you set up your microcomputer.

1. What am I using the computer for?

2. Where will my micro be lo cated, and what precautions should I take to ensure a successful installation?

3. How and where will the ac cessories and supplies be located?

4. What happens when I want to change or expand the existing setup?

5. How can limit data and fi nancial loss should the unthink able happen?

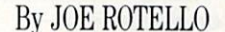

Home computer users defend their lack of computer planning by saying, "It's not worth the extra planning" or "I can always take care of those items later." Funny how many times we wish that we had taken that extra hour or so for planning, and how "later" never really seems to come in today's rush world.

#### Purpose

The reason you selected your Commodore computer in the first place plays an important part in the entire computer installation. For example, was it for a home use like database interfacing or an educational aid for the kids? Dif ferent purposes may dictate a different approach to questions 2-5.

How use affects installation is, perhaps, best described by a couple of choice situations. For exam ple, if you use on-line database services like CompuServe or The Source, you must have access to one or more telephone lines now or in the future.

If you plan to expand your sys tem with floppy or hard disk drives, printers, plotters and other accessories, you will have to ac commodate these items, as well as paper, disks, power outlets and other required basics.

If you have little or no idea why

you bought your Commodore mi cro in the first place or how you intend to use it, how can you ef fectively plan for it? Once you de fine the computer's purpose, only then can you proceed to the next area of concern.

#### Provisions

Items you might consider under the heading of provisions include general location, ventilation/heat ing/cooling systems, proper light ing and flooring, computer furniture and availability of sources of clean electrical power and telephone lines.

The very first step is to size up the overall room or area where the computer system will be located. Questions to ask yourself regard ing location include:

1. Will have sufficient working room, especially if  $I$  add to the system later? What about sufficient storage room for supplies?

2. Is the area well-lighted, but, not so brightly lighted that glare off the video or TV screen will be come a problem? Is the area cooled/heated to the extent that the computer (and you) will not overheat, freeze or suffer from lack of sufficient ventilation?

3. Are there sufficient electrical outlets? What about other house hold appliances? Are any outlets

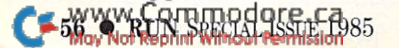

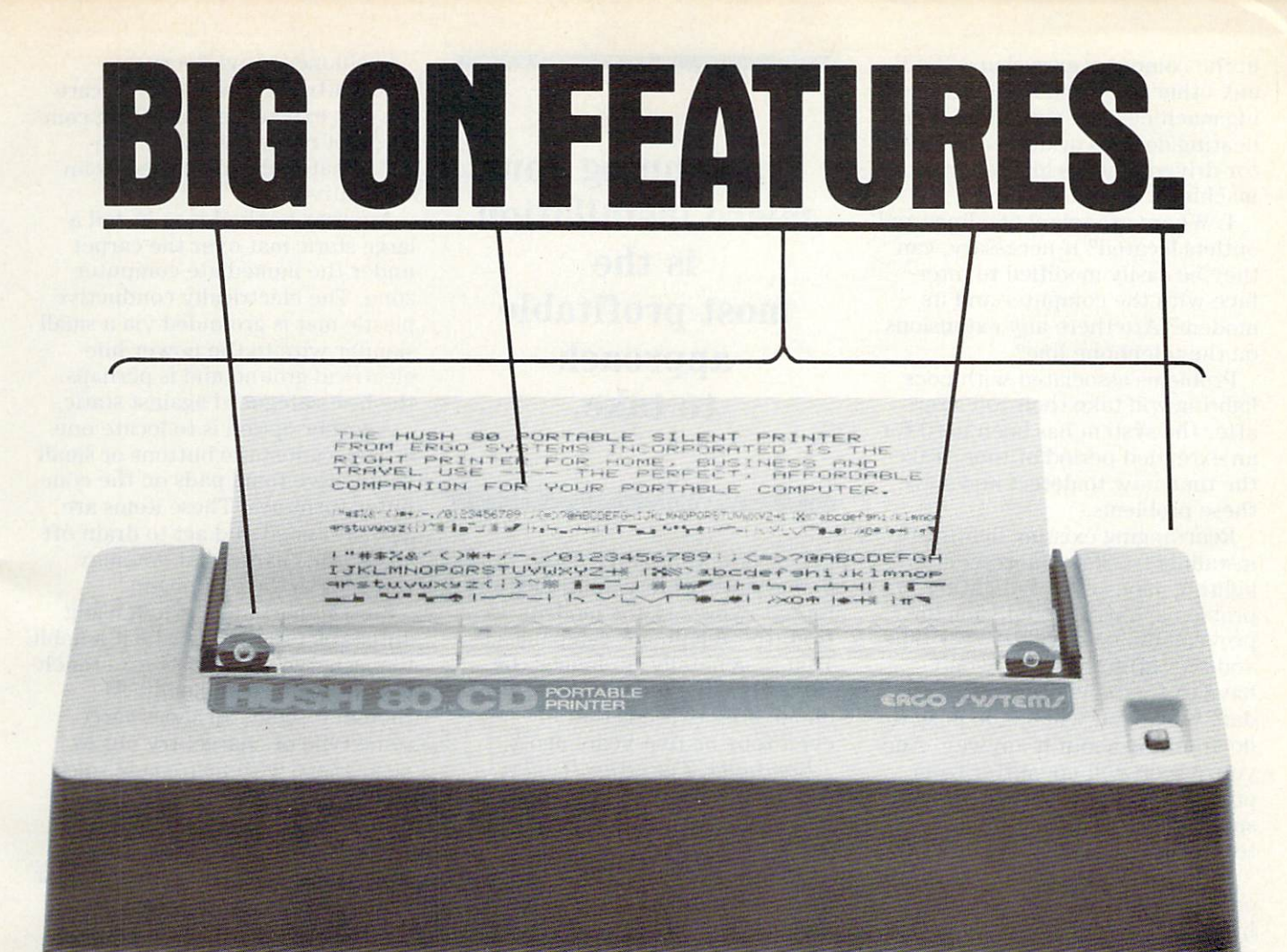

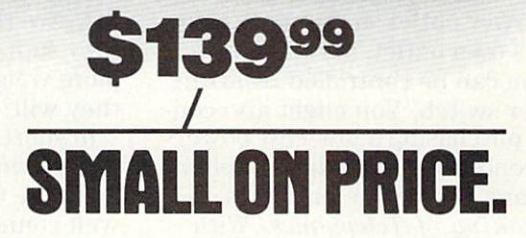

You read that right. A full 80 column, 80 character-per-second, Commodore-compatible dot matrix thermal printer, complete (with 90 ft. paper roll, interface cable and power pack), ready-to-run at 800 words per minute —for only \$139.99. But your wallet isn't the only thing the HUSH 80 CD is compatible with. It's compatible with all Commodore models;

including the Commodore 64, the VIC 20, and the new Commodore 264.

And you'll find the HUSH 80 CD printer is big on lots of small things too. It weighs about one-half the amount of it's nearest competitor (it's compact size fits conveniently into a briefcase). And it's extremely quiet, with fewer working parts, which means less noise and less to go wrong.

Ask your local computer store or dealer for the HUSH 80 CD today. And if he doesn't carry it, call us at 415/322-ERGO. And find out where to get the little printer that does the big jobs.

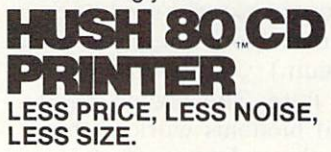

Circle 433 on Reader Service card.

**ERGO /v/T€m/. inc.** 26254 Eden Landing Road, Hayward, CA 94545

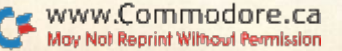

in the computer area shared with any other electrical noise-produc ing machines like air conditioners, heating devices or universal mo tor-driven devices like sewing machines?

4. Where are telephone lines and outlets located? If necessary, can they be easily modified to inter face with the computer and its modem? Are there any extensions on the telephone line?

Problems associated with poor lighting will take their toll later, after the system has been used for an extended period of time. Take the time now to detect and solve these problems.

Rearranging existing lighting or installing track or fluorescent lighting may solve the lighting problems. Carrying out such im provements now will be very timeand cost-effective. You won't have to fix the lighting at a later date when you will be too busy to do anything about it anyway. And your vision will not suffer from poor lighting and many hours spent squinting at the computer terminal.

Problems such as lost data, peri odic computer shutdowns and the like can be avoided if you take the time to survey the area, its power outlets, and the prospects for clean power before setting up your Commodore.

Be sure to put each computer or peripheral on its own power out let, or, better yet, install a multiple power outlet so that each item has its own outlet, yet the entire system can be controlled from one master switch. You might also con sider purchasing a low-cost powerline conditioner to reduce or elimi nate any power-line problems.

Speaking of Telephones. With the ever-increasing use of tele phone modems, it pays to take close look at how your telephone relates to the computer system. Place the telephone in a convenient spot and try to have private, non-extension phone line. (Picking up an extension phone will terminate your computer data transmission.)

(Please note: The higher-speed 1200-baud modems work with standard phone lines such as those feeding most homes, even though the modem data speed it self has been increased. In the past, such high-speed modems

Preplanning your micro installation is the most profitable approach to take.

only worked properly if the phone lines were conditioned or rented expressly for modem use from the telephone companies. That is generally no longer the case, since the technical quality of phone lines exceeds that of even four or five years ago.)

Computer Furniture/Tables. Next, consider the following ques tions before installing tables or computer work stations:

1. Is the table and video monitor platform at a proper and comfortable working height? Is the table area large enough for the micro, video monitor, printer, disk drive and other accessories that you will be using?

2. Is the printer within easy reach to connect cables and change or remove paper?

3. Are the tables sturdy? Will they support at least 35 percent more weight than they look like they will?

In short, be sure to get firm, well-assembled furniture. It does not have to be expensive, just well-connected and sturdy once assembled. Don't ever overload piece of computer furniture re gardless of how well it may seem to be constructed.

Always plan for computer furni ture expansion. Someday—and lot sooner than you think—you are going to add to your setup. Don't run out of table room today for something that you will do tomorrow.

Flooring. Computers are re markably sensitive to static elec tricity. The type of flooring that you use is very important to the life of your micro setup (not to mention your sanity).

Cushioned vinyl flooring is quiet, attractive and easy to care for. but expensive. Carpeting com posed of naturally low or nonstatic material can be used as an alternative.

Another method is to install large static mat over the carpet under the immediate computer zone. The electrically conductive plastic mat is grounded via small slender wire to the power line electrical ground and is perhaps the best safeguard against static.

Another option is to locate one or more antistatic buttons or small conductive foam pads on the com puter furniture. These items are also grounded and act to drain off any static charge that you may transmit to the equipment.

Most importantly, when using antistatic products, make it a habit to discharge yourself before touch ing a piece of equipment. Although it seems all shoes carry some type of charge, try not to wear those with man-made soles of smooth or hard rubber. They seem to be the worst as far as static is concerned. On the other hand, Hush Puppy or other similar soft-sole shoes seem to be best.

I do not recommend the use of antistatic spray except in emer gency cases. The effectiveness of the spray is temporary, and the dry chemical mist can sometimes find its way into disk drives or other equipment.

#### Accessories and Supplies

Computer accessories and sup plies like paper, disks, printer rib bons and other material form the lifeblood of any micro system. Bad supplies can lead to computer selfdestruction.

First, take a good look at how and where you will store unused paper, blank disks, tapes and new printer ribbons. A clean, fairly cool, dust-proof storage environ ment for these supplies is essen tial, not only to the proper operation of the paper and disks, but also to the proper overall oper ation and well-being of your micro equipment.

Properly covered disks, prefera bly in their own sleeves and boxes, should be able to stand up on shelves or in drawers. Excess pa per should be covered or boxed and stacked vertically so as not to curl or bend.

Operational procedures play an important part in the successful setup and operation of your Commo dore. Use this computer do's and don'ts checklist to ensure that both computer and you operate without breakdowns.

## DO. . .

- $\square$ Provide adequate natural or fan-forced ventilation for your micro system.
- $\Box$  Keep new and in-use disks and tapes away from any magnetic source.
- $\Box$  Vacuum on a regular basis, keep unnecessary windows closed and cover equipment when not in use.
- $\Box$ Quit banging on the keyboard.
- $\Box$  Use computer disk and other components as if they were the last ones in the world.
- $\Box$  Get the user manual out of the garbage, read it at least once and keep it within reach.
- Maintain or have inspected at regular intervals any part of the micro system subject to any wear and tear.
- □ Select chairs and desks so that you do not tire quickly or have to squint at the video display.

# $\mathbf{Don't}$

- □Store or operate your Commodore system in heat or direct sunlight.
- □ Store disks and tapes near motors, telephones or other magnetic sources.
- Allow accumulation of dust or smoke particles to collect on or near your micro.
- □Bang on the keyboard.
- $\Box$  Fold, spindle or use for dart practice any computer disk or other component.
- $\Box$  Use any new equipment without reading the user's manual at least once.
- Let disk drives, printers or keyboards get dirty or stay broken too long.
- $\Box$  Use uncomfortable chairs or desks that are of improper height.<br>www.Commodore.ca May Not Reprint Without Permission

#### Circle 443 on Reader Service card

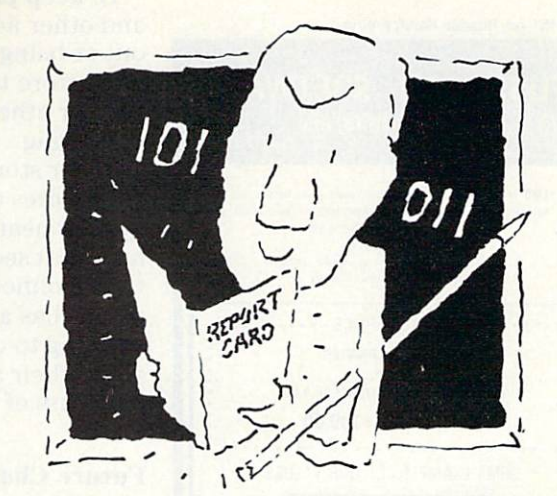

## The Visible Computer. The machine language teacher that gets good grades.

Users and experts alike are giving The Visible Computer straight A's for making machine language understandable.

InCider magazine: "TVC is excellent". Learning Computing: "Best Educational Software of 1983." Peelings magazine: "AA rating ... The explanations are truly excel lent, being that rare combination: correct and intelligible." Basic Programmer, Roekford. Illinois: "Wow!".

With The Visible Computer's graphic 6502 simulator, thirty sample programs, and 160 page tutorial-style manual, you'll find that the only mystery about machine language is why no one ever taught it this way before.

#### The Visible Computer: 6502

Send me The Visible Computer: 6502 for Com modore 64 (requires disk drive). I've enclosed S39.95 plus \$2.50 postage and handling.

□ Check or Money Order □ Visa □ Mastercard

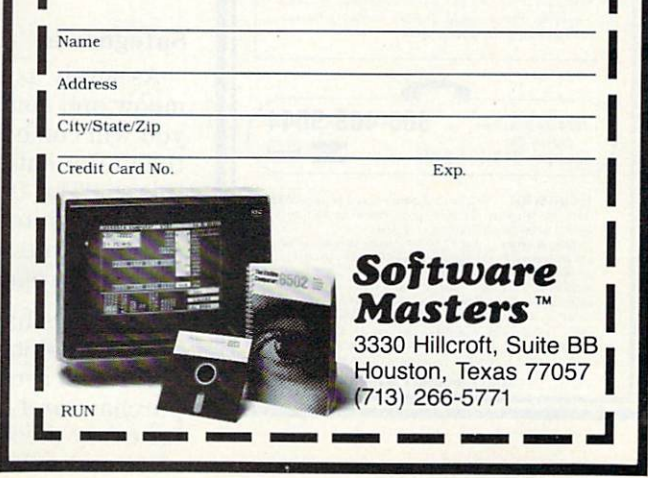

## TUSSEY MT. SOFTWARE and Peripherals

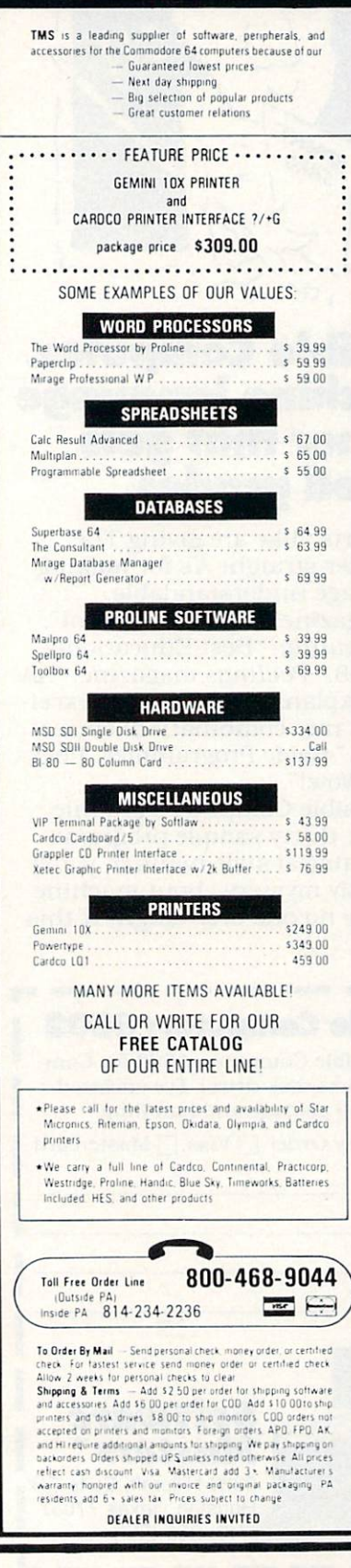

C WWW.Commodore.ca 1985

To keep printer ribbons, tapes and other accessories from drying out or being contaminated with dust, store them in sealed plastic bags or other moisture-proof packaging.

Never store computer hardware, accessories or supplies in the sun light or near a wall or space heater. It seems that just about any thing connected with or to com puters has a nasty habit of not wanting to cooperate, especially when their ambient temperature is in excess of 125 degrees.

#### Future Changes

If you have carefully planned and executed your Commodore computer installation, changing, expanding or adding to your setup should now be far easier to accomplish.

Let's review the areas to be con cerned with when it comes time to expand:

Computer furniture—Expansion requirements here generally con sist of adding tables or other re quired platforms. Keep in mind that the structural integrity of the furniture is more important than the looks. Also, peripheral equip ment has to be easy to reach.

Power outlets—Plan for addi tional power outlets. When you expand your setup, you'll simply tap into these outlets.

Accessories—Keep in mind the proper placement of new equip ment and other accessories or sup plies. Also, follow good electronic practices when routing power and signal cables. And ensure proper ventilation for the new items, es pecially if the equipment has to be stacked on top of or under your existing setup.

#### Safeguards

As surely as the sun rises, cats meow and computers compute, you will come face to face with the unthinkable. In fact, think of this as "The Day After," but in a more computer-oriented sense. In this light, the following caveats cannot be repeated often enough:

1. Always have complete and ac curate receipts and records of model and serial number, date of purchase and replacement costs for every piece of computer hard ware and software.

The effort you spend compiling accurate data regarding dates, prices paid and other individual data on your Commodore is small compared to the time, lost data, worry and money involved should you have to prove a purchase or verify a serial number at some future date.

2. Make many copies of this data, keep it up-to-date and store one copy at the microcomputer site, another elsewhere in your home and a third copy at your bank or other safe-storage facility.

3. Do not store this data only in a computer file!

4. If you ever generate impor tant computer-based data, espe cially if the data is critical to your home life, always make sufficient backup copies and store them as you would the above non-com puter-generated data.

5. Handle the micro setup, ac cessories and disks as if they were the last ones in the world. You don't have to go overboard, but if carefully treated, the system and its data should last longer than your car.

In fact, following the above steps may well be the only thing more important than your sub scription to RUN.

#### Epilogue

In conclusion, installing, upgrad ing or moving a Commodore home computer may take more work and thought than you originally anticipated.

As you have probably noticed, the main recurrent theme of this article is indeed a simple one: Preplanning your micro installation is the most time- and money-profit able approach to take. Taking the time to survey, arrange and re arrange before you proceed may save you lost time and frayed nerves later on.

The rewards for putting out that extra effort now will eventually be converted into dividends. You may have to wait an extra day, pay an extra dollar or build an ex tra project, but, in the long run, isn't it really worth it?

Address all author correspondence to Joseph Rotelio, Jr., 4734 East 26th St., Tucson, AZ 85711.

TURBO 64

Turbo 64 will turn your 1541 into a super fast and efficient disk drive. Loads programs five to eight times faster, works with 99% of your basic and machine language programs. The master disk allows you to put unlimited Turbo 64 boot copies on all your disks. This disk also includes:

Auto Run Boot Maker

Auto Run Boot Maker will load and auto run your basic or machine language programs.

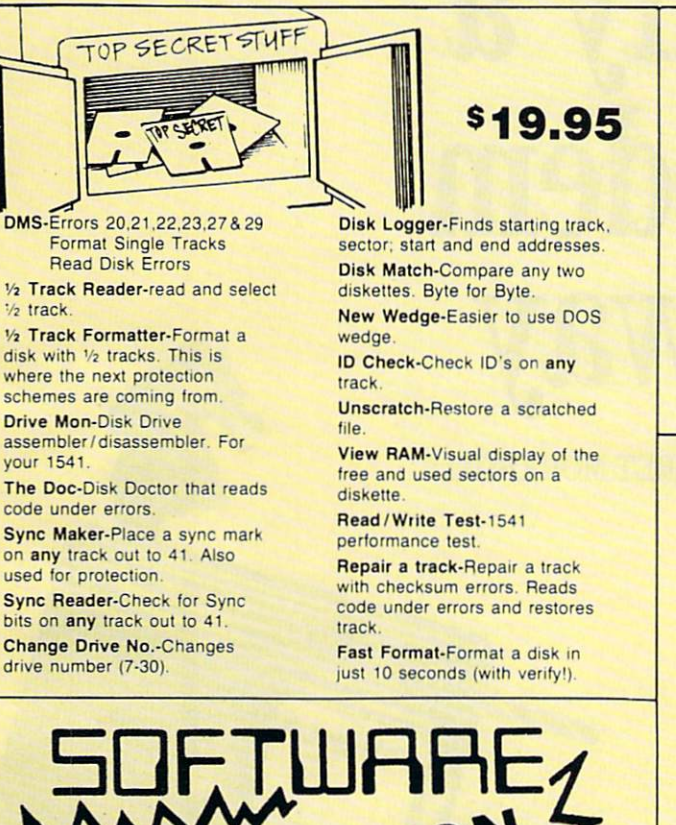

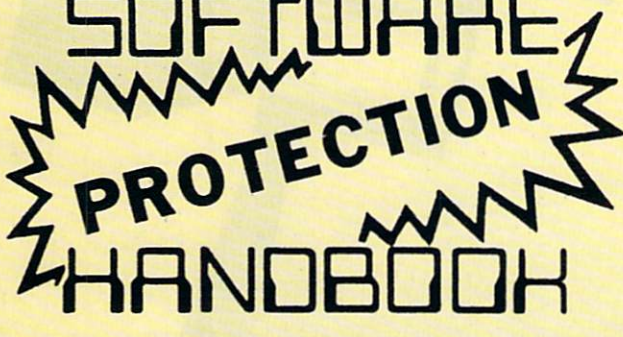

This book "BLOWS THE LOCKS OFF" protected DISKS. CARTRIDGES, and TAPES! Protection "secrets" are clearly explained along with essential information and procedures to follow for breaking protected software. An arsenal of protection breaking software is included with all listings, providing you with the tools needed! Programs include high speed error check/logging disk duplicator . . . disk picker . . . disk editor . . . Cartridge to disk/ tape saver and several others for error handling and advanced disk breaking. The cartridge methods allow you to save and run cartridges from disk or tape! The tape duplicator has never been beaten! This manual is an invaluable reference aid including computer and disk maps, as well as useful tables and charts. (212 pages 11 programs)

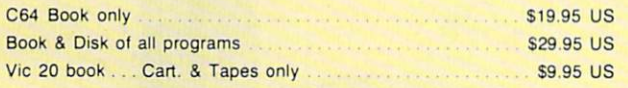

THIS MANUAL DOES NOT CONDONE PIRACY ·SHIPPING: \$2.00

Enclose Cashiers Check. Money Order or Personal Check. Allow 14 days for delivery. 2 to 7 days for<br>phone orders. Canada orders must be in U.S. Dollars  $VISA - MASTER CARD - C.O.D$ 

All Programs are for C-64. \$2.00 S & H on all orders Software Submissions Invited.

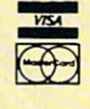

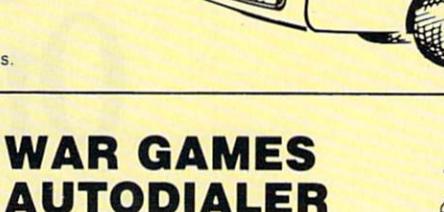

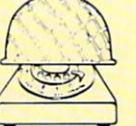

- 1-Auto Dial will automatically dial a set of numbers you choose. 2-Review Numbers will review numbers that were answered by a computer.
- 3-Save Numbers will save numbers where a computer answered.
- 4-Hardcopy of Numbers will print out list of numbers where a computer answered.
- 5-LOAD Numbers will load in numbers to continue where it left off.
- 6-Continue will pick up dialing where it was interrupted.

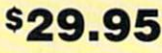

## GEMINI BIT COPIER

#### 99.9% Effective!

\$19.95

- 3 Minute copy program
- Copies Bit by Bit
- Eliminates worries of all Commodore DOS errors
- Very simple to use • Half tracks
- 100% machine language
- Will not knock disk drive
- Copies quickly
- Writes errors automatically 20.21.22.23.27A29
- Errors are automatically transferred to new disk
- Copies identical syncs
- Supports use of two disk drives
- Unlocks disks to make your actual copies
- No need to worry about extra sectors
- This program covers all the latest protection schemes.

\$29.95

## BULLETIN BOARD

Set up and operate your own bulletin board with a single 1541 disk drives. This one has all the features and you can customize it easily yourself.

1-RUN MEGASOFT BBS 2-CREATE MEGA FILES 3-ADD TO SYSOP'S CORNER 4-NEW SYSOP'S CORNER 5-READ MESSAGES 6-SCRATCH MESSAGE 7-CYCLE MESSAGES 8-READ SYSOP MESSAGES

9-WRITE OPENING MESSAGE 10-READ LOG 11-CYCLE LOG 12-READ DOWNLOAD FILE 13-SCRATCH DOWNLOAD FILE 14-ADD TO OTHER SYSTEMS 15-CREATE OTHER SYSTEMS

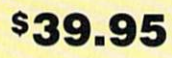

Two Drive System: Includes everything listed above plus direct file transfer, dule passwords, for signon and updown load sections and many more options!

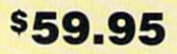

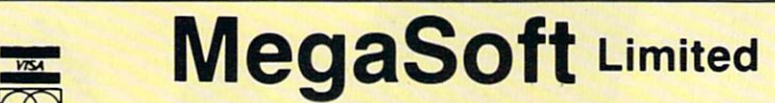

\\TA P.O. Bnx 1080 Rattlp Grnunri Wai P.O. Box 1080, Battle Ground, Washington 98604 Phone (206) 687-5116 . BBS 687-5205 After Hours Computer to Computer

# **ILD UIIIV** Modem

By MARGARET MORABITO

**PERFERED** 

he growth of magazine advertisements on terminal software and modems has probably piqued your curiosity about telecommunications. You might even be interested enough in this aspect of computing to want to purchase the necessary peripherals. Before you act, however, here are some things you should know.

#### Terms, Networks and Modems

First, I will familiarize you with the common terminology associ ated with telecommunications and discuss two major types of infor mation networks that you are likely to encounter.

When a computer is connected to another computer via telephone lines, it is said to be on-line.  $modem$  (modulator-demodulator) is a device that allows two computers to go on-line by taking one computer's electronic impulses in the form of Os and Is, translating them into modulating signals that a telephone can understand, and then demodulating, or retranslat ing, them back into electronic digi tal impulses that the other computer can understand. The two computers needn't be the same brand or size.

A terminal program is the software needed to run a modem. There are two kinds of terminal programs: dumb and smart.

The terminal programs provided with Commodore's modems are dumb, which means they can send out words and display incoming messages, but they cannot process the information, so you can't print out what you receive or save it onto a disk. When you're a beginner, this is not a crucial problem, because you are learning the ropes and probably just browsing. You can, of course, take notes on pa per as a record of the information you do receive.

A smart terminal program, on the other hand, allows you to save information to a disk, to tape or on your printer. It opens up your computer's RAM memory for stor age of incoming information. This storage area is the buffer. Uploading is when your computer is sending a program or file to another computer's buffer. Down-

This article provides you with some basic informa tion about telecommunica tions and the how-to's of using the Commodore 1600 VIC-Modem and 1650 AutoModem, including how to log on to CompuServe and the Dow Jones News/ Retrieval Service.

loading is when your computer is receiving this information from another computer. Both of these can only be accomplished if you have a smart terminal program. As you proceed in your telecommuni cations career, you will undoubt edly want the luxury of a smart terminal. (See RUN, September 1984, "Terminal Programs" by Jim Strasma.)

A packet-switched network is a telephone network that handles communications between differ ent kinds of computers. If you sub scribe to a national information service, you will be given the phone number of a packetswitched network in your geo graphical area (called local node). This cuts down on your phone bill, as you needn't pay for a long-distance call to the host computer, but only the phone bill to the local packet-switched network. If you're close enough to your local number, your call might even be toll-free. Tymnet and Telenet are two such networks. (The how-to's of this article are based on Tymnet connections.)

The host computer, or main frame, is the individual computer that you will ultimately tap for your information. Connect time refers to the rate charged by na tional information systems when you are on-line with their host computers.

#### Available Services

Informational on-line systems are both national and local. Na tional information services are available nationwide through the use of packet-switched networks. Such services are CompuServe (CPS), the Dow Jones News/Re trieval Service (DJNS), and The

#### RUN It Right

Commodore 64 or VIC-20 Auto-Modem or VIC-Modem Source. You are charged according to whether or not you are using the service during prime time (8 AM-6 PM), which is much more ex pensive than any other.

The local bulletin board services (BBSs) are popping up all over the world. (RUN will be publishing a list of BBSs in an upcoming issue.) A BBS provides free service, is operated by a system operator (SYS-OP, who is an individual home computer user), and it can usually handle only one caller at a time. (See RUN's June 1984 issue on telecommunications.)

Before you buy a modem, make sure that it will connect up to your telephone. Commodore makes it clear that you need a modular phone. What they don't make clear is exactly what kind of mod ular phone you will need. For the VIC-Modem, you will need a modular telephone, wall or desk, push button or dial, that can be discon nected by a plug at the handset. The 1650 Auto-Modem, on the other hand, only requires a telephone that unplugs from the wall. Both the VIC-Modem and the Auto-Modem will work with either the C-64 or the VIC-20.

The Commodore modems are easy to use. You should, however, be aware of their six settings, al though you won't normally be changing most of them. The first two are the *duplex* and *answer*originate settings.

Most of your communication will require Full Duplex mode. On the VIC-Modem, this is preset from within the menu of the terminal program provided with the mo dem; on the Auto-Modem, this is set by a switch on the modem. You wait for a call in the Answer mode; you make a call in the Originate mode. You usually will be the originator. On the VIC-Modem, this is preset in the menu; on the Auto-Modem, flip the switch on the modem to O. Once you have es tablished yourself as either the originator or the receiver, don't change modes in mid-conversa tion; you can send and receive in either mode.

For communication on the na tional networks, the next four set tings are ones that you won't ordinarily be changing: speed, word length, stop bits and parity. The speed of transmission for the

Circle 477 on Reader Service card

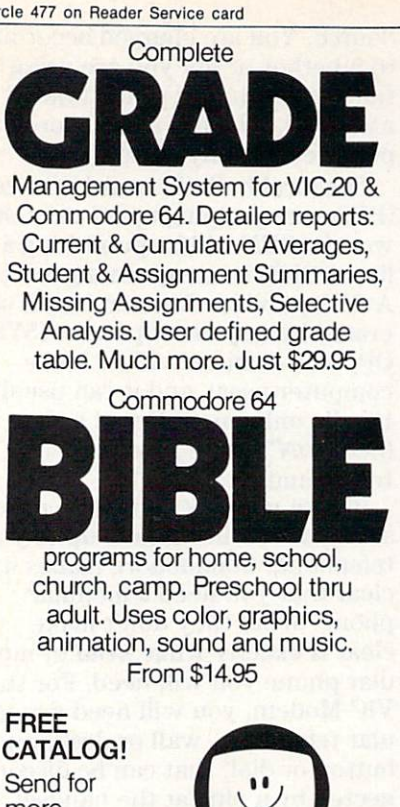

more information.

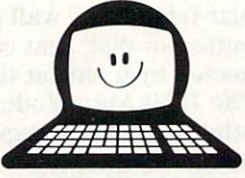

SMOKY MOUNTAIN SOFTWARE 13Catatoga Path. Brevard. NC 28712

#### Home Application Program that can actually Fay for itself, over and over again... SHOPPING MANAGER Grocery Shopping System

SHOPPING MANAGER: Displays all the items in your supermarket to you. an aisle at time, starting at the store entrance and finishing at the checkout line Function keys allow you to note coupon or sale items or add personal<br>comments to any item. The printed shopping list is arranged in the same order that you will be walking through the store. No more forgotten items or backtracking

MARKET MAPPER: Painlessly converts the SAMPLE datafile into an accurate map of YOUR supermarket. Nine datafile<br>editing options include: printer dump: make a new file; edit existing; rearrange and merge aisles of an old file to create a<br>new file; transfer and copy datafiles with disk or tape or both<br>Function keys make editing easy.

SAMPLE: a complete 1300 item supermarket datafile, which can be used "as is" or easily converted into an accurate map of your own store

The system pays for itself through savings in time, money and gasoline wasted on "extra" trips to the store. You will<br>shop less often and in less time. The system is very User Friendly with prompts and menus throughout.

For the C-64 or VIC-20 (w/16K expn) with Disk or Tape and Printer. The complete System for \$31.45

ALSO AVAILABLE: COLOR DEVICE—Plugs into the 5 pin video port on the C-64 and enhances the sharpness ol your color TV \$8.95 (Make sure your C-64 has a 5 pin port and not 8 pin)

Specify C-64 or VIC-20. Tape or Disk and send check or money order to:

SERENDIPITY SOFTWARE 8438 Lynda Sue Lane W.

Jacksonville, Fla. 32217 FLA. residents add 5% tax

Circle 476 on Reader Service card

Commodore modems will be set to 300 bps (bits per second). Word length, which refers to the number of bits used to form one character (not the number of characters per word) will be set to 8. Stop bits, sig nals that tell the answering com puter it has just received all the bits needed to form a single character, will be set to 1. Parity, used by computers for error checking, will be set to "none."

The actual preparation of your computer and modem for going on-line is relatively easy. How ever, what you do after you've been connected can get compli cated if you are not prepared. To begin, you will need:

1. A computer—either C-64 or VIC-20

2. Datassette recorder hooked to your computer

3. modem—either VIC-Modem (1600) or 1650 Auto-Modem

4. The terminal program on tape that comes with the modem

5. A modular telephone

6. A TV set or monitor

7. Patience

#### Setting Up the VIC-Modem

To prepare your VIC-Modem for going on-line, first be sure the power is off; then push the VIC-Modem into the user port. Once you have the modem in place, turn on the power to your monitor and computer. Be sure that your Datassette is connected, too. Don't worry about the telephone yet; just have it nearby. Push back the switch on the right side of the mo dem. This is for Originate mode. Load the terminal program from the cassette into your computer by typing LOAD "64 TERM" or LOAD "VICTERM I", depending on your computer. You will see on your screen:

#### SEARCHING

FOUND 64 TERM (or VICTERM I) LOADING

After the terminal program has loaded, the screen will prompt READY, at which time you type RUN and press the return key. copyright message will flash, fol lowed by TERMINAL READY, which will appear on the upper left of your screen. If you're not contacting a national information system, you may need to access the terminal program menu by pressing F4 and making the appro priate changes.

As mentioned previously, the menus are preset for the national information systems. To change setting, press the first letter of the menu selection that you want changed; the bar highlighter will move vertically to cover the line of your choice. The cursor-right key moves the cursor horizontally. Press the return key after any change. Press T to return to the Terminal Ready mode.

With TERMINAL READY dis played on your screen, dial your local node. You'll either hear the sound of a regular telephone ring or a busy signal. If it's busy, hang up and try again. It is common to have to dial several times before getting through. You will know that the other computer has picked up its receiver when you hear a high-pitched sound in your earphone.

When you hear this sound, un plug the wire from your tele phone's handset, but don't hang up the receiver. Plug the wire into the back, left-hand side of the mo dem. This is the only awkward part of using the modem, but it be comes easier through practice. With the phone wire plugged in, the red light on the right side of the modem will shine, informing you that your computer is ready to talk to the other computer. You can then begin signing on and log ging in for the particular service you are accessing. The procedure for signing on to CPS and DJNS will be covered later.

#### Setting Up the Auto-Modem

Commodore's 1650 Auto-Modem (approximately \$100) is by far the better modem of the two. If you have a choice, buy the Auto-Modem, even if it means waiting a little longer in order to save up the extra S40. For the price, the ease of use will tremendously benefit you and make telecommunicating more fun.

First, with the computer off, plug the Auto-Modem into the user port of your VIC-20 or C-64. Unplug your phone wire from the wall oulet and plug it into the mo dem socket marked "phone." Next, plug the six-foot cable, sup plied with your modem, into the wall socket and into the modem socket marked "line." You may leave your phone connected to the

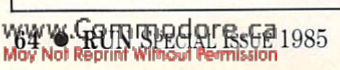

# INTRODUCING PLAYNET<sup>®</sup>

# The Home Computer Network that puts the<br>whole country at your fingertips.

#### PlayNet<sup>™</sup> Brings People Together!

E-MA

PlayNet brings you the excitement you've been waiting for your computer to deliver. With PlayNet's unique system, you can communicate with people all over the country.

Meet fascinating people, make new friends, exchange private mes sages, post public announcements, and play all our exciting games with people from coast-to-coast!

#### You've Never Played Anything Like It!

PlayMet has many terrific games with full color graphics, and they're ail interactive, including: Four-in-a-Row, Backgammon, Chess, Sea Strike, Checkers, Bridge, Capture the Flag, and more games coming all the time.

#### Join The Telecommunications Revolution! Only \$2.00 An Hour On Linel

Now if you own Commodore 64\*, a disc drive, and any compatible modem, like The Commodore VICMODEM\*, you can access PlayNets wide range of services—Games, Bulletin Boards, Electronic Mail, File Transfer and more. Here's all it costs:

- \$2.00 an hour on-line—less than a long distance phone call.
- **\$34.95 for the PlayNet Software Package which includes** games and program disks, user's manual, monthly newsletter and 90 minutes on-line free.
- \$6.00 monthly service charge.

Let PlayMet put the whole country at your fingertips, every night from 6 PM to 7 AM and 24 hours a day Saturday, Sunday, and Holidays.

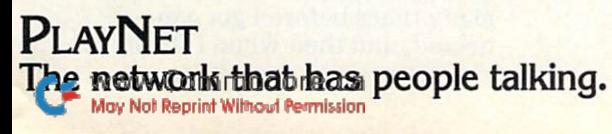

## Call PlayNet at 1-800-PLAYNET

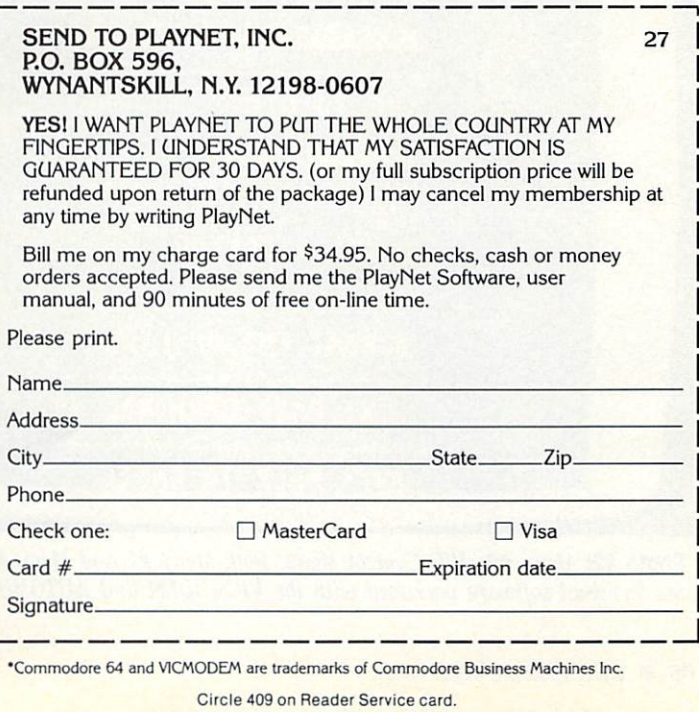

C Playnet, Inc. 1984

modem all the time; just be sure that the D-T switch is pushed to the T side (for telephone) when you are not using the modem. find this very convenient. I don't have to bother unplugging and re plugging phone wires, as with the lower-priced VIC-Modem. Just type in the phone number on your computer's keyboard whenever you are going on-line.

Once you have plugged in your Auto-Modem and connected the cables, turn on your monitor and computer. Have your Datassette connected, as the Auto-Modem terminal software is also provided on tape. When everything is turned on, and you have your phone numbers easily accessible, load your terminal program by typing LOAD "TERM 64" or LOAD

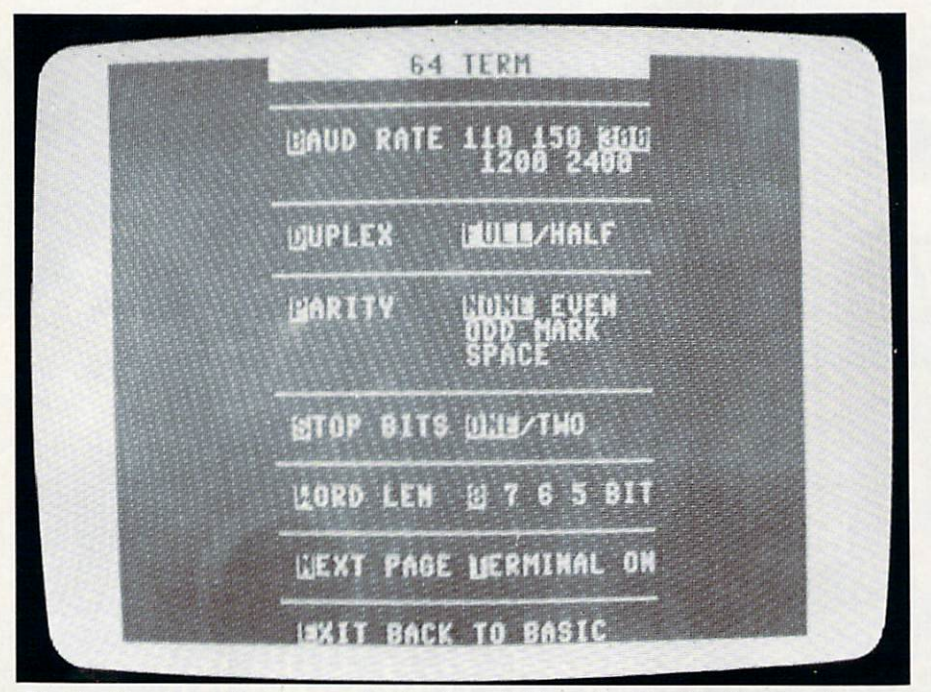

**Photo #1:** Menu #1-Communication Format Menu. Use the default values for communication with CompuServe and Dow Jones News Retrieval.

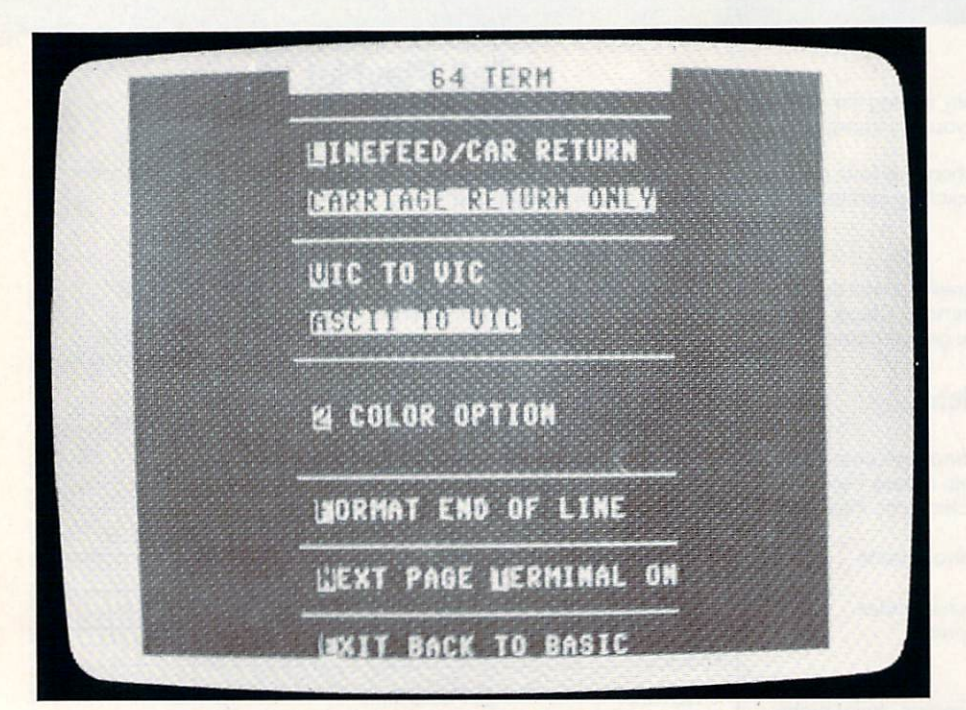

Photo #2: Menu #2—VIC Control Menu. Both Menu #1 and Menu #2 are accessible on the terminal software packaged with the VICMODEM and AUTOMODEM,

"VICTERM I". After the program has successfully loaded, type RUN. The screen will clear and the fol lowing will appear:

Terminal Ready Disconnected Terminal Ready

This means that the phone lines are clear for you to make a new call. Once you have this on your screen, press F6 on your com puter. This will clear your screen and display the following instruc tions in mid-screen:

Move T-D to D Move O-A to O Input phone number:

Unlike the VIC-Modem, you are given on-screen instructions along the way that prompt you for your next step. Follow these by flipping the switches on your modem.

Now type in the phone number of the local packet-switched net work or bulletin board that you wish to access. Input the numbers on the keyboard without any pa rentheses, spaces or dashes, just as if you were making a regular phone call, whether local or long distance. As you type the num bers, they will appear on the screen. Press the return key when finished. Wait a moment.

Underneath your phone num ber, a duplicate number will appear, one digit at a time. As each digit appears, there will be a faint clicking sound inside your modem. This is the dialing of the phone number. If you don't make a direct connection, your phone num ber will disappear from the screen, and the instructions will be dis played again, waiting for you to input the phone number. Be pa tient; the line is busy. Don't worry that you are doing something wrong. As long as you enter the number with no spaces, and with a 1 if it is long distance, then it will eventually work.

When a connection is made, the red light on the front left side of your modem will shine, the screen will clear and the following will appear:

Terminal Ready Dale Host Name:

This starts the actual sign-on procedure. Be prepared to act quickly. On my first try, I dialed many times before I got connected, and then when I finally

#### 66 WARD SPEAR SPECIAL STREET

did connect, I was disconnected because I was too slow in answering the questions.

#### You're On!

Here is what you should expect and how you should respond once your phone connection has been made with CompuServe. First, let's discuss the VIC-Modem.

TERMINAL READY. Press CTRL-C, CPS or CIS here. C will  $\mathbf C$ instantly appear un derneath. USER I.D.: Enter your I.D. number given in the CPS PASSWORD: Enter your secret

literature with your VIC-Modem. Don't include the # sign, but do include any commas. Press the return key. password. You won't see it dis played on your screen and the cur sor won't move. Don't worry. The computer is taking in the information. Press the return key when done.

#### Here is the CPS sign-on using the Auto-Modem:

#### TERMINAL READY.

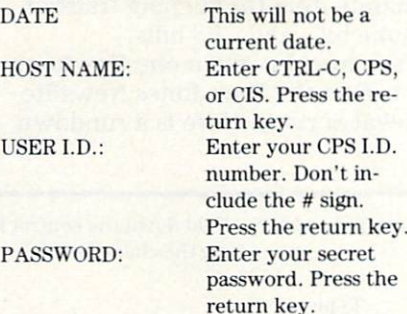

If you make a mistake on any of these entries, you will get another chance to type it in correctly.

Once you have successfully en tered this information, you will have logged on. Beneath the Pass word prompt will appear:

CompuServe Information Service 13:47 EDT Thursday 16-Aug-84

The time and date will be cur rent and in your time zone. Under this will appear the CPS Main Menu (see Table 1). As you can see, you have seven possible selec tions just to get you started. You will most often make menu

choices to proceed in sequence through the information. You may also type in special commands to access specific information more quickly, and character controls to control the display (see Tables 2A and 2B). You will soon discover that there is a huge amount of information available on many dif ferent subjects.

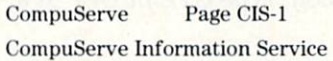

#### 1 Home Services

- 2 Business & Financial
- 3 Personal Computing
- Services for Professionals  $\overline{4}$
- The Electronic Mall (tm) 5
- 6 User Information
- 7 Index

Enter your selection number, or H for more information. 1

Table 1. CompuServe's main menu. Type GO CBM to get Commodore's Information Network.

#### Circle 448 on Reader Service card.

## SUPERTAX Get Supertax now and 1040

#### THIRD SUCCESSFUL YEAR!  $\bullet$  Thousands already in USE!

Use SUPERTAX personal income tax programs to calculate your tax liability now and have plenty of time to make year-end investment decisions to improve your position. SUPERTAX was created for Commodore 64 users by a practicing CPA with a Master's degree in tax accounting. Highly acclaimed by tax pros, CPA's and tax preparers, SUPERTAX is easy to understand and pleasure to work with. SUPERTAX is also available for TRS-80 (2 drives), Apple II+, IBM-PC, Kaypro II and Sanyo MBC-550.

- SUPERTAX is fully screen-prompted and includes manual loaded with valuable tax information, instruction and guidance.
- SUPERTAX instantly recalculates your entire return when you change any item.
- SUPERTAX prints directly on IRS forms.

#### FOR TAX PLANNING

Using either screen or printer outpui, SUPER TAX generates clear and concise summaries of Page 1 and 2 and Schedule A of FORM 1040 allowing you to see at a glance and to quickly comprehend your tax situation. This program also prints an OVERALL SUMMARY of the return showing Adjusted Gross Income. Itemized Deductions. Taxable Income, Regular Tax and Payment Due or Refund—all of which are calculated by the program. SUPERTAX also calculates the moving expense deduction, investment credit, taxable capital gains, political and child care credits, medical limitations, and much more. Input is fast and easy and changes can be made in seconds. This program actually makes tax planning a breeze.

- SUPERTAX DATA can be stored on a diskette. SUPERTAX updates are available at 50%
- discount to registered SUPERTAX owners. SUPERTAX is an essential addition to your personal software library-best of all it's tax
- deductible. FOR RETURN PREPARATION

SUPERTAX PRINTS THE INCOME TAX RETURN: This program prints page 1, page of the FORM 1040. SchedulesA.B.C.WandG (income averaging} of the FORM 1040 as well as FORM 3468 (investment tax credit) on standard IRS government forms or on blank computer paper for use with transparencies. Any item of input can be changed in seconds and the entire return is automatically recalcu lated to instantly reflect the change.

Commodore 64, TRS-80, Apple II+, IBM-PC,<br>Kaypro and Sanyo are trademarks of<br>Commodore Business Machines, Tandy, Corp.<br>Apple Computer, Inc., International Business Machines, Non-Linear Systems. Inc. and Sanyo Business Systems Corp. respectively.

TO ORDER Call Toll Free 1-800-527-4171 In Texas Call 214-739-1100 MasterCard, VISA, Money Orders, Bank Checks and COD Orders Accepted (add 3% surcharge for credit card processing) (add \$5.00 for COD) (\$3.00 Shipping)

#### FOR DEPRECIATION CALCULATION

SUPERTAX also includes a stand alone depreciation program which calculates and prints your complete depreciation schedule using both the old rules and the new ACRS rules. Output from the depreciation program is designed to serve as a supplement to IRS FORM 4562.

**California** 

New-PREPARER'S EDITION: In addition to the above, the PREPARER'S EDITION prints Schedules D, E. SE and FORM 6251. It also prints preparer data at the bottom of pg. 2 of FORM 1040.

For Brochure WRITE Financial Services Marketing Corp. 10525 Barrywood Dr. Dallas, Texas 75230

A problem for a beginner is knowing what to access and how to access it. Take advantage of the free hour you were given by Com modore. You will need it to be come familiar with the service. recommend accessing the Commo dore Information Network by typ ing GO CBM at the Main Menu prompt. You will see a comprehen sive menu tailored for Commodore computer users like yourself (see Table 3).

If at any time you want to end your session, type BYE or OFF at

CompuServe Page CIS-162 BRIEF COMMAND SUMMARY T-TOP menu page M—previous MENU F-FORWARD a page B-BACK a page H-HELP R-RESEND a page S<sub>n</sub>-SCROLL from item n n—GO directly to page N—display NEXT menu item P-display PREVIOUS menu item OFF or BYE-logs you off

Press S or RETURN to continue

Table 2A: Many of CompuServe's commands are one-letter abbreviations. The Go and Scroll commands require you to include page numbers. Page numbers appear in the top right corner of each menu display. CIS-162 is the page number of this Command Summary menu. To go to the CompuServe main menu, you would type G CIS-1.

#### Commodore Page CBM-1 COMMODORE INFORMATION NETWORK sm MAIN MENU

- Intro/survival kit menu  $\mathbf{1}$
- New updates to CIN  $\mathfrak{D}$
- HOTLINE (Ask Questions) menu
- Commodore press releases  $\overline{4}$
- 5 Bulletin Boards (SIGs)
- Commodore magazine articles 6
- $\overline{7}$ Directory (dealer and user)
- 8 Commodore tips
- 9 Commodore product line
- 10 User questionnaire

Last menu page. Select number or press for previous menu.

Table 3. Commodore's Information Network main menu.

68 WWW REFUSE ROOMS FOR 15

menu prompt. This will immedi ately log you off the system and display your connect time. This is handy item for keeping track of phone bills and CPS bills.

You are also given one free hour of use on the Dow Jones News/Re trieval Service. Here is a rundown

of its sign-on procedure. (Any dif ferences for VIC-Modem usage are in parentheses.) Once you have in put the phone number and been connected, see Table 4 for what will appear.

You must know the commands before going on-line. See Table

Control Characters: Hold down the control key (CTRL) while simultaneously press ing the character key.

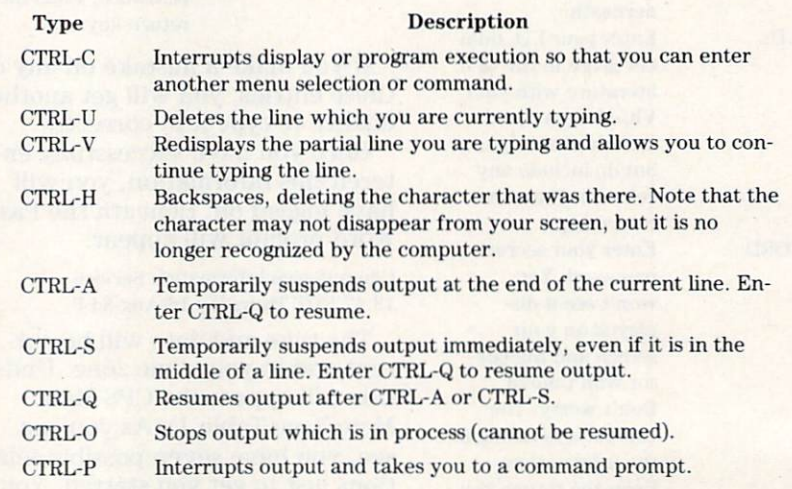

Table 2B: CompuServe's control character commands.

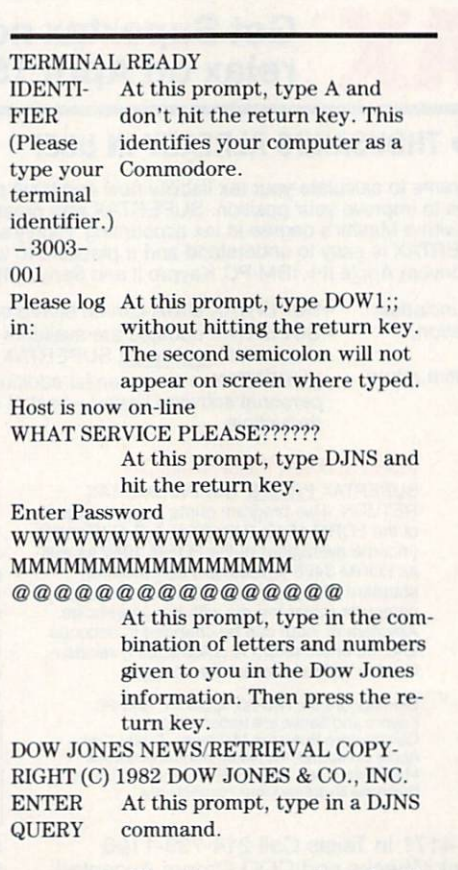

Table 4. The sign-on procedure for the Dow Jones News/Retrieval Service.

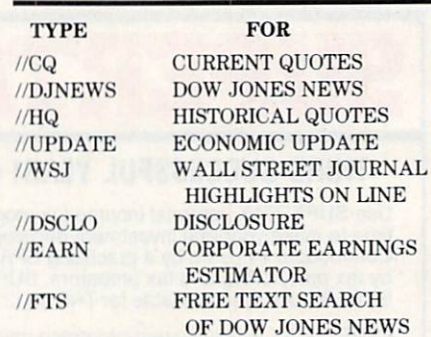

FOR MORE CHOICES, PRESS RETURN; FOR HELP, TYPE DATA BASE SYMBOL AND HELP. (EXAMPLE://CQ HELP)

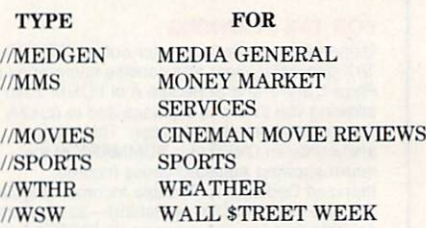

FOR HELP, TYPE DATA BASE SYMBOL AND HELP. (EXAMPLE://WSW HELP)

Table 5: After entering your Dow Jones password, you will be prompted by ENTER QUERY. To access the master menu, type //MENU and press the return key.

for the Dow Jones Master Menu and commands to access its major databases. Notice the two slashes before each command. You must type these in. Typing //MENU will give you the master menu. In or der to exit Dow Jones, type DISC (no slashes) at any prompt, then press the return key. This will dis play the time on and the time off, the date and the message "Dropped by Host System."

A smart way to begin your telecommunications sojourn is to call the toll-free 800 number of the particular service that you intend to log onto before you go onto your computer. I called up DJNS, 1-800-257-5114, to find out the log-on procedure and some of the com monly used commands. If I hadn't done this before actually trying to go on-line, it would have been di sastrous. This is because DJNS is controlled more by commands than by menu choices. When you sign up for DJNS, you will receive in-depth information about all the databases offered. The Compu Serve toll-free number is 1-800- 848-8199.

#### At Your Fingertips

There are many aspects of tele communications for you to dis cover. Don't be intimidated by this new form of communication. It ac tually is a bit more convenient than some traditional ways. You have a great deal of flexibility. You can access encyclopedias, sports information, weather and special groups of computer users, and you can talk one-to-one with a friend. Telecommunications is a blend of the ham radio, CB radio, library, telephone and postal service. It combines nearly all the forms of communication with which we are traditionally familiar.

#### Recommended reading:

The Computer Phone Book Online Guide for the Commodore Computers, by Mike Cane; The Commodore 64 Survival Manual, by Winn L. Rasch; The Dow Jones News/Retrieval Fact Finder, from the publishers of the Wall Street Journal. R

Address all author correspondence to Margaret Morabito, c'o RUN editorial, 80 Pine St., Peterborough, NH 03458. www.Commodore.ca May Not Reprint Without Permission

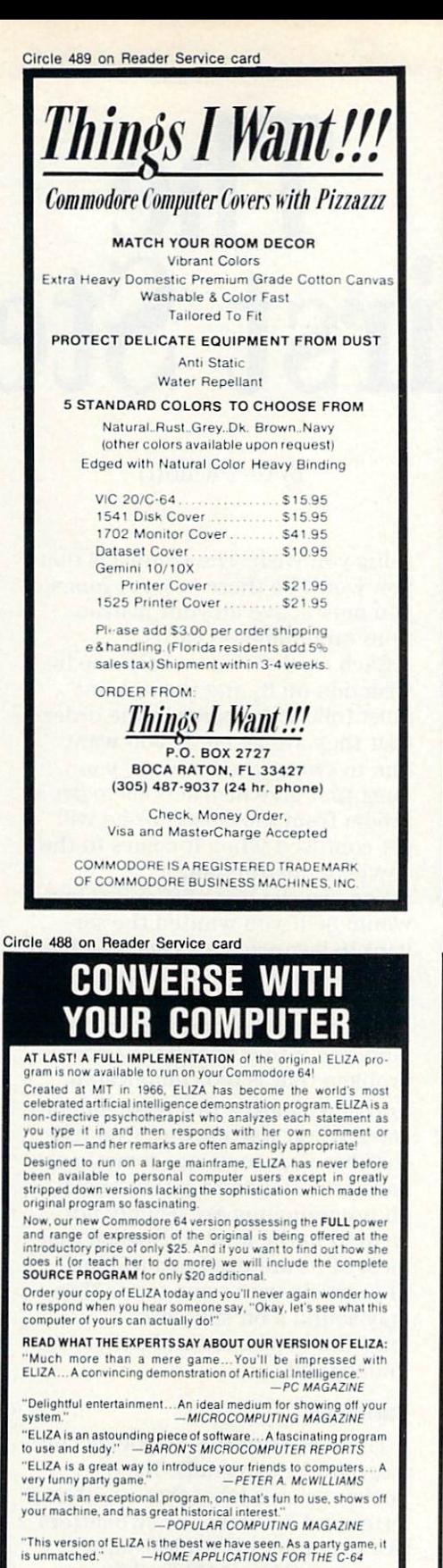

ELIZA IS AVAILABLE IN THE FOLLOWING FORMATS:

iPleasespeciiy Dist or Cassettei Protected Version \$25 (Protected Version can be run but not listed or modified)  $\overline{2}$ Un-protected Commodore 64 BASIC Source Version ..... \$45

(Source Version can be listed and modified as well as run) Both versions include a six page user manual

Please add \$2.00 shipping and handling to all orders<br>(California residents please add 61/9% sales tax) ARTIFICIAL INTELLIGENCE RESEARCH GROUP

921 North La Jolla Avenue, Dept. R<br>
Los Angeles, CA 90046<br>
(213) 655-7368 (213) 654-2214<br>
MC. VISA and checks accepted **VISA** 

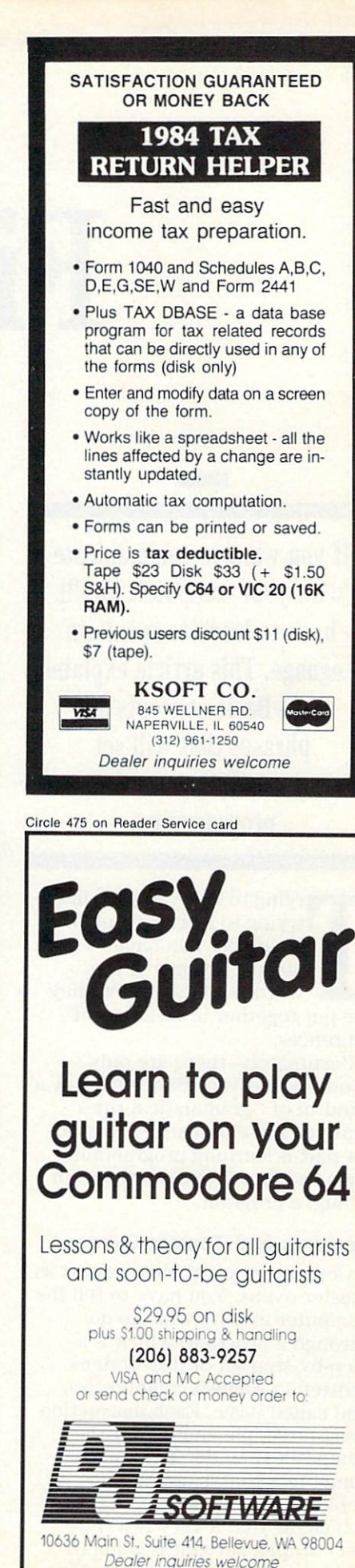

# The L ITSL DIEN

#### By GUY WRIGHT

If you want to communicate with your computer, you'll have to learn to speak its language. This article explains some Basic concepts and phrases that will set you on your way to programming.

rying to learn Basic is like trying to learn a foreign language. You have to memorize some of the words and learn how they are put together in meaningful sentences.

Fortunately, there are only about 63 words of Basic and only handful of "grammatical rules" that you have to learn. The hard est part is learning programming logic and how to troubleshoot (or debug) a program.

#### Servants and Toaster Ovens

Computers are about as smart as toaster ovens. You have to tell the computer exactly what to do through a program, which is a step-by-step set of instructions written in English/computerese and called Basic. Each instruction must be simple enough for the computer to understand, and sometimes that is not easy to achieve.

Imagine that a very fast, but very stupid, servant is going to show up at your house to do any-

thing you wish. The trouble is that you won't be there to meet him,so you must leave all your instruc tions on numbered cards.

Each card can have only one in struction on it, and the servant must follow the cards in the order that they are given. If you want him to sweep the hallway, you must first give instructions to get broom from the closet, or he will get confused when it comes to the 'sweep'' instruction.

You can see how difficult things would be if you wanted the ser vant to balance your checkbook or keep track of your business finances.

One pitfall that new program mers run into is trying to tackle problem that is too complicated. You must learn a few difficult concepts when starting out. One rea son these concepts are sometimes hard to understand is that books on programming are usually not written in the kind of English that most of us are used to speaking. This article uses some terms that may sound a bit silly, but may also be clearer and easier to understand.

#### Variables

Think of variables as pockets on a carpenter's overalls. Each pocket bears a label that is either a letter and a number or two letters (for example, LH for left hip pocket or HI and H2 for hip pocket 1 and hip pocket 2). Furthermore, each pocket can hold only one thing at a time, and some pockets can hold only certain types of things.

There are a number of different kinds of computer pockets, but we only have to worry about two

right now: pockets that will hold only numbers and those that will hold anything you can type on the keyboard (letters, numbers, cursor keys, and so on.).

In computer jargon, these two kinds of pockets are called nu meric variables and string vari ables. A simple way of telling them apart is that string variables have dollar signs at the end of the label. AA is the label for a number pocket, and AA\$ is the label of string pocket which can hold any thing. It would probably be easier if there were only one kind of pocket, but computers need to be told when to add two numbers or when to add two words.

You might think of the \$ pocket as holding words (or strings). Sometimes the words make sense ("cat," "dog," "one"); sometimes they don't (CO87.IN).

If you tell the computer to add the words "CAT" and "DOG," it will give you "CATDOG." Tell it to add the numbers 1 and 2 and it will give you 3. But tell it to add the "words" "2" and "4" and it will give you 24. (Remember, word can be any character or com bination of characters typed on the keyboard.)

You must also learn how the computer moves information in and out of pockets, and how it performs arithmetic operations on things that are already in pockets. An equals sign  $($  =  $)$  means "put into this pocket anything on the right of the  $=$ ." So, if you want the computer to put a 6 in the LH pocket, you would type  $LH = 6$ . If you want to put the word CAT into the CAS pocket, you would type  $C A$ \$ = " $C A$ T". The quotes are essential for string variables.

**70 W REPUBBER 1985**
If you want the computer to put the result of adding two numbers into a certain pocket, you might type  $RE = 7 + 4$ . The computer would add the numbers first and then put the answer into the pocket with label RE.

If you want the computer to take a number from one pocket, add it to the number in another pocket and then put the answer into a third pocket, you could type  $TH = FI + SE$ . In this case, the computer would get the number out of pocket FI (for first), add it to the number from pocket SE (for sec ond), and put the answer into pocket TH (for third). Remember that everything on the right of the equals sign is done first, and then the answer is put into the pocket indicated on the left of the equals sign.

With that in mind, it makes sense to type  $AN = AN + 6$ , for example. If the line were  $AN = 4 + 6$ , the computer would first add 4 and 6 and then store the answer in pocket AN. If the line were  $AN = FI + 6$ , the computer would first get the number stored in FI, add it to 6, then store the answer in AN. So, if you type  $AN = AN + 6$  and press the return key, the computer first gets the number already in AN, adds it to and then puts the new answer back into AN.

The whole idea of variables is worth playing with until you un derstand it. Try a few experiments on your computer and see what happens. There is nothing you can type on the keyboard that can harm the computer!

### Computer Operations

All computer action can be bro ken down into three types: getting information (input), doing some thing with information (process ing), then putting that information somewhere (output).

### Input

Input is the process of getting in formation into the computer so something can be done with it. One important block of informa tion that must be fed into the com puter is the program itself (otherwise, the computer won't know what to do when it gets the rest of the information).

The first step is typing the pro-<br>www.Commodure.ca May Not Reprint Without Permission

gram. You can either run the pro gram after typing or save the program to be loaded back into the computer later. In any case, the program must somehow get into the computer.

The easiest way is to buy the program from someone else and then load it in with a Datassette or disk drive. But if you want to write your own programs, you must have some way to save them. Otherwise, each time you want to use the program, you will have to type the entire thing all over again. This may be fine if it is a very short program or is something that you will use only once.

All computer action can be broken down into three types: getting information (input), doing something with information (processing), then putting that information somewhere (output).

However, it is usually better to write a program, save it on tape or disk, and then run it, debug it. change it or whatever, knowing that if anything is destroyed, you have a backup copy.

A note: When you save a program to tape or disk, everything in the pockets is thrown away, so if you want the program to retain certain things in certain pockets, you will initially have to write them into the program. For exam ple, if you want the words "Hello, Sam" to show up when the pro gram is run, you will have to put those words somewhere in the program.

As soon as a program is in the computer, there is other informa tion that will be added as the pro gram runs. (Even if you are the

only one who will ever use the program, there are going to be times when you will want to input new information.)

If you want to design a program that adds user-supplied numbers, you must get those numbers into the program while it is running. Any information that is entered into the computer while the pro gram is running is input (for exam ple, entering your name, entering numbers or even moving a joy stick). The most frequently used command for getting information into the computer while a program is running is Input.

When the computer sees the word Input, it stops the program and waits for information to be typed and the return key to be pressed. It then puts what was en tered into the specified pocket and continues on with the program.

This means that the variable you specify in the Input command must be either a number pocket (if you expect to input a number) or a string pocket (if you expect to in put anything else). If the typed re sponse doesn't match the pocket, you will get an error message.

### Processing

The next activity that a computer performs is called process ing. This is the operation that the computer performs with informa tion that is input in any of the ways described above.

Many areas of processing have their own names and fall into few categories.

Loops, or repeating actions, tell the computer to do something over and over a specified number of times.

Arithmetic operations are the adding, subtracting, multiplying, and so on, that computers do with blinding speed and accuracy.

Subroutines are mini-programs within a program that can be used over and over.

Decision making (in a very crude fashion) is performed by most programs at one time or an other, even if it involves nothing more than deciding when to end.

Storage and recall simply in volves shuffling information from one place to another.

### Loops

There are two basic ways to get the computer to do something

### NEW!! NEW!! NEW!! • • TELEMESSAGE • • BULLETIN BOARD SYSTEM FOR YOUR COMMODORE 64

Now you can operate your own Private Message System. Our package is more than just a Bulletin Board program! We designed message system with flexibility, ease of operation and security features found on the large information services. TELEMESSAGE is a versatile system that can also be used for many business applications. Advertising and on-line order processing are excellent methods for promoting software sales! The system package includes 5 support programs in addition to the real time processor With these tools and the comprehensive operations manual, you will have your system operating right away'

#### FEATURES'

- Completely automatic operation
- Security to prevent abuse or tampering
- Supports 100 users with passwords
- Storage capacity for 100 private messages
- Crash proof design
- \* Includes 5 support programs (38 functions)
- Comprehensive operations manual

REQUIRES: two 1541 disk drives, one auto answer modem

The TELEMESSAGE system is only \$79.50 including first class shipping. Please send your order with a check or money order to:

> TAILORED SOLUTIONS P.O. Box 183 Washington, D.C. 20044 (703) 845-8576

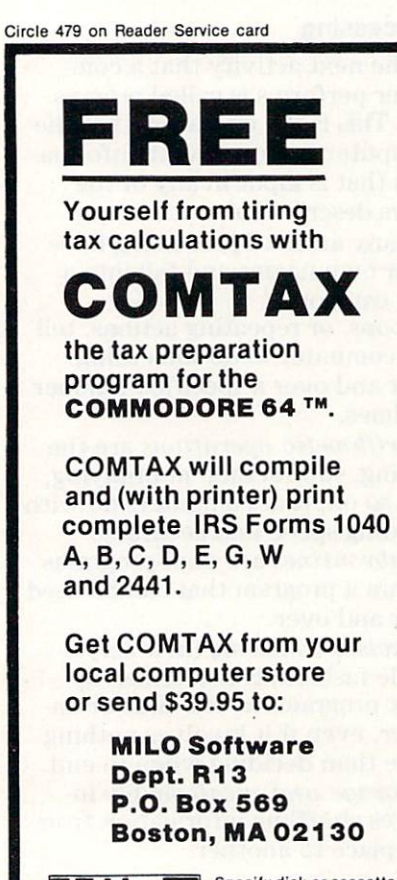

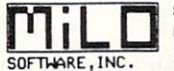

72 RUN Special Issue <sup>1985</sup>

Specify disk or cassette. Mass, residents add 5%. Dealer inquiries invited.

over and over. To return to our earlier analogy, the simplest way is to tell it to go back to a certain line or "card" number and begin following instructions from there. The servant reads through card numbers  $1, 2, 3, 4$  and  $5$ , then card says something like "go back to card number 2 and start over from there." This leads to a problem, however.

Being the literal-minded beast that it is, the computer will per form the tasks on each of the cards (if they are in the right form), get to card 6, start over from 2, up to  $6$  again, back to  $2$ , then up to 6, then back to 2, and so on, ad infinitum. It will keep doing the same things over and over until you pull the plug or press the stop key.

This is called an endless loop, for obvious resons. There are ways around it.

If step 3 says "add 1 to the number in pocket LH," and then step 4 says "if the number in pocket LH equals 47, then end," the com puter would repeat steps through 47 times. Each time through the loop, it would add 1 to LH, and when  $LH = 47$ , the program would end.

(There is still a potential problem here. If the number in pocket LH happened to be 50, then LH would just keep getting larger and larger but would never equal 47. So the computer would still be caught in an endless loop.)

The idea of putting a test inside a loop is called a flag. There is a certain type of loop, called For. . .Next loop, complete with a built-in flag, already in Basic. You tell the computer how many times you want it to repeat the opera tion, and when it reaches that number, it goes on to the next in struction in the program.

The format for a For. . .Next loop looks like this:

FOR pocket = starting number TO ending number

and then later in the program: NEXT pocket

In our example, card number would read FOR LH  $=$  1 TO 47, and card number 6 would read NEXT LH. Each time the com puter reached card number 6, it would jump back to card number until LH equaled 47. When that

happened, the computer would jump ahead to card number 7.

If you want the computer to print the word Hello 12 times and then stop, the program might look like this:

 $10$  FOR RH =  $1$  TO  $12$ 20 PRINT"HELLO" 30 NEXT RH 40 END

RH is the flag pocket that will keep track of how many times the computer has gone through the loop. We also usually number the

Being the literal-minded beast that it is, the computer must be told exactly what to do through a step-by-step set of easy-to-understand instructions.

cards (program lines) by tens (the computer doesn't care what the numbers are; it always goes from the lowest to the highest number, unless we tell it otherwise). Also, numbering by tens leaves room to insert program lines later on.

In the example program above, line number 10 sets up the loop. Here we tell the computer the vari able to use as flag (RH), what number we want it to start count ing from (1), and how high to count (12) before ending the loop and going on with the program.

Line 20 prints our message to the screen (output).

Line 30 tells the computer to go back to the set-up line (line 10) and start over again.

Line 40 tells the computer to stop the program. This is where the computer will go when it has repeated the loop 12 times, be cause it always goes to the line fol lowing the line with NEXT in it when it finishes a FOR. . .NEXT loop.

### Arithmetic Operations

Arithmetic operations are the kinds of actions that computers do best. They add, subtract and mul-

## THOUGHTFUL EDUCATIONAL PROGRAMS

### THIS CHRISTMAS GIVE THEM MORE THAN GAMES

### CREATIVITY SERIES

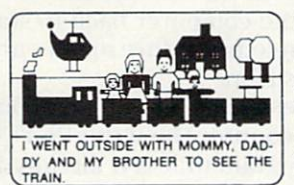

MY BOOK Ages: 4 and up Your child makes his or

her own book! Using only a joystick, your

youngster picks objects from the library (prin cesses, pirates, houses,

vehicles, people, etc.), colors them and arranges them in the picture!

Older youngsters can then type in a story-line or caption, and the page is saved to disk.

Page after page can be saved. But the fun isn't over yet! Your child can PRINT the book on almost any printer capable of producing Commodore graphics!

The first program in BECi's new Creativity Series. Available soon for the Atari. C-64 DISK S34.95ea.

### CHILD DEVELOPMENT SERIES

"The goal of Boston Educational Computing is to provide owners of the most elementary computer systems with educational software that can be used easily by those with little knowledge of computing.

"In its Child Development Series, BECi (pronounced Becky) meets this goal."\*

\*Computes!'s Gazette, January 84

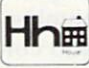

## Hhm ALPHA-BECI Ages: 2 and up

An alphabet program with 26 screens, each featuring a capital and small letter and an object. Sequential, random and interactive modes. VIC-20 only.

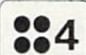

NUMBER-BECI Ages: 2 and up

Number identification and color and shape grouping. Five levels and adjustable timing. C-64, VIC-20, Atari.

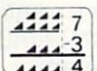

 $ADD/SUB$  Ages: 5 and up

.4, Addition and subtraction. Up to four digits. Optional objects, carries and borrows, decimal points and hints. Answers entered from right to left, one digit at a time. Extra-large numerals.

BE

C-64. VIC-20, Atari. Apple II. IBM PC/jr

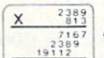

 $\frac{7167}{7167}$  MULT-BECi Ages:7 and up

 $T<sub>1942257</sub>$  Multiplication. Up to four digits in multiplier and multiplicand. Answers entered from right to left, one digit at a time. Extra-large numerals.

C-64, Vic-20, Atari, Apple II, IBM PC/jr

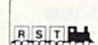

### A.B. CHOO CHOO Ages: 2 and up

Alphabet letter recognition, letter sequencing, sight and common word recognition. Trains, cars and trucks transport the letters across the screen. Audio/ video feedback and reward. Oversize letters. C-64 only

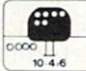

### FRUIT TREE Ages: 2 and up

Two counting/addition/subtraction programs. For the younger child. Large graphics and excellent audio/video feedback and rewards. Natural lead-in to ADD'SUB program. C-64 and VIC-20

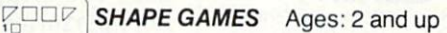

**VISA** 

 $rac{2}{3}$ Two programs designed to develop perception, memory and pre-reading skills. Programs use series of shapes and colors to train child in pattern recognition and left-to-right sequencing. Audio /video feedback and rewards.

C-64 and VIC-20

TAPE:\$19.95ea. DISK: S24.95ea. If ordering directly from BECi, add 5% (or \$2.00 minimum) for shipping.

### BOSTON EDUCATIONAL COMPUTING, INC.

Dept. R 78 Dartmouth Street Boston, MA 02116 (617)536-5116

Dealer Inquiries Invited

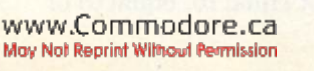

Charge cards and phone orders accepted.

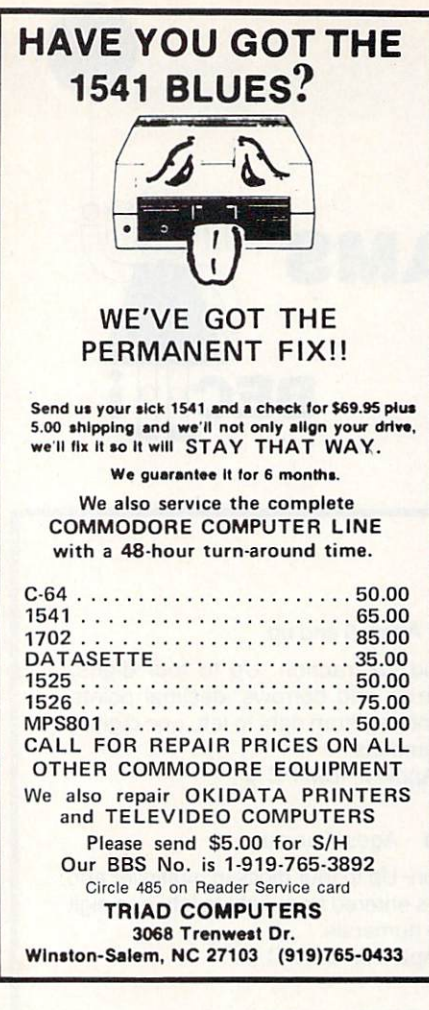

Circle 481 on Reader Service card 100% Guaranteed!!

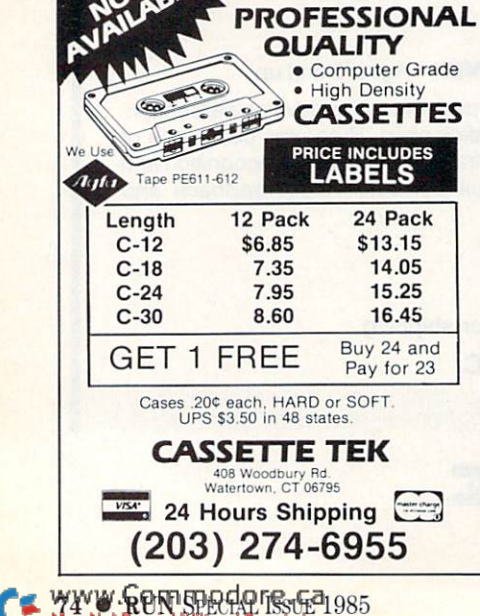

tiply numbers with incredible speed. Type

PRINT 44459.2576/456.32

and before you can take a deep breath, it will print 97.43.

If you want a program that just does a lot of fancy, fast number manipulation, then you came to the right place. The trick is phras ing the formulae so that the com puter can perform the right things in the right order. If you have long, complex formula that you want the computer to calculate, there are simple rules you can fol low. Either break up the formula into small steps, with each step on separate line, or put the things you want done first inside paren

theses; i.e., enter PRINT  $12*(5+32) - (43.65 + 78)$  or use this program:

 $10 X = 5 + 32$  $20 Y = X * 12$  $30 Z = 43.65 + 78$  $40 LH = Y - Z$ BO PRINT LH

The latter is easier to understand and less likely to confuse the com puter. (It is also a good example of shuffling around information in the various pockets.)

### **Subroutines**

Subroutines are mini-programs that are used to perform a series of instructions many times within a given program. An example is a routine that prints a menu of options on the screen. Once you se lect an option, the computer goes off to perform it, then returns to print the menu again.

To send the computer to the sub routine, you type GOSUB and the line number where the routine be gins. The computer jumps to that line, performs the tasks specified, and then, when it sees the Basic word RETURN after the last step, it jumps back to the program line immediately after the GOSUB. simple menu subroutine might look like this:

10 GOSUB 100  $20$  IF LH = 1 THEN PRINT"THIS"  $30$  IF LH =  $2$  THEN PRINT"THAT"  $40$  IF LH = 3 THEN PRINT" SOMETHING ELSE" 60 GOTO 10 100 PRINT"SELECT A NUMBER"

### 110 PRINT"BETWEEN 1 and 3"

120 PRINT

- 130 PRINT"'1 PRINT THIS."  $140$  PRINT $''2$  – PRINT THAT."
- 150 PRINT"3-PRINT SOMETHING ELSE."

### 160 INPUT LH 170 RETURN

The above program starts by shooting off to the subroutine starting at line 100. Lines 100-150 print the menu on the screen (line 120 just prints a blank line to make the screen look neater). Line 160 tells the computer to wait un til the user types something and presses the return key. As soon as the return key is pressed, the number typed gets put into pocket LH. Line 170 sends the computer back to line 10. Next, in lines 20- 40, the computer tests the number in LH against 1, 2 and 3. If LH matches one of these numbers, then the appropriate message is printed on the screen, and line 50 sends the computer back to start the whole procedure again—an endless loop.

It is essential that the computer not encounter the word RETURN in a program unless it already has been sent to a subroutine with the word GOSUB. If you removed line 50 and let the program run. it would go to the subroutine (lines 100-170), print the menu, get choice, return to the print section (lines 20-40), drop down to print the menu again, wait for another choice and then, when it arrived at the RETURN, it wouldn't know where to return to and would spit out a Return Without GOSUB error message.

Most programmers put all their subroutines into one portion of their programs and direct the com puter around that area with the GOTO statements. (GOTO simply tells the computer to jump ahead or backward to a line number not in the usual sequence and con tinue the program from there.)

### Decision Making

Decision making, for a com puter, basically involves compar ing things; then, depending on the results, going to another part of the program. In the last example, I used the most common form of de cision making—the If. . .Then statement. This means "If the fol lowing comparison is true, then do whatever comes after the THEN word; if the comparison is not true, then go to the next line in the program." A comparison can be either =,  $\lt$ ,  $>$ ,  $\lt$  $>$ ,  $\lt$  $>$ , =  $>$  or  $=$  < (equals, less than, greater) than, not equal to, equal to or

## GET THE MOST OUT OF YOU COMMODORE-**VITH ABACUS SOFTWA**

### XREF-64 BASIC CROSS REFERENCE

This tool allows you to locate those hard-to-find variables in your programs. Cross-references all tokens (key words), variables and consiants in sorted order. You can even add you own tokens from other software such as ULTRABASIC or VICTREE Listings to screen or all ASCII printers.

DISK \$17.95

### SYNTHY-64

This is renowned as the finest music synthesizers available at any price. Others may have a lot of onscreen frills, but SYNTHY-64 makes music better than them all. Nothing comes close to the performance of this package. Includes manual with tutorial, sample music

DISK S27.95 TAPE S24.95

### ULTRABASIC-64

This package adds 50 powerful commands (many found in VIDEO BASIC, above) - HIRES, MULTI, DOT, DRAW, CIRCLE, BOX, FILL, JOY, TURTLE, MOVE. TURN, HARD, SOUND, SPRITE, ROTATE, more. All commands are easy to use. Includes manual with two-part tutorial and demo.

DISK S27.95 TAPE \$24.95

### CHARTPAK-64

This finest charting package draws pie. bar and line charts and graphs from your data or DIF. Mulliplan and Busicalc files Charts are drawn in any of 2 formats. Change format and build another chart immediately. Hardcopy to MPS801, Epson, Okidata, Prowriter. Includes manual and tutorial.

### DISK \$42.95

### CHARTPLOT-64

Same as CHARTPACK-64 for highest quality output to most popular pen plotters. DISK \$84.95

DEALER INQUIRIES ARE INVITED

## **FREE CATALOG** Ask for a listing of other

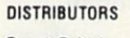

Great Britain: ADAMSOFT 18 Norwich Ave Rochdale. Lanes. 706-524304

Belguim: France: Inter. Services MICRO APPLICATION<br>AVGuilaume 30 147 Avenue Paul-Dour<br>Brussel 1160, Belguim Rueill Malmaison, Fran AVGulajme 30 147 Avenue Paul-Doumer Brusssl 1160. Belcjmm Rueill Malmaison. France 2-660-1447 1732-9254

**New Zealand:** VISCOUNT ELECTRONICS 306-308 Church Street Palmerston North 63-86-696

West Germany: Sweden: DATA BECKER TIAL TRADING<br>Merowingerstr 30 PO 516 Merowingerstr 30 PO 516<br>4000 DusseWorld (34300 Allmhult<br>0211/312085 Not B26-12304 ho Australia: CW ELECTRONICS 416 Logan Road<br>Bdsbane, Queens<br>07-397-0808

Commodore 64 is a reg. T.M. of Commodore Business Machines

### CADPAK-64

**TAS-64** 

**BASIC**<br>CROSS

**REFERENCE** 

This advanced design package has outstanding features - two Hires screens; draw LINEs, RAYs, CIRCLEs, BOXEs; freehand DRAW; FILL with patterns; COPY areas; SAVE/RECALL pictures; define and use intricate OBJECTS; insert text on screen; UNDO last function. Requires high quality lightpen. We recommend McPen. Includes manual with tutorial. DISK S49.95 McPen lightpen \$49.95

**MASTER-64** 

8

**SADPAC** 

8

*MDEO BASIC* 

**PASIC-64** 

### MASTER 64

This professional application development package adds 100 powerful commands to BASIC including fast ISAM indexed files; simplified yet sophisticated screen and printer management; programmer's aid; BASIC 4.0 commands; 22-digit arithmetic; machine language monitor. Runtime package for royalty-free distribution of your programs. Includes 150pp manual.

DISK \$84.95

### VIDEO BASIC-64

This superb graphics and sound development package lets you write software for distribution without royalties. Has hires, multicolor, sprite and turtle graphics, audio commands for simple or complex music and sound effects; two sizes of hardcopy to most dot matrix printers; game features such as sprite collision detection, lightpen, game paddle; memory management for multiple graphics screens, screen copy, etc.

DISK \$59.95

### TAS-64 FOR SERIOUS INVESTORS

This sophisticated charting system plots more than 15 technical indicators on split screen, moving averages; oscillators, trading brands; least squares; trend lines, superimpose graphs; five volume indicators; relative strength; volumes; more. Online data collection DJNR/S or Warner. 175pp. manual. Tutorial. DISK \$84.95

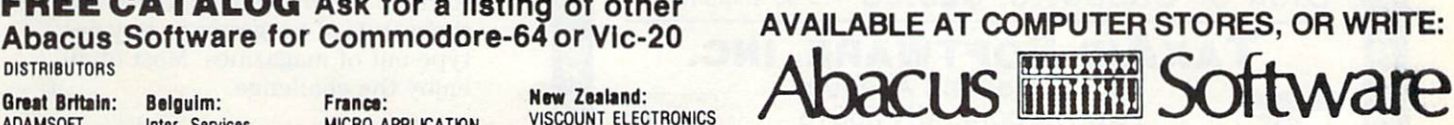

Circle 424 on Reader Service card

P.O. BOX 7211 GRAND RAPIDS, MICH. 49510 For postage handling, add \$4.00 (U.S. and Canada), add \$6.00 for foreign. Make payment in U.S. dollars by check, money order or charge card, (Michigan Residents add 4% sales tax).

**VISA** 

### FOR QUICK SERVICE PHONE 616-241-5510

greater than, equal to or less than, respectively).

So, in the example, line number 20 checks to see if LH is equal to 1. If it is, then the computer prints the word THIS. If LH does not equal 1, then the computer auto matically drops down to the next line (line 30), where another test is performed. If, at the menu, the user had entered 5 instead of 1, 2 or 3, then the computer would fall through all three tests, go back up to line 10 and start the program all over again, without printing any message.

### Storage and Recall

Storage and recall are functions that require complex programming ability. If you want a program that will allow you to keep track of and easily change lots of information, use one that has already been written until you understand pro gramming, file tapes, disk I/O and so on. You can then either write your own program or modify an other one.

You can write programs that contain lots of information, but it can be difficult to change that in formation. If you simply want the computer to keep track of a list, then type the information with line numbers in front of each item. That way, when you want to go over that list, load the program and, instead of typing RUN, type LIST to see the program. If you want to change that information, then load the program, change the lines that need changing and resave it.

If you want your computer to print out individual lines without search routine, you can do it by beginning each line with a Print command. For example:

<sup>10</sup> PRINT''AUNT SARA 123-456-7890" 20 FR1NT"UNCLE JESSIE 890-567-1234"

This is probably one of the crudest programs for keeping a phone list you will ever see, but it will work, and it's easy to write.

### **Output**

The final aspect of any program is getting the information out of the computer in the form of out put to the screen or printer. You can tell the computer to add two numbers  $(A = 2 + 3)$ , and it will do it lightning-fast and come back

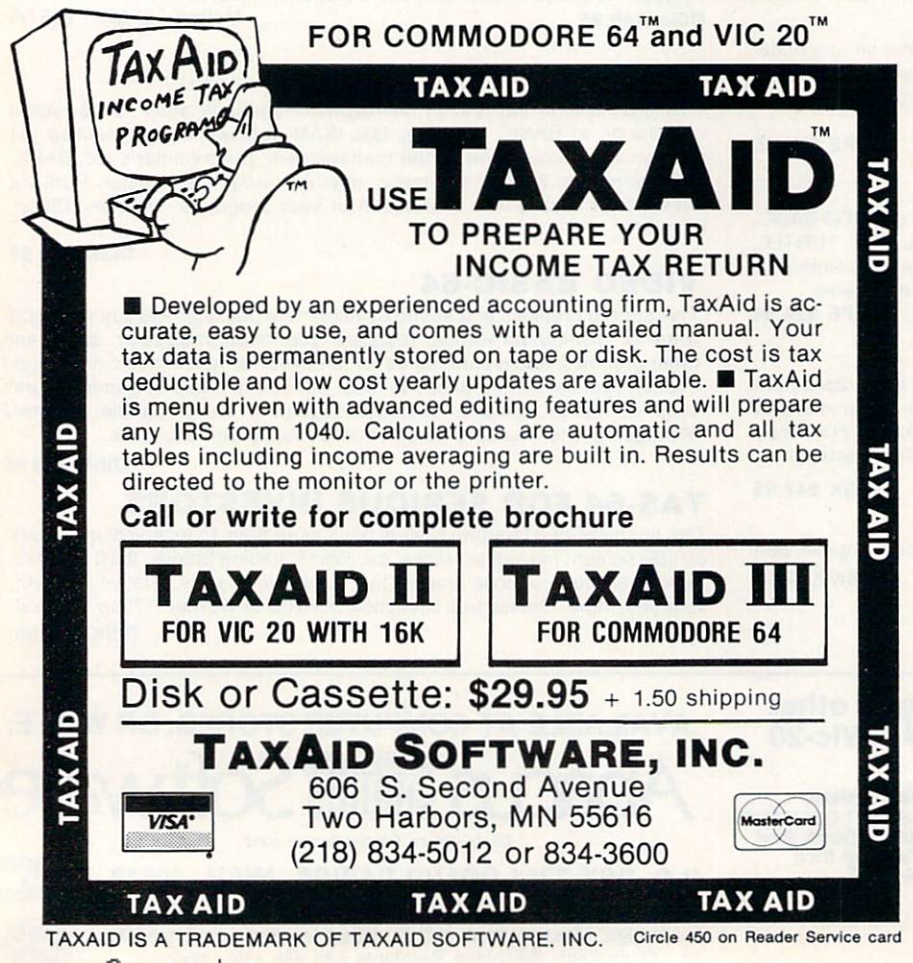

with READY and the flashing cur sor that signals it has finished the addition. If, however, you don't tell it to print the answer (PRINT A), you will never see the result.

The Print command is probably the most often-used command in Basic; without it, we have no way of knowing what's going on inside the computer.

A Print statement may take various forms. PRINT"xxx" will print on the screen whatever you put inside the quotation marks (even cursor movements or certain sym bols like SHFT CLR). If you type PRINT", and then hold down the shift key and press the GLR/HOME key, a reversed heart will appear. Add the closing quotation mark, then press the return key. If you do everything in the right order, the screen should clear.

Another form of the Print com mand is PRINT xx, where xx is variable name. This will print the contents of the pocket on the screen. You can also use the com puter as a calculator. For instance, PRINT  $3 + 4$  will print 7 on the screen.

### Hang In There

Every programming problem can be broken down into pieces, and those pieces can be broken down into smaller pieces, until you can match the commands you do know with the pieces. As the parts get smaller and smaller, you will find that more and more of them have Basic words to do just that one thing.

Learning to program is an incred ibly frustrating experience for everyone. That you will initially encounter more error messages than answers does not mean that you are stupid. There isn't a programmer alive who didn't have to wade through the same swamp.

Keep reading and rereading the manuals, take a command at a time and try to figure out how it works, look at other people's pro grams, play around with programs out of magazines and ask friends for help. If all else fails, there are thousands of programs to buy or type out of magazines. Most of all,  $\boxed{\textbf{R}}$ enjoy the challenge.

Address all author correspondence to Guy Wright, c/oRUN editorial, 80 Pine St., Pe terborough, NH 03458.

# FOR '64 USERS ONLY!

THE ANATOMY OF THE C-64 insider's guide to the lesser known features of the '64. Includes graphics, sound synthesis. I/O control, sam ple programs using kernal routines, more. For those who need to know, includes complete disassembled and documented ROM listings.

### ISBN-0-916439-00-3 300pp \$19.95

ANATOMY OF 1541 DISK DRIVE unravels mysteries ot using misunderstood disk drive. Details use of sequential, relative and random files. In cludes sample programs: FILE PROTECT, DIRECTORY, DISK MONITOR. BACKUP, MERGE. COPY, others Describes DOS kernal with disassembled and documented 1541 ROMS listings.

ISBN-0-916439-01-1 32Opp \$19.95

#### MACHINE LANGUAGE FOR C-64 write faster, more efficient programs in machine language. Specifically geared to '64 features. Learn all

6510 instructions. Includes 3 full length programs: ASSEMBLER. DISASSEMBLER and amazing 6510 SIMULATOR to "see" each operator on the screen ISBN-0-016439-02-X 200pp \$14.95

#### ADVANCED MACHINE LANGUAGE FOR C-64

author L. Englisch clearly explains some very detailed subjects: interrupts, video controller, timer, real time clock, parallel and serial I/O. extending BASIC, tricks and tips from machine language, more. ISBN-0-916439-06-2 210pp \$14.95

IDEAS TO USE ON YOUR C-64 wondering what to do with your '64?, we suggest dozens of possibilities including complete program listings for many, many uses. Themes such as auto expenses elec tronic calculator, construction estimator, health diet plans, store window advertiser, computer poetry, party

TRICKS & TIPS FOR THE C-64 collection of easy to use programming techniques. Perfect companion for those hard to solve problems. Covers advanced graphics, ease data input. CPM, POKEs, BASIC enhancements, character sets, iovstick/mouse simulation, transferring data between computers, more. A treasure chest.

ISBN-0-916439-03-8 280pp \$19.95

ISBN-O-916439-07-0 200pp \$12.95

invitations and more.

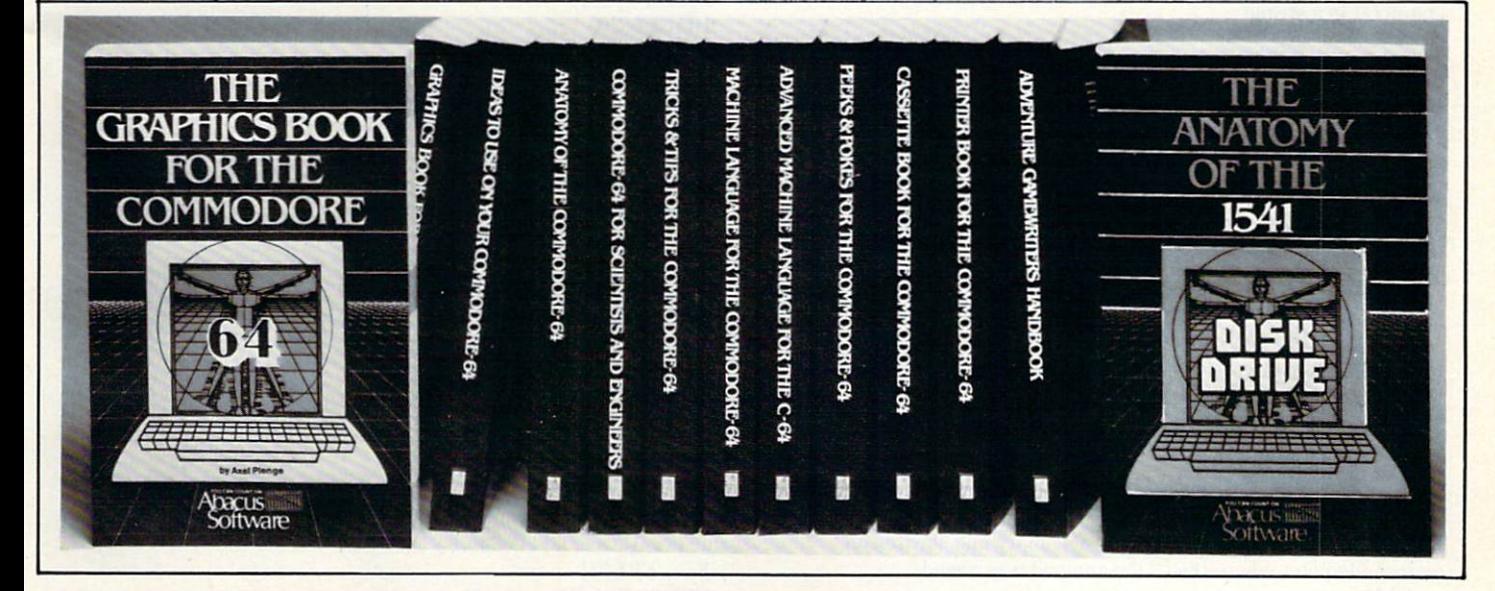

#### CASSETTE BOOK FOR C-64 (or Vic 20) all information needed to use and program datasette. Many exmple programs. Includes new operating system for fast loading and saving of files. ISBN-0-916439-04-6 200pp \$14.95

### ADVENTURE GAMEWRITERS HANDBOOK

Writing adventure games! Here's a handbook with suggestions and hints for you. Includes an adventure pro gram generator to simplify your projects. ISBN-0-916439-14-; 220pp \$14.95

#### GRAPHICS BOOK FOR C-64 from fundamentals thru advanced topics this is most

complete reference anywhere. Covers character sels, moving sprites, drawing in HIRES and MULTICOLOR, using lightpens, handling IRQs, 30 graphics, projections, curves, animation. Dozens of examples.

ISBN-0-916439-05-4 350pp \$19.95

### PRINTER BOOK FOR C-64

for your understanding of MPS801. 1520, 1525, 1526. Epson and most dot matrix printer. Packed with examples and utilities. Learn hardcopy of text and graphics, secon dary addresses, plotting in 3D, much more. With MPS801 ROM listings.

ISBN-0-916439-08-9 350pp \$19.95

### **SCIENCE / ENGINEERING C-64**

topics include linear/non Linear regression, CHI square, Fourier analysis, matrix calculations, more. Programs from physics, chemistry, biology, astronomy, elec tronics, etc. Describes variable types, computational accuracy, sort alogrithms. Many program listings. ISBN-0-916439-09-7 250pp \$19.95

### PEEKS AND POKES FOR C-64

Fast and simple techniques for programming. Make your 64 do things that previously required much programming. ISBN-0-916439-13-5 180pp \$14.95

### DEALER INQUIRIES ARE INVITED

### IN CANADA CONTACT:

The Book Centre, 1140 Beaulac Street Montreal, Quebec H4R1R8 Phone (514-332-4154)

AVAILABLE AT COMPUTER STORES, OR WRITE:

### acus **Illian** Software P.O. BOX 7211 GRAND RAPIDS, Ml 49510 Exclusive U.S. DATA BECKER Publishers

For postage & handling, add \$4.00 (U.S. and Canada), add \$6.00 for foreign. Make payment in U.S. dollars by check, money order ot charge card. (Michigan Residents add 4% sales tax.)

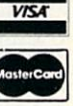

FOR QUICK SERVICE PHONE (616) 241-5510 Commodore 64 is a reg. T.M. of Commodore Business Machines

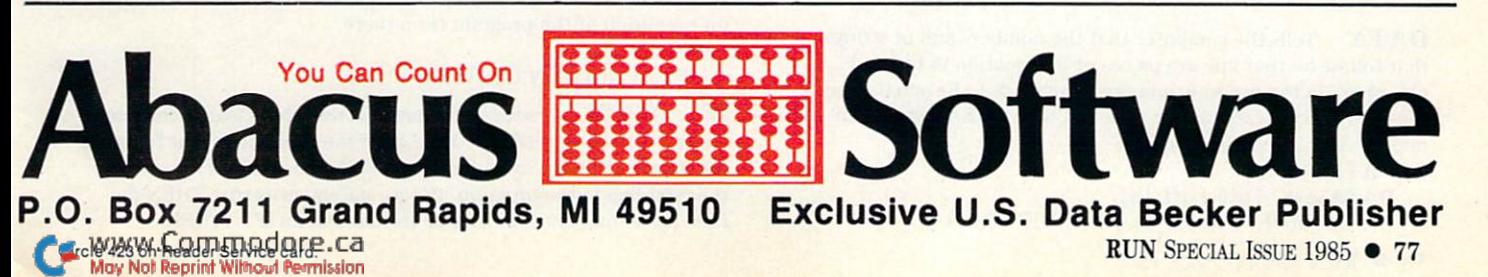

## **Keywords & Abbreviations** Used in Basic Programming

ABS Returns the absolute value of a number or variable.  $A = ABS(A)$ 

AND Boolean logic test. Also used to test whether one or more statements in an IF...THEN statement are true.

 $X = PEEK(Z)$  AND 15 IF  $A = 2$  AND  $B = 4$  THEN END

ASC Returns the Commodore ASCII value of the first character in a string.

 $X = ASC(''RUN'')$  $X = ASC(Z$)$ 

ATN Returns the arctangent of a number or variable that is expressed in radians.

 $X = \text{ATN}(2)$  $X = \text{ATN}(Z)$ 

CHR\$ Converts a Commodore ASCII code number to its equivalent character. The complement of the ASC statement above.

 $X\$  = \text{CHR}\\$(14) PRINT CHR\$(14)

CLOSE Used to end communications with any device that has been OPENed. See OPEN, below.

CLOSE<sub>4</sub> CLOSE X

CLR Resets all variables, arrays, loop counters, etc., without destroying the program in memory. Has the same effect as LOADing the same program back into memory and starting all over at the point where the CLR command was issued.

CLR

CMD Changes the output (normally directed to the screen) to another device such as a printer. CMD must be used in conjunction with the OPEN command where he device 'file' number is defined. See OPEN, below.

CMD4 CMDX CMD4, "RUN"

CONT Starts a program running again after it has been halted by pressing the RUN/STOP key or encountering a STOP or END statement. You may LIST, PRINT, or change variable values before using CONT, but you may not edit lines or cause any errors. If the program halted because of an error, you will get CANT CONTINUE error message.

CONT

COS Returns the cosine of a number or variable that is expressed in radians.

 $X = COS(3.4)$ 

 $X = COS(Z)$ 

DATA Tells the computer that the numbers and or strings that follow on that line are pieces of information to be used elsewhere in the program and not commands to be acted upon. The information can only be accessed with a READ statement and must be separated by commas.

DATA 1,2,3,4

DATA ABC, DEF, GHI, JKL DATA "RUN", 4,5,6, "MAGAZINE", 7,8,9 W.GON SPECIAL Este 1985

**DEF** Used to define a numeric function or operation to be used later in a program.

DEF FN AD  $(X) = X + 3$ DEF FN SB $(Z) = Z - 5$ 

DIM Used to define an array (matrix) to be used later in the program. Arrays may contain integers, strings, or floating point numbers.

 $DIM X\%$  $(20)$ DIM X\$(20) DIM X(20) DIM X(20,2)

END Used to halt the execution of a program. END

EXP Raises the mathematical constant e (2.71828183) to the indicated power.

 $X = EXP(Y + 2)$ 

FN Passes values to a previously defined function (see DEF, above).

 $10 X = FN SB(22)$ 20 PRINT FN AD (Y)

FOR Begins a 'loop' that repeats a set number of times. Used in conjunction with TO, STEP and NEXT (see below.)

FOR  $X = 1$  TO 10 FOR  $X = YTOZ$ 

FRE Displays current amount of usable memory. (Note: if value is negative, add 65536.)

 $X = \text{FRE}(0)$ PRINT FRE(1)

**GET** Waits momentarily for the input of a single character from the keyboard.

GETX GETX\$ GETX,Y,Z,A\$,B\$,C\$  $10$  GET X\$ : IF X\$ = "" THEN GOTO 10 {Will halt program until a key is pressed.}

GET# Inputs a character from a specified device. (The device must first be 'opened' with the OPEN command. See below.) GET#3,A

GET#1,X\$

GOSUB Sends the computer to a subroutine elsewhere in the program. When the subroutine has finished executing and the RETURN statement is encountered, the program will jump back and resume execution immediately after the GOSUB statement. GOSUB 20

 $IF X = 1 THEN GOSUB 100$ 

GOTO Sends the computer to a specified line number to pick up execution of the program from there.

GOTO 100

IF  $X = 3$  THEN GOTO 20

IF... THEN Decision-making function that tests or compares values. If the test result is 'true,' then the commands that follow the word THEN are executed; otherwise, the computer goes on to the next line in the program. IF tesi-statement-is-true THEN dothis. More than one test may be included in an IF...THEN

## RIOUS 64 SOFTWA **INDISPENSIBLE TOOLS FOR YOUR COMMODORE 64**

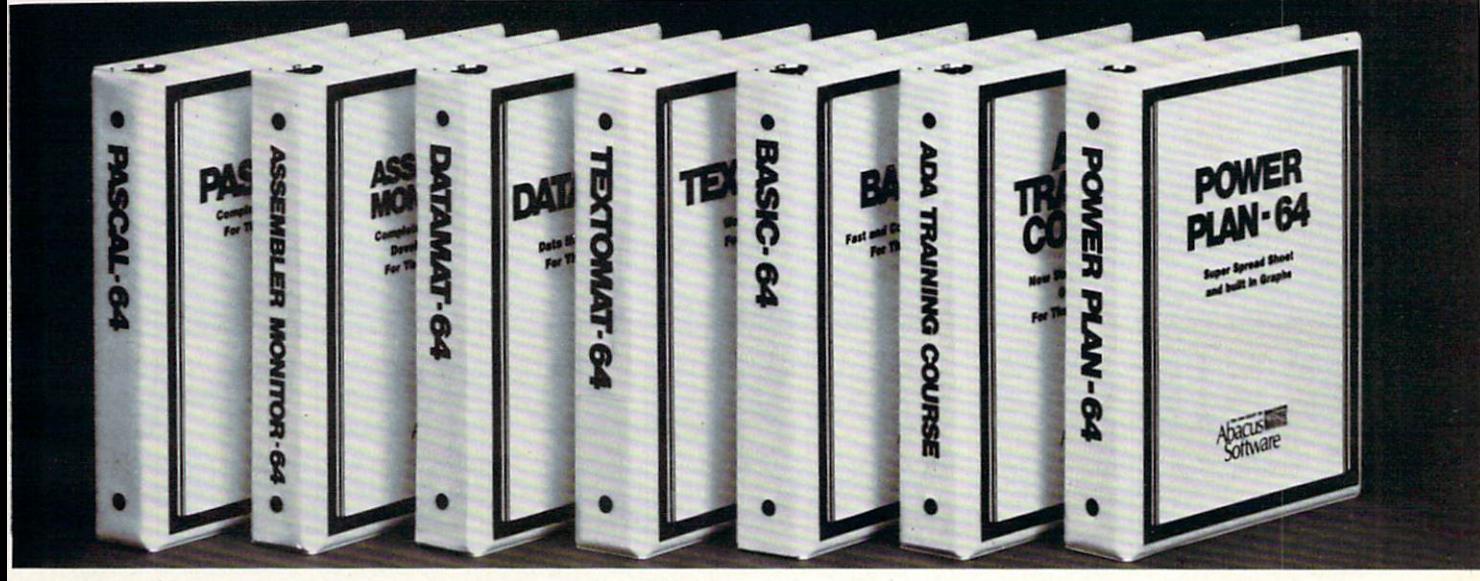

### **PASCAL 64**

**Disk \$39.95** 

This full compiler produces fast 6502 machine code. Supports data Types: REAL, INTEGER, BOOLEAN, CHAR, multiple dimension arrays, RECORD, FILE, SET and pointer. Offers easy string handling, procedures for sequential and relative data management and ability to write IN-**TERRUPT routines in Pascal! Extensions** included for hires and sprite graphics. Optionally link to ASSEM/MON machine language.

### ASSEMBLER MONITOR

This complete language development package features a macro assembler and extended monitor. The macro assembler offers freeform input, complete assembler listings with symbol table (label), conditional assembly. The extended monitor has all the standard commands plus single step, quick trace breakpoint, bank switching and more. **DISK \$39.95** 

### **ADA TRAINING COURSE**

This package introduces you to ADA, the official language of the Department of Defense and the programming language of the future, includes editor, syntax<br>checker/compiler and 110 page step by step manual describing the language.

**DISK \$79.95** 

**DISK \$39.95** DATAMAT-64 This powerful data base manager handles up to 2000 records per disk. Select the screen format using up to 50 fields per record. DATAMAT 64 can sort on multiple fields in any combination. Complete report writing capabilities to all COMMODORE or **ASCII** printers.

**BASIC-64 COMPILER DISK \$39.95** 

This is a full compiler that won't break your

budget. Is compatible with Commodore 64 BASIC. Compiles to fast machine code

and/or speedcode. Protect you valuable

source code by compiling with BASIC 64.

**POWER PLAN 64 DISK \$49.95** 

This super spreadsheet features built in

graphics. It's as simple to use as 1-2-.

Power Plan 64 displays your choices on

screen with help screens always available.

Makes excellent graphs. Includes 300pp in

This complete word processor displays 80

columns using horizontal scrolling. In

memory editing up to 24,000 characters

plus chaining of longer documents.

Complete text formatting, block operations,

form letters, on-screen prompting.

**DISK \$39.95** 

depth user's manual.

**TEXTOMAT-64** 

### OTHER NEW SOFTWARE COMING SOON!

All software products featured above have inside disk storage pockets, and heavy 3-ring-binder for maximum durability and easy reference.

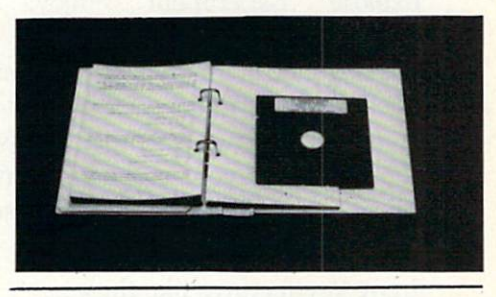

### **DEALER INQUIRIES INVITED**

**AVAILABLE AT COMPUTER STORES, OR WRITE:** 

**Abacus IIIIIII Software** P.O. BOX 7211 GRAND RAPIDS, MI 49510 Exclusive U.S. DATA BECKER Publishers

For postage & handling, add \$4.00 (U.S. and Canada), add \$6.00 for foreign. Make payment in U.S. dollars by check, money order of charge card. (Michigan Residents add 4% sales tax.)

oftware

**Exclusive U.S. Data Becker Publisher** 

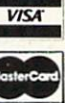

FOR QUICK SERVICE PHONE (616) 241-5510 Commodore 84 is a reg. T.M. of Commodore Business Machines

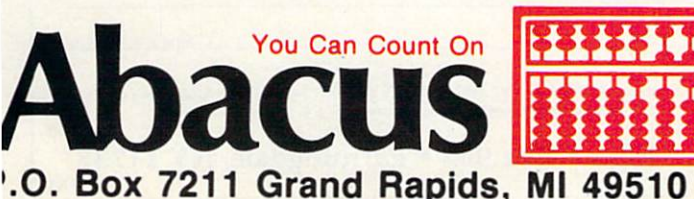

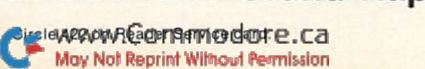

RUN SPECIAL ISSUE 1985 · 79

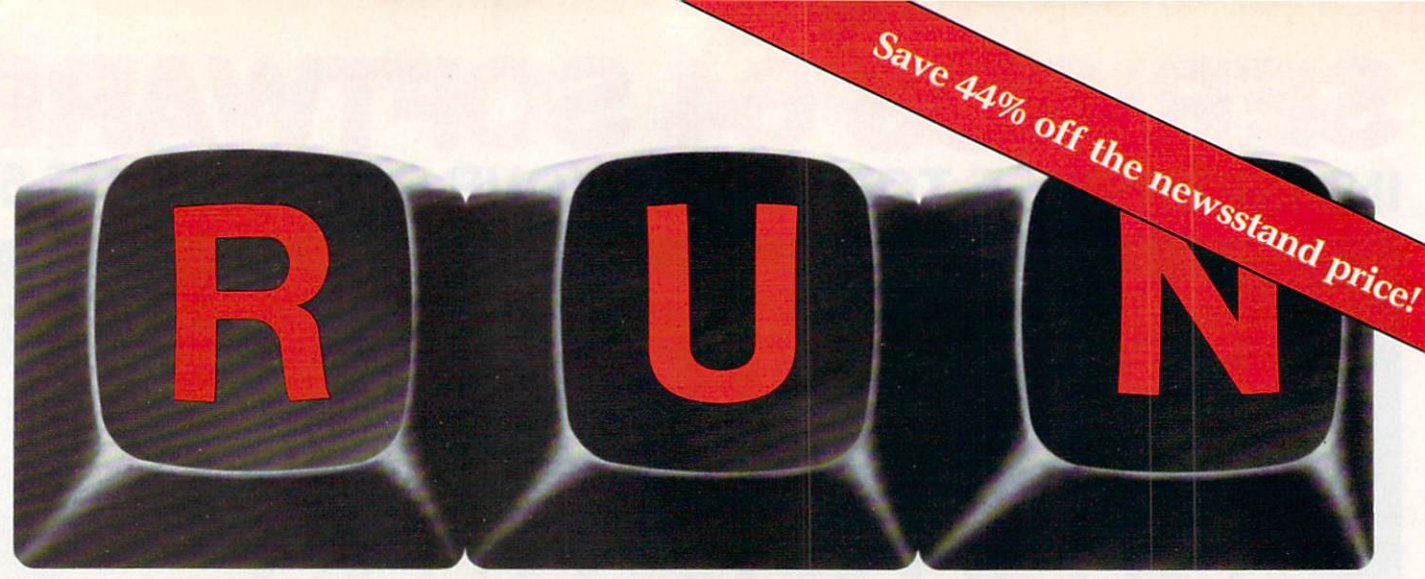

## THESE COULD BE THE KEYS TO YOUR FUTURE

Close Encounters with<br>Close Encounters with<br>Close Encounters with

VIC's Video Flash Cards

Unlock all the potential of your Commodore 64 and VIC-20\* with RUN.

The commission of Transport of Telaz<br>Arcade Challenge<br>Ordeal in the Canyons of Telaz Explore. . . Experiment.. Enjoy. .. Beginner and expert alike will be taken beyond the manual to the limits of their abilities. Enter your own game programs. Construct a simple hardware add-on. Broaden your scope with unique applications...And...get a 13th issue FREE!

Enjoy key features like these:

- Games for fun & strategy.
- Programming tips help you learn short cuts.
- Candid reviews help you make money-saving decisions.
- Programs to add to your library.
- Instructions & tutorials to increase your skills.
- Hardware & software modifications help your machine work smart.
- Unique applications broaden your scope.

Here's a system-specific magazine written with you in mind. Written by and for the reader to give time-saving, money-saving hints. You'll get instruc tions and tutorials to increase your skills, and candid reviews to help you make the right decisions. Most of all though, you'll have fun.

\*Commodore 64 and VIC-20 are registered trademarks of Commodore Business Machines, Inc.

Commodore 64 and VIC-20 owners are one of the largest groups of computerists today. Enjoy the benefits of this with your own magazine. Be in control like never before. Order RUN today and get <sup>12</sup> issues for only \$19.97. Send in the coupon or call toll free 1-800-258-5473. In N.H. call 1-924-9471.

zip\_

Send me a subscription to RUN for the regular suscription price of only \$19.97 per year. I'll save 44% off the newsstand price.

 $\Box$  Check/MO  $\Box$  MC  $\Box$  AE  $\Box$  VISA  $\Box$  Bill me \$19.97 for 12 issues

card  $#$  exp.date signature

name

address

city \_statt

Canada & Mexico \$22.97; Foreign Surface \$39.97, 1 year only, US funds drawn on US bank. Foreign airmail, please inquire. Please allow 6 to 8 weeks for delivery.

RUN · Box 954 · Farmingdale, NY 11737 351B35

www.Commodore.ca May Not Reprint Without Permission

statement if each test is separated by AND, OR or NOT. IF  $X = 2$  THEN END

IF  $D$ = "YES" THEN GOTO 20$ IF  $X = 1$  AND  $Y = 2$  THEN PRINT "HELLO" IF  $X = \langle 2 \rangle$  1 THEN GOSUB 60 IF  $X > 1$  OR  $Y < 1$  THEN RUN

INPUT Halts execution of a program; waits for something to be typed on the keyboard and the Return key to be pressed before continuing operations. The variable specified (string or numeric) must match the type of information that is entered by the user, or you will get a REDO FROM START message. More than one piece of information can be entered in one INPUT statement if the variables to be used are separated by commas. A message or prompt can be added to the INPUT siatement if it's enclosed in quotation marks and followed by a semicolon.

**INPUT X** INPUT B\$ INPUT A,B,C INPUT "ENTER YOUR AGE";X INPUT "TYPE YOUR NAME";N\$

INPUT# Used to get information from device (other than the keyboard) that has been previously OPENed (see OPEN, below). The information cannot be longer than 80 characters in length or a ?STRING TOO LONG error will occur.

 $INPUT#1.A$ 

INPUT#3,B\$

INT Returns the integer (whole number value) of a number or variable.

 $X = INT(3.56)$ PRINT INT (-5.765)

LEFT<sup>\$</sup> Returns a specified number of characters from a string, beginning with the first character (from left to right).

 $A$ = LEFT$(``SALLY'', 3)$  { $A$$  would then equal "SAL"}  $X$ = LEFT$(B$$, 7) {X$ would then equal the first seven$ characters in B\$}

LEN Returns the number of characters in a string. PRINT LEN(X\$)  $X =$  LEN ("HELLO")

LET Assigns a value to a variable. (Optional and therefore rarely used.)

 $LET X = 12$  $LET X = "HELLO"$ 

LIST Displays part or all of a program (or directory) on the screen. A range may be specified so that the program may be displayed in sections. Note: you may slow a listing by holding down the CTRL key.

LIST {lists entire program.}

LIST-50 {lists everything from the first line of a program through line 50.}

LIST 50-{lists everything from line 50 through the last program line.}

LIST 50-100 {lists all program lines from line 50 through line 100.}

LOAD Reads a program from tape or disk into the computer's memory.

LOAD {loads the next program from tape, regardless of title.}

LOAD"DEMO" {loads from tape the program titled 'demo'.}

LOAD"DEMO",8 {loads from disk the program titled 'demo'.}

LOAD"DEMO", 1,1 {loads from tape a machine language program titled 'demo'.}

LOAD"DEMO", 8,1 {loads from disk a machine language program titled 'demo'.}

LOG Returns the natural logarithm (to the base of e) of a number or variable.

 $X = LOG(2.5)$ PRINT LOG(Y)

MIDS Returns a specified number of characters from within a string, beginning at specified character. The format is MlD\$(string,starting point,number of characters).

 $X$ = MID$(''MAGAZINE'', 3, 4)$  {makes  $X$ = quad to$ 'GAZI'.}

PRINT MID\$(A\$,3,4) {prints four characters within A\$, beginning with the third character in the string.}  $X$ = MID$(A$, B.C) {makes X$ equal to C number of$ characters from A\$, beginning with the Bth character in the string.}

NEW Erases a program from memory. NEW

NEXT Used in a FOR...TO...NEXT 'loop' (see FOR, above.) When the computer encounters the word NEXT in a program (assuming that a FOR...TO statement has been read earlier in the program), it first increments the counter (either by one or by the increment specified with the STEP instruction), then jumps back to the program line containing the FOR statement, where it tests the counter against the ending loop value. If the loop has repeated the specified number of times, then the program 'falls through" to the instruction immediately following the NEXT command. The NEXT should be followed by the counter name.

NEXTX

NEXTZ

NOT Returns the two's-complement of a value (value plus one times minus one). May also be used in IF...THEN comparison tests to reverse the true/false result of a comparison.

 $X = NOT 54 {X would equal -55}$ 

```
IF NOT(A = B)THEN PRINT "NOT EQUAL"
```
ON Used in conjunction with GOTO or GOSUB to send the computer to one of a selection of line numbers, depending on the value of a variable. The format is:

ON variable GOTO line1, line2, line3, line4...etc. (where 'variable' is numeric and the line numbers are separated by commas).

ON X GOTO 50, 60, 70, 80 {if  $X = 1$ , the program is sent to line 50; if  $X = 2$ , the program is sent to line 60. etc. Note: if  $X$  is less than 1 or greater than the number of line numbers specified in the list, then the program 'falls through' to the command immediately following the ON...GOTO statement.}

ON Y GOSUB 100, 200, 300  $\{$ If  $Y = 1$ , the computer behaves as if the line read GOSUB 100, returning to the command that follows the ON.. .GOSUB statement.}

**OPEN** Used to prepare the computer for input or output to a specified peripheral device, using a specified file number and device number. Open commands may also include information on file types, modes, addresses, etc.

OPEN 4,4 {opens file number 4 to printer.} OPEN 15,8,15 {opens file number <sup>15</sup> (with secondary address 15) to disk drive (device 8). This is the disk drive command channel. See peripheral device manuals for specific information.}

OR Used in IF.. .THEN comparisons to combine conditions to be met. Also a Boolean 'OR' command, used to set individual bits of a byte.

IF  $X = 1$  OR  $X = 2$  THEN PRINT "ONE OR TWO" IF  $A = 2$  OR  $B = 2$  OR  $C = 2$  THEN PRINT "ONE OF THESE EQUALS TWO"  $X = 16$  OR 4 {X would equal 20}

 $X = 16$  OR 18  $\{X \text{ would equal } 18\}$ 

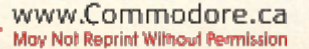

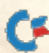

PEEK Reads the value in a specified memory location (0-65535) and returns an integer in the range 0-255.

 $X = PEEK(1234)$  {X would equal the value stored in memory address 1234.}

PRINT PEEK(X) {Prints the value stored in memory location X.}

**POKE** Places a value (in the range  $0-255$ ) into a specified memory location (0-65535).

POKE 1234,10 {Places the value <sup>10</sup> into memory location 1234.}

POKE X, Y {Places the value Y into memory location X.}

**POS** Returns the current cursor position in the range 0-79. A "dummy' argument must be stated, although the value is not critical.

 $X = POS(0)$  {Note: the zero is the 'dummy' argument, and is ignored by the computer.} PRINT POS(1)

PRINT Outputs a string, number, control code, calculation, etc., to the screen, printer, disk or other output device. Normally, output is directed to the screen unless specified earlier with CMD (See CMD, above.)

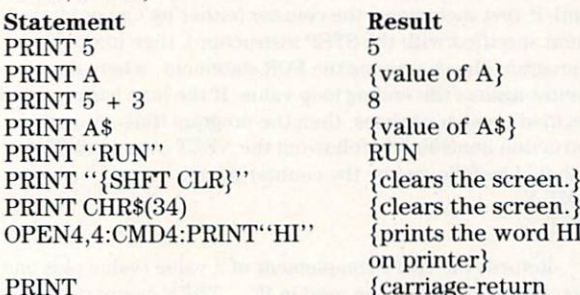

NOTE: there are many more variations to the PRINT statement. See your manual for more information.

and line feed.}

PRINT# Same as PRINT (see above), except the output is sent to a logical file (usually a peripheral device such as a disk drive or printer) specified in the OPEN statement (see above). NOTE: Do not use a question mark as an abbreviation for PRINT#, as it will result in a Syntax error.

PRINT#4, "RUN" {Outputs the word RUN to file number 4.}

OPEN15,8,15:PRINT#15, "I" {Sends the Initialize command to the disk drive over file number 15 (the command channel).}

**READ** Returns the next element of a DATA statement list (see DATA, above) and places it in a specified variable.

READ READ A\$ READ A,B,C

REM Short for remark. Used to put comments that will not be executed into a program. Everything on a line following a REM statement is ignored by the computer during execution of the program, but can be displayed using LIST (see above).

REM THIS IS A COMMENT THAT WILL NOT BE PRINTED

10 PRINT CHR\$(34): REM CHR\$(34) EQUALS A QUOTE

RESTORE Resets the internal data pointer so that the next READ statement will begin with the first data element in the first DATA statement.

RESTORE

**RETURN** Signals the end of a subroutine. When the computer encounters a RETURN (after being sent to a subroutine with GOSUB), it jumps back to the statement immediately following the GOSUB statement.

RETURN

82 RUN Special Issue <sup>1985</sup> May Not Reprint Without Permission

RIGHT\$ Returns a specified number of characters from a string counting from the last character (right to left).  $X$ = RIGHT$(''MAGAZINE'', 3)$  { $X$$  would equal INE.} PRINT RIGHT\$(X\$,3) {would print the last three characters of X\$.}

**RND** Generates a random number in the range of 0.0 to 1.0. The RND function requires an 'argument' value.

 $X = RND(0)$  {The 0 will generate a number based on the system clock.  $X$  will be between 0 and 1.}  $X = INT(RND(-1)^*10) + 1$  {Generates a number between 1 and 10. The  $-1$  will 're-seed' the generator.}

**RUN** Used to begin the execution of a program. A line number may be specified to designate which line to begin execution with. RUN

RUN 50

SAVE Stores a basic program in memory to a specified storage device such as a Datassette or disk. A program name should be specified.

SAVE"PROGRAM" {saves to tape with name 'program'.}

SAVE"PROGRAM",8 {saves to disk with name 'program'.}

 $X$ = "DEMO": SAVE X$ {saves program to tape with}$ name 'demo'.}

NOTE: For machine language saves, check manuals for other SAVE options.

 $SGN$  Returns a value 1, 0, or  $-1$ , depending on the sign of a number or expression. If the number or expression is positive, the returned value is 1; if it is zero, the returned value is 0; if negative, the returned value is  $-1$ .

 $X = \text{SGN}(Y)$ 

SIN Returns the sine of a number or variable that is expressed in radians.

 $X = SIN (Y)$ PRINT SIN (4.5)

SPC Used to force extra spaces between material to be printed. The designated number of spaces is inserted between the last item printed and the next item to be printed.

PRINT SPC(5) "RUN" SPC(5) "IS" SPC(5) "FUN" {would print RUN IS FUN}

**SQR** Returns the square root of a number or variable.  $X = SQR(9)$  {X would equal 3}

**STATUS** Returns a value related to the last input/output operation. (Check manual for a more detailed description of value meanings.)

IF STATUS  $= 64$  THEN PRINT "END OF FILE"

STEP Used to vary the counting increment in a FOR... NEXT loop. (See FOR, above.) STEP is optional (if omitted, a value of 1 is used). When NEXT is encountered, the counter value is incremented by the STEP value (positive or negative), and the loop continues.

FOR  $X = 1$  TO 20 STEP 2

 $FOR T = 100 TO 10 STEP - 10$ 

STOP Used to halt the execution of a program. (Has the same effect as pressing the RUN/STOP key.) All variables are unchanged, and the program may be continued using the CONT command (see above).

STOP

STR\$ Converts a numeric value into a string value.

 $X$ = STR$(1234)$ 

 $X\$  = STR\$(Y)

SYS Transfers control of the computer to a machine language program in memory (similar to a GOSUB to a machine language

subroutine). The address of the routine must be specified in the range 0-65535.

SYS1234

TAB Used with PRINT (see above). TAB positions the cursor on the current screen line to a specified location relative to the first space on a line. Unlike SPC (see above), which moves the cursor forward from the last printed item, the TAB can move the cursor forward to specified column regardless of what has already been printed on that line.

PRINT TAB(2)"RUN" TAB(9)"RUN" {result: RUN RUN} PRINT TAB(2)"RUNRUN" TAB(9)"RUN" {result: RUNRUN RUN}

TAN Returns the tangent of a value that is expressed in radians.

 $X = TAN(.48)$  $X = TAN(Y)$ 

THEN Precedes the action to be taken if the comparison result of an IF.. .THEN statement is 'true'.

IF  $X = 2$  THEN PRINT "EQUALS TWO"

IF  $A = B$  THEN GOTO 100

 $IF A = B THEN END$ 

TIME or TI A variable that holds the value of the interval timer (activated when the computer is first turned on). The interval timer counts in /60th second increments and can be read like any variable.

PRINT TIME PRINT TI

PRINT TI/60 {number of seconds since power up.}

**TIMES** A string variable that acts like a digital clock, returning hours, minutes and seconds in the form HHMMSS. The T1ME\$ value may be read like any variable, but it may also be set to a desired starting value.

PRINT TIMES  $TIME$ = "052022"$ 

TO Precedes the value in a FOR... NEXT loop that signals when the loop should end.

- $FOR X = 1 TO 10$
- FOR  $A = 100$  TO 0 STEP  $-5$

USR Used to access a machine language subroutine whose starting address is pointed to by the values previously stored in locations 785 and 786. Values are passed to and from the subroutine starting at location 97 (floating-point accumulator). See manuals for more detailed information.

 $X = \text{USR}(5.76)$ 

 $Y = \text{USR}(X)$ 

VAL Returns the numeric value of a string variable (complement of the STR\$ function above). Returns a 0 if the first character of the string variable is anything other than a plus sign, minus sign, decimal point, or numeric digit.

 $X = VAL("55.7") \{X would equal 55.7.\}$ 

 $Y = "1234" : X = VAL(Y) \{X \text{ would equal } 1234.\}$ 

**VERIFY** Used to ensure that a program has been saved (or loaded) properly. Verify compares the program in memory with the program on tape or disk and returns a ?VERIFY error if the two do not match exactly.

VERIFY {Compares memory to the next program encountered on tape.}

VERIFY "RUN" {Compares memory to next program encountered on tape with the title 'run'.} VERIFY "RUN",8 {Compares memory to program on disk with title 'run'.}

WAIT Suspends execution of a program until a specified memory location contains a specified value. See manuals for more detailed information.

WAIT 197,63 {wait until any key is pressed.} www.Commodore.ca May Not Reprint Without Permission

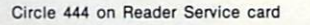

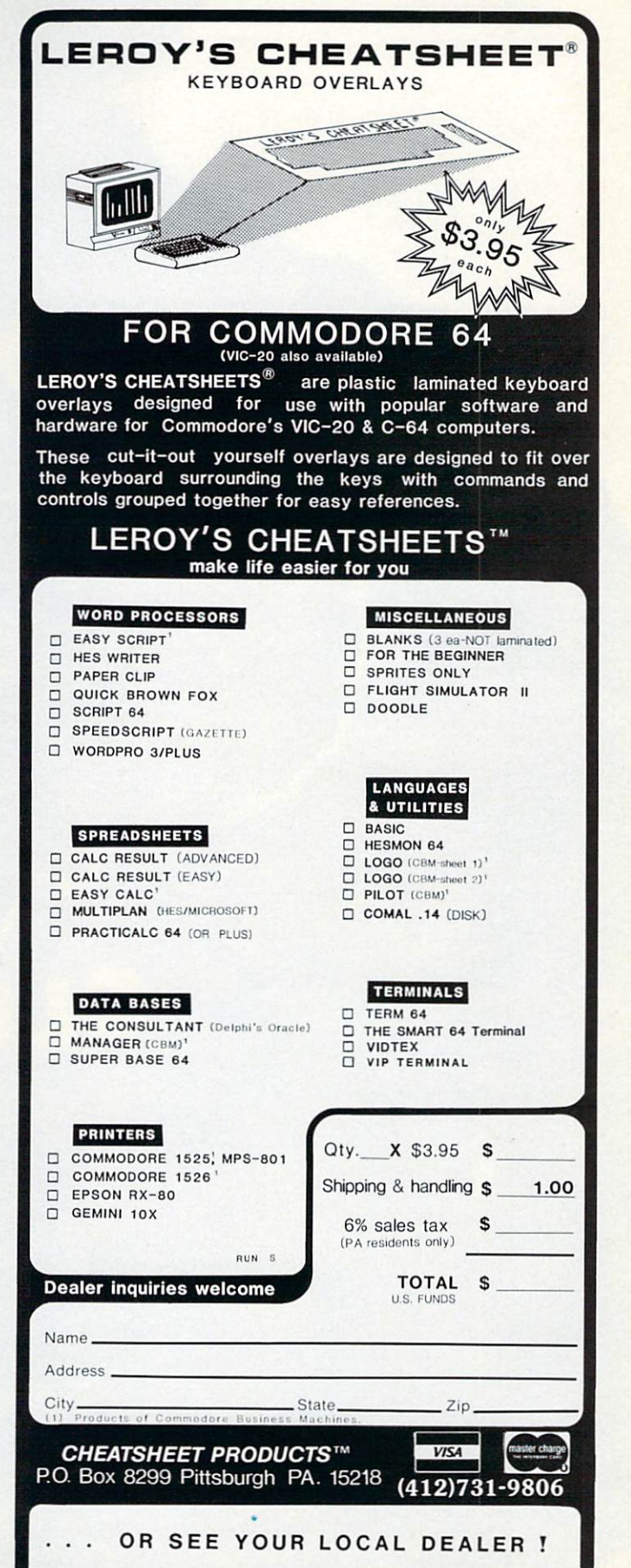

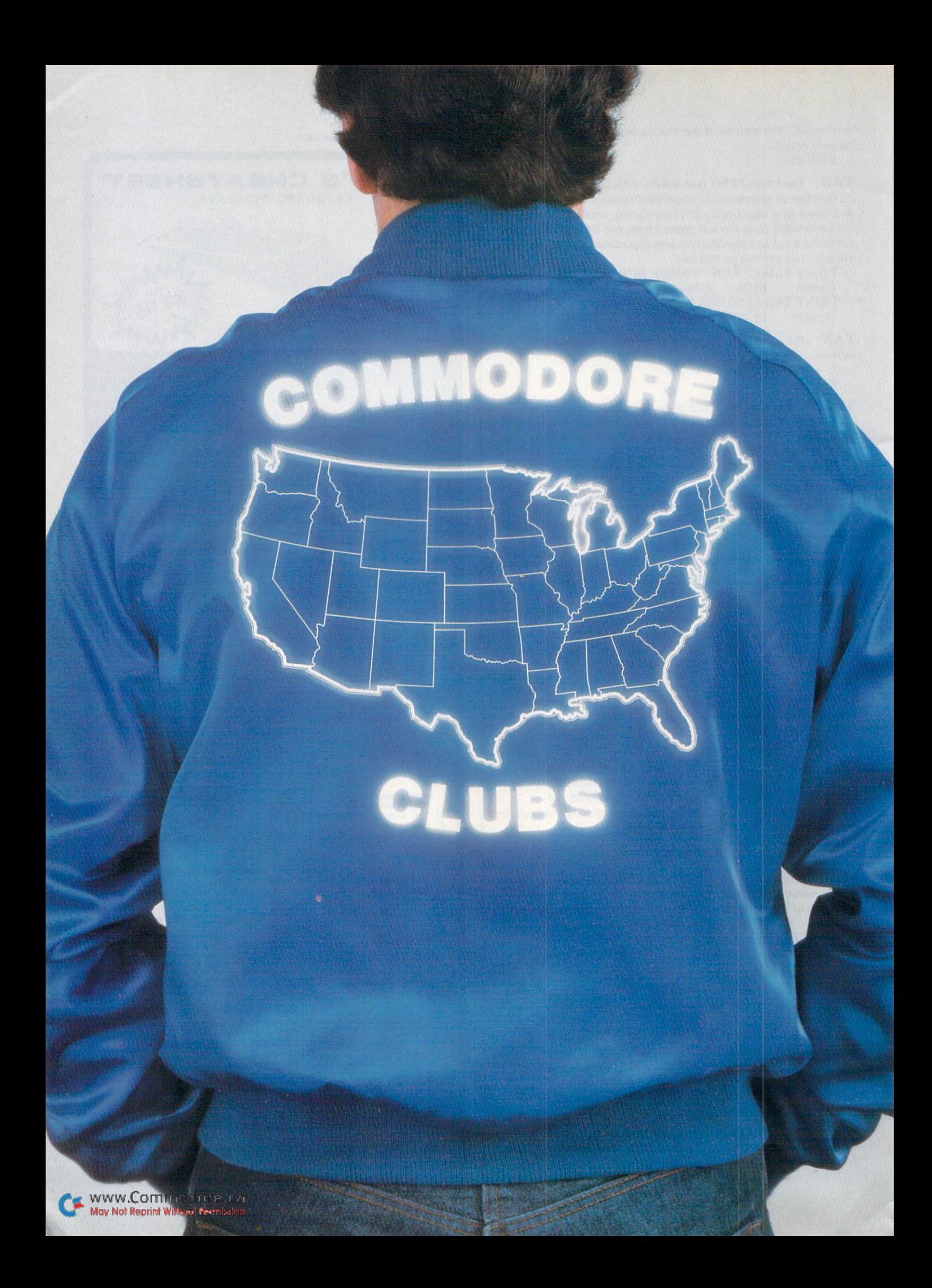

To share your experiences and questions with other Commodorists, here's a comprehensive list of U.S. and foreign Commodore clubs and user's groups. Chances are there's club near you. Get involved; join now!

## Alabama

BIRMINGHAM COMMODORE COMPUTER CLUB Birmingham, AL 205-923-9260

CC&ME PO Box 324 Pinson. AL 35126 205-854-0650

RIVERCHASE COMMODORE USER'S GROUP 617 Grove St. Birmingham, AL 35209 205-988-1078

HUNTSVILLE PET USER'S CLUB 9002 Berclair Road Huntsville, AL 35802

WIREGRASS MICRO COMPUTER SOCIETY 109 Key Bent Road Enterprise, AL 36330 205-347-7564

COMMODORE CLUB OF MOBILE 3868-H Rue Maison Mobile, AL 36608 205-343-1178

TIGER BYTE ALABAMA **CBM 64** Midway Plaza Opelika, AL 36801

SHOALS COMMODORE USER'S GROUP 209 Lakeshore Drive Muscle Shoals, AL 35661

## Alaska

## **Alaska<br>
ALASKA 84 COMPUTER CLUB**<br> **ALASKA 84 COMPUTER CLUB**<br> **Anchorage, AK 99502** PO Box 6043

Anchorage, AK 99502 www.Commodore.ca May Not Reprint Without Permission

COMPOOH-T Box 118

Old Harbor, AK 99643 907-286-2213

FIRST CITY USER'S GROUP PO Box 6692 Ketchikan, AK 99901

907-225-5695 SITKA COMMODORE

USER GROUP PO Box 2204 Sitka, AK 99835

## Arizona

THUNDER MTN. COMMODORE COMPUTER USER'S GROUP PO Box 1796 Sierra Vista, AZ 85636

PRESCOTT AREA COMMODORE CLUB PO Box 26532 Prescott Valley, AZ 86312

ACUG 2028 W. Camelback Road Phoenix, AZ 85015 c/o Home Computer Services 602-249-1186

ARIZONA VIC-20/64 USER'S CLUB 232 W. 9th Place North Mesa, AZ 85201

WEST MESA VIC 2351 S. Standage Mesa, AZ 85202

VIC USER'S GROUP 2612 E. Covina Mesa, AZ 85203

ARIZONA VIC AND 64 USERS 904 W, Marlboro Circle Chandler, AZ 85224 602-963-6149

CENTRAL ARIZONA PET PEOPLE 842 W. Calle Del Norte Chandler, AZ 85224

CATALINA COMMODORE COMPUTER CLUB 201Z Avenida Guillermo

Tucson, AZ 85710

### COMMODORE USER GROUP

4500 E. Speedway, Suite 13 Tucson, AZ 85712 c/o Metro Computer Store

FOUR CORNERS USER'S **GROUP-CANYON DE CHELLY** Box 1945

Chinle, AZ 86503 602-674-3421

## Arkansas

VIC CLUB Box 130 Hatfield, AR 71945 c/o Hatfield Public School 501-389-6164

COMMODORE PET USER'S CLUB Conway Mid. School-Davis St. Conway, AR 72032

SILOAM COMMODORE COMPUTER CLUB PO Box 88 Siloam Springs, AR 72761 501-524-5624

ARKANSAS RIVER VALLEY COMMODORE USERS

401 S. Arlington Drive Russellville, AR 72801 501-967-1868

### RUSSELLVILLE COMMODORE USER GROUP

401 S. Arlington Drive Russellville, AR 72801 501-967-1868

BOONEVILLE 64 CLUB 401 W. 5th St. Booneville, AR 72927

RIVER CITY COMMODORE CLUB PO Box 4298 North Little Rock. AR 72116

COMMODORE COMPUTER CLUB PO Box 6000, So. Station Ft. Smith, AR 72906

## California

CAL POLY COMMODORE USER'S GROUP 14617V2 Ramona Blvd. Baldwin Park, CA 91706 818-960-9906

COMMODORE 64 WEST USER'S GROUP

PO Box 406 Santa Monica, CA 90406-0406 213-828-9308

PASADENA COMMODORE COMPUTER CLUB

PO Box 1163 Arcadia, CA 91006 818-904-0607

### SAN DIEGO COMMODORE USER GROUP

Box 86531 San Diego, CA 92138-6531 619-277-7214

### COMMODORE 64 CLUB

1804 N. Dundee Highland, CA 92346 714-864-4498

ORANGE COUNTY VIC/C-64 USER'S GROUP 5832 Raphael Drive

Huntington Beach. CA 92649 64 AMERICAN PROGRAM EXCHANGE

3820 Brave Ave. Bakersfield, CA 93309

### SAN LUIS OBISPO COMMODORE COMPUTER CLUB

1766 9th St. Los Osos, CA 93402 805-528-3371

**SUCCESS** 

301 Veronica Drive Paso Robles, CA 93446 805-238-6294

### FRESNO COMMODORE USER'S GROUP 91 West 9th #203

Ciovis, CA 93612

### COMMODORE OWNERS OF PETALUMA

877 Grant Ave. Petaluma, CA 94952 707-762-8398

### COMMODORE USER'S GROUP OF SANTA CRUZ

PO Box 8068 Santa Cruz, CA 95061-8068 408-335-2082

### VALLEY COMPUTER CLUB

PO Box 310 Denair, CA 95316

HUMBOLT COMMODORE USER'S GROUP PO Box 6502 Eureka. CA 95501

### AUBURN COMMODORE COMPUTER CLUB

11210 Mira Loma Drive Auburn, CA 95603

SAN DIEGO PUG 3562 Union St. San Diego, CA 92103 714-235-7626

MAR1N COMMODORE COMPUTER CLUB 620 Del Ganado Road

San Rafael, CA 94903 415-479-0426

### C-64/VIC-20 USER'S GROUP Pasadena City College Pasadena. CA 91106 714-593-4880

**VSWW. GOTT TED COLLESSE 1985** 

### VIC-2O USER'S GROUP

2791 McBride Lane #121 Santa Rosa, CA 95407

### SLO VIC-20/64 COMPUTER CLUB

1766 9th St. Los Osos, CA 93402

### SO. CALIFORNIA PET USER'S GROUP 8315 Firestone Blvd.

Downey, CA 90241 213-923-9361

### CALIFORNIA VIC USER'S **GROUP**

8315 Firestone Blvd. Downey, CA 90241 213-923-9361

SOUTH BAY COMMODORE USER'S GROUP 1402 W. 218th St. Torrance, CA 90501

#### VIC-20 SOFTWARE EXCHANGE 7660 Western Ave.

Buena Park, CA 90620

### THE EXCHANGE PO Box 9189

Long Beach, CA 90810 213-595-1771

SIG 1135 Coronet Ave. Pasadena, CA 91107

SAN FERNANDO VALLEY COMMODORE USER'S GROUP 1120 Whitecliff Road Thousand Oaks, CA 91360

### VALLEY COMPUTER CLUB 2006 Magnolia Blvd. Burbank, CA 91506

CALIFORNIA AREA COMMODORE TERMINAL USER'S SOCIETY PO Box 1277 Alta Loma, CA 91701

### DIAMOND BAR ROP USER'S CLUB 2644 Amelgado

Hacienda Heights, CA 91745 213-333-2645

### SO. CALIFORNIA EDISON COMMODORE CLUB

PO Box 800 Rosemead, CA 91770

### S.D. EAST COUNTY C-64 USER GROUP

6353 Lake Apopka Place San Diego, CA 92119 619-698-7814

#### COMMODORE INTEREST ASSOCIATION

14660 La Paz Drive Victorville, CA 92392 c/o Computer Data

JURUPA WIZARDS 8700 Galena St. Riverside. CA 92509

### COMMODORE TECH. USERS OF ORANGE COUNTY PO Box 1497 Costa Mesa, CA 92626 714-731-5195

### C-64 W. ORANGE COUNTY USER'S GROUP

PO Box 1457 Huntington Beach, CA 92647 714-842-4484

### COMMODORE USER'S GROUP

4237 Pulmeria Court Santa Maria, CA 93455 805-937-4174

COMMODORE USER'S CLUB 1041 Foxenwoods Drive Santa Maria, CA 93455

ANTELOPE VALLEY COMMODORE USER'S GROUP PO Box 4436 Lancaster, CA 93539 805-942-2626

SIXTY FOURUM PO Box 16098 Fresno. CA 93755

COMPUTER BARN COMPUTER CLUB 319 Main St., Suite 2 Salinas, CA 93901

SOFTWARE 64 353 California Drive Burlingame, CA 94010 415-340-7115

### PENINSULA COMMODORE USER'S GROUP 549 Old County Road

San Carlos, CA 94070 415-593-7697

### VIC CLUB OF SAN FRANCISCO 1503A Dolores San Francisco, CA 94110

SAN FRANCISCO COMMODORE USER'S GROUP 278 27th Ave. #103 San Francisco. CA 94121 415-387-0225

PET ON THE AIR 525 Crestlake Drive San Francisco, CA 94132 DIABLO VALLEY COMMODORE USER'S GROUP 762 Ruth Drive

Pleasant Hill, CA 94523 415-671-0145

### SPHINX

7615 Leviston Ave. El Cerrito, CA 94530 415-527-9286

### FAIRFIELD VIC-20 CLUB 1336 McKinley St.

Fairfieid, CA 94533 707-427-0143

### PALS LIVERMORE SOCIETY 886 South K Livermore, CA 94550

### NAPA VALLEY COMMODORE COMPUTER CLUB

2680 Jefferson St. Napa, CA 94558 c/o Liberty Computerware 707-252-6281

### WALNUT CREEK PET USER'S CLUB 1815 Ygnacio Valley Road

Walnut Creek, CA 94596

### BAY AREA COMPUTER ASSOCIATION 1332 Pine St.

Walnut Creek, CA 94598 415-932-5447

### LOGIKS COMMODORE COMPUTER CLUB 620 Del Ganado Road

San Rafael. CA 94903 415-479-0426

### PUG OF SILICON VALLEY 22355 Rancho Ventura Road Cupertino, CA 95014

### THE COMMODORE **CONNECTION** 2301 Mission St.

Santa Cruz, CA 95060 408-425-8054

### SO. BAY COMMODORE 64 USER'S GROUP PO Box 3193

San Ysindro, CA 95073 20/64

PO Box 18473 San Jose. CA 95158 408-978-0546

### MANTECA VIC-2O USER'S ORGANIZATION 429 N. Main St. Manteca. CA 95336

LINCOLN COMPUTER CLUB

750 E. Yosemite Manteca, CA 95336 SANTA ROSA COMMODORE 64 USER'S GROUP 333 East Robles Ave. Santa Rosa, CA 95407 707-584-7009

### AMATEURS AND ARTESIANS COMPUTING PO Box 682 Cobb, CA 95426

SACRAMENTO COMMODORE USER'S GROUP 8120 Sundance Drive Orangevale, CA 95662 916-969-2028

### VACUUM

 $277$  E. 10th Ave. Chico, CA 95926 916-891-8085

### VIC-20 SOFTWARE EXCHANGE CLUB 10530 Sky Circle Grass Valley, CA 95945

VIC TORIE-THE VIC-20 USER'S GROUP PSC #1, Box 23467 APO San Francisco, CA 96230

## Colorado

### AURORA MARKET USER'S GROUP 15200 E. 6th Ave.

Aurora, CO 80011 303-367-0901

COMMODORE USER'S GROUP Box 377 Aspen, CO 81612 308-925-5604

### VICKIMPET USER'S GROUP

4 Waring Lane, Greenwood Village Littleton, CO 80121

### COLORADO COMMODORE CLUB 2187 S. Golden Court

Denver, CO 80227

### VICDORE USER'S GROUP

326 Emery Drive Longmont, CO 80501 303-772-2821

## **Connecticut**

COMMODORE 64 USER'S GROUP OF STRATFORD PO Box 1213 Stratford. CT 06497 203-377-8373

FAIRFIELD COUNTY COMMODORE USER GROUP PO Box 212 Danbury, CT 06810

### NEW LONDON COUNTY COMMODORE CLUB Doolittle Road Preston, CT 06360

CAPITOL REGION COMMODORE COMPUTER CLUB

57 Carter Drive Tolland, CT 06084

### CONNECTICUT COMPUTER **SOCIETY**

180 Bloomfield Ave. Hartford, CT 06105 203-233-3373

VIC USER'S CLUB 22 Tunis Road West Hartford, CT 06107

### COMMODORE USER CLUB

411 Wolcott Hill Road-Wethersfield High School Wethersfield, CT 06109

### THE COMMODORE EAST USER'S GROUP

165 S. Begelow Road Hampton, CT 06247 203-455-0108

JOHN GARBARINO Skiff Lane, Masons Island Mystic, CT 06355

### **Delaware**

### LOWER DELAWARE COMMODORE COMPUTER CLUB

110 Strawberry Way Rehoboth Beach, DE 19971

### NEWARK COMMODORE USER'S GROUP 210 Durso Drive

Newark, DE 19711 302-737-4686

### TRhSTATE USER'S GROUP 2312 Carpenter Road

Wilmington, DE 19810

FIRST STATE COMMODORE **CLUB** PO Box 1313 Dover, DE 19903

### DIAMOND STATE USER'S GROUP

Box 892, RD Feiton, DE 19943 302-284-4495

www.Commodore.ca May Not Reprint Without Permission

## District of **Columbia**

USO COMPUTER CLUB USO Outreach Center 207 Beyer Road, SW Washington, DC 20332

## Florida

COMMODORE USER'S GROUP OF PENSACOLA PO Box 3533

Pensacola, FL 32516 904-455-5804

RAM ROM 84 1620 Morning Dove Lane Englewood, FL 33533 813-474-9450

THE COMMODORE ADVANTAGE PO Box 18490 Pensacola. FL 32523 904-456-6554

FT. WALTON BEACH COMMODORE USER'S GROUP PO Box 3 Shalimar, FL 32579 904-651-3737

CITRUS COMMODORE USER'S GROUP PO Box 1494 Inverness, FL 32651 904-344-2793

BROWARD COMMODORE USER'S GROUP PO Box 25794 Tamarac. FL 33320

BRANDON USER'S GROUP 813 Valley Hill Drive Brandon, FL 33511

### COMMODORE BROOKSVILLE USER'S GROUP PO Box 1261

Brooksville, FL 33512 904-799-5292

### JACKSONVILLE AREA PET **SOCIETY**

401 Monument Road #177 Jacksonville, FL 32211

### BAY COMMODORE USER'S **GROUP**

241 N. Tyndall Pkwy., Box 6215 Panama City, FL 32401 c/o Gulf Coast Computer Exchange 904-785-6441

### GAINESVILLE COMMODORE USER GROUP

Santa Fe Community College Gainesville, FL 32602

88 RUN SPECIAL FELLER 985 May Not Reprint Without Permission

GAINESVILLE COMMODORE USERS 3604-20A SW 31st Drive Gainesville, FL 32608

VIC USER'S CLUB 4071 Edgewater Drive Orlando, FL 32804

COMMODORE 64/VIC-20 USER GROUP PO Box 5837, MP 142 Orlando, FL 32855

SOUTH FLORIDA PET USER'S GROUP 7170 SW 11th West Hollywood, FL 33023 305-987-6982

PETS AND FRIENDS 129 NE 44th St. Miami, FL 33137

RICHARD PRISTIEN 6278 SW 14th St. Miami, FL 33144

64 USER'S GROUP PO Box 561689 Miami, FL 33156

SUN COAST VICS PO Box 1042 Indian Rocks Beach, FL 33535

COMMODORE COMPUTER CLUB PO Box 9726 Jacksonville, FL 32208 904-764-5457

COMMODORE USER'S GROUP 545 E. Park Ave.. Apt. Tallahassee. FL 32301 904-224-6282

EL SHIFT OH PO Box 548 Cocoa, FL 32922

SO. FLORIDA PET USER'S **GROUP** 7170 SW 11th West Hollywood, FL 33023 305-987-6982

### THE ULTIMATE 64

EXPERIENCE 5740 SW 56th Terrace Miami, FL 33143

### 64 EDUCATORS USER'S GROUP SOUTH

9220 SW 52nd Terrace Miami, FL 33165 305-274-3501

MIAMI 20/64 <sup>12911</sup> SW 49th St. Miami, FL 33175 305-226-1185

LAKELAND VIC-20 USER'S **GROUP** 2450 Shady Acres Drive Mulberry, FL 33319

CLEARWATER COMMODORE CLUB 1532 Lemon St.

Clearwater, FL 33516 813-442-0770

SUNCOAST 64S 2395 US 19 North Palm Harbor, FL 33563 813-785-1036

### TAMPA BAY COMMODORE COMPUTER CLUB

10208 N 30th St. Tampa. FL 33612 813-977-0877

COMMODORE COMPUTER CLUB

PO Box 21138 St. Petersburg, FL 33742 813-522-2547

VIC/64 HEARTLAND USER'S **GROUP** 1220 Barrow Road #23

Lakeland, FL 33801 813-666-2132

CHIPS UMR Box 3063 Avon Park, FL 33825

## Georgia

### ATLANTA COMMODORE 64 USER'S GROUP

1767 Big Valley Lane Stone Mountain. GA 30083 404-981-4253

### COMMODORE COMPUTER CLUB OF COLUMBUS

6618 Foxdale Drive Columbus. GA 31907 404-563-0828

### VIC EDUCATORS USER'S **GROUP**

110 Academy St. Canton, GA 30114 c/o Cherokee County Schools

## Hawaii

20/64 HAWAII PO Box 966 Kailua, HI 96734 808-836-6888 808-941-3901

## Idaho

### CARIBOU COMMODORE CLUB

PO Box 535 Soda Springs, ID 83276 208-547-3921 208-547-4143

USER'S GROUP OF LOWER IDAHO Route 4, Box 67

Rupert, ID 83350 208-436-4283

COMMODORE-COEUR D'ALENE COMPUTER CLUB 506 Lunceford Land Coeur D'Alene, ID 83814 208-765-3803

COMMODORE USERS 548 E. Center Pocatello, ID 83201

### EAGLE ROCK COMMODORE USER'S GROUP 900 S. Emerson Idaho Falls, ID 83401

GHS COMPUTER CLUB 910 S. D St.-Grangeville High School Grangeville, ID 83530

SRHS COMPUTER CLUB Salmon River High School Riggins, ID 83549

### 64 BUG PO Box 276 Boise, ID 83701 208-344-6302

COMMODORE USER'S GROUP 310 Emerald Drive Kellogg, ID 83837 208-784-8751

### POCATELLO COMMODORE USER'S GROUP 82 Mountain Drive

Pocatello, ID 83204

## Illinois

### McHENRY COUNTY COMMODORE CLUB 227 East Terra Cotta Ave. Crystal Lake, IL 60014 815-455-3942

FOX VALLEY 64 USER'S **GROUP** PO Box 28

N. Aurora, IL 60542 312-898-2779

### COMMODORE SIG CACHE

Box C-176 323 Franklin, #804 CHICAGO, IL 60600 312-685-0994

### C-64 USER'S GROUP

PO Box 46464 Lincolnwood, IL 60646 312-588-0334

### SAUK VALLEY COMPUTER

CLUB Box 702 Sterling, IL 61081

### SURVIVORS OF SIXTY-FOUR USER'S GROUP WESL Institute—Western Illinois

**University** Macomb, IL 61455 309-298-2106 309-837-5378

### PEORIA AREA PET USER'S **GROUP**

800 SW Jefferson St. Peoria, IL 61605 309-673-6635 309-674-5998

### CHAMPAIGN-URBANA COMMODORE USER'S GROUP 2006 Crescent Drive Champaign, IL 61821 217-352-9681

EAST SIDE COMPUTER CLUB 3103 Clay St. Alton, IL 62002

618-462-7136

GATEWAY COMPUTER CLUB PO Box 207 Belleville, IL 62222

### SPRINGFIELD AREA VIC ENTHUSIASTS PO Box 2961

Springfield, IL 62708 217-522-2706

### PET VIC CLUB

40 S. Lincoln Mundelein, IL 60060

### OAK LAWN COMMODORE USERS

11004 S. Cicero Ave. Oak Lawn, IL 60453 c/o The Computer Store

### CHICAGO COMMODORE 64 USERS

PO Box 14233 Chicago, IL 60614

### CANTON AREA COMMODORE USER'S GROUP

c/o Spoon River Colleqe RR#1 Canton, IL 61520 309-647-4645 Ext. 255

VIC CHICAGO CLUB 3822 N. Bell Ave. Chicago, IL 60618

### SHELLY WERNIKOFF 2731 N. Milwaukee Ave.

Chicago, IL 60647

### ROCKFORD AREA PET USERS 1608 Benton St. Rockford, IL 61107

ASM/TED USER GROUP 200 S. Century Rantoul, IL 61866 217-893-4577

COMMODORE USER'S CLUB 1707 East Main St. Olney, IL 62450

### CENTRAL ILLINOIS PET USERS 635 Maple

Mt. Zion, IL 62549 217-864-5320

### VIC-20/64 USER'S SUPPORT

114 S. Clark St. Pana, IL 62557 217-562-4568

### COMCOE 2108 Sherman Ave.

Evanston, IL 60201

### ILLINOIS VALLEY

COMMODORE USER'S GROUP 2330 12th St. Peru, IL 61354 815-223-5141

### PEORIA AREA PET USER'S **GROUP**

Apple Tree Lane East Peoria, IL 61611 309-673-6635

### WIPUG

Rt. 5, Box 75 Guincy, IL 62301 217-656-3671

### MT. VERNON COMMODORE USERS PO Box 512 Mt. Vernon, IL 62864

### COMMODORE 64 USER'S CLUB 104 Susan Lane

Carterville, IL 62918 618-985-4710

### KANKAKEE HACKERS

RR 1, Box 279 St. Anne, IL 60964 815-933-4407

www.Commodore.ca May Not Reprint Without Permission SPRINGFIELD PET USER **GROUP** 3116 Concord

Springfield, IL 62704 217-753-8500

### Indiana

VIC INDY CLUB PO Box 11543 Indianapolis, IN 46201 317-357-6906

PET/64 USERS 10136 E. 96th St. Indianapolis, IN 46256

CARDINAL SALES 6225 Coffman Road Indianapolis, IN 46286 317-298-9650

219-988-4535

COMPUTER WORKSHOP VIC-20/64 282 S. 600 W. Hebron, IN 46341

NATIONAL SCIENCE CLUBS COMMODORE USERS PO Box 10621 Merrilville, IN 46411

NORTHERN INDIANA COMMODORE ENTHUSIASTS 927 S. 26th St. South Bend, IN 46615

COMMODORE USER'S GROUP 1020 Michigan Ave. Logansport, IN 46947 219-722-5205

E. CENTRAL INDIANA VIC USERS RR #2 Portland, IN 47371

### NATIONAL VIC-20 PROGRAM EXCHANGE

102 Hickory Court Portland, IN 47371 219-726-4202

### TR1-STATE COMMODORE USERS

6500 Center Ridge Road Newburgh, IN 47630 812-853-2334

### VIC/64 USER'S GROUP

2401 Columbus Ave. Anderson, IN 46014 317-378-3016

### SEYMOUR PEEKERS 108 N. Chestnut Seymour, IN 47274 c/o D&L Camera Shop

90 RUN Special Issue <sup>1985</sup> May Not Reprint Without Permission

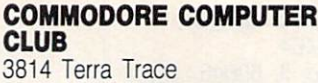

Evansville, IN 47711 812-477-0739

### COMMODORE 64 USER'S **GROUP** 912 South Brown Ave.

Terre Haute, IN 47803 812-234-5099

### COMMODORE OWNERS OF LAFAYETTE 20 Patrick Lane

W. Lafayette, IN 47906 317-743-3410

### COLUMBUS COMMODORE CLUB 2676 Lafayette Ave.

Columbus, IN 47201

CHUG 12104 Meadow Lane Oaklandon, IN 46236

### Iowa

CRAWFORD COUNTY COMMODORE USER GROUP 519 N. 19th St. Dennison, IA 51442 712-263-6274

QUAD CITIES COMMODORE COMPUTER CLUB PO Box 3994 Davenport, IA 52808 319-242-1496

COMMODORE USER GROUP 114 8th St. Ames, IA 50010

### SOUIXLAND COMMODORE CLUB 2700 Sheridan St.

Souix City, IA 51104 712-258-7903

COMMODORE USER'S GROUP 965 Second St. Marion. IA 52302

### NEWTON COMMODORE USER'S GROUP

320 W. 9th St. S. Newton, IA 50208 515-792-0814

### COMMODORE COMPUTER USERS OF IOWA Box 3140

Des Moines, IA 50702 515-263-0963 515-287-1378

### COMMO-HAWK COMMODORE USER'S GROUP PO Box 2724

Cedar Rapids, IA 52406

## Kansas

SALT CITY COMMODORE CLUB PO Box 2644 Hutchinson, KS 67501

### KANSAS COMMODORE COMPUTER CLUB

101 S. Burch Olathe, KS 66061

COMMODORE USER'S GROUP 6050 South 183 St. West Viola, KS 67149

### WICHITA AREA PET USERS 2231 Bullinnger

Wichita, KS 67204 316-838-0518

WALNUT VALLEY COMMODORE USER GROUP 1003 S. Second St. Arkansas City, KS 67005

## Kentucky

VIC CONNECTION 1010 S. Elm Henderson, KY 42420

C'BUG PO Box 165 Bardstown, KY 40004 502-348-6380

### LOUISVILLE USERS OF COMMODORE KY

PO Box 22244 Louisville, KY 40222 502-425-2847

### BOWLING GREEN COMMODORE USER'S GROUP

Rt. 11, Creekside Apt. Bowling Green. KY 42101 502-781-9098

## Louisiana

### COMMODORE PET USER **GROUP**

616 N. Niagra Circle Gretna, LA 70053 504-394-4928

### 64 CLUB

5200 Corporate Blvd. Baton Rouge, LA 70808 504-925-5870

#### FRANKLIN PARISH COMPUTER CLUB

#3 Fair Ave. Winnisboro, LA 71295

### VIC-20 USER'S GROUP

5064 Bodown St. Marrero, LA 70072 504-341-5305

### **NOVA**

917 Gordon St. New Orleans, LA 70117 504-948-7643

### **ARK-LA-TEX COMMODORE 64** CLUB

198 India Drive Shreveport, LA 71115 318-797-9702

### COMMODORE USER'S GROUP OF OACHITA PO Box 175

Swaric, LA 71281 318-343-8044

### COMMODORE 64 USER'S **GROUP**

PO Box 1422 Baton Rouge, LA 70821

## Maine

### **COMPUMANIA**

81 North St. Saco, ME 04072 207-282-7418

### SO. ME 64

10 Walker St. Portland, ME 04102 207-761-1626

### YOUR COMMODORE USER'S **GROUP** Box 611

Westbrook, ME 04092 207-854-4579

### COM-VICS

RFD #1, Box 2086 Hebron, ME 04238 207-966-3641

### NORTHWOODS COMMODORE USER'S GROUP 740 Main St.

Van Buren, ME 04785

### COASTAL COMMODORE CLUB Waldoboro Village, Apt. 9 Waldoboro, ME 04572

## Maryland

### SO. MARYLAND COMMODORE USER'S GROUP 6800 Killarney St.

Clinton, MD 20735 301-868-6536

#### www.Commodore.ca May Not Reprint Without Permission

### HYATTSVILLE C-64 USER'S **GROUP**

7209 Dartmouth Ave. College Park, MD 20740 301-779-8369

### EDISON COMMODORE USER'S GROUP

4314 Oxford Drive Suitland. MD 20746 301-423-7155

### THE BOYDS CONNECTION

21000 Clarksburg Road Boyds, MD <sup>20841</sup> 301-428-3174

### ROCKVILLE VlC/C-64 USER'S **GROUP**

5112 Parklawn Terrace, #103 Rockville, MD 20852 301-231-7823

### GAITHERSBURG C-64 USER'S **GROUP**

12937 Pickering Drive Germantown, MD 20874 301-428-3328

### MONTGOMERY COUNTY COMMODORE COMPUTER SO **CIETY**

PO Box 6444 Silver Spring, MD 20906 301-946-1564 301-770-6778

### JUMPERS 2064

7837 B&A Blvd. Glen Burnie, MD <sup>21061</sup> 301-768-1892

### VICLIQUE

105A Conduit St. Annapolis, MD <sup>21401</sup> 301-263-8568

### HAGERSTOWN USER'S GROUP 23 Coventry Lane

Hagerstown, MD 21740 301-797-9728 WICOMICO C-64 CLUB

1306 Hamilton St. Salisbury, MD <sup>21801</sup>

### ASSN. OF PERSONAL COMPUTER USERS

5014 Rodman Road Bethesda, MD 20016

LONG LINES COMPUTER CLUB 323 N. Charles St., Rm. 201 Baltimore, MD <sup>21201</sup>

BLUE TUSK 700 East Joppa Road Baltimore, MD 21204

HOUSE OF COMMODORE 8835 Satyr Hill Road Baltimore, MD 21234

### VIC-20 USER'S GROUP

23 Coventry Lane Hagerstown, MD 21740

### COMMODORE 64 USER'S **GROUP** 11209 Tack House Court

Potomac, MD 20854 301-983-8199

### COMPUCATS' COMMODORE

COMPUTER CLUB 680 W. Bel Air Ave. Aberdeen, MD <sup>21001</sup> 301-272-0472

### COMMODORE USER'S GROUP OF ANNAPOLIS

PO Box 9726 Arnold, MD 21012 301-974-4548

### WESTINGHOUSE BWI COMMODORE USER GROUP

PO Box 1693 Baltimore, MD 21203

### BAY-CUG

4605 Vogt Ave. Baltimore, MD 21206 301-325-2156

## **Massachusetts**

COMMODORE USER'S CLUB Stoughton High School Stoughton, MA 02072

BERKSHIRE PET LOVERS CBM User Group—Taconic High Pittsfield, MA 01201

### COMMODORE 64 USER'S GROUP OF BERKSHIRES 184 Highland Ave. Pittsfield, MA 01201

RAYTHEON COMMODORE USER'S GROUP Hartwell Road, Gra-6 Bedford, MA 01730

### BOSTON COMPUTER SOCIETY Three Center Plaza Boston, MA 02108

VIC INTERFACE CLUB 780 Washington St. Quincy, MA 02169 617-367-8080

E. MASS VIC USER'S GROUP Flagg Road Marlboro, MA 02173

VIC USER'S GROUP 193 Garden St. Needham, MA 02192

MASSPET COMMODORE USER'S GROUP PO Box 307 East Tauton, MA 02718

**MIT LINCOLN LABORATORY** COMPUTER CLUB 244 Wood St. Lexington, MA 02173

PIONEER VALLEY VIC/64 CLUB 34 Bates St. Westfield, MA 01085 413-562-1027

BERKSHIRE HOME FOR LITTLE PET USERS 401 Pomeroy Ave. Pittsfield. MA 01201

THE CURSOR CLUB 442 Mulpuf Road Lunenburg, MA 01462 617-582-0529

COMMODORE USER'S GROUP 269 Lincoln St. Worcester. MA 01605 c/o Best Business Equipment

EM 20/64 USER'S GROUP 36 Buckman St. Woburn, MA 01801

VIC INTERFACE CLUB 48 Van Cliff Ave. Brockton, MA 02401

CAPE COD 64 USER'S GROUP 358 Forrest Road S. Yarmouth, MA 02664 800-225-7136

## Michigan

### DOWNRIVER COMMODORE **GROUP**

17029 Keppen Allen Park, Ml 48101 313-274-2589

QUORUM OF 64

214 W. State St. Clare, Ml 48617 517-386-2251

616-663-2792

### EDWARDSBURG COMMODORE USER'S GROUP 406 Brush Road Niles, MI 49120

SOUTHEAST MICHIGAN PET USERS Box 214

Farmington, Ml 48024

COMMODORE USER'S GROUP 3947 W. Twelve Mile Road Berkley, Ml 48072

VIC/64/PET USER'S GROUP 8439 Arlis Road Union Lake, Ml 48085

COMMODORE USER CLUB 32303 Columbus Drive Warren, Ml 48093

VIC USER'S CLUB U. Michigan—School of Public Health Ann Arbor, Ml 48109

SOUTH COMPUTER CLUB 45201 Owen-South Jr. High School Belleville, Ml 48111

DAVID LIEM 14361 Warwick St. Detroit, MI 48223

COMMODORE COMPUTER CLUB H Dow High School, Rm. #226 Midland, Ml 48640

517-835-5130 COMMODORE USER'S GROUP

1010 Spicerville, Hwy. Eaton Rapids. Ml 48827

VIC FOR BUSINESS 6027 Orchard Court Lansing, Ml 48910

W. MICHIGAN VIC-20/64 USERS 1311 Portland, NE Grand Rapids, Ml 49505

TRI-CITIES USER'S GROUP PO Box 45 Bay City, Ml 48706 517-893-6999

JACKSON COMMODORE COMPUTER CLUB

201 S. Grinnell St. Jackson, Ml 49203

DELTON AREA USER GROUP 11386 Letches Lane Delton, Ml 49046

MID MICHIGAN COMMODORE CLUB Clare, Ml 517-386-3429

MICHIGAN'S COMMODORE 64 USER'S GROUP PO Box 539

E. Detroit, Ml 48021 313-773-6302

COMP 486 Michigan Ave. Marysville, Ml 48040 313-364-6804

### ANN ARBOR COMMODORE USER'S GROUP

Ann Arbor, Ml 48103 313-994-4751

**SEM 64** 2501 Five Mile, #3 Redford, Ml 48239 313-537-4163

DAB COMPUTER CLUB PO Box 542 Watervliet, MI 49098 616-463-5457

DEBUG PO Box 196 Berrien Springs, 49103 616-471-1882

W. MICHIGAN COMMODORES 1952 Cleveland Ave, SW Wyoming, Ml 49509 616-458-9724

TRI-COUNTY COMPUTER CLUB 501 E. Loomis

Ludington, Ml 49431

## **Minnesota**

CLUB64 256 16th St., NE Owatonna, MN 55060 501-451-0128

MUPET PO Box 179 Annandale, MN 55302

TWIN CITIES COMMODORE CLUB 6623 Ives Lane

Maple Grove, MN 55369 612-424-2425

LAKE SUPERIOR COMMODORE 1936 Lawn St.

Duluth, MN 55812 218-728-3224

HEARTLAND AREA COMPUTER COOPERATIVE Rt. 4, Box 204 Little Falls, MN 56345 612-632-5511

BRAINERD AREA COMMODORE USER'S GROUP 1219 SE 11th St. Brainerd, MN 56401

**SMCUG** 

1002 Pfau St. Mankato, MN 56001 507-625-6942

92 RUN Special Issue 1985May Not Reprint Without Permission

## Sensational Prices! .. On Our Most Popular Items!

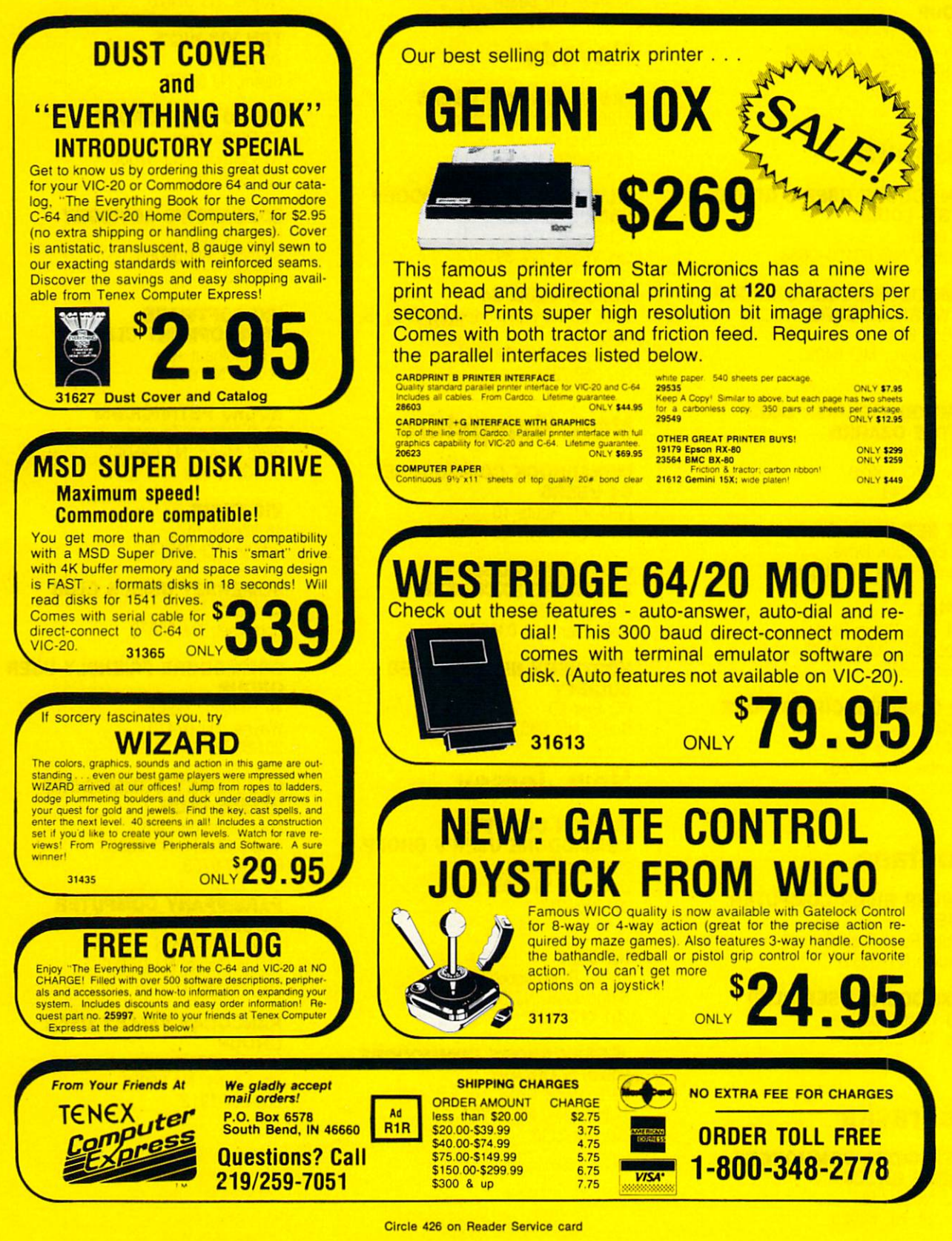

## **Mississippi**

COMMODORE COMPUTER CLUB

So. Station. Box 10076 Hattiesburg, MS 38401 601-268-7585

COMMODORE BILOXI USER **GROUP** 3002 Hwy. 90 East Ocean Springs, MS 39564 601-875-1173

## **Missouri**

COMMODORE USER'S GROUP OF ST. LOUIS Box 6653 St. Louis, MO 63125-0653

COMMODORE USER'S GROUP OF WARRENSBURG PO Box 893 Warrensburg. MO 64093 816-747-2406

### COMMODORE USER CLUB OF THE OZARKS

211 N. Aurora Eldon, MO 65026 314-392-4248

PET SET CLUB OF ST. LOUIS 633 Bent Oak Drive Lake St. Louis, MO <sup>63367</sup>

**KCPUG** 5214 Blue Ridge Blvd. Kansas City, MO 64133 816-252-7628

### MID MISSOURI COMMODORE CLUB

1804 Vandiver Drive Columbia, MO <sup>65201</sup>

## Montana

POWDER RIVER COMPUTER CLUB Powder River High School

Broadus, MT 59317

COMMODORE USER CLUB 1109 West Broadway Butte, MT 59701

## Nebraska

PATHFINDER COMMODORE USER'S GROUP 1812 North | St. Fremont, NE 68025

COMPUTER POWER UNLIMITED 416 N. 27th

Lincoln, NE 68503 402-475-8081

ALLIANCE COMMODORE COMPUTER CLUB 1629 Boise Alliance, NE 69301

## Nevada

LAS VEGAS PET USERS 5130 E. Charleston Blvd., Suite 5-315 Las Vegas, NV 89122

SILVER STATE COMMODORE USER'S GROUP PO Box 81075 Las Vegas, NV 89180

COMPU CLUB 64 4220 S. Maryland Parkway. Bldg. B, Suite 403 Las Vegas, NV 89109 702-369-7354

## New Hampshire

MONADNOCK COMMODORE 64 USERS RFD #1, Route 10 Winchester, NH 03470

### C-64 USER'S USER SOFTWARE EXCHANGE

PO Box 4022 Rochester. NH 03867

NORTHERN NE COMPUTER **SOCIETY** PO Box 69 Berlin, NH 03570

## New Jersey

### HUDSON COUNTY COMMODORE USER'S GROUP

308 Palisade Ave. Union City, NJ 07087 201-330-8317

### INFO-64

16 W. Ridgewood Ave. Ridgewood, NJ 07450 201-447-4422

### JERSEY SHORE COMMODORE USER'S GROUP

89 Stratford Road Tinton Falls, NJ 07724 201-542-2113

MORRIS AREA COMMODORE USER'S GROUP

61 Early St. Morristown, NJ 07960 201-887-3659 201-267-5088

AMATEUR COMPUTER GROUP 18 Alpine Drive

Wayne, NJ 07470

TBH VIC-NIC'S PO Box 981 Salem. NJ 08079

VIC-2O USER GROUP 67 Distler Ave. W. Caldwell, NJ 07006 201-284-2281

EDUCATOR'S ADVISORY PO Box 186 Medford, NJ 08055 609-953-1200

### VIC SOFTWARE DEVELOPMENT CLUB

Fomalhaut Ave. Sewell. NJ 08080

### ACGNJ PET/VIC/CBM

30 Riverview Terrace Belle Mead, NJ 08502 201-359-3862

VIC-TIMES 46 Wayne St. Edison, NJ 08817

SOMERSET USER'S CLUB 49 Marcy St. Somerset. NJ 08873

COMMODORE FRIENDLY USER **GROUP** 49 Hershey Road Wayne, NJ 07470 201-696-8043

SO. JERSEY COMMODORE USER'S CLUB 46-B Monroe Path Maple Shade, NJ 08052

### PARSIPPANY COMPUTER GROUP

51 Ferncliff Road Morris Plains, NJ 07950 201-267-5231

609-667-9758

RANCOCAS VALLEY USER **GROUP** 

PO Box 234 Mt. Laurel, NJ 08054 609-267-1912

**VOLV VS GETN TRIBELAT ESSEE 1985**<br>May Not Reprint Without Permission

Circle 457 on Reader Service card

## MOVING? **SUBSCRIPTION** PROBLEM?

Get help with your subscription by calling our new toll free number:

## -800-645-9559

between 9 a.m. and 5 p.m. EST, Monday-Friday.

If possible, please have your mailing label in front of you as well as your cancelled check or credit card statement if you are having problems with payment.

> If moving, please give both your old address and new address.

New York State residents call I-800-732-9119.

### Bought expensive software lately? Brace yourself.

The Intelligent Software package for C-64™, VIC™, and PET/CBM™. \$35 for everything.

No 3-color ads, no shiny packaging, and [sorry] no games; just fifteen powerful, useful programs that will put your Commodore to work right now, in your home or office; all on one disk at a near-unbelievable price. Includes:

Database: complete mufu-Veyed fixed-record-length data base manager Sort or select [using all relational operators: =, >. <, AND, OR, NOT, wild card) on any field, perform computations on numeric fields. Any operation can be performed on all or only selected records. All fields completely user-definable. Screen editing for records. Can be used for any number of tasks, including accounts-receivable, mailing lists, inventory control, expense account maintenance, or as an electronic rolodex. Even if you use your Commodore for nothing else, this program alone might justify its expense

Word Processor: A full-featured menu-driven word processor, including: very fast file commands [including a disk catalog], screen editing, text locating, and full control over margins, spacing, paging, indentation, and justification [all commands imbedded in text]. net done and highly functional provides an excellent alternative to the high priced word processors this an excellent buy. Hightyrecommended." Midnte Software Gazette. "Provides good base features." Compute's Gazette.

Copycalc: An electronic spreadsheet. Turns your Commodore into a visible balance sheet, includes screen editing. "Excellent program for budgeting, estimating, or any math-oriented use . . . well worth the money. Highly recommended." Midnite Software Gasette.

Also included: ReportGen [interfaces W/P with Database to create form letters, invoices, mailing labels, other reports); Baseball Statistician [compiles batting statistics for a baseball or softball league of up to 250 players, and generates reports<br>on a player, team, or the entire league, including standings); several W/P utilities, including Index [indexes W/P's text files]; several Database utilities, including DBmerge [facilitates multi-file database applications]; also Checkbook; Inventory; Paper route; Loan Analyst; Labeler; more.

versions of the package are available for **any and every** Commodore computer<br>having a minimum of 12k RAM; all programs will fully support tape, disk, and printer.<br>Price includes shipping within USA and Canada (enclose \$5 f may order documentation for any one program separately for \$2 postpaid [deductible from later order). Available only from:

Intelligent Software Box 3745-X, San Rafael, CA 94912

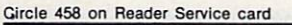

## ATTENTION COMMODORE 64 OWNERS We'll pay for your mistake!

We know that it's difficult, especially since everyone is trying to come out with one. Now that error track protection is<br>going the way of the dinasaour, you probably purchased an ob-<br>solete piece of software. Well, we<br>will give you \$25.00 credit\*for<br>any original copy utility software<br>disk that you would like to trade<br>MACHINE." Our program can<br>mow back up non-standard secto with complete control, detect and reproduce density-frequency alterations, alter the number ol sectors on a track, sync to particular reference sectors (in cluding a single sync Bit copy) PLUS reformat a single track.

Other back up programs have only recently caught up with our ability to reproduce errors. In cluded is fast close as well as all of the other standard Clone<br>features, we've even made it more<br>user friendly tool THE CLONE<br>MACHINE was the first ut ility of its kind and others followed. Well, we still feel that it's time for the other to try to play catch up again.

STILL ONLY \$4995 **OUR SPECIAL MSD VERSION NOW A VAILABLE TOO!!** 

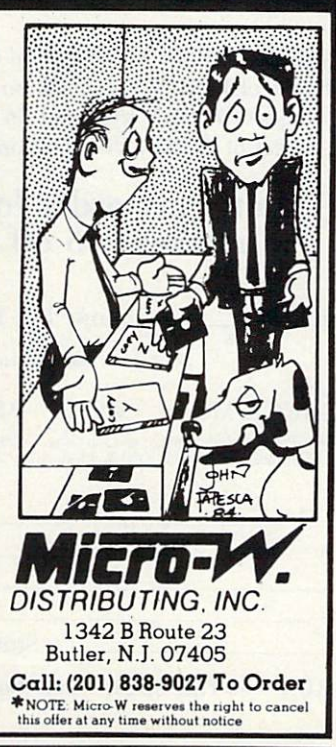

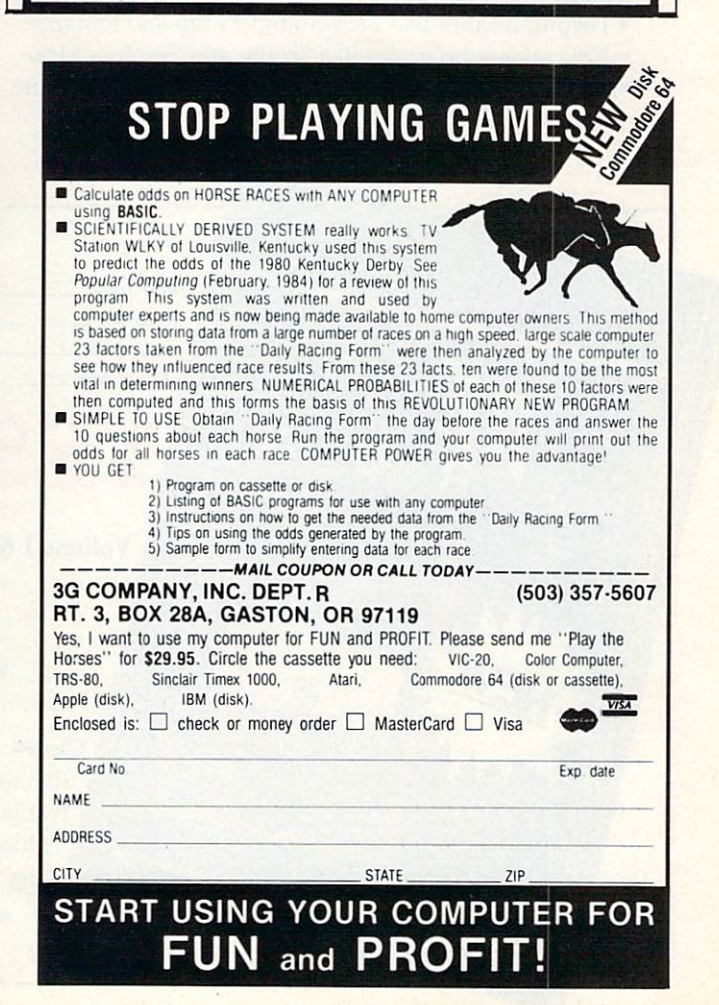

www.Commodore.ca May Not Reprint Without Permission

# ReRUN Programs on cassette or disk that give you more time to enjoy your Commodore computer.

Coming in December... a second collection of RUN magazine's best programs of 1984. ReRUN Volume II!

Great programs for the Commodore 64 and VIC-20, taken from the July through December issues.

With ReRUN, you'll get every program running in less time than it takes to read this ad! No tedious typing!

The new Volume II features:

- Helpful utilities like Rackground Music and Datafile
- Educational programs like Speller and Bug in a Maze
- Exciting games like NFL Football and Mystery of Lane Manor

You'll save yourself days of typing, build yourself a great reference library, and best of all—you'll enjoy your com puter more. ReRUN is available on disk or cassette.

ReRUN Volume II, like its predecessor, promises to be in big demand. Orders for Volume I surpassed our expectations, so we've gone back to press for more. It's now available in limited quantities.

To order, simply return the coupon, or call TOLL FREE 1-800-258-5473. In New Hampshire, dial 1-924-9471. Charge it on your Visa, Mastercard, or American Express.

Order both volumes of ReRUN today and save \$5 off the total price!

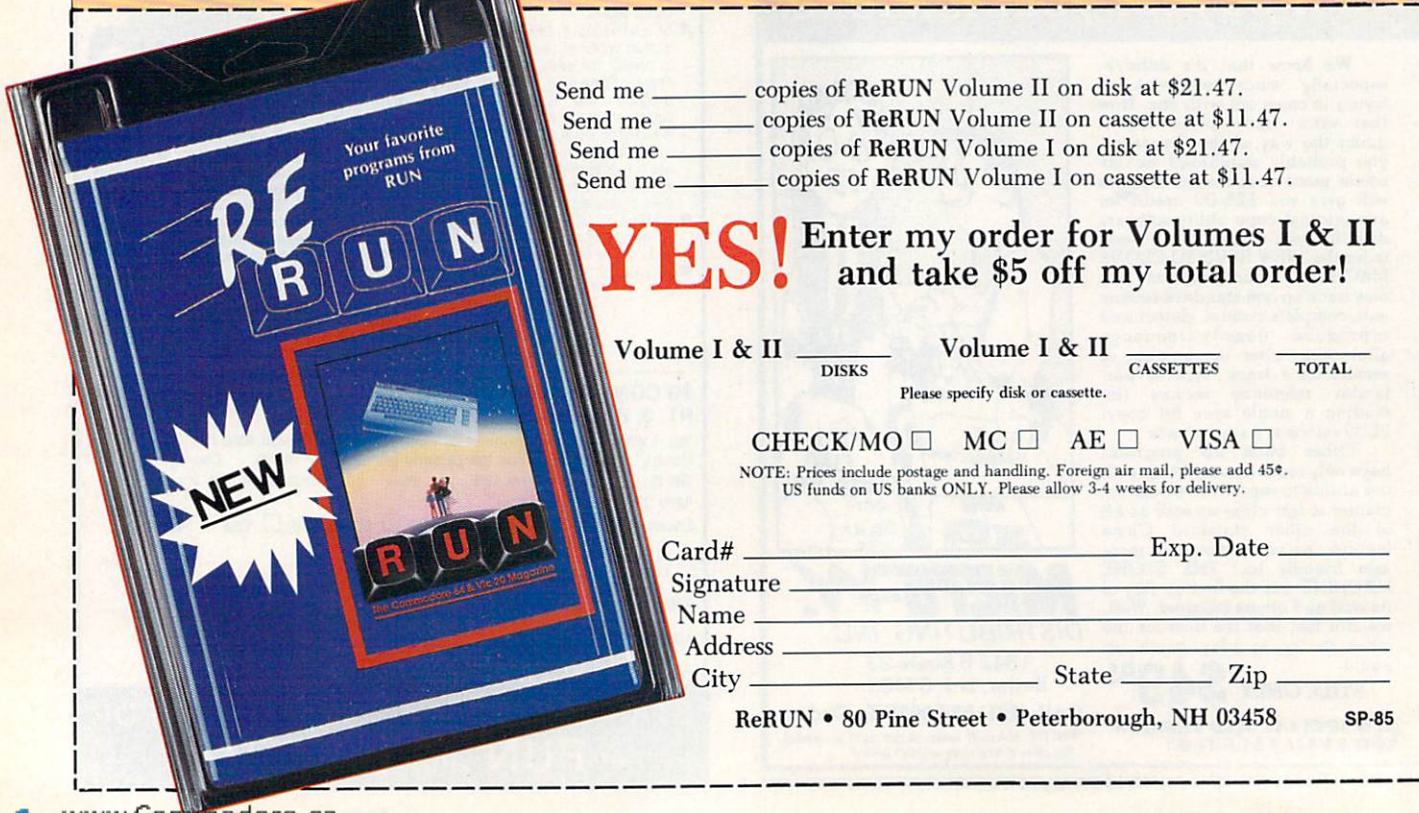

## New Mexico

NEW MEXICO COMMODORE USER'S GROUP PO Box 37127 Albuquerque, NM 87176 505-884-3778

SOUTHERN NM COMMODORE USER'S GROUP PO Box 4437—Univ. Park Branch Las Cruces, NM 88001 505-522-7622

NEW MEXICO COMMODORE USER'S GROUP PO Box 37127 Albuquerque, NM 87176 505-884-3778

## New York

NEW YORK CITY VIC/C-64 USER GROUP 436 East 69th St. New York, NY 10021

STATEN ISLAND COMMODORE USER'S GROUP 3770 Richmond Ave. Staten Island, NY 10312 212-984-4256

FOLKLIFE TERMINAL CLUB BPX 2222-RN Mt. Vernon, NY 10551

COMMODORE 64 USER'S **GROUP** 67-42 Harrow St. Forest Hills, NY 11375

MOHAWK VALLEY COMMODORE USER'S GROUP PO Box 343 Tribes Hill. NY 12177 518-829-7576

COMMODORE BUFFALO USER'S GROUP 199 Dale Drive Tonawanda, NY 14150 716-631-3932

SECTOR ONE COMPUTER INC. 19-21 East Main St, Westfield, NY 14787 716-326-4479

VIC-20 USER CLUB 151-28 22nd Ave. Whitestone, NY 11357

COMMODORE MASTERS 25 Croton Ave. Staten Island, NY 10301

VIC USER'S CLUB 76 Radford St. Staten Island, NY 10314

May Not Reprint Without Permission

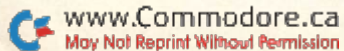

ELITE GROUP 3207 Tenbroeck Ave. Bronx, NY 10469

SIMON'S BASIC USER GROUP 6 Bethlehem Place Poughkeepsie, NY 12603

WESTCHESTER COUNTY VIC USER'S GROUP PO Box 146 Pelham, NY 10552

PET USER CLUB PO Box 1280 White Plains, NY 10602

SPUG 4782 Boston Post Road Pelham. NY 10803

ROCKLAND COUNTY **COMMODORE** 14 Hillside Court Suffern, NY 10901

LIVE 17 Picadilly Road Great Neck, NY 11023

VIC USER GROUP 1250 Ocean Ave. Brooklyn, NY 11239 212-859-3030

VIC-20 USER'S CLUB 339 Park Ave. Babylon, NY 11702 516-669-9126

CAPITAL DISTRICT 64/VIC USER'S GROUP 363 Hamilton St. Albany, NY 12210

518-436-1190

L&M COMPUTER CLUB

4 Clinton St. Tully, NY 13159 315-696-8904

### ADIRONDACK C-64 USER'S GROUP

205 Woodlawn Ave. Saratoga Springs, NY 12866 518-584-8960

VIC-20/64 USER'S GROUP

Waverly Place New York, NY 10003 212-358-5155

NEW YORK 64 USER'S GROUP 222 Thompson St. New York, NY 10012 212-673-7241

ROCKLAND COUNTY COMMODORE USER'S GROUP PO Box 573 Nanuet, NY 10965

MANHATTAN 64

1440 Freeport Loop Brooklyn, NY 11239 212-647-4266

HELLO CENTRAL 76-12 35th Ave. Jackson Heights, NY 11372

COMMODORE COMPUTER CLUB 1111 Stewart Ave. Bethpage, NY 11714 516-575-9558

**SCUG** Canal Square Schenectady, NY 12305

POUGHKEEPSIE VIC USER **GROUP** 2 Brooklands Farm Road Poughkeepsie. NY 12601 914-462-4518

OSWEGO 64 USERS 208 Park Hall—Dept. of Indus. Arts SUNY—Oswego Campus Oswego, NY 13126 315-341-3010

VIC-20 USER GROUP Kodak Park—Paoer Serv. Division Rochester. NY 14617

### THE COMMODORE USER'S GROUP OF ROCHESTER

PO Box 26514 Rochester, NY 14626 716-544-5251

### FINGER LAKES COMMODORE USER'S GROUP

229 West Union St. Newark. NY 14513 315-331-1185

## North Carolina

### WILMINGTON COMMODORE USER'S GROUP

409 R.L. Honeycutt Drive Wilmington, NC 28403 919-799-5041

### RALEIGH VIC-2O/64 USER'S **GROUP**

410-D Delta Court Cary, NC 27511 919-469-3862

DOWN EAST COMMODORES

302 Belltown Road Havelock, NC 28532 919-447-4536

TRYON COMMODORE 64 CLUB PO Box 1016 Tryon, NC 28782 704-859-6340

## Ohio

### SE CLEVELAND COMMODORE CRAZIES 18813 Harlan Drive

Maple Heights, OH 44137 216-581-3099

CPU CONNECTION PO Box 42032 Brook Park, OH 44142

### COMMODORE USERS OF BLUE CHIP

816 Beecher St. Cincinnati, OH 45206 513-961-6582

SOUTHWESTERN OHIO COMMODORE USER'S GROUP PO Box 399117

Cincinnati, OH 45239

### CENTRAL OHIO COMMODORE USER'S GROUP

107 S. Westmoor Ave. Columbus, OH 43204 614-274-0304

### COMMODORE COMPUTER CLUB OF TOLEDO

PO Box 8909 Toledo, OH 43623

### AKRON AREA C-64 USER'S **GROUP** 2453 Second St.

Cuyahoga Falls, OH 44221 216-923-4396

### COMMODORE USERS IN AKRON

PO Box 9243 Akron, OH 44305

### COMMODORE 64 USER'S **GROUP**

<sup>702</sup> Park Ave., NW New Philadelphia, OH 44663

## Oklahoma

### COMMODORE USERS OF NORMAN 209 Brookwood

Noble, OK 73068

COMMODORE USERS Box 268 Oklahoma City, OK 73101

### COMMODORE OKLAHOMA USER'S CLUB

4000 NW 14th St. Oklahoma City, OK 73107 405-943-1370

### COMMODORE USER'S GROUP 202 S. 12th St.

Muskogee, OK 74401 c/o Muskogee Computer Society

### COMMODORE USERS OF BARTLESVILLE

1704 S. Osage Bartlesville, OK 74003 918-336-0233

### TULSA AREA COMMODORE USER'S GROUP 7804 N. 117th E. Ave.

Owasso, OK 74055 918-272-9755

## Oregon

### U.S. COMMODORE USER'S **GROUP** PO Box 2310

Roseburg, OR 97470 503-672-7591

### SOUTHERN OREGON VIC/C-64 USER'S GROUP

3600 Madrona Lane Medford, OR 97501 503-779-7631

## **Pennsylvania**

### CASTLE COMMODORE COMPUTER CLUB

RD #1, Box 210A Edinburg. PA 16116 412-652-3352

### BELLWOOD-ALTOONA SWAPPERS IN COMMODORE 515 E. 26th Ave. Altoona, PA 16601 814-942-9565

PO Box 76 Mt. Holly Springs, PA 17065 717-776-3469

### MID-ATLANTIC REGIONAL COMMODORE ASSOCIATION

PO Box 76 Mt. Holly Springs, PA 17065 717-486-3274

### WEST BRANCH COMMODORE USER'S GROUP PO Box 995

### SCRANTON COMMODORE USER'S GROUP

### WYOMING VALLEY COMMODORE USER'S GROUP 304 East Oriole Drive Larksville, PA 18704

### OXFORD CIRCLE 64 USER'S **GROUP**

4921 Castor Ave. Philadelphia, PA 19121 215-743-8999 215-535-9021

### MAIN LINE COMMODORE USER'S GROUP

1046 General Allen Lane West Chester. PA 19382 215-388-1581

### WORLDWIDE COMMODORE

USER'S GROUP PO Box 337 Blue Bell, PA 19422

### COMMODORE USER'S CLUB OF SE PITTSBURGH

2407 Pennsylvania Ave. West Mifflin, PA 15122 c/o Grove Appliance & TV

### CACCC CENTRE AREA COMMODORE COMPUTER CLUB

214 Computer Building University Park, PA 16802 814-237-5912

### SO. CENTRAL PENN COMMODORE CLUB

2109 Cedar Run Drive Camp Hill, PA 17011 717-763-4219

COMMODORE USER'S GROUP 781 Dick Ave. Warminster, PA 18974

### CLIFTON HEIGHTS USER'S **GROUP** PO Box 235 Clifton Heights, PA 19018

**BITS & BYTES** 1015 Dale Road Secane, PA 19018 215-544-5875

### VIC SOFTWARE DEVELOPMENT CLUB 440 W. Sedgwick, Apt. A-1 Philadelphia, PA 19119 215-844-4328

### BOEING EMPLOYEES PERSONAL COMPUTER CLUB

PO Box 16858 Philadelphia, PA 19142 215-522-2257

COMPSTARS 130 Blue Teal Circle Audubon, PA 19403

### G/C COMPUTER OWNER'S **GROUP** PO Box 1498

Reading, PA 19607 215-775-2600 Ext. 6472

**VOO VG GETN THE CAT ESSE 1985** 

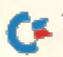

### Williamsport, PA 17703 717-323-7901

PO Box 211

## Clark's Summit, PA 18411

717-288-7949

EIGHT SQUARED

### PENN CONFERENCE COMPUTER CLUB

720 Museum Road Reading, PA 19611

G.R.C. USER CLUB 300 Whitten Hollow Road New Kensington, PA 15068

### PPG

2015 Garrick Drive Pittsburgh, PA 15235 412-371-2882

### WESTMORELAND COMMODORE USER'S CLUB 3021 Ben Venue Drive

Greensburg, PA 15601 412-836-2224

CACC 134 College Hill Road Enola. PA 17025 717-732-2123

### PET USER GROUP

PO Box 371 Montgomeryville, PA 18936

### NADC COMMODORE USER'S CLUB

248 Oakdale Ave. Horsham, PA 19044

### PACS COMMODORE USER'S **GROUP**

20th and Olney St. Philadelphia, PA 19141 215-951-1258

### VIC-20 PROGRAMMERS INC. 115 Old Spring Road Coatesville, PA 19320

**COMPUSTARS** 440 Mantawny St. Pottsdown, PÁ 19464

## Rhode Island

NEWPORT VIC/64 USERS 10 Maitland Court Newport, Rl 02840 401-849-2684

### IRVING SILVERMAN CPA

160 Taunton Ave. E. Providence, Rl 02914

### COMMODORE USER'S GROUP

978 Tiogue Ave. Coventry. Rl 02816 401-020-7303

## South Carolina

COMMODORE KIDS OF AMERICA USER'S GROUP Rt. 8, Box 280 Sumter. SC 29150 803-469-8861

### CHARLESTON COMPUTER **SOCIETY**

PO Box 5264 N. Charleston, SC 29406 803-747-0310

### BEAUFORD TECHNICAL COLLEGE 100 S. Ribaut Road Beauford, SC 29902

COMMODORE COMPUTER CLUB OF COLUMBIA 318 Quincannon Drive Columbia, SC 29210

### SPARTANBURG COMMODORE USER'S GROUP 803 Lucerne Drive

Spartanburg. SC 29302 803-582-5897

### COMPUTER USER'S SOCIETY OF GREENVILLE

347 S. Pleasantburg Drive Greenville, SC 29607 803-235-7922

## South Dakota

PET USER'S GROUP 515 South Duff Mitchell, SD 57301 605-966-8277

### VIC/64 USER'S CLUB 203 EE. Sioux Ave. Pierre, SD 57501 605-224-4863

## Tennessee

615-331-5408

NASHVILLE COMMODORE USER'S GROUP PO Box 121282 Nashville, IN 37212

### COMMODORE USER CLUB

Metro Computer Center 1800 Dayton Blvd. Chattanooga, TN 37405

ET 64 USER'S GROUP PO Box 495 Knoxville, TN 37901

### MEMPHIS COMMODORE USER'S GROUP 2476 Redvers Ave.

Memphis, TN 38127

### COMMODORE COMPUTER CLUB

PO Box 96 Estill Springs. TN 37330 615-649-5962

### METRO-KNOXVILLE COMMODORE USER CLUB

7405 Oxmoor Road Knoxville. TN 37931 615-938-3773

## Texas

PET USER GROUP Texas A&M Microcomputer Club Texas A&M, TX 77843

**SCOPE** 1020 Summit Circle Carrolton, TX 75006

64 USERS 2421 Midnight Circle Piano, TX 75075

PET USERS 2001 Bryan Tower, Suite 3800 Dallas, TX 75201

**CHUG** 8738 Wildforest Houston, TX 77088 713-999-3650

SOUTHEAST HOUSTON VIC 11423 KirK Valley Drive Houston, TX 77089

LARRY WILLIAMS PO Box 652 San Antonio, TX 78293

CORPUS CHRISTI COMMODORE USERS 3650 Topeka St. Corpus Christi, TX 78411

COMMODORE USER'S GROUP 5326 Cameron Road Austin, TX 78723 512-459-1220

VIC USER'S GROUP 3617 64th Drive Lubbock, IX 79413

LONGVIEW USER'S GROUP PO Box 9264 Longview. TX 75606 214-777-4458 214-759-0699

CROSSROADS COMMODORE USER'S GROUP 417 Irma Drive Victoria, TX 77901 512-575-0342

### SOUTH PLAINS 64 USER **GROUP**

7709 Avenue W. Lubbock, TX 79423 806-745-4381

### COMMODORE USER'S GROUP OF ODESSA

2904 N. Alleghaney Odessa, TX 79764 915-332-2582

### EL PASO 64S

1713 Dean Martin St. El Paso, TX 79936 915-855-1107

### IRVING COMMODORE USER'S **GROUP** 3237 Northgate #1289

Irving, TX 75062 214-252-7017

### MID-CITIES COMMODORE CLUB 413 Chisolm Trail Hurst, TX 76053

SAVID COMPUTER CLUB 312 West Alabama, Suite Houston, TX 77006

### INTERFACE COMPUTER CLUB 814 North Sabinas San Antonio, TX 78207

GULF COAST COMMODORE USER'S GROUP PO Box 128

Corpus Christi, TX 78403 512-887-4577

### COMMODORE COMPUTER CLUB

1200 S. Sumner Pampa, TX 79065 806-665-3444

### THE NASACOM 64 COMMODORE CLUB

610 Bayndge Road La Porte, TX 77571 713-471-9622

## Utah

### THE COMMODORE USER'S **GROUP** 652 West 700 North Clearfield, UT 84015 801-776-3950

**THE VICLIC** 799 Ponderosa Drive Sandy, UT 84070

**NORTHERN UTAH VIC & 64** PO Box 533 Garland, UT 84312

VIC-20 USERS

324 N. 300 W. Smithfield, UT 84335

UTAH PUG 2236 Washington Blvd. Ogden, UT 84401

### THE COMMODORE USER'S CLUB 742 Taylor Ave.

Ogden, UT 84404

### UVCS UTAH VALLEY COMPUTER SOCIETY 330 N. Canal Drive

Lindon, UT 84062 801-785-5467

### UINTAH BASIN COMMODORE USER'S CLUB PO Box 1102 Roosevelt, UT 84066

### MOUNTAIN COMPUTER **SOCIETY**

PO Box 1154 Sandy, UT 84071 801-571-6813

## Vermont

### BURLINGTON AREA COMMODORE USER'S GROUP

Mayfair South Burlington, VT 05041 802-658-4160

## **Virginia**

### WASHINGTON AREA C-64 USER'S GROUP 7426 Eldorado St.

McLean, VA 22012 703-523-1995

### PENTAF

9912 Colony Road Fairfax, VA 22030 703-273-1337

### WASHINGTON AREA C-64 USER'S GROUP (BURKE)

PO Box 93 Mt. Vernon, VA 22121 703-360-6749

### CAPITOL AREA COMMODORE ENTHUSIASTS

2312 Tangle Vale Vienna, VA 22180 703-938-6313

### DALE CITY COMMODORE USER'S GROUP

4303 Hemingway Drive Dale City, VA 22193 703-590-4998

### COMMODORE USERS OF RICHMOND 205-B Forester Court Richmond, VA 23227

### ARLINGTON VICTIMS (20/64)

4501 Arlington Blvd. Arlington, VA 22204 703-524-0236

### FEDERATION OF COMMODORE USER SOCIETIES

4301 Columbia Pike #410 Arlington, VA 22204

### FRANCONIA COMMODORE USER'S GROUP

6209 Rose Hill Drive Alexandria, VA 22310 703-971-5021

### FREDERICKSBURG

COMPUTER CLUB PO Box 1011, College Station Fredericksburg, VA 22402 703-371-4184

COMMONWEALTH 20/64 1773 Wainwright Drive Reston, VA 22090

### NORTHERN VA PET USERS 2045 Eakins Court

Reston, VA 22091 803-860-9116

### DALE CITY COMMODORE USER'S GROUP PO Box 2004 Dale City, VA 22193 703-680-2270

### VIC-20 VICTIMS

4301 Columbia Pike #410 Arlington, VA 22204 703-920-0513

### FREDERICKSBURG COMPUTER ENTHUSIASTS PO Box 324

Locust Grove, VA 22508 703-972-7195

### VIC USER'S GROUP 1502 Harvard Road Richmond, VA 23226

TIDEWATER COMMODORE USERS 4917 Westgrove Road Virginia Beach, VA 23455

### PENINSULA COMMODORE 64 USERS 124 Burnham Place

Newport News, VA 23606 804-595-7315

### VIC USER'S GROUP Route 2, Box 180 Lynchburg, VA 24501

100 RUN Special Issue 1985May Not Reprint Without Permission

NORFOLK USER'S GROUP

1030 W. 43rd St. B-4 Norfolk, VA 23508

NASA VIC-20 USER GROUP 713 York Warwick Drive Yorktown, VA 23692

COMMODORE USERS OF FRANKLIN 1201 N. High St.

Franklin. VA 23851 804-562-6823

#### RACE COMPUTER USER'S **GROUP** 4726 Horseman Drive

Roanoke, VA 24019 703-362-3960

## **Washington**

PET USER'S GROUP

1800 Taylor Ave., N102 Seattle, WA 98102

### NW PET USER'S GROUP 2565 Dexter N. 3203 Seattle, WA 98109

VIC-20 COMPUTER CLUB 947 N. Burroughs Ave. Oak Harbor, WA 98227

### CENTRAL WASHINGTON USER'S GROUP 1222 S. First St.

Yakima, WA 98902

### BLUE MOUNTAIN COMMODORE USERS

667 Canary Drive Walla Walla, WA 99362 509-525-5452

### WHIDBEY ISLAND COMMODORE COMPUTER CLUB

PO Box 1471 Oak Harbor, WA 98277 206-675-8535

### COMPUTER CLUB C/O HONEYWELL, INC.

<sup>5303</sup> Shilshole Ave.. NW Seattle. WA 98107 206-789-2000 Ext. 1402

### C-64 DIVERSITY USER'S **GROUP** 18204 67th Ave.

Arlington, WA 98223

BUNCH 'A' BYTES 4916 121st Place, NE Marysville, WA 98270

### CBM USER'S GROUP

803 Euclid Way Centralia, WA 98531 206-736-4085

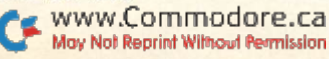

SPOKANE COMMODORE USER'S GROUP

N. 4311 Whitehouse Spokane, WA 99205 509-328-1464

### TRI-CITIES COMMODORE COMPUTER CLUB

1926 Pine St. Richland, WA 99352 509-943-4734

## West Virginia

### PERSONAL COMPUTER CLUB PO Box 1301

Charleston, WV 25325

### COMMODORE HOME USER'S **GROUP**

81 Lynwood Ave. Wheeling, WV 26003 304-242-8362 304-242-2605

### TRI-STATE COMMODORE USERS

73 Pine Hill Estates Kenova, WV 25530 304-453-2124

## Wisconsin

CHIPS 1017 Kilbourn Ave. West Bend, Wl 53095 414-334-2494

### WISCONSIN ASSN. OF VIC/C-64 ENTHUSIASTS

PO Box 641 Waukesha, Wl 53187-0641 414-771-7016 414-964-3704

### COULEE COUNTRY COMMODORE CLUB

W. 6581 Oak Park Drive Onalaska, Wl 54650

### 2001 64 AND VIC USER'S **GROUP**

3119 N. 44th St. Milwaukee, Wl 53216 414-445-2117

### COMAL USER'S GROUP

5501 Groveland Terrace Madison, Wl 53716 608-222-4432

### FOND DU LAC AREA COMMODORE USER'S CLUB 1504 Shelley Court North Fond Du Lac, Wl 54935

COMMODORE 64 SOFTWARE EXCHANGE PO Box 224 Oregon, Wl 53575

### **SWITCH**

W. 156 N. 8834 Pilgrim Road Menomonie Falls, Wl 53051 414-255-7044

### MILWAUKEE AREA CBM64 ENTHUSIASTS PO Box 340 Elm Grove, Wl 53122

414-259-5991

### VIC-20 & C-64 USER GROUP

522 West Bergen Drive Milwaukee, Wl 53217 414-476-8125

### **CUSSH**

3614 Sovereign Drive Racine, Wl 53406 414-554-0156

### MADISON AREA COMMODORE USER'S GROUP 1552 Park St.

Middleton, Wl 53562 608-831-4852

### EAU CLAIRE CBM64 USER'S GROUP

Rt. 5, Box 179A Eau Claire, Wl 54703 715-874-5972

### MENOMONIE AREA

COMMODORE USER'S GROUP 510 12th St. Menomonie, Wl 54751 715-235-4987

### CLUB 64

6156 Douglas Ave. Caledonia, WI 53108 414-835-4645

### COMMODORE USER GROUP

1130 Elm Grove St. Elm Grove, Wl 53122

### WAUKESHA AREA COMMODORE

256V2 W. Broadway Waukesha. Wl 53186 414-547-9391

### SEWPUS PO Box 21851 Milwaukee, Wl 53221

## Wyoming

COMMODORE USER'S GROUP 670 N. Third #B Laramie, WY 82070 307-721-5908

## Australia

VIC-20/CBM 64 USERS 14 Glengariff Drive Floreat Park 6014 W. Australia

### GEELONG COMMODORE COMPUTER CLUB

15 Jacaranda Place Belmont 3216 Geelong Australia

## Austria

### COMMODORE USERS CLUB

Postfach 5026 Salzburg Austria 062-222-5391

## Canada

### NOVA SCOTIA COMMODORE USERS

66 Landrace Cres. Dartmouth. Nova Scotia Canada B2W 2P9

### C-64 USER'S GROUP OF MONTREAL

Snowdon PO Box 792 Montreal. Quebec Canada H3X 3X9 514-739-3046

### COMVIC

PO Box 1688, St. Laurent Montreal, Quebec Canada H4L 4Z2

### BADEN COMPUTER CLUB PO Box 1219 C.F.P.O. 5056

Belleville, Ontario Canada K0K 3R0

### FLEDGING BARRIE USER **GROUP** 58 Steel St.

Barrie, Ontario Canada L4M 2E9

### HAMILTON COMMODORE USER'S GROUP

40 Barnesdale N. Hamilton, Ontario Canada L8L 6R8 416-545-1649 416-662-3718

### TORONTO PET USER'S GROUP

1912-A Avenue Road, Ste. Toronto, Ontario Canada M5M 4A1 416-782-8900

### PET USER'S CLUB BX 159-Valley Hgts. Secondary

**School** Langton, Ontario Canada NOE 1G0

### PET EDUCATOR GROUP

PO Box 454, Station A Windsor, Ontario Canada, N9A 6L7

### COMMODORE USER'S CLUB OF SUDBURY 938 Brookfield Ave.

Sudbury, Ontario Canada P3A 4K4

### **WPUG**

9-300 Enniskillen Ave. Winnipeg, Manitoba Canada R2V 0H9

### BONYVILLE VIC CURSORS Box 2100

Bonnyville, Alberta Canada T0A 0L0 403-826-3992

### CANADIAN COMMODORE CLUB

47 Coachwood Place Calgary, Alberta Canada T3H 1E1

### CALGARY COMMODORE USER'S GROUP

810 Canfield Way SW Calgary, Alberta Canada T2W 1K1

### VIC-TIMS

2-830 Helena St. Trail, British Columbia Canada V1R 3X2 604-368-9970

### VANCOUVER PET USER'S **GROUP**

PO Box 91164 West Vancouver, British Columbia Canada V7V 3N6

### ST. THOMAS USER'S COMPUTER CLUB

30 Forest Ave. St. Thomas, Ontario Canada N5P 1T1

## England

### N. LONDON HOBBY COMPUTER CLUB

Holloway Road London **England** 

### CROYDON MICROCOMPUTER CLUB

111 Selhurst Road Selhurst, London England SE25 6LH 01-653-3207

## Finland

VIC CLUB IN HELSINKI Linnusta Jank J 2B7 SF-02940 Espoo 94 **Finland** 

## **Greece**

### OLYMPIAN COMPUTER CLUB (Athens, Greece) Box 4277 APO New York, NY 09223 Hellenikon Air Base

## Iceland

SYNTAX PO Box 320 310 Borgarnes Iceland

## Ireland

### CLUB64 Upper Drumcondra Road Dublin<sub>9</sub> Ireland

## **Italy**

### COMMODORE 64 CLUB

V. Avigliana 13/1 10138 Torino Italy U. Dl Studshan

IHS DIVISION USERS

Via Borgonuovo 19 Milano Italy

## Korea

COMMODORE USER'S CLUB KPO Box 1437 Seoul Korea

## Mexico

### ASOCIACIONDE USARIOS COMMODORE

Arechiga Holbein 174-6 Piso Mexico 18 D.F,

### CLUB DE USARIOS COMMODORE

Sigma Del Norte Mol Del Valle Local 44 Mexico 66220

### CLUB MICROV1C

Villaldama 225 Monterrey NL Mexico 66450

C YOU'VE RUN SPECIES 6 1985

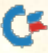

## New Zealand

### NELSON VIC USER'S GROUP PO Box 860 Nelson

New Zealand

## Norway

VIC CLUB OF NORWAY Nedre Bankegt 10 1750 Halden Norway

## Puerto Rico

### COMMODORE USER'S GROUP OF PUERTO RICO

Calle 1635-24 Villa Carolina **Carolina** Puerto Rico 00630 809762-2422

## West Germany

### INTERFACE COMPUTER CLUB

WILLIAM B. SANDERS

COMMODORE 64

ASSEMBLE

Hindenburgstr 98 D-2120 Lueneburg West Germany

KETTENBERG 24 D 5880 Lueden Scheid West Germany

SOFTWARE SWAPPERS EX TRAORDINAIRE (W. Germany) HQ 7th Medcom Box 1 APO NY 09102

## West Indies

### TRINIDAD ASSN. OF COMMODORE OWNERS

91 Cherry Cres. Westmoorings Carenage, Trinidad West Indies 809-637-8091

## Learn Assembly Language Programming! ASSEMBLY LANGUAGE

### $\star$  Learn to use Assemblers

- **Commodore Assembler**
- Merlin 64 Assembler
- Kids' Assembler (included FREE in book)
- Most other assemblers

### $\star$  Learn Assembly Language

- Machine/Assembly language simplified
- Designed for **ALL** beginners
- **Exclusively for Commodore 64**
- **6510 Opcodes**
- **•** Sizzling sprites, blinding speed and a heck of a lot of fun!

Program in the FAST LANE

### $\star$  GOTO

your favorite book or computer store or order direct by mail:

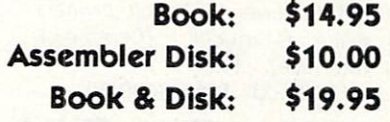

plus \$1.50 shipping & handling. California residents add 6% sales tax.

Dealer Inquiries Invited

icrocomscrib

8982 Stimson Court • San Diego, CA 92129 Telephone: (619) 484-3884 Circle 440 on Reader Service card

## FANTASTIC COMPUTER PRINTER SALE !!!

**Tractor** 

Friction

Printer

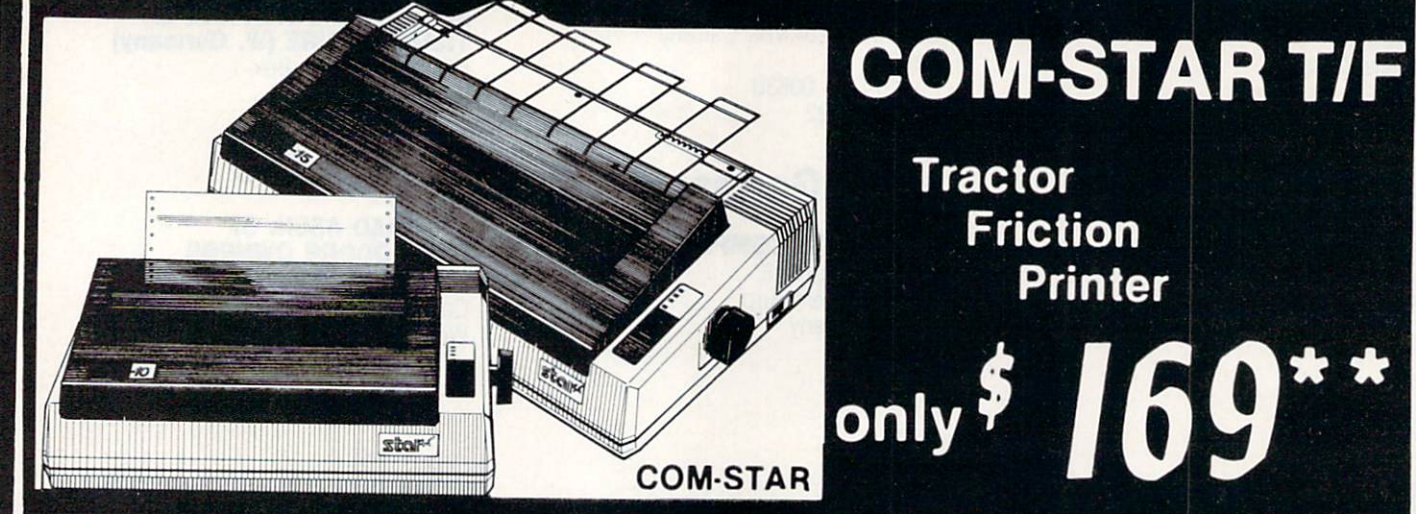

Lowest Priced, Best Quality, Tractor-Friction Printers in the U.S.A. • Fast 80-120-160 Characters Per Second • 40, 46, 66, 80, 96, 132 Characters Per Line Spacing • Word Processing • Print Labels, Letters, Graphs and Tables • List Your Programs . Print Out Data from Modem Services . "The Most Important Accessory for Your Computer"

\*\* DELUXE COMSTAR T/F 80 CPS Printer  $-$  \$169.00 This COMSTAR T/F (Tractor Friction)

PRINTER is exceptionally versatile. It prints 81%" x 11" standard size single sheet stationary or continuous feed computer paper. Bi-directional, impact dot matrix. 80 CPS, 224 characters. (Centronics Parellel Interface).

### Premium Quality 120-140 CPS 10″ COM-STAR PLUS Printer \$249.00

The COM STAR PLUS+ gives you all the features of the COMSTAR T/F PRINTER plus a  $10$ " carriage,  $120-140$  CPS,  $9 \times 9$  dot matrix with double strike capability for 18 18 dot matrix (near letter quality), high resolution bit image  $(120 \times 144$  dot matrix), underlining, back spacing, left and right margin settings, true lower decenders with super and subscripts, prints standard, italic, block graphics and special characters. It gives you print quality.and features found on printers costing twice as much!! (Centronics Parallel Interface) (Better than Epson FX80) List \$499 00 SALE \$249.00

Premium Quality 120-140 CPS  $15\frac{1}{2}$ "COM-STAR PLUS+ Business Printer \$349.00

Has all the features of the 10" COM STAR PLUS+ PRINTER plus 15%" carriage and more powerful electronics components to handle large ledger business forms! (Better than Epson FX 100). List \$599 SALE \$349.00

### Superior Quality 10" COM-STAR+ H.S. HIGH SPEED 160-180 CPS Business Printer \$369.00

This Super High Speed Com-Star+ Business Printer has all the features of the 10" C0M-STAR+ PRINTER with HIGH SPEED **BUSINESS PRINTING 160-180 CPS, 100%** duty cycle. 8K Buffer, diverse character fonts, special symbols and true decenders, vertical and horizontal tabs. A RED HOT BUSINESS PRINTER at an unbelievable low price (Serial or Centronics Parallel Interface) List \$699.00 Sale \$369.00.

Superior Quality 15½" COM-STAR PLUS+ H.S. High Speed 160 - 180 CPS Business Printer \$469.00 This Super High Speed COM-STAR+ 151/2" Business Printer has all the features of the 10" COM STAR BUSINESS PRINTER witha 15%" Carriage and more powerful electronic components to handle larger ledger business forms! Exclusive bottom feed. (Serial Centronics Parallel Interface) List \$799.00 Sale \$469.00

 $\left[ \mathbf{a}\right]$ 

\* \*

### **O**Olympia Executive Letter Quality DAISY WHEEL PRINTER \$379.00

This is the worlds finest daisy wheel printer Fantastic Letter Quality, up to 20 CPS bidirectional, will handle 14 4" forms width! Has a 256 character print buffer, special print enhancements, built in tractor-feed (Centronics Parallel and RS232C Interface) List \$699 SALE \$379.

## 15 Day Free Trial - 1 Year Immediate Replacement Warranty

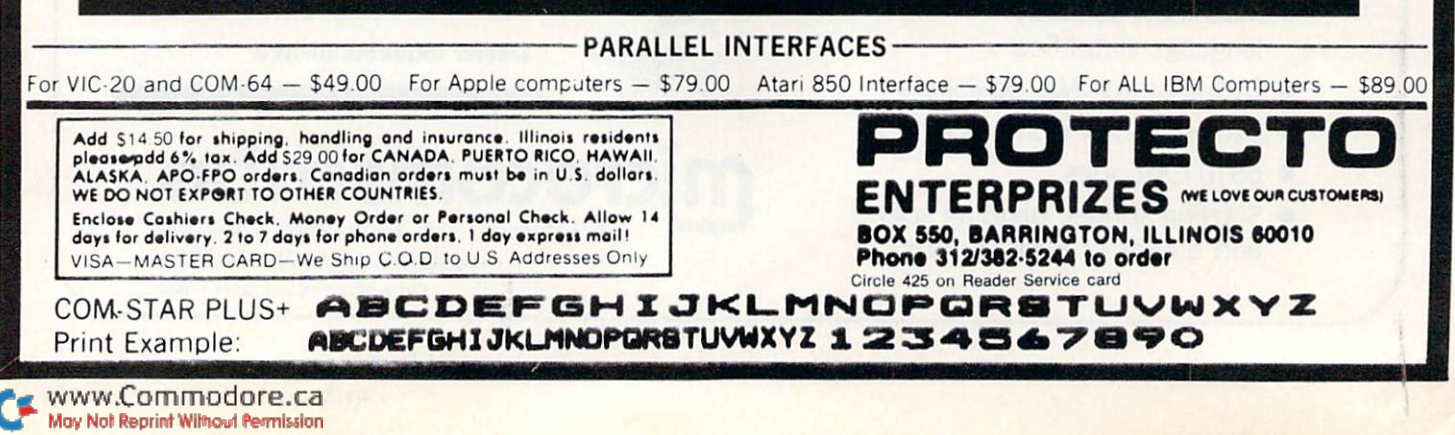

# COLOR **MONITOR SALE**

(Lowest price in USA)

- Built in speaker and audio
- Front Panel Controls
- •For Video Recorders
- •For Small Business/ **Computers**
- •Apple-Commodore Atari-Franklin-etc.

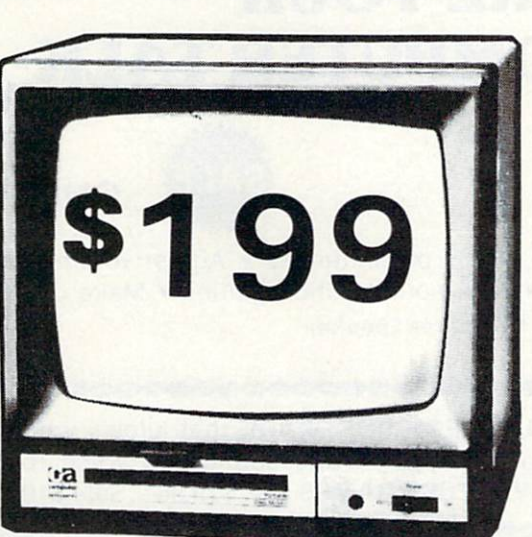

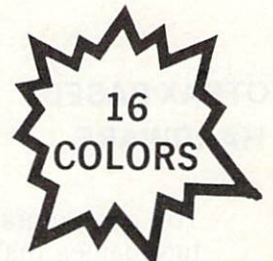

Beautiful Color Contrast •High Resolution •Sharp Clear Text •40 Columns x 24 lines •List \$399

**SALE \$199** 

13" Color Computer Monitor

## 15 Day Free Trial - 90 Day Immediate Replacement Warranty

## 12" **ZENITH** HI-RESOLUTION GREEN OR AMBER TEXT DISPLAY MONITOR List \$249 SALE\$119

80 Columns x 24 lines, Hi-Resolution-crisp clear easy to read text with anti glare screen! A Must for word processing.

12"  $\hat{\otimes}$  sanyo GREEN OR AMBER SCREEN MONITOR List \$199 SALE \$99 80 Columns x 24 lines, amber or green text display, easy to read, no eye strain, up front controls.

9" & SANYO GREEN SCREEN DATA MONITOR List \$149 SALE \$69 80 Columns x 24 lines easy to read, up front controls metal cabinet.

. LOWEST PRICES . 15 DAY FREE TRIAL . 90 DAY FREE REPLACEMENT WARRANTY · BEST SERVICE IN U.S.A. · ONE DAY EXPRESS MAIL · OVER 500 PROGRAMS · FREE CATALOGS

Add \$10.00 for shipping, handling and insurance. Illinois residents<br>please add 6% tax. Add \$20.00 for CANADA, PUERTO RICO, HAWAII<br>orders.WEDONOT EXPORT TO OTHER COUNTRIES.

Enclose Cashiers Check. Money Order or Personal Check Allow 14 days for delivery, 2 to 7 days for phone orders, 1 day express mail! Canada orders must be in U.S. dollars. Visa - MasterCard - C.O.D.

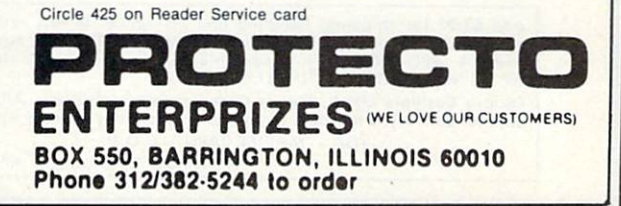

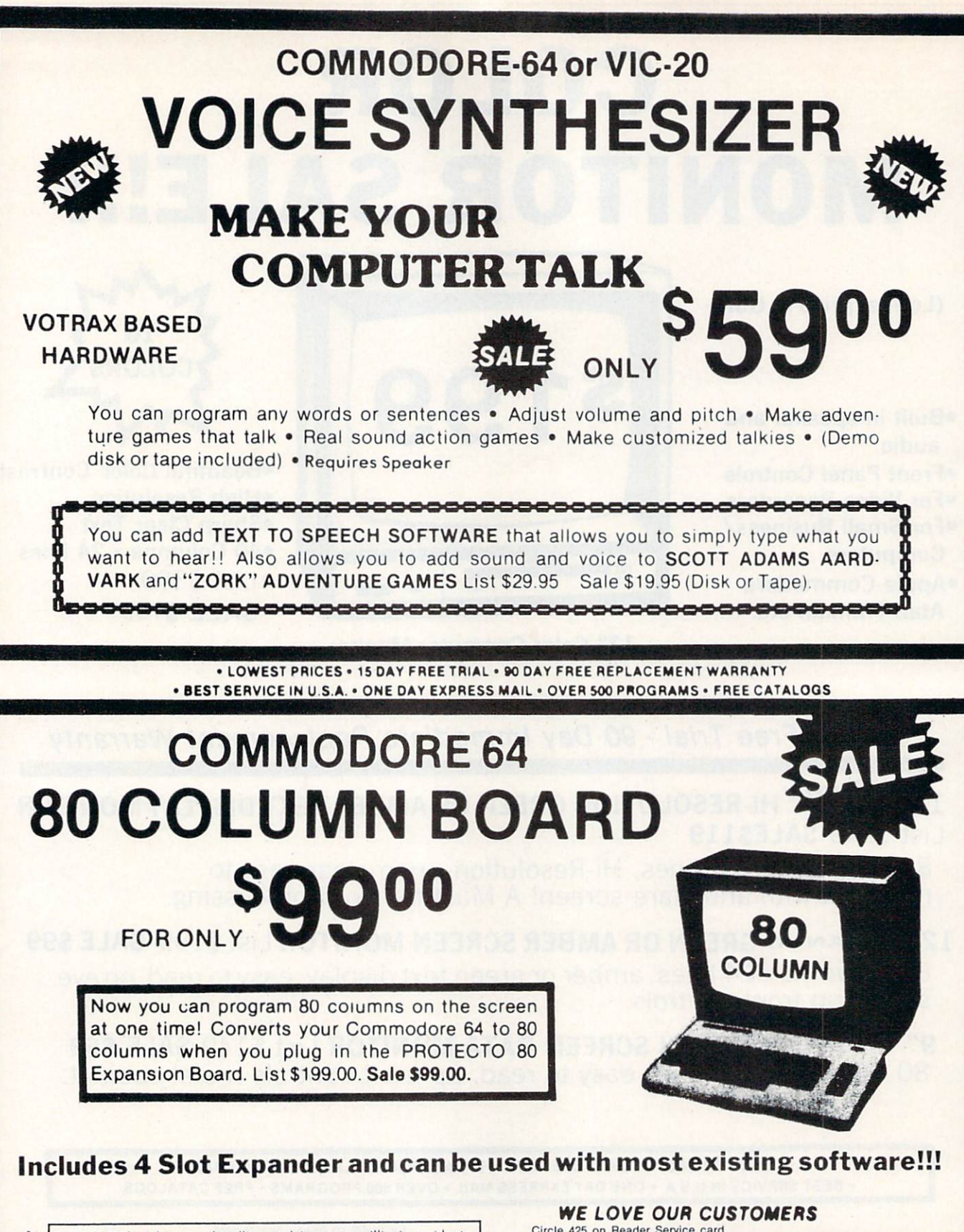

Add \$3.00 for shipping, handling and insurance. Illinois residents<br>please add 6% tax. Add \$6.00 for CANADA, PUERTO RICO, HAWAII.<br>ALASKA, APO-FPO orders. Canadian orders must be in U.S. dollars.<br>WE DO NOT EXPORT TO OTHER CO

Enclose Cashiers Check, Money Order or Personal Check. Allow 14<br>days for delivery 2 to 7 days for phone orders, 1 day express mail! VISA - MASTER CARD - C.O.D.

No C.O.D. to Canada, APO-FPO

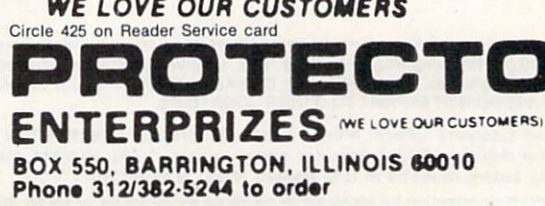
# COMMODORE 64

#### (with \$12.95 Bonus Pack Purchase)

# 17500\*

- 170K Disk Drive \$239.00
- Tractor Friction Printer \$169.00 \*
- 13" Hi-Res Color Monitor \$199.00 \* \*less coupon discount

#### \* COMMODORE 64 COMPUTER \$175.00

You pay only \$175.00 when you order the powerful 84K<br>COMMODORE 64 COMPUTER! LESS the value of the SPECIAL SOFTWARE COUPON we pack with your<br>computer that allows you to SAVE OVER \$500 off<br>software sale prices!! With only \$100 of savings applied, your net computer cost is \$75 00"

#### \* 170 DISK DRIVE \$239.00

You pay only \$239.00 when you order the 170K Disk Drive1 LESS the value of the SPECIAL SOFTWARE COUPON we pack with your disk drive that allows you to<br>SAVE OVER \$100 off software sale prices!! With only \$500 of savings applied, your net disk drive cost is \$139.00

#### \* 80 COLUMN 80CPS TRACTION FRICTION PRINTER \$169-00

You pay only \$169.00 when you order the Comstar T/F deluxe line printer that prints 8 1x11 full size, single sheet, roll or fan fold paper, labels etc. Impact dot matrix, bidirectional. LESS the value of the SPECIAL SOFTWARE COUPON we pack with your printer that allows you to<br>SAVE OVER \$100 off software sale prices!! With only \$500 of saving applied your net printer cost is only \$69.00

#### 13" HI-RES COLOR MONITOR S199.00

You pay only \$199 when your order this 13" COLOR MONITOR wih sharper and clearer resolution than any other color monitors we have tested! LESS value of the SPECIAL DISCOUNT COUPON we pack with your monitor that allows you to save over \$500 off software sale prices With only SI00 of savings applied, your net color monitor cost is only \$99.00. (16 colors).

#### 80 COLUMN BOARD \$99.00

Now you program 80 COLUMNS on the screen at one time! Converts your Commodore 64 to 80 COLUMNS<br>when you plug in the 80 COLUMN EXPANSION BOARD!!<br>PLUS 4 slot expander! Can use with most existing software

#### 80 COLUMNS IN COLOR

**EXECUTIVE WORD PROCESSOR \$49.00**<br>This EXECUTIVE WORD PROCESSOR is the finest<br>available for the COMMODORE 64 computer! The ULTIMATE FOB PROFESSIONAL Word Processing OISPLAYS 40 or 80 COLUMNS IN COLOR or Blach and White! Simple to operate, powerful text editing with 250 WORD DICTIONARY, complete cursor and insert/delete key controls line and paragraph insertion, automatic deletion, centering, margin settings and output to all<br>printers! Includes a powerful mail merge. List \$99.00 SALE \$49.00 Coupon \$39.00

**WE HAVE THE BEST SERVICE** 

#### SPECIAL SOFTWARE COUPON

We pack a SPECIAL SOFTWARE DISCOUNT COUPON with everv COMMODORE 64 COMPUTER DISK DRIVE-PRINTER-MONITOR we sell! This coupon allows you to SAVE OVER \$500 OFF SALE PRICES!!

#### (Examples) PROFESSIONAL SOFTWARE COMMODORE 64

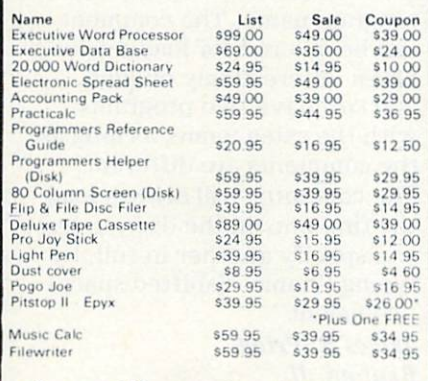

(See over 100 coupon items in our catalog) Write or call for Sample SPECIAL SOFTWARE COUPON!

#### EXECUTIVE QUALITY PROFESSIONAL BUSINESS SOFTWARE The Cadillac of Business Programs for Commodore 64 Computers Item List •SALE Coupon Inventory Management  $59900$  $S4900$ 535 00

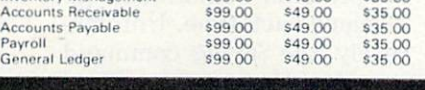

A<br>G

# **SUPER AUTO** DIAL MODEM

(Best communications package in USA)

 $\mathbf{Q}00$ 

- Computer Learning Pad \$49.00
- New Voice Synthesizer \$59.00
- Commodore 64 Power for Vic-20 \$69.00

#### SUPER AUTO DIAL MODEM \$79.00

Easy to use Just plug into your Commodore 64 computer<br>and you're ready to transmit and receive messages Easier to use than dialing your telephone just push one key on your computer! Includes exclusive easy to use<br>program for up and down loading to printer and disk drives List \$129 00 SALE \$79 00

#### NEW COMPUTER LEARNING PAD S39.95

makes other graphics tablet obsolete. This new TECH<br>SCETCH LEARNING PAD allows you to draw on your T.V or Monitor and then you can print whatever you draw on he screen on your printers. FANTASTIC!!! List \$79.95 SALE \$39.95

#### NEW VOICE SYNTHESIZER \$59.00

For Com-64 or VIC-20 computers. Just plug it in and your can program words and sentences, adjust volume and pitch, make talking adventure games, sound action<br>games and customized talkies!! FOR ONLY \$19 95 you can add TEXT TO SPEECH. Just type a word and hear your<br>computer talk--ADD SOUND TO "ZORK". SCOTT ADAMS AND AARDVARK ADVENTURE GAMES" (Disk or tape)

#### COM-64 POWER FOR VIC-20 \$69.00

Just plug in our 32K RAM MEMORY EXPANDER ant) you get as much usable programming power as the Commodore-64 computer!! Master control switches on cover. Gold Edge connectors, five year warranty (FREE \$29.95 CARTRIDGE GAME).

#### FLOPPY DISK SALE .98¢

Lowest prices in the U.S.A.!! Single sided, single density, with hub rings, quality guaranteed! (100 bulkpack 98¢ ea.) (Box of 10 \$12.00)

#### COM-64 SLOT EXPANSION BOARD \$39.95

Easy to use, switch selectable, reset button and LED<br>indicator — saves your computer and cartridges. List \$79.00 Sale \$39.95 Coupon \$36.95

#### 9" GREEN SCREEN MONITOR \$69.00

Excellent quality SANYO, easy to read, 80 columns x 24<br>lines Green Phosphorous screen with anti-glare, metal<br>cabinet! Saves your T.V. PLUS \$9.95 for connecting cable. Com 64 or VIC 20.

#### 12" GREEN OR AMBER MONITOR \$99.00

Your choice of green or amber screen monitor top<br>quality, SANYO 80 columns x 24 lines, easy to read, antiglare, faster scanning! PLUS \$9 95 for connecting cable. Com 64 or VIC-20.

> PHONE OROERS 8AM - 8PM Weekdays 9AM - 12N Saturdays

#### • LOWEST PRICES • 15 DAY FREE TRIAL • 90 DAY FREE REPLACEMENT WARRANTY . BEST SERVICE IN U.S.A. . ONE DAY EXPRESS MAIL . OVER 500 PROGRAMS . FREE CATALOGS

Add \$10.00 for shipping, handling and insurance. Illinois residents<br>please add 6% tax. Add \$20.00 for CANADA, PUERTO RICO, HAWAII. ALASKA. APO-FPO orders. Canadion orders must be in U.S. dollors. WE DO NOT EXPORT TO OTHER COUNTRIES

Enclose Cashiers Check Money Order or Personal Check. Allow <sup>14</sup> days for delivery. 2 to 7 days for phone orders. 1 day express mail!  $VISA - MASTER CARD - C.O.D.$ 

**Item** ENTERPRIZES (WE LOvE OUR CUSTOMERS! BOX 550, BARRINGTON, ILLINOIS 60010 Phone 312/382-5244 to order

Circle 425 on Reader Service card

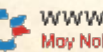

**WF HAVE THE** LOWEST **PRICES** 

**COMPUTER AND SOFTWARE** 

**SALE** 

#### From p. 20.

sample of one of my directories:

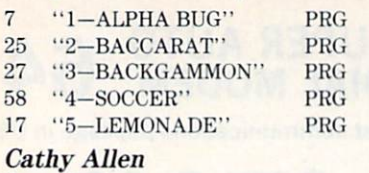

Roy, UT

EASY-LOAD NAMES 2-The Commodore disk manual sug gests that you load menu pro gram as the first entry on each disk, so you can load it easily by typing LOAD"\*",8. While this is a good idea, it doesn't go far enough. If you devise a short hand system for naming com monly used programs, you can load any program just as sim ply. When you save a menu program, just call it M. Then LOAD"M", 8 for your menu. A disk utility program could be called D, and a printer setup program, P. The wedge can be designated W.

If you use the C-64 wedge, just type @R:newname oldname. If you haven't joined the liberated ranks of wedge users, do this:

OPEN  $15,8,15$ , "R:newname = oldname" : CLOSE15 Mike Martin Phoenix, AZ

**FILE CLASSIFICATION-To clas**sify files by type, disk users often add suffixes to their names. A file might be called "ROBOT.SPR" to indicate that it's a sprite file, or "SOCCER. SYS" to show that it's in ma chine language.

These classifiers would be more useful as prefixes (e.g., "SPR.ROBOT"), since all similar files could then be called in one directory. Loading "\$:SPR.\*", for example, would load a directory consisting only of sprite files. Here are some suggested prefixes:

DOC—Word processing document OBJ—Assembler object file PIC—High resolution picture SET— Alternate character set SPR-Sprite file SRC—Assembler source file SYS—Machine language program

David Wiggins New Orleans, LA **WORW & RUNT SPECIAL ISSUE 1985** 

#### DIRECTORY COMMENTS-

Here's a tip that's been used by PET owners for years and that works just as well with the VIC and the C-64. If your program name is a short one, you can add "comments," such as revi sion numbers, to it, without having them required as part of the load string.

Here's how it works. When saving the program, enter the filename, but put a shifted space, rather than the closing quotes, after its last letter. Then type your comment, ending it with the closing quote. The name, the shifted space and the comment must take up 16 or fewer spaces. When the direc tory is listed, the program name will be enclosed in quotes, with the comment appearing afterward.

Programs with such names can be loaded just by typing the program name. The comment can be ignored for loading pur poses. Interestingly enough, you can have two programs with the same name, as long as the comments are different. The computer will always load the first one on the disk, unless you specify another in full, by typing "name" [shifted space] "comment".

James R. Pring Rantoul, IL

SAVE@ REPLACED-The 1541 disk drive's Save and Replace command (SAVE"@0:NAME") is useful when you are develop ing a program, because it lets you save successive versions of the program without changing its name each time. Unfortu nately, the Save@ command has a bug that occasionally causes some other file to be re placed with the updated pro gram. One solution is to avoid the Save and Replace function; scratch the old program first and then save normally. This re quires quite a bit of typing if a program is being updated very often. The following routine avoids the typing and the bug.

#### 59999 END

fiOOOOOPEN 15,8,15,"S0:NAME": CLOSE15:SAVE"0:NAME",8

Whenever you want to save the updated version of your pro gram, just enter GOTO 60000. Jack Ryan El Dorado, AR

#### Improved Automatic Save

ROUTINE-When you are developing a program and regularly putting new versions onto the disk, you can automate saving and backing up by using the following lines.

59999 END

- $60000$  PN\$ = "programname":OPEN 15,8,15
- 60010 PRINT#15, 'S0:" + PN\$ + ".BKUP"
- 60020 PRINT #15,"R0:"+PNS  $\mathbf{B}$ KUP =  $\mathbf{B}$ +PN\$
- 60030 CLOSE 15
- 60040 SAVE PNS.8

When you're ready to save your latest version, just enter GOTO 60000. Lines 60000- 60020 will rename the previ ously saved version as backup, and line 60030 will put the current version onto the disk. Of course, "programname" must contain eleven or fewer letters.

James Llanos Ketchikan, AK

DISK SAVE TIP-You can save some time by combining your disk Save and Verify commands on one line like this:

SAVE "programname", 8 : VERIFY ··\*\*\*.8

David Gandariq La Joya, TX

#### **FINDING LOAD ADDRESSES-**

The following routine quickly gives the load address of any program on disk. It is particu larly useful for figuring the proper SYS call for a machine language program, since in most cases the SYS call is to the first address into which the program loads. Yes, you can use pattern matching in the name.

55000 INPUT"NAME";N\$ 55001 OPEN8,8,8,N\$: GET#8. A\$, B\$ : CLOSE8  $55002 A = ASC(A$ + CHR$(0))$ :  $B = ASC(B$ + CHR$(0))$  $55003$  PRINT"STARTS AT"A +  $256*B$ Harold Miller Clayton, GA

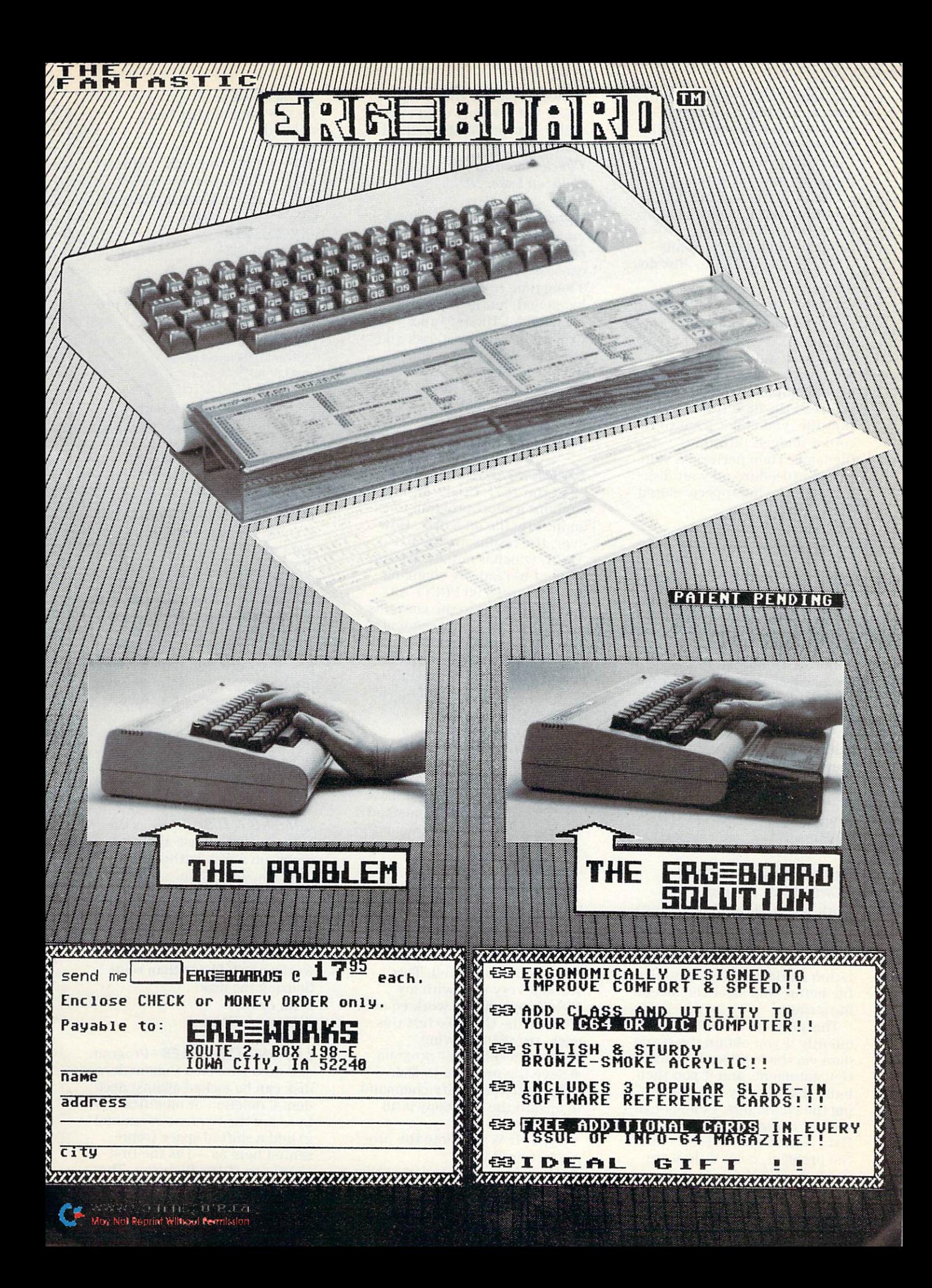

**ASTERISK DISK-Have you ever** seen a disk file in your directory with an asterisk next to its file type? The asterisk indicates that the file was not closed properly, and any attempt to scratch the file will further cor rupt the disk. It is possible to re cover the data by using command not described any where by Commodore. Just do this:

#### OPEN2,8,2, "filename", S,M

and read the data out in normal fashion. You won't be able to read the last data block in the file, however, because it was never completely written. After you read the data from the cor rupt file, you might want to re cord it under a different filename. Then perform a validation procedure on your disk to delete the improperly closed file.

#### Tom Towle Santa Barbara, CA

DISK FILE APPEND-A rarely mentioned feature of the Com modore disk drives (you won't even find it in the manual) is that it allows you to append data to a sequential file that already exists on the disk, with out first loading the file into memory. You need only add ",A" (two characters) to your Open statement. When you then enter PRINT# to that file, the data is automatically added to the end of the existing file.

#### Bruce Jaeger St. Paul, MN

#### FILE HANDLING PRECAU-

**TIONS**—Basic programs that work with files and string vari ables will behave incorrectly if the strings contain commas or colons. The cure is to write quo tation marks, CHRS(34), to the file before and after the offend ing strings.

This problem occurs most fre quently if you obtain the string data via the keyboard, using the Get statement, and if you then build that data by concatenat ing the characters. Comma-con taining strings obtained from Data statements will also cause the problem, even if they are inside quotes in the Data state ment. These quotes are not re-

tained as part of the string itself, but are only used to con trol the response of the Read command.

Chuck McGaffin Ballston Lake, NY

**RELATIVE FILE BUG-When** creating a relative file, using a record length of 42 or 63 will cause a Syntax error. It took me a long time to find out why this happened, but it was simple once I did. CHR\$(42) and CHR\$(63) are the asterisk and question mark, respectively. These so-called pattern-match ing characters are illegal in Open statements for writing. Daniel T. Lassner

## Shawneetown, IL

**EXAMINING DISK FILES-Page** 22 of the 1541 User's Manual contains a short program to ex amine any file on a disk. However, the results are all in ASCII, which is not always con venient to read. By changing line 90 to read 90 PRINT A\$, you can Peek into the contents of any file, including sequential and relative files. This method is most useful when the file contains text, since it prints the text itself, rather than its ASCII equivalents.

#### Deb Sullivan Pittsfield, MA

SCRATCH REMOVER-The 1541 User's Manual says the follow ing form of the Load command will cause the last program ac cessed on the disk to be loaded.

#### $LOAD$   $(4.8)$

This command is also useful in recovering a program file inadvertently scratched, providing no other programs have been accessed from that disk since the deletion occurred. This worked very well with my VIC-20 and should work equally well for the C-64. To test this trick, try the following.

● Set up a short test program.

Save the program to disk.

Execute the Verify command to ensure the disk copy is all right.

Type NEW to delete the pro gram from RAM.

Delete the disk version of the program.

List the disk directory to ver ify the program has been deleted.

 $^{\bullet}$  Type LOAD "\*", 8

Type LIST to verify that the program has been recovered.

Now the program is ready to save to disk again.

O.F. Brissette Pawtucket, RI

#### **MULTIPLE SCRATCHES-If**

you're tired of deleting one pro gram at a time, try this:

OPEN 15,8,16 PRINT#15, "S0:progl,prog2, prog3,prog4" CLOSE 15

You can delete up to four pro grams just by putting commas between their names.

Todd Juen LaCrosse, Wl

#### DISK DISASTER PREVENTION-

If there is an asterisk to the right of a filename on your disk directory, that file is corrupt and should be removed from the disk. But don't scratch it, or you may be courting disaster.

Instead, do a disk validation, which will remove the corrupt file. If you're using the wedge program, @V will validate your disk. Otherwise, enter the fol lowing.

0PEN16,8,15,"V":CLOSE16

Robert A. Adler Montreal, Quebec Canada

ERASING A DISK-Here is the simple way to erase all pro grams on disk without initial izing the disk again:

OPEN15.8,15, "N:diskname":CLOSE15

You must use the proper diskname, but you must not specify the ID characters. This process works much faster than reini tializing the disk. John Crow Address Unknown

**LOCKING DISK FILES-Program** and data files on a Commodore disk can be Locked against acci dental deletion or modification by using the Rename command to add shifted space (repre sented here as  $-$  ) as the first character of the filename. The unexpected result is that in the

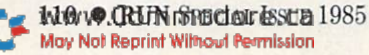

disk direetory"-FILENAME" will become ""FILENAME. Attempts to scratch "FILENAME" will produce a File Not Found error, while attempts to scratch ""FILENAME will give an Illegal Quantity error, preventing the file from being scratched. The same holds true for all other disk commands, except those using the wild card (\*), which will, of course, match anything. The locked program or file can be loaded by includ ing the shifted space in the file name: LOAD" - FILENAME",8. It can be unlocked by renaming it and deleting the shifted space. This trick works on all Commodore disk drives, and with all Commodore computers.

#### Garold R. Stone Annapolis Jet., MD

**DISK PROTECTION-Do you** want to permanently write-protect a 1540/1541 (or 4040) disk? With the following method, the disk will be fully readable, but absolutely cannot be written to by any 1540/41 or 4040 drive.

Byte 02 (i.e., the third byte) of Track 18, Sector 0 normally contains hex \$41 (ASCII "A") signifying 4040 format. If this byte is changed to \$01, any at tempt to write to the disk will fail, with error 73 DOS MIS MATCH. (The \$01 apparently codes for 2040 format, which is read- but not write-compatible with 4040 format.)

The following short program will do the deed, but beware...the only recovery is reformatting the disk.

<sup>10</sup> REM-OPEN COMMAND CHANNEL AND A DIRECT ACCESS BUFFER (DRIVE# 8 ASSUMED):

20 OPEN 15,8,15,'T':OPEN 8,8,8, "#"

- 30 PRINT#15, "UA:8,0,18,0":REM-READT18.S0 INTO BUFFER
- 40PRINT#16,"B-P:8,2'IEEM-SET THE BUFFER POINTER TO DESIRED **BYTE**
- 50 PRINT#8,CHR\$(1);:REM-CHANGE THE BYTE TO \$01 (CAREFUL-NO CARRIAGE RETURN)
- 60PRINT#16,"UB:8,0,18,0":REM-REWR1TE THE BUFFER TO THE DISK
- 70 PRINT#15, 'T':CLOSE8:CLOSE15: END:REM-REINITIALIZE. DONE!

William M. Bennett Atkinson, NH

www.Commodore.ca May Not Reprint Without Permission DISK LOCK/UNLOCK-By using a little disk magic, it's possible

to write-protect a disk through software. Byte 2 of the Block Availability Map (BAM) identi fies the operating system that created the disk. Normally, this byte contains CHR\$(65) to indi cate a 4040-type format. Changing this byte to CHR\$(1) puts spell on the DOS, causing it to think it may read this disk but not write to it. The only write command that will operate is the N0:name,id. This spell may also foil some programs that copy an entire disk.

Changing byte 2 back to CHR\$  $(65)$  involves sorcery of a higher order. Suffice it to say that it is necessary to fool the disk drive in the opposite direction. The following program will lock or unlock a disk by changing byte 2.

- IOOPEN1B,8,15:PRINT#15,"IO": OPEN2,8,2,"#"
- 20 PR1NT#15,"U1:";2;O;18;O: GOSUB1000
- 30PRINT#15,"B-P:";2;2
- 40 INPUT "(L)OCK OR (U)NLOCK';  $A$:IFA$ = "U"THEN70$
- $50$  IFA\$ < > "L'THEN40
- 60 PRINT#2,CHR\$(1);:GOSUB1000: GOTO100
- 70 PRINT#2, CHR\$(65)::GOSUB1000
- 80 PRINT#15, "M-W"; CHR\$(1); CHR\$(1);CHR\$(1);CHR\$(65) 90 PRINT#15, "M-W";CHR\$(2);
- $CHR$(7); CHR$(1); CHR$(65)$ 100PR1NT#15,"U2:":2;0:18;0:GOSUB
- 1000
- 110 CLOSE2: PRINT#15, "I0": CLOSE 15: END
- 1000 1NPUT#15,EN.EMS,ET.ES
- 1010 IFENTHENPRINTEN;EM\$;ET;ES 1020 RETURN
- Kevin Hawkins

Spartanburg, SC

**DISK VALIDATION-If your disk** directory becomes garbled and it seems like programs get lost, try the following.

 $OPEN15, 8, 15, "V" : CLOSE15$ 

This will make your drive whir, turn its light on and growl a bit. What it is really doing is moving your data around so it is easier to access. Your programs will be the same.

Greg Long Portland, OR

#### **PRINTING DISK DIRECTORIES-**

Page 11 of the 1541 User's Manual gives an incorrect way of printing a disk directory. If you want to print a disk directory, just load it into memory, then use the following line, en tered as Direct mode state ment.

OPEN4,4: CMD4: LIST

When the listing has finished, enter:

PRINT#4: CLOSE4

You cannot use ?# as an abbre viation for PKINT#.

Jay Hegt Staten Island, NY

#### **ABBREVIATED DIRECTORY-**

You can get the disk name, ID number and the number of blocks free, without all the filenames, by using:

LOAD "\$:".8 LIST

If you use the wedge, you can get the same thing by using @S:— it won't give Drive Not Ready error, regardless of how many times you use it.

Jeff Wisniewski Address Unknown

#### SPECIAL DIRECTORY LOAD-

The following command allows you to load a directory consisting only of files of a given type-PRG, SEQ, REL and so on.

 $LOAD$ "\$:\* = P",8

The P stands for program, and can easily be replaced by S for sequential or R for relative. When the above command is given, and the disk in the drive contains a mixture of file types, only the Program Files will ap pear in the directory.

Stephen Thomas Dodge City, KS

#### Easy Load, Easy See Direc-

TORY-li you're using the DOS Wedge, just type @\$ and you'll get the directory on the screen. Now change the color of your cursor, using [CTRL BLK]" through [CTRL YEL]. Cursor up to the program you want, and type an up arrow to load and run, or a slash to load only. Press the return key and the proper action will take place, with the

screen messages all in your new color, making them easier to see and read next to the other ma terial in the directory.

If you're not using the wedge, type LOAD"\$"{RETURN} and then list the directory. Change your cursor color, then move the cursor up to the program you want and type LOAD. Move quote after the program name, type ,8: and press the return key. Again, the screen messages will be easier to read.

#### Tom Trocco Bronx, NY

#### QUICK AND DIRTY DISK DIREC-

**TORY**-If you don't use the C-64 wedge, loading a directory overwrites whatever Basic program you have in memory. You can avoid the overwriting and get semblance of a directory by loading it directly to the screen; you'll only see the filenames, the header and the disk ID num ber, but in a pinch this might be enough. Here's what to do:

1. Clear the screen and move your cursor to the fifth line from the bottom of the screen.

2.TypeLOAD"\$",8,l {RETURN} (don't forget the ,1).

3. Move your cursor back up to the place you typed LOAD, and type POKE 53281,7 {RETURN}.

4. Simultaneously press the shift and Commodore keys. At this point, you should see your quick and dirty directory. If your disk contains a large number of programs, they might have interfered with step 3, and the effects will be ob vious. The 7 used in step 3 gives a yellow background color; you can use any color you want, as long as it allows the directory to be visible.

#### Curtis Smith Pingree, ID

#### **NO-LIST DISK DIRECTORY-**

You can prevent a disk's directory from being listed by saving a specially-named dummy program as the last program on the disk. When anyone tries to list the directory, the screen will clear and the message "Don't Do That!" will appear. Here's how to do it:

1. Put a one-line dummy pro-

the cursor past the double

gram in memory.

2. Type SAVE"

3. Press the shift and return keys simultaneously.

4. Reposition the cursor im mediately after the quotation mark.

5. Type {CTRL RVS ON} {SHIFT M} {.SHIFT S} {CTRL RVS OFF} DON'T DO THAT!",8

6. Press the return key.

7. Wait for the dummy pro gram to be saved.

8. Try to list the directory.

Don Saito, Jr. Torrance, CA

DISK WEDGE TIP-With the Wedge utility for the C-64 or VIC, typing @\$ will list the en tire disk directory. If you are only interested in the disk's name and/or the number of blocks free, try typing @\$:—it will give you only the first and last lines of the directory. Using this technique more than once can give a DRIVE NOT READY error, which can be easily cor rected by using @\$ one time. Paul F. McDonald Nashua, NH

C-64 WEDGE TRICKS-When using the C-64 wedge, if you hit the space bar while listing your directory, the scrolling will stop. Hitting the space bar again will resume the listing. Pressing the stop key will terminate it.

To load a program while using the wedge, just get its directory entry on screen, then press the stop key. Move your cursor to the first position on the same line as the directory entry, then type a slash or an up arrow. Press the return key, and, presto!—your program will load. If you use the up-arrow key, your program will run automatically. Hiram Rivera Stillwater, OK

DOS WEDGE HINT 1-Here are two easy modifications to the DOS wedge boot program. First, rename it to a single letter or symbol, to simplify typing its name. If you rename the pro gram "!", it's about as simple to load as any program can be. Try typing "!" with one hand, while holding the shift key with the

other, and you'll see what I mean.

The second hint is to add a line to the boot program, which will Poke your favorite screen and border colors, and set your favorite character color. To set up a white screen with white border and black letters, just add this line:

5 POKE 53280,1 : POKE 53281. 1 : PRINT "{CTRL BLK}"

John Premack Lexington, MA

DOS WEDGE HINT 2-Another possibility is to include a prompt asking the current time, and us ing it to set TI\$. You can also put lines in the boot to send configuration commands to pe ripherals: I use one to change my printer's line spacing away from its default value.

Kenneth J. Plotkin Vienna, VA

#### REACTIVATING THE WEDGE-

There are two easy ways to reactivate the C-04's wedge program after it has been dis abled by a reset or  $@Q$  command. First, you can POKE186.8 and then enter SYS52224. Secondly, you can simply enter SYS52224, then type @#8{RETURN}. This uses the DOS 5.1 command to change the device number from the default zero to the disk drive #8. Of course, if your drive has another number, you can use that number in the  $@#$ command.

Terrence Fong Glen Ellyn, IL

VIC WEDGE TIPS-The 1541 test/demo disk, packaged with every 1541 disk drive, contains useful program called VIC-20 Wedge. It lets you use singlekey commands to find the disk status, send commands to the 1541, list the directory without overwriting programs in mem ory and load Basic programs. You can save this powerful pro gram on other disks, just as you'd save any Basic program.

It's also helpful to rename it as "V" or some other easy-totype name. For example:

 $OPEN15.8,15, "RO:V = VIC-20 WEDGE"$ {RETURN}

If you save the renamed pro gram on each of your disks, you'll only have to insert the disk and type L0AD"V",8 to activate your wedge.

Rita Cope Newport, TN

#### **SHORTER DISK COMMANDS-**

When formatting a disk, it is quicker and easier to type:

OPEN 15, 8, 15, "NO: diskname.id"

than the method of

OPEN 15,8, 15: PRINT#15, "NO: diskname,id"

Remember to enter CLOSE 15 when finished. This tip works for other disk commands such as Scratch, Validate, Initialize, Rename and Copy.

Patrick Kurz Tulsa, OK

C-64 DISK SPEEDUP-You can speed up the C-64's handling of disk transactions by making the screen go blank and sending a special command to the 1541. The following line makes the screen go blank and speeds up the serial bus.

POKE 53265, PEEK(53265)AND239: OPEN15,8,15, "UI - " : CLOSE 15

The following command re turns the screen and disk drive to normal.

POKE 53265. PEEK(53265)OR16: OPEN15,8,15, "UI + " : CLOSE 15

This trick is especially useful and timesaving when put into programs that use disk files.

George E. Perry Courtland, VA

**PRINT# PROBLEM-When ab**breviating PRINT#, you must not attempt to use ?# as the ab breviation. That will look fine in your listing, but it will give you a Syntax error when run. If you make that mistake, you can correct it by putting your cursor onto the listed line, then press ing the return key. The proper abbreviation for PRINT# is P{shift R}.

Mark Lemkin Darnestown, MD

DISPLAY  $T \& S$  FIX-If you use the Display  $T & S$  utility included in your 1541 test/demo disk, and are sick of watching

the track and sector contents scroll off the top of your screen, modify the program by adding this line:

453 WAIT 198,1,1

With this fix, whenever you want the output to pause, just press any key except stop or shift. To resume the output, press any key again. Charles Lavin Coral Gables, FL

## JOYSTICKS & PADDLES

JOYSTICK JOY-If you already own an Atari 2600 game sys tem, and who doesn't, there is no need to buy joysticks for your Commodore. The Atari units will work perfectly. Paul Goble Mustang, OK

JOYSTICK SORROW-Joysticks can cause problems on the C-64. If the joystick is moved or the button is pressed, it can cause the keyboard to act erratically, printing different letters than the keys that are pressed. Al ways make certain your joy sticks are unplugged or undisturbed when not in use.

Matt Bassen Federal Way, WA

#### **JOYSTICK SORROW UNDONE-**

When you write a C-64 program that uses both a joystick and limited character inputs, using the Get statement is a good way to read the keyboard. But the Get statement may incorrectly read the joystick as character input. You can avoid this prob lem by using joystick port 2, or by properly choosing the char acters to which your program responds. For example, {CRSR  $RT\}$ , {space}, left arrow,  $*$  and 2 are characters commonly read from the joystick in port 1. Avoid using these characters and you'll have avoided problem.

John Mirabella Vienna, VA

JOYSTICK TRICKERY-With an Atari-style joystick in port 1, you can slow down screen

printing by moving the joystick to the left. This duplicates the action of the CTRL key and is very useful when reading long program listings.

Mike Zuerlein Casper, WY

#### JOYSTICK SUBSTITUTE-If you

have a C-64 but no joysticks, you can simulate joystick opera tion from the keyboard. It's not the most convenient thing in the world, but it does work.

#### PORT 1 PORT 2

Fire—space bar space plus M key Up—Ikey space plus fl Down—left arrow space plus Z key Left-CTRL space plus C key Right-2 key space plus B key

Fred Exelby Brantford, Ontario Canada

#### JOYSTICK FIRE BUTTON-In

most programs that require joysticks, there are times when the player is asked to press key to continue. If you're writ ing such a program, why not use the joystick's fire button in stead of a key? The following lines will cause a halt in program execution until the appro priate fire button is pressed.

WAIT 37137,32,32 VIC-20 joystick WAIT  $145,16,16$  C-64 joystick #1 WAIT 56464,16,16 C-64 joystick #2

These routines use very little memory compared to other sim ilar ones, which can be very im portant in the unexpanded VIC, or if your program uses a lot of memory.

E.L. Hayno Pensacola, FL

C-64 JOYSTICK BUTTON-You can use the joystick to continue the flow of a program by waiting for the button to be pressed. WAIT 56465,16,16 will work with port 1, while WAIT 56464,16,16 will work with port. 2. The following simple program illustrates the principle.

10 PRINT "PRESS FIRE BUTTON ON PORT 2"

20 WAIT 56464,16,16 30 PRINT "BANG!"

40 GOTO 20

David Covarrubias Thousand Oaks, CA

RUN SPECIAL ISSUE 1985  $\bullet$  113

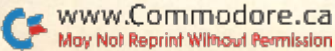

#### **JOYSTICK SORROW, VIC**

VERSION-On the VIC, if a Datassette key is depressed, it can disrupt operation of the joy stick. So always press the Datassette's stop key if you're working with a joystick.

Bosco Tsang Windsor, Ontario Canada

#### **VIC JOYSTICK READER-This**

one-liner will read the VIC joy stick port.

10 POKE 37154,127 :X=(NOT PEEK (37151)) AND 60-((PEEK (37152) AND  $128 = 0$ : PRINT X: GOTO 10

Pushing the joystick in the fol lowing directions will return the indicated values of X:

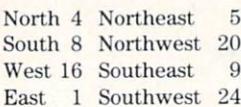

When the joystick is centered,  $X = 0$ . Pressing the fire button will return a value of 32 plus the value for the joystick direc tion. To have the computer wait for the user to press the fire button, use the following.

20 PRINT "PRESS THE BUTTON TO CONTINUE"

30 WAIT 37137,32 : WAIT 37137,32,32 40 Continue the program here.

#### Tony Giordano Brooklyn, NY

VIC PADDLES-Use the paddles—it's easy! Just Peek  $(36872)$  for paddle X and Peek (36873) for paddle Y. That's all it takes to read them—very easy, compared to the joystick.

#### Unknown Magician Unknown Address

VIC PADDLE PROGRAM-Plug a paddle into the VIC's control port, turn up the sound, run this program and twiddle the paddles.

 $1 X = PEEK(36872) : POKE$ 36876.X : POKE 36878,X : POKE 36879, X: PRINT "{SHFT CLR}" X: GOTO1

John Hartenstein Philadelphia, PA

#### PADDLE WAIT STATEMENTS-

In other tricks, we've shown how the Wait statement can be used to stop program execution until a certain key is pressed.

#### To wait for the paddle buttons, use the following.

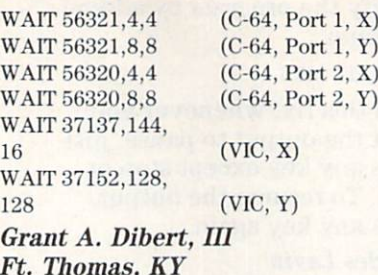

Ft. Thomas, KY

# KEYBOARD

WISE WORDS-When typing in programs from RUN or other magazines, don't merely copy and run the programs. Analyze the approach and techniques used by the better program mers—you'll not only enjoy their product, but you'll en hance your own skills.

Frank Tymon Lancaster, CA

**BOOK HOLDER-To aid in typ**ing programs from books or magazines, use an acrylic cook book holder, available in most housewares stores. It will hold your book or magazine open at comfortable angle, and it won't damage the binding. To keep your place on the page, clip a straightedge of some sort (a plastic ruler is ideal) to the front of the holder and move it down the page as you type.

Marion Deland New York, NY

PAGE HOLDER-Typing programs from magazines can be exasperating when the spine of the book causes the pages to hump or flip by themselves as you type. To solve this problem, get some rubber-strip magnets and magnet board used to help needlepoint and crossstitch workers keep their place. The board is a sheet of enameled ferrous metal about the size of a magazine page.

They can be bought at most needlework craft stores for un der \$4. The one I use is made by LoRan and is  $8 \times 10$  inches, small enough to fit inside the magazine, but big enough to cover the text on the page.

If you would feel more com fortable going to a hardware store instead of a needlework shop, you can put together your own board. You'll need an 8-  $\times$  10-inch sheet of ferrous metal, about 26-30 gauge, and package of rubber-strip magnets.

The weight of the board, placed under the page you are typing, holds the magazine sharply flat, and the magnets, placed on the page, hold it down. The magnets can also mark your place in the text as you type repetitive areas, such as Data statements. With the board and magnets in place, you can read or close the magazine and turn the pages, without los ing your spot. Marilyn Sallee Alliance, NE

**USER-FRIENDLY TYPING-Have** a friend read off the program to you while you input it. Bill Barbiero Flushing, NY

USE A RECORDER 1-To avoid the woozy feeling you get when looking back and forth from keyboard to magazine when typing in a long program listing, and to cut down on mistakes from losing your place, use voice-cassette recorder. Read the program into the recorder slowly and distinctly, then play it back and type in the program as you read it to yourself!

Karen Rhodes Orange Park, FL

USE A RECORDER 2-Huntand-peck typists like myself have a problem when typing in programs. With only two eyes, we have to look three places at once—the printed source, the keyboard and the screen.

I dictate my programs into a tape recorder, then play them back with the aid of head phones and a stenographer's pedal-pause switch. Now I load while only having to look at two locations. An added advantage is that I can check for bugs while reading the listing on the screen and listening to the au-

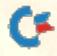

dio tape. The saving in both time and errors is amazing.

#### John Bath Darlington, Western Australia Australia

COUNT SPACES-When typing a number of spaces in a Print statement, looking at the line just above your cursor will help you count the spaces you are entering.

#### Darin Hieb Lodi, CA

**ELIMINATE REMS-When typ**ing programs from magazines or books, you can save time and memory by not typing the REM statements. Be careful, because sometimes GOTO statements go to a REM line. [Bad programming practice. Ed.] In these cases, just change the number in the GOTO statement to the next highest non-REM line number.

Joseph Flynn Pearl River, NY

COUNT PARENTHESES-When typing in a program line with lots of parentheses, it's easy to leave one out. Try counting the number of parentheses—if number is even, you've proba bly typed in the correct num ber. If it's odd, you've surely left something out.

#### Kris Jackowski Wethersfield, CT

**BASIC ABBREVIATIONS 1-You** can fit lots of statements onto one program line by using the abbreviations for Basic key words from the appendix of your user's manual. When the line is listed, the keywords are printed out in full, so your pro gram line might take up more than the usual number of screen lines.

This is no problem, but if you try to edit the long line, your computer will cut it down to normal program line size. So use abbreviations to pack the state ments into a line, but be  $very$ careful when editing it later.

Pittsburgh Commodore Group Newsletter

**BASIC ABBREVIATIONS 2-You** probably already know that

www.Commodore.ca May Not Reprint Without Permission

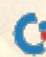

Commodore Basic lets you enter most keywords by pressing the first letter of the keyword then shifting the second letter. But if somebody told you that this is a good way to save memory space, then please tell them to catch the next serial bus out of town.

The Basic abbreviations are a convenient way of entering pro grams from the keyboard, since they require fewer keystrokes than typing out the whole word. Sometimes, they also al low you to squeeze more infor mation into a single program line, which is generally limited to four screen lines on the VIC and two screen lines on the 64.

However, the abbreviations do not save memory space in the computer. When Basic re ceives a program line, Basic automatically converts keywords into single characters, called tokens.

For example, the token for the Print statement is 153, which is stored in one byte of memory. Regardless of whether you type PRINT (5 characters) or  $?$  (1 character), the resulting program line will always store the instruction as one charac ter. Thus, unfortunately, there is no saving of memory space.

And speaking of abbrevia tions, please remember that, you cannot use a question mark in abbreviating  $PRINT#$ . The latter command is used when you want to send information to a peripheral such as a disk drive, Datassette or printer, and must specify a file number. The correct abbreviation for the Print# statement is P(shift R). which Basic stores as token number 152.

If you try to abbreviate Print# as ?#, it will be tokenized as 153 (the token for Print), followed by a 35 (the code for #). That will yield a Syntax error instead of the desired result.

There is one sneaky way around this restriction—simplytype the program line using ?# and press the return key. Next, list that line, move the cursor back up to it and press the re turn key again. The second time, the Print# statement will be spelled out in full and will be properly tokenized.

You also have to be careful with the Get. Get#. Input and input# statements. Get# and Input# are used to obtain data from peripherals, much as Print# sends information to them. The Get statement is ab breviated (shift E), but that abbreviation cannot be used for Get#, which has no abbrevia tion in Commodore Basic.

Surprisingly, the commonly used Input statement also has no abbreviation, but the rarely used Input# statement is abbreviated as  $I$  (shift N).

Ian Adam

Vancouver, British Columbia Canada

#### **BASIC ABBREVIATIONS 3-**

When keyword abbreviations arc used in long program lines, the lines can list longer than the usual 80 columns. (Prove it by entering 10?:?:?:, etc., running the question marks to a point just short of the 80th column. Then list the line—it should take up almost six screen lines.)

The long lines cannot be ed ited, which is annoying when they have to be changed in some way. To avoid retyping in this circumstance, make dummy line, numbering it so it will never be executed. After its line number, make the first character a quotation mark. The rest of this line should be your regular program line, including all its abbreviations,

When you need to edit your regular long line, just list the. dummy, edit the line number, delete the leading quotation mark, edit the rest of the line, then hit the return key. Your dummy remains if you need it again, but your newly edited line replaces the one you couldn't edit before, with a saving of many keystrokes. You can delete the dummy when your program achieves its final form. Lion L. Kuntz San Francisco, CA

#### **BASIC ABBREVIATIONS 4-**

Proofreading Basic lines that contain keyword abbreviations is easier if the computer is in Upper-/Lowercase mode. In this mode, abbreviations don't con tain graphics characters and are

much easier to read. Poke is pO, Next is nE and so on. You can put your machine into this mode by simultaneously press ing the shift and Commodore keys.

Maurice A, Gage Westchester, CA

#### **ABBREVIATING ZERO-When a** variable is assigned the value zero, such as in the statement  $A = 0$ , the zero character can be replaced by a decimal point. The computer will interpret the decimal point as a zero, and will evaluate the expression about 20% faster than if you had used

the zero character. You can use this trick wher ever a zero is needed by itself, but not when the zero is part of another number, like 1000.

The Transactor

#### **ABBREVIATING RUN-If you** have a program in memory and want to run it, you don't have to type the word RUN. Just type in any letter or letters (not numbers), then hit the shifted run/stop key. Your program will run for you.

The PET Gazette

**ERROR MESSAGE-There have** been reported mysterious oc currences of the Out Of Data er ror when editing and fiddling about in general. This is not bug, but is due to pressing Re turn while the cursor is over the Ready prompt. The machine in terprets this as READ Y, and since there is usually no corresponding Data statement to the Read command, we get the error.

#### The Transactor

#### **EASY DATA STATEMENTS-**

When entering Data statements, keep one finger on the comma key, and use the other hand to enter the numbers. Then you won't have to fumble for the comma key after every data item.

Bill Barhiero Flushing, NY

EASY POKES-A fast way to Poke a zero in Direct mode is by typing POKExxxx, then rolling

your finger off the comma key onto the period, then pressing the return key.

The computer interprets the period as zero, and you've saved a few thousand microseconds of finger fumbling.

Robert A. Adler Montreal, Quebec Canada

EASY RVS-If you are a onehanded typist, you know that it's difficult to use the CTRL RVS key, because it slows you down. Well, now you need only one hand, and you don't have to stretch clear across the keyboard.

Just press the CTRL and keys. It works in or out of Quote mode, and it's very handy if you are using your hand to spot text on a listing.

Doug Hanley Las Vegas, NV

EXTRA C-64 COLORS-All 16 Commodore 64 colors can be called up from the keyboard, but only eight of them are marked on the keys. If you put 6-inch piece of masking tape above the number keys 1-8, you can mark it with the other colors to make your life easier.

The colors are called by press ing the Commodore Logo key si multaneously with a number key. From left to right, they are orange, brown, light red, dark gray, medium gray, light green, light blue and light gray. L.F.S.

#### EASY RVS OFF-Whenever

you press RVS on and want to shut it off, you can press Return instead of pressing RVS off. Erik McMenamin

New Haven, CT

#### C-64 CONTROL KEY-The

C-64's CTRL key can be used with letter keys to provide some interesting results. Here are some examples:

CTRL-H Disable case switch CTRL-I Enable case switch CTRL-X Switch to lowercase CTRL-R RVS ON

(Case switch is the ability to switch upper/lowercase with the shift and logo keys.)

If you look at the table of CHRS codes in your user's man ual, you'll be able to see what's happening. CTRL-A is equiva lent to CHR\$(1), CTRL-B to  $CHR$(2)$ , etc. Since N is the 14th letter of the alphabet, CTRL-N is equivalent to CHR\$(14). The technique works for CHR\$(0) through CHR\$(31), and can be useful in sending control codes to printers, mo dems and the like.

Eric Sink Morris, IL

 $INST/DEL$  KEY TIP  $-$ If you're not an excellent typist, odds are that the most used key on your keyboard is the INST/DEL key. Take one of those self-adhesive rubber feet that are sold in elec tronics stores, and stick it on top of the INST/DEL key. Now you can stab for it blindly, and hit it any time, *without* accidentally hitting the CLR/HOME key located next to it!

Bruce Jaeger St. Paul, MN

#### **HITTING THE HOME KEYS-**

With all the keys on the Com modore keyboard, it's easy for your fingers to miss the home keys for touch typing. If you put drops of glue on the F and J keys, you'll be able to feel them when your hands are positioned correctly. Choose a type of glue that will make a substantial bump, but one that can be scraped off later, if need be. James Bartlett Summerville, GA

**EXITING QUOTE MODE** -The so-called "Quote mode" can be maddening when your com puter is in it, and you want to be out of it. You can usually get out of Quote mode by typing an other quotation mark, then deleting it.

But sometimes that doesn't work, such as when you're fill ing in the spaces opened up by the insert key. Those spaces be have as though the Quote mode were active, even when it isn't, and typing another quote won't change anything. If you press any cursor control key when you're on an inserted space, you invariably get the Quote

mode version of that cursor control, which is often not what you want. When you try to de lete it, you get the reverse field T instead, which of course puts you deeper into trouble.

The solution? Press shifted re turn, which moves the cursor to the next line without "enter ing" the line you are changing. It also kills the Quote mode on the inserted spaces, so you can put your cursor back up there and do whatever you please.

Tom Fetherston Fairdealing, MO

#### **ESCAPING FROM QUOTE**

**MODE**—The Exiting Quote mode trick gave some suggestions for breaking out of the Quote mode, which you enter after us ing the insert key. (In the Quote mode, the cursor control keys don't work as you'd often like them to.)

Another way out is to use your space bar to fill the in serted holes with space charac ters. Then you can type, delete and move your cursor to your heart's content.

#### Roberta London Houghton, MI

**CURSOR CONTROLS-Not being** a very good typist, I often leave the cursor-control characters out of my Print statements. (I mean the reverse field heart, the reverse field Q, etc.) We all know you can't print those characters unless you're in Quote mode, but there's noth ing to worry about here. Just put your cursor on the charac ter to the right of the missing ones, and press the insert key the appropriate number of times. The spaces so inserted are already in Quote mode, so any cursor keys you press will show up in their Quote mode form.

If you wish to place a cursor control at the very end of a line, just put your cursor over the closing quote and use the above trick.

Bill Moffatt Bartow, FL

**ENTERING SIMILAR LINES-It's** common to find several identi cal lines within a program. www.Commodore.ca May Not Reprint Without Permission

There's an easy shortcut to typ ing them in. Say you're entering program in which lines 30 and 70 are the same. Once you've typed in line 30, move the cur sor over to the  $3$  in line number 30. Now simply change the 3 to a 7 and press the return key. You've just entered line 70 without destroying 30. Type LIST and see.

This technique can also be used to simplify the entering of lines that are similar but not identical. Instead of just chang ing the line number, you'll have to change whatever makes the lines different, then press the return key. Randy Thompson

Eugene, OR

#### **RESURRECTING DELETED**

**LINES**—If you've just accidentally deleted a line and the full line is still on the screen, just move the cursor up to the line number and press the return key. The line will be added back into the current program In memory, at the appropriate position. Glenn Davison

Aurora, CO

#### **MOVING PROGRAM LINES-If**

you need to move a line from one place in a program to another, first list the line you wish to move; next, move the cursor up to the line number and type the new line number over the old one; then press the return key. Finally, delete the original line by typing only the line number and pressing the return key.

Caution: If the new line num ber is longer than the original line number and its following space, you'll have to add spaces to the beginning of the line be fore you type in the new line number. The original line will automatically return to its origi nal format. Glenn Davison

Aurora, CO

**ENTERING LONG LINES-Enter**ing the 80th character on a C-64 program line (or the 88th on VIC line) can be mighty frustrat ing. As soon as you type it in,

the cursor jumps down to the next line, where pressing the return key fails to enter what you just typed.

There are two ways around the problem. The first is simply to move your cursor back to the program line, then press the re turn key. The second is to leave out some character short of the 80th, such as character number 75. Then, after you're done with number 80, the cursor will still be on the line you want. Just move it back to where you left out the character, use the insert key to open up a space and type in the missing charac ter. Then, when you press the return key, the line will be en tered perfectly into memory. Philip J. Ternes Bismark, ND

**FUNCTION KEYS**-Using the function keys can be greatly simplified by setting string vari ables equal to the CHK\$ codes early in the program. When you need the function keys later on. all you have to do is use the proper variable.

For example, put these lines at the beginning of the pro gram:

- $10$  F1\$ = CHR\$(133): F3\$ = CHR\$(134):
- $F5$ = CHRs(135):F7$ = CHRs(136)$  $20 F2\$  = CHR\$(137):F4\$ = CHR\$(138):
- $F6\$  = CHR\$(139):F8\$ = CHR\$(140)

Then, when you use a Get routine, it can look like this:

 GET A\$: IF A\$ = "" THEN  $1000$  IF  $A$ = F1$ THEN$  xxx IF A\$ = F2\$ THEN yyy IF  $A$ = F3$ THEN zzz, etc.$ 

This technique helps reduce er rors and debugging time, since you enter the character codes only once, and the numbered variables make it easy to tell which function key triggers which program branch.

Landon White Des Moines, IA

REPEATING KEYS-On C-64 or VIC, POKE 650,128 makes all VIC or C-64 keys repeat, just like the cursor keys. POKE 650,127 disables repeat of all keys, including cursor and space. POKE 650,0 returns things to normal, which means that repeat is enabled on the space bar, and the CRSR UP/

DN, CRSR RT/LF, and INST/ DEL keys. Rob Jacob Jones, MI

**KEYBOARD DISABLE-On the** VIC or C-64, POKE 649,0 will disable the keyboard until POKE 649,10 enables it again.

Doug Spets Springfield, IL

#### **CHARACTER SET SWITCH DIS-**

ABLE-To prevent the user from switching between the graphics and lowercase character sets, just enter POKE 657,128. This will disable the use of the shift/ Commodore key combination. POKE 657,0 will enable it again.

Joe Paydarfar Chapel Hill, NC

DISABLING STOP, ETC.-Many people have written about their ways of disabling the stop key and other features. We want to pass them along to you, but we'll precede them with a caution: Anything involving Pokes to locations in the operating sys tem also involves a risk of un wanted side effects and possible system crashes. We've tested these tricks, and they seem to work fine, but be aware that they may play tricks of their own under some circumstances. In other words, we're talking strong magic here. For the VIC-20:

POKE 808,114 disables the stop key, but the stop/restore key combination continues to work.

POKE 808,100 or POKE 808,127 dis ables Stop, and Stop/Restore and List.

POKE 808,112 returns the above to normal.

POKE 818,73: POKE 819,245 disables the Save command. Stop Restore, unless disabled as above, enables Save again.

POKE 775,0 disables the List command.

POKE 775,199 enables it again.

For the C-64:

L.F.S.

POKE 808,239 disables the stop key, but the stop/restore combination contin ues to work.

POKE 808,225 disables Stop and Stop/ Restore and List.

POKE 808,237 returns the above to normal.

POKE 775,200 disables the List command.

POKE 775,167 enables it again.

118 RUN Special Issue 1985

MODEMS **& TELEPHONES** 

#### Commodore 1600 Modem

TlP—H you experience intermit tent problems with this modem, try resoldering the pc board where the connector joins it. No stress relief was provided in that area, so after repeated re moval, the electrical connection may become loose.

Tom Hoppe Spokane, WA

TELEPHONE TIP-When you're using a modem, outside sound must not invade the phone line during data transmission. If it does, the modem will hang up, or data will be lost. Unfortu nately, the popular call waiting telephone service causes this sort of problem when it signals incoming calls.

I've solved the problem by us ing call forwarding whenever I'm on the modem, forwarding all my calls to a time/temperature number or some other harmless destination. Forward ing the call disables the callwaiting tone, giving uninter rupted use of the modem. If you're uncertain about the use of these services on your own line, just ask your telephone company about them. David W. Martin Valrico, FL

PHOR PHONE PHREAKS-If you want to use a modem, but only have an old-style dial phone, here's a way around the problem. You must have touch-tone service, and you must own the dial phone. Disconnect your phone and remove the screws holding the bottom plate to the base. Trace the wires from the receiver cord to the bus bar in the base. Cut off one end of the modular extension cord you purchased, strip the four wires and match the colored wires to the wires on the bus bar coming from the receiver. Reassemble the phone.

Donald J. Ennis Louisville, KY

**MORE PHOR PHONE** PHREAKS-With more than one

phone on a line, family members can unknowingly pick up extensions while you're using your modem, causing undesira ble errors. To avoid this prob lem, you can make your computer phone, or modem, the priority station.

In most cases, the wire feed ing your computer phone has four conductors, but only the red and green are active. With out disconnecting them from your phone, wire these two through a double-pole switch, and back to the two extra con ductors (usually yellow and black). This will take the dial tone back through the wires to the entrance bridge, the con necting block where the phone wire enters the house. At the bridge, remove all wires going to telephones, except the two going to the computer phone. Then hook the disconnected wires to the yellow and black wires coming from your switch. If your extension phones won't break the dial tone after this is done, simply reverse the yellow and black wires.

Now you can use your switch to disconnect all extensions while you're using your modem.

Gerald Evans Westminster, MD

MODEM TlP-The following one-line program sends any pro gram in memory through the modem at 300 baud. You can use it to send programs to your friends. Just get in communica tion with a remote modem, then type, in Direct mode:

OPEN  $1,2,0,CHR$(6) : CMD1 : LIST$ 

When the program has been transferred, enter PRINT#1 : CLOSE1.

Shawn Thompson Address Unknown

# POWER SUPPLIES

POWER SUPPLY TIP-The Commodore power supply is very sensitive to overheating, and needs a good flow of air around and through it to keep it cool.

Although the unit is shipped with a long cord, and the litera ture says to keep it a far distance from the cassette drive,

computer and monitor, never put the power supply on the floor, especially a carpeted one. The unit will sink into the pile of a rug or carpet, blocking the cooling vents on the bottom. Even hardwood floors are dusty, and a dust-clogged power supply is a candidate for failure. Do yourself a favor and put the power supply up on a table where you can see it, and pe riodically dust it and check for clogged vents.

Joseph A. Levine Lynchburg, VA

#### **MAGICAL POWER SWITCH-**

Tired of plugging and unplug ging your power supply every time you use it? Just get an inthe-cord switch of the type used for table lamps, and wire it into your power supply. Most of the switches are made by Leviton, and are available in hardware and lighting stores. They're very easy to install, and they make life a *lot* easier.

Steven D. Jackson Caldwell, ID

#### **A CONSTANT SOURCE OF**

**POWER–If** you experience the frustration of having your power cord fall out right after you've typed in 500 lines of code, try this tip. Glue your power cord into the power con nector with clear silicone rub ber. It won't change the appearance of your machine, and the rubber can be easily re moved if necessary in the fu ture.

#### Tom Hoppe Spokane, WA

POWER BOX-Every computer owner should use a multipleoutlet power box, of the type that has a single switch controlling all the sockets. In spite of what you may read in the man uals about turning on certain pieces of equipment before oth ers, using a power box almost never causes any trouble.

Consider the advantages: All your equipment is powered from a single wall socket; you can turn everything on or off with one switch; every power cord is run to the same place; often these boxes include a pro tective circuit breaker. All in

all, the power outlet box is one of the most useful computer ac cessories you can have. Ask for one for Christmas. Ed Moore Portland, ME

# PRINTERS

PRINTER SWITCHES-When you set up a non-Commodore printer to work with your Com modore system, two things are important. First, your interface must allow full emulation of all the Commodore printer com mands; most of the available in terfaces do this with no prob lem. Second, the little DIP switches on the interface and on the printer must be properly set.

The interface switches are often properly set at the factory and are usually well covered in the documentation. The printer switches, however, often are not set properly for your Com modore, since most printers are made to function with a more industry-standard type of inter face. The printer manual usu ally tells all about the DIP switches and their function, but the information may be hard to dig out. Persevere, and every thing will work out in the end. Tom Rohrer

Dimondale, MI

**DIP SWITCHES-Most printers** and interfaces, as well as many other computer peripherals, have a group of DIP switches to configure them for different types of operation. These are tiny switches, often seen in groups of eight or so, that must be set with a pen point, paper clip or other small instrument. Usually their settings determine the behavior of the device when power is applied—in the case of a printer, one of the DIP switches may determine the number of characters per inch, and another may determine whether or not the printer re quires a separate linefeed character to advance the paper.

The various switch settings are always covered in the man ual, but the brief descriptions can be cryptic to the newcomer. Often, the parameters that the DIP switches control can be changed later under software control, say by sending a special control character to the printer.

People often wonder why they're called DIP switches. It's because they are made with the same pin size and spacing as IC chips—they'll fit perfectly into standard IC sockets. The stan dard IC pin scheme, a dual line of precisely spaced connections, has a name. It's called the Dual In-line Package, or DIP. Since the switches are made to the same measurements, they've taken on the name.

#### Matthew A. Henson Maryland

PRINTER PAPER HOLDER-You can have a very attractive and efficient paper feeder for your printer by buying a plastic in/ out basket from an office sup ply store. Simply put its opening towards the back of your desk and set your printer on top of the basket. Put your fanfold pa per in the basket and feed it up to the printer. The paper will unfold itself, page by page, as the printer needs it. I bought my basket in a smoke color, which matches my printer's dust cover.

Ron Reynolds Sylvania, OH

PAPER JAM HINT-When your printer paper jams, spray some silicone or Teflon lubricant in the paper-feed pathway, then slide some paper through to clean off the excess. It will help your paper feed smoothly with out binding.

Tom Hoppe Spokane, WA

#### **TEARING PRINTER PAPER-**

When I try to tear the paper off my printer, sometimes I get a sloppy edge, or even half a sheet of paper, crudely ripped down the middle. To solve the problem, I took the metal cutter off a box of aluminum foil, leaving some of the cardboard at tached, and glued it to the back cover of my printer. It gives me a neatly torn edge every time. Signature illegible ZIP code 14864

#### PRINTER PAPER ALIGNMENT-

The following little program will verify that the printer is prop erly aligned on the first line of print on a page.

 REM ALIGN PRINTER OPEN  $4.4 : B$ \$ = FOR  $I=1$  TO 66 PRINT#4,1; B\$ 50 NEXT 60 CLOSE

On the VIC-1525 printer, place the top of the black plastic printer tab just above the bot tom of the last hole on a page and run the program. Run it again if necessary until proper line alignment is obtained.

#### Jorge R. Gonzalez Miami, FL

**HOMEMADE FANFOLD-When** we want to use a few sheets of special paper in our printer, we sometimes tape them together like fanfold, so we don't have to stop printing at the end of each sheet. Finding a tape that was thin and tenacious enough to do the job but that wouldn't tear the paper when removed wasn't an easy task, but we did it. The perfect printer tape is the pink hair-setting tape that's available in any Health and Beauty Aids department.

Dion and Carlos New York, NY

#### **EXTENDING RIBBON LIFE-**

Printers like the Commodore 1525 use a ribbon cartridge that inks itself as it goes. If you print a lot of graphics or reverse field characters, the inking process can fall behind, leaving you with very light print. The fol lowing program runs your rib bon continuously without printing anything; after five minutes or so of this activity, your ribbon should be thor oughly inked. If you do this from time to time, the ink may last as long as the ribbon.

OPEN 4,4

- 2 PRINT#4,CHR\$(15)"[38 spaces]";
- PRINT#4,CHR\$(15)"[38 spaces]" CHR\$(8):GOTO2

Donald H. Butler Waterford, PA

**RIBBON REJUVENATION-When** the ribbon in your VIC 1525 printer begins to run out of ink,  $120^{\circ}$  Renseed Issue 1985

you can revive it with stamppad ink. Of the two capsules through which the ribbon runs, one lets the ribbon pass more freely. Pry that one open with small knife. The foam rubber cylinder is the ink holder. Dab ink all around the top of it with the brush from the ink bottle. After you reload it, run the printer awhile to even out the ink distribution.

Another option is to buy new, identical ribbon at Radio Shack. Catalog #26-1424, for the TRS-80 Line Printer VII, fits the Commodore 1525 exactly, and is easier to come by than the same product under the Commodore label. It bears manufacturer's product number 10A1, and may be available un der other labels.

#### Gregory Warnusz St. Louis, MO

**RIBBON REINKING-Some of** you have recommended reinking printer ribbons as moneysaving measure, but it could ruin your print head. Many stamp-pad inks contain micro scopic abrasive particles that can cause more damage than like to think about. You should use ink that is made only for a dot-matrix head; this type has lubricant in it to reduce wear.

Joseph H. Walters Belfflower, MO

DOUBLE-SPACED LISTING-The usual single-spaced program list ing doesn't leave much room for notes and additions on the printout. A double-spaced listing would often be preferred, and is very easy to get with the VIC or C-64. Just use a file number greater than 127 in the Open statement for your printer, and the computer will send an extra linefeed after every carriage return. For example:

OPEN  $128.4$ : CMD  $4$ : LIST

will give the listing, then

PRINT#128 : CLOSE 128

will unlist the printer and close the file. David Ratliff Magee, MI

**EASY PRINTER LISTINGS-I use** this routine at the end of any

long program I'm working on. It lets me do a hardcopy listing just by typing RUN10000. When the listing is finished, I just press the return key to disable the printer.

10000 PRINT "[SHFT CLR][CRSR DN] PRINT#4:CLOSE4[CRSR UP]" 10010 OPEN4,4:CMD4:LIST

Charles Christensen Aurora, IL

USE CHR\$ CODES-When you know you will be making printed copy of a program you are writing, use character codes (CHR\$) for such functions as Screen Clear and CRSR DN, so your printout will not be muddled with unreadable black dots.

Screen Clear, for example, would be PRINTCHR\$(147). It may cost a bit more memory, but it will make your program easier to read and debug.

#### D. Mataconis Piscataway, NJ

**SCREEN DUMP**-The following short program works on a C-64 with an Alphacom printer, but should also work or be easily adapted to other printers.

- 10 OPEN4,4,7:FORN = 1024TO2023:  $P = PEEK(N)$
- 20 IFP<32ORP>95THENP= P+64:GOTO40
- $30$  IFP >  $63$ ANDP <  $96$ THENP =  $P + 32$ 40 PRINT#4,CHRS(P);:NEXT:CLOSE4

In the Open statement, the calls for Upper-/Lowercase mode. An 8 here will print the Uppercase/Graphics mode. The If. . .Then statements convert screen codes to ASCII codes.

The program can be typed in or loaded and then run off the screen with the cursor. Com pose anything you desire on the screen, type RUN and hit the return key. Remember, if the Run command is on the last line, it will scroll everything up one line.

This program works well when added to "Spriten Up!" (RUN, February 1984) to make hard copy of the sprites you design.

David Lutz Cave Creek, AZ

**ONE-LINE SCREEN DUMP-If** you've ever wished you could

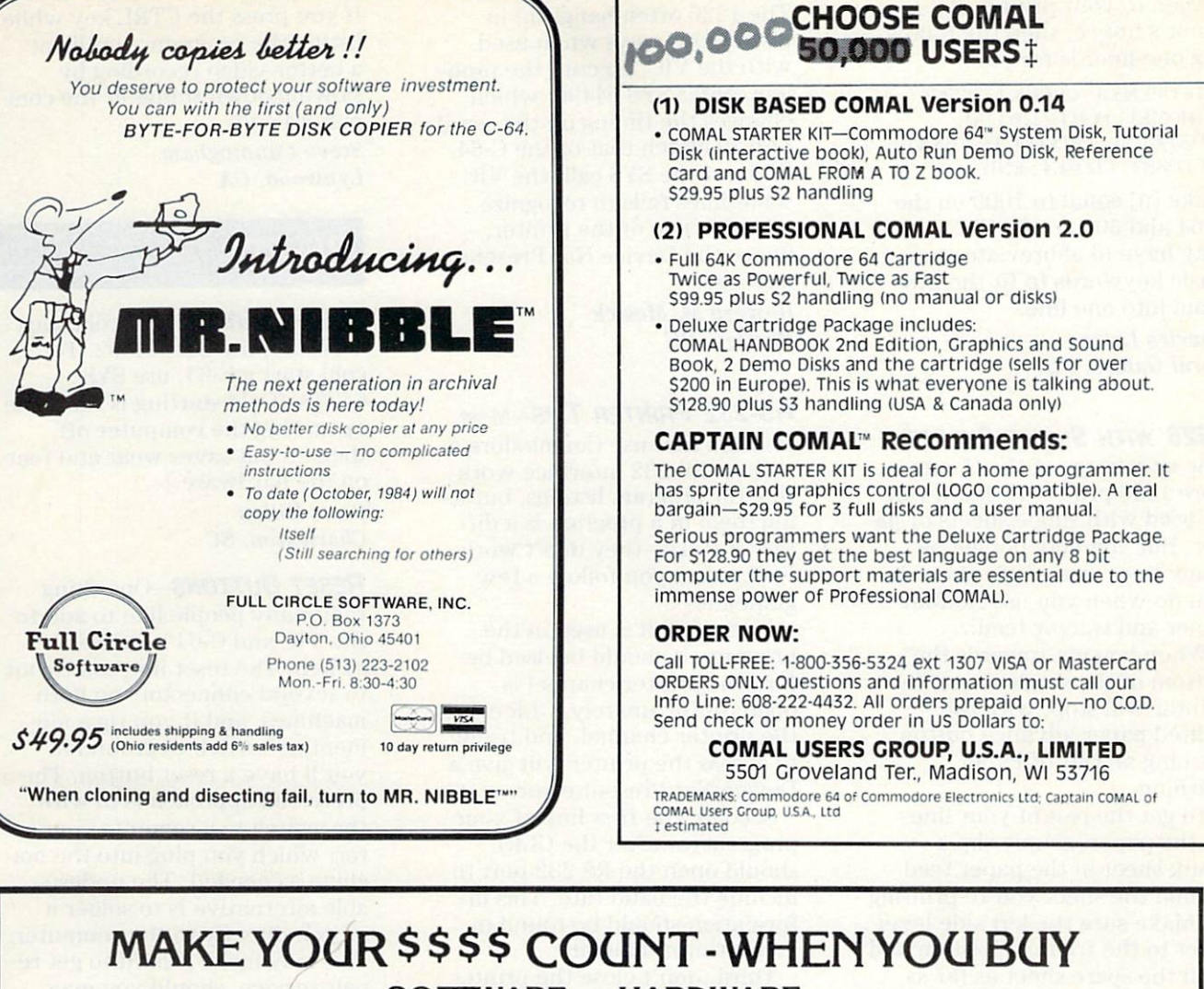

SOFTWARE - HARDWARE

Software and hardware are expensive  $\cdot$  too expensive to buy the wrong thing.

# WE HAVE THE SOLUTION!

To help save you money and time in buying software and hardware.

THE SMALL BUSINESS GUIDE TO THE COMMODORE 64

#### by Don Vandeventer

- IN DEPTH EVALUATIONS
- HOME MANAGEMENT SOFTWARE
- MORE THAN 100 PROGRAMS
- OVER 250 PAGES
- SCREEN PHOTOS OF EVERY PROGRAM 100% MONEY BACK GUARANTEE
- HARDWARE AND SOFTWARE
- SMALL BUSINESS SOFTWARE
- OVER 50 HARDWARE ITEMS
- $\bullet$  FULL 8 $\frac{1}{2}$  x 11 INCH FORMAT
	-

Comprehensive reviews from accounting and data base managers to spread sheets and word processors. Plus printers, disk drives, telecommunication services, modems and more, in the only truly complete guide for the Commodore 64.

Available at fine book and computer stores or direct from the publisher for only \$19.95. (to order direct include \$2.00 for shipping. FL residents add 5% sales tax)

> W.A.H. Press • P.O. Box 5278 • Ocala, FL 32678 (904)6291220

> > Visa - MasterCard Accepted Circle 441 on Reader Service card

RUN SPECIAL ISSUE 1985 <sup>0</sup> 121

dump the contents of your screen to your printer at a moment's notice, then the follow ing one-liner is for you.

5678 OPEN3.3 : OPEN4.4 : PRINT  ${HOME}$ : FOR I = 1 TO  ${n}$ :  $GET#3, A$ : PRINT#4, A$; : NEXT :$ CLOSE3 : CLOSE4 : END

Make [n] equal to 1000 on the C-64 and 506 on the VIC. You may have to abbreviate some Basic keywords to fit the pro gram into one line.

Charles Lavin Coral Gables, FL

#### 1526 WITH SINGLE SHEETS-

One advantage of the Commo dore 1526 printer is that it can be used with single sheets of pa per. But you may not get as many lines on a single sheet as you do when you use fanfold paper and tractor feed.

When you get towards the bottom of the single sheet, the printer will stop, with the lighted paper-advance button flashing an Out of Paper warning.

To get the rest of your lines on the paper, simply slip blank sheet in the paper feed behind the sheet you're printing to. Make sure the left side lever is set to the friction position and feed the spare sheet as far as you can. Now press the blinking paper-advance button. Printing will continue, and you'll have all your lines on a single sheet.

#### Don Morgan Parsippany, NJ

1526 PRINTER LOCKUP-When using the 1526 printer and the 1541 disk drive, there is a tendency for the disk drive to hang up with a Searching for XXX message on the screen. Nothing seems to help except turning the system off and back on.

I've found the trouble to be with the sequence in which the various units are turned on. The manuals recommend you turn the computer on last, but if you have this problem, disregard the manuals and turn the printer on last. For me, that is the secret to avoiding disk hangups.

Barney H. Roberts Huntsville, AL 122 & RUN Special Is

#### VIC AND THE 1526 PRINTER-

The 1526 often hangs up in mysterious ways when used with the VIC. To cure the prob lem, enter SYS 64490, which changes the timing on the serial port to match that of the C-64. Without the SYS call, the VIC sometimes fails to recognize the presence of the printer, hence the Device Not Present message.

Howard M. Mesick Hartley, DE

#### RS-232 PRINTER TIPS-Most

printers that use Commodore's built-in RS-232 interface work fine for program listings, but us ing them in a program is a different story—they don't work well unless you follow a fewguidelines.

First, if CLR is used in the program, it should be used be fore the printer channel is open; unfortunately, CLR closes the printer channel, and trying to access the printer will give Device Not Present error.

Second, the first line of your program (or after the CLR) should open the RS-232 port to include the baud rate. This in formation should be found in your printer manual.

Third, don't close the printer channel until you want to end the program. Chris Poole Niceville, FL

**ALPHACOM PRINTER FIX-The** paper on the small Alphacom 40-column printer has a troublesome tendency to feed back into the paper compartment, leading to paper jamming in the print-feed mechanism. You can avoid the problem by placing small piece of tape over the cover slot and onto the rear of the printer base. If you place the tape correctly, it won't in terfere with opening and clos ing the lid.

#### Mark W. McCann Montrose, Ml

PRINTER SUBSTITUTE-Do you lack a printer to review a Basic listing or network session? If you own a VCR, tape your material and review it at slow

#### speed or in Freeze Frame mode.

If you press the CTRL key while listing the program, you'll get a better video recording by slowing down things at the com puter's end.

Steve Cunningham Lynwood, CA

## RESETS

COLD STARTING-To cold start VIC-20, use SYS 64802, To cold start a C-64, use SYS 64738. (Cold starting is the same as turning the computer off then on but saves wear and tear on the hardware.)

Scott Killen Charleston, SC

**RESET BUTTONS-One thing** that many people like to add to the VIC and C-64 is a reset switch. The reset line comes out to several connectors on both machines, and if you rig a momentary switch to ground it, you'll have a reset button. The preferred approach is to wire the switch to a separate connector, which you plug into the ma chine as needed. The undesir able alternative is to solder switch directly to the computer. This may make it hard to get re pair service, should you ever need it.

Resetting either machine re starts it with the familiar bytes free message, which you see when you first turn on your computer. Basic's pointers are reset to their power-up values, but user memory isn't dis turbed. So a reset gets the computer out of any bizarre states you've put it in, and gives you chance to recover your pro gram. You have three choices on connecting the switch.

First, on either machine, be tween pins 2 and 6 of the serial I/O port. This is a good choice, because the connector can be inserted only one way, and be cause this port is available on the computer and on the disk drive, if one is connected.

Second, on either machine, between pins 1 and 3 of the user I/O port. This is less desir able because some user port connectors can be inserted up side down, wiring your switch

to an unintended, potentially disastrous, place.

Third, between pins A and C of the C-64 expansion slot, or between X and Z of the VIC expansion slot. Depending on your connector, this method may or may not share the hazards of the one above.

Tom Hoppe Spokane, WA

UNNEW PROGRAM-The trick above showed several ways to attach a reset button. Reset stops program execution, re turns all internal pointers to their power-up values, and brings the Bytes Free message to the screen. It has the same effect as turning the computer off, then back on, except that memory is not erased. Resetting the pointers makes it seem as though Basic programs are erased, but they are still there, where an UNNEW program can revive them. Judging from our mail, many readers don't know about UNNEW programs.

The Basic program listed be low creates a machine language UNNEW program that resur rects Basic programs after a Reset or a New command. It works with a disk drive; if you want a tape version, change the 8 in the last part of line  $20$  to  $a_1$ .

To add UNNEW, enter and run our program. If you've made a critical typing mistake, you'll get an error message. If you don't get one, delete lines 1-3, then save the remaining

- FORI=1TO53:READX:CS=CS+X:N **EXT**
- IFCS=6918THENPRINT"OK-DELE TE LINES 1-3":END
- PRINT"ERROR IN DATA STATEM ENTS":STOP
- 10 FORA=525TO577:READD:POKEA ,D:NEXT
- 20 POKE43,13:POKE44,2:POKE45 ,66:POKE46,2:CLR:SAVE"UNN EW525",8,1:NEW
- 30 DATA 160,{2 SPACES}3,200, 177, 43,208,251,200
- 40 DATA 200,152,160,(2 SPACE s}0,145, 43,165, 44
- 50 DATA 200,145, 43,133, 60, 160, (2 SPACEs}0,132
- 60 DATA{2 SPACEs}59,162,(2 PACEs}0,200,208,{2 SPACES )2,230, 60
- 70 DATA 177, 59,208,245,232, 224,{2 SPACEs}3,208
- 80 DATA 242,200,208,(2 SPACE s}2,230, 60,132, 45
- 90 DATA 164, 60, 132, 46, 96

www.Commodore.ca May Not Reprint Without Permission

lines as UNNEW BASIC. Run the program again, and it will automatically make and save machine language program named UNNEW 525. When you need to use the UNNEW pro gram, enter LOAD"UNNEW  $525''$ , N, 1 (where  $n = 8$  for disk or 1 for tape). When the load is finished, enter SYS525:CLR and your program will reappear. L.F.S.

#### SOFTWARE RESET BUTTON-

Do you need a reset button for your C-64 or VIC-20 but don't have the money to buy the hardware? Good news—you can have one absolutely free! To use the restore key as the reset but ton, do the following.

POKE 792, PEEK(65532) POKE 793, PEEK(65533)

This establishes the NMI vec tor in RAM to be the same as the reset vector. The only draw back is that as soon as you use the restore key as the reset button, the NMI vector gets re stored. So, after every use, per form the two Pokes again to reestablish the restore key as the reset button.

Bobby G. Roberts North Highlands, CA

#### RESTARTING PROGRAMS-

Sometimes a program will crash unexpectedly after you've en tered a lot of valuable data you may have hit a bad bit of code, forgotten to connect a peripheral or done something else that you can avoid or correct next time. The problem often arises that you want to get back into the program without losing your data, but CONT won't exe cute for some reason, and Run will reset all your variables.

The secret to starting in the middle is using GOTO in Direct mode to return to a specific point in the program. Unlike Run, GOTO has no effect on variables by itself. Possible en try points include the very be ginning (unless it initializes the variables you want to protect), a menu display or the routine you got kicked out of.

Some cautions: Making any changes to program lines wil! wipe out your variables, so save your data before correcting any

bad sections of code. Depending on where you reenter the pro gram, some variables could be changed. If you understand the program thoroughly, you can use the GOTO command, which will avoid this. If not, you should consider starting over from the beginning.

Howard M. Mesick Hartly, DE

#### MORE C-64 RESETS-SYS

64767 resets the computer with out changing the existing screen colors. SYS64760 seems to do full reset, but it's much faster than the standard SYS64738. Gerald Burrell Chicago, IL

**ANOTHER VIC RESET-Instead** of using SYS64802 to reset your VIC, try SYS6482O. It seems to work much faster, and it keeps TI\$ intact.

Sean Lockhead Philadelphia, PA

# SX-64 COMPUTER

**SX-64 BLANK SCREEN-Since** the default colors of the SX-64 are different from those on the C-64, the screen sometimes ap pears blank, when all that is wrong is the cursor color. I've made a sign saying CHANGE COLOR, to remind me of the problem. I've also put a big black dot on my disk labels, to remind me to change the cursor to black before I run the programs on my SX-64. This way, I'll be able to read the choices on my disk menu.

Macey B. McKee Macomb, IL

#### SX-64 OPERATING HINT-On

the SX-64, the shifted run/stop key loads and runs the first pro gram on disk, rather than on tape. This is a nice feature, but it lacks the built-in protection provided by having to press Datassette buttons. In fact, it's rather easy to accidentally hit the shift and run/stop keys, causing the program in memory

to be overwritten by something from the disk. This can be espe cially disastrous when the over written program is some new creation that hasn't yet been saved.

To avoid this problem, I leave the disk out of the drive when I'm programming, except when I'm ready to save my work. With the disk out of the drive, pressing the shift and run/stop keys gets only a File Not Found error, and the program in mem ory remains intact.

David J. Todeschini Richmond Hill, NY

#### SX-64 PRINTER-INTERFACE

HINT-Some C-64 add-on devices, notably Garden printer in terfaces, pick up their power by plugging into the cassette port on the rear of the computer. Because the SX-64 portable computer doesn't have a cassette port, it's not possible to use a standard Cardco cable with it. We solved this problem by cutting off the connector that goes from the interface to the cassette port. We then ob tained a 9-pin subminiature D connector and soldered the for mer cassette port wire onto pin 7. Now we can plug the connec tor into one of the game ports, and the interface picks up its power from there. Our printer (Epson MX-80) runs fine, and the other game port is free so we can still use a joystick with programs like Commodore's Magic Desk.

**Kris & Steve Coon** Honeoye, NY

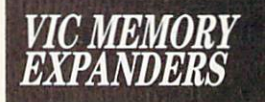

**VIC MEMORY EXPANSION-The** VICl <sup>110</sup> 8K RAM cartridge is set up to allow easy, inexpen sive expansion to 16K. If you're reasonably experienced in elec tronic assembly work, you might want to try this project.

1. Open the plastic case by re moving the screw from the bot tom and by gently prying loose the four plastic catches. Two of

12<sup>4</sup> WYRFRIEDPALISELED85

the catches are inside the nar row slots at the bottom rear of the case. The other two are on each side of the wide front slot. 2. Inside, you'll see a printedcircuit board with four 24-pin integrated circuits, one 16-pin IC, one four-position DIP switch and several small capacitors, 3. Notice that one half of the pc board is almost empty. You should see the pattern of four more 24-pin ICs in the empty area.

4. Clean the solder out of all the holes, then solder in four new ICs, Toshiba #TMM2016P or equivalent. Also install the missing  $0.1\mu$ F capacitors. When installing the ICs, be sure the notch indicating pin 1 is oriented properly—three of them will point to the connector fingers, while the fourth will point to the right.

5. You've now doubled your ex pansion RAM capability at a very reasonable cost. Reassem ble the case and have fun.

Dick Johnson Norco, CA

VIC SUPER EXPANDER TIP 1-If you use the Print statement to make sounds while in a hi-res Graphics mode, your graphics will often fly off the top of the screen, never to be seen again. The reason for this is because the screen scrolls after it's full,

even though you are not in Text mode. There are two ways to avoid this problem. Simply use the Sound command, avoiding the Print statement altogether. Or put a Cursor Up command inside your Print statement, right along with your notes.

**Geoff Muehlberger** Atlanta, GA

#### VIC Super Expander Tip 2-

The Super Expander opens a whole new world of program ming, but with one major draw back: even though the pixel dots have a range of  $0-1023$ , the pixel-dot format is the usual  $160$  rows by  $160$  columns. This can be very confusing, and it makes it impossible to convert Apple and Atari programs to your VIC. You can resolve the difficulty by adding this short

line at the beginning of your program.

#### $1$  QZ =  $1023/160$

Now you can plot the real coor dinates by adding parentheses and a \*QZ after each coordinate to plot. For example, if you want to plot at the real coordi nates 35,90, your program would be:

 $1$  QZ =  $1023/160$  $10$  POINT  $1,(35)^*QZ,(90)^*QZ$ 

The parentheses aren't required unless they enclose an expres sion, but it's a good habit to include them anyway.

Brian Kennedy Colorado Springs, CO

**SUPER EXPANDER-Super Ex**panders are not always compat ible with the custom characters and other programs for the unexpanded VIC. With the following few Pokes entered be fore a program is run, you never have to remove or disable the Super Expander. Better yet, make it the first line of every program. For two-part pro grams, place it in the second program:

POKE 51.0: POKE 55,0::POKE 52,30: POKE 56,30: POKE 646,6

What's more, none of the extra memory is affected. It's also "harmless" for the unexpanded VIC. (Untested.)

Robert M. Bleich Graham, WA

**VIC UNEXPANDER-Many pro**grams written for the unex panded VIC will not work properly when used on an ex panded machine, since screen locations change with the ex pansion. Rather than converting the programs (hard work) or re moving the cartridge (bother some), use this trick to make the VIC forget it has extra mem ory. Just type in:

POKE 642,16 : POKE 644,30 : POKE 648,30

Hit the run/stop and restore keys to get the cursor back, then enter:

 $SYS$  PEEK(49152) + 256\*PEEK(49153)

The procedure also works in Program mode.

Peter Fortini Piscataway, NJ

#### UNEXPANDER EXPLAINED-For

those of you with a technical interest, here are some explana tions of the previous trick. The 8K and 16K memory expansions move the starting positions of screen memory from 7680 to 4096 and the starting positions of color memory from 38400 to 37888. The unexpander routine returns these important posi tions to where they were, as follows:

POKE 642,16. Location 641-642 is the pointer to the start of memory, and 641 gener ally holds 0. Putting 16 in 642 tells the computer that memory starts at  $4096 (= 16*256)$ , which is the normal start in an unexpanded machine. (Expansion moves it to 4608.)

POKE 644,30. Similarly, lo cation 643-644 is the pointer to the top of user memory. In an unexpanded machine, this is at 7680, and the Poke puts it there again  $(30*256 = 7680)$ .

POKE 648,30. Location 648 holds the memory page number of the start of screen memory. After the Poke, this memory is located just above the top of user memory.

SYS xxxxx. This is a restart, or warm boot, which is neces sary to emulate the start-up procedure without turning the computer off. Restarting sets things up so the previous Pokes have their desired effect. Some have recommended a SYS64824 as a simpler way of achieving this purpose.

After the Pokes and the SYS call, your VIC has been con vinced that its RAM goes from 4096 to 7679, and that its screen starts at 7680. To return the computer to its normal con dition, just enter SYS64802; all programs in memory will be lost, but they can be recovered by using an UNNEW program.

Alan Rumsey Sydney, Australia

# VIDEO DISPLAYS

www.Commodore.ca May Not Reprint Without Permission

VIDEO TIP-When typing in programs, try turning down the color control on your color TV.

The black and white display is easier to read and easier on your eyes. Michael Crowther Framingham, MA

**TV CONNECTORS-Many TV** sets now on the market have 75-ohm F-type connections on the back of the set. Some don't even have the old standard 300 ohm connections! Rather than use the switch box provided with the computer, use an RCA female to F male adapter, available at most electronics stores. (Radio Shack #278-255.)

Not only will your connection at the back of the set be more elegant, but your picture recep tion may improve (mine did, dramatically), since you've maintained the same impedance and eliminated the switch box, which may add interference to your modulated signal.

Even if you have only 300 ohm connectors, try using an RCA to F adapter with a 75-ohm to 300-ohm matching trans former, also available at most electronics stores. Your picture quality may improve! Mike Phebus Lafayette, IN

**TV INTERFERENCE TIP-The** wavy lines that run through your picture can sometimes be eliminated by unplugging the power cord from your TV and plugging it in the other way (un less the plug is keyed, but in that case you probably wouldn't have the wavy lines).

Ed Badger Merrimack, NH

VIDEO **INTERFERENCE**-You can reduce screen interference by coiling the cord that runs from the computer to the TV or mon itor. When you get it the way you want it, tie the coil with string or plastic tie wraps. (Changing the cable length also can be of help. Ed.) Jerome Beck Glendora, CA

**TV TRICKS-Are you still hav**ing trouble with the wavy lines on your TV screen? Try discon necting the TV antenna termi nals from the TV/computer

switch on the back of your TV. Better yet, do not use the switch at all. Just disconnect the TV antenna and hook the computer directly to the TV's 75-ohm antenna input connec tor. If your TV does not have 75-ohm input on it, use a Radio Shack 75-300-ohm transformer (part #15-1140).

Another trick is to install Drake TV-75-HP high pass filter between the computer and the TV or to install a Drake LF-2 or LF-6 ac line filter on the com puter and/or TV.

Walt Grosch Milwaukee, WI

**MONEY-SAVING TVI TIP-I** have a Commodore 64, a 1541 disk drive and a Gemini 10X printer with a Cardco interface. I use a standard TV for a monitor and have been plagued with interference. The interference is the greatest when the disk drive or printer is energized.

I intended to buy a 1701 monitor to solve my interference problems when I discovered an antenna interference filler sold by Radio Shack. I installed this filter (part #15-581 or 15-580) between the TV antenna termi nals and lead from the TV/com puter switch.

The interference was elimi nated, and presentation quality now approaches that of a monitor.

Clifford J. Manspeaker Warner Robins, GA

ULTIMATE TVI CONTROL-For years I had been plagued with the heartbreak of television in terference. I tried moving things around, changing plugs, putting foil around the RF mod ulator and switch—all to no avail. What was I to do? Then the idea of sealing my video sys tem with a good coax line hit me, and it works!

My local Radio Shack precut a cable to the length I needed. put the proper connectors on both ends and sold me the nec essary adapters to make every thing fit together. I took it home and tried it, and presto! no more lines or noises. Bill Haines Warsaw, IN

RUN SPECIAL ISSUE 1985 <sup>0</sup> 125

#### TEST PATTERNS-Here is a short program that provides an acceptable substitute for a color bar/dot generator. It is written for the C-64 but is easily con verted to the VIC-20.

- 10 PRINT CHRS(147);:POKE  $53280,0:POKE$  53281,0:FOR I = 1 TO 24
- 20 PRINT"{CTRL»}{CTRL3} {7 spaces} {CTRL 7} {7 spaces}  ${CTRL 8}{7 spaces}{CTRL 6}$ {7 8paces}{CTRL 2}{1 spaces} {CTRL0}":NEXT
- 30 GOSUB200
- 40 FOR  $I = 1$  TO 24: PRINT "{40 periods} ";:NEXT
- 50 GOSUB200
- 60 FOR  $I = 1$  TO 24: PRINT "{40 SHFT+}";:NEXT
- 70 GOSUB200
- 80 GOTO <sup>10</sup>

200 GET A\$:IF  $A$ = "" THEN 200$ 210 PRINT CHR\$(147);:RETURN

To change screens, hit any key. For the VIC-20, change line 10 to read:

10 PRINT CHR\$(147);: POKE36879,8:FOR  $I = 1$  TO 22

Instead of seven spaces in line 20, use four spaces. Change lines  $40$  and  $60$  to read  $22$  instead of 40 in the Print statement.

Terrill S. Barkley Columbus, NE

#### **COLOR VIDEO SETUP**-The

colors coming from your com puter are very good, but the control settings on your TV or monitor can make a big difference in their appearance. To set your display correctly, follow the procedure below.

Use the Test Patterns trick to get the vertical color bars on your screen.

Turn the brightness control all the way up, then turn it down until the background is totally black.

Adjust the color control until the bars have a good color intensity.

Use the tint control to set the bars to the correct colors. On the C-64, more sensitive test can be had by changing the test program so the color bars are purple, orange, brown and light red. (See p. 57 of your user's guide.)

 $\bullet$  Go to the crosshatch pattern and set the contrast to a pleasing level.

Repeat all steps until you have optimized your display. Gene Casanova Wauwatosa, WI

#### COLOR CONVERGENCE TEST-

To maximize the definition in color display, the electron beams coming from the red, blue and green guns must be properly aligned. The adjust ments that align the beams are called static and dynamic con vergence, and they should be made only by a qualified technician.

To evaluate the convergence of your own color display, you can use the Test Patterns pro gram trick. Put the Crosshatch pattern on the screen and turn the color control all the way down. If you see a crosshatch composed of white lines, your convergence is all right. If, however, the lines are not all white, the beams are missing their targets, and your monitor needs its convergence adjusted.

By the way, the crosshatch pattern is also useful for making vertical height and linearity ad justments. These are usually found on back panel controls, and they can adjust the shape of the squares in your crosshatch pattern.

Burt Fisher Forestdale, MA

#### **ADJUSTING PICTURE SIZE-**

When Commodore computers are used with certain video monitors, you see the Commo dore screen area, surrounded by the Commodore border, sur rounded by yet another (black) border. As a result, the usable screen display covers only fraction of the CRT area, and the characters are much smaller than they might otherwise be. Here are the reasons for the problem, along with a suggested cure.

Displays for TV viewing are adjusted so the outer edges of the picture slightly overlap the edge of the CRT. This is called overscanning, and it's done to gain certain technical benefits; losing part of the picture is the price you pay to gain them. Since losing your screen data to overscan would be unaccept able, Commodore's border

keeps the outer screen columns inside the edge of the picture.

But monitors made for text displays do not overscan. In fact, they *underscan*, to make sure that no character is ever lost. When you put a Commodore signal into such a monitor, you get more borders than you bargained for—Commodore's overscan-protective border, plus the CRT's underscanned outer edges.

Correcting the problem is sim ple in many cases. Some highquality monitors are designed for TV and data use, with a size switch on the back panel; just set it properly, and the problem will go away.

Most other monitors have a vertical size control on the back panel and a horizontal size control inside the cabinet. Often, these can be adjusted so the useful screen area fills the CRT. Adjusting them is simple and straightforward for anyone qualified in electronics, but dangerous for everyone else.

The vertical size, or height, control is usually a screwdriveradjustable potentiometer; just turn it until the top and bottom of the black border move out ward off the screen.

Usually, horizontal size, or width, is controlled by an iron slug in a coil near the high-voltage flyback transformer; it may or may not be labeled. If it isn't, your monitor's schematic dia gram should help you identify it. Unscrewing the slug will usually expand the picture; don't touch it unless you've worked inside a TV before there are dangerous voltages very close by.

On my Taxan monitor, I removed the slug entirely, which brought the Commodore border just to the edge of the screen. Replacing the iron slug with brass one moved it even farther outward.

If your monitor dealer has a repair department, they should be willing to make both adjust ments for you, and to guarantee their work. If you make them yourself, you do so at your own risk, but your actions are un likely to harm your equipment. Pat Baker McKeesport, PA

VIDEO VlDEO-There are times when you might want to con nect your computer to two monitors at the same time, to allow simultaneous monitoring in color and black and white, or to monitor a program remotely.

To accomplish this, just insert a phono-plug-to-two-phonojacks adapter (Radio Shack #42- 2436 or #274-303) into the TV connector on your computer or monitor. You'll also need an ad ditional video cable and possibly another computer/TV switch. Note that the video cable is sim ply an ordinary phono cable, available in various lengths from virtually any music or rec ord store.

David M. Palo Escanaba, MI

80-COLUMN VIDEO-If you're thinking of buying an 80-column screen expander, be pre pared to buy a monochrome monitor as well. Most TVs and color monitors can't display any thing more detailed than a 40column text display, and some of them are hard pressed to do even that. So even if your car tridge puts out perfect 80-column video, your color display probably won't do it justice.

Monochrome monitors gener ally cost from \$100-\$ 175 and are specifically designed to have the resolution that an 80 column display requires. The choice of green, amber or white screen is left to your personal preference. Few monochrome monitors include a speaker, so be careful if you intend to use sound with an 80-column screen display.

Troy Johnson Milwaukee, WI

**TV COLOR FILTER-If looking** at a black and white monitor gives you eyestrain, put colored cellophane or plastic wrap over the screen. The kind that is used for gift wrapping or Easter baskets works fine and is very inexpensive. Green, blue or yel low seems to work the best.

Carol Forbey Flint, MI

VIDEO SHORTCUT-If you have both a VIC-20 and a C-64, along www.Commodore.ca May Not Reprint Without Permission

with Commodore's 1701/1702 monitor, and are tired of plug ging and unplugging the audio and video cables, try the follow ing hint.

Keep the 64 and the VIC plugged in at all times—the 64 into the rear panel set of jacks (with a three-wire cable) and the VIC into the front panel set of jacks (with a two-wire cable). Use the tiny slide switch on the rear panel of the monitor to switch between the two computers.

Karl T. Thurber, Jr. Millbrook, AL

C-64 VIDEO TIP-Depending on your TV set or monitor, the initial video display of the C-64 can be made sharper by chang ing the background and cursor colors. Try this:

[CTRL 2] POKE 53280,0: POKE 53281,0 [Return] Long Kha

San Diego, CA

C-64 VIDEO VITALIZER-The display on a conventional TV set can be greatly enhanced by tying a 1000-ohm potentiometer across pins 1 (luminance) and 4 (video out) of the 64's audio/ video plug, then adjusting it for best color and resolution. Radio Shack's DIN plug #274-003 and any wire-lead 1000-ohm trim pot help keep this job neat. (Be careful about the pin numbers. In the DIN system, pins  $1$  and  $4$ are next to one another. Ed.)

James G. Cooper New Albany, IN

#### Improved TV Video on the

**C-64**—If you're using a color TV rather than a monitor, you can improve your picture by making up a special plug for the monitor's audio/video connector. (That's *not* the one you plug your TV into.) Referring to ap pendix I in your user's guide, connect a 150-ohm resistor between the luminance and videoout pins, and the results might amaze you.

Be careful, because the DIN plug's pins aren't numbered as you might expect. The picture in the book shows the solder-lug end of the male connector, and the pins you want are the two on the right.

L.F.S.

**VIC SCREEN CENTERING-On** some TV sets, the VIC's screen display may not be centered quite right, resulting in a cut-off picture. Location 36864 controls the horizontal center of the screen (normally 5), and location 36865 controls the vertical center of the screen (normally 25). Changing these values can help you to properly center your display.

Westmoreland Commodore **Newsletter** 

VIC VIDEO-On some TV sets with automatic fine tuning, the screen will flutter when the computer is turned on. Try POKE 36864,133 to stop it. In many cases, this will stop the flutter immediately. Thomas Ulatowski

Caledonia, NY

Circle 465 on Reader Service card

### DOYOUR INCOME TAX THE EASY WAY

Just LOAD and RUN. The program will prompt you for all INPUTs, then compute your taxes or refund. It will optionally print out directly on the proper form or LIST on the screen by form numbers. The program is thoroughly tested and doc umented. Instruction book forms are included.

SAVEYOURSELF TIME AND MONEY, ORDER TODAY 1040 with A&B for 16K Vic or C-64 \$30 1040 with A&B + 1525 Printout for 24K Vic or C-64 .........\$35 1040 with A,B,C,D,E,G,SE,W,4562 + Printout for C-64 ......\$55 Calif.540 with A&B + 1525 Printout (1040 req.) C-64 . . . . . . . . \$15 Yearly update \$10

Specify Tape or Disk Send check or money order to: L. J. Fischer, 2797 Medford Ave., Redwood City, CA 94061 Phone 415-368-7930

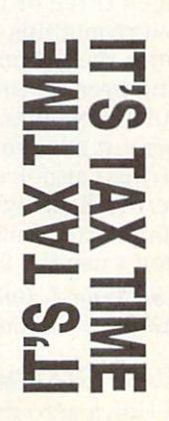

#### **RF MODULATOR HINT-Some-**

times when the RF modulator is too close to the TV set, it causes interference. Moving it can im prove the TV picture, and so can wrapping it with alumi num foil.

Reginald Reed Orange Park, FL

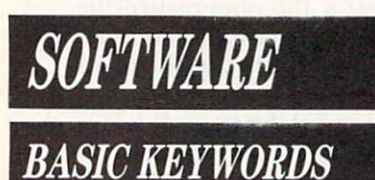

ASC FINDER-This short program makes it easy to find the ASC value for any keyboard character. You can then print the character using PRINT  $CHR$(x)$$ , where x is the ASC value determined here.

 $1$  GET A\$ : IF A\$ = "" THEN 1  $2$  PRINT A\$, ASC(A\$) : GOTO 1 James M. Byrne York Harbor, ME

NEW USE FOR CONT-It's not widely known that CONT can be used in Program mode to freeze the computer in an end less loop. You can replace 100 GOTO 100 with 100 CONT, and you won't notice the differ ence. In either case, the loop will continue until you press the stop key.

Chris Perleberg Goleta, CA

#### **HANDLING LONG DATA**

**ITEMS**—If your data items are long strings, sometimes some of them won't fit on a single program line. For instance, long questions in a quiz program may need three or four lines. To overcome this, find how many lines the longest item will take, and break it into that number of substatements. Then read and print it as several concatenated string variables. Be sure to in sert null strings when necessary for shorter Data statements that don't use the extra lines.

Carolyne J. Butler Address Unknown

DATA STATEMENTS-When entering a zero in a Data statement, you can leave its place

blank, and save a little memory and screen space. For example:

<sup>10</sup> DATA 5,17.0.32

would look like

10 DATA 5,17,,32

When the computer reads the second line, it will put a zero where there is nothing between the commas.

Mathew Stephen Chadron, NE

**STRINGS IN DATA** -When entering string data in Data state ments, it is unnecessary to enclose the string in quotes un less it contains commas. For ex ample:

10READA\$,B\$,C\$,D\$

100 DATA "KATHLEEN", "MAR GARET", "TRACEY", "BARBARA"

could be entered as:

100 DATA KATHLEEN. MARGARET.TRACEY.BARBARA

However, the string CHARLES TON, SOUTH CAROLINA would have to be enclosed in quotes. Otherwise, Basic would inter pret it as two separate strings: CHARLESTON and SOUTH CAROLINA. Notice that the space doesn't separate the strings; it is treated the same as any printed character.

Charles Lavin Coral Gables, FL

FOR. . . NEXT TIP-When using Basic, you must be very careful with the following.

<sup>10</sup> FORH-l TO 20 <sup>20</sup> NEXTH 30 PRINT H

The final output, which you might expect to be 20, will be 21. Not only will that value be printed, but every time H is called, until it is changed, the value 21 will be returned. Russell P. Marsella Lincoln, RI

#### FOR. . . NEXT HINT-When

breaking out of a For. . .Next loop before it is completed, you should terminate the loop by setting the index variable to its highest value, then branching to a Next statement. Failure to do this can cause problems such as unexpected Out Of Memory

errors. Here's a short program demonstrating the technique:

 $100$  DIM A(100) : A(50) = 2  $110$  FOR  $X = 1$  TO  $100$ 120 IF  $A(X) > 0$  THEN PRINT  $X, A(X)$ :  $X = 100$ 130 NEXT 140 PRINT "FINISHED" John Belmonte Chicago, IL

FRE ADVICE-When checking FRE(O) on the Commodore 64, you often get a negative number. (It doesn't mean you have negative available memory; il has to do with the way FRE rep resents numbers.) To convert the negative value to its proper form, do this:

PRINT  $FRE(0) + 2$ [up arrow]16

Also, there's nothing magic about the zero in FRE(0); you can put  $an y$  letter or number in there. It's usually easier to find FRE(9) on the keyboard, and it gives the same result.

Eric Ha ver Pittsburgh, PA

#### Finding Program Length-

The FRE function tells how much free memory is in your computer at any moment. If there's a Basic program in your VIC's memory, you can tell its length in bytes by entering:

 $PRINT$   $xxx - FRE(0)$ 

where xxx is the Bytes Free value your computer displays when first turned on.

A bug in the C-64 makes FRE return a negative value if there's more than 32K of free memory. The following state ment allows for the bug and gives the true length of the Basic program in C-64 memory.

 $PRINT 38911 - (FRE(0) - (FRE(0) < 0)^*$ 66536)

In both cases, the  $0$  after the FRE can be changed to any number or letter; its value doesn't affect the result at all. Ken Lundy

Corona, CA

**GET LOOP EXIT-Sometimes** you might want to display z. screen for a certain length of time by using a For. . .Next loop. But other times you may not want to waste time waiting

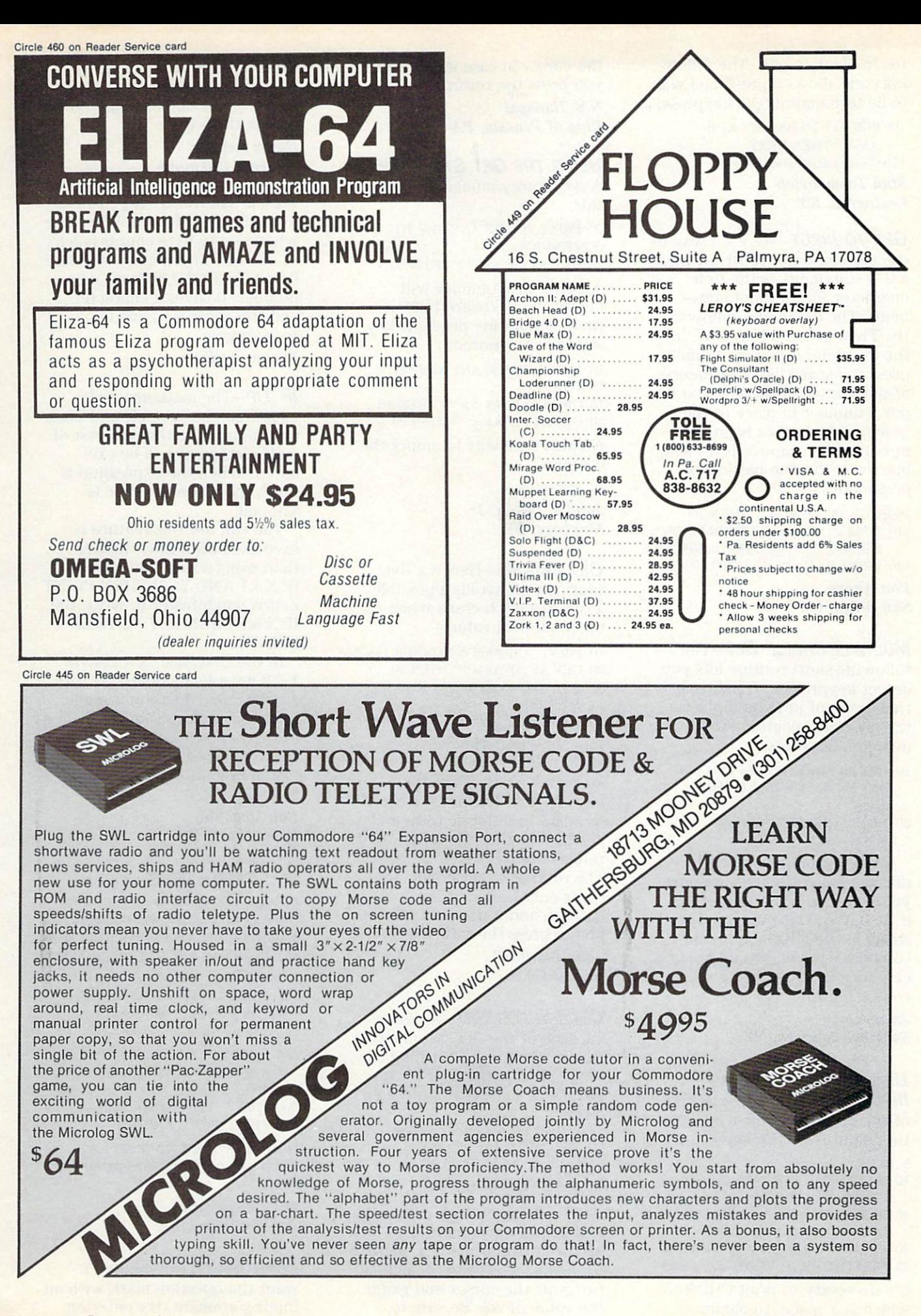

www.Commodore.ca May Not Reprint Without Permission for the loop to end. The follow ing code allows a pre-timed wait to be terminated by a keypress.

 $100$  FOR  $I = 1$  TO  $500$ : GET A\$: IF

 $A$ = ""THEN NEXT$ 

110 Continuation goes here. Stan Tomasevich Lexington, KY

**GET TO INPUT**-Here's a way to use the character received with a Get statement as the first character for an Input state ment. The technique follows the Then in line 110 below. In the example, if you continually press the space bar, a sequence of numbers is printed. If you in put a number in place of the space, that number is printed instead. The example is useless, but the technique has lots of possibilities.

100 GET A $$$  : IF A $$$  = "" THEN 100 110 IFAS< >"[space]" THEN POKE  $631,ASC(A$):$  POKE  $198,1:$  INPUT B

120 PRINT  $B : B = B + 1 : GOTO 100$ 

Ron Ahern San Diego, CA

#### **MULTIPLE-CHOICE GET-The**

following short routine lets you detect keypresses, from a specified group of keys, and directs the program according to the detected keypress.

- 10 GET A $$ : J=1 : FOR I=1 TO 4 : IF$  $A$ = MID$("ABCD", I, 1) THEN$  $J=I+1$
- 20 NEXT : ON J GOTO 10, aaa, bbb.ccc.ddd

In the example, aaa, bbb, ccc, ddd are the statement numbers you want the program to go to if A, B, C or D is pressed. The string in the MIDS expression can be as long as you'd like, and can even include function key codes. Try it!

Jason Dorn Saratoga Springs, NY

#### Using Get Instead of

**INPUT**—Here's a way to get rid of the question mark while get ting input from the keyboard.

- $5. B$ \$ = ""
- 10 POKE 207,0 : POKE 204,0 : GET A\$ : IF  $A$ = "" THEN 10$
- $20$  IF  $A$ = CHR$(13)$  THEN PRINT CHR\$(32): GOTO 40

30 PRINT  $A$ \$; :  $B$ \$ =  $B$ \$ +  $A$ \$ : GOTO 10 40 REM THE INPUT IS STORED AS B\$

It's necessary to print CHR\$(32), which is a space, to obliterate

the cursor in case it is on when you press the return key. N.S. Hanspal

King of Prussia, PA

#### USING THE GET STATEMENT-

A good programmer will write this:

<sup>10</sup> PRINT "PRESS ANY KEY TO CONTINUE" 20 GET A $$$  : IF A $$$  = "" THEN 20

better programmer will empty the keyboard buffer

first, so that any previous key strokes are ignored:

<sup>10</sup> PRINT "PRESS ANY KEY TO CONTINUE" <sup>15</sup> GETA\$:IFAS<>""THEN <sup>15</sup> 20 GET A\$ : IF A\$ = "" THEN 20

An alternate way to empty the buffer is:

15 POKE 198,0

John R. Olsen, Jr. Newberg, OR

GET ERRORS-Here's a Get routine that avoids a possible Type Mismatch crash when us ing numerical values:

10 PRINT "CHOOSE A NUMBER 1-5";

- 20 GET A\$ : IF A\$ = "" THEN 20
- $30 A = VAL(A$): IF A < 1 OR A > 5$ THEN 20

40 PRINT

Line 20 inputs the data as a string value to avoid the Type Mismatch crash if an alphabetic key is pressed. Line 30 converts the data to numeric form and checks whether it's in the right range (1 to  $5$  in the example). The routine won't crash, ac cepts only the numbers you specify, and it does not require you to press the return key. John Blanford

Ventura, CA

**CURSOR FOR GET-A disad**vantage of the Get statement is that it provides no flashing cur sor to prompt the user for in put. Here's a way to provide a cursor:

- 10 POKE 204,0
- 20 GET A\$ : POKE  $207,0$  : IF A\$ = "" THEN 20
- 30 POKE 204,1 : PRINT A\$

The Poke statements in lines 10 and 20 tell the computer to turn on the cursor while it is waiting for a key to be pressed. Line 30 turns off the cursor and prints the value of A\$. Be sure to

print something at this step, even if it's just a space, or an image of the cursor might be left on the screen.

David Palmer Address Unknown

GOTO NOTHING-If you're using a GOTO statement in a place where every byte counts (such as in a one-liner), start with line 0 and use GOTO without a line number. It saves a character and still returns to line 0.

Heath Fallin Baconton, GA

**IF TIP**-The mathematical expression between If and Then determines whether the rest of an If statement will be exe cuted. When the expression is false, the rest of the line is skipped.

You can use this feature to save execution time. Rather than using a statement like 100 IF  $X = 1$  AND  $Y = 2$  THEN PRINT Z, it is much faster to write 100 IF  $X = 1$  THEN IF  $Y = 2$  THEN PRINT Z.

In the first case,  $X = 1$  AND  $Y = 2$  must be evaluated before any line skip decision is made. In the second, as soon as  $X = 1$  is evaluated as false, everything else is skipped. The result is faster execution whenever  $X = 1$ is false.

Bob McKinley Greensburg, PA

IF. . . THEN. . . ELSE-Unfortunately, Commodore Basic doesn't have this useful construction, which allows you to redirect the program if the If statement fails. You can use the ON. . .GOTO statement to give a similar effect, as in this example:

- 400 GET A $$$  : IF A $$$  = "" THEN 400
- 500 ON( $(A$ = "Y") + 2$ ) GOTO 600 : ON  $((A$ = "N") + 2)$  GOTO 700 : GOTO 400

600 PRINT "YES" : END 700 PRINT "NO" END

Note how the two tests have been put on the same program line.

Mike Sokolewicz San Francisco, CA

**INPUT MAGIC-If you don't** want the question mark with an Input statement, try entering

POKE 19,64 before it. This dis ables the question mark. To re cover, enter POKE 19,0.

With this technique, you can't just press the return key where an input is required—the cursor will not move until you actually input something. Also, the cur sor does *not* automatically move to the next line following your press of the return key; if you want it down there, just exe cute a Print statement following the input.

Bart van Baren Wageningen, Netherlands

#### **INPUT IMPROVED**-One draw-

back of the Input statement is that it prompts the user with question mark even if the in struction is not a question. You can avoid this by using the lnput# statement and having the computer treat the keyboard as peripheral. Here's an exam ple:

10 PRINT "TYPE YOUR NAME": 20OPENl,0:INPUT#l,NM\$:PKlNT: CLOSE1 30 PRINT NM\$

With this method, the com puter doesn't print a carriage return after the inputted data, so you must add PRINT after INPUT#, as is done in the exam ple. If your program does a lot of inputting, you could set up the material in line 20 as a subroutine to be called each time you need it.

#### Randy Palermo Fort Jones, CA

**INPUT HINT 1–If you use Input** statements, you should know that the computer reads every thing to the right of the ques tion mark. So if you have graphics or text to the right of an Input statement on the same line, the computer will read it along with your data, most likely causing an error.

The solution is to make sure the screen is blank to the right of your Input prompt. Michael Berry Kewanee, IL

**INPUT HINT 2-Quotation marks** can help you input strings you didn't think were possible to in put. By typing quotes before and after your input, you can www.Commodore.ca May Not Reprint Without Permission

add leading and trailing blanks that would normally be trun cated. You can also input com mas (no more Extra Ignored!), colons, cursor controls and so on. To input a delete character any time after your initial quote, just type ''[CRSR LF][insert][delete]." The best part is that the quote marks will not be included in the string (for example, "MAGIC" has five characters in the string, not seven).

Richard Shine Carrollton, TX

#### **MORE ON INPUT STATEMENTS**

WITH QUOTES-You can use the dynamic keyboard technique to put leading quotation marks on your response to the Input statement. For example:

<sup>100</sup> PRINT "WHAT MAGIC CHARMS": <sup>110</sup> POKE 631,34: POKE 198,1 120 INPUT C\$

34 is ASCII for the quotation mark, and the Pokes make the computer think you've typed it. Now the computer will accept any key except the return and delete keys.

Errol Lisonbee Salt Lake City, UT

**INPUT PROMPTS-When using** the Input statement, don't use prompts longer than 38 characters (on the C-64) or 20 charac ters (on the VIC). Due to a bug in the ROM (Read Only Mem ory), longer prompts will result in bad reads or an error mes sage. Reports say the bug has been fixed in the SX-64 portable computer.

Michael L. Bumbaugh Lima, OH

#### **INTERESTING INPUT PROMPT-**

To get an unusual flashing prompt, try this:

10 INPUT"[2 spaces][COMD B] [3CRSRLF]";A\$

For variety, try substituting different graphics for the COMD B. To ensure you don't get the graphics symbol itself, as A\$, you can add this to the end of line 10:

:ON  $(A$ = '[COMD B]') + 2$  GOTO 10,20

Then put your program contin uation at line 20.

Brooks Hunt Alexandria, VA

#### **ANOTHER QUERYLESS INPUT-**

There's another method of elim inating the question mark when getting input from the keyboard. The secret is the littleknown fact that the keyboard has device number of 0, and that any piece of hardware with device number can have an input channel opened to it. To see what this means, try the short program below.

10 OPEN 1.0 20 PRINT "TYPE SOMETHING' 30 INPUT#1, A\$ 40 PRINT 50 CLOSE 60 PRINT "YOU TYPED:"A\$

Line 10 opens an input channel to the keyboard. Line 30 gets the user's input. Line 40 is nec essary to move the cursor to the next line and line 50 closes the channel. You get no question mark with this method, but you must carefully control the cur sor position.

Michael Scharland Steger, IL

UNIVERSAL INPUTS-The ominous appearance of ?REDO FROM START can be unsettling to the user who doesn't realize that the computer merely wants numeric rather than string in put (or vice versa). The follow ing routine allows a program to accept inputs in either form, displaying them in a chosen format. The technique permits flexibility in data entry, while ensuring that the output is standardized.

100 INPUT "MONTH" :M\$

- $110$  FOR  $M = 1$  TO  $13$  : READ MO\$
- 120 IF LEFT\$(M\$,3) = MO\$ THEN 150
- 130 IF VAL $(M$) = M$  THEN 150
- <sup>140</sup> NEXT
- 150 PRINT MO\$
- 160 PRINT:RESTORE : GOTO100
- 170 DATA JAN.FEB.MAR.APR.MAY JUN, JUL, AUG, SEP, OCT, NOV, DEC.???

In my example, months can be entered in numeric or alpha betic form and abbreviated or spelled in full, and the program returns their three-letter abbre viations. Simple changes will make the program return the numeric form of the month, or even its fully spelled name. Of course, the technique isn't lim ited to months of the year, but

can be used in a wide variety of situations.

#### Eddie Johnson Albuquerque, NM

**INT HINT-Some Basic state**ments and functions automati cally perform an INT as an early step in their processing, and in those cases an INT in your pro gram may be unnecessary. Poke is one of these, and one where we often see the unnecessary use of INT. You can prove it to yourself by running this little program:

100 POKE 5000,INT(99.5) 110 PRINT PEEK(5000) 120 POKE 5001,99.5 130 PRINT PEEK(5001)

As you can see, both Peeks are 99. As you learn more about Basic, you'll see more and more places where you can eliminate INT.

A. W, Grym London, England

**INTFORMATION-The INT Hint** trick informs us that some state ments and functions automati cally perform an INT function before further processing. Trun cating to an integer is automatic in at least the following cases, and possibly others.

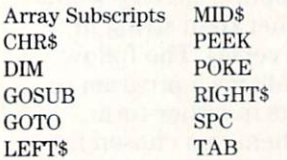

Ian Adams Vancouver, British Columbia

**LIST DISABLE**—At times you may write a program that you don't want listed by other peo ple. Perhaps you are a teacher and don't want your programs listed by students. There is a magic REM statement that does this.

On the first line that you don't want listed, put REM [shifted L]. When it tries to list the shifted L, the computer will display 7SYNTAX ERROR and return to the Ready mode. The person might then try to erase the line. To prevent this, put other important statements on the same line before the REM. For example:

 $10 A = 7768:B = 2:REM[shifted L]$ 

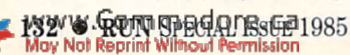

If the person erases the line, the program will not work properly. Rick Wyman Hampden, MA

LIST MAGIC—If you execute the List command from within a program, the listing will take place, but program execution will stop. You can use the fol lowing routine to Poke the word RUN into the keyboard buffer, and to execute the run as soon as the list is finished.

 $10$  FOR  $I = 631$  TO  $634$  : READ A : POKE I, A: NEXT : POKE 198,4 20 DATA 82, 85, 78, <sup>13</sup> 30 LIST Craig Lewis Address Unknown

#### Good Listing from Bad

LINES-Did you ever get a Syntax error without finding an er ror in the indicated line? Not all keyboard entries show up when you list your program, and the secret to debugging success may be to reenter the suspected line. For example, enter the follow ing program, purposely mis spelling PRINT by inserting a shifted Q between the I and the N:

100 PRI[shift Q]NT "DOUG HENNING"

When you try to run the pro gram, you'll get a Syntax error. List the program to find the er ror, and you won't be able to see it. Surprised? The shifted didn't show up at all! To fix this problem, retype your line. To fix it with less effort, move your cursor up to the listed line, then press the return key.

L.A. Gerig Monroeville, IN

C-64 SLOW LISTER-You can slow the listing on a C-64 by entering:

POKE 56324,28 : POKE 56325,0

When you ask for a listing, the computer may seem to stall for a moment, but give it time and it'll start a very slow list. To make things even slower, press the CTRL key or Poke a lower number into 56324. To return the computer to its normal mode, press the stop and re store keys simultaneously.

Thomas J. Tennant Louisville, KY

#### **LOADING FROM WITHIN A**

PROGRAM—It's often desirable to split programs into two parts, usually to save space in mem ory. You can load program #2 by executing the Load com mand from within program #1, but you must take some precau tions. When one program loads another, the second program must be shorter than the first. (You can use the FRE function to compare the programs' lengths.) Some side effects of this process are that the second program is executed automati cally after it's loaded, and any variables used in program #1 re tain their values when program #2 is executed.

If you're loading from tape, you can get around the program length restriction and avoid both side effects by putting the following line at the start of program #2.

0POKE45,PEEK(174): POKE  $46,$ PEEK $(175)$ : CLR

If you modify a program to which this line has been added, you must remove the line be fore executing the modified program. Failing to do that will cause an unrecoverable disaster.

Anne Phillips New Denver, B.C. Canada

#### DYNAMIC KEYBOARD LOADS-

When loading one program from another, you can avoid the length restrictions and side ef fects of Program mode loads by using this:

5000 PRINT "LOADING [3 CRSR DNs]" 5010 PRINT "LOAD"CHR\$(34) "programname"CHR\$(34)",8

[3 CRSR UPs]"

5020 POKE 631,13: POKE 632,82: POKE 633,85 : POKE 634,78 : POKE 635,13: POKE 198,5: END

When executed, this will act as if you typed the Load com mand on the keyboard and then typed RUN when it was complete. If you use tape rather than disk, replace the in line  $5010$  with a 1. P.R.D.

Hales Corners, WI

Easiest Program Mode **LOAD**—If you are using a Datassette, the easiest way to load

and run one program from an other is this:

100 POKE 631,131 : POKE 198,1

It has the same effect as press ing the shifted run/stop key.

Craig Lewis Address Unknown

#### **EASY LOAD AND SAVE-If**

you're copying a program from one disk to another, you first load it by entering LOAD"programname", 8. When the time comes to save it again, just type SAVE over the former LOAD, then hit the return key. It saves your having to retype the program name and drive number. To save even more, use L [shift O] as an abbreviation for the Load command, and S [shift A] as an abbreviation for the Save command.

Walter Dickerson Brick, NJ

THE ON STATEMENT-This simple little statement can be used to make multiple-choice branch ing decisions. How often have you seen a program that suffers from a long list of conditional branches, such as:

 GET A\$:IFA\$ = "" THEN GOTO  $10$ 20 IF  $A$ \$ = "A" THEN GOTO 1000 IF A $\text{\$}$  = "B" THEN GOTO 1100 Etc. etc, etc.

All of this can be greatly sim plified by using one appropriate test:

 $10$  GET A\$: IFA\$ = "" THEN GOTO  $10$ 

 $20$  ON ASC(A\$) - 64 GOTO 1000, 1100, 1150, etc., etc.: GOTO <sup>10</sup>

If A\$ is not one of the letters specified, then the first GOTO command will be ignored.

There are many other ways to use the On statement. The only restrictions are that the expres sion being tested cannot be negative number, nor a positive number greater than 255. Either of these conditions will generate an error message.

#### Ian Adams Vancouver, British Columbia

ON... GOSUB TRICK-If you are using ON...GOSUB or ON... GOTO and the number of destinations cannot be fitted onto one program line, break the On statement into two lines: www.Commodore.ca May Not Reprint Without Permission

100 ON P GOSUB 1000,2000,3000 5000,6000,etc. to 12000 110 IF P > 12 THEN  $Q = P - 12$ 120 ON GOSUB 13000,14000,15000, l6000,etc.

#### D.R. Cool Huber Heights, OH

ON X GOTO TIP-There's a bug in the documentation for this statement. If  $X$  is negative or greater than 255, the pro gram will not fall through to the next line. You will get an Illegal Quantity error.

#### Westmoreland Commodore **Newsletter**

#### ON... GOTO APPLICATION-

There are many times when a Basic program needs to "hold" on a line waiting for user input of some type. A common way to do this is:

 $10$  GET A\$: IF A\$ = "" THEN 10

The trouble with this is that it "wastes" a whole program line. Here is another way:

10 GET A\$: ON  $-(A$ = "")GOTO 10$ 

As long as  $A\$  = "", i.e., no input, the line is executed over and over. As soon as a key is pressed, the ON...GOTO becomes invalid and execution will continue on the same line. So you could have something such as:

 $10$  GET A\$: ON  $-(A$ = "")$  GOTO 10:  $A = INT(X/256)$ :  $B = X - 256*$ A: etc....

This allows you to pack more on a line.

Doug Smoak Columbia, SC

QUOTATION MARKS-When using the Print statement with material enclosed in quotes, it is often acceptable to eliminate the second quotation mark. For example, the computer will treat these two statements just the same:

100 PRINT "MAGIC IS FUN" 110 PRINT 'MAGIC IS FUN

Eliminating the second quota tion mark saves a byte of memory, a keystroke and a space on the screen line, which are all important from time to time. But be careful—the last letter of the material in quotes must be the last thing in the program line. Because of the GOTO in

this statement, the second quote, 120 PRINT "ABRACA-DABRA": GOTO 120, must be retained.

Because of the semicolon after this Print statement, you also need the closing quote: 130 PRINT "LEGERDEMAIN"; L.F.S.

**SEMICOLONS**-It is often acceptable to eliminate the semi colons between several items that are to be printed on the same line. As long as there is no ambiguity about where one item ends and the next begins, the semicolons are unnecessary. In this example:

140 PRINT A\$;B\$;C\$;D;"E"

the dollar signs and quote marks make it absolutely clear which item is which.

The line can easily be short ened to:

140 PRINT A\$B\$C\$D"E"

The semicolon must be included in this line:

150 PRINT F;G

If it were removed, the com puter would print the value of variable FG, which is not what is wanted.

L.F.S,

**COMMAS**—Putting a comma between two items in a Print statement causes the second item to be printed at the next preset "tab stop" on the screen. On the Commodore 64, there are four tab stops per screen line, while on the VIC-20, there are only two. Additional com mas between the items cause additional tab stops to be skipped. If you want A and B to be printed at tab stops  $1$  and  $4$ , here's a tricky way to do it:

100 PRINT A,,B

L.F.S.

PRINTING QUOTES-The trick for putting quotation marks around a word is simple once you look at it:

10 PRINT CHR\$(34) "BARTLETT" CHR\$(34)

John Ouverson Madison, SD

**SHIFTED REMS**-Trying to put graphics or shifted letters into

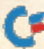

REM statements can be frustrat ing—they list in strange ways, usually as Basic keywords. To get them to behave, put them inside quotes.

#### The Transactor

**REM TRICK-(This is a really** good one!) You can make your listings do very unusual things by incorporating color changes, RVS on, cursor movements and so on into REM statements.

Enter your remark, including the control characters and any text, as if it were a character string in a Print statement, but leave off the closing quote. Then press the return key and use the cursor keys to position the cursor over the first charac ter in the string. Insert a shifted return character by pressing

[RVS on][insert][shift M][Rcturn]

The shitted return will appear as a reversed shifted M or reversed backslash. Now, when the line is listed, all the control characters after the shifted will be executed, just as though they were in a Print statement!

You can't edit this special REM from a listing, so to test it, list it by itself while the original line you typed is on the screen. Try the following to see what we mean.

10 REM"[wht][RVS on]WHITE MAGIC!

Type it in, then insert the shifted return as described above. List 10, then try some of your own.

#### Carl Onsgard Green Bay, WI

HIGHLIGHTING REMS-Many people use asterisk-filled REM lines before and after their pro gram remarks to make the re marks stand out in program listings. Typing all those aster isks can be tedious, but there's a simpler way. Simply type REM" and hold your finger on one of the cursor keys.

The quote mark after the REM puts Quote mode graphics symbols on the screen in place of cursor movements, and the repeating feature of the cursor keys eliminates having to type each character individually. All you do is remove your finger before the end of the line is reached. Incidentally, if you indent your remarks, let the re peat feature of the space bar indent, too. Glenn Zuch N. Tonawanda, NY

#### REMLESS REMARKS-As soon

as the Basic interpreter encoun ters a REM statement, it skips to the following line. Here,

 $10 X = 1$ : REM MOVE MISSILE : GOTO 100

the GOTO will never be exe cuted, since it follows a REM statement.

However, there are many cases where you can omit the REM statement! As long as the Basic interpreter does not try to execute your comments, you are safe. If line 50000 is never executed, you may say:

 $50000$  SET  $X = 1$  TO MOVE THE MISSILE

You can also get away with:  $10 X = 1$ : GOTO  $100$ : MOVE MISSILE

Westmoreland Commodore Newsletter

REMARKABLE IDEA-As your program collection grows, it be comes impossible to remember where you got each program. This, of course, can be frustrat ing when you must know who wrote a program or when you must look up the magazine arti cle that contains the documen tation. A simple solution is habitually to include source in formation in a low-numbered REM statement. For example:

0 REM \*\* RUN, AUGUST 84, PAGE 10 \*\*

Charles L. Moore Fairfield, AL

USES FOR REMS-REM statements are helpful for more than describing a subroutine or naming the programmer. I use them at the beginning of each program to list the source and location of the program, plus any special in structions that may be required in using it. For example:

- <sup>10</sup> REM KILE HANDLER-RUN FEB <sup>84</sup> PAGE 48
- 20 REM USE SPACE BAR TO SKIM PAGES. USE RETURN TO SKIM CATALOG.

Howard VanDover Trenton, MI

#### **REVEALING REMS**-You can make your REM statements stand out from the rest of your listing by preceding and follow ing them with lines composed of a line number and a colon. Here's an example:

4970 PRINT "KATHLEEN" 4980 : 4990 REM TAX ACCOUNTING **SECTION** 5000

5010 INPUT 'TAXABLE AMOUNT"; TA"

5020 INPUT "CATEGORY":CA

Lines  $4980$  and  $5000$  use a few bytes of memory and take a few microseconds to execute, but they make the REM line much easier to spot in a listing.

Frank Colosimo Rochester, NY

**RND HINT-Many programs call** for something like  $X = INT(N*RND(0)) + M$ . You can save time and keystrokes by us ing  $X\% = N^*RND(.) + M$ . The use of the integer variable form saves an INT, and the use of the period in the argument saves execution time.

S.A. Bennice Roanoke, VA

**RANDOM NUMBERS-Type in** the following program and run it a few times. Each time you run the program, write down the numbers. Now turn off your computer and do it again. You might be surprised by the re sults, which show an identical sequence of numbers each time.

 $10$  FOR  $A=1$  TO  $6$ :  $B = INT(RND(1)*100)$ : **PRINT B: NEXT** 

Change the  $RND(1)$  to  $RND(0)$ , then repeat all your steps. You'll see that a zero value in RND's argument makes for a lot more randomness. Positive val ues should be used as argu ments for RND only when you want the series of numbers to repeat, as in testing a program. Ian Lauder

Kalispell, MT

C-64 SAVE DISABLE-You can disable the C-64's Save com mand with POKE 818,32. To en-

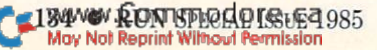

able it again, enter POKE 818,237.

Damien Nelson Melbourne, Australia

**MULTIPLE SAVES-You can** make multiple copies of a program by putting the Save com mand in a For. . .Next loop, such as:

FOR  $I = 1$  TO 3 : SAVE "HARRY ALBACKER": NEXT

You can even number each copy:

FOR  $I = 1$  TO  $4$ : SAVE "THE GREAT  $CARSONI' + STR$(I) : NEXT$ 

David C. O'Sada Jacksonville, FL

**STOP AND CONT**-These two commands can be used as valu able debugging tools. CONT will restart a program that has been halted by the stop key, or by an End or Stop statement. Execu tion will continue from the statement following whatever caused the halt.

You can put STOP into your program at various test points. When the program encounters a Stop command, the number of the last line executed will be shown on the screen, proving that the program reached the line in question. While the pro gram is halted, you can check the value of variables, and can even change them if you'd like. A Direct mode CONT will, of course, resume program execution.

Charles Brogdon Dalton, GA

**STR\$** TIP-If you want leading zeroes to appear in the strings produced by STR\$, use:

 $X\$  = RIGHTS(STR\$(100 + N),2)

This will give 01 instead of 1, 02 instead of 2, and so on, but will not add the zeroes to numbers from  $10-99$ . You can use a similar method to add leading ze roes to numbers of as many digits as you want.

W.E. More Le Sueur, MN

SYS TIP—You don't need to put parentheses around the number after a SYS statement. SYS828, SYS 828 and SYS(828)<br>www.Commodore.ca May Not Reprint Without Permission

all mean the same thing to your computer. L.F.S,

**MULTIPLE VERIFY-The Verify** command works nicely in For. . .Next loop, too. If the verification fails, the loop will abort with an error message. James M. Byrne York Harbor, ME

# DEBUGGING TIPS

**DEBUGGING LONG LINES-If** you're getting a Syntax error from a multi-statement line, but you can't find your error, put dummy Print statement after each statement on the line. If the Print statement works, you know that the error must lie after it. Once you've found the error, you can remove the dummy Print statements.

A. Lubin Monsey, NY

**EASIER DEBUGGING-When de**bugging, you often need to re turn repeatedly to certain sections of the program. To get there much faster, you can in sert lines like the following at the beginning of your program.

- 0 GOTO20
- LIST 100-200
- 2 LIST 450-550
- 3 OPEN 3,4:CMD3:LIST 400-430
- 4 etc.
- 20 REM ENDOFDEBUG

The line numbers to list are only examples; you'll want to use whatever line numbers are most appropriate for the pro gram being debugged. To use the routine, just type in RUN to list lines  $100-200$ , RUN  $2$  to list lines  $450 - 550$ , RUN  $3$  to list to the printer and so on. Since executing the List command terminates program execution, you don't have to put End or Stop commands in each line. An alternate routine is this:

 $0$  GET A\$:IF  $A =$  ""THENO"

- $1$  IFA\$ = "A"THEN LIST 100-200
- $2$  IFA\$ = "B"THEN LIST 450-550
- $3$  IFA\$ = "C"THEN

OPEN3,4:CMD3:LIST 400-430 20 REM END OF DEBUG

Here, you just run the pro gram, then press a key for the listing you want. Typing an un used letter will execute the pro gram normally. I've used both forms of this trick with great success.

Mike Rogalski Monrovia, CA

#### OUT-OF-MEMORY-ERROR FIX-

After you've spent hours at your VIC, nothing can be more discouraging than getting an Out of Memory error when you try to save your program. Try to save it with a shorter name or with no name at all, and you'll often be successful. This trick has saved my sanity a couple of times.

James F. Walker Gladwin, MI

Temporary Line Changes-

Sometimes you may want to change one line of a program, with a good chance of later changing it back again. You can save time by listing the line in question, then overwriting its line number with a number XXXX, outside the range of the program. Hit the return key, and the line will be duplicated with number XXXX. Now make your changes in the original line. If they're all right, just de lete line XXXX. If they're not, list line XXXX and change its number back to the original, then delete XXXX. Phillip Sellati

Lima, OH

#### TEMPORARY LINE DELETES-If

you want to see the effect of removing a certain line from your program, use the insert, key to open space after the line number, then type in REM. When you hit the return key, the line will be changed to a remark. If the change pleases you, just delete the line. If it doesn't, just delete the REM statement, press return again, and you'll be right back where you started.

Nolan Orkin Hemiptera Lake, FL

#### SAVE THE GOOD PART-If

you're having trouble with particular part of a new pro gram, put a mini-program on tape, containing only the essen tial parts of the main program.

Once it works in the short form, you can transfer it to the fin ished product.

#### Bob McClain Hemphill, TX

#### **CURSOR COLOR ASSIST-**

When proofreading difficult parts of a program, such as Data statements with a lot of similar numbers, list the lines, then press [CTRL 1]. This gives you black cursor that you can posi tion over the characters you're proofreading. It highlights each character without covering it up, and it's surprising how the errors stand out. Using this method, I often find small mistakes that I would otherwise have skimmed over, such as wrong number or the use of a period in place of a comma.

Paula Meyer Fond du Lac, WI

Lowercase Assisr-when searching for the cause of a Syntax error, press the Commo dore and shift keys to change the screen display to lowercase. This makes numbers and letters easy to distinguish, and you can spot a zero from an O, a one from an L or an omitted number quite easily.

#### Marion Maddocks Glenwood, IA

HIDDEN KEYWORDS 1-When "crunching" programs, it is pos sible to put together a keyword and a variable name that will form another, unwanted, key word. If this occurs, you will get a syntax error. In order to avoid this, you need only put space between the letters form ing the unwanted keyword. For  $example: IFC = FORC = BTHEN$  $100$  should be IFC = F ORC =  $BTHEN100$ , and  $FORI = STOP$ should be  $FORN = S TO P$ . Mark Dancheck Whitehall, PA

HIDDEN KEYWORDS 2-Sometimes you'll get a Syntax error message for a line that appears to have correct syntax. If the problem eludes debugging, look for a Basic reserved word such as TAB or IF used in a variable name. The user's manual con tains a warning on this, along

DATA DEBUGGING 1-When you get an ?ILLEGAL QUAN TITY ERROR in Data statements, just put a temporary Print statement between the Read and Poke statements, like this:

10 READ A: PRINT A: POKE I, A

When the program hits the ille gal quantity, you know that, the last value printed is the bad one. Then you can easily locate the problem and repair it, with out searching through all the Data statements.

Roy McMahon Imperial, PA

DATA DEBUGGING 2-If you have a program that contains a lot of Data statements and you are reading from these and Pok ing to other locations, neglect ing a comma can mean an Illegal Quantity error. Instead of searching through these state ments to find the incorrect one, you may use the data line num ber locations to locate the bad line. Simply type:

PRINT PEEK $(64)$ \*256 + PEEK $(63)$ 

The computer will respond with the line number of the illegal Data statement. This is much easier than searching through all the data.

Andy Bonham Kingston, Ontario Canada

#### DATA STATEMENT DEBUG-

**GER**-I use this on those occasions when I suspect my Read statements are out of step with their intended Data statements:

 $50$  READ A : PRINT A, PEEK(63) + 25«\*PEEK(64)

It prints both the data item and the number of the line it was read from. Just insert the Print statement after the appropriate Read statement in your pro gram, and delete it after debug ging is complete. Of course, you must make the variable in the

Print statement the same as that in your Read statement. Ben Cherry Elmira, MI

STRING TOO LONG ERROR-Commodore Basic string vari ables can accommodate up to 255 characters, but attempting to transfer long strings from tape or disk can cause prob lems. The Input# statement can only handle 80 characters, in cluding the carriage return de limiter, and attempting to have it handle anything longer will give a String Too Long error. The solution to the problem is to break long strings into seg ments of 79 characters or fewer before writing them to disk or tape. Then read the segments one by one and recombine them inside the computer.

Chuck McGaffin Ballston Lake, NY

C-64 LOCKUP BUG-The C-64 has an editing bug that causes you to lose control of the key board at certain times. The bug crops up when you exceed two screen lines while entering text at the bottom of the screen. If you attempt to delete back to the second line, horrible things happen, and they are hard but not impossible to correct.

First your keyboard locks up. Then, if there's a program in memory, the computer attempts to run it. If it ends up on an In put statement, you're in big trouble, since you can make no input. If there is no program in memory, the computer may at tempt to load one from tape.

Many solutions to this bug have been advanced, but they don't seem to work consist ently. Here are some that we've tried:

Use one of the following cur sor colors when typing, and the bug won't occur: black, white, purple, green, orange, brown, gray 2 or light green.

 $\bullet$  Press the shift and 3 keys, which might get a Press Play on Tape message. If it does, press your recorder's play key, then hit the run/stop key.

• Plug a joystick into port 1 and work it actively, pressing and releasing the fire button all the while. This might also get the Press Play message.

136 V RON Special Issue 1985

Use your reset button, then use an Un~New program to res urrect whatever you had in memory.

#### Robert L. Lykins Anchorage, AK

VARIABLES DUMP-When your program stops due to an error, or when it runs but gives unex pected results, it's often useful to examine the values of the variables in the program. You can easily look at them from Di rect mode, just by entering PRINT A to look at A, PRINTX\$ to look at X\$ and so on.

You can even look at arrays by typing in a simple Direct mode For.. .Next loop. But be careful—certain actions will re set all your variables to null. The most common of these are CLR, Run, or making additions, deletions or changes to num bered lines. As long as you avoid taking these actions be fore looking at the variables, this technique can save you many hours of frustration.

James P. Koermer Papillion, NE

# MACHINE LANGUAGE

MAKING ML BOOTS-When you want to easily load and exe cute a machine language program, a small Basic program called a boot can be very helpful. There's a little trick to bootmaking; its necessity is illustrated in the following pro gram, which will never get to line 20.

10 LOAD "WAND",8,1 20 SYS49152

Line 20 will never be exe cuted because the Program mode Load command causes program to be loaded, then im mediately starts executing whatever Basic program is in memory, retaining the values of all variables from the pre vious run.

So line <sup>10</sup> will load WAND, then the computer will execute line 10, which will again load WAND and so on, ad infinitum. The following program will run properly, since it includes a test to see whether the Load command has been exe cuted.

 $10$  IF TEST = 0 THEN TEST = 1: LOAD"WAND",8,1 20 SYS49152

When you type RUN, all vari ables, including TEST, will be set to zero. The If. . .Then will succeed, TEST will be set to 1, and WAND will be loaded. When line 10 is executed again, the If. . .Then will fail, so control will transfer to line 20 and the SYS will be performed.

Errol Lisonbee Salt Lake City, UT

#### Loading Machine

LANGUAGE-When you want to load some machine language while a Basic program is in memory, you're faced with a dilemma. Since loading the ML disrupts some internal pointers, you have to use the New com mand, which removes your Basic from memory, after the program has loaded.

You can avoid the problem by temporarily adding the follow ing two lines to your Basic pro gram

0 END

1 LOAD "programname", 8,1

Programname, of course, is the name of the ML program you want to load. To load it, just en ter RUN 1. Since your program is now being loaded from Pro gram mode, there's no need to use the New command. (Pro gram mode loads don't disrupt the pointers.) Line 0 will prevent your Basic program from being executed again after it's loaded.

If you want to load ML from a Basic program and have the Basic continue after the ML loads, use:

 $0$  IF  $F = 0$  THEN  $F = 1$ : LOAD "programname", 8,1

The first time you run the program, F has the value 0 and the file will be loaded. Once it's loaded, the program will start running all over again, but with the values of all variables in tact. Since  $F = 1$  at this point, line  $0$  will be skipped and the rest of the program will run as usual.

Barry G. Adams Fredericton, New Brunswick Canada

#### **ML MONITOR HARD COPY-**

The following simple line will cause a machine language monitor's output, prompts and all, to be printed on your printer.

OPEN  $4.4$ : CMD $4$ : SYS xxxx: PRINT#4: CLOSE4

The xxxx refers to whatever SYS number activates your monitor. When you press the re turn key, screen output will be directed to the printer instead.

I've used this with Hesmon, Minimon, Micromon, Monitor \$OC0O, Monitor \$8000 and Supermon64.Vl, all with excel lent results. With Supermon, and perhaps with others, you must first run the monitor, exit back to Basic with the X command, then use the command line above.

Dale Sowell Senatobia, MS

#### **SAVING MACHINE LANGUAGE-**

You do not need a monitor program to save a machine language program or block of data stored in RAM. First determine the starting and ending ad dresses of the memory block you wish to save, then add to the ending address. Poke the low and high bytes of the starting address  $(HI = INT)$  $(ADDRESS/256);$  LO = ADDRESS -256\*HI) into memory loca tions 43 and 44,

Next, Poke the low and high bytes of the end address into memory locations 45 and 46, re spectively. Finally, save the block with the usual Basic com mand: SAVE"programname", 8. When the Save is finished, you must reset your computer, since your Pokes have hopelessly up set some important Basic pointers.

J. Winnie Kila, MT

**STACK POINTER-To determine** the stack pointer's position from Basic, enter:

POKE  $2,96:$  SYS  $2:$  SP = PEEK(783)

The Poke command puts an RTS where you can get at it, SYS 2 executes the RTS and 783 will then hold the stack pointer. The variable SP will hold it, too. Eric Haver

Squirrel Hill, PA

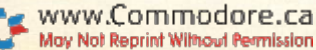

#### HELP FOR SYSSIES-Many

people think the Kernal rou tines are mysterious entities, us able only by highly experienced machine language program mers. This isn't always true, and some of the routines are easily used from Basic. The Commodore 64 Programmer's Reference Guide describes all the Kernal routines, along with their memory locations. The one I use most often is CLALL. located at 65511, which closes all open files.

To access a Kernal routine, you need to know its memory address, then:

#### SYS[address]

Samuel K. Clay Dixie, WA

# **MAGAZINES & BOOKS**

#### **MAGAZINE CORRECTIONS-**

Every computer magazine has section similar to RUN AMOK, where errors in previous issues are corrected. When I get a new copy of a magazine, I turn to that column, then  $I$  go through my back issues and correct the original articles accordingly. This saves me the agony of typ ing in an incorrect program, months after the correction was made available. If you follow my practice yourself, you should follow it for all pro grams, since you never know when your tastes will change, and you can't anticipate the taste of those who borrow your back issues.

Larry A. Shahan Knoxville, TN

**MAGAZINE INDEXES-Before** putting my back issues into the storeroom, I remove the table of contents and place them in file folder. By using this method, I can locate any previously published information in matter of seconds.

#### R. V. Taylor Little Rock, AR

**REFERENCE BOOK-Place plas**tic index tabs on pages that you wish to use frequently in your favorite reference books. In my programmer's reference guide, have tabs labeled ASCII codes,

Memory Map, Error Messages and Abbreviations.

This system is a lot neater and more durable than using paper clips or dog-eared pages. Any office-supply store will have an assortment of different tabs for you to choose from.

Deb Sullivan Pittsfield, MA

#### **FREE LIBRARY SERVICES-**

Want to get your hands on a good computer book? Go to your local public library and talk to the people in charge. They might have just the one you're looking for. If they don't, they will welcome your suggestions.

If you get lucky, they'll enlist you as an unpaid computer book consultant, letting you help them by telling them what books to buy. They'll help you by taking your advice, which makes a lot of good reading material available to you.

By the way, be sure they know about the computer mag azines that interest you—espe cially the new ones!

Mary Lee Resnick Pittsburgh, PA

#### A GOOD COMPUTER BOOK-

Want a very readable, very comprehensive guide to the world of computers? Want to learn about big systems as well as micros? If so, invest \$3.95 in Radio Shack's Understanding Computer Science. It's a tutorial on the big picture of com puters in our world, and it's sure to add to your stock of use ful knowledge. L.F.S.

**CHIPS-If you'd like to know** about the silicon chips that make your computer tick, the October 1982 issue of National Geographic is a good place to start. Most of that issue was de voted to explaining what chips are, how they are made and how they work. If you don't have that back issue yourself, check with your public library. L.F.S.

# **MATHEMATICS**

**LARGE NUMBERS-When you** need a large number such as 100,000,000, you can save time and effort by simply entering 1018. The up-arrow symbol tells the computer that the following number is an exponent. Travis Stansbury

Oakridge, OR

#### **ENGINEERING NOTATION-**

Sometimes it is convenient to express numbers in engineering notation (not scientific nota tion). In this notation, the man tissa is between  $1$  and  $1000$ , and the exponent is always dis played in multiples of 3, so the units of measure are easily read. For example:  $E - 6 = mi$  $cro, E3 = kilo, E6 = mega and$ so on. Below is a routine that displays any number X in engineering notation.

9000 IF  $X = 0$  THEN  $E = 0:M = 0$ : GOTO 9030

 $9010$   $Z = LOG(ABS(X))/LOG(10)$ :

 $E = INT(Z):M = 101(Z + INT(Z))$ 9020 IF  $E/3$  < > INT( $E/3$ ) THEN

 $E = E - 1$ :  $M = M*10$ : GOTO 9020

9030  $M = M*SGN(X):PRINT M; "E"$ ; E

To test this routine, add this statement:

 $10$  INPUT " $X =$ "; $X$ 

For example: 0.00137 be comes  $1.37E - 3$ , as in milli(grams), and  $6.25E - 7$ becomes  $625E - 9$ , as in nano(seconds).

Imre Auersbacher Belleville, NJ

**FACTORIALS-Some scientific** calculators and computers have factorial key or function (N!). Factorials occur often in mathe matics and the sciences, and N! is defined as the product of all the integers between  $1$  and  $N$ . inclusive. It can be calculated by the following formula.

 $N! = N*(N-1)*(N-2)*...*(1)$ 

Commodore computers have no such function, but here is a oneliner that accomplishes the same task.

 $10 F = 1$ : FOR Z = 1 TO N : F = F\*Z : **NEXT** 

After execution, F will contain

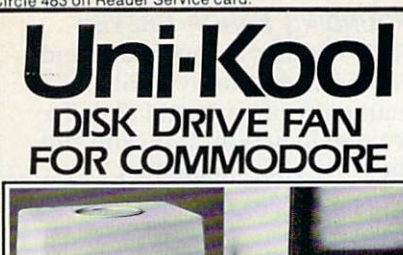

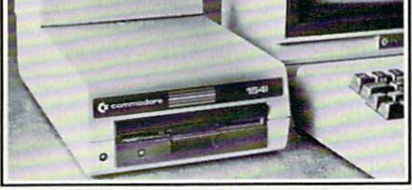

Designed to work with Commodore Disk Drive Models 1540, 1541, and 1542, the quiet C-100 fan enclosure moves cool, tillered air through the top vents of the disk drive cooling the drive and thereby reduc ing the misalignment problems caused by heat build-up. A custom filter keeps room dust from entering the disk loading open ing. This greatly increases the life span of the disk drives, and decreases the mainte nance required to keep the drive functioning properly. Only S39.95 plus S2.00 for shipping and insurance.

115 vac 60 Hz Walts

Uni'Kool

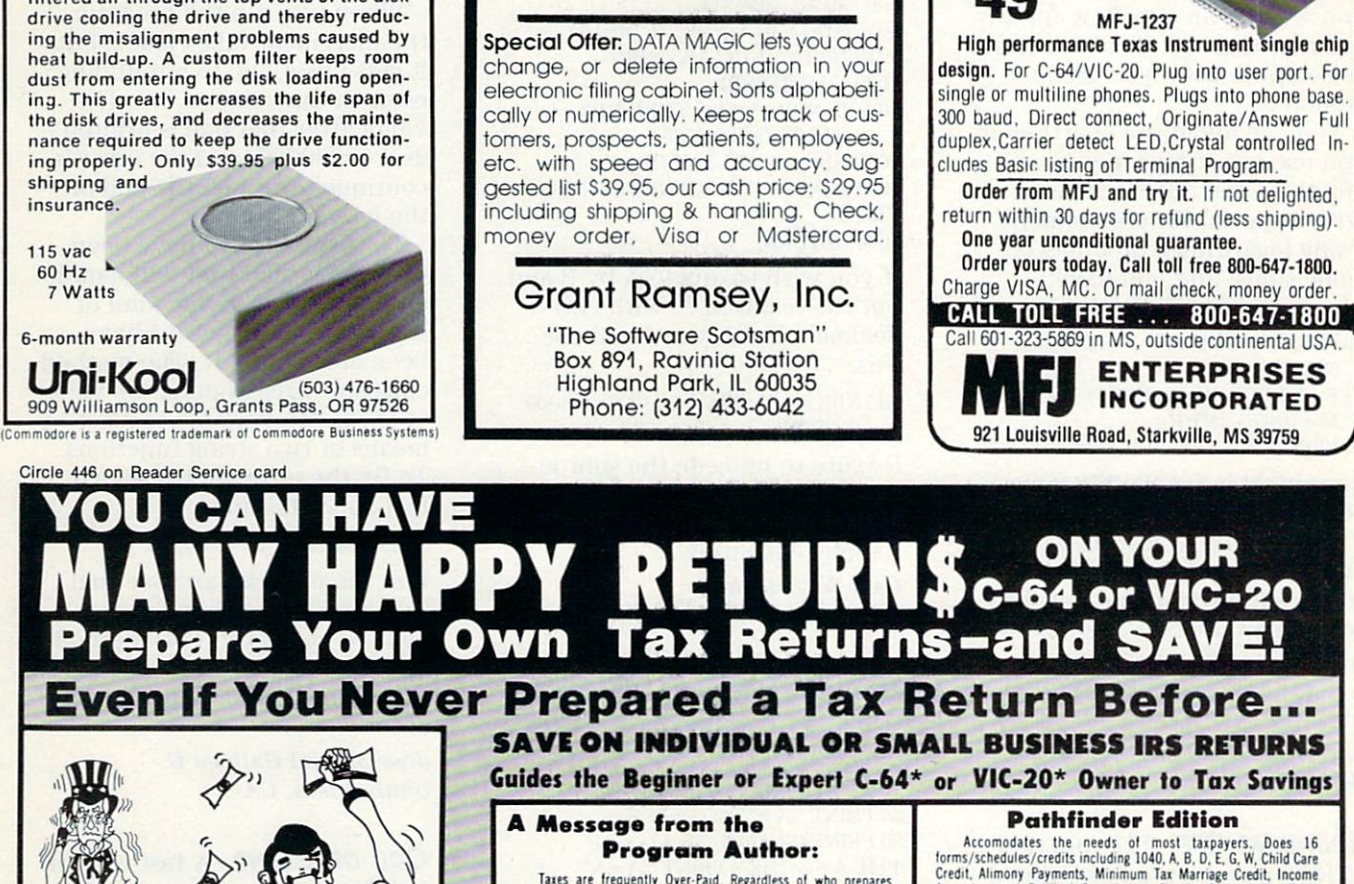

COMMODORE 64™ BUSINESS SOFTWARE

Professional programs at super discounts!

Business Management • Financial Tools<br>Accounting • Tax & Payroll Preparation<br>Stock Analysis • Mailing & Filing<br>• Data Managers • Word Processors<br>• Rental Management • Spreadsheets

Telecommunications • Graphics Design<br>Cash Drawer Management • Speech Synthesizers • Computer POP Displays &<br>Show Stoppers • Photographic Helps Voice Control . Controls & Automation Send for the catalog that fully describes all programs!

is are liequently over-raid. Regardless of who prepares<br>your tax return ... you, a brother, an uncle or spouse ... even a<br>professional tax preparer can unintentionally miss a credit. a deduction or choose a method of filing that costs you extra tax dollars.

USER Many mappy metuning can mean MNUMING you won<br>OVER-PAY your tax again! This program uses I.R.S.-approved<br>strategies included in each program I've written since 1978. These<br>strategies combine with the computer to elimin

Even if you've NEVER prepared a tax return or aren't familiar with computers, with "Many Happy Keturns" guidance you can<br>complete your lax return quickly and correctly. As when sitting down with a good professional tax preparer, the program presents a dialog<br>of simple Yes/No questions, then analyzes the answers to determine<br>the correct forms/schedules to file. Previous tax or oroerammine experience is not required

leel this projram can saie you more tuan its cost. and. it comes with HONEY BACK GUARANTEE You can enjoy KNOWING you paid the least tax this year.

#### ORDER YOUR COPY TODAY! Thanks and . . . MANY HAPPY RETURNS Bill Novak

Inc.

Accounting the means of music capacity and the Commission of Credit, Alimony Payments, Minimum Tax Marriage Credit, Income<br>Credit, Alimony Payments, Minimum Tax Marriage Credit, Income<br>Averaging, and Political Contribution calculations (no need to look up tax as required with some<br>programs). Itemized deductions, and more . . . **669.95** 

Circle 491 on Reader Service card

39 95 MFJ-1238 Provides RS-232 voltage conversion for C-64/VIC-20 serial port. Use

C-54/VIC-20

MODEM

c-64 /vic-20 RS-232

INIENTAUC

RS-232 printers, modems, speech synthesizers, other peripherals. Switch re verses transmit/re ceive lines. Use as null modem. 25 pin RS-232 con nector. Plugs into user's port. 21/4x21/4 inches.

#### Pathfinder/Pro Edition

All above rius schedules G and SE for small Business, 2106<br>Employee Business Expense Credits, 2119 Sale/Exchange of Uesigneo for beginner or txpert uses • new a power car away<br>Compares filing Joint/Separately<br>Swaps dependents to find lowest tax • Annual Updates<br>Does State returns (CA, NY, OH) • Available for Commodore<br>Pinf to screen or Normal shipment within 24 hours available on request<br>Toll-free order hot line **of the program price is Tax**<br>MONEY-BACK GUARANTEE Deductible TAX-DEDUCTIBLE PRICES Pathfinder Pathfinder/Pro Additional for Each Edition Edition State Tax Program Trademark of Commodore Business Machines OPTIONAL Print to standard I.R.S forms requires<br>friction-feed printer MAIL CHECK OR MONEY ORDER TO: Vertical Horizons 2299 West 11th Street, Dept.1 Cleveland, OH 44113 (216) 696.5093

Dealer Inquiries Invited

I got GREAT returns!!!

CALL TOLL-FREE To Order or for More Informition \_\_\_ 1-800-547-3000

3% surcharge on credit card orders<br>C.O.D.: \$5 extra FOB Cleveland Add \$3 ihipping and handling

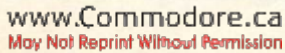

#### N!. To test the program, you can add:

5 INPUT "N":N  $20$  PRINT "N! = ":F Imre Auersbacher Belleville, NJ

#### PREVENTING OVERFLOW-The

largest number that your com puter can represent is 1.70141183E +38. If you at tempt a calculation that exceeds this number, an Overflowerror occurs, the program stops, and you are left without an an swer. For example, in the usual program to calculate factorials, you will get an overflow for any N larger than 33. So if you want to compute 250!, you are in trouble.

You can avoid the overflow if you use logarithms in your cal culations and output answers with a special Print statement. Using logarithms, products be come sums, and you have:

 $5 F = LOG(1) : INPUT "N"$  $10$  FOR  $Z = 1$  TO  $N$  :  $F = F + LOG(Z)$ : **NEXT** 

 $20 F = F / LOG(10) : E = INT(F)$ :  $M = 10$ <sup>t</sup> $(F - INT(F))$  $25$  PRINT "N! = ";M;" $E$ ";E

Running this for  $N = 250$  gives you  $N! = 3.23285758 \text{ E } 492.$ 

When using logarithms, prod ucts become sums, division be comes subtraction and powers become products. For example:

 $LOG(A*B) = LOG(A) + LOG(B)$  $LOG(A/B) = LOG(A) - LOG(B)$  $LOG(A \uparrow B) = B * LOG(A)$ 

Imre Auersbacher Belleville, NJ

ROUNDING OFF-The function FNR(N) may be used to round a number, N, to any required dec imal position, DP. As with all user-defined functions, you must execute the Definition statement before using the function. And if there's an error in the Definition statement, the error message won't show it—it will indicate an error in the first line where the function is used! Here's the function:

 $10$  DEF FNR(N) =  $INT(N/DP + .5)*DP$ 

As an example, to round the value of Y to the nearest onehundredth, type:

 $105 DP = .01 : Z = FNR(Y) : PRINT Z$ and to round 27 times X to the nearest ten, type:  $201 DP = 10 : T = FNR(27 * X) : PRINT T$ Chuck McGaffin **Ballston Lake, NY** 

#### Universal Rounding Rou

**TINE**— Give the following subroutine any number, positive or negative (NBR), and the number of decimal places you want (PLC). It will return your num ber, rounded to the number of places specified.

 REM UNIVERSAL ROUNDING ROUTINE! IF NBR  $< 0$  THEN NEG = 1 MULT =  $101$  PLC ADD = MULT/(MULT\*MULT) NBR = MULT\* ABS(NBR) L = INT(NBR) 4025 IF NBR  $-L < 0.5$  THEN NBR  $=L/$ MULT: GOTO 4035 NBR = L/MULT + ADD IF NEG = 1 THEN NBR =  $-NBR$  :  $NEG = 0$ 4040 RETURN

If you wish to divide A by B and put the result in C, with two decimal places, you could use this:

 $100 \text{ NBR} = A/B$ :  $PLC = 2$ : GOSUB 4000:  $C = NBR$ 

Be sure to precede the subrou tine with an End statement, to keep the program from uninten tionally executing it.

Carl W. Priepke Milwaukee, WI

**ROUNDING ERRORS**-Here's a real puzzler. Type in the follow ing program:

 $10 A = 5 : C = A^*A : X = SQR(C)$ 20 PRINT " $A =$ ";A  $30$  PRINT " $X =$ "; $X$ 40 IF  $A = X$  THEN PRINT " $A = X$ " 50 IF  $A < > X$  THEN PRINT " $A < > X$ "

When you run the program, you'll get  $A = 5$ ,  $X = 5$ ,  $A < > X$ . There's no mistake in the pro gram. The answer lies in the way the computer calculates square roots. It uses logarithms, and, as a result, the answer will not always be an exact number but will often be rounded off when it is printed. If you enter PRINT  $SQR(5*5)-5$ , you'll see the very small difference. Try it with other numbers if you'd like, and notice that some of them come out even. Rosemary Melby

Billings, MT

#### ROUNDING ERROR PREVEN-

**TION**—Basic's occasional rounding errors are more familiar than most of us would like. To see one in action, type and run the following simple loop.

 $10$  FOR  $J = 0$  TO 6 STEP 0.1 20 PRINT .1 30 NEXT

In line 10, you instruct the com puter to increment the value of J, known as the index variable, from 0 to 6 in steps of  $0.1$ . The first value to appear on the screen is 0, and the following numbers should be .1, .2, .3 and so on, up to a value of six.

When you run the program, the increment takes place, but it gets upset due to a rounding error in the value of 3.6. The value after that one is printed as 3.69999999, and the error is continued through the end of the loop.

To correct this, I have been using a method that will handle any increment in any kind of loop, at least as far as I have been able to test it. The method consists of reassigning the value of the index variable to itself bymeans of two string functions. To fix the errors in the above loop, add this line:

 $15 \text{ J}\$ = \text{STR}\$(J): J = \text{VAL}(J\$)$ 

Run the program and see that the numbers are now incre mented correctly. This method slows program execution some what, but that's the price of accuracy.

Jose Miguel Gallego G. Chula Vista, CA

ODD OR EVEN?-A fast way to tell if an integer is even or odd is to AND it with 1. If the result is zero, the integer is even; if the result is one, the number is odd. For the trick to work, your number must be in the range  $-32768$  to  $+32767$ ; otherwise, you will get. an Illegal Quantity error.

Westmoreland Commodore Newsletter

**LOGARITHMIC OPERATIONS 1-**Basic's LOG and EXP functions work with so-called natural log arithms, which use the number constant  $e$  (2.71828) as a base. But most of us are more accus-

#### Let Your Computer Provide You With Hours Of Stimulating Entertainment.

Start Your New Game Library With The Great Mew War Game.

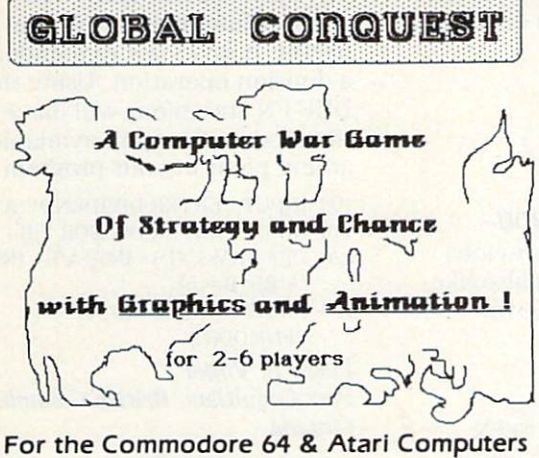

\$29.95 Disc or Cassette +\$3.00 Shipping & Handling (Ohio Residents add 5% Sales Tax| Write: CALIFORNIA DREAMERS 4696 Elkton Road, Hamilton, Ohio 45011 or Call (513] 726-5686 VISA OR MASTER CARD ACCEPTED

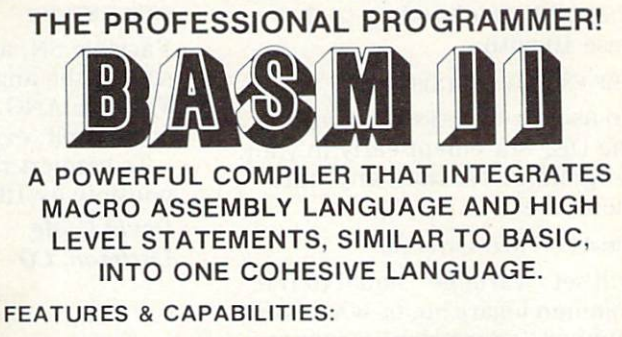

A POWERFUL PROGRAMMING LANGUAGE FOR

- \* Assembles standard 6510 assembly language.
- \* Macro & conditional assembly.
- Define your own high level statements.
- \* Trace feature.
- \* 8 bit and 16 bit math.
- Co-resident compiler/assembler/monitor/editor.
- Can compile to memory or disk.
- \* In use by many software developers.

Complete with disk and 230 page manual S99.95 \$2.00 shipping, \$1.50 COD, California residents add 61/2% sales tax.

Dealer inquiries invited.

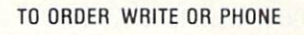

ALLIANCE (818) 368-4089

10730 While Oak Avenue COMPUTER Granada Hills. CA. 91344

Circle 183 on Reader Service card.

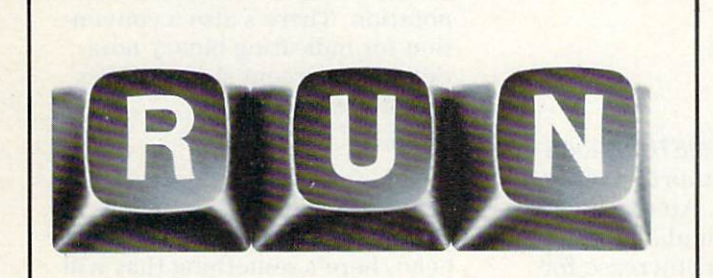

# Reader Service

TO RECEIVE MORE INFORMATION ON THE PRODUCTS AND SERVICES ADVERTISED IN THIS ISSUE, PLEASE TURN TO READER SERVICE CARD.

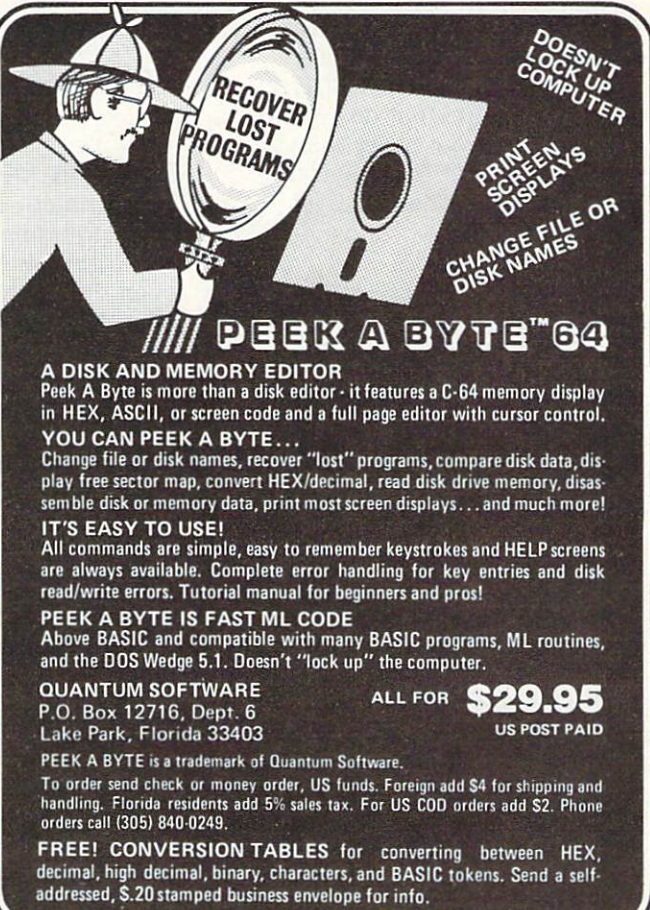

tomed to common logarithms, those based on the number 10. You can easily define a function that will calculate logs to the base 10 with:

#### $DEF$  FNL(X) = LOG(X)/LOG(10)

To use the function, execute the DEF statement early in your program. After that, any state ment like

#### $variable = FNL$ (expression)

will set "variable" equal to the common logarithm of whatever number "expression" equates to. Calculating  $\text{FNL}(1000)$  will return a value of 3, which any good math student knows is the common log of 1000.

EXP, LOG's sister function, calculates the value of e raised to the power within the pa rentheses. To define a similar function for 10 raised to the given power, use:

DEF  $FNE(X) = EXP(X * LOG(10))$ 

If you try it, you'll find that  $FNE(3) = 1000$ , which of course is 10 raised to the third power.

Pascha Shum Saskatoon, Saskatchewan Canada

**FINDING YOUR ROOTS-Every**one knows that if the square root of  $X$  is required,  $SQR(X)$ will find it. But what do you do if you need a root other than the square root? The unvarying principles of mathematics let you use this:

#### NUMBER (I/ROOT)

For example, to derive the 16th root of 65536, enter the follow ing in Direct mode.

PRINT 65536 + (1/16)

Gene Amaya Fountain Valley, CA

#### **INVERSE SINE SUBROUTINE-**

The inverse sine, or ARCSIN, is an important function in many math and science disciplines. Given the sine of an angle, it re turns the angle's size in radians.

Unfortunately, the ARCSIN we usually see in computer books gives a Division By Zero error when the input value is close to 1. The routine below corrects this deficiency.

5000 REM INVERSE SINE SUBROUTINE  $5010$  IF ABS(SN)  $>$  = .999999 THEN

#### $ANG = SGN(SN)*.5*[pi]:GOTO$ 5030

 $5020$  ANG = ATN(SN/SQR(1-SN\*SN)) 5030 RETURN

Variable SN, an input, is the sine of the angle in question. Variable ANG, an output, is the angle itself, expressed in radians.

To convert radians to degrees, multiply by 180/[pi].

David Eagle Littleton, CO

#### Inverse Cosine Subrou

**TINE**—If you liked the previous trick on ARCSIN, you'll also like the following subroutine for finding ARCCOS.

6000 REM INVERSE COSINE SUBROUTINE

6010 IF ABS(CS) > = .999999 THEN  $ANG = SGN(CS)^*.5*[pi]: GOTO$ 6030

 $6020$  ANG = ATN(CS/SQR(1 - CS\*CS)) 6030 ANG =  $.5$ <sup>\*</sup>[pi] - ANG 6040 RETURN

Variable CS, the cosine of the angle in question, is the input to the subroutine. Variable ANG, the desired angle, is the output. As in all Commodore trigonome try, the angle is expressed in ra dians.

David Eagle Littleton, CO

MODULAR ARITHMETIC-Modular arithmetic counts to a limit, then circles back. An example is the arithmetic found on clocks: even though hours increase for ever, they are never registered beyond 12. A clock counts

...10, 11, 12, 1, 2...and so on, in a method called modulo 12 addition. There are several ways of doing this on a computer, the most obvious being to increment a variable, then test it with an If.. .Then statement. The following line does it all at once, in one easy statement.

 $10 X = (X + 1) - INT(X/12)^* 12$ 

Here's a more general form of doing the same thing for differ ent modulos:

20 DEF FNM(X) =  $(X + 1) - INT(X)$ MAX)\*MAX

The variable MAX should be the last number allowed before the counter rolls over to 1. Unlike much computer counting, mod

ulo counting starts at 1 rather than 0. Dave Straub Petaluma, CA

FINDING REMAINDERS-If you do mathematical work, the modulo function may prove useful. It gives the remainder in a division operation. Using the DEF FN statement will make the modulo function available at any point in your program.

100 INPUT "ENTER DIVIDEND":A

- 110 INPUT "ENTER DIVISOR ": B
- 120 DEF FNMOD(D) =  $INT((A/B INT)$  $(A/B)$ <sup>\*</sup> $B+.5$ )
- <sup>130</sup> PRINT A" MODULO "B" "FNMODCD)

Peter L. Vogel Port Coquitlam, British Columbia Canada

HEXADECIMAL COUNTING-TO learn about the hexadecimal numbering system, it's helpful to count things in hex. That's why we number our tricks hexadecimally. (In case you haven't noticed!) The "pound sign" or "number sign" shows that what follows is a number, while the dollar sign is a widely-used convention to indicate hexadecimal notation. There's also a convention for indicating binary nota tion—the percent sign—but it's not seen so often. L.F.S.

EASY HEXING-If you can't handle hexadecimal in your head, here's something that will move you in that direction. Just memorize the fact that \$1000  $hex = 4096$  decimal. Then use

that information as shortcut when using the SYS command to access hex locations.

For example, to access a pro gram at \$9000 hex, just type  $SYS 9 * 4096$ . To access one at \$9008, just type SYS 9\*  $4096 + 8$ . If you go one step further and memorize the hex dig its for decimals 10-15, it will be easy to use the SYS command to call \$C000 (where there's a 4K block of protected RAM), by typing SYS  $12 * 4096$ . That's a lot easier than trying to memo rize  $49152$  (or is it  $49512? - I$ never can remember for sure).

For more complex SYS calls, remember that  $$100$  hex = 256

WAY VO CRUN BACKERSET 1985
decimal, and  $$10$  hex = 16 decimal. Then SCF83 easily becomes  $12 * 4096 + 15 * 256 + 8 * 16 + 3.$ Eric Haver Squirrel Hill, PA

#### HEX-DEC CONVERTER-This

converts a four-digit hex number, expressed as string variable H\$, to its decimal equivalent, expressed as numeric variable D. It is as follows:

 $100 \text{ D} = 0$ :FORI = 1TO4:D% = ASC(H\$):  $D% = D% - 48 + (D% > 64)<sup>*</sup>7$ :  $H$ = MID$(H$',2):D = 16*D + D%$ : **NEXT** 

To see the routine in action, add these two lines, then run the program:

50 INPUT "HEX" ;H\$  $150$  PRINT D

A.W. Grym London, England

DEC-HEX CONVERTER-A complementary one-liner is this dec imal to hex converter, which converts decimal number D to its four-digit hex equivalent H\$:

 $200$  H\$ = "":D = D/4096: FORI = 1TO4:  $D\% = D:H$ = H$ + CHR$(48 + D)$$ .  $(D\% > 9)^*$ 7):D = 16<sup>\*</sup>(D – D%):NEXT

You can test the converter by adding it, plus 250 PRINT H\$ to the program in the Hex-Dec Converter trick.

A.W. Grym London, England

#### **EASY BINARY CONVERSIONS-**

Here's a good way to manually convert a decimal number to binary. Just keep dividing the decimal number by 2 and take the remainders as the bits of the binary number. The remainder from the first division is the least significant bit (LSB), and the remainder from the last di vision is the most significant bit (MSB). The following is an ex ample of how to convert 19 dec imal to binary.

 $19/2 = 9$ , remainder = 1 (LSB)  $9/2 = 4$ , remainder = 1  $4/2 = 2$ , remainder = 0  $2/2 = 1$ , remainder = 0  $1/2 = 0$ , remainder = 1 (MSB) Tim Haresign Storrs, CT

DECIMAL TO BINARY CON-**VERTER-The following routine** will convert a decimal number

in the range 0-255 (D) to its eight-bit binary equivalent (B\$).

 $50 B\$ = "" : FOR X = 0 TO 7:  $B$ \$ = CHR\$(D AND 1 OR 48) + B\$ :  $D = D/2$ : NEXT

To test the routine, add the fol lowing lines.

40 INPUT "DECIMAL #";D 60 PRINT B\$ : PRINT : RUN Carl Onsgard Green Bay, WI

#### **BINARY TO DECIMAL CON-**

VERTER 1-This one-liner will handle any length number you wish to input. In addition, if you change the \*2tX in the mid dle of the line to \*8tX it will handle any length octal num ber. (To fit the converter on one line, you musi abbreviate most of its keywords.)

 $2A = 1:FORX = LENGTH(B$) - 1TO1STEP 1:D = D + (VAL(MID$(B$, A,1)))^*$  $21X:A = A + 1:NEXT:D = D + VAL$ (RIGHTS(B\$,1))

Adding the following two lines gives you a working routine.

1 INPUT"BINARY #";B\$ 3 PRINT D Frank Williams

Tucson, AZ

#### Binary to Decimal Con

**VERTER 2-The following one**liner converts a binary string of any length (B\$) to a decimal number (D).

 $10 D = 0$ : FOR  $X = 1 TO$  LEN(B\$):  $D = D + D - (MID$(B$(X) > = "1")$ : **NEXT** 

BS should contain only Is and 0s, but if it contains other characters, those less than 0 will be treated as 0s, while those greater than 1 will be treated as Is.

You can test the routine by adding the following lines.

 $5$  INPUT "BINARY #";B\$ 20 PRINT D : PRINT : RUN

Carl Onsgard Green Bay, WI

**BASE CONVERSION-The fol**lowing short routine will con vert from base 10 to any base less than 10. The most common would be base 2 or 8, but others are interesting and instructive. In line 15, the FNR function prevents rounding errors from disturbing the answer.

10 INPUT "DECIMAL #, BASE"; X1,B:

- $X = X1:IFB < 1$  ORB > 9 THEN10
- 15 DEF  $FNR(V) = INT(V + 1E 8)$
- $20 Y = INT(LOG(X)/LOG(B))$ :  $K = FNR(X)$ BtY)
- $30 X = FNR(X K^*B^{\dagger}Y)/Z = Z + K^*10^{\dagger}Y$ : IFX>0THEN20
- 40 PRINT X1:"BASE  $10"$ , " = ";Z; "BASE";B

Donald T. Jacobs Wooster, OH

#### Low Byte/High Byte Con

VERSIONS-When working with pointers in memory, you soon encounter their unusual way of representing addresses. Since addresses can range from 0- 65535, and since one byte in memory can only hold numbers from 0-255, two bytes of mem ory must be used to specify one address. One byte holds the number of 256s in the subject address, while the other holds the number of Is. It's sort of like place value in decimal addi tion, where one column holds the number of 10s and another holds the number of Is.

The first byte of the pointer holds the number of Is, while the second byte holds the num ber of 256s. The first byte is called the low byte, while the second is called the high byte. To determine the decimal ad dress to which a pointer points, you multiply the high byte by 256, then add the low byte. Once you understand the princi ple, it is quite straightforward.

To convert a two-byte pointer, whose low byte is at P, to the equivalent decimal address A, you can use the following.

 $100$  LB = PEEK(P):  $HB = PEEK(P + 1)$ :  $A = LB + 256*HB$ 

To convert a decimal address into a two-byte pointer, use:

 $200$  HB = INT( $A/256$ ) : LB = A - 256\*HB

Other methods work just as well, but understanding them requires some expertise in Bool ean operations. For example:

 $300$  HB = INT(A/256) : LB = A AND 255

will work as long as A is less than 32767.

If you use an integer variable for the high byte, things be come even simpler:

 $400$  HB% = A/256 : LB = A AND 255

You can teach yourself about low byte/high byte matters by

#### entering various addresses as you run the following program.

 INPUT "ADDRESS";A HB% = A/256 : LB = A - 256\* HB% PRINT "LO BYTE = "LB PRINT "HI BYTE= "HB% 430 PRINT : RUN

To start with, some interesting values of A are 0, 1, 255, 256, 257, 65534 and 65535. Robert Fiske

Los Angeles, CA

# PROGRAM LIBRARY

LABELING HINT-One of the handiest ways to attach notes to disks, monitors and drives is with 3M post-it pads. These small, usually yellow, pads can be bought in several sizes at any office supply store. Each sheet has special glue that allows it to stick to almost any surface, leaving no residue when it's re moved. Of course, you don't want to put it on the magnetic part of a disk, but anywhere else, this paper can be removed and replaced several times without ill effects.

Ira Hertzoff Columbus, OH

#### PROGRAM LIBRARY HINT-

Code your magnetic media with the colored dots available in any stationery store. I use orange for games, blue for utilities and green for business applica tion programs.

#### Ted P. Rogers Oxford, NJ

**MORE COLOR CODING-Our** tape storage boxes are color coded for each member of the family. We color a piece of masking tape with a crayon or marker and put a piece on the cassette to match the storage box. That way, tapes left in the Datassette always find their way home.

Sally Smiley Louisville, KY

CARTRIDGE HINT-Use adhesive labels to mark your plug-in cartridges. Place the labels so you can see them at a glance when the cartridge is plugged into the computer. Then you

NAMING PROGRAMS 1-Here are some hints for naming your programs in useful and/or inter esting ways.

When developing and saving a program, it's frequently useful to make the date and time when you saved it a part of the program's name. Using the mili tary style 05291252 takes only eight characters to say 12:52 PM, May 29. Since program names can be up to 16 charac ters, you have eight left for identifying the program itself.

Along the same lines, you can automate things a bit by using

#### SAVE"PROGNAME" + TI\$

which will append the value of TI\$ to your name. Here you have to be careful that the name +TI\$ is 16 characters or fewer, and that resets of TI\$ don't confuse you. TIS is reset by turning on the computer, by using a reset button and by setting TI.

When saving to tape, you can include cursor controls, RVS on and off, color keys and so on as part of your program's name. The effect can be exciting, but whenever you're loading the program by name, you must in clude the special symbols.

When saving a machine language program, make its SYS call a part of its name. That way, when you see MONITOR 828 on a directory or elsewhere, you'll know in a flash that it's an ML program, and that it's called with a SYS828. L.F.S.

**MAGIC NAMES**—When you save program to disk or tape, save the name of the program with CHR\$ code:

 $SAVE$  CHR\$ $(0) +$ "programname",8

Now the program can only be loaded with the CHR\$ code. Note the unusual way the pro gram's name is saved in the disk directory.

Bart van Baren Wageningen, The Netherlands NAMING PROGRAMS 2-When naming programs that require special peripherals or memory configurations, I make those special conditions part of the name. For example,

"CLOCK -SE-16K" lets me know that the Super Expander and I6K RAM are needed to run the Clock program. If you adopt a code for these things and stick with it, you'll find your directo ries give you lots of information about your programs.

Jerry Carson Berkley, MA

## PROGRAMMING TECHNIQUES

LINE NUMBERING HINT-If you have ever accidentally erased line 2 of a program you are typing, because you fumble when you are typing a quotation mark or W, here's a simple solution: stop using  $2$  as a line number!

David E. Amos Folsom, WV

**NON-DELETABLE LINE-Basic** line numbers range from  $0$  to 63999, and if you try to enter line with a number outside this range, you'll get a Syntax error. But Basic will list lines outside the range if they exist and we can make them exist by Poking them directly. To do it, put a program in memory, then enter the following in Direct mode.

PRINT PEEK(45) +  $256*$  PEEK(46) + 1

Jot down this number as it ap pears on the screen. This is X, the current end of Basic, and will be the location of the next line number entered into your program. Now enter:

63744 REM (or any legal program line with this number)

List the program and observe that line 63744 is at its end. Now enter:

#### POKE X.250

where  $X$  is the number you previously wrote down. List your program, and observe that you now have a line 64000. You can now do whatever you'd like to the rest of the program—add,

delete, edit—but you can't do anything to line 64000. Robert A. Rupp Rochester, MI

RENUMBERING HINT-A renumbering utility can be a godsend, but when you renumber, you lose track of the starting lines of your program's various parts. You can find them again if you put dummy lines, like the fol lowing, at the end of your pro gram.

68950 END

63952 GOTO 1000 : REM START SUBS 63954 GOTO 2000 : REM PRINT MENU 63956 GOTO 3000 : CALCULATE TOTAL

The End statement prevents these lines from being exe cuted. The renumbering auto matically changes the GOTOs, so when you examine these lines, you'll know where every thing is. If you've put these lines at the end of the program, examining them should be snap.

Terry Neely Norcross, GA

#### Numbering Your Subrou

**TINES**—During the writing of a lengthy program, you may have several GOTO or GOSUB state ments for which you haven't yet written the target line. To mark these statements for fu ture completion, use a line of asterisks, plus signs or other similar characters. These will attract your attention when you go back through the program. Roberta London

Houghton. MI

VARIABLE NAMES-If you run this:

- $10$  TOP = 65  $20$  BOTTOM = 90
- 30 PRINT BOTTOM TOP

you will get a Syntax error, because TO, a Basic keyword, is embedded in each of the vari able names. You can trick the computer by placing a graphics character inside the keyword. Try this:

- 10 T{shift J}OP =  $65$
- 20 BOTT{shift J}OM =  $90$
- 30 PRINT ROTT{shift.J}OM-T{shift JJOP

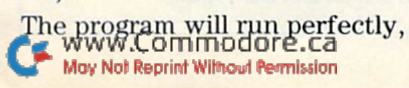

giving an answer of 25. When you list the program, you won't see the shifted characters at all, but they're in there just the same.

Nick Proakis, Jr. Aliquippa, PA

#### DEFEATING PROGRAM PROTEC

TION—If you ever try to list program and the listing termi nates suddenly with an empty REM statement followed by Syntax error, the cause is a shifted L following the REM. You can clear up the list disable by moving the cursor to the co lon, then using the space bar to delete the colon and the REM.

Your program should then list perfectly, and unless the pro gram protector was especially sneaky, it should run perfectly, as well.

Paul James Cleveland, TN

#### **APPENDING PROGRAMS-**

Here's a way to append one Basic program onto the end of another. It's a Direct mode technique, but you could make a program of it if you'd like. Load your first program, then enter:

PRINT PEEK(43)PEEK(44)PEEK(45)

Write down the first two num bers that the computer returns. If the third number is 2 or more, then enter:

POKE43,PEEK(45)-2:POKE44,  $PEEK(46)$ 

If the third number is  $0$  or  $1$ , then enter:

POKE43, PEEK(45) + 254: POKE44,  $PEEK(46) - 1$ 

Next, load the program you want to append. It *must* have line numbers higher than those in the first program. Finally, enter:

#### POKE43,x:POKE44,y

where x and y are the first and second numbers you wrote down above. List the program, and you'll find that the second program has been attached to the first. You can repeat this whole process to append even more programs to the first two.

Frank Tymon Lancaster, CA

**SIMPLE SORT-If you ever have** to put a list of numbers into numerical order, you can have your computer do it without even entering a program.

As long as the numbers are in tegers between 0 and 63999, just type the number, then type any letter or punctuation mark and press the return key. After all the numbers have been en tered in this manner, type LIST, and you'll see that all the num bers are in order.

It's easy to see that the com puter interprets those numbers as line numbers; of course, each number will only appear once in the computerized list, no matter how many times it occurred originally. And if your original list is of numbers plus other in formation, you can enter the other information after you type the number, instead of just pressing a key for a letter or punctuation mark. For exam ple, enter:

- **5 GOLDEN RINGS**
- **1 PARTRIDGE IN A PEAR TREE**
- **3 FRENCH HENS** 2 TURTLEDOVES
- CALLING BIRDS

It won't list in the classic se quence, but it will make order out of chaos.

Richard Bell Atwater, CA

**SCREEN FRAMING-Here's an**other "antiquity," this time from the first issue of an old newsletter called The PET Paper (circa 1978). The routine prints a frame around the screen of a Commodore PET, but it works fine for a C-64. If you change a few numbers, it will also work on the VIC-20.

- 3000 REM •' FRAME ROUTINE ''
- 3010 PRINT "[clear]";:FOR 1= 1TO39: PRINT FS;:NEXTI:PRINT "[cursor up]"
- 3020 FOR I=1TO23:PRINT F\$TAB(38)F\$:NEXTI
- 3030 FOR I = 1TO39: PRINT F\$;:NEXTIPRINT "[home]"

In this routine, F\$ can repre sent any character. You can re place F\$ in the routine with your favorite character (en closed in quotes, of course) or change F\$ each time you draw the frame. For example: 40  $F$ = "X":GOSUB:3000.$ 

But remember—if you use this

RUN SPECIAL ISSUE 1985 <sup>145</sup>

routine as subroutine, you must add a line 3040 Return, and you need an End statement somewhere above the routine so you don't fall into it as your program executes.

#### The PET Paper

**HEADINGS**—Here's how you can make a heading at the beginning of a program when you list it. Enter:

OREM ""[DELETE][RVS ON] TTTTTT[RVS OFFJNOW TYPE THE HEADING

Douglas J. Coffman Portage, MD

**INDENTED LISTINGS-You can** indent Basic program lines by using shitted characters. To in dent a line, type the line number, then any shifted letter, then any number of spaces, then the material you want on the line. When the line is listed, the shifted letter will be ig nored, but the leading spaces won't. To have a completely blank line, enter the line num ber, a shifted letter, a space and another shifted letter. Neither of these procedures will affect execution of your program in any way. Editing an indented line will remove the indenta tion.

Ronald LaPread Detroit, MI

#### DETECTING KEYPRESSES-

When using GET to detect a keypress, the fact that previous keystrokes are saved in the key board buffer can be a nuisance. Often, when a game is finished, you will want the player to re start the game by hitting a key. Here is a common way to do it:

510 PRINT"PRESS ANY KEY TO RUN"  $520$  GETA\$: IFA\$ = "" THEN  $520$ 530 RUN

Those lines will run the pro gram again even if a key was hit before line 510 is executed. You can fix the problem by adding the line 500:

FORI= lTO10:GETA\$:NEXT

You can do the same thing in one line by replacing lines 500- 530 with this:

500 PRINT "PRESS ANY KEY TO RUN'':POKE198;0:WAIT198,1:RUN board buffer. "WAIT198.1" tells the computer to sit there and wait until a key is pressed. Westmoreland Commodore **Newsletter** 

**KEY SENSING-Memory loca**tion 653 can be used to sense the status of three non-printing keys on the VIC or C-G4. The usual value in 653 is zero, but it changes when these keys are depressed:

shift  $key = 1$ Commodore  $key = 2$ CTRL key =  $4$ 

The values are additive; Shift/ CTRL will generate a five, Shift/ Commodore, a three and so on. You can examine this feature in detail by typing:

<sup>10</sup> PRINT "[dear]"PBBK(653): GOTO 10

Run the program and press the various keys.

Quyen N. Truong Address Unknown

#### **KEYPRESS DETECTION-The**

content of memory location 197 is determined by the key that is pressed at any given instant, and that fact can be used to ad vantage in programming. If no key is pressed,  $PEEK(197) = 64$ . Other keys change the Peek, but to different numbers on the  $C-64$  and VIC-20. Table 1 gives the values for both machines. If several keys are pressed at once, 197 will respond to the key with the highest value in the table. Memory location 203 holds the same value as 197, so you can use the two inter changeably.

Notice that these locations don't respond to the shift, con trol, Commodore or restore keys.

Tom Hoppe Spokane, WA

WAITING FOR **INPUT-At some** time or another, most programs need to pause to give the user time to read instructions or other information on the screen. Usually, programmers use a Get loop to allow this pause, but there's a much better way: Use the statement WAIT653,1 to freeze the com puter until the shift key is pressed.

If there are several pages of instructions with a WAIT653.1 at the end of each page, you can rapidly skip through the pages just by holding down the shift key. If you want to avoid this, put WAIT653,1,1 after each WAIT653.1. This requires you to press and release the shift key before proceeding.

Randy Palermo Fort Jones, CA

#### SUBSCRIPTED VARIABLES-

When using subscripted vari ables such as A(4), the operating system automatically reserves 11 elements without having to declare a dimension with DIM.  $(Elements 0 through 10 in$ clusive.)

If, however, you are short of memory and are using fewer than 11 elements per variablesay four—it will save memory if you dimension the array. For example:

 $10$  DIM  $A(4)$ , C\$(3) The Transactor

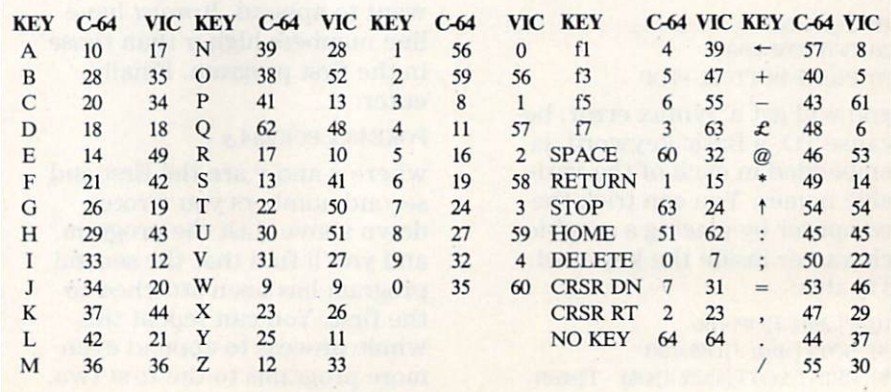

Table I. Values of PEEK(197) for various keys on C-64 and VIC-20.

"POKE198,0" clears the key-WYO RUN SPERIESSE 1985

#### **VIC MEMORY SAVER-If you**

wish to add instructions to a program that uses up all of the availahle memory in your VIC, then make the instructions separate program by adding the following line to the end of the instructions.

#### 1000 POKE198,1:POKE631,131:NEW

Now save the instruction pro gram to tape, followed by your regular program. This one line will load and run your second program and clear out the in structions.

#### Larry Mudge Winnipeg, Manitoba Canada

#### TIMING EXECUTION-Here's

how you can time the execution of two similar pieces of code:

- $100$  TI\$ = "000000"
- $110$  FOR  $I = 1$  TO 500
- 120 Code to be tested goes here.
- 130 Etc.
- 140 Etc.
- 180 NEXT
- 190 PRINT TI

Run the program with one version of your code, and note the value of TI, which is the number of jiffies it took to exe cute 500 times. Then replace your test code with the other version and run the program again. The version taking fewer jiffies is faster.

#### L.F.S.

#### DECREASING EXECUTION

 $TIME$ —In a program that has a Stack of If statements, place the decision with the highest proba bility at the top of the stack. Better yet, replace the Ifs with ON. . .GOTOs, if possible.

Also, place frequently used subroutines at the beginning of your program, and use a GOTO to jump around them when the program is first run. Since the search for subroutines starts with line number zero and continues in ascending order, the subroutines with low line num bers will be found faster.

Wayne Robotham Kingston, Jamaica

DELAY LOOPS-To put time delays in programs, I prefer using the internal time clock to For. . . Next loop. By using the

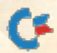

www.Commodore.ca May Not Reprint Without Permission TI function, I know just how long the delay will be. For ex ample, for a two-second delay, use two program lines like these:

#### $310$  T = TI

320 IFTI<T+120THEN320

To get a shorter or longer delay, change the 120 to a smaller or larger number. Every differ ence of 60 will make a one second difference. Use 30 for half second, 90 for 1.5 seconds, 180 for three seconds and so on.

Some other uses I have found for the time function are:

(1) Control the length of time something is left displayed on the screen.

(2) Control the amount of time allowed for input when using the Get statement. (3) In some game or education

programs, calculate the length of time required for input and give a score for speed.

#### Ed Heinen Bison, KS

DELAY LOOPS-If your program has many For. . .Next loops to create delays, you can put them in subroutines to save time and memory. Here's an ex ample for delays of various lengths:

- 900 BEM DELAY LOOPS
- $901$  FOR  $I = 1$  TO  $1000$  : NEXT : RETURN
- $902$  FOR  $I = 1$  TO  $2000$  : NEXT : RETURN
- $903$  FOR I = 1 TO 3000 : NEXT : RETURN

Now when you want a delay in your program, just type GOSUB 901 or GOSUB 902 and so on. Notice how the line numbers make it easy to remember the length of the delay.

You should write subroutines only for delays that you'll use at least wice in the program; other wise, it's not worth the extra effort of setting up this system. William W. Braun Arnold, MO

#### PRECISE TIME DELAYS-You

can set a time delay to within a 60th of a second by using something like this:

 $10 T = T1$ 20 IF  $(TI - T) < 90$  THEN 20 30 PRINT "DELAY WAS";TI-T; "JIFFIES"

A jiffy is one count of the TI timer, which ticks 60 times each second in the U.S., or 50 times per second in Europe. If you've read your user's manual, you know that TI can be reset only by resetting its companion vari able, TI\$. TT\$ can be reset by something like  $TI$ = "123456"$ or by resetting your computer.

Lee Housman Norwalk, CT

#### VIC TO 64 CONVERSION-If

you have some VIC programs that you want to run on your C-64, add this line:

PRINT"{SHFT CLR}":IF FRE(X)<0 THEN POKE 53280,3: POKE 53281,1

It will set the C-64 colors to the VIC defaults—white screen with cyan border. The If. . .Then statement allows the program to run on either computer, since the FRE function is negative on the C-64 for programs that use less than 32K bytes of memory.

Calvin C. Guild Houston, TX

#### UNIVERSAL VIC PROGRAMS-

You can write your VIC-20 pro grams to work with any mem ory configuration from the minimum up to fully expanded, just by using this line:

 $S=4*(PEEK(36866)AND128) + 64*$  $(PEEK(36869)AND112):C = 37888 + 4*$ (PEEK(36866)AND128)

The variable S is the starting location of screen memory, and is the starting location of color memory. If you Peek and Poke to the screen by using these two variables, you won't have to be concerned with finding the start of screen or color memory.

Michael Caldwell Burlington, WV

**CODE CONVERSION-Have you** ever wanted to convert a character's Commodore ASCII rep resentation to its screen Poke code? The following function will do it perfectly for every character.

**DEF** 

 $FNF(A) = A - 161 - 33*(A < 255) - 64*$  $(A < 192) - 32*(A < 160) + 32*(A < 96) 64*(A<64)$ 

The function, usable on both the VIC and C-64, will convert any ASCII value A to its proper

code, ready for Poking to the screen. What good is such a function? Well, consider that some word processors store text on disk in ASCII while others use screen codes. It's a good way to convert between the two! Other uses will be found in educational software, graphics programs and general utilities.

For PET/CBM machines, the function is much simpler, and is presented here for owners of those computers.

 $DEF FNF(A) = ((A AND 128)/2) OR$ (A AND 63)

It fails to convert CHR\$(255) properly, but works for all the rest.

Thomas Henry Mankato, MN

#### **REVERSE CODE CONVERSION-**

The following line of code will convert any Commodore screen code value to the corresponding Commodore ASCII code.

 $A = A + 128*(A > 127): A = A - 64*(A < 32)$  $ORA > 95$ ) – 32\*(A>63ANDA<96)

Input any screen code value be tween  $0$  and  $255$ . Output equals the ASCII value (32 to 127 or 160 to 191).

Edward Guancial Columbus, OH

**STRING HANDLING-One little**known use of the MID\$ func tion is remainder string. If the third parameter of the MID\$ function is omitted, the result ing string will be every charac ter to the right of the specified start position for the string being operated on.

For example, if  $A$ \$ = "123456789", then MID\$(A\$,2,4) is "2345". But MID\$(A\$,2) is "23456789".

This is not the same as RIGHTS, since that function re turns an absolute number of characters starting from the rightmost position. This applica tion works best when the righthand portion of a string is wanted and the string length is not known.

The Transactor

#### WORKING WITH CHR\$

CODES-Any CHR\$ code, or any combination of codes, can be assigned to an ordinary

#### string variable. Doing this often makes it easier to use the codes in programs. For example:

 $100$  CS\$ = CHR\$(147) : REM CLEAR **SCREEN** 

200 PRINT CSS "HELLO"

The string-based codes can also be sent to any peripheral device, for example:

- 400  $SOS = \text{CHR$(14) : SI$} = \text{CHR$(15) :}$  $CR$ = CHR$(13)$
- 410 OPEN 4,4
- 420 PRINT#4,SO\$"DOUBLE WIDTH PRINTING" 430 PRINT#4,SI\$"NORMAL
- PRINTING"
- 440 PRINT#4,CR\$

They can also be used to gether:

- 500 ES\$ = CHR\$(27):  $A$ = CHR$(0)$ :  $B$ \$ = CHR\$(1)
- 510 PRLNT#4,ES\$"W"B\$'"DOUBLE WIDTH"
- 520 PRINT#4,ES\$"W"A\$"NORMAL WIDTH"

And they can be concaten ated:

- 600 DW\$ =  $ES$ + "W" + B$ : NO$ =$  $ESS + "W" + A$$
- 610 PRINT#4,DW\$"DOUBLE WIDTH"
- 620 PRINT#,NO\$"NORMAL PRINTING"

These CHR\$ codes and combi nations are given as examples, and might not work on your printer. The technique, how ever, will work with all combi nations and peripheral devices, as well as on the computer alone.

#### Allen Ross Brier Houston, TX

**GRACEFUL EXITS-Many pro**grams execute Pokes to pointer locations for the purpose of set ting up custom characters or re serving space for machine language subroutines. If these programs are simply terminated with End or a keyboard stop/restore, the pointers remain set to their new positions. When the next program is loaded and run, you may get an Out Of Memory error or other strange effects. To avoid the problem, try add ing the following routine to your program at a logical point.

 $5010$  PRINT "C = CONTINUE Q = QUIT" 5020 GETA\$ 5030 IF  $A$ = "C" THEN (the$ appropriate line number)

5040 IF  $A$ = "Q" THEN SYS64802$ (or  $64738$  for a C-64) 5050 GOTO 5020

When your program encounters the routine, if you select Q, you'll cause a cold start, resetting all pointers, color, sound and so on to the "seed" state, and you'll also reinitialize the program. This is a tidy way to exit a program and will save wear and tear on your power switch.

Allan E. Wheeler Paso Robles, CA

#### Dynamic Keyboard

**EXPLAINED-It's easy to make a** program simulate keypresses, with truly magical effect. The technique has been around since at least 1978, and it's com monly called dynamic key board. The basic idea is to have your program Poke the CHK\$ values of one or more charac ters into the keyboard buffer area of memory. When the pro gram is finished, the computer will print the Ready prompt, then respond as though you've typed the Poked characters.

The keyboard buffer occupies the ten memory locations from 631-640 decimal. It works in conjunction with location 198, which must always hold a count of the characters Poked into the buffer. Run the following little program to see the principle in action.

10 FOR  $I = 1$  TO 10 : POKE 630 + I,65 : NEXT: POKE 198,10

You should get the Ready prompt, followed by a series of ten A's (CHR\$(65) is A). Change the  $65$  to  $64 + I$ , and you'll get the first ten characters of the alphabet. Change the 10s to smaller numbers, and you'll get fewer letters.

Dynamic keyboard's real magic comes when your pro gram prints an executable state ment on the screen, then makes the Ready prompt appear on the line above it, so the cursor ends up on the executable line. If the buffer holds a  $13$ , it's just like putting the cursor on that statement and hitting the re turn key; your computer will do whatever the statement tells it to do.

Clever programmers can print up to ten Direct mode lines, with proper spacing between them, then put CHR\$(13)'s into the buffer, causing all those

148 R. R. J. R. Sheed al risue 1985 May Not Reprint Without Permission

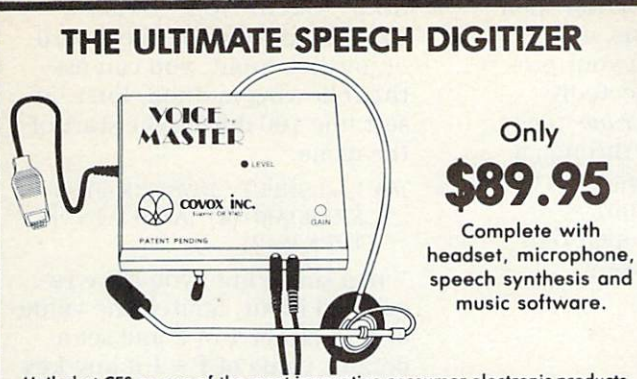

Hailed at CES as one of the most innovative consumer electronic products of 1984, the Voice Master for 1985 is even better! It is a speech synthesizer that speaks clearly in your own voice and language. Now it even measures voice pitch. Music can be written, produced, and taught just by humming a tune! Word recognition software (available separately) allows the computer to respond to your voiced commands. The Voice Master has so much potential that it boggles the mind! Applications in games, business, education, and research. Excellent customer support and generous license rights for software authors.

Available for many personol computers. The Commodore 64 version will reproduce speech without any extra hardware. Voice Master will make your personal computer, personal.

#### SEE YOUR DEALER NOW FOR A VOICE MASTER DEMONSTRATION

Or call us at (503) 342-1271 for a telephone demonstration. Please include \$4.00 shipping/handling when ordering from the factory. Visa, MC, MO, or check. Specify disk or tape. Coll or write for further information and receive a FREE audio demo tape!

COVOX INC.

675-D Conger St., Eugene, OR 97402 Telex 706017

# COST SOFTWA

Are you tired of paying high prices for your software? Let John Henry Software save you money!

We distribute public domain software for your VIC 20"' or COMMODORE 64". We've tested and documented each program to guarantee you hours of fun and useful learning experiences. We specialize in prompt delivery of your software, even if you order tapes, and we guarantee our product.

You'll also receive our FREE program reference book containing documentation for all our programs.

## VIC 20

Group VG 62 Games for Everyone Sames S7.95<br>Group VP 54 Programming, Demo, Business and Home . . . . . . . . . . . . . . . \$7.95 Group VE 35 Educational Programs ....... \$7.95 \*COMMODORE

Group CG 26 Games for Everyone Sames S7.95<br>Group CP 30 Programming, Demo, Business 30 Programming, Demo. Business and Home . . . . . . . . . . . . . . \$7.95 Group CE 16 Educational Programs . . . . . . . \$7.95<br>Group CA 5 Adventure Games (disk only) . . . . \$7.95 \*For a limited time only, when you purchase 3 COMMODORE 64 disks, well send you the 4th one free!

When ordering, specify group and tape or disk. Send check or money order payable to:

#### John Henry Software P.O. Box 39021 Cincinnati, Ohio 45239

Don't wait! Order your software today! Or write for your free program reference book. You'll be glad you did!

## Now there's PASCAL for the Commodore 64. And at a mini price.

Kyan PASCAL is a full-featured implementation of PASCAL - not a subset! With these features:

- $\square$  high-performance compiler and comprehensive set of error messages for faster debugging
- $\square$  speeds up to 40 times faster than Commodore Basic  $\square$  built-in full screen editor
- $\square$  support for files, pointers, record types, sets and ordinal types used in sophisticated data structures.
- $\square$  plus, a comprehensive tutorial manual illustrating the speed and power of PASCAL through sample programs.

Kyan PASCAL lets you develop programs on your Commodore 64 that are transportable to most mainframes. So it's perfect for students and working at home.

#### Try it for 15 days.

Order Kyan PASCAL, and if you're not completely satisfied, return the diskette and manual within 15 days for a full refund.

Kyan PASCAL with complete tutorial manual . . . . . \$49.95 [Add \$4.50 per copy for postage and handling. \$9.50 out side North America. California residents add 6.5% sales tax.]

To order, call 415/775-2923.

(VISA and MasterCard accepted.)

Or send check or money order to: Kyan Software, Suite 183, 1850 Union Street, San Francisco, CA 94123. Sorry, no C.O.D. orders accepted.

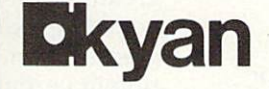

Circle 455 on Reader Service card

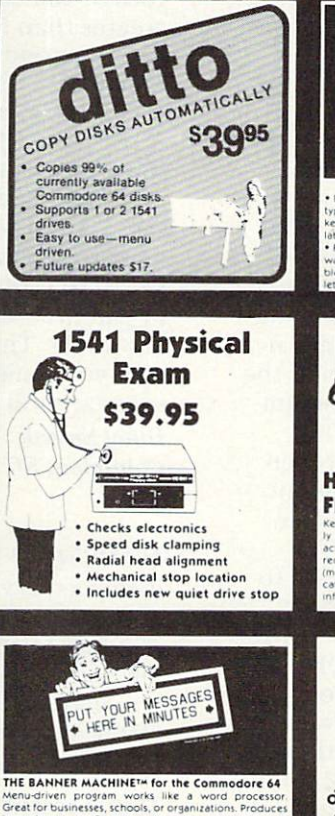

Great for businesses, schools, or organizations. Produce Graftrax, or the RX or FX. Commodore 1525E or MPS 801

nd the Banana.<br>he Banner Machine on disk \$49.95<br>lextra fonts available \$19.95 each<br>pecial font disk containing 4 fonts \$39.95

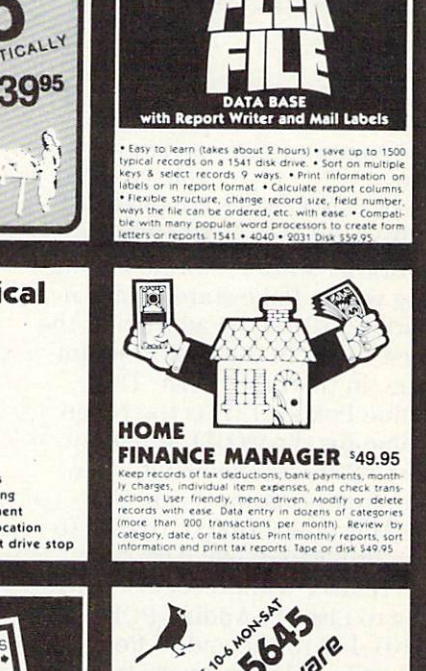

59.95

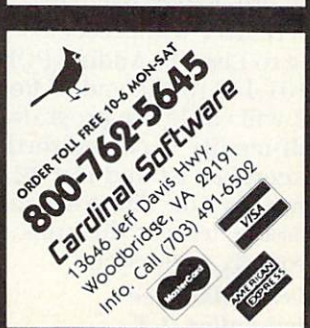

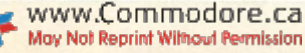

lines to be executed. The key to success is careful placement of the screen commands and care ful positioning of the cursor at the moment the program ends.

Several of this month's tricks incorporate the dynamic key board technique. Now that we've explained it, try to figure out how they work. Robert E. Peary Cresson, PA

COMPUTED GOTO-This routine will let you go to a computed line number, that is, to line number held in a variable. It prints to the screen, so it's not usable in all circumstances. If AA is the computed value,

type:

100 PRINT"{SHFT CLR} {3 CRSR DNs} GOTO"AA "{HOME}" : POKE 198,1: POKE 631,13: END

The PET Gazette

#### SELF-MODIFYING PROGRAMS-

It's easy to make programs work differently each time they're run. Our example is for an unexpanded VIC, but the equivalent of 4101 for your own computer can be found by

 $EQ = 4 + PEEK(43) + 256* PEEK(44)$ 

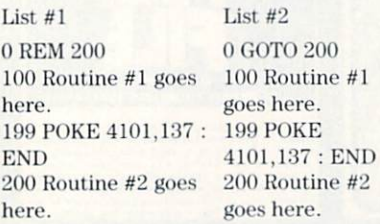

List #1 shows Routine #1 end ing with a Poke statement. Location 4101 is the address of the first token in the first program line, in this case, REM. The value Poked, 137, is the token value for the GOTO statement. List #2 shows the result after the first program is run. The REM is now a GOTO, thanks to the previous Poke. Any runs thereafter will proceed accord ing to List #2. Adding POKE 4101,143 to the end of Routine #2 will cause the program to self-modify back and forth be tween List #1 and List #2 each time it's run. There are many possible uses of this trick, if it's properly understood.

Gerald Mallonee Simi Valley, CA

ķ,

CLOSING FILES-Leaving open files can be disastrous, and it often happens when your pro gram crashes unexpectedly. You're never sure which files are open, and going through list of Close statements can be the ultimate in tedium. SYS65511 closes all open files automatically and easily. Kenneth H. Stroebel Murrysville, PA

#### **MULTIPLE-CHOICE BRANCH-**

ING-There are times when it would be nice to have a test of a condition that does not default to the next line of Basic. By adding an If. . .Then statement before an ON. . .GOTO, we can have a "multiplechoice" branch, such as;

- IF  $A > B$  THEN ON  $-(B = 0)$  GOTO 100: GOTO 200
- 20 REM Continue if  $A$  not  $> B$

Let's look at the possibilities of this example. If A is not greater than B, then line 20 would be executed. If A is greater than B and the condition in parentheses,  $B = 0$ , is also true, then program control goes to 100. Finally, if A is greater than B and the condition in parentheses is not true, then GOTO 200 is executed.

This is similar to the If.. .Then... Else statement in some forms of Basic. Of course, you could have another ON. . . GOTO or If. . . Then statement or whatever in place of the GOTO 200, and the condition in parentheses can be anything allowable. This can at times give you some nifty code that saves several lines of testing. **Doug Smoak** 

Columbia, SC

**BRANCH ON SIGN-Sometimes** it's necessary to go to a specificline number based on the sign of a Basic variable. The following line will branch to 100 if is negative, 200 if A is zero or 300 if A is positive.

10 ON (2 + SGN(A)) GOTO 100,200,300

This is essentially a Basic version of Fortran's sign-branch construct. David Eagle

Littleton, CO

# **INPUT SELECTION-To allow**

easy choice of either keyboard or joystick input, you can use the following method. First, in sert line 100 during the start of the game.

 $100 P = 1$ : INPUT "JOYSTICK (J) OR KEYBOARD  $(K)''$ ; A\$: IF A\$ = "K" THEN  $P=2$ 

In a single line, you have requested input, limited the value of P to either 1 or 2 and set a default value of  $P = 1$  if any key other than K is pressed.

To check for movement, sim ply insert line 200.

200 ON P GOSUB 50,75

Here the joystick subroutine lies at line 50 and the keyboard subroutine starts at line 75. Line 200 is an often-overlooked form of branching, yet it uses less space than the usually en countered

 $200 \text{ IF P} = 1 \text{ GOSUB } 50$  $210$  IF P = 2 GOSUB 75

Note that by placing the in voked subroutines near the be ginning of the program, you'll speed up the execution time, which is important for subrou tines called as often as these usually are.

#### Steve Hite

Metairie, LA

#### SOMEWHAT-RANDOM

**NUMBERS**-When you need a quick random integer that doesn't have to be perfectly random, a simpler and faster way than using the RND function is to look at the system clock. You can replace:

 $X = INT(256*RND(-1))$ with:

 $X = PEEK(162)$ 

This yields an integer value ranging from 0 to 255. It isn't perfectly random, since it cycles from  $0$  up to  $255$  every four seconds, but it's fine for a quick random guess.

If you need a smaller integer, say from 0 to 15, you can use a Boolean operator:

 $X = PEEK(162)$  AND 15

If you want only even num bers, you can use:

 $X = PEEK(162)$  AND 254

Inn Adams Vancouver, British Columbia

1950 V& GRUN THE CLEARER 1985

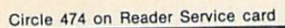

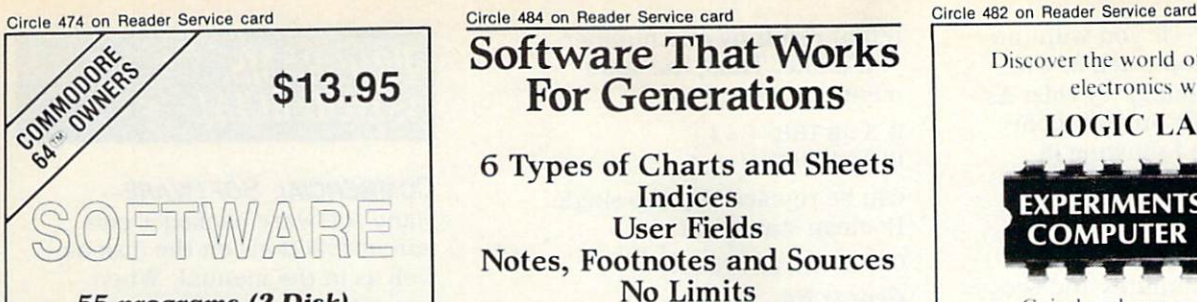

55 programs (2 Disk) (Documentation included)

#### GAMES, UTILITIES, EDUCATIONAL, **GRAPHICS & MUSIC**

You'll instantly expand your software library. Each program has been thor oughly tested and all are ready to run. At just \$13.95, your getting each program for less than 25 cents. Compare that to the price of a pre-packaged program!

#### Send check or money order 'ADD \$2.00 shipping and handling, outside V.S. \$3.00

COMM-ONE 10 Clover Ave. Erlanger, KY 41018

Commodore 64 is a trademark of Commodore Electronics. LTD

# MSD Shure Copy

At last a complete utility package for the MSD Dual Drive. This is the first MSD utility program that does it all. The main menu options include:

# Software That Works

# For Generations

Types of Charts and Sheets Indices User Fields Notes, Footnotes and Sources No Limits Adapts to Your Hardware **Comprehensive** Easy to Use

#### And Much, Much More

Send for brochure and sample printouts. Family Roots includes detailed manual and 2 full diskettes of programs for your Apple II, IBM PC, Commodore 64 and CP/M.\*

> Other genealogy software also available. Price \$185. Satisfaction Guaranteed.

American Express, Visa & Mastercard Accepted

Trademarks for Apple Computer. Inc., International

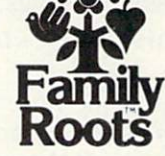

QUINSEPT, INC. P.O. Box 216, Lexington, MA <sup>02173</sup> (617) 641-2930

- 
- Sure Copy will put all errors automatically on disk: 20, 21, 23, 27 and 29's.

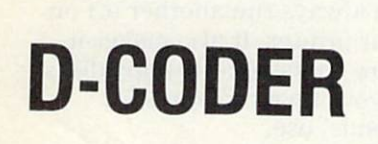

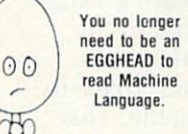

- Translates any machine language program into easy-to-read English descriptions with complete explanations of each command!
- Makes complete notations of all important memory locations accessed by the program! (SID. VIC. MOS. KERNAL. etc.)
- Gives you three ways of accessing programs: 1) Will read and list programs from DISK 2) Will read and list programs from MEMORY! 3) Direct user input (from magazines, etc.)
- Can be used to locate and examine any machine language program's protection routines!
- Can be used to easily break apart machine language programs for study and examination!
- Printer option for complete hard copy listings!

Enclose Cashiers Check, Money Order, or Personal<br>Check, Allow 14 days for delivery. 2 to 7 days for phone orders. Canada orders must be in<br>Dollars. VISA — MASTER CARD — C.O Programs for C-64 \$2.00 S & H on all orders

WWW.COMSTINGLESIShiSsidns Invited.

May Not Reprint Without Permission

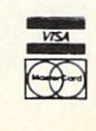

**S1995** 

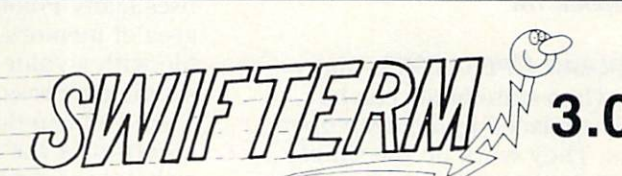

FINALLY a terminal program that's not only easy but fun. There are several notable differences between Swifterm and the other popular terminal programs. First there's an incredibly small amount of documentation necessary to operate Swifterm effeciently. Swifterm is so user friendly that it doesn't require reading a two-inch-thick book before you start using it. Options include: terminal to terminal direct file transfer . . . auto dial and redial . . . standard and Commodore . . . askii transfer... printer dump . . . 300 and 1200 BAUD . . . and big 29K buffer for file transfer. Swifterm can be used with all the popular bulletin board news services and compuserve. Step by step examples are also included to help in the up down load section for beginners.

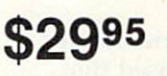

# MegaSoft Limited

P.O. Box 1080, Battle Ground, Washington 98604 Phone (206) 687-5116 . BBS 687-5205 After Hours Computer to Computer

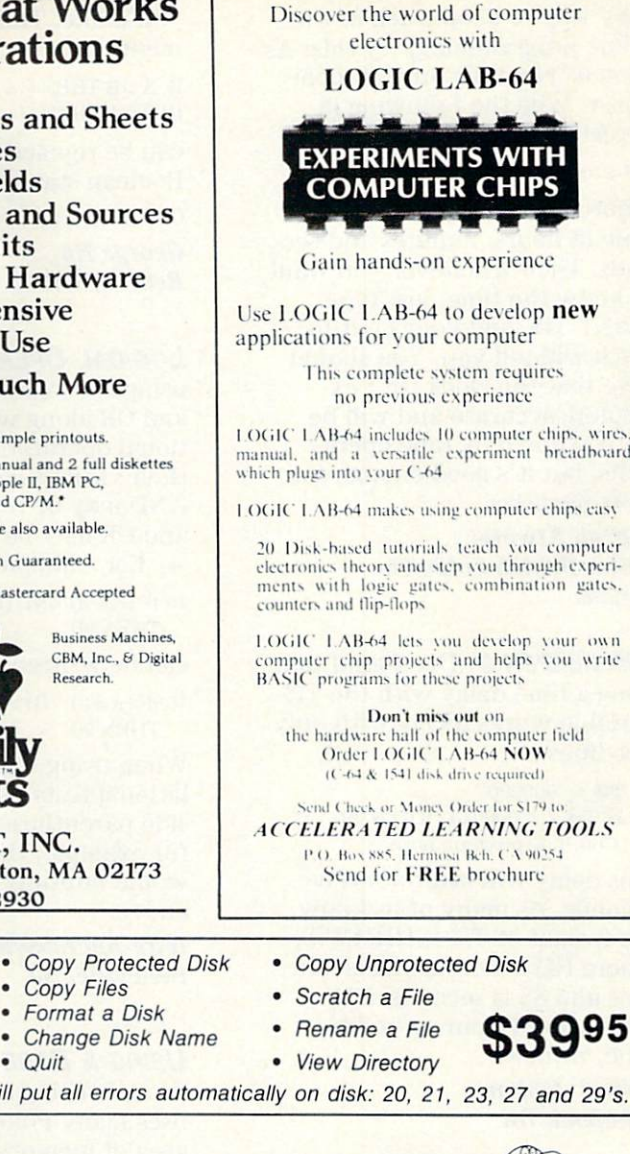

#### **TIMEKEEPER 1-If you want an** way to keep track of time while programming, try this: As soon as you turn on your computer, type the following in Direct mode:

TIS = "hhmmss"

where hhmmss is the correct time in hours, minutes and seconds. Then whenever you want know the time, just type PRINT TI\$, and your built-in Gfcck will tell you. You should hote that the clock isn't extremely accurate and will be **flowed down by tape opera**tions, but it's good enough for most purposes.

**Darren Atwater** Delta, British Columbia Canada

TIMEKEEPER 2-I've found that using a time delay with the TI\$ Variable works nicely with only **Lwo** lines:

 $10$  TIS = "000000"  $30$  IF TH < "000013" THEN 20 80 Continue program here.

This delay will last for twelve seconds. As many of us know, the format of TI\$ is HHMMSS, where HH is hours. MM is minand SS is seconds. HH tukes the 24-hour, or militarytime, format.

fldbert Jenkins Glenpool, OK

#### **BOOLEAN OPERATORS-Many**

Iff.. .Then statements can be easily replaced by Boolean oper ators. They work on the simple principle that statements are either true or false. If a statetnent is true, Commodore com puters assign it a value of  $-1$ . False statements are assigned value of 0. Usually the state ment to be evaluated is placed in parentheses, to avoid unforeseen coupling to adjacent statetnents. You can see some of this for yourself by entering the folfewing in Direct mode.

 $PRINT(1 = 1)$ 

PRINT  $(1=2)$ 

If you're new to Boolean operators, you may be surprised that such unusual-appearing statements give results of  $-1$  and 0, respectively.

To produce results other than  $-1$  or 0, you can multiply the

162 WEVIL CONTRIBUAL DISSUE 4985

initial result by any number you'd like. Thus, the state ments:

IF  $A > B$  THEN  $C = 4$ IF  $B > A$  THEN  $C = -4$ 

can be replaced by the single Boolean statement:

 $C = -4$ <sup>-</sup> $(A > B) + (B > A)$ George In Renton, WA

#### **LOGICAL OPERATORS-When**

using the logical operators AND and OR along with the rela tional operators =,  $\lt$ ,  $>$  and their various combinations, AND may be replaced by  $a^*$ , and OR may be replaced by +. For example:

10 IF (A = 3) AND (B > C) OR (C < = D) THEN 90

can be written instead as:

 $10 \text{ IF} (A = 3) * (B > C) + (C < = D)$ THEN 90

When using this method, the re lational tests must be placed in side parentheses. If they aren't, for example, the computer would multiply 3"B in line 10 above.

Imre Auersbacher Belleville, NJ

#### USING A BASE ADDRESS-

When writing a program that uses many Pokes to the same area of memory, create a variable with a value equal to the starting address of that area. Then you can do your Pokes to an offset of the variable. This reduces the typing and memory requirements compared to using direct addresses. This may also increase execution speed. An other advantage is that if the position of the Poked block of memory must be changed, you can do it just by changing the base address. For example:

 $100$  SCREEN =  $1024$  : COLMEM =  $SC + 54272$ 

110 POKE  $SC + 10,18$ : POKE  $CO + 10,7$ 120 POKESC+11,21 :POKECO+11,7 130 POKE SC + 12,14 : POKE CO + 12,7

Frank Colosimo Rochester, NY

## PROGRAMS, COMMERCIAL

#### COMMERCIAL SOFTWARE-

Many software packages con tain instructions on the disk as well as in the manual. When you get a new software package, try listing the directory by entering LOAD"\$",8 followed by LIST. You'll often be sur prised at the amount of addi tional material on the disk.

My copy of Easy Script con tained three sequential files: ALLDEM is description of the package; 1515UNDERLINE is a demo of ways to underline text using graphics on the 1515 printer; and MX80/FX80INFO tells how command codes are sent to Epson and Gemini print ers to take advantage of their special features. None of this material appears in the Easy Script manual.

Ira Hertzoff Columbus, OH

#### PROGRAM INSTRUCTIONS-

Once you have a word processing program that lets you save text files, use it to save instruc tions for your programs on the same disk as the programs themselves. This minimizes the hazard of misplacing the in struction sheet, because you can always run another off on your printer. It also makes it more convenient to copy disks of your own programs for friends' use.

Albert Welhnan Santa Rosa, CA

**SOFTWARE UPDATES-Some** companies that provide copy protected software offer backup copies at nominal extra cost. I recently sent for a backup of Multiplan and re ceived an upgraded version, thanks to the generosity of the publisher. If you buy costly software, it definitely pays to study the procedures for obtain ing backup copies and upgrades.

Ira Hertzoff Columbus, OH

#### COMMERCIAL PROGRAM HINT-

If your system has only one disk drive, you're faced with a problem while using word proces sors, spreadsheets and the like. The master disk, since it holds a long master program and often several subprograms, has rela tively little space remaining for files. In addition to being long, the master program is often copy-protected. Most of us keep our data files on separate disks; we load the main program, then swap the master disk for data disk.

The problem with this is that we have to reinsert the program disk whenever we need to use a subprogram. I've found that these subprograms are usually rather short and usually can be easily copied. So whenever start a data disk, I also put my frequently used subprograms on it, to save time and effort in the future. With Multiplan, I put MP.SYS and MP.DATA on every data disk, leaving 517 blocks free for files. I definitely eliminate the seldom-used MP.HLP, which is 152 blocks long.

Bob Becker Austin, TX

#### **MAKESHIFT DIRECTORY-Some**

popular application programs like PractiCalc and HESWriter have no built-in provision for reading the disk directory. When you want the directory, you must exit the program, list the directory, reload the pro gram, then start again. You can get around this problem by set ting up a pseudodirectory in one of the application program files. Have the program load your pseudodirectory, then read it to find the name of the file you're looking for. Remember to up date the index file every time the program saves an important new file to disk.

D.L. Jassby Princeton, NJ

#### Commodore Word Proces

**SORS**-I've found only one frustration in using Commodore's Easy Script and Magic Desk word processors: I never can tell when I've typed to the end of the monitor screen paper, so often type over the lines I've already entered.

The solution is easy. Before starting to type, just use the<br>www.Commodore.ca May Not Reprint Without Permission

joystick to move to the point on the screen paper where you wish your typing to end, then type an X or some other mark in the corner. Then return your cursor to the start of the page and start typing. When the mark appears again on the screen, you'll know it's time to print out that page and start an other. Don't forget to delete your mark, or the printer will print it.

#### Mrs. Dolores L. Gibbons Moosic, PA

EASY SCRIPT TRICKERY 1-The documentation doesn't mention that Easy Script supports joy stick panning in both Edit and Output to Video modes. During Edit mode, the joystick gives full wraparound—left, right, up and down, with good speed. In the Output to Video mode, there is smooth scrolling left, with right wraparound. The fire button advances the text line by line, and can be held down for rapid motion. It all makes read ing the output a sit-back-andrelax situation.

Some joysticks may induce crash, but can be plugged in after the program has loaded. use a track ball in port  $#2$ , without any problems at all.

Colin Johanson Niddrie, Australia

#### **EASY SCRIPT TRICKERY 2-1** use Easy Script with Card/? + G, Centronics parallel printer in terface with graphics, con nected to an Okidata Microline 92 printer. The Easy Script doc umentation gives incorrect in structions for using this sort of setup, and I went through three

long-distance calls to learn these things: Before loading Easy Script, do the following, in Direct mode, or your printer may print garbage.

 $OPEN4, 4, 24 : CMD4 : PRINT$ "LOCK": PRINT#4: CLOSE4

After Easy Script is loaded, se lect option 4 for the type of printer. You'll then be asked to designate either Serial, Centron ics or RS-232. Though the man ual says to choose C for Centronics, you must choose instead, since your printer is ac

tually connected to your serial port. Mary Brigito Old Forge, NY

EASY SCRIPT MUSIC 1-Working with Easy Script, I have learned to appreciate more and more the power of this pro gram. It even plays music! To hear it, go into Command mode by pressing the fl key. Once in the Command mode, hold down the CTRL key while you press the 3 key. Incredible!

Steven Cavener Oklahoma City, OK

#### EASY SCRIPT MUSIC 2-My

way of hearing this program's built-in entertainment is to type the escape sequence fl [up ar row key], then f1 [CTRL English pound sign], found this while experimenting with escape codes on my non-Commodore printer.

Bob Wood St. Petersburg, FL

#### HAMTEXT WORD PROCESSOR-

If you have the Hamtext soft ware package, you can use it as a quick word processor capable of handling 3572 bytes on the unexpanded VIC-20.

Bring up the system, select the P option and set the TXholding buffer to 0. Select F in the program options (edit-holding buffer), then type in any text you want, using Hamtext's editing features as much or as little as you'd like. When you're ready to print, use the G program option (save-holding buffer), and at the prompt, type P:[return].

After a little practice, you can set margins, insert or delete words, save your text to tape or disk and so on. A full page of text can be easily produced, with hundreds of free bytes remaining.

R.T. Dieckhaus Millington, TN

QUICK BROWN FOX TIP-QBF's Move command requires you to remember or record three sepa rate pieces of information: the Start From, End With and Put After words from your own text. I save memory (human,

not computer) by inserting key material in these three places in text. I mark the starting point with ssss, the end with eeee and the insertion point with iiii. never forget which one goes where, and it makes the Move command very easy to use. After I've moved the text, I use QBF's editing features to delete the ssss, eeee and iiii.

Robert D. Clifton Orangeburg, SC

#### **SIMPLE SIMON WORD PROCES-**

**SOR**—There are many occasions to write directly on the video screen for non-computing pur poses. An example would be generating title screens as part of a videotape sequence.

To avoid getting the annoying error messages when entering this material, just shift the re turn key when you press it. The cursor will move to the start of the next line with no error message.

If you have the Simon's Basic cartridge, you can use this tech nique to set up the world's sim plest word processor, actually screen-based typewriter. Just put the desired copy onto the screen, using shifted return as appropriate, then type the Si mon's Basic command HRDCPY [return] to get the screen out to your printer.

D.L. Jassby Princeton, NJ

#### **SIMON'S BASIC TIP-If you**

have Simon's Basic, you can freeze a program listing by pressing and holding the Com modore key. Releasing it allows the listing to continue.

Joe Zeldenrust Lansing, IL

VIC TYPEWRITER HINT-Commodore's Home Calculation cas sette package includes popular word processor that al lows backward movement only one line at a time. Trying to back up to material on a previous page is time consuming at best, and maddeningly frustrat ing at worst.

But there is a tricky way to get back to any text line num ber you desire. Just exit the program using the stop and re-

**154 YEAR SPECIAL THE 1985** 

store keys, then type  $L = n$ [RETURN], where n is twenty less than the line you want to see at the top of your screen. Then type GOTO 43 [RETURN] to reenter the program without losing your text.

Howard M. Mesick Hartly, DE

#### VIC COMMERCIAL GAMES-

Here are some things I've dis covered about certain popular VIC-20 games:

Omega Race by Commodore. Press shift lock and start the game with the Fl key; the com puter will start with five ships instead of three.

ALPINER! by MGH Software. The CTRL key slows down the game, and the shifted Commo dore key makes your player dis appear.

Money Wars by Commodore. Pressing Fl while turning on the computer causes the graph ics to be different from normal.

Exterminator by Nufekop. The shift-lock key gives you re peat-fire capability.

Paratrooper from Protecto Enterprizes. Simultaneously pressing the run/stop and re store keys will reset the game.

Mark Hadland Bayfield, WI

**WORDMANAGER TIP-If you** use Data 20's Z-80 Video Pak, with its WordManager program, here's a good way to do envelopes. First type the address at the middle tab, then print the envelope. To start the letter it self, use the Insert Text func tion to move the address down, left-justify it, then add the date. Patrick M. Reily New Orleans, LA

WORDPRO TIP-I use WordPro 3 Plus/64. When I want to move through the text fast, I press the CTRL key and use my cur sor up and down controls. The CTRL key must be pressed each time fast scrolling is desired. The  $L =$  on the status line does not change until the CTRL key is released.

Michael C. Vawter Takoma Park, MB

#### WORD PROCESSING TIP 1-

With floppy disks selling for \$2 or so, it doesn't cost much to keep long-term records of your word processing files. And since re typing a file can take lots of time and energy, it doesn't make sense to take any chances of having to retype. So, never erase a word processing disk until it has sat, unused, for at least a year or more.

Whenever a disk fills up, put it aside in some safe archive, for easy access. If you raid your ar chives for disks, you're asking for disaster. You never know when you'll need those old files for some important project. Only after a long inactive period is it safe to think of erasing, and even then you should be reluc tant to act quickly.

D. Christensen Peterborough, NH

WORD PROCESSING TIP 2-If your word processor lacks command to jump to the end of the text file, you're not really missing much. Just use its search facilities to find "xxxxx" or some other never-used string. Most programs, after searching for the string in vain, will leave the cursor at the very end of text.

Susan Owens Pittsburgh, PA

## PROGRAMS, SELF-CONTAINED

**BURROW-This "one-line spe**cial" is an antiquity—from the far-off days of 1978, when an 8K Commodore PET cost \$795, and readable documentation was unheard of. There weren't any books, and the only maga zines were newsletters pro duced by amateurs.

The PET Gazette was one of them, and here is one of its early offerings, called "BUR ROW":

 $1A$ = "[up][down][left][right]":PRINT$  $MID$(A$, RND(.5)*4 + 1,1)''*[left]'';$ FORI = 1TO30: NEXT:PRINT"[rvs on] [space][left]";:GOT01

It fits on one 48-column line, and it does get exciting. L.F.S.

#### **BURROW, MK II-C-64 owners**

who enjoyed BURROW, our very first trick, will like this one. Put a joystick in control port 2, then run the program. Don't use the button. Do press the color keys.

1 GETK\$:PRINT"[space][crsr lf]"K\$MID\$("[crsr rt][ersrdn]  $[ersr up][2 \,ersr rt][3 \,rvs on][ersr lf]$ [crsr dn][crsr up][2 crsr lf][4 rvs on] [crsr dn][crsr up][3 rvs on]",2\*PEEK  $(56320) - 233,2$ <sup>\*\*</sup>[crsr lf]";: GOTO1

Carl Onsgard Green Bay, WI

#### SCROLLING STARS-A nice

scrolling effect for graphics or games can be achieved by the following short program:

 $10 A = RND(1)*23$  $20$  PRINT SPC(A) $\dots$  $30$  FOR T = 1 TO 40:NEXT 40 GOTO <sup>10</sup>

The time delay in line 30 can be changed to produce a different speed. For the C-64, change the 23 in line 10 to a 40.

Geoffrey Muehlberger Atlanta, GA

#### **MORE SCROLLING STARS-The**

previous trick can be done as one-liner:

10 FOR  $I = 1$  TO 66: A = RND(1)\*23: PRINT  $SPC(A)$ "\*":FOR T = 1 TO 40: NEXT T.I

In this version, the 66 controls the number of stars printed: you can change it to any num ber you'd like.

Matthew C. Perry Newport, RI

#### COLORED SCROLLING STARS-

You can easily add color to the nice display in the More Scroll ing Stars trick by entering the following line.

 $1 N = (RND(1)*16) + 1:B$ = MID$$ ("-see text-",N,1):PRINTSPC(N)B\$ .....<sub>..GOTO1</sub>

To get the material inside the B\$ quotes, hold down the CTRL key, then press each key from 1-8; release CTRL, press the Commodore key, then again press each key from 1-8. VIC owners should change the 16 to an 8, and should type only the www.Commodore.ca

May Not Reprint Without Permission

CTRL characters inside the quotes. Clair Farrell Dartmouth, Nova Scotia Canada

#### One-Line Wallpaper

**STORE**—255 lovely patterns to choose from, in the privacy of your own home. This version is for the C-64; for the VIC, change the 1040 to 528, and leave out the unique C-64 colors. For either machine, you can change the length and makeup of A\$, giving an en tirely new selection of patterns.

 $1 A$ \$ = "[wht][red][cyn][pur][grn][blu]  $[yel][gray 1][brown][blk]'':N = N + 1:$  $FORJ = 1TO1040:R = JANDN:?MID$ \$  $(A*,R+1,1)'$ [RVS on][space]";: NEXT:GOTO1

Marion Maddocks Glenwood, IA

**SINFUL ONE-LINER-Run the** following and function as transcendental meditator.

10 POKE  $646$ , RND $(0)$ \*8: PRINTTAB(SIN  $(X)*8 + 10"$ [RVS on][4 space]":  $X = X + 0.3$ :GOTO10

It's better on the C-64 if you change both 8s to 16s, change the 10 to an 18 and add an ex tra space after the RVS.

David Lonard Edinburg, TX

**AMAZING ONE-LINER-Here is** one of the best one-liners I have ever seen. It works on the VIC and C-64, drawing a continuous maze that is very interesting.

8 PRINT CHR\$(205.5 + RND(8)); : GOTO<sub>8</sub>

To get random colors on the  $C-64$ , add  $CHR$(149 + RND(8)^*)$ 11) just before the semicolon.

Dan A. Krueger Cary, II.

**EAGLE**—This works on any Commodore computer, includ ing the oldest PETs. Use the color keys and the cursor keys. If you have a VIC, use 200 instead of 150 in the For. . .Next loop.

1 GETK\$:PRINT"[3 CRSR LF][3 spaces] [3 CRSR LF]"K\$MID\$("[SHFT U][SHFTW][SHFT I][SHFT J][SHFT W]  $[SHFT K]''$ ,  $X + 1$ , 3);:  $X = 3 - X$ : FORD = 1TO150:NEXT:GOTO1

Carl Onsgard Green Bay, Wl

#### **MILLIONAIRE'S ONE-LINER-In**

Canada and the northern United States, there's a craze for a lottery called 6/49. Approximately four months ago, the grand prize was \$14,000,000. Many groups were formed to buy as many combinations as possible.

The following one-liner prints six random numbers from 1 to 49. You run the program for as many times as you must, to choose groups of six figures. Sometimes, the random choice gives two similar numbers; you just ignore this choice and ask for a new one by typing RUN.

10FORX=lTO6:PRINTINT(49\*RND  $(1)$ ) + 1,:NEXT

Jean-Pierre Thivierge St. Bruno, Quebec

#### **AUTOMATIC LINE DELETER-**

When you must delete a block of lines from your Basic pro gram, you'd like to have a de lete option, but unfortunately this is not available on Commo dore computers. The task may be performed by the following one-liner. Be sure to enter it ex actly as listed here, because it has some unusual constructions.

1 ?"{SHFT CLR}{3 CRSR DN}''F:  $? "F = "F + 1" : L = "L" : IF F < I L$ THEN1{HOME}":POKB19S,2: POKE631,13:POKE632,13:END

Add the line to your main pro gram, then in Direct mode enter:

 $F =$ [first line #]: $L =$ [last line #]:GOTO 1

For example,  $F = 100:T =$ 150: GOTO 1 will delete all lines in the range of 100-150 inclu sive. The program runs on the VIC, the C-64 and many PETs.

Carlo Borreo Imperia, Italy

**ONE-LINE FLASHER-This pro**gram makes any TV set or color monitor flash like a strobe light. The strobe time can be changed by changing the number in the timing loop, and the program can flash in any desired color by changing the number of the color in the second Poke. The program below is for the VIC.

1 A = 36879: POKEA, 8: FORT = 1TO99: NEXT:POKEA,25:GOTO 1

#### This line is for the C-64:

 $1 A = 53280:B = A + 1:POKEA,0:POKE$ B,0:FORT= 1TO99:NEXT:POKEA,1: POKEB,1:GOTO

#### Luis Enrique Grijalva Raudales Tijuana, Mexico

ONE-LINE CALENDAR-The following subroutine provides a perpetual lunar and solar calen dar for any year from 4712 BC into the distant future.

 $5Q = Y + (M < 3): J = INT(275 * M)$  $9$ ) - INT((7\*Q+7)/4) + 367\*Y + D - $INT((INT(Q/100) + 1)*3/4):RETLRN$ 

is the number of days from December 1, 2 BC, up until your specified year, month, date  $(Y, M, D)$ . The value of J is useful for finding the number of days between any two arbitrary dates. You may also find the day of the week for any date by calling the subroutine in this way:

1 INPUT"Y, M, D"; Y, M, D: GOSUB  $5:PRINT''J = "J"DAY = "J-4-7$ \*INT( $(J-4)/7$ )

END

The days of the week start with  $DAY = 0$  for Sunday,  $DAY = 1$  for Monday, and so on. You can also get the phase of the moon by using:

 $2P = J/29.530588 + .2$ : PRINT  $"PHASE = "P - INT(P):RUN$ 

The moon's  $PHASE = 0.25$  for first quarter, 0.5 for full moon, 0.75 for third quarter and 1.0 or 0.0 for new moon. If you run the above lines for the 4th of July,  $1776$  (Y,M,D =  $1776,7,4$ ), you will find that it was Thursday ( $DAY = 4$ ) and the moon was just past full  $(PHASE = 0.58)$ .

For an in-depth look at this subject, consult the Astronomi cal Computing column in Sky  $\&$ Telescope for May 1984.

#### E.J. Schmal Bowie, MD

#### C-64 Disk Commands-

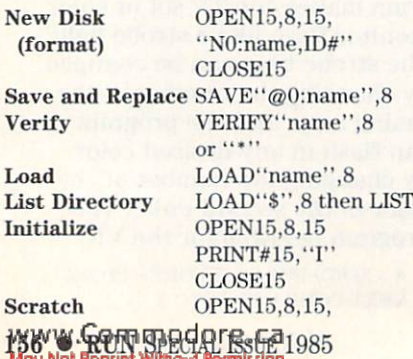

"s0:name" CLOSE<sub>15</sub> Validate OPEN15,8,15 PRINT#15,"V" CLOSE15 Rename OPEN15,8,15 PRINT#15, "R0:newname :old name" CLOSE15 Copy **OPEN15,8,15** PRINT#15. "cO:new=0:oldfile" CLOSE15

#### Mary D. Brigito Old Forge, NY

**ONE-LINE NUMBER GAME-This** program will choose a number between 0 and 100, and will give you ten chances to guess it. If your guess is too low, the screen will show a less than  $sign (<$ ); if your guess is too high, the screen will display a *greater than* sign  $(>)$ . Guess the right answer, and the com puter will display an equals sign.

 $5C = INT = (RND(0)*100): FORT = 0TO9:$  $INPUTA:B = SGN(A - C):PRINT$  $CHR$(B + 61):IFB < >0$ THENNEXT

#### Robert Lavsevic Address Unknown

**PRINTER TRICK-Because I am** working with the monitor and machine language, I wrote this triple-loop program to make one-page hex and decimal con version chart. If you start the chart at the very top of a page, it just fills the sheet. The pro gram works perfectly with my Commodore 4022 tractor printer and should work the same with others.

- $1$  OPEN4,4:CMD4:FORI = 0TO63:FOR  $J = 1TO255STEP64:D$ = STR$$  $(J): PRINTJSPC(5 - LEN(D$))$
- $2 H = J/16$ : FORK = 1TO2: H% = H:  $H$ = CHR$(48 + H% - (H% > 9) * 7):$  $PRINTH$::H = 16*(H - H%)$
- NEXT:PRINTSPC(12);:NEXT:PRiNT: NEXT:PRINT#4:CLOSE4

#### G. Sturdivant Address Unknown

C-64 ONE-LINERS-The accompanying listing includes five dif ferent C-64 programs submitted by our readers. We have listed them all together, with numer ous REMs, but you can easily separate them.

Computer Sounds meets the one-line criterion, but you must abbreviate every possible key word in order to fit it in. The

REM \*\* COMPUTER SOUNDS \*\*

- REM{4 SPACEs}YOU MUST USE EVERY POSSIBLE{13 SPACEs}K EYWORD ABBREVIATION, AND
- 3 REM{4 SPACEs}TURN VOLUME T O MAXIMUM!
- REM{4 SPACEsJHO LAM, NEW ORK, NY
- 5 S=54272:P{SHFT 0}S+4,17:F{ SHFT  $O$ } I= $\emptyset$ TO1: J=INT(R{SHFT N)(1)\*99):P{SHFT O)S+I,J: P{SHFT O}S+I+5,J:N{SHFT E} :P{SHFT OJS+24,15:G{SHFT }5

9 REM

- 90 REM \*\* ALPHABET POKER #1  $**$
- 91 REM{4 SPACEsJCLEAR SCREEN THEN RUN.
- 92 REM{4 SPACEs}LAMAR MCLOUT H, DAVISON, MI
- 93 REM 95 A=RND(Ø)\*26+1:POKE1Ø3Ø+A+ 40\*12,A:POKE55302+A+40\*12 ,14:FORI=1TO150:NEXT:G{SH
	- FT OJ95
- 99 REM
- 100 REM \*\* ALPHABET POKER #2 ♦ \*
- 102 REM{4 SPACEsJCLEAR SCREE N, THEN RUN.
- 104 REM{4 SPACEs}LAMAR MCLOU TH, DAVISON, MI
- 106 REM
- 15Ø POKE53281, Ø: A=RND(Ø)\*26+ 1:B=RND(0)\*998+1024:POKE B, A: POKEB+ 54272, A: GOTO15 Ø
- 199 REM
- 200 REM \*\* SQUARES \*\*
- 202 REM{4 SPACEs}LINE 240 IM PROVES THE COLOR.
- 204 REM{4 SPACEsJGLENN ZUCH, N. TONAWANDA, NY
- 206 REM
- 240 POKE53280,6:POKE53281 ,6: PRINT" { SHFT CLR } { CTRL 8} ":FORI=1TO19: PRINT:NEXT
- 250 PRINTMID\$("(CRSR UP}{CRS R DN } { CRSR LF } { CRSR RT } " , RND $(.9)$  \*3+1, 1)" {CRSR L F}";:FORI=1TO5Ø:NEXT:PRI NT"{CTRL 9)(CRSR RT}{CRS R LF}{CRSR RT}";:GOTO25Ø 299 REM
- 300 REM \*\* SKYLINE \*\*
- 302 REM{4 SPACEs}LINE 340 IM PROVES THE COLOR.
- 304 REM(4 SPACEsJGLENN ZUCH, N. TONAWANDA, NY
- 306 REM
- 340 POKE53280,12:POKE53281 ,1 2: PRINT" { SHFT CLR } { CTRL 1}":FORI=1TO19:PRINT:NEX  $T$
- 350 PRINTMID\$("(CRSR UP}{CRS DNHCRSR LFHCRSR RT}"  $,RND(.5)*4+1,1"$  (CRSR F}";:FORI=1TO5Ø:NEXT:PRI NT"{CTRL 9}{2 SPACES}{CR SR LF}";:GOTO350

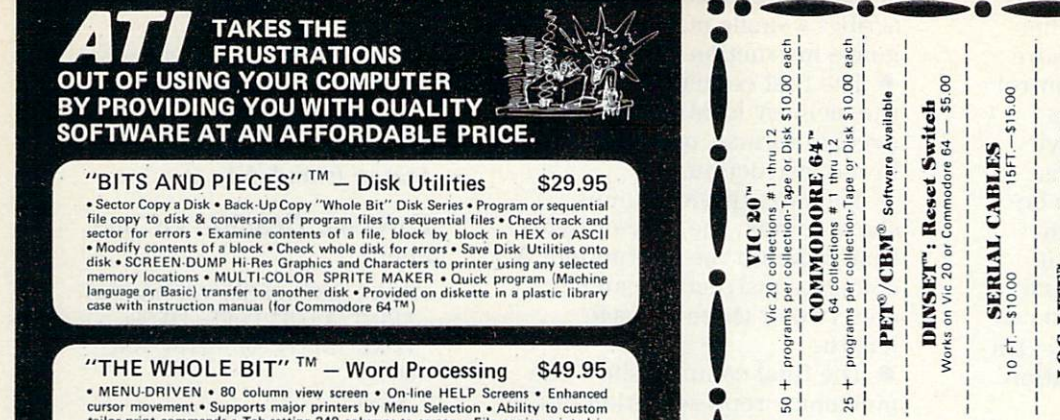

• MENU-DHIVEN • 80 column versure on On-line HELP Screens • Enhanced cursor movement • Supports major printers by Menu Selection • Ability to custom<br>cursor movement • Supports major printers by Menu Selection • Ability to

"FILE CONVERTER" \$539.95<br>
FILE CONVERTER" \$539.95<br>
FILE CONVERSION; Allows any program sequential or relative file to be converted<br>
to a differing type including PET to ASCII or Screenpoke, and vice versa. Any file<br>
recor

MASTERCARD/VISA FREE SHIPPING (207) 439-5074

Computer Products Div. Lyndon Way Kittery, Maine 03904 Prices Quoted in U.S. Funds Applied Technologies, Inc.

**Dealer & Distributor Inquires Invited** 

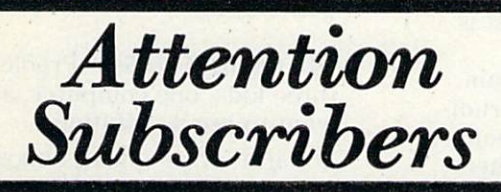

We occasionally make our mailing list available to other companies or organizations with products or services which we feel might be of interest to you. If you prefer that your name be deleted from such a list, please fill out the coupon below or affix a copy of your mailing label and mail it to:

> CW Communications/Peterborough RUN PO Box 954 Farmingdale, NY <sup>11737</sup>

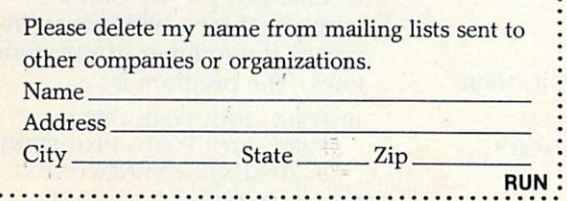

Prices include U.S. shipping and handling only.<br>CHECK. MONEY ORDERS, VISA and MASTERCARD<br>scepted. NO C.O.D.'s<br>Write For A Free Flyer Or stee Catalog.com Or Stamps For A LOC-LITE" Operation Status Indicator<br>Assembled and Tested \$20.00<br>Kit w/inst. \$15.00<br>Board w/inst. \$7.50 PUBLIC DOMAIN", INC. Dept. PRO<br>10:00 a.m.-5:00 p.m. EST—Mon. thru<br>10:00 a.m.-5:00 p.m. EST—Mon. thru<br>[513] 598-5638 or [513] 339-1725 5025 .<br>Clark angleska finanska de Commodora Burn<br>Clark and Commodina de Lara Trademarka of Con  $\mathbf{A} \cdot \mathbf{B} = \mathbf{B} \cdot \mathbf{B}$ <br>
Now GA available for the Vic, Pet & 64 owners.<br>
The forginal Cavern Adventure on GA, has been<br>
mod bave 16K-memory.<br>
and have 16K-memory. **PUBLIC DOMAIN'** modore 64 or Vic-20<br>requires additional Supporting all COMMODORE computers<br>GAMES \* UTILITIES \* EDUCATIONAL  $\mathbf{I}$ PROGRAM MANUAL addin<br>a s f n on volumes 1 thu 12 of our Cammodore 64 of any speed of the speed of the speed of the speed of the speed of the speed of the speed of the speed of the speed of the speed of the speed of the speed of the speed of the spe SOFTWARE \$10.00 program D.I.  $\frac{9}{10}$ inithe  $\alpha$ Each •■ let us know 8 weeks in advance so that you won't miss a single issue of RUN. Attach old label where indicated and print new address in space provided. Also include your mailing label whenever you write concerning your subscription. It helps us serve you promptly. MOVING?  $\Box$  Extend my subscription one additional year for only \$19.97.  $\Box$  Payment Enclosed  $\Box$  Bill Me □Payment Enclosed CBill Me Canada & Mexico \$22.97/1 year only, US funds drawn on US bank. Foreign surface \$39.97/1 year only, US funds drawn on US bank. .Please allow 6-8 weeks for delivery. •J If you have no label handy, print OLD address here. Name **Address** Citv .State. -Zip. print NEW address here. Name. Address City State Zip RUN . . PO Box 954•Farmingdale, NY 11737

OH 45383

thru Fri.

abbreviations are in Appendix

D of your user's guide. When you run the program, be sure your monitor's volume control is turned up to maximum.

The Alphabet Pokers give some interesting screen dis plays. Clearing the screen be fore running them gives the best effect, but of course it takes a second line. Teh, tch!

Skyline and Squares also can run as one-liners, but the extra lines give a nicer presentation. L.F.S.

#### **FLAGRANT PATRIOTISM-Enter** this one-liner:

1 PRINT "{2 spaces} {CTRL R} {CTRL 1} {11 spaces} {CTRL 8} {12 spaces}{CTRL 3} {11 spaces}": POKE63280,1:POKE63281,1:GOTO]

Now run the program, count to ten and press the stop key. Then use your cursor controls and the space bar to wipe out the Break and Ready messages. Press [CTRL 2] and see the flag of Belgium. Anyone for the Union Jack?

#### R. Rock Montgomery, AL

VIDEO VOODOO-This C-64 oneliner creates a bizarre display, which is especially effective on a color TV or monitor. The real action takes place in a ten-byte machine language routine, which is poked into memory at 828 decimal (\$033C hex) by the Basic program. Type it in, run it and observe some psychedelic magic.

 $1$  FORX = 0TO9:READA:POKE828+ X,A:NEXT:DATA120,206,33,208, 206,33,208,76,61,3:SYS828

You can regain control of your machine by simultaneously pressing the run/stop and re store keys. Here's an assembly listing of the program:

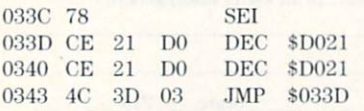

Bruce Graves, Jr. Chelmsford, MA

#### **MACHINE LANGUAGE LESSON-**

Many readers are totally in the dark when it comes to machine language. It may shed a little light if we explain the various sections of the assembly listing in the trick directly above.

• Each line in the listing describes a single machine language instruction.

• The first column indicates the memory location, in hexa decimal format, of the first byte in the instruction.

The next three columns show, in hex, the byte or bytes that make up the instruction. complete instruction can be one, two or three bytes in length.

The final columns show the mnemonic representation of the instruction.

In the first line of the sample program, you can see that mem ory location \$033C holds a \$78, and that the \$78 is the hex form of a SEI instruction. (SEI sets the interrupt mask. You don't have to know any machine lan guage to see the value of the mnemonic.)

Louis F. Sander Pittsburgh, PA

#### **AMUSING YOUR FRIENDS-**

Non-computerists who come to see my VIC always expect me to program to their specifications with just a few taps of the keys. So I always look for programs that are simple to type, yet im pressive to use, to satisfy my visitors until their interest is genuinely aroused.

Here's a two-line program that turns my VIC into a rudimentary organ. It gets people's attention, so I can take them step-by-step into more timeconsuming programming tech niques. After I arouse their initial interest with this little trick, visitors never complain about the time it takes to write a program:

- 1 POKE  $36878,15 : A = PEEK(197) : IF$  $A = 64$  THEN 1
- 2 POKE 36876, A + 170 : GOTO 1

To use the organ, just press any key. Stop/restore turns off the sound when you no longer want to hear it.

Tony Giordano Brooklyn, NY

#### VIC ONE-LINER-Run it, then press some keys.

100 POKE36879,PEEK(197)OR8: GOTO 100

Walter Orange Hollywood, CA

#### **DESIGN WITH SOUND-VIC one**liner:

10 PRINTCHR\$ $(204.5 + RND(1))$ ::X =  $INT(RND(1)*120) + 135: POKE$ 36878,16:POKE36875,X:GOTO10

#### Chris Blair Staten Island, NY

DYNAMIC DESIGN-VIC one-

liner:

POKE 36879,PEEK(86879)AND247:  $PRINT''[CLR]'':FORI = 1TO99:$ POKE RND $(1)$ \*506 + 38400,RND  $(1)$ <sup>\*</sup> $10$ : **NEXT** 

/. Firkusny New York, NY

**WORD TRICK-Here is a pro**gram to tutor computer users in Pig Latin. It translates English to Swine, and after very little practice, most students should have little trouble with Ig-pay Atin-Iay. Study hard, because second language always looks impressive on a job application!

- 10 PRINT "{SHFT CLR}"
- $20 A$ = "SWHAT" : PRINT$
- 30 INPUT "ENGLISH";A\$
- $40$  B\$ = RIGHT\$(A\$, LEN(A\$) 1):
- $A$ \$ = " " + LEFT\$(A\$,1) + "AY" 50 PRINT : PRINT" {2 spaces} SWINE:" ;B\$;A\$

60 GOTO 20

Gary Forney

Oelwein, IA

SOLOMON'S BASIC-Problem: three kids, one computer, all want to use it. Solution:

- 10 PRINT "WAIT WHILE I CHOOSE"
- $20$  FOR  $I = 1$  TO 5000 : NEXT
- $30 \frac{\text{INT}(X = 3 * \text{RND}(0) + 1)}{}$
- 40 IF  $X = 1$  THEN PRINT "ALICIA IS FIRST": END
- 50 IF  $X = 2$  THEN PRINT "KEN IS FIRST": END
- 60 IF  $X = 3$  THEN PRINT "SARAH IS FIRST": END

Nick Long Carey, OH

**BINARY ONE-LINER-This lists** the binary number sequence from  $0000$  to  $1111$  using nested loops. The number of loops can be changed for the required number of bits, which may in crease the number of program lines. The program is:

 $10$  FORA =  $0$ TO1:FORB =  $0$ TO1:  $\text{FORC} = \text{OTO1:} \text{FORD} = \text{OTO1:} \text{PRINTA:}$ B;C;D:NEXT:NEXT:NEXT:NEXT

Lee G. Halphen Opelousas, IA.

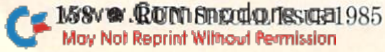

#### **VIC TONE GENERATOR-**

Here's a little machine language program that beeps every time a key is pressed. It's written to run in the cassette buffer, so it shouldn't interfere with your Basic program at all. Once the program is Poked into memory, SYS828 will start it, and press ing the stop and restore keys will disable it.

- 60000 FOR  $A = 828$  TO  $861$ : READ B: POKE A, B: NEXT
- 60010 DATA 169, 15, 141, 14, 144, 120, 169, 78, 141, 20
- 60020 DATA 3, 169, 3, 141, 21, 3, 88, 96, 165, 197
- 60030 DATA 201, 128, 240, 7, 101, 197, 105,128,141,12

60040 DATA 144, 76, 191, 234

Trevor J. Crawford Hanover, Ontario Canada

## SCREEN DISPLAY GRAPHICS

**SCREEN LAYOUT AID-Having** trouble laying out your graphics on the screen, or designing sprite that looks like what you want it to? Try taping a piece of waxed paper or tracing paper in front of your monitor, and drawing directly on it what you want to reproduce graphically. You can still see through the pa per, and can position your char acters behind the lines you've drawn.

#### Bruce Jaeger St. Paul, MN

**SCREEN DRAWING TIP-Screen** mapping is much easier when you photocopy the map in your manual (or make your own) and place it under glass in a photo frame or under desk glass. Lam inating it between pieces of clear self-adhesive plastic works well, too. Use a china marker and a paper-towel "eraser" for a reusable map.

Lorraine Richards-May Leesburg, IN

**PRINT**  $@$  **1**-You can position the cursor anywhere on the screen by using a routine like this:

 $10 X$ \$ = "[39 CRSR RTs]":Y\$ = "[24 CRSR DNs]  $100 \text{ X} = 20:Y = 10:GOSUB 3000$  www.Commodore.ca May Not Reprint Without Permission

110 PRINT "SORCERY" 2999 END 3000 REM \*\* POSITION CURSOR \*\* 3010 PRINT "[HOME]"LEFT\$(X\$,X) LEFT\$(Y\$,Y);:RETURN

Variables X\$ and Y\$ should be set up early in the program and never changed. The code in line 100 establishes the desired cur sor position, then calls the sub routine in 3000, which positions the cursor on column X and line Y.  $(X = 0$  for the leftmost column,  $Y = 0$  for the topmost line.) On return from the sub routine, line 110 prints the de sired material at that position. Line 2999 prevents unwanted execution of the subroutine.

The PET Paper, Vol. 1, #1

**PRINT**  $@$  **2**-Once you understand the technique in the PRINT @ 1 trick, you can shorten things by eliminating line 10 and changing line 3010 to read:

3010 PRINT "[HOME]"LEFT\$(" [24 CRSR DNs]",Y)TAB(X};:RETURN Kathleen Mead Westerville, OH

**PRINT**  $@$  3-The above seems a cumbersome way to print at any position on the screen. The following one line can be added anywhere in your program.

POKE214,12:PRINT:POKE 211,10:PRINT"RUN MAGAZINE" In the above line, POKE 214

sets the line number and POKE 211 sets the column number.

You can use any line or col umn numbers to print where you'd like or to go back up on the screen and print in data. It doesn't seem to work without the Print statement between the two Pokes.

**Unsigned** Parsippany, NJ

**PRINT**  $@$  4–To place the cursor anywhere on the screen without using the Print statement, use:

10 POKE 781, X : REM X POSITION 20 POKE 782, Y : REM Y POSITION 30 POKE 783,0: SYS 65520 40 PRINT "message"

This works with the VIC and C-64. The leftmost screen col umn is  $X$  position  $0$ , and the top screen line is Y position 0.

A variation on the above lets you use a single number to specify the X,Y screen position. The home position is 0, the next is 1, and so on up to the end of the screen. The lower righthand screen position is 461 for the VIC, or 999 for the C-64. Here's the code that will do it for the VIC:

- $100 P = 250 : GOSUB 1000 : PRINT$ "message" : REM P = POSITION 999 END
- 1000 POKE 781, P/22 : POKE782, P-22\* PEEK (781) : POKE 783,0 : SYS 65520 : RETURN

For the C-64, the subroutine is the following:

1000 POKE 781, P/40 : POKE782, P-40\* PEEK(781): POKE 783,0: SYS 65520: RETURN

Marcia D. Lakes Rowland Heights, CA

**CENTERED PRINTING-Center**ing lines of text between the left and right edges of the screen can be time-consuming, especially if you want to center more than a few lines. You can let the computer do the work for you by using the following subroutine. For a VIC, use 22 instead of 40 in line 1010.

- $100$   $A$ = "CENTER":GOSUB1010$
- $120$   $A$ = "THIS":GOSUB1010$
- $130$   $A$ = "MATERIAL, PLEASE":$ GOSUB1010

<sup>140</sup> END

- 1000 REM \*\* CENTERING SUBROUTINE \*
- 1010 PRINTTAB((40-LEN(A\$))/ 2)A\$: RETURN

Works like a charm.

Michael Berry Kewanee, IL

**CURSOR MAGIC-To find where** the cursor lives at any time, use the following subroutine.

20 POKE783,PEEK(783)OR1:  $SYS65520:R = PEEK(781):C = PEEK$ (782): RETURN

R is the row and C is the column of the cursor's present location, with the first position of each being numbered 0.

To position the cursor to any row or column, enter:

30 POKE781,R:POKE782,C: POKE783,PEEK(783)AND254: SYS 65520:RETURN

Set R and C, then GOSUB30. Barry G. Adams Fredericton, New Brunswick

TAB IMPROVED-An alternate Tab function is POKE 211.X (where  $X$  is the column between 0 and 39 as in the standard Tab function). The standard func tion works well as long as you are tabbing from left to right, but it lacks the ability to move from right to left. POKE 211,X will tab either right or left on any line, and it's particularly useful if you want to tab back wards to a previous field. Jeffrey W, Mitchell Stony Brook, NY

**PRINT HINT-When a single pro**gram line contains two or more Print statements, there's a nifty way to combine them. You can put a shifted return inside your Print statement. When you reach the point where you want to print on a new screen line, type your closing quotation mark, then delete it. Then press [CTRL RVS ON], the shifted let ter M and [CTRL RVS OFF], then type whatever you want to appear on the next screen line. Listing the line so created will give strange results, so cor rect all your mistakes before en tering it into your program. Greg McMahan

Cincinnati, OH

#### **TWO-COLUMN PRINTING-It's**

not always desirable to print two columns of data as the com puter would most naturally do it; that is, printing across the screen, jumping from one col umn to the other. The following routine prints one column at time, from the top down.

- $10$  PRINT "[SHFT CLEAR]" :  $X=1$ 20 PRINT "[HOME]"; : IF X<0
- $THENCL = 20$ : REM MAKE  $CL = 11$ FOR VIC
- $30$  FOR  $L=1$  TO  $20$  :  $N=N+1$ PRINT TAB(CL);N;TAB  $(CL + 4)$ "TRICKY" : NEXT

 $40 X = -X : CL = 0 : IF X < 0$  THEN 20

The number of lines in each col umn is controlled by the initial value of CL, as set in line 20. The routine may be looped through as many times as you'd like, just by clearing the screen and avoiding line 10 on all suc ceeding loops.

A. Peck, Jr. Cincinnati, OH M60 & RON Special Reserved 1985

#### **RESETTING SCREEN LINKS-If**

you've ever drawn fancy boxes or displays that extend to the edge of your screen, you've no ticed that it seems impossible to print inside that box or display. The reason is that the operating system remembers which line overlapped the 40-column screen and prevents the normal Print statements from putting anything on that line. It's frus trating!

The easy solution is to reset the screen links once the initial fancy graphics are printed. Call the following subroutine, and you'll be able to print anything on any line.

1010 FOR Q = 217 TO 242  $1020$ IF PEEK(Q) <  $128$  THEN POKE Q,  $PEEK(Q) + 128$ 1030 NEXT:RETURN

The above Basic routine works well hut is somewhat slow. If you want to speed things up, use the following ma chine language version. After running the Basic loader, you can call the relinker at any time by entering SYS 830.

1000 FOR J = 830 TO 843:READA: POKE.I,A:NEXT 1010 DATA 162,0,181,217,9,128,149

1020 DATA 217,232.224,25,208,245,96 Bruce Jaeger

St. Paul, MN

**SCREEN POKE HINT-When** you assign variables to the screen position of a character, and use the common

 $S = X +$  [screen width] \* Y the  $X$  and  $Y$  take 14 bytes of memory, and the math slows down the computer.

Instead, use only one vari able, for example, S. Add or subtract one to move horizon tally, and add or subtract (screen width) to move verti cally. It's faster, and it can save needed memory in a small VIC. The screen width is, of course,  $22$  in a VIC and  $40$  in a C-64.

Timothy C. Shea Burlington, VT

#### **SCREEN POKES SIMPLIFIED-**

Thc numbers used here are for the Commodore 64, but the idea is applicable to the VIC-20 as well.

When writing a program that uses graphics Poked to the screen, you normally Poke the

screen memory location with the character code and then Poke the color memory location with the color code.

For instance, the following program lines put a white ball in the upper left-hand corner of the screen and a red ball in the lower right-hand corner.

50 POKE 1024,81:POKE 55296,1 60 POKE 2023,81 :POKE 56296.2

This process requires you to cal culate both the screen and color memory locations.

To make this programming task simpler, at the beginning of each program I set a variable equal to the difference between color memory and screen mem ory (54272). This difference is the same for any screen loca tion. The following example gives the same result as above.

 $10 \text{ CO} = 54272$ 

50 POKE 1024,81:POKE 1024 + CO.1 60 POKE 2023,81:POKE 2023+C0.2

Here you must only deal with the screen memory map and can totally forget about the color memory map.

54272 is also the start of the C-64's sound locations, so this variable can be used in music routines as well.

Barbara H. Schulak Iowa City,

#### Finding Screen Poke Val-

UES-If you need to find the screen Poke value of any char acter, here's a simple way. Hit the CLR/HOME key, either shifted or unshifted, and type in the character. Move the cur sor down a row and type this:

PRINT PEEK(1O24) (for the C-64) or PRINT PEEK(7680) (for the unexpanded VIC) or

PRINT PEEK(4096) (for the expanded VIC)

Hit the return key and the Poke number will be printed. What you're doing here is printing the character in the first screen po sition, then Peeking that mem ory location to read its contents.

W.M. Shockley Riverside, CA

#### Universal Screen Pokes-

The VIC's screen can appear at one of two locations, depending on the amount of memory installed. The following simple trick will allow your screen Pokes to work with any VIC, whether expanded or not.

 $SC = P E E K(648)^* 256$ : $EX = P E E K(44) =$  $18:CM = 30720 - 3072* EX + SC$ 

To place characters on the screen, use:

 $POKE SC + (offset), (character code)$ 

To assign colors, use:

POKE CM + (offset),(color code)

By adding this to the program line, the C-64 will be included: :IF PEEK(808) = 237 THEN  $CM = 55296$ Frank Colosimo Rochester, NY

**MNUMBER MNEMONIC-When** Poking to the C-64 screen, you usually Poke color memory as well. If you remember that the C-64's SID chip starts at mem ory location 54272, you need not memorize the starting loca tion of color memory, which is 1024 locations higher, and you need not calculate any offsets to this start.

Just add 54272 to whatever screen location you're Poking, then Poke the desired color there. For example, POKE  $1600, 1$  will put an A in the approximate center of your screen. If it's not visible because its color is the same as the screen color, you can change its color to white by entering:

POKE 1600+54272,1

Robert A. Adler Montreal, Quebec

COLOR POKES-It's easy to remember the Poke values for the first eight VIC/C-64 colors—the Poke is one less than the num ber on the color's key. BLK is on the  $1$  key, so its Poke is  $0$ ; WHT is on the 2 key, so its Poke is 1, and so on.

Margaret Ittel Los Angeles, CA

#### SETTING COLOR MEMORY-To

set the C-64's color memory to a particular color, you may see something like this being done:

POKE53281, X:PRINT"{SHFT CLR}": PORI 55296TO5629B: POKEI,Y;NEXT

where  $X$  is the screen color and Y is the desired color for Poked characters.<br>Le www.Commodore.ca

May Not Reprint Without Permission

But when you clear the screen, the computer resets all of color memory to the current screen color. With this in mind, the following routine will give the same result as the one above.

POKE53281.Y : PRINT"{SHFT CLR}" : POKE53281.X

Color memory will be set to Y, and the blank screen will be the color X. This routine takes about four jiffies on the C-64, saving several seconds over the other method.

You'll notice a little flicker when the screen is cleared, and if it bothers you, there's a simple way around it. Just turn off the display before initializing color memory, using:

POKE 53265, PEEK(53265) AND NOT 16 Later turn it back on with this line:

POKE 53265,PEEK(53265) OR <sup>16</sup>

The result will be a fast, invisible setup of every location in color memory.

Michael McGuire Gardner, KS

**CHARACTER COLORS-On the** VIC and C-64, memory location 646 holds the color code of the current character color, and you can change the character color by Poking 646. Under most conditions it is easier to change it by printing a color control character such as CTRL 3, but there are times when POKE 646 is better. For exam ple, when you want to print in random colors, you can do this:

100 POKE 646,RND(0)\*8 110 PRINT "MULTICOLOR", 120 FOR  $I = 1$  TO 200 : NEXT 130 GOTO 100

Line 100 randomly sets the character color, as running the program will prove. C-64 own ers can change the 8 in that line to a 16 to take advantage of the C-64's eight additional colors. VIC-20 owners making that change will see something quite unexpected. L.F.S.

**INVISIBLE CURSOR-The follow**ing line will make your C-64 cursor invisible, independent of any colors previously set. It turns the cursor the same color

as the screen background. POKE 646, PEEK(53281) Manfred Klocek Moodus, CT

**REVERSE FIELD HINT-When** working on a program that uses reversed lettering, you don't have to use the CTRL 9 reverse field symbol inside quotes to en able the Reverse Field mode. POKE 199,1 will cause the sub sequent printing to be in re verse field. POKE 199,0 will undo the reverse, as will print ing a return.

Paul James Cleveland, TN

EASY VIC COLORS-The following function will let you choose the VIC's screen/border combination with great ease. The format is close to that of a real graphics command.

10 DEF FNC(V) =  $V^*$ 16 - 8 20 SCREEN =36879  $30$  POKE SCREEN,  $FNC(SN) + BD$ 

SN is a screen color from 1-16 and BD is a border color from 0-7. Here are the color codes:

SCREEN COLORS

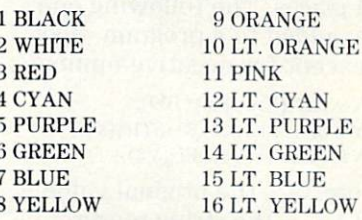

BORDER COLORS

0 BLACK WHITE 2 RED 3 CYAN PURPLE GREEN **6 BLUE** YELLOW

Kelly R. Foster Address Unknown

PRINTING NUMBERS-When the computer prints a positive number, it always prints a leading space (where the sign would be if the number were negative), and a trailing space (to set the number off from whatever is printed next). If this is annoying in your application, use

 $N\$  = MID\$(STR\$(N),2)

Where N is the number, N\$ will be its string equivalent, less the extra spaces. To put the spaces back in, use  $N = VAL(N$)$ .

Don Saito, Jr. Torrance, CA

#### **LINING UP NUMBERS-There**

are many ways to format num bers, which in the noncomputer world are always lined up ac cording to the position of their decimal points, but which com puters love to left-justify. The following is a simple program to align the decimal points in num bers containing from one to three digits:

- <sup>10</sup> FOR 1=9 TO 109 STEP 60
- $20$  PRINT SPC(ABS(I<100)) SPC(ABS  $(I<10))$  I

30 NEXT

This is useful when printing highly variable numbers to a particular screen location and, of course, when printing out columns of numbers.

Roy E. Kannaday, Jr. Littleton, CO

**BUCK WRITING 1-On many oc**casions I have wanted to print dollars and cents, rounded to the nearest cent, with two deci mal places. The following one line, added to a program, does it, except for negative numbers:

 $10 V = INT((V + .005)^*100)$ :  $V = (V + .1)/100$ : $V$ \$ = STR\$(V):  $V$ = LEFT$(V$,LEN(V$) - 1)$ 

where  $V =$  the original value and  $V\$  = the string representation of the value.

When you print the variable V\$, any value of will be printed with two decimal places, rounded to the nearest cent value.

Alfred G. Swenson Renton, WA

**BUCK WRITING 2-This one** handles negative numbers, but fails on items less than a dime.

 $20 V = INT(V^*100 + .001)$ :  $V$ = STR$(V):V$ = "$" + LEFT$$  $(V$, LEN(V$) - 2)$ "." + RIGHT\$(V\$,2)

To print the output in a neat column, use:

 $Q = LEN(V\$):PRINT TAB(20 - Q)V\$$ 

The 20 in this line is the posi tion of the last character in V\$. Marilyn Sallee Alliance, NE

#### **BUCK WRITING 3-This one**

handles everything; with four times as many lines, it should.

- 100 IF  $X < .005$  AND  $X > -.005$  THEN  $X$ = "$ 0.00":GOTO 140$
- $110 X = X + .005*SGN(X):X$ = STR$(X)$$  $120$  FOR  $I = 1$  TO LEN(X\$):IF MID\$  $(X$, I, 1) = "." THEN$  $X$ = "$" + LEFT$(X$, I + 2):$ GOTO 140
- 130 NEXT: $X$ \$ = "\$" +  $X$ \$ + ".00": GOTO 140 140 PRINT X\$

Kevin O'Connor Union, NJ

#### UNDOCUMENTED CHARAC-

**TERS**—There are four graphics characters that slipped through the cracks in Commodore's doc umentation. They aren't in scribed on the keyboard, nor are they listed on the CHRS charts in the manuals, but they do appear on some of the screen Poke charts.

They can be accessed only when in Upper-/Lowercase mode (which you can get by pressing the Commodore and shift keys simultaneously). Be sides being able to type the ap propriate key, you can Poke their value or print a CHR\$ code. Here they are.

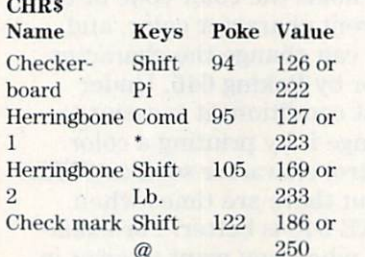

Strictly Commodore Calgary, Alberta Canada

#### **CUSTOM CHARACTER TRICK-**

When using custom characters on the VIC, you can also use the regular characters at will, just by printing their reversed ver sions. To prove it, type in POKE 36869,255 to get into Custom Character mode.

As you subsequently press keys, you'll see whatever ran dom RAM patterns make up your pseudo-custom characters. Now press {CTRL 9} to put the VIC into Reverse mode, and no tice that the keys print their normal characters.

Joseph Chan Barrington, RI

#### **CUSTOM CHARACTERS TIP-In**

custom character generator pro grams, the cursor often disap pears when the program is run. If you want to change numbers in the Data statements, you have to do it blind. A partial solution is to change the color of the cursor. It won't show up on the blank spaces, but you'll see the cursor where there are characters on the screen.

Mark Lucas Farmington Hills, MI

#### VIC SPECIAL CHARACTERS 1-

There are many unusual graphics characters inside your VIC, just waiting for you to find them. The following program will give you some idea of their nature.

10 PRINT "[SHIFT CLR]" : POKE

 $36879,93$ : A =  $7680$ : C = 30720

 $20$  FOR  $E = 8$  TO 15

 $30$  POKE  $A$ ,  $42$ : POKE  $A$  + C, E:  $A = A + 44$ 

```
40 NEXTE
```
50 PRINT "[14 CRSR DNS]"

The characters that this pro gram produces are not available by direct keyboard entry, yet they are very simple to access. And it doesn't end there. The 42 in line 30 can be changed to many other values for still other characters. (Try 81 or 87, for example.) The screen/border combination in line 10 was cho sen to make the characters easy to see on my black and white monitor, but the program works with any combination.

It is interesting to note that these characters appear only when you use color codes 8-15. It is also interesting to note that many of the characters are multi colored.

Alan Rumsey Sydney, Australia

#### **VIC SPECIAL CHARACTERS 2-**

This little program will turn all the characters upside down. Or is it downside up? The cursor won't be visible, but it's still there.

10 POKE 52.28 : POKE 56,28 : CLR  $20$  FOR Y = 7168 TO 7679 STEP 8 30 FOR  $X = 0$  TO 7 : POKE  $Y + 7 - X$ ,  $PEEK(Y + X + 25600)$ : NEXT X, Y 40 POKE 36869,255

WWWW CONDING CORP ISSUE 1985

To return things to normal, si multaneously press the run/stop and restore keys.

Pat Cole Jacksonville, FL

SON OF BURROW-For an amazing surprise on your C-64 or VIC, try entering POKE 214,30 while in Direct mode. Then hold down the CRSR DN key and watch what happens. Don't worry, the screen will re turn to normal after you've held the key down for a while.

David D. Panzer Ft. Knox, KY

TV TYPEWRITER-On the VIC and C-64, a Direct mode POKE 120,0 turns the computer into mindless printing machine. Characters typed on the key board will be repeated on the screen, but not accepted as in put to the computer. You can't run, load, save, undo the Poke, or anything, until the computer is reset. All keys work properly, including color and cursor con trols, but the stop/restore key combination has no effect.

Quyen N. Truong Address Unknown

TV TYPEWRITER II-Here's another way to do the same thing on the VIC:

10 SYS 58959 : PRINT "{CRSR UP}"CHR\$(13): GOTO 10

Run the program and you're in TV typewriter mode. In this case, the stop/restore key com bination will get you out of the program.

Matt Cisternino Ontario, CA

**SLOW PRINTING-To have your** computer print letters individ ually at a slow rate of speed, type the following:

10  $A$ \$ = "your message here": GOSUB1000 999 END 1000 FOR  $A = 1$  TO LEN(A\$):PRINT  $MID$(A$,A,1): FOR B = 1 TO$ 40:NEXTB, A: RETURN

To print at different speeds, just change the high value of B in the For. . .Next loop.

### Chris Brellochs Ithaca, NY<br>Carwww.Commodore.ca May Not Reprint Without Permission

#### COLOR SPECTACULAR-Run

this program and you'll see your C-64 do something with color you never thought could be done. The effect is impossible to describe and must be seen to be believed.

The following program is shown in Basic, so it can be eas ily typed in. When you run it, it Pokes in a small machine language program, which does the actual work. For those who know about such things, the ML is completely relocatable. For the others, just use it as is and enjoy it.

10 FOR A = 49152 TO 49163 : READ B : POKE A, B: NEXT : SYS 49152

20 DATA 238,32,208,162,0,232,224,14, 208,251,240,244

Dimitri Korahais Great Neck, NY

C-64 CURSOR SPEED-POKE 56325,SP will speed up or slow down the cursor, if SP is any number from 0-255. The lower the number, the faster the cursor will move. The normal value is 58.

Don Saito, Jr. Torrance, CA

#### **C-64 SIDEWAYS SCREEN**

**SCROLL**-This works, and it is slick. Under some conditions, resetting the screen links will make it even slicker. Put some thing on the screen, then run:

 $100$  FOR  $I = 1$  TO  $40$ : PRINT"{HOME}  ${CRSR RT}$ ";: $FOR J = 1 TO 24$ : PRINT""'{CRSR LF}{3 SHFT INST} {DEL} {CRSR DN} {CRSRRT}";:NEXTJ,I

The strange sequence after the second Print statement is re quired to properly control the Quote mode; it must be per formed exactly as shown, and if you hit the wrong key, you must start all over. After your key board magic is done, the line will list differently than it was typed, and it cannot be edited.

Eric the Juggler Pittsburgh, PA

**SCREEN BLANKING-To slightly** speed up your C-64, you can make the screen turn blank when it is not needed. When the screen turns blank, it ap pears to be the same color as

the border. To do this, enter: POKE 53265,PEEK(53265) AND 239 To return it to normal, enter:

POKE B3265,PEEK(53265) OR <sup>16</sup>

Pressing the stop and restore keys will also return the screen to normal. While the screen is blank, it can still be written to, but the writing will be invisible. The timesaving while the screen is blank can vary from almost nothing to over ten percent, so it's worth considering when ever time is a factor.

Mark Mankins Malvern, OH

C-64 SCREEN SORCERY-On

the  $C-64$  only, a single screen line can be erased by entering:

POKE781,LN: SYS59903

(where LN is the line number you wish to erase, from 0-24). You can put this code in a subroutine and use a For...Next. loop to clear any group of lines you wish.

Miraculously, it's also easy to copy one line of the screen into another line. If MF is the num ber of the screen line your text is to be moved from, and MT is the number it's to be moved to, you can move it with:

POKE781,MT:SYSB9888:POKE172,  $PEEK(60656 + MF):POKE780.PEEK$  $(216 + MF):SYSS59848$ 

And finally, to scroll the screen up one line, simply use SYS59626.

Barry G. Adams Fredericton, New Brunswick Canada

**SPECIAL EFFECTS DEPT.-This** C-64 audiovisual effect works well with any program not us ing memory locations 49152- 49215. It can't be easily de scribed, but you won't regret typing it into your machine. To use it in a Basic program, run lines 10-50 one time. Then, whenever you want the effect, just type SYS49152.

- 10 FOR BF = 49152 TO 49215:READ MH: POKE BF, MH:NEXT
- 2ODATA162,01160,01173,32,2O8,I41,64, 192,173,33,208,141,65,192,169,0, 105,15,201
- 30 DATA15,240,3,169,0,234,141,24,212, 140,32,208,140,33,208,200, 192,96,208,242

40 DATA232, 224, 70, 208, 228, 173, 64, 192,141,32,208,173,65,192,141, 33,208,169,0 50DATA141,24,212,96

Brendan J. Frey Calgary, Alberta Canada

VIC CURIOSITY-On the VIC-

20, if you Poke into location 36866, graphics symbols and colors appear on the screen. For starters, type in:

POKE 36866,10

After this, you can Poke num bers up to 100 or so, and get in teresting patterns on the screen. To get out of this mode, use run/stop and restore keys.

#### Jason Issendorf Brandon, SD

#### VIC Cursor and List

SPEEDS—Poking 25 into loca tion 37879 drastically increases the speed at which the VIC's cursor moves around the screen. Poking a value lower than about 20 speeds it up in credibly. Poking a zero causes the screen to scroll slowly while listing a program; the shift-lock key slows it even further and the CTRL key stops the listing for as long as you press it. Matt Cisternino

Ontario, CA

VIC SCROLLING-The following line will make the entire VIC screen scroll downward, being replaced by the background color.

100 FORI 25TO130:POKE36881, I:NEXT

This line will scroll it back up again:

 $200$  FORI = 130TO25STEP - 1: POKE36881,I:NEXT

While the screen is down (out of sight), you can clear it and/or print onto it, and the resultant copy will be on the screen as it scrolls back up. Prestochange-o! Rob Jacob Jones, MI

#### **VIC SCREEN SCRAPER-**

1 FORG = 5TO55:POKE36864,G:POKE  $36865$ ,  $G + G$ : FORF = 1TO65: NEXTF,  $G$ : POKE36864,5:POKE36865,25

Ramey Bell Fall City, WA MOTO RUN SPECIFISCE 1985

#### **VIC DOWNWARD SCROLLING-**

To scroll the VIC-20's screen downward, enter the following.

PRINT"{HOME} {CRSR DN} {CRSR LF}{INSERT}":POKE 218,158

Each time it's executed, the en tire screen, except the top line, scrolls downward one line.

Of course, the technique is best used in Program mode. You can execute the trick code as many times as you want, scroll ing down one more line each time. Here's an elegant example of the trick in use.

10 PRINT "{SHFT CLR}" 20 PRINT 'THE LADDER OF

SUCCESS"

- $30$  FOR I = 1 TO 20 : PRINT "{HOME} {CRSR DN}{CRSR LF}{INSERT}" :POKE 218,158: NEXT
- $40$  FOR  $I = 1$  TO  $20$  : PRINT : NEXT :  $FOR I = 1 TO 20 : PRINT : FOR J = 1$ TO 200: NEXT J,I

50 GOTO 10

This trick also works on the C-64, but with bugs. Can any one figure out a bug-free version?

Harold J. Wallace, Jr. Macclenny, FL

VIC SCREEN CRAWL-This routine works on any VIC, and it's useful when you make impor tant announcements. Your mes sage will be printed at the very bottom of the screen and will scroll slowly toward the top. You can vary the speed of the scroll by changing the 45 in line 20.

- 10 POKE 36879,8 : PRINT "your message here"
- $20$  FOR  $A = 131$  TO 0 STEP  $-1$  : POKE  $36865.A : FOR B = 1 TO 45 : NEXT :$ NEXT : POKE 36865,24

Since the routine will change your screen and border colors, you may want to add a command at the end to return them to their former values.

**Rick Wyman** Hampden, MA

**VIC EARTHQUAKES-These** ideas make excellent subrou tines for games where, for in stance, the spaceship crashlands. They make the entire screen shake, as though an earthquake is occurring beneath the computer. The first routine shakes the screen horizontally,

while the second one shakes it vertically.

10 REM HORIZONTAL SHAKER

- $20$  FOR Y = 1 TO  $20$  : FOR X = 3 TO 7 : POKE  $36864, X : NEXT X, Y : POKE$ 36864,5
- 30 REM VERTICAL SHAKER
- $40$  FOR Y = 1 TO 20 : FOR X = 23TO27 : POKE  $36865, X : NEXT X, Y : POKE$ 36866,26

Jon Ares Oregon City, OR

VIC TORNADO-On the VIC. there's an interesting way to display titles, directions or scene changes during a game. Try the following short program.

 $10 A = 36864$ 

- $20$  FOR  $X = 46$  TO 0 STEP  $-2$ :
- POKE  $B, X : POKE A, 51 X$
- $30$  FOR T = 1 TO  $5$  ; NEXT : NEXT

 $40$  FOR  $C=1$  TO  $20$ : PRINT "MAGIC MAGIC MAGIC": NEXT

 $50$  FOR  $X = 0$  TO 46 STEP  $2$ : POKE  $B.X: POKE A.51-X$ 

 $60$  FOR T = 1 TO  $5$ : NEXT: NEXT

A good way to use the tornado is to call lines 20 and 50 as sub routines, generating your screen display between the ap propriate GOSUBs.

Stephen Hite Metairie, LA

# **SOUND & MUSIC**

**MUSIC SOURCES-As we exper**iment with the musical capabili ties of our computers, most of us quickly run out of melodies. Here are some excellent, readily available sources of two- and three-part songs: music textbooks used in fifth- through eighth-grade school classes; mu sic for two or three recorders (the wooden flute-like kind, not cassette player. Ed.); SAB (so prano, alto, bass)  $a$  capella choir music.

The music to the songs in these books sounds nice on the computer. The books are easier to work with than most com mercial sheet music, because they're written for the proper number of voices.

Elizabeth Oman Pharr, TX

AUDIO HINT—If you program late at night, like I do, and you use sound in your programs,

you run the risk of disturbing others in the house. The answer to the problem is to use ear phones instead of a speaker, and sometimes this is easier than you might think.

On the Commodore monitors, the front and rear panel audio jacks are connected internally, without going through the front/rear input switch. You can plug an 8-ohm headphone into whichever jack you're not us ing, turn the volume to its low est position and work to your heart's content. If your head phone doesn't have a plug to fit the monitor jack, and most of them don't, Radio Shack and most electronics stores can sell you an adapter.

Harry Metz New York, NY

**SOUND ADVICE-If you're hav**ing trouble getting just the right sound for games and such, try using two or more voices to gether. Doing this can make in teresting sound effects.

Dan Halbert New Port Richey, FL

#### **SOUND SUGGESTION-When**

working on sound effects, use the List statement at the end of your subroutine. For example: <sup>100</sup> REM SOUND SUBROUTINE

110 POKE xxxxx.xx 120 POKE yyyyy,yy 130 etc. 140 etc. 200 LIST 100-200

When you type RUN100, you'll hear your work, then see it scroll up on the screen, making it a breeze to change any values. When you get your sound effect the way you want it, re place the List line with a return.

James F. Walker Gladwin, MI

 $C$ -64 **BUZZER**—It's easy to signal an incorrect user response by jogging the volume control on and off with:

 $10$  FORA = 1TO20:POKE54296,15: FORT= lTO3:NEXT:POKE54296,0: FORT= 1TO3:NEXT:NEXT

James G. Cooper New Albany, IN www.Commodore.ca May Not Reprint Without Permission

BACKWARD 64 SOUND-If you use a 1701/1702 monitor with a 5-pin DIN to 4-RCA cable plugged into the back of it, one of the RCA plugs is dangling free. You can use it as an audio input to your computer.

By using a patch cord to connect it to a radio or recorder output jack, and typing POKE 54296,15 (max. volume), you can play the radio through the 1701/1702's speaker, under computer control! The com puter can filter and control the volume of the radio sound.

To be safe, you should consult p. 472 of the Commodore Pro grammer's Reference Guide, to find the acceptable characteris tics of the signal you want to send to EXT IN.

David H. Kornhauser Honolulu, HI

A NICE SOUND-This one-liner will produce the sound of a sil ver bell on your C-64.

 $10 S = 54272$ : POKE  $S + 24,15$ :  $POKE S + 1,110 : POKE S + 5,9:$  $POKES + 6.9$ :  $POKE$  $S+4,17:$  POKE  $S+4,16$ Albert H. Coya

Miami, FL

#### **BETTER-SOUNDING SOUND-If**

your C-64 music is a bit out of rhythm, and if you can do with out the screen display while the music is playing, there's an easy way to improve things. Just turn off the screen by adding the following line to your pro gram, before the music starts.

POKE 53265,PEEK(53265) AND 239

To turn the screen back on, add this:

POKE 53265, PEEK(53265) OR 16

Disabling the screen relieves the computer of having to up date it, which is normally done during and between notes. The result is more perfect rhythm, but a side effect is that the music speeds up a bit. If this is bothersome, you can adjust your timing loops accordingly. Tom Jeffries Oakland, CA

SOUND FILTER-Page 88 of The Commodore 64 User's Guide shows a neat little program that lets you play songs by entering

the appropriate note values into Data statements. If you find that the song contains static or is excessively noisy as each note is played back, try adding the following line after clearing the sound registers.

#### POKE 54295,4

This activates bit 4 of the resonance filter, which will weed out the noise, leaving you with a clean, pure tone. (If you don't understand the technical terms, put the line in anyway—the computer will know what to do! Ed.)

Lionel Sapkus Burbank, IL.

**SILENCER**—When creating sound programs on the C-64, it's not uncommon for the sounds to continue, at a low level, after they ought to have finished. To avoid this, just enter POKE 54296,0 after each sound, then enter POKE 54296,15 when you're ready for it to start again. The Pokes turn your computer's volume control from minimum to maximum, respectively.

Dan Schikore Florissant, MO

**DE-CLICKER-When working** with C-64 sound, are you an noyed by the clicks and thuds when the sounds are turned off? Below is a machine language subroutine that banishes them by gently resetting the SID registers.

Running these lines once gets the machine language into memory, where you can use it as many times as you want. At the end of each sound effect, just call the routine with a SYS 50000, and say good-bye to clicks.

 $1000$  FOR  $X = 50000$  TO  $50018$  $1010$  READ A : POKE X, A <sup>1020</sup> NEXTX 1030 DATA 169,0,133,253,169,212,133, 254 1040 DATA 160,0,162,145,263,200, 192,24 1050 DATA 208,249,96 Bruce Jaeger

St. Paul, MN

**VIC DULCET TONES-Have you** been dissatisfied with the poor tonal quality of music programs

you've written for your VIC-20? It's impossible to get pitches completely in tune on the VIC, but the key of G major comes closest, so try writing your mu sic in that key. If G major puts you in the wrong range for sing ing the tune, transpose your music to C major-it next best approximates the well-tem pered scale to which we're accustomed.

#### Elizabeth Oman Pharr, TX

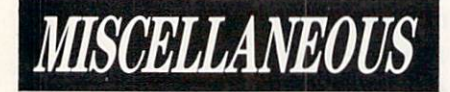

**USER'S GROUP HINT-If you're** looking for a place to hold meet ings, look into local shopping malls. Many malls have rooms for public functions, and the rent can be very reasonable. When we've met at malls, the families have really loved it. Wives and children can shop and browse while Daddy's at the meeting. Malls are also easy-to-find, non-threatening environments, making things that much easier for new computerists.

Pittsburgh Area Computer Club Pittsburgh, PA

SIGHT-SAVING TIP-If computing leaves you with tired eyes and fuzzy vision, give thought to having your eyesight checked. I had those problems, but because I've always had keen eyesight, I never thought of glasses. Beginning a major project, with the prospect of spending weeks at the screen, was the motivation I needed to see an optometrist. In less than an hour, with no pain or dis comfort, I had a prescription for glasses. I use them only for computing, and it's hard to be lieve how much better I can see the screen. The eye exam costs less than a good game cartridge, and much of it was done on a computerized auto-refractor. Louis F. Sander Pittsburgh, PA

**BYTES**—A byte is the elementary unit of computer storage, and can be thought of as equiv alent to one character. A kilobyte, or K, is  $2^{10}$  bytes, or  $1024$ bytes. A megabyte is  $1024K$ , or 1,048,576 bytes.

There are about 2000 charac ters on a double-spaced typewritten sheet of paper, so we could store all the information on such a page in about 2K bytes of memory. One floppy disk in a Commodore 1541 drive can hold about 175K bytes, or the equivalent of about 88 dou ble-spaced typewritten sheets of paper. Many hard disk drives can hold 10 megabytes of infor mation, or about twice as much text as in the King James Ver sion of the Bible.

#### Computer Kindergarten Pittsburgh, PA

**OPERATING TIP-Write any** numbers you use repeatedly on wee piece of masking tape and stick them to the top of your keyboard. (Now let's see. . .is it SYS49152 or SYS49512? Let me consult my wee tape!)

Marian Hatch Las Lunas, NM

USEFUL BOXES-Those soft plastic boxes used to store and mail cassettes have hundreds of other uses. They are perfect for storing resistors and other small electronic parts, as well as nails, screws, stamps, small desk items and so on. You can put one in your pocket and carry it anywhere with little fear of it opening up or breaking. J. Besoin-d'Argent

Paris, France

**OVERSEAS COMPUTING-Many** computerists who contemplate foreign travel become need lessly concerned about the 220 volt current and their 110-volt computers. In West Germany and Italy, it is easy to purchase 300-watt, 220-110V stepdown transformer for about \$25. For many years I have run computers and associated equip ment from such a transformer, and have had no problems. My transformer currently handles VIC, 1541 disk, MPS-801 printer and a Panasonic portable TV, again with no difficulties.

If you bring a U.S. TV overseas and use it only with your computer, you will have no trouble, providing you use stepdown transformer. Trying to use it for TV reception will give a picture but no sound. Most European TVs will work with a U.S. VIC, but will not reproduce sound. The same is true for U.S. TVs used with Eu ropean VICs.

William J. Dirks Somewhere in Germany

PEN PALS-Being overseas has its good and bad points. The good is access to both British and American software for my C-64, and the bad is not having access to many Commodore stores.

Regardless, I've devised a way to keep in touch with my home in the States. I hook my C-64 to my video cassette re corder, then type a video letter to my friend in New Jersey, demonstrating the latest game from the British press or what ever strikes my fancy.

When he's been thoroughly amazed by British ingenuity, my friend rerecords the tape with American TV programs and mails it back. Then I can see what is happening in the States, watch 60 Minutes or a movie from HBO.

Bill Murray Alconbury, England

THE FINAL TRICK-Well, there you have it-512, or  $2^9$ (1000000000 in binary), useful hints and tips from the magic world of Commodore comput ing. No matter what your com puter interests, we'll bet our last floppy disk that you've found more than one trick here that will make your computing experience more enjoyable and useful.

Wizard Lou Sander has con jured up perhaps his greatest feat of prestidigitation in pre senting this magic collection.

On the following pages, we have included an index of the tricks published in this issue. You'll find them organized by topic and according to page number, for easy reference.

Now, for our final trick, watch us disappear....

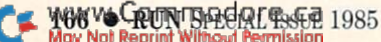

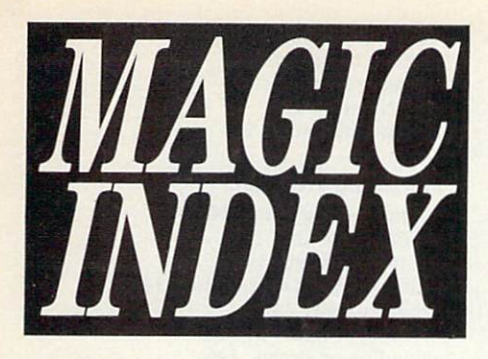

#### HARDWARE TRICKS **Connectors**

Connectors 1, 8 Connectors 2, 8 Expansion Connectors 1, Expansion Connectors 2, Expansion Connectors 3, DIN Connectors, 8 Connector Hoods, 10

#### Datassette Recording

Save that Datassette!, 10 Safety tip. 10 Low-cost cassettes, 10 Cassette tapes. 10 Cassette boxes. 10 Cassette storage, 10 Labeling tapes, 10 Cassette labels, 10 Tape write enable. 12 Cassette write protection, 12 Write protection. 12 Tape library hint, 12 Cassette library hint, 12 Cassette handling, 12 Listening to the Datassette, 12 Cassette load alarm, 12 Cassette ML loading. <sup>13</sup> Loading from Program mode. 13 Tape load timesaver, 13 Cassette error hint, 13 Cassette loading, 13 Overcoming load errors, 13 Tape leader, 13 Cassette tape index, 13 Tape counter 1, 13 Tape counter 2, 14 Tape save tip, 14 Basic'ML cassette Saves, 14 Saving data, 14 Naming tape programs 1, 14 Naming tape programs 2, 14 Naming tape programs 3, 14 Naming tape programs 4, 14 Naming tape programs 5, 16 Cassette directory, 16 Datassette trickery, 16 Erasing tapes, 16 Datassette debugging, 16 Cassette duplication, 16 Datassette switch sensing 1,16 Datassette switch sensing 2, 16

#### Disk Recording

Disk buyer's guide, 16 Selecting disks, 16 Disk hint, 17 Disk care, 17 Disk storage, 17 Disk storage tip, 17 Disk flipping, 17 Disk directory, 17 Working disks, 17 Disk library tips, 17 Disk library hint, 17 Disk of directories, 17

www.Commodore.ca May Not Reprint Without Permission

Disk space, 18 Disk drive stilts, 18 Disk cooling tower, 18 Disk cooler, 18 Disk overheat fix, 18 1641 head cleaning, 18 Disk handling tip, 18 Red light, 18 Automatic file closer, 18 Disk error detection, 18 1541 drive protector, 18 Disk drive crash test, 20 Disk crash fix, 20 Tranquility tip, 20 Disk loading tip, 20 Easy Disk loads, 20 Temporary Program Names 1, 20 Temporary Program Names 2, 20 Naming disk programs, 20 Easy-Load names 1, 20 Easy-Load names 2, 108 File classification, 108 Directory comments, 108 SAVE@ replaced, 108 Improved automatic Save routine, 108 Disk Save tip, 108 Finding load addresses, 108 Asterisk disk, 110 Disk file append, 110 File handling precautions, 110 Relative file bug. 110 Examining disk files, 110 Scratch remover, 110 Multiple scratches, 110 Disk disaster prevention, 110 Erasing a disk, 110 Locking disk files, 110 Disk protection, 111 Disk lock/unlock, 111 Disk validation, 111 Printing disk directories, 111 Abbreviated directory, 111 Special directory load. 111 Easy Load, Easy See directory, 111 Quick and dirty disk directory, 112 No-List disk directory, 112 Disk wedge tip, 112 C-64 wedge tricks, 112 DOS wedge hint 1, 112 DOS wedge hint 2. 112 Reactivating the wedge, 112 VIC wedge tips. 112 Shorter disk commands, 113 C-64 disk speedup, 113

#### Joysticks & Paddles

PRINT# problem, 113 Display T&S fix, 113

Joystick joy, 113 Joystick sorrow, 113 Joystick sorrow undone, 113 Joystick trickery, 113 Joystick substitute, 113 Joystick fire buttons, 113 C-64 Joystick button, 113 Joystick sorrow, VIC version, 114 VIC joystick reader, 114 VIC paddles, 114 VIC Paddle program, 114 Paddle Wait statements, 114

#### Keyboard

Wise Words, 114 Book holder, 114 Page holder, 114 User-Friendly typing, 114 Use a recorder 1, 114 Use a recorder 2, 114 Count spaces, 115 Eliminate REMs, 115

Count parentheses, 115 Basic abbreviations 1, 115 Basic abbreviations 2, 115 Basic abbreviations 3, 115 Basic- abbreviations 4, 115 Abbreviating Zero, 116 Abbreviating RUN, 116 Error message, 116 Easy Data statements, 116 Easy Pokes, 116 Easy RVS, 116 Extra C-64 colors, 116 Easy RVS off, 116 C-64 control key, 116 INST/DEL key tip. 116 Hitting the home keys, 116 Exiting Quote mode, 116 Escaping from Quote mode. 117 Cursor controls, 117 Entering similar lines, 117 Resurrecting deleted lines. 117 Moving program lines, 117 Entering long lines, 117 Function keys, 117 Repeating keys, 117 Keyboard disable. 118 Character set switch disable, 118 Disabling STOP, etc., 118

#### **Modems & Telephones**

Commodore 1600 Modem tip, 118 Telephone tip, 118 Phor Phone Phreaks, 118 More Phor Phone Phreaks, 118 Modem tip, 118

#### Power Supplies

Power supply tip, 118 Magical power switch, 119 A constant source of power, 119 Power box, 119

#### Printers

Printer switches, 119 DIP switches, 119 Printer paper holder, 119 Paper jam bint, 119 Tearing printer paper, 119 Printer paper alignment, 120 Homemade fanfold, 120 Extending ribbon life, 120 Ribbon rejuvenation, 120 Ribbon reinking, 120 Double-spaced listings, 120 Easy printer listings, 120 Use CHR\$ codes, 120 Screen dump, 120 One-line screen dump, 120 1526 with single sheets, 122 1526 printer lockup, 122 VIC and the 1526 printer, 122 RS-232 printer tips, 122 Alphaeom Printer fix, 122 Printer substitute, 122

#### Resets

Cold starting, 122 Reset buttons, 122 UNNEW program. 123 Software reset button, 123 Restarting programs, 123 More C-64 resets, 123 Another VIC reset, 123

#### SX-64 Computer

SX-64 Blank Screen, 123 SX-64 operating hint, 123 SX-64 Printer-interface hint, 124

#### VIC Memory Expanders

VIC memory expansion, 124 VIC Super Expander tip 1, 124 VIC Super Expander tip 2, 124 Super Expander, 124 VIC Unexpander, 124 Unexpander explained, 125

#### Video Displays

Video tip, 125 TV connectors, 125 TV interference tip, 125 Video interference, 125 TV tricks, 125 Money-saving TVI tip, 125 Ultimate TVI control, 125 Test patterns, 126 Color video setup, 126 Color convergence test, 126 Adjusting picture size, 126 Video video, 126 80-column video, 126 TV color filter, 126 Video shortcut, 126 C-64 video tip, 126 C-64 video vitalizer, 126 Improved TV video on the C-64, 126 VIC screen centering, 126 VIC video, 126 RF modulator hint, 128

SOFTWARE TRICKS **Basic Keywords** 

ASC finder, 128 New use for CONT, 128 Handling long data items, 128 Data statements, 128 Strings in Data statements, 128 For.. .Next tip, 128 For... Next hint, 128 ■FRE advice, 128 Finding program length, 128 Get loop exit, 128 Get to Input, 130 Multiple-choice Get, 130 Using Get instead of Input, 130 Using the Get statement, 130 Get errors, 130 Cursor for Get, 130 GOTO nothing, 130 If tip, 130 If... Then... Else, 130 Input magic, 130 Input improved, 131 Input hint 1, 131 Input hint 2, 131 More on Input statements with quotes, 131 input prompts, 13] Interesting Input prompt, 131 Another queryless Input, 131 Universal Inputs, 131 INT him, 132 INTformation, 132 List disable, 132 List magic, 132 Good listing from bad lines, 132 C-64 slow lister, 132 Loading from within a program, 132 Dynamic keyboard loads, 132 Easiest Program mode load, 132 Easy Load and Save, 133 The ON statement, 133 ON...GOSUB trick, 133 ON X GOTO tip, 133 ON.. .GOTO application, 133 Quotation marks, 133 Semicolons, 133 Commas, 133 Printing quotes, 133

Shifted REMs, 133 REM trick, 133 Highlighting REMs, 133 REMless remarks, 133 REMarkable idea, 133 Uses for REMs, 133 Revealing REMs, 133 RND hint, 133 Random numbers, 133 C-64 Save disable, 133 Multiple Saves, 135 STOP and CONT, 135 STRS tip, 135 SYS tip, 135 Multiple Verify, 135

#### Debugging Tips

Debugging long lines, 135 Easier debugging, 135 Out Of Memory error fix, 135 Temporary line changes, 135 Temporary line deletes, 135 Save the good part, 135 Cursor color assist, 136 Lowercase assist, 136 Hidden keywords 1, 136 Hidden keywords 2, 136 Data Debugging 1, 136 Data Debugging 2, 136 Data statement debugger, 136 String too long error, 136 C-64 lockup bug, 136 Variables Dump, 137

#### Machine Language

Making ML boots, <sup>137</sup> Loading machine language, 137 ML monitor hard copy, 137 Saving machine language, 137 Stack pointer, 137 Help for SYSsies, 138

#### **Magazines & Books**

Magazine corrections, 138 Magazine indexes, 138 Reference book, 138 Free library services. 138 A good computer book, 138 Chips, 138

#### Mathematics

Large numbers, 138 Engineering notation, 138 Factorials, 138 Preventing overflow, 140 Rounding Off, 140 Universal Rounding routine, 140 Rounding errors, 140 Rounding error prevention, 140 Odd or Even?, 140 Logarithmic operations, 140 Finding your roots, 142 Inverse Sine subroutines, 142 Inverse Cosine subroutines, 142 Modular arithmetic, 142 Finding remainders, 142 Hexadecimal counting, 142 Easy hexing, 142 HEX-DEC converter, 143 DEC-HEX converter, 143 Easy binary conversions, 143 Decimal to binary converter, 143 Binary to decimal converter 1, 143 Binary to decimal converter 2, 143 Base conversion, 143 Low byte/high byte conversions, 143

#### Program Library

Labeling hint, 144 Program library hint, 144 More color coding, 144 Cartridge hint, 144 Naming programs 1, 144 Magic Names, 144 Naming programs 2, 144

#### Programming Techniques

Line numbering hint. 144 Non-deletable line, 144 Renumbering hint, 145 Numbering your subroutines, 145 Variable names, 145 Defeating program protection, 145 Appending programs, 145 Simple sort, 145 Screen framing, 145 Headings, 146 Indented listings, 146 Detecting keypresses, 146 Key sensing, 146 Keypress detection, 146 Waiting for input. 146 Subscripted variables, 146 VIC memory saver, 147 Timing execution, 147 Decreasing execution time. 147 Delay loops 1, 147 Delay loops 2, 147 Precise time delays, 147 VIC to 64 conversion, 147 Universal VIC programs, 147 Code conversion, 147 Reverse code conversion, 148 String handling, 148 Working with CHR\$ codes, 148 Graceful exits, 148 Dynamic keyboard explained, 14S Computed GOTO, 150 Self-modifying programs, 150 Closing files, 150 Multiple-choice branching, 150 Branch on sign, 150 Input selection, 150 Somewhat random numbers, 150 Timekeeper 1, 152 Timekeeper 2, 152 Boolean operators, 152 Logical operators, 152 Using a base address, 152

#### Programs, Commercial

Commercial software, 152 Program instructions, 152 Software updates, 152 Commercial program hint, 152 Makeshift directory, 153 Commodore word processors. 153 Easy Script trickery I. 163 Easy Script trickery 2, 153 Easy Script music 1, 153 Easy Script music 2, 153 Hamtext word processor, 153 Quick Brown Fox tip, 153 Simple Simon word processor, 154 Simon's Basic tip, 154 VIC typewriter hint, 154 VIC commercial games, 154 Wordmanager tip, 154 Wordpro tip, 154 Word processing tip 1, 154 Word processing tip 2, 154

#### Programs, Self-contained

BURROW, 154 BURROW, MK II, <sup>155</sup> Scrolling stars, 155 More scrolling stars, 155 Colored scrolling stars, 155 One-line wallpaper store, 155 SINful one-liner, 155

Amazing one-liner, 155 Eagle, 155 Millionaire's one-liner, 155 Automatic line deleter, 155 One-line flasher, 155 One-line calendar, 156 One-line number game, 156 Printer trick, 156 C-64 one-liners, 156 Flagrant patriotism, 158 Video voodoo, 158 Machine language lesson, 158 Amusing your friends, 158 VIC one-liner, 158 Design with sound, 158 Dynamic design, 158 Word Trick. 158 Solomon's Basic, 158 Binary one-liner, 158 VIC tone generator, 159

#### **Screen Display & Graphics**

Screen layout aid, 159 Screen drawing tip, 159 PRINT® 1, 159 PRINT@ 2, 159 PRINT® 3, 159 PRINT@ 4, 159 Centered printing, 159 Cursor magic, 159 TAB improved, 160 Print hint, 160

Two-column printing, 160 Resetting screen links, 160 Screen Poke hint, 160 Screen Pokes simplified, 160 Finding screen Poke values, 160 Universal screen Pokes, 160 Mnumber mnemonic, 161 Color Pokes, 161 Setting color memory, 161 Character colors, 161 Invisible cursor, 161 Reverse field hint, 161 Easy VIC colors, 161 Printing numbers, 161 Lining up numbers, 162 Buck writing 1, 162 Buck writing 2, 162 Buck writing 3, 162 Undocumented characters, 162 Custom character trick, 162 Custom characters tip. 162 VIC special characters 1, 162 VIC special characters 2, 162 Son of BURROW, 163 TV typewriter, 163 TV typewriter II, 163 Slow printing, 163 Color spectacular, 163 C-64 cursor speed, 163 C-64 sideways screen scroll, 163 Screen blanking, 163 C-64 screen sorcery, 163 Special effects dept., 163

VIC curiosity, 164 VIC cursor and list speeds, 164 VIC scrolling, 164 VIC screen scraper, 164 VIC downward scrolling, 164 VIC screen crawl, 164 VIC earthquakes, 164 VIC tornado, 164

#### Sound and Music

Music sources, 164 Audio hint, 164 Sound advice, 165 Sound suggestion, 165 C-64 buzzer, 165 Backward C-64 sound, 165 A nice sound, 165 Better sounding sound, 165 Sound filter, 165 Silencer, 165 De-clicker, 165 VIC dulcet tones, 165

#### MISCELLANEOUS TRICKS

User's Group hint, 166 Sight Saving tip, 166 Bytes, 166 Operating tip, 166 Useful boxes, 166 Overseas computing, 166 Pen pals, 166

Circle 468 on Reader Service card. Circle 437 on Reader Service card

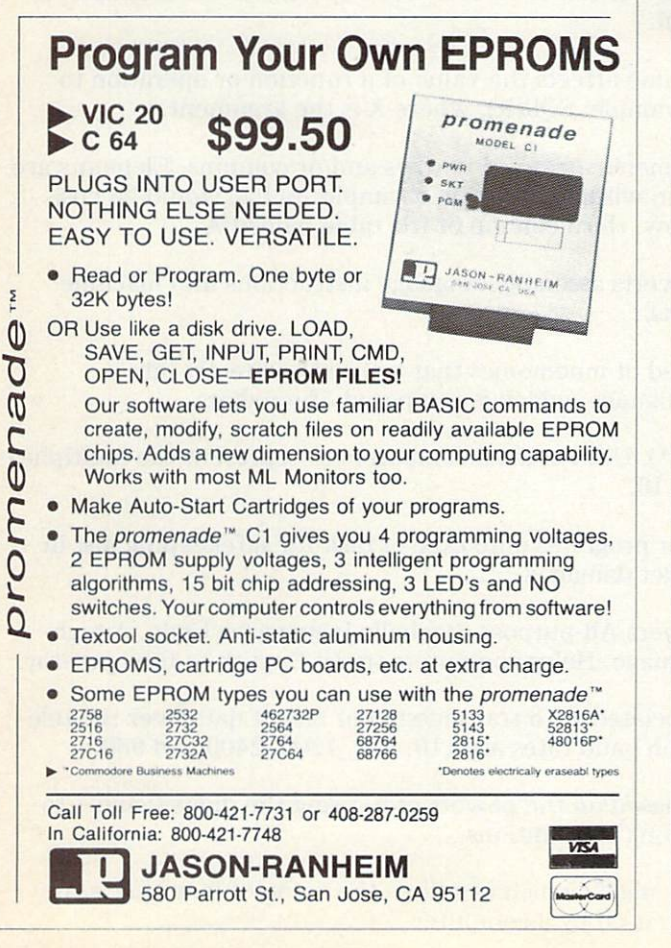

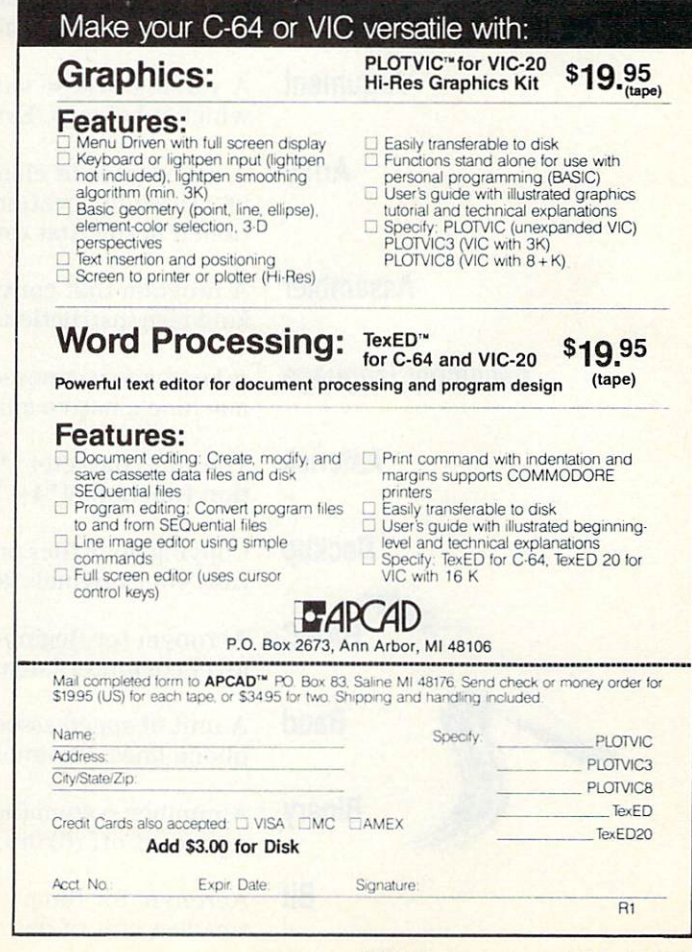

# Commodore Glossary,

By MIKE APSEY

**A • BEFORE A FIRST PROPERTY** v:. •■■• -\»;. **ASCII** Acronym for American Standard Code for Information Interchange. standardized binary code given to alphanumeric characters. **Access time** The time needed to get data from memory or from a storage device such as a disk or tape. Accumulator A temporary storage register within the Central Processing Unit that receives the result of a computation. Address A numerical representation of a location within memory. A 64K computer contains  $64 \times 1024$ , or 65536, addresses. Alphanumeric A character set made up of letters and numbers. Application program A computer program written to meet a user's specific need. Example: a spreadsheet program. **Argument** A variable whose value affects the value of a function or operation to which it belongs. Example:  $SQR(X)$ , where  $X$  is the argument. **Array** A list or table of elements arranged in rows and/or columns. Elements are identified by location within the array. Example:  $A(1,3)$  would be positioned in the first row, third column of the table named A. Assembler A program that converts assembly language instructions into machine language instructions. Assembly language A language composed of mnemonics that translates directly into a machine's native language, which is composed of numbers. **Asterisk** The star character (\*). Used in most computers to represent the multiplication function:  $4*4 = 16$ . **Backup** Copying your files or programs onto tape or disk for safekeeping just in case your originals get damaged. **BASIC** Acronym for Beginners All-purpose Symbolic Instruction Code. A highlevel computer language. Helps computers speak English to the operator. **Baud** unit of speed associated with transmission of bits of data over the tele phone lines. Common baud rates are 110, 300, 1200, 2400 and 9600. **Binary** A number system (based on the powers of 2) using the digits  $0$  and  $1$  to represent off (0) or on (1) conditions. Bit Acronym for Binary digIT, which can have the value of  $0$  or  $1$ . It is the smallest unit of data used by a computer.

170

**TRINIDRAGION** 

日1985

- **Buffer** A temporary holding tank for data being transferred between devices.
	- Bug A mistake made in the design of a program.
	- Bus circuit that transmits data or power between different devices or locations.
	- Byte collection of eight binary digits needed to form an ASCII character. This is the smallest division of memory accessible as unit by the computer.

Character A letter  $(A-Z)$ , digit  $(0-9)$  or special symbol used to represent a piece of data.

Checksum A value representing the sum of all bytes in a program.

Chip Slang for multi-pin integrated circuit device.

machine language program.

CHRS The character representation of an ASCII value. CHR\$(65) is the letter A.

ClOCk Internal counting device that can be used for program timing, time-of-day computation programs.

**Column** Generally, a vertical screen row. Counterpart of the horizontal row, which is referred to as ROW.

**Command** Usually a reserved word recognized by the system and causing some predefined action to be taken when entered.

**Compatibility** The ability of an instruction, program or component to be used on different computers.

**Compiler** A program that translates a high-level programming language into a

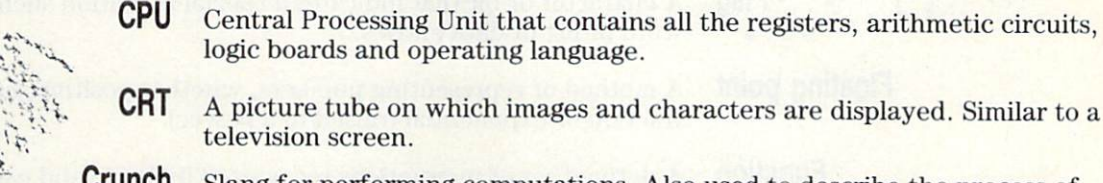

- logic boards and operating language. **CRT** A picture tube on which images and characters are displayed. Similar to a
	- television screen.

Crunch Slang for performing computations. Also used to describe the process of trimming the fat from programs by combining program functions to streamline execution.

**Cursor** Name given to the prompt character showing the screen position at which the next entry will appear.

**Daisywheel** A print head that forms letter-quality, full characters rather than characters formed from dots.

**Data** Any information stored or manipulated by a computer. Facts, numbers, letters and symbols stored in the computer and given a particular meaning.

**Database** A collection of data available to the computer that is needed to perform a specific task. A data file might be composed of names, addresses and phone numbers of a particular group of people.

- Debug To find an error in a program and to correct it.
- **Device** A collective term used to describe a piece of computer hardware. Any of several peripheral attachments like cassette recorders, disk drives, printers or modems.

**Dimension** Used to describe the parameters of an array. Must be used if the array will contain more than 11 elements.

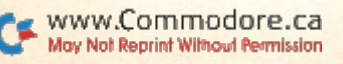

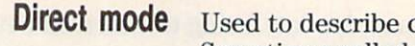

computer operations that are not under program control. Sometimes called the READY status.

**Directory** A file that lists the names and length of all the programs or files stored on a disk.

Disk Used to describe the magnetic storage media and hardware devices which read and record data. A floppy disk is a round, thin piece of plastic upon and into which microscopic flecks of magnetic particles have been at tached. This disk is then encased in a sturdy square jacket and the data it contains read through a slot as it whirls past a read/write head. Disk drive is the name given to the hardware device that spins the disk, and reads or writes data to and from it.

**DOS** Disk Operating System. A collection of programs stored on a disk that controls the execution of all other programs on disk.

**Dot matrix** Term used to describe a printer that prints characters using dots of ink rather than fully filled characters.

**Editing** The act of building, changing or correcting a program in memory.

**Error** The name given to any identifiable program request for which no (or faulty) logic exists.

**Expansion port** The connection on the rear of the computer into which various additional memory and/or programs may be inserted.

Field Specified categories of information within a record in a database file.

Filename

Flag  $\ddot{\bullet}$ 

A name assigned to a file. Without it, the computer cannot maintain a catalog of different files and would be confused.

A character or bit that indicates a special condition such as the end of word or list of data entries.

Floating point method of representing numbers, whether positive, negative, decimal, fraction or exponential (raised to a power).

**Function** A defined set of instructions recognized by Basic and causing a predetermined sequence of mathematical operations to be performed on the target number. ABS, INT, SQR, etc., are all Basic functions.

Graphics Word used to describe characters other than alphanumeric. Also used to describe pictures or other screen displays.

- Greater than Basic mathematical condition. Represented by the sign >. Useful program ming tool.
	- Hard copy printed copy of computer output on paper.
	- Hardware The physical equipment that makes up a computer system.

Hex Short for hexadecimal. A method of counting whereby 16 numbers (and letters) exist before a carry to the next column to the left. In hex, the number 11 represents 17 decimal. This system allows 256 numbers to be represented with just two digit places (FF) if zero is included as a number.

Hi-res Short for high resolution. A method of generating or illuminating the individual dots on the screen in a custom fashion rather than with a keystroke. Allows representing giant or tiny letters, numbers and pictures on screen.

IEEE Acronym for a standard and predictable method of transferring data between computer and hardware attachments. Established by the Institute of Electrical and Electronics Engineers.

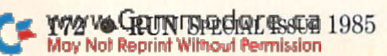

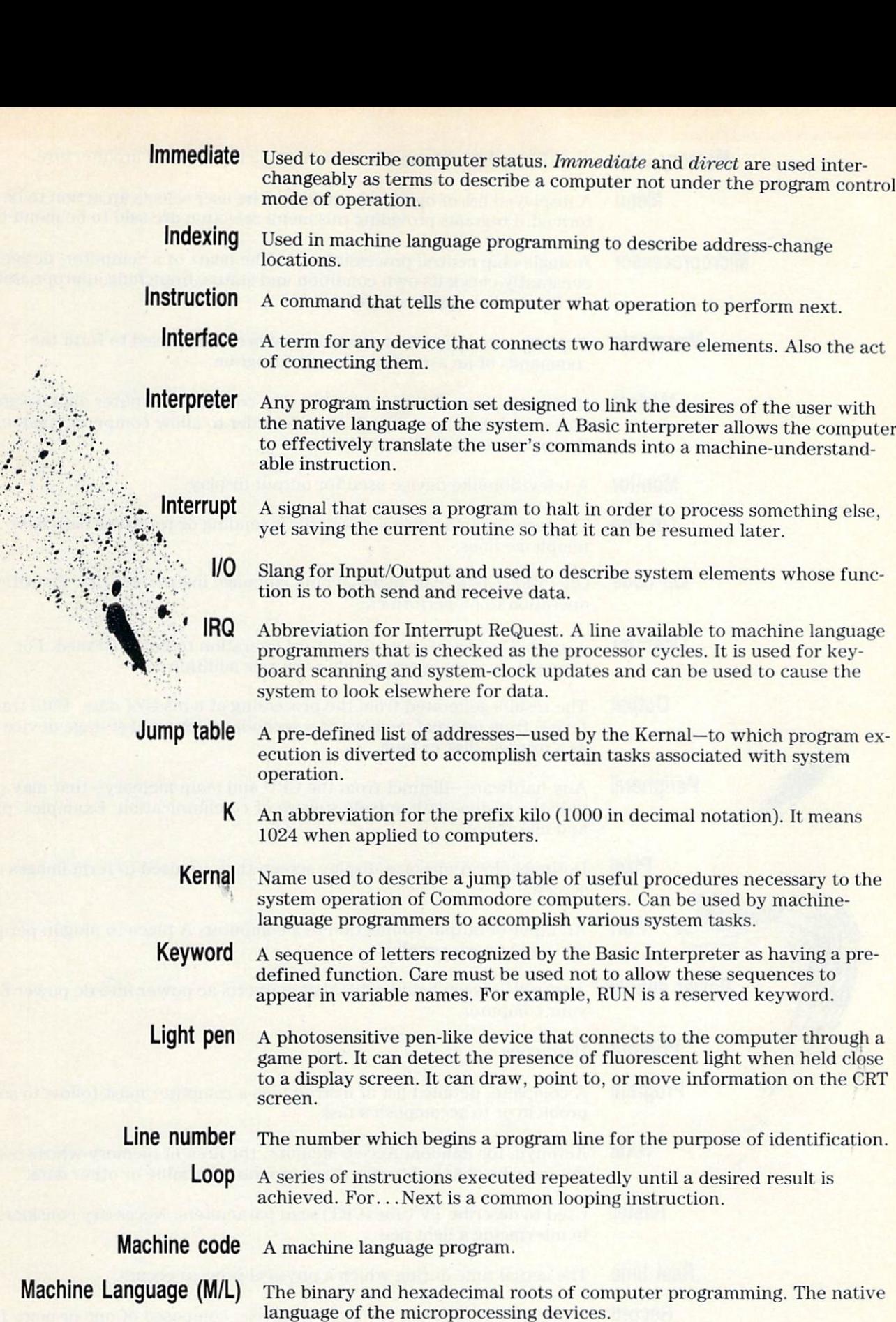

- **Mainframe**  $\,$  A large computer that provides the capability to perform applications requiring huge amounts of data.
	- Matrix A two-dimensional array. A table is considered a matrix.

Memory The storage area in a computer where instructions for a program being executed are kept. Also see RAM and ROM.

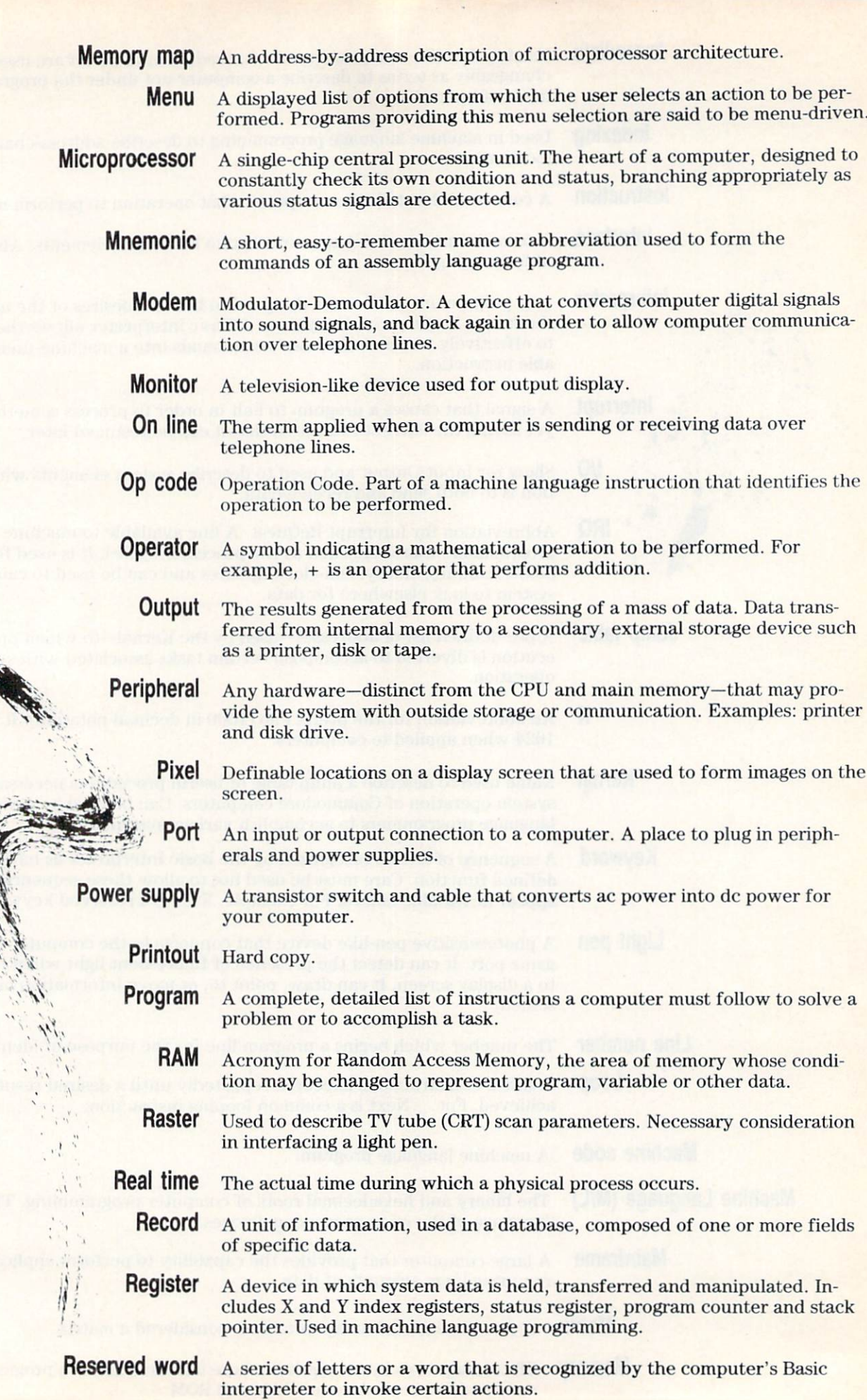

Cal Way Run Special Press 2985

- **Reset** Initiating a sequence of microprocessor events that simulate turning the computer off and back on again. On some systems, it is called a warm boot.
- ROM Read Only Memory. Microprocessor memory that can be accessed, but is unalterable.
- ROWS Horizontal lines of text or data on the screen.
- RS-232 A standard of computer communication and data transfer referred to as serial.
- Sector A part of a track on a disk.
- Serial Any of several methods of data transfer in which the bits composing the characters are sent one bit at a time in sequential order.
- **Software** All programs written for execution on hardware.
	- **Stack** The stack is a temporary holding area within the microprocessor for information used by both the microprocessor and the programmer. It contains such temporary data as the return address while a GOSUB executes. Manipulating the stack requires machine language familiarity.
- **Statement** In Basic, any recognized command that is neither an I/O statement nor a function. CLR, DATA, GOTO, etc., are all statements and are recognized by the Basic interpreter.
	- String The word used to describe the contents of an alphanumeric variable. "Hello" is the string value of the variable  $A\$  in the case of:  $A\$  = "Hello".
- **Subroutine** A program within a program. Subroutines are small programs—incorporated into larger ones—that relieve programmers from having to constantly repeat the same instruction sequence. When the programmer desires to ex ecute the repeating instruction, GOSUB is used. When the program subrou tine is finished and RETURN encountered, program control returns to the detour point and the program resumes.
	- System Generally, the computer and all its peripherals.
		- Tape A recording media for data or computer programs. Like a disk, it is used for mass storage in magnetic form.
	- **Terminal** An input/output device used to enter data into the computer (keyboard) and record the output (printer, disk or tape).
		- **Track** The portion of a moving storage medium, such as a disk or tape, that is accessible to a reading head.
	- User port This connection at the rear of the computer is window to the rest of the world. From this port, the computer can control an endless variety of accessories, such as modems.

**Variable** This term is used somewhat loosely to refer to any value which is subject to change. As such, any string or numeric value assigned to a representative letter or letters is called a variable.

VIA Versatile Interface Adapter. This device is an input/output device designed to accept and pass data. VIAs are responsible for checking the keyboard, ['joystick, paddles and peripheral user-port attachments. Since they are un $buffered$ , you are cautioned against plugging and unplugging accessories with the power applied.

Zero page This refers to the first 256 memory-location addresses. Zero page typically contains information necessary to the operation of the system. To manipu late or change zero page data above the 144th location risks a system crash.

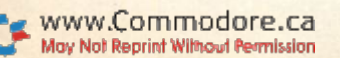

# List of Advertisers

#### Reader Service Page

#### Reader Service Page

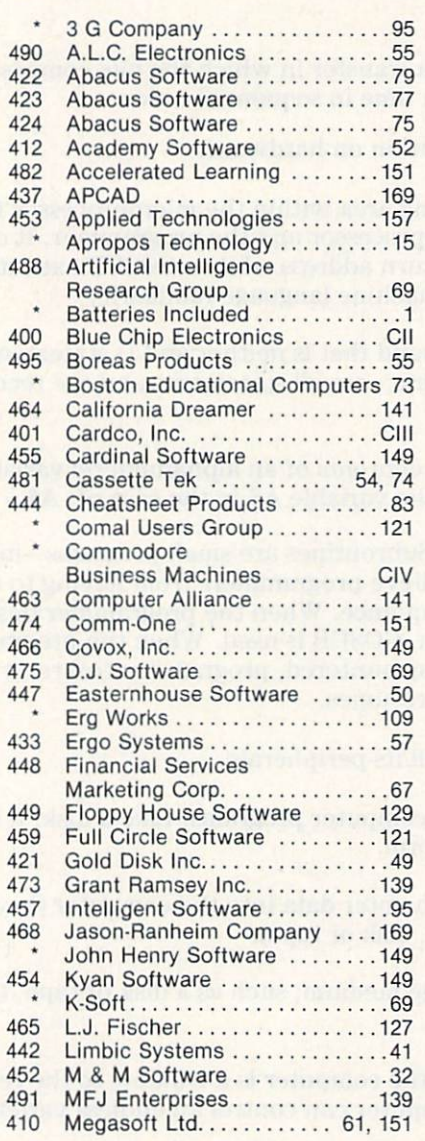

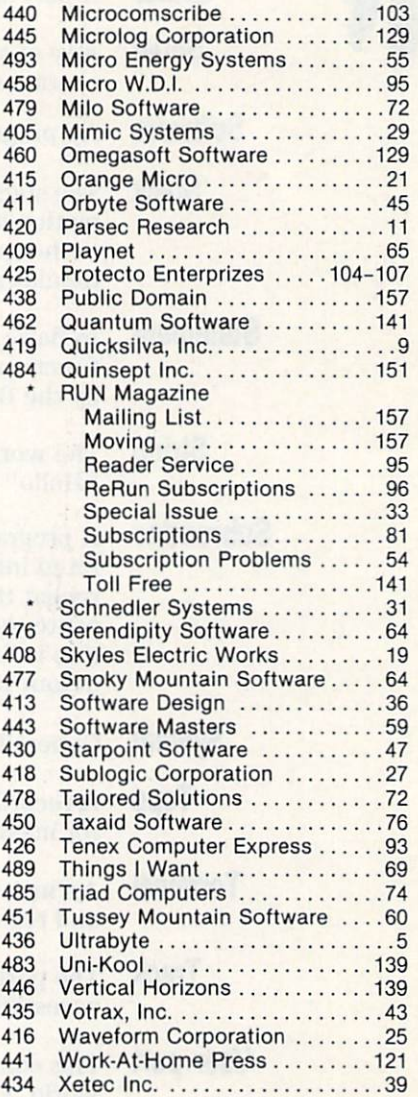

For further information from our advertisers, circle the corresponding Reader Service number on the Reader Service card.

"This advertiser prefers to be contacted directly.

Advertising Sales: (603) 924-7138 or (BOO) 441-4403 Steve Robbins, Ken Blakeman

76 VON RELATSPECIAL ISSUE 4985

Wesl Coast Sales office: (415) 32&3470. Giorgio Saluti 1-800-227-8365 In Calif.: 1-800-344-4636

# CARDCO "NOW" SOFTWARE ... available now for your Commodore-64<sup>-Mix</sup>and more!

A fine line of software developed by CARDCO for your Commodore-64 computer with all the features you should expect In much more costly software. CARDCO's "NOW" Series provides many unique and exclusive features and are packaged for easy reference, simple storage, instant recognition.

'WRITE NOW" ... WORD PROCESSOR SOFTWARE ...An excellent time saver, CARDCO offers the "Write Now" C/ 02 word processor program with built-in 80 column display. You see exactly what will print. All special codes can be transmitted to plinters mother introduced to precise to structed  $\epsilon$ editing; works with any printer.

"MAIL NOW" ... MAILING UST SOFTWARE ... CARDCO's D/ pi "Mail Now" quickly (in memory) sorts by zip, category, name and state; fulry compatible with "Write Now". Other fine features include: user-oriented; menu-driven operation; each disk supports 600 entries. Format can print single, double or triple labels across.

"SPELL NOW"... Cardware D/04... a fine program designed as spell checker for use with "Write Now" on the Commodore-o4. 34,000 word dictionary with two additional user constructed dictionaries. Menu-driven operation for ease of use. And "Spefl Now" allows you to see each misspelled word in the context of your document for correction.

"FILE  $\mathbf{NOWLEDW}^n \dots \mathsf{D} / \mathsf{U} \mathsf{S} \dots$  is a forally integrated, menu-driven database software package which interfaces with both the "Write Now!" for the 64 and the "Spel Now." 40K of working storage space is available with "File Now". '\*File Now"

appears on the screen as index cards for easier manipulation of your data base; you see 5 index cards at time. Cards are user defineable, i.e., user determines what goes where on the "index cards" and can sort by any given field. Every card has general topic field which allows for quick sorting through cards.

**"GRAPH NOW" INCLUDING . . . "PAINT NOW" . . . D/ 06** ... This disk-based graphic/logo generator is totally menudriven. Allows for the development of pies, charts, bar graphs and other vivid graphic Illustrations. Also has the ability to design, and print logos and high resolution pictures. "Commodore-ready"; interfaces with CARDCO'S "Write Now" Word Processor, "Mail Now", "Spell Now" and "File Now".

Write for illustrated literature and prices or see CARDCO Computer Accessories and Software wherever Computers are sold.

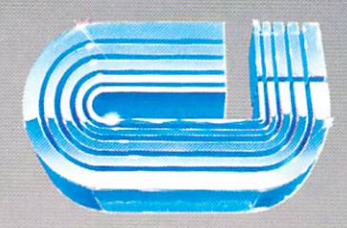

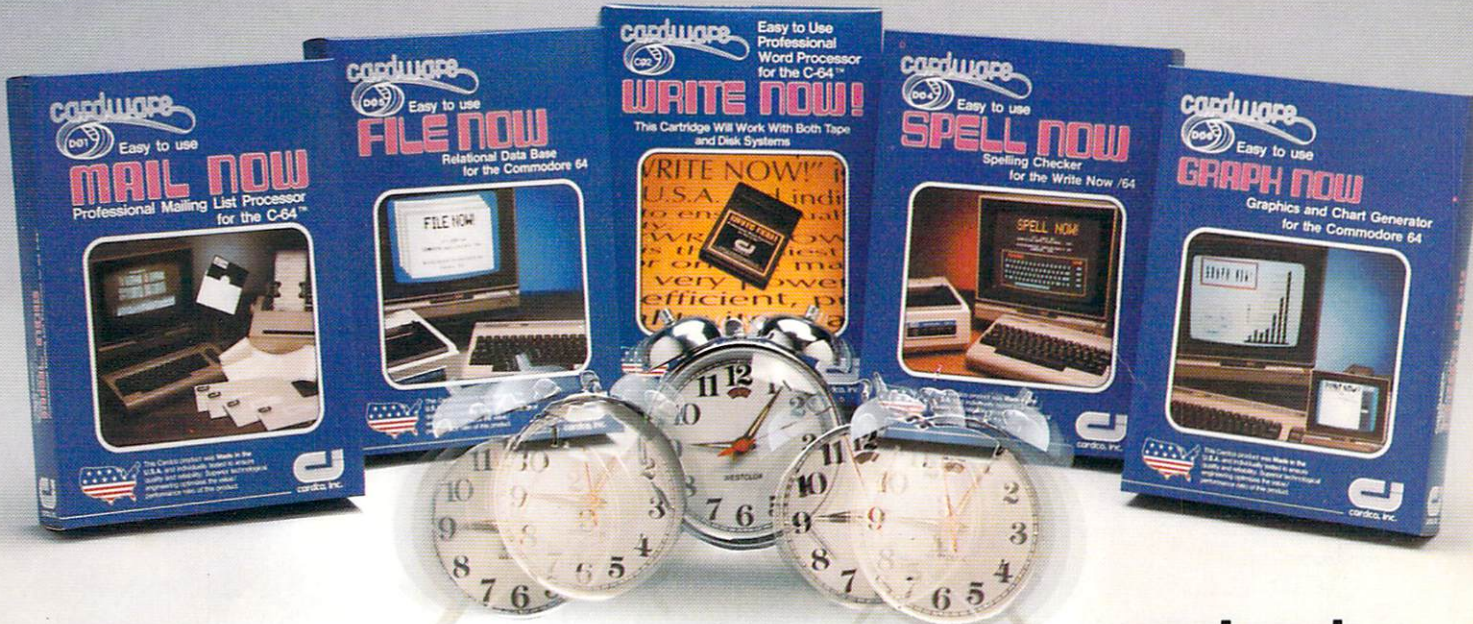

# cardco, inc.

300 S. Topeka Wichita, Kansas 67202 (316) 267-6525 "The world's largest manufacturer of Commodore accessories."

Circle 401 on Reader Service card **Commodore Commodore's is a registered trademark of Commodore Business Systems**, Inc.

www.Commodore.ca May Not Reprint Without Permission

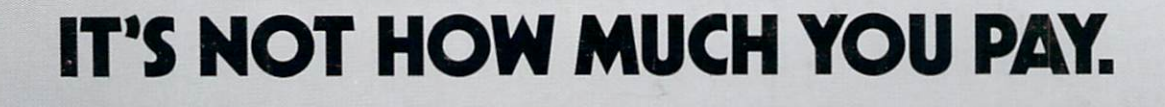

# IT'S HOW MUCH YOU GET.

The computer at the top has 64K memory.

It has the initials I, B, and M. And you pay for those initials—about \$669.

The Commodore 64™ has 64K memory.

But you don't pay for the initials, you just pay for the computer: \$215. About one third the price of the IBM PCjr"

The Commodore 64 also has a typewriter-type keyboard with 66 typewritertype keys. (Not rubber chicklet keys like the IBM PCjr.)

It has high resolution araphics with 320 x 200 pixel resolution, 16 available colors and eight 3-dimensional sprites.

It has 9-octave high fidelity sound.

The Commodore 64 is capable of running thousands of programs for home and office. And if you add a printer or color monitor, disk drive and a modem—all together it just about equals the price of the IBM PCjr all alone. With no peripherals.

So you can buy a computer for a lot of money.

Or buy a lot of computer for the money.

COMMODORE 64<sup> $-$ </sup> IT'S NOT HOW LITTLE IT COSTS, IT'S HOW MUCH YOU GET.